# Keysight Technologies B1500A/B1505A/B1506A/B1507A Device Analyzer Series

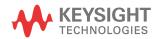

Programming Guide

# Notices

© Keysight Technologies 2005-2022

No part of this manual may be reproduced in any form or by any means (including electronic storage and retrieval or translation into a foreign language) without prior agreement and written consent from Keysight Technologies as governed by United States and international copyright laws.

#### Manual Part Number

B1500-90010

#### Edition

Edition 1, August 2005 Edition 2, April 2006 Edition 3, June 2007 Edition 4, December 2007 Edition 5, October 2008 Edition 6, June 2009 Edition 7, November 2009 Edition 8, June 2010 Edition 9, June 2012 Edition 10, September 2012 Edition 11, June 2013 Edition 12, May 2015 Edition 14, February 2021 Edition 14, February 2021

#### Printed in Malaysia

#### Published by:

Keysight Technologies Japan K.K. 9-1, Takakura-cho, Hachioji-shi, Tokyo 192-8550 Japan

#### Warranty

The material contained in this document is provided "as is," and is subject to being changed, without notice, in future editions. Further, to the maximum extent permitted by applicable law, Keysight disclaims all warranties, either express or implied, with regard to this manual and any information contained herein, including but not limited to the implied warranties of merchantability and fitness for a particular purpose. Keysight shall not be liable for errors or for incidental or consequential damages in connection with the furnishing, use, or performance of this document or of any information contained herein. Should Keysight and the user have a separate written agreement with warranty terms covering the material in this document that conflict with these terms, the warranty terms in the separate agreement shall control.

#### Technology Licenses

The hardware and/or software described in this document are furnished under a license and may be used or copied only in accordance with the terms of such license.

#### Restricted Rights Legend

If software is for use in the performance of a U.S. Government prime contract or subcontract, Software is delivered and licensed as "Commercial computer software" as defined in DFAR 252.227-7014 (June 1995), or as a "commercial item" as defined in FAR 2.101(a) or as "Restricted computer software" as defined in FAR 52.227-19 (June 1987) or any equivalent agency regulation or contract clause. Use, duplication or disclosure of Software is subject to Keysight Technologies' standard commercial license terms, and non-DOD Departments and Agencies of the U.S. Government will receive no greater than Restricted Rights as defined in FAR 52.227-19(c)(1-2) (June 1987). U.S. Government users will receive no greater than Limited Rights as defined in FAR 52.227-14 (June 1987) or DFAR 252.227-7015 (b)(2) (November 1995), as applicable in any technical data.

### Declaration of Conformity

To get the latest version of the declaration of conformity, go to http:// www.keysight.com/go/conformity and type in the product number in the Search field.

#### Latest Information

To get the latest firmware/software/ electronic manuals/specifications/support information, go to www.keysight.com and type in the product number in the Search field at the top of the page. NOTICE: This document contains references to Agilent Technologies. Agilent's former Test and Measurement business has become Keysight Technologies. For more information, go to **www.keysight.com.** 

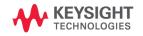

## **Measurement Resources**

The measurement resources supported by Keysight B1500 series are shown below. For reading this manual, ignore the information about the unsupported resources.

| Resource | B1500A | B1505A | B1506A                  | B1507A       |
|----------|--------|--------|-------------------------|--------------|
| HPSMU    | Yes    | Yes    |                         |              |
| MPSMU    | Yes    | Yes    | Yes (B1511B)            | Yes (B1511B) |
| MCSMU    | Yes    | Yes    | Yes                     |              |
| MFCMU    | Yes    | Yes    | Yes for H21/H51/H71     | Yes          |
| HRSMU    | Yes    |        |                         |              |
| HVSPGU   | Yes    |        |                         |              |
| HVSMU    |        | Yes    | Yes (B1513C)            | Yes (B1513C) |
| HVMCU    |        | Yes    |                         |              |
| HCSMU    |        | Yes    | Yes for H20/H21         |              |
| UHCU     |        | Yes    | Yes for H50/H51/H70/H71 |              |
| UHVU     |        | Yes    |                         |              |

- HPSMU High power source/monitor unit (B1510A)
- MPSMU Medium power source/monitor unit (B1511A/B)
- MCSMU Medium current source/monitor unit (B1514A)
- MFCMU or CMU Multi frequency capacitance measurement unit (B1520A)
- HRSMU High resolution source/monitor unit (B1517A)
- HVSPGU or SPGU High voltage semiconductor pulse generator unit (B1525A)
- HVSMU High voltage source/monitor unit (B1513A/B/C)
- HVMCU High voltage medium current unit (N1266A with one B1513A/B/C and two B1514A/B1512A)
- HCSMU High current source/monitor unit (B1512A)
- UHCU Ultra high current unit (N1265A with two B1514A/B1512A)
- UHVU Ultra high voltage unit (N1268A with two B1514A/B1512A)

# In This Manual

This manual provides the information to control the Keysight B1500 via GPIB interface using an external computer, and consists of the following chapters.

#### 1. "Programming Basics"

This chapter provides basic information to control the Keysight B1500.

2. "Remote Mode Functions"

This chapter explains the functions of the Keysight B1500 in the remote mode.

3. "Programming Examples"

This chapter lists the GPIB commands and explains the programming examples for each measurement mode or function. The examples have been written in the Microsoft Visual Basic .NET or the HP BASIC language.

4. "Command Reference"

This chapter provides the complete reference of the GPIB commands of the Keysight B1500.

5. "Error Messages"

This chapter lists the error codes, and explains them.

### 1. Programming Basics

| Before Starting                        | 1-3  |
|----------------------------------------|------|
| FlexGUI Window                         | 1-4  |
| Getting Started                        | 1-7  |
| To Reset the Keysight B1500            | 1-8  |
| To Read Query Response                 | 1-8  |
| To Perform Self-Test                   | 1-8  |
| To Perform Self-Calibration            | 1-8  |
| To Perform Diagnostics                 | 1-9  |
| To Enable Source/Measurement Channels  | 1-9  |
| To Select the Measurement Mode         |      |
| To Force Voltage/Current               | 1-12 |
| To Set the SMU Integration Time        | 1-13 |
| To Set the Measurement Range           |      |
| To Pause Command Execution             |      |
| To Start Measurement                   |      |
| To Force 0 V                           |      |
| To Disable Source/Measurement Channels |      |
| To Control ASU                         | 1-16 |
| To Control SCUU                        |      |
| To Read Error Code/Message             |      |
| To Read Spot Measurement Data          | 1-18 |
| To Read Sweep Measurement Data         |      |
| To Read Time Stamp Data                |      |
| To Perform High Speed Spot Measurement | 1-21 |
| Command Input Format                   | 1-22 |
| Header                                 | 1-22 |
| Numeric Data                           | 1-23 |
| Terminator                             | 1-24 |
| Special Terminator                     | 1-24 |

| Separator                                                                                 | 1-24         |
|-------------------------------------------------------------------------------------------|--------------|
| ata Output Format<br>Conventions<br>ASCII Data Output Format<br>Binary Data Output Format | 1-25<br>1-26 |
| PIB Interface Capability                                                                  | 1-55         |
| tatus Byte                                                                                | 1-56         |
| rogramming Tips                                                                           |              |
| To Confirm the Command Completion                                                         |              |
| To Disable the Auto Calibration                                                           | 1-59         |
| To Optimize the Measurement Range                                                         |              |
| To Optimize the Integration Time                                                          |              |
| To Disable the ADC Zero Function                                                          |              |
| To Optimize the Source/Measurement Wait Time                                              |              |
| To Use the Internal Program Memory                                                        |              |
| To Get Time Data with the Best Resolution                                                 |              |
| To Use Sweep Source as a Constant Source                                                  |              |
| To Start Measurements Simultaneously                                                      |              |
| To Perform Quasi-Sampling Measurement                                                     |              |
| To Interrupt Command Execution                                                            |              |
| To Use Programs for Keysight 4142B                                                        |              |
| To Use Programs for Keysight 4155/4156                                                    |              |
| To Use Programs for Keysight E5260/E5270                                                  |              |

### 2. Remote Mode Functions

| Measurement Modes                      |  |
|----------------------------------------|--|
| Spot Measurements                      |  |
| Pulsed Spot Measurements               |  |
| Multi Channel Pulsed Spot Measurements |  |

| Staircase Sweep Measurements                  |      |
|-----------------------------------------------|------|
| Staircase Sweep with Pulsed Bias Measurements | 2-10 |
| Pulsed Sweep Measurements                     | 2-12 |
| Multi Channel Sweep Measurements              | 2-14 |
| Multi Channel Pulsed Sweep Measurements       | 2-16 |
| Quasi-Pulsed Spot Measurements                | 2-18 |
| Binary Search Measurements                    | 2-20 |
| Linear Search Measurements                    | 2-22 |
| Sampling Measurements                         | 2-24 |
| Quasi-static CV Measurements                  |      |
| Spot C Measurements                           |      |
| Pulsed Spot C Measurements                    | 2-31 |
| CV (DC bias) Sweep Measurements               |      |
| Pulsed Sweep CV Measurements                  |      |
| C-f Sweep Measurements                        |      |
| CV (AC level) Sweep Measurements              |      |
| C-t Sampling Measurements                     |      |
| Synchronous Output                            | 2-44 |
| Automatic Abort Function                      | 2-46 |
| Parallel Measurement Function                 | 2-48 |
| Required Conditions .                         |      |
| Program Memory                                | 2-49 |
| Using Program Memory                          |      |
| Dual HCSMU                                    | 2-52 |
| SPGU Module                                   | 2-53 |
| PG Operation Mode                             |      |
| ALWG Operation Mode                           |      |
| Module Selector                               | 2-64 |
| External Relay Control Output                 |      |
|                                               |      |

| SMU/PG Selector                                                                                                    |
|----------------------------------------------------------------------------------------------------|
| Ultra High Current Expander/Fixture 2-67                                                                             |
| HVSMU Current Expander. 2-65                                                                                         |
| Ultra High Voltage Expander 2-70                                                                                     |
| Digital I/O Port         2-71           Accessories         2-72           Digital I/O Internal Circuit         2-73 |
| Trigger Function.2-74Trigger Input.2-75Trigger Output2-75Using Trigger Function2-80Trig In/Out Internal Circuit2-86  |
| Initial Settings 2-87                                                                                                |

### 3. Programming Examples

| Programming Basics for Visual Basic .NET Users |        |
|------------------------------------------------|--------|
| To Create Measurement Program                  | 3-5    |
| High-Speed Spot Measurements                   | 3-9    |
| Spot Measurements                              | 3-12   |
| Pulsed Spot Measurements                       | 3-15   |
| Staircase Sweep Measurements                   | 3-18   |
| Pulsed Sweep Measurements                      | . 3-28 |
| Staircase Sweep with Pulsed Bias Measurements  | 3-32   |
| Quasi Pulsed Spot Measurements                 | 3-36   |
| Linear Search Measurements                     | 3-39   |

| Binary Search Measurements                         |       |
|----------------------------------------------------|-------|
| Multi Channel Sweep Measurements                   |       |
| Multi Channel Pulsed Spot Measurements             | 3-49  |
| Multi Channel Pulsed Sweep Measurements            | 3-52  |
| Sampling Measurements                              |       |
| Quasi-static CV Measurements                       |       |
| High-Speed Spot C Measurements                     | 3-66  |
| Spot C Measurements                                | 3-72  |
| CV (DC Bias) Sweep Measurements                    | 3-76  |
| Pulsed Spot C Measurements                         |       |
| Pulsed Sweep CV Measurements                       |       |
| CV (AC Level) Sweep Measurements                   |       |
| C-f Sweep Measurements                             |       |
| C-t Sampling Measurements                          | 3-100 |
| SPGU Pulse Output and Voltage Measurement          | 3-105 |
| Using Program Memory<br>Tips to use program memory |       |
| Using Trigger Function                             |       |
| Reading Time Stamp Data                            |       |
| Reading Binary Output Data                         |       |
| Using Programs for 4142B                           | 3-134 |
| Using Programs for 4155B/4156B/4155C/4156C         |       |
|                                                    |       |

### 4. Command Reference

| -3 |
|----|
| 15 |
| 32 |
| 33 |
| 33 |
| 35 |
| 36 |
| 36 |
| 37 |
| 37 |
| 38 |
| 42 |
| 42 |
| 42 |
| 43 |
| 43 |
| 44 |
| 44 |
| 45 |
| 46 |
| 46 |
| 47 |
| 47 |
| 48 |
| 49 |
| 51 |
| 52 |
| 54 |
| 55 |
| 56 |
| 56 |
|    |

| BSVM       | . 4-57 |
|------------|--------|
| CA         | . 4-57 |
| *CAL?      | . 4-58 |
| CL         | . 4-60 |
| CLCORR     | . 4-61 |
| СМ         | . 4-61 |
| СММ        | . 4-62 |
| CN/CNX     | . 4-62 |
| CORR?      | . 4-64 |
| CORRDT     | . 4-65 |
| CORRDT?    | . 4-66 |
| CORRL      | . 4-66 |
| CORRL?     | . 4-67 |
| CORRSER?   | . 4-67 |
| CORRST     | . 4-69 |
| CORRST?    | . 4-70 |
| DCORR      | . 4-71 |
| DCORR?     | . 4-71 |
| DCV        | . 4-72 |
| DI         | . 4-73 |
| DIAG?      | . 4-74 |
| D0         | . 4-75 |
| DSMPLARM   | . 4-75 |
| DSMPLFLUSH | . 4-76 |
| DSMPLSETUP | . 4-77 |
| DV         | . 4-78 |
| DZ         | . 4-79 |
| EMG?       | . 4-80 |
| END        | . 4-80 |
| ERC        | . 4-80 |
| ERCMAA     | . 4-81 |
| ERCMAA?    | -      |
|            |        |

| EF | RCMAGRD  | 4-82  |
|----|----------|-------|
| EF | RCMAGRD? | 4-83  |
| EF | RCMAIO   | 4-83  |
| EF | RCMAIO?  | 4-87  |
| EF | RCMAPFGD | 4-90  |
| EF | RHPA     | 4-90  |
| EF | RHPA?    | 4-91  |
| EF | RHPE     | 4-91  |
| EF | RHPE?    | 4-91  |
| EF | RHPL     | 4-92  |
| EF | RHPL?    | 4-92  |
| EF | RHPP     | 4-92  |
| EF | RHPP?    | 4-93  |
| EF | RHPQG    | 4-93  |
| EF | RHPQG?   | 4-94  |
| EF | RHPR     | 4-95  |
| EF | RHPR?    | 4-95  |
| EF | RHPS     | 4-96  |
| EF | RHPS?    | 4-96  |
| EF | RHVCA    | 4-96  |
| EF | RHVCA?   | 4-97  |
| EF | RHVCTST? | 4-98  |
| EF | RHVP     | 4-98  |
| EF | RHVP?    | 4-99  |
| EF | RHVPV    | 4-99  |
| EF | RHVS     | 4-99  |
| EF | RHVS?    | 4-100 |
| EF | RM       | 4-100 |
| EF | RMOD     | 4-101 |
| EF | RMOD?    | 4-102 |
| EF | RPFDA    | 4-103 |
| EF | RPFDA?   | 4-104 |

| ERPFDP      | 4-104 |
|-------------|-------|
| ERPFDP?     |       |
| ERPFDS      | 4-105 |
| ERPFDS?     | 4-106 |
| ERPFGA      | 4-106 |
| ERPFGA?     | 4-107 |
| ERPFGP      | 4-107 |
| ERPFGP?     |       |
| ERPFGR      | 4-108 |
| ERPFGR?     | 4-108 |
| ERPFQG      |       |
| ERPFQG?     |       |
| ERPFTEMP?   |       |
| ERPFUHCA    |       |
| ERPFUHCA?   |       |
| ERPFUHCCAL? |       |
| ERPFUHCMAX? |       |
| ERPFUHCTST? | 4-112 |
| ERR?        |       |
| ERRX?       |       |
| ERS?        | 4-114 |
| ERSSP       |       |
| ERSSP?      |       |
| ERUHVA      | 4-116 |
| ERUHVA?     |       |
| FC          |       |
| FL          | 4-118 |
| FMT         | 4-118 |
| HSS         |       |
| HVSMUOP     |       |
| HVSMU0P?    |       |
| *IDN?       |       |

| IMP       | . 4 | -123 |
|-----------|-----|------|
| IN        | . 4 | -123 |
| INTLKVTH  | . 4 | -124 |
| INTLKVTH? | . 4 | -125 |
| LGI       | . 4 | -125 |
| LGV       | . 4 | -126 |
| LIM       | . 4 | -126 |
| LIM?      | . 4 | -127 |
| LMN       | . 4 | -127 |
| LOP?      | . 4 | -128 |
| *LRN?     | . 4 | -129 |
| LSI       | . 4 | -135 |
| LSM       | . 4 | -136 |
| LSSI      | . 4 | -137 |
| LSSV      | . 4 | -138 |
| LST?      | . 4 | -139 |
| LSTM      | . 4 | -141 |
| LSV       | . 4 | -141 |
| LSVM      | . 4 | -142 |
| MCC       | . 4 | -143 |
| MCPNT     | . 4 | -143 |
| MCPNX     | . 4 | -144 |
| MCPT      | . 4 | -146 |
| MCPWS     | . 4 | -147 |
| MCPWNX    | . 4 | -147 |
| MDCV      | . 4 | -149 |
| MI        | . 4 | -150 |
| ML        | . 4 | -151 |
| MM        | . 4 | -152 |
| MSC       | . 4 | -154 |
| MSP       | . 4 | -155 |
| MT        | . 4 | -156 |

| MTDCV | 4-158 |
|-------|-------|
| MV    | 4-159 |
| NUB?  | 4-160 |
| ODSW  | 4-160 |
| ODSW? | 4-161 |
| *OPC? | 4-161 |
| OS    | 4-162 |
| OSX   | 4-162 |
| РА    | 4-163 |
| PAD   | 4-164 |
| РАХ   | 4-164 |
| РСН   | 4-165 |
| PCH?  | 4-166 |
| PDCV  | 4-166 |
| PI    | 4-167 |
| РТ    | 4-168 |
| PTDCV | 4-169 |
| PV    | 4-170 |
| PWDCV | 4-171 |
| PWI   | 4-172 |
| PWV   | 4-174 |
| QSC   |       |
| QSL   | 4-175 |
| QSM   | 4-176 |
| QS0   |       |
| QSR   |       |
| QST   | 4-178 |
| QSV   |       |
| QSZ   | 4-181 |
| RC    | 4-182 |
| RCV   |       |
| RI    |       |
|       |       |

| RM     | <br> | <br> | 4-183 |
|--------|------|------|-------|
| *RST   | <br> | <br> | 4-184 |
| RU     | <br> | <br> | 4-185 |
| RV     | <br> | <br> | 4-185 |
| RZ     | <br> | <br> | 4-186 |
| SAL    | <br> | <br> | 4-187 |
| SAP    | <br> | <br> | 4-187 |
| SAR    | <br> | <br> | 4-188 |
| SCR    | <br> | <br> | 4-188 |
| SER    | <br> | <br> | 4-189 |
| SER?   | <br> | <br> | 4-189 |
| SIM    | <br> | <br> | 4-190 |
| SIM?   | <br> | <br> | 4-190 |
| SOPC   | <br> | <br> | 4-190 |
| SOPC?  | <br> | <br> | 4-191 |
| SOVC   | <br> | <br> | 4-191 |
| SOVC?  | <br> | <br> | 4-192 |
| SPM    | <br> | <br> | 4-192 |
| SPM?   | <br> | <br> | 4-193 |
| SPP    | <br> | <br> | 4-193 |
| SPPER  | <br> | <br> | 4-194 |
| SPPER? | <br> | <br> | 4-194 |
| SPRM   | <br> | <br> | 4-194 |
| SPRM?  | <br> | <br> | 4-195 |
| SPST?  | <br> | <br> | 4-195 |
| SPT    | <br> | <br> | 4-196 |
| SPT?   | <br> | <br> | 4-197 |
| SPUPD  | <br> | <br> | 4-197 |
| SPV    | <br> | <br> | 4-198 |
| SPV?   | <br> | <br> | 4-199 |
| *SRE   | <br> | <br> | 4-199 |
| *SRE?  | <br> | <br> | 4-200 |

| SRP   |   |
|-------|---|
| SSL   |   |
| SSP   |   |
| SSR   |   |
| ST    |   |
| *STB? |   |
| STGP  |   |
| STGP? |   |
| TACV  |   |
| ΤC    |   |
| TDCV  |   |
| TDI   |   |
| TDV   |   |
| тдмо  |   |
| TGP   |   |
| TGPC  |   |
| TGSI  |   |
| TGS0  | - |
| ТGХО  |   |
| TI    |   |
| TIV   |   |
| ΤΜ    |   |
| TMACV |   |
| TMDCV |   |
| TSC   |   |
| TSQ   |   |
| TSR   |   |
| *TST? |   |
| ТТС   |   |
| Πι    |   |
| TTIV  |   |
| ΤΤV   |   |
| •••   |   |

| TV          |
|-------------|
| UNT?        |
| VAR         |
| VAR?        |
| WACV        |
| WAT         |
| WDCV        |
| WFC         |
| WI          |
| WM          |
| WMACV 4-235 |
| WMDCV 4-236 |
| WMFC        |
| WNCC        |
| WNU? 4-238  |
| WNX         |
| WS          |
| WSI         |
| WSV         |
| WSX         |
| WT          |
| WTACV       |
| WTDCV       |
| WTFC        |
| WV          |
| WZ?         |
| XE          |

### 5. Error Messages

| Operation Error             | 5-3    |
|-----------------------------|--------|
| Self-test/Calibration Error | . 5-30 |

# **Programming Basics**

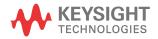

This chapter describes basic information to control the Keysight B1500, and consists of the following sections.

- "Before Starting"
- "Getting Started"
- "Command Input Format"
- "Data Output Format"
- "GPIB Interface Capability"
- "Status Byte"
- "Programming Tips"

#### **NOTE** About command execution examples

In this chapter, command execution examples are written in the HP BASIC language. See the following instructions for your guidance.

1. Use the ASSIGN statement to assign the I/O path.

For example, enter the statement as shown below if the GPIB interface logical unit of controller is 7 and the GPIB interface address of instrument is 17.

10 ASSIGN @B1500 TO 717

2. Use the OUTPUT statement to send commands to instruments, as shown below.

OUTPUT @B1500;"\*RST"

It is available to send multiple commands as shown below.

OUTPUT @B1500;"\*CN;MM2,1"

3. Use the ENTER statement to get a query response or data from instruments.

### **Before Starting**

Before starting the programming using the Keysight FLEX command, perform following.

- 1. Terminate the Keysight EasyEXPERT software as follows.
  - a. Select *File > Exit* on the EasyEXPERT main window.
  - b. Click [x] at the upper right corner of the Start EasyEXPERT button.
- 2. Open the Keysight Connection Expert window by clicking *Keysight IO Control* icon on the Windows task bar and selecting *Keysight Connection Expert*.
- 3. Change the following setup items as shown below. The setup window can be opened by highlighting *GPIB0* in the *Instrument I/O on this PC* area, and clicking *Change Properties...* button.

|                                                                                                    | <b>GPIB</b> address                                                  | B1500's GPIB address (ex: 17)                                                                                                    |  |
|----------------------------------------------------------------------------------------------------|----------------------------------------------------------------------|----------------------------------------------------------------------------------------------------|--|
|                                                                                                    | System Controller                                                    | No                                                                                                    |  |
|                                                                                                    | Auto-discover                                                        | No                                                                                                    |  |
|                                                                                                    | The factory shipment initia                                          | l values are 17, No, and No, respectively.                                                                                                    |  |
|                                                                                                    | 4. Reboot Required dialog box                                        | x is opened, reboot the B1500.                                                                                                    |  |
| <b>NOTE</b> For the GPIB connection of this instrument, use an GPIB interface, Keysight 82350B (for PCI bus), Keysight 82357A/B (USB/GPIB), or National Instrument GPIB-USB-HS. |                                                                      |                                                                                                    |  |
|                                                                                                    | instrument to an even number. T<br>intermittently due to the intrins | ce, it is recommended to set the GPIB address of this<br>The USB/GPIB interface might cause serial poll error<br>ic communication scheme differences. It is reported<br>as sometimes significantly decreases the chance of |  |
| NOTE                                                                                                    | Start EasyEXPERT button                                              |                                                                                                    |  |
|                                                                                                    | displayed on the screen or mini                                      | button on the B1500 screen. The button must be<br>mized to the Windows task bar. The Start<br>run to control the B1500 from an external computer.                                                                          |  |

Programming Basics Before Starting

## **FlexGUI Window**

Once the Keysight B1500 receives a GPIB command, the Start EasyEXPERT button is minimized to the Windows task bar, and the FlexGUI window shown in Figure 1-1 is opened. The FlexGUI window is the status indicator of the B1500 in the GPIB remote state and provides the following GUI.

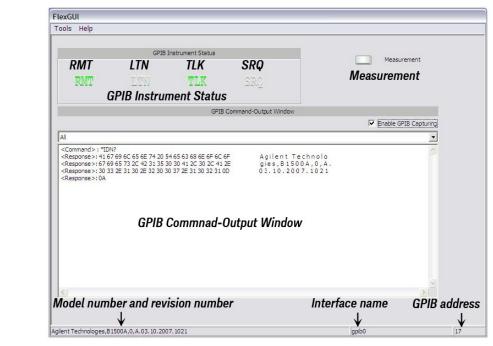

Figure 1-1 FlexGUI Window

| Tools menu | Go to Local & Close                | Returns the B1500 to the local state and closes the FlexGUI window. After that the Start EasyEXPERT button appears.                                                |
|------------|------------------------------------|----------------------------------------------------------------------------------------------------|
|            | Close                              | Substitution of Go to Local & Close when the B1500 is<br>already in the local state. Closes the FlexGUI window.<br>After that the Start EasyEXPERT button appears. |
|            | Options > Enable<br>GPIB Capturing | Enables or disables the GPIB log display function.                                                                                                    |
| Help menu  | About FlexGUI                      | Opens the About FlexGUI dialog box.                                                                                                    |

| Model number and revision number | Shows the *IDN? command response.<br>Example: Agilent Technologies, B1500A, 0, A.03.10.2007.1021                                                 |                                                                                                    |                                                                                                    |  |
|----------------------------------|----------------------------------------------------------------------------------------------------|----------------------------------------------------------------------------------------------------|----------------------------------------------------------------------------------------------------|--|
| Interface name                   | Shows the 1                                                                                                    | Shows the name of the B1500 internal GPIB interface.                                                          |                                                                                                    |  |
| GPIB address                     | Shows the G                                                                                                    | Shows the GPIB address set to the B1500.                                                                      |                                                                                                    |  |
| GPIB Instrument<br>Status        | Shows the l                                                                                                    |                                                                                                    | te status. Has the following indicators.<br>n while the B1500 is in the GPIB remote state.                      |  |
|                                  | LTN                                                                                                    | •                                                                                                    | n while the B1500 receives a GPIB command.                                                                      |  |
|                                  | TLK                                                                                                    | C                                                                                                    |                                                                                                    |  |
|                                  |                                                                                                    | •                                                                                                    | n while the B1500 sends a response.                                                                             |  |
|                                  | SRQ                                                                                                    | •                                                                                                    | n since the service request occurs.                                                                             |  |
|                                  | The last sta                                                                                                    | tus display o                                                                                                 | continues after the last communication.                                                                         |  |
| Measurement                      | Measurement indicator. Turns green while measurement, self-test, self-calibration, program memory, or compensation data measurement is executed. |                                                                                                    |                                                                                                    |  |
| Enable GPIB<br>Capturing         |                                                                                                    | Enables or disables the GPIB log display function. This function can be set to ON by checking this check box. |                                                                                                    |  |
|                                  |                                                                                                    |                                                                                                    | unction is useful for debugging a program. For the normal unction should be OFF.                                |  |
| GPIB Command-<br>Output Window   | 1 .                                                                                                    | U                                                                                                    | information as the communication log when the GPIB log<br>No information is displayed when the function is OFF. |  |
|                                  | • GPIB c                                                                                                    | ommands se                                                                                                    | ent to the B1500                                                                                                |  |
|                                  | • Response data sent from the B1500                                                                                                    |                                                                                                    |                                                                                                    |  |
|                                  | • Error messages sent from the B1500                                                                                                    |                                                                                                    |                                                                                                    |  |
|                                  | The display                                                                                                    | v items can b                                                                                                 | be selected by using the combo box.                                                                             |  |
|                                  | All                                                                                                    |                                                                                                    | Displays all of the above information.                                                                          |  |
|                                  | Errors                                                                                                    |                                                                                                    | Displays the error messages only.                                                                               |  |
|                                  | Command                                                                                                    | s Sent                                                                                                    | Displays the GPIB commands only.                                                                                |  |
|                                  | Commands SentDisplays the GPIB commands only.Response DataDisplays the response data only.                                                       |                                                                                                    |                                                                                                    |  |
|                                  | Commands Sent &<br>Response DataDisplays the GPIB commands and response data.                                                                    |                                                                                                    |                                                                                                    |  |

Programming Basics Before Starting

The right-click menu is available in the GPIB log display area.

|                                   | -                                                                                               |                                                                                                    |  |
|-----------------------------------|-------------------------------------------------------------------------------------------------|----------------------------------------------------------------------------------------------------|--|
|                                   | Сору                                                                                            | Copies the highlighted data to the clipboard.                                                                                                    |  |
|                                   | Select All                                                                                      | Highlights all of the displayed information.                                                                                                    |  |
|                                   | Save to File                                                                                    | Saves the displayed information as the specified file which<br>can be opened by using a text editor such as the Notepad.                                                                                                    |  |
|                                   | Clear All                                                                                       | Deletes the displayed information.                                                                                                    |  |
|                                   | Settings                                                                                        | Available when the GPIB log display function is OFF.<br>Opens the Settings dialog box.                                                                                                    |  |
| Settings dialog<br>box            | GPIB log display a                                                                              | opened by selecting Settings of the right-click menu on the<br>rea, and is used to set the display update mode, the number of<br>layed in a line, and the display format.                                                                         |  |
| GPIB Capturing                    | Sets the display upo                                                                            | date mode to BYTE or BUFFER.                                                                                                    |  |
| Mode                              | BYTE                                                                                            | Updates the log display every byte data which is one character of ASCII format.                                                                                                    |  |
|                                   | BUFFER                                                                                          | Updates the log display every buffer data which is data to a terminator.                                                                                                    |  |
| Elements(Respons<br>e) in one Row |                                                                                                 | elements displayed in a line to 4, 8, 16, 32, 64, or 128 elements. ivalent to one character of the ASCII format data.                                                                                                    |  |
| Display Format                    | Sets the following function ON or OFF. The function can be set to ON by checking the check box. |                                                                                                    |  |
|                                   | Show Hex Data                                                                                   | Displays the values given in hexadecimal.                                                                                                    |  |
|                                   | Show Ascii Data                                                                                 | Displays the values given in ASCII format.                                                                                                    |  |
|                                   | Auto Clear                                                                                      | Clears the log display area automatically every display update.<br>However, if an error occurs, the error message will be left in the<br>log display area. Also, if the display update mode is BUFFER,<br>the last log will be left in this area. |  |
| ок                                | Applies the setup changes and closes the dialog box.                                            |                                                                                                    |  |
| Cancel                            | Cancels the setup changes and closes the dialog box.                                            |                                                                                                    |  |

## **Getting Started**

This section explains the following basic operations. In this section, the HP BASIC language is used for the examples.

- "To Reset the Keysight B1500"
- "To Read Query Response"
- "To Perform Self-Test"
- "To Perform Self-Calibration"
- "To Perform Diagnostics"
- "To Enable Source/Measurement Channels"
- "To Select the Measurement Mode"
- "To Force Voltage/Current"
- "To Set the SMU Integration Time"
- "To Set the Measurement Range"
- "To Pause Command Execution"
- "To Start Measurement"
- "To Force 0 V"
- "To Disable Source/Measurement Channels"
- "To Control ASU"
- "To Control SCUU"
- "To Read Error Code/Message"
- "To Read Spot Measurement Data"
- "To Read Sweep Measurement Data"
- "To Read Time Stamp Data"
- "To Perform High Speed Spot Measurement"

|         | Programming Basics<br>Getting Started                                                                                                    |
|---------|----------------------------------------------------------------------------------------------------|
|         | To Reset the Keysight B1500                                                                                                    |
|         | The B1500 returns to the initial settings by the *RST command.                                                                                                    |
| Example | OUTPUT @B1500;"*RST"                                                                                                    |
|         | For the initial settings, see "Initial Settings" on page 2-87.                                                                                                    |
|         | To Read Query Response                                                                                                    |
|         | If you enter a query command such as the *TST?, ERR? and so on, the B1500 puts<br>an ASCII format response to the query buffer that can store only one response. Read<br>the response as soon as possible after entering a query command. |
| Example | OUTPUT @B1500;"NUB?"<br>ENTER @B1500;A                                                                                                    |
|         | This example returns the number of data stored in the data output buffer.                                                                                                    |
|         | To Perform Self-Test                                                                                                    |
|         | The B1500 starts the self-test by the *TST? command. The *TST? command also returns the test result.                                                                                                    |
| Example | OUTPUT @B1500;"*TST?"<br>ENTER @B1500;Code<br>IF Code<>0 THEN DISP "FAIL: SELF-TEST"                                                                                                    |
|         | This example starts the self-test, and reads the test result code. For the test result code, see "*TST?" on page 4-222.                                                                                                    |
|         | To Perform Self-Calibration                                                                                                    |
|         | The B1500 starts the self-calibration by the *CAL? command.                                                                                                    |
| Example | OUTPUT @B1500;"*CAL?"<br>ENTER @B1500;Result<br>IF Result<>0 THEN DISP "FAIL: CALIBRATION"                                                                                                    |
|         | This example starts the self-calibration, and reads the result, pass or fail. For details, see <b>"*CAL?"</b> on page 4-58.                                                                                                    |

### **To Perform Diagnostics**

The B1500 starts the diagnostics by the DIAG? command, and returns the result. You must specify the diagnostics item by the command parameter. Available parameter values are:
1: Trigger In/Out diagnostics
3: High voltage LED diagnostics
4: Digital I/O diagnostics
To perform diagnostics 1, connect a BNC cable between the Ext Trig In terminal and the Ext Trig Out terminal before starting the diagnostics.

To perform diagnostics 4, disconnect any cable from the digital I/O port.

Example OUTPUT @B1500;"DIAG? 1" ENTER @B1500;Result IF Result<>0 THEN DISP "FAIL: DIAGNOSTICS"

This example starts the Trigger In/Out diagnostics, and reads the result, pass or fail. For details, see "DIAG?" on page 4-74.

### To Enable Source/Measurement Channels

The measurement channels or source channels can be enabled by closing the output switch. To close the switch, send the CN command. The B1500 closes the output switch of the specified channels.

Example OUTPUT @B1500;"CN 1"

This example enables channel 1 (the module installed in slot 1 of the B1500). If you do not specify the channel, the CN command enables all channels.

### To Select the Measurement Mode

The B1500 provides the measurement modes listed in Table 1-1. To select the measurement mode, send the MM command. In the table, the Mode No. means a command parameter of the MM command.

Syntax MM Mode#[,Ch#[,Ch#] ...]

where, Mode# specifies the Mode No., and Ch# specifies the measurement channel. The available number of measurement channels depends on the measurement mode. For details, see "MM" on page 4-152.

Programming Basics Getting Started

#### Table 1-1Measurement Mode

| Measurement Mode (measurement parameter)                          | Mode No. |
|-------------------------------------------------------------------|----------|
| Spot Measurement (current or voltage)                             | 1        |
| Staircase Sweep Measurement (current or voltage)                  | 2        |
| Pulsed Spot Measurement (current or voltage)                      | 3        |
| Pulsed Sweep Measurement (current or voltage)                     | 4        |
| Staircase Sweep with Pulsed Bias Measurement (current or voltage) | 5        |
| Quasi-Pulsed Spot Measurement (current or voltage)                | 9        |
| Sampling Measurement (current or voltage)                         | 10       |
| Quasi-static CV Measurement (capacitance)                         | 13       |
| Linear Search Measurement (current or voltage)                    | 14       |
| Binary Search Measurement (current or voltage)                    | 15       |
| Multi Channel Sweep Measurement (current or voltage)              | 16       |
| Spot C Measurement (impedance)                                    | 17       |
| CV (DC bias) Sweep Measurement (impedance-DC voltage)             | 18       |
| Pulsed Spot C Measurement (impedance)                             | 19       |
| Pulsed Sweep CV Measurement (impedance-voltage)                   | 20       |
| C-f Sweep Measurement (impedance-frequency)                       | 22       |
| CV (AC level) Sweep Measurement (impedance-AC voltage)            | 23       |
| C-t Sampling Measurement (impedance)                              | 26       |
| Multi Channel Pulsed Spot Measurement (current or voltage)        | 27       |
| Multi Channel Pulsed Sweep Measurement (current or voltage)       | 28       |
| High Speed Spot Measurement (current, voltage, or impedance)      | NA       |

#### Example

OUTPUT @B1500;"MM 2,1"

This example sets the staircase sweep measurement, and assigns channel 1 (the module installed in slot 1 of the B1500) as the measurement channel.

# NOTEThe Mode No. is not assigned for the high speed spot measurement. See "To<br/>Perform High Speed Spot Measurement" on page 1-21. The high speed spot<br/>measurement does not need the MM command.

For the source output commands available for each measurement mode, see Table 1-2.

#### Table 1-2 Measurement Mode and Available Source Output Commands

| Measurement Mode                             | Command                                   |
|----------------------------------------------|-------------------------------------------|
| Staircase Sweep Measurement                  | WV or WI, WSV or WSI                      |
| Pulsed Spot Measurement                      | PT, PV or PI                              |
| Pulsed Sweep Measurement                     | PT, PWV or PWI, WSV or WSI                |
| Staircase Sweep with Pulsed Bias Measurement | PT, PV or PI, WV or WI, WSV or WSI        |
| Quasi-Pulsed Spot Measurement                | BDV                                       |
| Sampling Measurement                         | MV, MI, MSP                               |
| Quasi-static CV Measurement                  | QSV                                       |
| Linear Search Measurement                    | LSV or LSI, LSSV or LSSI                  |
| Binary Search Measurement                    | BSV or BSI, BSSV or BSSI                  |
| Multi Channel Sweep Measurement              | WNX, WV or WI                             |
| CV (DC bias) Sweep Measurement               | WDCV                                      |
| Pulsed Spot C Measurement                    | PTDCV, PDCV                               |
| Pulsed Sweep CV Measurement                  | PTDCV, PWDCV                              |
| C-f Sweep Measurement                        | WFC                                       |
| CV (AC level) Sweep Measurement              | WACV                                      |
| C-t Sampling Measurement                     | MDCV                                      |
| Multi Channel Pulsed Spot Measurement        | MCPT, MCPNT, MCPNX                        |
| Multi Channel Pulsed Sweep Measurement       | MCPT, MCPNT, MCPWS, WNX,<br>MCPNX, MCPWNX |

Programming Basics Getting Started

### **To Force Voltage/Current**

The commands listed in Table 1-3 is used to force voltage or current. These commands start to force the voltage or current immediately when the command is executed. They can be used regardless of the measurement mode.

See Table 1-2 on page 1-11 for the commands available for each measurement mode. The commands just set the source channel condition, and the source channel starts the output by the start trigger, such as the XE command. For more details of the commands, see Chapter 4, "Command Reference."

#### Table 1-3Voltage/Current Output Commands

| Command | Description                                             |  |
|---------|---------------------------------------------------------|--|
| DV      | Applies DC voltage from SMU immediately.                |  |
| DI      | Applies DC current from SMU immediately.                |  |
| FC/ACV  | Applies AC voltage from CMU immediately.                |  |
| DCV     | Applies DC bias from CMU immediately.                   |  |
| TDV     | Applies DC voltage from SMU, and returns the time data. |  |
| TDI     | Applies DC current from SMU, and returns the time data. |  |
| FC/TACV | Applies AC voltage from CMU, and returns the time data. |  |
| TDCV    | Applies DC bias from CMU, and returns the time data.    |  |

#### Example

OUTPUT @B1500;"DV 1,0,5"

This example just forces 5 V using channel 1 (the module installed in slot 1 of the B1500) with auto ranging.

### To Set the SMU Integration Time

To adjust the balance of the SMU's measurement accuracy and speed, change the integration time or the number of averaging samples of the A/D converter (ADC) by using the AV command. The AV command is compatible with the AV command of the Keysight 4142B.

For accurate and reliable measurement, set the integration time longer or set the number of samples larger. For details about the integration time settings, see Chapter 4, "Command Reference."

The following type of the ADC is available. Use the AAD command to select the type, and use the AIT command to set the integration time or the number of samples.

| Туре                      | Description                                                                                                    |  |
|---------------------------|----------------------------------------------------------------------------------------------------|--|
| High-speed ADC            | Effective for the high speed measurement. In the multi<br>channel sweep measurement mode (MM16), multiple<br>measurement channels can perform synchronous<br>measurements. The number of averaging samples must be<br>set by the AV or AIT command. |  |
| High-resolution<br>ADC    | Effective for the accurate measurement. Cannot be used<br>for the pulsed measurement channel and the simultaneous<br>measurement channel. The integration time must be set by<br>the AIT command.<br>Not available for the HCSMU and HVSMU.         |  |
| Pulsed<br>measurement ADC | Always used for the pulsed measurement. The number of averaging samples must be set by the AIT.                                                                                                    |  |

#### Example

The following example sets the number of samples to 10 for the high-speed A/D converter.

OUTPUT @B1500; "AV 10,1"

The following example sets the power line cycle mode (PLC) for both the high-speed ADC and the high-resolution ADC. And channel 1 uses the high-resolution ADC and other channels use the high-speed ADC.

OUTPUT @B1500;"\*RST" OUTPUT @B1500;"AIT 0,2" OUTPUT @B1500;"AIT 1,2" OUTPUT @B1500;"AAD 1,1" Programming Basics Getting Started

### To Set the Measurement Range

To set the measurement range, send the following command:

| Command   | Description                                             |  |
|-----------|---------------------------------------------------------|--|
| RI        | Sets the current measurement range. Available for the   |  |
|           | current measurements that use the XE command. Not       |  |
|           | available for the high speed spot measurement.          |  |
| RV        | Sets the voltage measurement range. Available for the   |  |
|           | voltage measurements that use the XE command. Not       |  |
|           | available for the high speed spot measurement.          |  |
| RC        | Sets the impedance measurement range. Available for the |  |
|           | CV sweep/spot C measurements.                           |  |
| TI, TTI   | Sets the current measurement channel and range, and     |  |
|           | performs the high speed spot measurement.               |  |
| TV, TTV   | Sets the voltage measurement channel and range, and     |  |
|           | performs the high speed spot measurement.               |  |
| TIV, TTIV | Sets the current and voltage measurement channel and    |  |
|           | ranges, and performs the high speed spot measurement.   |  |
| TC, TTC   | Sets the impedance measurement channel and range, and   |  |
|           | performs the high speed spot measurement.               |  |

For the current measurement with the auto ranging mode, you can specify the coverage of each measurement range. To specify the coverage, send the RM command.

For details, see Chapter 4, "Command Reference."

**Example** This example sets the voltage measurement ranging mode of channel 1 to auto.

OUTPUT @B1500;"RV 1,0"

This example sets the current measurement ranging mode of channel 1 to auto, and specifies coverage between 9 % and 90 % of the range value or between 90 mA and 180 mA for the 200 mA range.

OUTPUT @B1500;"RI 1,0" OUTPUT @B1500;"RM 1,3,90"

#### NOTE To use 1 pA range of ASU

Set the 1 pA limited auto ranging mode or the 1 pA fixed range mode. Or enable the 1 pA range for the auto ranging mode by using the SAR command. See "SAR" on page 4-188.

### **To Pause Command Execution**

To pause command execution until the specified wait time elapses, send the PA command.

Example OUTPUT @B1500;"PA 5"

If this command is sent, the B1500 waits 5 seconds before executing the next command.

### **To Start Measurement**

To start measurement other than the high speed spot measurement, send the XE command.

Example OUTPUT @B1500; "XE"

This starts the measurement specified by the MM command.

For the high speed spot measurement, see "To Perform High Speed Spot Measurement" on page 1-21.

### To Force 0 V

To force 0 V immediately, send the DZ command. The B1500 memorizes the present source output settings of the specified channel, and changes the specified channel output to 0 V. If you do not specify the channel, the DZ command function is effective for all channels.

Example OUTPUT @B1500; "DZ 1"

If this command is sent, the B1500 memorizes the current settings of channel 1 (the module installed in slot 1 of the B1500), and changes channel 1 output to 0 V.

To restore the settings stored by the DZ command, send the RZ command. For details, see Chapter 4, "Command Reference."

### **To Disable Source/Measurement Channels**

To disable the channels, send the CL command. The B1500 opens the output switch of the specified channels. Opening the output switch disables the channel.

Example OUTPUT @B1500;"CL 1"

This example disables channel 1 (the module installed in slot 1 of the B1500). If you do not specify the channel, the CL command disables all channels.

### **To Control ASU**

This function is available for Keysight B1500A. ASU (atto sense and switch unit) has two inputs, SMU input for the B1511B/B1517A and AUX input for the other instrument. And the ASU input to output connection can be controlled by the following commands. When the B1500 is turned on, the SMU input will be connected to the ASU output. However, the SMU output switch will be off at this time.

| Table 1-4 | ASU Input Output Connection Control |
|-----------|-------------------------------------|
|-----------|-------------------------------------|

| Previous Connection     | Command      | Subsequent Connection |
|-------------------------|--------------|-----------------------|
| SMU side, Output on/off | SAP chnum, 1 | AUX side              |
| SMU side, Output off    | CN chnum     | SMU side, Output on   |
|                         | SAP chnum, 0 |                       |
| AUX side                | CN chnum     |                       |
|                         | SAP chnum, 0 |                       |
|                         | CL [chnum]   | SMU side, Output off  |
| SMU side, Output on     | CL [chnum]   |                       |

where, *chnum* must be the channel number of the SMU connected to the ASU. See "SAL", "SAP", and "SAR" on page 4-188 for the other function and control commands of the ASU.

When the SMU side is connected to the ASU output, the source output on/off can be controlled by the CN/CL command. And then the SAP *chnum*, 1 command is used to change the output connection to the AUX side. When the AUX side is connected, the output of the instrument connected to the AUX input is appeared to the ASU output immediately.

# **To Control SCUU**

This function is available for Keysight B1500A. SCUU (SMU CMU unify unit) can be used with one capacitance measurement unit (CMU) and two SMUs (MPSMU or HRSMU). The SCUU cannot be used with the HPSMU or when only one SMU is connected. The SCUU input to output connection can be controlled by the following commands. When the B1500 is turned on, the SCUU input to output connection is not made (open).

SCUU output connection after the command Command CMUH/Force1/Sense1 CMUL/Force2/Sense2 SSP chnum, 1 Force1/Sense1 Open Force2/Sense2 SSP chnum, 2 Open SSP chnum, 3 Force1/Sense1 Force2/Sense2 SSP chnum, 4 CMUH CMUL

#### Table 1-5 SCUU Input Output Connection Control

Force1/Sense1 is connected to the SMU installed in the slot numbered *slot*-1. Force2/Sense2 is connected to the SMU installed in the slot numbered *slot*-2. where, *slot* is the slot number given by *chnum*. When the SCUU input to output connection is made, the measurement unit output switch will be automatically set to ON.

When the connection is changed from SMU to CMU, the SMU output will be set as follows. The other setup parameters are not changed.

| Output voltage    | 0 V   |
|-------------------|-------|
| Output range      | 100 V |
| Compliance        | 20 mA |
| Series resistance | OFF   |

When the connection is changed from CMU to SMU, the SMU output will be set as follows. The other setup parameters are not changed.

| Output voltage    | 0 V                                                        |
|-------------------|------------------------------------------------------------|
| Output range      | 20 V                                                       |
| Compliance        | 100 μΑ                                                     |
| Series resistance | Condition before the connection is changed from SMU to CMU |

Programming Basics Getting Started

## To Read Error Code/Message

If any error occurs, the B1500 will not put the measurement data into the data output buffer. Hence, confirm that no error has occurred before reading the measurement data. To read the error code and the error message, enter the ERRX? command.

Example

```
OUTPUT @B1500;"ERRX?"
ENTER @B1500;Code,Msg$
IF Code<>0 THEN
PRINT "ERROR: ";Msg$
ELSE
: :
```

This example checks the error buffer, and prints the error message on the computer screen if any error code is stored in the error buffer.

ERR? and EMG? commands are also available. These commands support the error codes 0 to 999.

# **To Read Spot Measurement Data**

After the spot measurements, the B1500 puts the measurement data into its output data buffer. You can read the data as shown below. The examples read the header information and the measurement data included in the ASCII data set by the FMT5 command. For the data output format, see "Data Output Format" on page 1-25. The example uses the HP BASIC or Microsoft Visual Basic .NET language.

| Example 1 | For the HP BASIC users, use the ENTER statement.                                                      |
|-----------|----------------------------------------------------------------------------------------------------|
|           | ENTER @B1500 USING "#,3A,12D,X";Head\$,Mdata                                                          |
| Example 2 | For the VISA library users, use the viScanf, viRead, or another function.                             |
|           | <pre>Dim ret_rd As System.Text.StringBuilder =</pre>                                                  |
| Example 3 | For the VISA COM library users, use the ReadString or another method.                                 |
|           | ret_val = B1500.ReadString(3 + 12 + 1)<br>head = Left(ret_val, 3)<br>mdata = Val(Mid(ret_val, 4, 12)) |

## To Read Sweep Measurement Data

For the sweep measurements, the measurement data will be put into the data output buffer after every step measurement. You can read the data as shown below. The examples use the VISA COM library and Microsoft Visual Basic .NET language. For the data output format, see "Data Output Format" on page 1-25.

• To read data after sweep measurement

This way waits for the measurement completion by using the \*OPC? command after the XE command, and reads the sweep data (all step measurement data) at once after the sweep measurement is completed. For the specific example, see Table 3-5 on page 3-19.

Example:

```
B1500.WriteString("FMT 5,0" & vbLf) 'terminator=comma
B1500.WriteString("XE" & vbLf)
B1500.WriteString("*OPC?" & vbLf)
rep = B1500.ReadString(1 + 2) 'Response+CRLF
ret_val = B1500.ReadString(16 * nop)
For i = 0 To nop - 1 'nop=number of sweep steps
head = Mid(ret_val, 16 * i + 1, 3)
mdata = Val(Mid(ret_val, 16 * i + 4, 12))
ddata = "Data = " & mdata & ", Header = " & head
Console.WriteLine(ddata)
Next i
```

To read data after every step measurement

This way starts to read the data after the XE command. You do not need to wait for the sweep measurement completion. So you can check the result data before the sweep measurement is completed. For the specific example, see Table 3-6 on page 3-22.

Example:

```
B1500.WriteString("FMT 5,0" & vbLf) 'terminator=comma
B1500.TerminationCharacter = Chr(44) 'Chr(44)=comma
B1500.TerminationCharacterEnabled = True 'enables comma
B1500.WriteString("XE" & vbLf)
For i = 0 To nop - 1 'nop=number of sweep steps
ret_val = B1500.ReadString(3 + 12 + 1)
head = Left(ret_val, 3)
mdata = Val(Mid(ret_val, 4, 12))
ddata = "Data = " & mdata & ", Header = " & head
Console.WriteLine(ddata)
Next i
```

# **To Read Time Stamp Data**

**NOTE** This function is *not* available for the quasi-pulsed spot measurement (MM 9), search measurement (MM 14 or 15), and the 4 byte binary data output (FMT 3 or 4).

To read the time data with the best resolution  $(100 \ \mu s)$ , clear the timer every 100 s or less (for FMT 1, 2, or 5), or 1000 s or less (for FMT 11, 12, 15, 21, 22, or 25).

The time stamp function records the time from timer reset (*Time*=0 s) to the start of measurement. This function is enabled by the TSC command. The timer count is cleared/reset by the TSR command.

For example, the output data in the staircase sweep measurement will be as follows:

*Block1* [,*Block2*] . . . . <terminator>

BlockN (N: integer) = Time1, Data1 [, Time2, Data2] ... [, Source\_data]

TimeN (N: integer) is the time from timer reset to the start of DataN measurement.

Without the TSC command, you can get the time data by the following commands:

TDV / TDI (for voltage/current output by using a SMU),
 TDCV / TACV (for DC voltage/AC voltage output by using the CMU):

Starts source output, and returns the time data from timer reset (TSR command) to the start of output.

Example: OUTPUT @B1500;"TDV 1,0,20" ENTER @B1500 USING "#,5X,13D,X";Time PRINT "Time=";Time;"sec"

• TTV / TTI / TTIV (for voltage/current measurement by using a SMU), TTC (for impedance measurement by using the CMU):

Executes high speed spot measurement, and returns the measurement data and the time data from timer reset (TSR command) to the start of measurement.

Example: OUTPUT @B1500;"TTV 1,0" ENTER @B1500 USING "#,5X,13D,X";Time ENTER @B1500 USING "#,5X,13D,X";Mdata PRINT "Data=";Mdata;" at ";Time;"sec"

• TSQ: Returns the time data from timer reset (TSR command) to this command.

Example: OUTPUT @B1500;"TSR" !Resets count : OUTPUT @B1500;"TSQ" !Returns time data ENTER @B1500 USING "#,5X,13D,X";Time PRINT "Time=";Time;"sec"

# **To Perform High Speed Spot Measurement**

The high speed spot measurement does not need the MM and XE commands to set the measurement mode and start measurement. To start and perform the high speed spot measurement immediately, send the TI/TTI/TV/TTV/TIV/TTIV command to a SMU for the DC current or voltage measurement, or the TC/TTC command to the CMU for the impedance measurement. The following example program measures current by using the TI command, and displays the measurement result data on the computer screen.

| Example | 1.0 | ACCICN ADIEGO DO 717                        |
|---------|-----|---------------------------------------------|
| Example | 10  | ASSIGN @B1500 TO 717                        |
|         | 20  | OUTPUT @B1500;"*RST"                        |
|         | 30  | OUTPUT @B1500;"FMT 5"                       |
|         | 40  | OUTPUT @B1500;"CN 1,2,3,4"                  |
|         | 50  | OUTPUT @B1500;"DV 1,0,0"                    |
|         | 60  | OUTPUT @B1500;"DV 2,0,0"                    |
|         | 70  | OUTPUT @B1500;"DV 3,0,2"                    |
|         | 80  | OUTPUT @B1500;"DV 4,0,5"                    |
|         | 90  | OUTPUT @B1500;"TI 4,0"                      |
|         | 100 | ENTER @B1500 USING "#,3A,12D,X";Head\$,Data |
|         | 110 | PRINT Head\$,Data                           |
|         | 120 | OUTPUT @B1500;"DZ"                          |
|         | 130 | OUTPUT @B1500;"CL"                          |
|         | 140 | END                                         |

| Line<br>Number | Description                                                                                                    |
|----------------|----------------------------------------------------------------------------------------------------|
| 10             | Assigns the I/O path to control the B1500.                                                                          |
| 20             | Initializes the B1500.                                                                                              |
| 30             | Sets the data output format (ASCII with header and <,>).                                                            |
| 40             | Enables channels 1, 2, 3, and 4.                                                                                    |
| 50 to 80       | Forces the DC voltage. Channel 1 and 2 force 0 V, channel 3 forces 2 V, and channel 4 forces 5 V with auto ranging. |
| 90             | Performs the high speed spot measurement using channel 4 with auto ranging.                                         |
| 100 to 110     | Prints the header data and measurement data on the screen.                                                          |
| 120            | Forces 0 V. All channels force 0 V.                                                                                 |
| 130            | Disables all channels.                                                                                              |

# **Command Input Format**

Keysight FLEX commands (GPIB commands for the Keysight B1500) are composed of a header, numeric data, and terminator, as shown in the following syntax diagram.

#### **B1500** Control Command Syntax Diagram

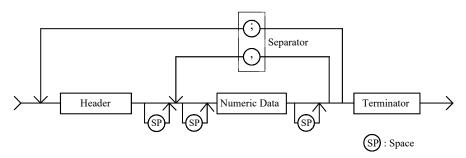

NOTE

#### Terminator

Terminator is necessary to enter the command to the Keysight B1500. For the available terminators, see "Terminator" and "Special Terminator" on page 1-24.

## Header

The header is the command name, always contains alpha characters, and is not upper or lowercase sensitive. Some command names also contain an asterisk (\*) or question mark (?). The following figure shows the syntax diagram for a header.

#### Header Syntax Diagram

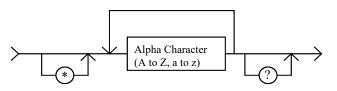

# Numeric Data

Numeric data are the command parameters. You can enter numeric data directly after the header or insert spaces between the header and numeric data. Some parameters require integer data. The following figure shows the syntax diagram for numeric data.

#### Numeric Data Syntax Diagram

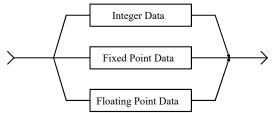

The following 3 figures show the syntax diagrams for integer, fixed point, and floating point data, respectively.

#### Integer Data Syntax Diagram

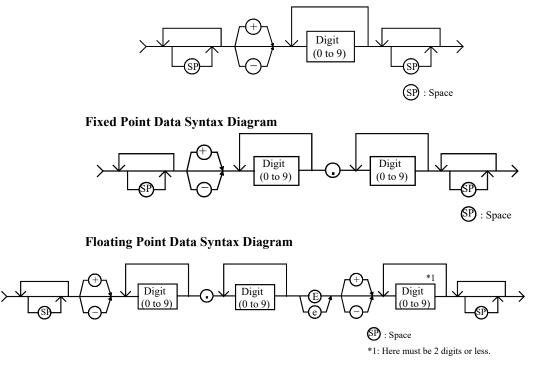

Programming Basics Command Input Format

# Terminator

The terminator completes the GPIB command entry and starts command execution. The following figure shows the terminator syntax diagram.

#### **Terminator Syntax Diagram**

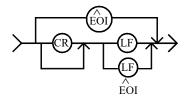

# **Special Terminator**

If a semicolon (;) is inserted before the terminator, as shown in the following figure, the preceding commands are not executed until the next command line is input and another terminator is input, without a preceding semicolon. The command lines are then executed together.

#### **Special Terminator Syntax Diagram**

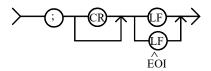

## Separator

If you enter multiple commands, use semicolons (;) to separate the commands. Spaces are allowed before and after the semicolons. Command execution starts when the terminator is received, not when the semicolon is received. You can input multiple commands of up to a total of 256 characters (including the terminator). If you input more than 256 characters, the input buffer overflows, and an error is indicated.

Use commas (,) to separate numeric data entries.

**NOTE** Do not include the reset command (\*RST) or the abort command (AB) in multiple command strings (example: OUTPUT @B1500; "\*RST; CN"). If you do, the other commands in the string (example: CN) are not executed.

# **Data Output Format**

Keysight B1500 provides the following data output formats:

• "ASCII Data Output Format"

The B1500 supports the ASCII data format that is the common format for the instruments that support the Keysight FLEX command mode.

• "Binary Data Output Format"

The B1500 supports the 4 bytes binary data format that is the common format for the instruments that support the Keysight FLEX command mode. The B1500 also supports the dedicated 8 bytes binary format. The binary format enables faster data transfer time than ASCII format. You need to calculate the data to get the measurement result.

To select the data output format, use the FMT command. See "FMT" on page 4-118.

For the query response, the returned data is always stored in the query buffer in ASCII format, regardless of the FMT command setting.

# Conventions

The following conventions are used in this section.

| Data                      | Output data that the B1500 sends after a measurement.                                                                                                    |
|---------------------------|----------------------------------------------------------------------------------------------------|
| [Data]                    | Optional output data sent when there are multiple output data items.                                                                                                |
|                           | For example, source data will be sent with measurement data<br>after the staircase sweep measurements when the source data<br>output is enabled by the FMT command. |
| <terminator></terminator> | Terminator.                                                                                                    |
|                           | <cr lf^eoi=""> (two bytes) or &lt;,&gt; (one byte) for ASCII data.</cr>                                                                                             |
|                           | <cr lf^eoi=""> (two bytes) or &lt;^EOI&gt; (0 byte) for binary data.</cr>                                                                                           |
|                           | You can select by using the FMT command.                                                                                                    |

# **ASCII Data Output Format**

This section describes the ASCII data output format, and the elements of the data.

- "Time Stamp"
- "Data Format"
- "Data Elements"

# **Time Stamp** The B1500 can record the time when the measurement is started, and sends the time data (*Time*). This function is enabled by the TSC command. The time data will be sent just before the measurement data.

For example, in the staircase sweep measurements, the data will be as shown below.

Block1 [,Block2] .... <terminator>

where, *BlockN* (*N*: integer) = *Time1*, *Data1* [,*Time2*, *Data2*] ... [,*Source\_data*], then *TimeN* (*N*: integer) is the time from timer reset to the start of *DataN* measurement.

The timer count is cleared/reset by the TSR command (*Time=*0).

The time stamp function is *not* available for the following measurements.

- High speed spot measurement
- Quasi-pulsed spot measurement (MM9)
- Linear search measurement (MM14)
- Binary search measurement (MM15)

| Data Format                     | The data output format depends on the measurement mode as shown below.                                                                                                    |                                                                                                    |  |  |
|---------------------------------|----------------------------------------------------------------------------------------------------|----------------------------------------------------------------------------------------------------|--|--|
| High speed spot                 | Data <terminator></terminator>                                                                                                    | (by TI, TV, TMACV, or TMDCV command)                                                                                                    |  |  |
|                                 | <i>Time,Data</i> <terminator></terminator>                                                                                                    | (by TTI or TTV command)                                                                                                    |  |  |
|                                 | Para1,Para2 <terminator></terminator>                                                                                                    | (by TIV or TC command)                                                                                                    |  |  |
|                                 | <i>Time,Para1,Para2</i> <terminator></terminator>                                                                                                    | · (by TTIV or TTC command)                                                                                                    |  |  |
|                                 | <i>Data</i> is the value measured by the channel you specify in the command. <i>Tin</i> time from timer reset to the start of measurement. <i>Para1</i> and <i>Para2</i> are curr and voltage (V) respectively measured by the SMU or the primary and seco parameters (ex: Cp and G) respectively measured by the CMU. The CMU measurement data is selected by the IMP command. See Table 4-16 on page |                                                                                                    |  |  |
| TDI, TDV, TSQ,                  | <i>Time</i> <terminator></terminator>                                                                                                    |                                                                                                    |  |  |
| TACV, TDCV<br>command           | <i>Time</i> is the time from timer reset to the start of output.                                                                                                    |                                                                                                    |  |  |
| Spot,                           | Data1 [,Data2] <terminator></terminator>                                                                                                    |                                                                                                    |  |  |
| Multi channel<br>pulsed spot    | <i>DataN</i> ( <i>N</i> : integer) is the value measured by a channel. The order of <i>Data</i> is defined by the MM command.                                                                                                    |                                                                                                    |  |  |
| Pulsed spot,                    | Data <terminator></terminator>                                                                                                    |                                                                                                    |  |  |
| Quasi-pulsed spot,<br>Spot C,   | Data is the value measured by the channel you specify by using the MM command.                                                                                                    |                                                                                                    |  |  |
| Pulsed spot C                   | For the spot C measurement, <i>Data</i> will be <i>Para1</i> , <i>Para2</i> [, <i>Osc_level</i> , <i>Dc_bias</i> ].                                                                                                    |                                                                                                    |  |  |
|                                 | For the pulsed spot C measurem                                                                                                    | ent, Data will be Para1,Para2.                                                                                                    |  |  |
|                                 | <i>Para1</i> and <i>Para2</i> are the primary and secondary parameters (ex: Cp and G). They are selected by the IMP command. See Table 4-16 on page 4-29. And <i>Osc_level</i> and <i>Dc_bias</i> are the monitor values of the oscillator level (AC signal level) and the DC bias respectively. They are sent if the data output is enabled by the LMN command.                                       |                                                                                                    |  |  |
| Linear search,<br>Binary search | Data_search [,Data_sense] <terr< th=""><th>ninator&gt;</th></terr<>                                                                                                    | ninator>                                                                                                    |  |  |
|                                 | the value forced by the search ou<br>the search monitor channel. It is                                                                                                    | ent point closest to the search target. <i>Data_search</i> is<br>atput channel. <i>Data_sense</i> is the value measured by<br>sent if data output is enabled by the BSVM<br>or the LSVM command for the linear search. |  |  |

|                                                                           | Programming Basics<br>Data Output Format                                                                                                    |  |  |
|---------------------------------------------------------------------------|----------------------------------------------------------------------------------------------------|--|--|
| Staircase sweep,<br>Multi channel<br>sweep,                               | Block1 [,Block2] <terminator> Block1 is the block of data measured at the first sweep point. Block2 is the block of data measured at the second sweep point.</terminator>                                                                                                    |  |  |
| Multi channel<br>pulsed sweep,<br>CV (DC bias)                            | where <i>Block</i> consists of the following data:<br><i>Data1</i> [, <i>Data2</i> ] [, <i>Source data</i> ]                                                                                                    |  |  |
| sweep                                                                     | <i>DataN</i> ( <i>N</i> : integer) is the value measured by a channel. The order of <i>Data</i> is defined by the MM command. <i>Source_data</i> is the sweep source output value. It is sent if the data output is enabled by the FMT command.                                                                                                    |  |  |
|                                                                           | For the CMU measurement data, <i>DataN</i> will be <i>Para1</i> , <i>Para2</i> [, <i>Osc_level</i> , <i>Dc_bias</i> ].                                                                                                    |  |  |
|                                                                           | <i>Para1</i> and <i>Para2</i> are the primary and secondary parameters (ex: Cp and G). They are selected by the IMP command. See Table 4-16 on page 4-29. And <i>Osc_level</i> and <i>Dc_bias</i> are the monitor values of the oscillator level (AC signal level) and the DC bias respectively. They are sent if the data output is enabled by the LMN command. |  |  |
| Pulsed sweep,                                                             | Block1 [,Block2] <terminator></terminator>                                                                                                    |  |  |
| Staircase sweep<br>with pulsed bias,<br>Pulsed sweep CV,<br>CV (AC level) | <i>Block1</i> is the block of data measured at the first sweep point.<br><i>Block2</i> is the block of data measured at the second sweep point.<br>where <i>Block</i> consists of the following data:                                                                                                    |  |  |
| sweep,<br>C-f sweep                                                       | Data [,Source_data]                                                                                                    |  |  |
|                                                                           | <i>Data</i> is the value measured by the channel you specify by using the MM command. <i>Source_data</i> is the sweep source output value. It is sent if the data output is enabled by the FMT command.                                                                                                    |  |  |
|                                                                           | For the pulsed sweep CV measurement, Data will be Para1, Para2.                                                                                                    |  |  |
|                                                                           | For the CV (AC level) and C-f, <i>Data</i> will be <i>Para1</i> , <i>Para2</i> [, <i>Osc_level</i> , <i>Dc_bias</i> ].                                                                                                    |  |  |
|                                                                           | <i>Para1</i> and <i>Para2</i> are the primary and secondary parameters (ex: Cp and G). They are selected by the IMP command. See Table 4-16 on page 4-29. And <i>Osc_level</i> and <i>Dc_bias</i> are the monitor values of the oscillator level (AC signal level) and the DC bias respectively. They are sent if the data output is enabled by the LMN command. |  |  |

| Sampling,<br>C-t sampling | Block1 [,Block2] <terminator></terminator>                                                                                                    |
|---------------------------|----------------------------------------------------------------------------------------------------|
|                           | <i>Block1</i> is the block of the data measured at the first sampling point.<br><i>Block2</i> is the block of the data measured at the second sampling point.<br>where <i>Block</i> consists of the following data:                                                                                                    |
|                           | [Sampling_no,] Data1 [,Data2]                                                                                                    |
|                           | <i>Sampling_no</i> is the sampling point index, and is returned by entering the FMT command with <i>mode</i> $<>0$ . This value depends on the sampling interval setting and the measurement time. If the measurement time is shorter than the sampling interval, <i>Sampling_no</i> will be <i>N</i> of <i>BlockN</i> ( <i>N</i> : 1, 2, 3).                                                                                |
|                           | <i>DataN</i> ( <i>N</i> : integer) is the data measured by one unit. The order of <i>Data</i> is specified by the MM command. <i>Sampling_no</i> and <i>Data</i> values can be discarded when the range changing is occurred while the measurement with auto or limited auto ranging.                                                                                                    |
|                           | If the measurement time is longer than the sampling interval, <i>Sampling_no</i> is not <i>N</i> of <i>BlockN</i> . For example, if the measurement time is longer than the sampling interval and shorter than twice the sampling interval, then the <i>Sampling_no</i> is 2 for <i>Block1</i> , and 4 for <i>Block2</i> . In general, the measurement time depends on the measurement value and the A/D converter settings. |
|                           | For the C-t sampling, DataN will be Para1, Para2.                                                                                                    |
|                           | <i>Para1</i> and <i>Para2</i> are the primary parameter and the secondary parameter (ex: Cp and G). They are selected by the IMP command. See Table 4-16 on page 4-29.                                                                                                    |
| Quasi-static CV           | Block1 [,Block2] <terminator></terminator>                                                                                                    |
|                           | <i>Block1</i> is the block of the data measured at the first sweep point.<br><i>Block2</i> is the block of the data measured at the second sweep point.<br>where <i>Block</i> consists of the following data:                                                                                                    |
|                           | [DataL,] DataC [,Source_data]                                                                                                    |
|                           | <i>DataL</i> is the leakage current measurement data. <i>DataC</i> is the capacitance measurement data. <i>Source_data</i> is the sweep source output value. <i>DataL</i> and <i>Source_data</i> are sent if the data output is enabled by the QSL or FMT command.                                                                                                    |

| Programm<br>Data Outpi                                                                                                    | 0                                                                                                    |
|----------------------------------------------------------------------------------------------------|----------------------------------------------------------------------------------------------------|
| The data ( <i>Data</i> , <i>Source_data</i> , <i>Time</i> , <i>Sampling_no</i> , <i>Data_search</i> , <i>Data_sense</i> , <i>Osc_level</i> , and <i>Dc_bias</i> ) are the string as shown in Table 1-6. |                                                                                                    |
| The data elements depends on the FMT command setting. Details of the elements are described on the following pages.                                                                                     |                                                                                                    |
| <b>A:</b>                                                                                                    | Status. One character.                                                                                                    |
| <b>B:</b>                                                                                                    | Channel number. One character.                                                                                                 |
| C:                                                                                                    | Data type. One character.                                                                                                    |
| D:                                                                                                    | Data. Twelve digits or 13 digits.                                                                                              |
| E:                                                                                                    | Status. Three digits.                                                                                                    |
| F:                                                                                                    | Channel number. One character.                                                                                                 |
| G:                                                                                                    | Data type. One character.                                                                                                    |
|                                                                                                    | Data Output<br>The data ( <i>L</i><br><i>Osc_level</i> , a<br>The data ele<br>are describe<br>A:<br>B:<br>C:<br>D:<br>E:<br>F: |

#### Table 1-6 **Data Elements**

-

| Data               | FMT command    |
|--------------------|----------------|
| ABCDDDDDDDDDDD     | FMT1 or FMT5   |
| ABCDDDDDDDDDDDDD   | FMT11 or FMT15 |
| EEEFGDDDDDDDDDDDDD | FMT21 or FMT25 |
| DDDDDDDDDDD        | FMT2           |
| DDDDDDDDDDDD       | FMT12 or FMT22 |

| <ul> <li>Status for Source_data: See Table 1-7 on page 1-32.<br/>Severity of a status is W<e.< li=""> <li>Status for measurement data: See Table 1-10 on page 1-33.<br/>For SMU, the severity of a status is as follows: <ul> <li>For the quasi-pulsed spot measurement: N<t<c<v<x< li=""> </t<c<v<x<></li></ul> </li> <li>B Channel number of the measurement/source channel. One character. See Table 1-11 on page 1-34.</li> <li>C Data type. One character. See Table 1-12 on page 1-35.</li> <li>D Measurement data, output data, time data, or sampling index. Twelve or 13 digits depends on FMT setting, which may be one of the following: <ul> <li>sn.nnnnEsnn or sn.nnnnnEsnn</li> <li>snn.nnnEsnn or sn.nnnnnEsnn</li> <li>snn.nnnEsnn or snn.nnnnEsnn</li> <li>snn.nnnEsnn or sn.nnnnnEsnn</li> <li>snn.nnnEsnn or sn.nnnnEsnn</li> <li>snsn.snntesnn or sn.snnnnnEsnn</li> <li>snsn.snntesnn or sn.snnnneEsnn</li> <li>snsn.status for 9.<br/>E: Exponent symbol.</li> </ul> </li> <li>E Status. Three digits. Ignore status for the Time value.</li> <li>Status for Source_data: See Table 1-7 on page 1-32.<br/>Severity of a status is W<e.< li=""> <li>Status for measurement data:<br/>For SMU status, see Table 1-8 on page 1-32.<br/>For CMU status, see Table 1-8 on page 1-32.</li> <li>For CMU status, see Table 1-9 on page 1-32.</li> <li>If multiple status conditions are found, the sum of the <i>EEE</i> values is returned.<br/>For example, if an A/D converter overflow occurred, and an SMU was oscillating during the measurements, the returned <i>EEE</i> value is 3 (=1+2).</li> </e.<></li></e.<></li></ul> | Α | Status. One character.                                                               |
|----------------------------------------------------------------------------------------------------|---|--------------------------------------------------------------------------------------|
| <ul> <li>Status for measurement data: See Table 1-10 on page 1-33.<br/>For SMU, the severity of a status is as follows:         <ul> <li>For the quasi-pulsed spot measurement: N<t<c<v<x<g li="" or="" s<=""> <li>For other measurement: N<g<s<t<c<v<x< li=""> </g<s<t<c<v<x<></li></t<c<v<x<g></li></ul> </li> <li>Channel number of the measurement/source channel. One character. See Table 1-11 on page 1-34.</li> <li>Data type. One character. See Table 1-12 on page 1-35.</li> <li>Measurement data, output data, time data, or sampling index. Twelve or 13 digits depends on FMT setting, which may be one of the following:         <ul> <li>snn.nnnEsnn or snn.nnnnEsnn</li> <li>snn.nnnEsnn or snn.nnnnEsnn</li> <li>snn.nnnEsnn or snn.nnnnEsnn</li> <li>snn.nnEsnn or snn.nnnEsnn</li> <li>snn.nnEsnn or snn.nnnEsnn</li> <li>stuts for 9.</li> <li>E: Exponent symbol.</li> </ul> </li> <li>E Status. Three digits. Ignore status for the <i>Time</i> value.</li> <li>Status for Source_data: See Table 1-7 on page 1-32.<br/>Severity of a status is W<e.< li=""> <li>Status for measurement data:<br/>For SMU status, see Table 1-9 on page 1-32.</li> <li>For CMU status, see Table 1-9 on page 1-32.</li> <li>If multiple status conditions are found, the sum of the <i>EEE</i> values is returned.<br/>For example, if an A/D converter overflow occurred, and an SMU was</li> </e.<></li></ul>                                                                                                    |   | • Status for <i>Source_data</i> : See Table 1-7 on page 1-32.                        |
| <ul> <li>For SMU, the severity of a status is as follows: <ul> <li>For the quasi-pulsed spot measurement: N<t<c<v<x<g li="" or="" s<=""> <li>For other measurement: N<g<s<t<c<v<x< li=""> </g<s<t<c<v<x<></li></t<c<v<x<g></li></ul> </li> <li>Channel number of the measurement/source channel. One character. See Table 1-11 on page 1-34.</li> <li>C Data type. One character. See Table 1-12 on page 1-35.</li> <li>D Measurement data, output data, time data, or sampling index. Twelve or 13 digits depends on FMT setting, which may be one of the following: <ul> <li>sn.nnnnEsnn or sn.nnnnnEsnn</li> <li>snn.nnnEsnn or sn.nnnnnEsnn</li> <li>snn.nnnEsnn or snn.nnnnEsnn</li> <li>snn.nnnEsnn or snn.nnnnEsnn</li> <li>sns.gin, + or</li> <li>n: Digit, 0 to 9.</li> <li>E: Exponent symbol.</li> </ul> </li> <li>E Status. Three digits. Ignore status for the <i>Time</i> value.</li> <li>Status for Source_data: See Table 1-7 on page 1-32.<br/>Severity of a status is W<e.< li=""> <li>Status for measurement data:<br/>For SMU status, see Table 1-8 on page 1-32.<br/>If multiple status conditions are found, the sum of the <i>EEE</i> values is returned.<br/>For CMU status, see Table 1-9 on page 1-32.</li> </e.<></li></ul>                                                                                                    |   | Severity of a status is W <e.< th=""></e.<>                                          |
| <ul> <li>For the quasi-pulsed spot measurement: N<t<c<v<x<g <ul="" or="" s=""> <li>For other measurement: N<g<s<t<c<v<x< li=""> </g<s<t<c<v<x<></li></t<c<v<x<g></li></ul> <li>B Channel number of the measurement/source channel. One character. See Table 1-11 on page 1-34.</li> <li>C Data type. One character. See Table 1-12 on page 1-35.</li> <li>D Measurement data, output data, time data, or sampling index. Twelve or 13 digits depends on FMT setting, which may be one of the following: <ul> <li>sn.nnnnEsnn or sn.nnnnnEsnn</li> <li>snn.nnnEsnn or sn.nnnnnEsnn</li> <li>snn.nnnEsnn or snn.nnnnEsnn</li> <li>snn.nnnEsnn or snn.nnnnEsnn</li> <li>snn.nnnEsnn or snn.nnnnEsnn</li> <li>kere,</li> <li>Si Sign, + or</li> <li>n: Digit, 0 to 9.</li> <li>E: Exponent symbol.</li> </ul> </li> <li>E Status. Three digits. Ignore status for the <i>Time</i> value.</li> <li>Status for <i>Source_data</i>: See Table 1-7 on page 1-32.<br/>Severity of a status is W<e.< li=""> <li>Status for measurement data:<br/>For SMU status, see Table 1-8 on page 1-32.<br/>For CMU status, see Table 1-9 on page 1-32.</li> </e.<></li>                                                                                                    |   | • Status for measurement data: See Table 1-10 on page 1-33.                          |
| <ul> <li>For other measurement: N<g<s<t<c<v<x< li=""> <li>Channel number of the measurement/source channel. One character. See Table 1-11 on page 1-34.</li> <li>Data type. One character. See Table 1-12 on page 1-35.</li> <li>Measurement data, output data, time data, or sampling index. Twelve or 13 digits depends on FMT setting, which may be one of the following:         <ul> <li>sn.nnnnEsnn or sn.nnnnnEsnn</li> <li>snn.nnnEsnn or snn.nnnnEsnn</li> <li>snn.nnnEsnn or snn.nnnnEsnn</li> <li>snn.nnnEsnn or snn.nnnnEsnn</li> <li>snn.nnnEsnn or snn.nnnnEsnn</li> <li>snn.nnnEsnn or snn.nnnnEsnn</li> <li>snn.nnnEsnn or snn.nnnnEsnn</li> <li>status for source_data: See Table 1-7 on page 1-32.</li> <li>Severity of a status is W<e.< li=""> <li>Status for measurement data:             <li>For SMU status, see Table 1-9 on page 1-32.</li> <li>For CMU status, see Table 1-9 on page 1-32.</li> <li>If multiple status conditions are found, the sum of the <i>EEE</i> values is returned. For example, if an A/D converter overflow occurred, and an SMU was</li> </li></e.<></li></ul> </li> </g<s<t<c<v<x<></li></ul>                                                                                                    |   | For SMU, the severity of a status is as follows:                                     |
| <ul> <li>B Channel number of the measurement/source channel. One character. See Table 1-11 on page 1-34.</li> <li>C Data type. One character. See Table 1-12 on page 1-35.</li> <li>D Measurement data, output data, time data, or sampling index. Twelve or 13 digits depends on FMT setting, which may be one of the following: <ul> <li>sn.nnnnEsnn or sn.nnnnnEsnn</li> <li>snn.nnnEsnn or snn.nnnnEsnn</li> <li>snnn.nnnEsnn or snn.nnnnEsnn</li> <li>snn.nnnEsnn or snn.nnnnEsnn</li> <li>si Sign, + or</li> <li>n: Digit, 0 to 9.</li> <li>E: Exponent symbol.</li> </ul> </li> <li>E Status. Three digits. Ignore status for the <i>Time</i> value.</li> <li>Status for <i>Source_data</i>: See Table 1-7 on page 1-32.<br/>Severity of a status is W<e.< li=""> <li>Status for measurement data:<br/>For SMU status, see Table 1-8 on page 1-32.<br/>For CMU status, see Table 1-9 on page 1-32.</li> </e.<></li></ul>                                                                                                    |   | • For the quasi-pulsed spot measurement: N <t<c<v<x<g or="" s<="" th=""></t<c<v<x<g> |
| <ul> <li>on page 1-34.</li> <li>Data type. One character. See Table 1-12 on page 1-35.</li> <li>Measurement data, output data, time data, or sampling index. Twelve or 13 digits depends on FMT setting, which may be one of the following: <ul> <li>sn.nnnnEsnn or sn.nnnnnEsnn</li> <li>snn.nnnEsnn or snn.nnnnEsnn</li> <li>snnn.nnnEsnn or snn.nnnnEsnn</li> <li>snn.nnnEsnn or snn.nnnnEsnn</li> <li>singit, 0 to 9.</li> <li>E Status. Three digits. Ignore status for the Time value.</li> <li>Status for Source_data: See Table 1-7 on page 1-32.<br/>Severity of a status is W<e.< li=""> <li>Status for measurement data:<br/>For SMU status, see Table 1-9 on page 1-32.<br/>If multiple status conditions are found, the sum of the <i>EEE</i> values is returned.<br/>For example, if an A/D converter overflow occurred, and an SMU was</li> </e.<></li></ul> </li> </ul>                                                                                                    |   | • For other measurement: N <g<s<t<c<v<x< th=""></g<s<t<c<v<x<>                       |
| <ul> <li>D Measurement data, output data, time data, or sampling index. Twelve or 13 digits depends on FMT setting, which may be one of the following:</li> <li><i>sn.nnnnEsnn</i> or <i>sn.nnnnEsnn</i></li> <li><i>snn.nnnEsnn</i> or <i>snn.nnnnEsnn</i></li> <li><i>snn.nnnEsnn</i> or <i>snn.nnnnEsnn</i></li> <li><i>snn.nnnEsnn</i> or <i>snn.nnnnEsnn</i></li> <li><i>snn.nnnEsnn</i> or <i>snn.nnnnEsnn</i></li> <li><i>snn.nnnEsnn</i> or <i>snn.nnnnEsnn</i></li> <li><i>snn.nnnEsnn</i> or <i>snn.nnnnEsnn</i></li> <li><i>snn.nnnEsnn</i> or <i>snn.nnnnEsnn</i></li> <li><i>snn.nnnEsnn</i> or <i>snn.nnnnEsnn</i></li> <li><i>snn.nnnEsnn</i> or <i>snn.nnnnEsnn</i></li> <li><i>snn.nnnEsnn</i> or <i>snn.nnnEsnn</i></li> <li><i>snn.nnnEsnn</i> or <i>snn.nnnEsnn</i></li> <li><i>status</i> or <i>snn.desnn</i></li> <li><i>status</i> for 0.</li> <li>E Exponent symbol.</li> <li>E Status. Three digits. Ignore status for the <i>Time</i> value.</li> <li>Status for <i>Source_data</i>: See Table 1-7 on page 1-32.</li> <li>Severity of a status is W<e.< li=""> <li>Status for measurement data:</li> <li>For SMU status, see Table 1-8 on page 1-32.</li> <li>For CMU status, see Table 1-9 on page 1-32.</li> <li>If multiple status conditions are found, the sum of the <i>EEE</i> values is returned. For example, if an A/D converter overflow occurred, and an SMU was</li> </e.<></li></ul>                                                                                                    | В |                                                                                      |
| <ul> <li>depends on FMT setting, which may be one of the following: <ul> <li>sn.nnnnEsnn or sn.nnnnEsnn</li> <li>snn.nnnEsnn or snn.nnnnEsnn</li> <li>snnn.nnnEsnn or snnn.nnnEsnn</li> <li>snn.nnnEsnn or snnn.nnnEsnn</li> <li>si Sign, + or</li> <li>n: Digit, 0 to 9.</li> <li>E: Exponent symbol.</li> </ul> </li> <li>E Status. Three digits. Ignore status for the <i>Time</i> value.</li> <li>Status for <i>Source_data</i>: See Table 1-7 on page 1-32.<br/>Severity of a status is W<e.< li=""> <li>Status for measurement data:<br/>For SMU status, see Table 1-8 on page 1-32.<br/>If multiple status conditions are found, the sum of the <i>EEE</i> values is returned.<br/>For example, if an A/D converter overflow occurred, and an SMU was</li> </e.<></li></ul>                                                                                                    | С | Data type. One character. See Table 1-12 on page 1-35.                               |
| <ul> <li>snn.nnnEsnn or snn.nnnnEsnn</li> <li>snn.nnnEsnn or snn.nnnnEsnn</li> <li>where,</li> <li>Sign, + or</li> <li>n: Digit, 0 to 9.</li> <li>E: Exponent symbol.</li> <li>E Status. Three digits. Ignore status for the <i>Time</i> value.</li> <li>Status for <i>Source_data</i>: See Table 1-7 on page 1-32.<br/>Severity of a status is W<e.< li=""> <li>Status for measurement data:<br/>For SMU status, see Table 1-8 on page 1-32.<br/>For CMU status, see Table 1-9 on page 1-32.</li> <li>If multiple status conditions are found, the sum of the <i>EEE</i> values is returned.<br/>For example, if an A/D converter overflow occurred, and an SMU was</li> </e.<></li></ul>                                                                                                    | D |                                                                                      |
| <ul> <li>snnn.nnnEsnn or snnn.nnnnEsnn</li> <li>where,</li> <li>s: Sign, + or</li> <li>n: Digit, 0 to 9.</li> <li>E: Exponent symbol.</li> <li>E Status. Three digits. Ignore status for the <i>Time</i> value.</li> <li>Status for <i>Source_data</i>: See Table 1-7 on page 1-32.</li> <li>Severity of a status is W<e.< li=""> <li>Status for measurement data:</li> <li>For SMU status, see Table 1-8 on page 1-32.</li> <li>For CMU status, see Table 1-9 on page 1-32.</li> <li>If multiple status conditions are found, the sum of the <i>EEE</i> values is returned.</li> <li>For example, if an A/D converter overflow occurred, and an SMU was</li> </e.<></li></ul>                                                                                                    |   | • sn.nnnnEsnn or sn.nnnnnEsnn                                                        |
| <ul> <li>where,</li> <li>s: Sign, + or</li> <li>n: Digit, 0 to 9.</li> <li>E: Exponent symbol.</li> <li>E Status. Three digits. Ignore status for the <i>Time</i> value.</li> <li>Status for <i>Source_data</i>: See Table 1-7 on page 1-32.</li> <li>Severity of a status is W<e.< li=""> <li>Status for measurement data:</li> <li>For SMU status, see Table 1-8 on page 1-32.</li> <li>For CMU status, see Table 1-9 on page 1-32.</li> <li>If multiple status conditions are found, the sum of the <i>EEE</i> values is returned.</li> <li>For example, if an A/D converter overflow occurred, and an SMU was</li> </e.<></li></ul>                                                                                                    |   | • snn.nnnnEsnn or snn.nnnnnEsnn                                                      |
| <ul> <li>s: Sign, + or</li> <li>n: Digit, 0 to 9.</li> <li>E: Exponent symbol.</li> <li>E Status. Three digits. Ignore status for the <i>Time</i> value.</li> <li>Status for <i>Source_data</i>: See Table 1-7 on page 1-32.<br/>Severity of a status is W<e.< li=""> <li>Status for measurement data:<br/>For SMU status, see Table 1-8 on page 1-32.<br/>For CMU status, see Table 1-9 on page 1-32.</li> <li>If multiple status conditions are found, the sum of the <i>EEE</i> values is returned.<br/>For example, if an A/D converter overflow occurred, and an SMU was</li> </e.<></li></ul>                                                                                                    |   | • snnn.nnnEsnn or snnn.nnnnEsnn                                                      |
| <ul> <li><i>n</i>: Digit, 0 to 9.</li> <li>E: Exponent symbol.</li> <li>E Status. Three digits. Ignore status for the <i>Time</i> value.</li> <li>Status for <i>Source_data</i>: See Table 1-7 on page 1-32.<br/>Severity of a status is W<e.< li=""> <li>Status for measurement data:<br/>For SMU status, see Table 1-8 on page 1-32.<br/>For CMU status, see Table 1-9 on page 1-32.</li> <li>If multiple status conditions are found, the sum of the <i>EEE</i> values is returned.<br/>For example, if an A/D converter overflow occurred, and an SMU was</li> </e.<></li></ul>                                                                                                    |   | where,                                                                               |
| <ul> <li>E: Exponent symbol.</li> <li>E Status. Three digits. Ignore status for the <i>Time</i> value.</li> <li>Status for <i>Source_data</i>: See Table 1-7 on page 1-32.<br/>Severity of a status is W<e.< li=""> <li>Status for measurement data:<br/>For SMU status, see Table 1-8 on page 1-32.<br/>For CMU status, see Table 1-9 on page 1-32.</li> <li>If multiple status conditions are found, the sum of the <i>EEE</i> values is returned.<br/>For example, if an A/D converter overflow occurred, and an SMU was</li> </e.<></li></ul>                                                                                                    |   | s: Sign, + or                                                                        |
| <ul> <li>E Status. Three digits. Ignore status for the <i>Time</i> value.</li> <li>Status for <i>Source_data</i>: See Table 1-7 on page 1-32.<br/>Severity of a status is W<e.< li=""> <li>Status for measurement data:<br/>For SMU status, see Table 1-8 on page 1-32.<br/>For CMU status, see Table 1-9 on page 1-32.</li> <li>If multiple status conditions are found, the sum of the <i>EEE</i> values is returned.<br/>For example, if an A/D converter overflow occurred, and an SMU was</li> </e.<></li></ul>                                                                                                    |   | <i>n</i> : Digit, 0 to 9.                                                            |
| <ul> <li>Status for <i>Source_data</i>: See Table 1-7 on page 1-32.<br/>Severity of a status is W<e.< li=""> <li>Status for measurement data:<br/>For SMU status, see Table 1-8 on page 1-32.<br/>For CMU status, see Table 1-9 on page 1-32.<br/>If multiple status conditions are found, the sum of the <i>EEE</i> values is returned.<br/>For example, if an A/D converter overflow occurred, and an SMU was</li> </e.<></li></ul>                                                                                                    |   | E: Exponent symbol.                                                                  |
| <ul> <li>Severity of a status is W<e.< li=""> <li>Status for measurement data:<br/>For SMU status, see Table 1-8 on page 1-32.<br/>For CMU status, see Table 1-9 on page 1-32.</li> <li>If multiple status conditions are found, the sum of the <i>EEE</i> values is returned.<br/>For example, if an A/D converter overflow occurred, and an SMU was</li> </e.<></li></ul>                                                                                                    | E | Status. Three digits. Ignore status for the Time value.                              |
| <ul> <li>Status for measurement data:</li> <li>For SMU status, see Table 1-8 on page 1-32.</li> <li>For CMU status, see Table 1-9 on page 1-32.</li> <li>If multiple status conditions are found, the sum of the <i>EEE</i> values is returned.</li> <li>For example, if an A/D converter overflow occurred, and an SMU was</li> </ul>                                                                                                    |   | • Status for <i>Source_data</i> : See Table 1-7 on page 1-32.                        |
| For SMU status, see Table 1-8 on page 1-32.<br>For CMU status, see Table 1-9 on page 1-32.<br>If multiple status conditions are found, the sum of the <i>EEE</i> values is returned.<br>For example, if an A/D converter overflow occurred, and an SMU was                                                                                                    |   | Severity of a status is W <e.< th=""></e.<>                                          |
| For CMU status, see Table 1-9 on page 1-32.<br>If multiple status conditions are found, the sum of the <i>EEE</i> values is returned.<br>For example, if an A/D converter overflow occurred, and an SMU was                                                                                                    |   | • Status for measurement data:                                                       |
| If multiple status conditions are found, the sum of the <i>EEE</i> values is returned.<br>For example, if an A/D converter overflow occurred, and an SMU was                                                                                                    |   | For SMU status, see Table 1-8 on page 1-32.                                          |
| For example, if an A/D converter overflow occurred, and an SMU was                                                                                                    |   | For CMU status, see Table 1-9 on page 1-32.                                          |
|                                                                                                    |   | For example, if an A/D converter overflow occurred, and an SMU was                   |

**F** Channel number of the source/measurement module. One character. See Table 1-11 on page 1-34.

**G** Data type. One character. Also see Table 1-12 on page 1-35.

Table 1-7

Source Data Status

| A or EEE | E Explanation                                     |  |  |  |  |  |  |
|----------|---------------------------------------------------|--|--|--|--|--|--|
| W        | Data is for the first or intermediate sweep step. |  |  |  |  |  |  |
| Е        | Data is for the last sweep step.                  |  |  |  |  |  |  |

#### Table 1-8SMU Status

| EEE | Explanation                                         |
|-----|-----------------------------------------------------|
| 1   | A/D converter overflowed.                           |
| 2   | Oscillation or force saturation occurred.           |
| 4   | Another unit reached its compliance setting.        |
| 8   | This unit reached its compliance setting.           |
| 16  | Target value was not found within the search range. |
| 32  | Search measurement was automatically stopped.       |
| 64  | Invalid data is returned. D is not used.            |
| 128 | EOD (End of Data).                                  |

## Table 1-9CMU Status

| EEE | Explanation                                      |
|-----|--------------------------------------------------|
| 1   | A/D converter overflowed.                        |
| 2   | CMU is in the NULL loop unbalance condition.     |
| 4   | CMU is in the IV amplifier saturation condition. |
| 8   | Not assigned.                                    |
| 16  | Not assigned.                                    |
| 32  | Not assigned.                                    |
| 64  | Invalid data is returned. D is not used.         |
| 128 | EOD (End of Data).                               |

#### Table 1-10

#### Status for Measurement Data

| Α | Explanation                                                                                                    |
|---|----------------------------------------------------------------------------------------------------|
| N | No status error occurred.                                                                                                    |
| Т | Another channel reached its compliance setting.                                                                                                    |
| С | This channel reached its compliance setting.                                                                                                    |
| V | Measurement data is over the measurement range. Or the sweep measurement was aborted by the automatic stop function or power compliance. <i>D</i> will be 199.999E+99 (no meaning).                                                                               |
| X | One or more channels are oscillating. Or source output did not settle before measurement. <sup>a</sup>                                                                                                    |
| F | SMU is in the force saturation condition.                                                                                                    |
| G | For linear or binary search measurement, the target value was not found within<br>the search range. Returns the source output value.                                                                                                    |
|   | For quasi-pulsed spot measurement, the detection time was over the limit (3 s for Short mode, 12 s for Long mode). <sup>b</sup>                                                                                                    |
| S | For linear or binary search measurement, the search measurement was stopped.<br>Returns the source output value. See status of <i>Data_sense</i> .                                                                                                    |
|   | For quasi-pulsed spot measurement, output slew rate was too slow to perform the settling detection. <sup>c</sup> Or quasi-pulsed source channel reached the current compliance before the source output voltage changed 10 V from the start voltage. <sup>d</sup> |
| U | CMU is in the NULL loop unbalance condition.                                                                                                    |
| D | CMU is in the IV amplifier saturation condition.                                                                                                    |

a. Make the wait time or delay time longer. Or make the current compliance larger. For pulsed measurement, make the pulse width longer, or make the pulse base value closer to the pulse peak value. For current output by limited auto ranging, make the output range lower.

- b. Make the current compliance or start voltage larger. Or set the detection interval to Long. If this status occurs with the Long mode, perform the spot measurement.
- c. Make the current compliance larger. Or set the detection interval to Long. If this status occurs with the Long mode, perform the spot measurement or pulsed spot measurement.
- d. Perform the pulsed spot measurement or spot measurement.

### Table 1-11Channel Number

| B or F | E-less de la                                                                                      |
|--------|---------------------------------------------------------------------------------------------------|
| BUIT   | Explanation <sup>a</sup>                                                                          |
| А      | Subchannel 1 of the module installed in the slot 1                                                |
| В      | Subchannel 1 of the module installed in the slot 2                                                |
| С      | Subchannel 1 of the module installed in the slot 3                                                |
| D      | Subchannel 1 of the module installed in the slot 4                                                |
| Е      | Subchannel 1 of the module installed in the slot 5                                                |
| F      | Subchannel 1 of the module installed in the slot 6                                                |
| G      | Subchannel 1 of the module installed in the slot 7                                                |
| Н      | Subchannel 1 of the module installed in the slot 8                                                |
| Ι      | Subchannel 1 of the module installed in the slot 9                                                |
| J      | Subchannel 1 of the module installed in the slot 10                                               |
| а      | Subchannel 2 of the module installed in the slot 1                                                |
| b      | Subchannel 2 of the module installed in the slot 2                                                |
| с      | Subchannel 2 of the module installed in the slot 3                                                |
| d      | Subchannel 2 of the module installed in the slot 4                                                |
| e      | Subchannel 2 of the module installed in the slot 5                                                |
| f      | Subchannel 2 of the module installed in the slot 6                                                |
| ¢IJ    | Subchannel 2 of the module installed in the slot 7                                                |
| h      | Subchannel 2 of the module installed in the slot 8                                                |
| i      | Subchannel 2 of the module installed in the slot 9                                                |
| j      | Subchannel 2 of the module installed in the slot 10                                               |
| F      | Explanation                                                                                       |
| V      | Ground unit (GNDU)                                                                                |
| Z      | Status code for extraneous data in the channel. TSQ command response or invalid data is returned. |

a. SMU and CMU do not have the subchannel 2.

| Table 1-12 | Data |
|------------|------|
|------------|------|

Data Type

| С      | Explanation                                      |  |  |  |  |  |  |  |
|--------|--------------------------------------------------|--|--|--|--|--|--|--|
| V      | Voltage (V)                                      |  |  |  |  |  |  |  |
| Ι      | Current (A)                                      |  |  |  |  |  |  |  |
| F      | Frequency (Hz)                                   |  |  |  |  |  |  |  |
| C or G | Explanation                                      |  |  |  |  |  |  |  |
| Z      | Impedance, resistance, or reactance ( $\Omega$ ) |  |  |  |  |  |  |  |
| Y      | Admittance, conductance, or susceptance (S)      |  |  |  |  |  |  |  |
| С      | Capacitance (F)                                  |  |  |  |  |  |  |  |
| L      | Inductance (H)                                   |  |  |  |  |  |  |  |
| R      | Phase (radian)                                   |  |  |  |  |  |  |  |
| Р      | Phase (degree)                                   |  |  |  |  |  |  |  |
| D      | Dissipation factor                               |  |  |  |  |  |  |  |
| Q      | Quality factor                                   |  |  |  |  |  |  |  |
| Х      | Sampling index                                   |  |  |  |  |  |  |  |
| Т      | Time (second)                                    |  |  |  |  |  |  |  |
| G      | Explanation                                      |  |  |  |  |  |  |  |
| V      | Voltage measurement value (V)                    |  |  |  |  |  |  |  |
| Ι      | Current measurement value (A)                    |  |  |  |  |  |  |  |
| v      | Voltage output value (V)                         |  |  |  |  |  |  |  |
| i      | Current output value (A)                         |  |  |  |  |  |  |  |
| f      | Frequency (Hz)                                   |  |  |  |  |  |  |  |
| Z      | invalid data                                     |  |  |  |  |  |  |  |

# **Binary Data Output Format**

This section describes the binary data output format, and the elements of the data.

- "Time Stamp"
- "Data Resolution"
- "Data Format"
- "4 Bytes Data Elements"
- "8 Bytes Data Elements"

**Time Stamp** The B1500 can record the time when the measurement is started, and sends the time data (*Time*). This function is enabled by the TSC command. The time data will be sent just before the measurement data.

For example, in the staircase sweep measurements, the data will be as shown below.

Block1 [Block2] . . . . <terminator>

where, *BlockN* (*N*: integer) = *Time1 Data1* [*Time2 Data2*] ... [*Source\_data*], then *TimeN* (*N*: integer) is the time from timer reset to the start of *DataN* measurement.

The timer count is cleared/reset by the TSR command (*Time=*0).

The time stamp function is *not* available for the following measurements.

- 4 bytes binary data format (FMT3 or FMT4)
- High speed spot measurement
- Quasi-pulsed spot measurement (MM9)
- Linear search measurement (MM14)
- Binary search measurement (MM15)

**Data Resolution** The 4 bytes binary data format provides the following data resolution. To use this data format, enter the FMT3 or FMT4 command. The resolution of the SMU measurement value will be larger than the measurement resolution of the B1500's high resolution A/D converter. For *Range* value, see "4 Bytes Data Elements" on page 1-41.

- SMU measurement value (voltage or current): Range / 50000
- SMU output value (voltage or current): Range / 20000
- CMU measurement value (resistance or reactance): Range /  $2^{12}$
- CMU measurement value (conductance or susceptance):  $1 / (Range \times 2^{12})$
- CMU oscillator level monitor value (Vac), DC bias monitor value (Vdc), frequency (Hz): *Range* / 50000
- CMU DC bias output value: 2 mV

The 8 bytes binary data format provides the following data resolution. To use this data format, enter the FMT13 or FMT14 command. For *Range* value, see "8 Bytes Data Elements" on page 1-48.

- SMU measurement/output value (voltage or current): Range / 1000000
- CMU measurement value (resistance or reactance): Range /  $2^{24}$
- CMU measurement value (conductance or susceptance):  $1 / (Range \times 2^{24})$
- CMU oscillator level monitor value (Vac), DC bias monitor value (Vdc), frequency (Hz): *Range* / 1000000
- CMU DC bias output value: 1 mV

|                               | Programming Basics<br>Data Output Format                                                                                                    |                                                                                                    |  |  |  |  |  |  |  |
|-------------------------------|----------------------------------------------------------------------------------------------------|----------------------------------------------------------------------------------------------------|--|--|--|--|--|--|--|
| Data Format                   | The data output format depends or                                                                                                    | n the measurement mode as shown below.                                                                                                    |  |  |  |  |  |  |  |
| High speed spot               | Data <terminator></terminator>                                                                                                    | (by TI, TV, TMACV, or TMDCV command)                                                                                                    |  |  |  |  |  |  |  |
|                               | <i>Time Data</i> <terminator></terminator>                                                                                                    | (by TTI or TTV command)                                                                                                    |  |  |  |  |  |  |  |
|                               | Paral Para2 <terminator></terminator>                                                                                                    | (by TIV / TC command)                                                                                                    |  |  |  |  |  |  |  |
|                               | <i>Time Para1 Para2</i> <terminator></terminator>                                                                                                    | (by TTIV / TTC command)                                                                                                    |  |  |  |  |  |  |  |
|                               | time from timer reset to the start of<br>and voltage (V) respectively meas<br>and B (S) respectively measured b                                         | channel you specify in the command. <i>Time</i> is the f measurement. <i>Para1</i> and <i>Para2</i> are current (A) ured by the SMU; or R ( $\Omega$ ) and X ( $\Omega$ ); or G (S) y the CMU. The CMU measurement data will be 00, and will be a couple without data overflow. |  |  |  |  |  |  |  |
|                               | <i>Time</i> is available for the 8 bytes binary data format (FMT13 or FMT14) and <i>not</i> available for the 4 bytes binary data format (FMT3 or FMT4) |                                                                                                    |  |  |  |  |  |  |  |
| TDI, TDV, TSQ,                | Available for the 8 bytes binary da                                                                                                    | ta format (FMT13 or FMT14).                                                                                                    |  |  |  |  |  |  |  |
| TACV, TDCV<br>command         | <i>Time</i> <terminator></terminator>                                                                                                    |                                                                                                    |  |  |  |  |  |  |  |
|                               | <i>Time</i> is the time from timer reset to the start of output.                                                                                        |                                                                                                    |  |  |  |  |  |  |  |
| Spot,                         | Data1 [Data2] <terminator></terminator>                                                                                                    |                                                                                                    |  |  |  |  |  |  |  |
| Multi channel<br>pulsed spot  | <i>DataN</i> ( <i>N</i> : integer) is the value measured by a channel. The order of <i>Data</i> is defined by the MM command.                           |                                                                                                    |  |  |  |  |  |  |  |
| Pulsed spot,                  | Data <terminator></terminator>                                                                                                    |                                                                                                    |  |  |  |  |  |  |  |
| Quasi-pulsed spot,<br>Spot C, | Data is the value measured by the                                                                                                    | channel you specify by using the MM command.                                                                                                    |  |  |  |  |  |  |  |
| Pulsed spot C                 | For the spot C, Data will be Para.                                                                                                    | l Para2 [Osc_level Dc_bias].                                                                                                    |  |  |  |  |  |  |  |
|                               | For the pulsed spot C, Data will b                                                                                                    | e Paral Para2.                                                                                                    |  |  |  |  |  |  |  |
|                               | automatically selected by the B15<br>And Osc_level and Dc_bias are th                                                                                   | $(\Omega)$ , or G (S) and B (S) respectively. They will be<br>00, and will be a couple without data overflow.<br>e monitor values of the oscillator level (AC signal<br>7. They are sent if the data output is enabled by the                                                   |  |  |  |  |  |  |  |

| Linear search,                                            | Data_search [Data_sense] <terminator></terminator>                                                                                                    |  |  |  |  |  |  |  |
|-----------------------------------------------------------|----------------------------------------------------------------------------------------------------|--|--|--|--|--|--|--|
| Binary search                                             | This is the data at the measurement point closest to the search target. <i>Data_search</i> is the value forced by the search output channel. <i>Data_sense</i> is the value measured by the search monitor channel. It is sent if data output is enabled by the BSVM command for the binary search, or the LSVM command for the linear search.                                                             |  |  |  |  |  |  |  |
| Staircase sweep,                                          | Block1 [Block2] <terminator></terminator>                                                                                                    |  |  |  |  |  |  |  |
| Multi channel<br>sweep,<br>Multi channel<br>pulsed sweep, | <i>Block1</i> is the block of data measured at the first sweep point. <i>Block2</i> is the block of data measured at the second sweep point. where <i>Block</i> consists of the following data:                                                                                                    |  |  |  |  |  |  |  |
| CV (DC bias)<br>sweep                                     | Data1 [Data2] [Source_data]                                                                                                    |  |  |  |  |  |  |  |
|                                                           | <i>DataN</i> ( <i>N</i> : integer) is the value measured by a channel. The order of <i>Data</i> is defined by the MM command. <i>Source_data</i> is the sweep source output value. It is sent if the data output is enabled by the FMT command.                                                                                                    |  |  |  |  |  |  |  |
|                                                           | For the CMU measurement data, <i>DataN</i> will be <i>Para1 Para2</i> [Osc_level Dc_bias].                                                                                                    |  |  |  |  |  |  |  |
|                                                           | <i>Para1</i> and <i>Para2</i> are R ( $\Omega$ ) and X ( $\Omega$ ), or G (S) and B (S) respectively. They will be automatically selected by the B1500, and will be a couple without data overflow. And <i>Osc_level</i> and <i>Dc_bias</i> are the monitor values of the oscillator level (AC signal level) and the DC bias respectively. They are sent if the data output is enabled by the LMN command. |  |  |  |  |  |  |  |
| Pulsed sweep,                                             | <i>Block1</i> [ <i>Block2</i> ] <terminator></terminator>                                                                                                    |  |  |  |  |  |  |  |
| Staircase sweep<br>with pulsed bias,<br>Pulsed sweep CV,  | <i>Block1</i> is the block of data measured at the first sweep point. <i>Block2</i> is the block of data measured at the second sweep point. <i>Block</i> consists of the following data:                                                                                                    |  |  |  |  |  |  |  |
| CV (AC level)<br>sweep,                                   | Data [Source_data]                                                                                                    |  |  |  |  |  |  |  |
| C-f sweep                                                 | <i>Data</i> is the value measured by the channel you specify by using the MM command. <i>Source_data</i> is the sweep source output value. It is sent if the data output is enabled by the FMT command.                                                                                                    |  |  |  |  |  |  |  |
|                                                           | For the pulsed sweep CV measurement, Data will be Paral Para2.                                                                                                    |  |  |  |  |  |  |  |
|                                                           | For the CV (AC level) and C-f, <i>Data</i> will be <i>Paral Para2</i> [Osc_level Dc_bias].                                                                                                    |  |  |  |  |  |  |  |
|                                                           | <i>Para1</i> and <i>Para2</i> are R ( $\Omega$ ) and X ( $\Omega$ ), or G (S) and B (S) respectively. They will be automatically selected by the B1500, and will be a couple without data overflow. And <i>Osc_level</i> and <i>Dc_bias</i> are the monitor values of the oscillator level (AC signal level) and the DC bias respectively. They are sent if the data output is enabled by the LMN command. |  |  |  |  |  |  |  |

|                           | Programming Basics<br>Data Output Format                                                                                                    |  |  |  |  |  |  |  |
|---------------------------|----------------------------------------------------------------------------------------------------|--|--|--|--|--|--|--|
| Sampling,<br>C-t sampling | Available for the 8 bytes binary data format (FMT13 or FMT14).                                                                                                    |  |  |  |  |  |  |  |
|                           | Block1 [Block2] <terminator></terminator>                                                                                                    |  |  |  |  |  |  |  |
|                           | <i>Block1</i> is the block of the data measured at the first sampling point. <i>Block2</i> is the block of the data measured at the second sampling point. where <i>Block</i> consists of the following data.                                                                                                    |  |  |  |  |  |  |  |
|                           | [Sampling_no] Data1 [Data2]                                                                                                    |  |  |  |  |  |  |  |
|                           | <i>Sampling_no</i> is the sampling point index, and is returned by entering the FMT command with $mode <> 0$ . This value depends on the sampling interval setting and the measurement time. If the measurement time is shorter than the sampling interval, <i>Sampling_no</i> will be <i>N</i> of <i>BlockN</i> ( <i>N</i> : 1, 2, 3).                                                                                      |  |  |  |  |  |  |  |
|                           | <i>DataN</i> ( <i>N</i> : integer) is the data measured by one unit. The order of <i>Data</i> is specified by the MM command. <i>Sampling_no</i> and <i>Data</i> values can be discarded when the range changing is occurred while the measurement with auto or limited auto ranging.                                                                                                    |  |  |  |  |  |  |  |
|                           | If the measurement time is longer than the sampling interval, <i>Sampling_no</i> is not <i>N</i> of <i>BlockN</i> . For example, if the measurement time is longer than the sampling interval and shorter than twice the sampling interval, then the <i>Sampling_no</i> is 2 for <i>Block1</i> , and 4 for <i>Block2</i> . In general, the measurement time depends on the measurement value and the A/D converter settings. |  |  |  |  |  |  |  |
|                           | For the C-t sampling, <i>DataN</i> will be <i>Para1 Para2</i> .                                                                                                    |  |  |  |  |  |  |  |
|                           | <i>Para1</i> and <i>Para2</i> are R ( $\Omega$ ) and X ( $\Omega$ ), or G (S) and B (S) respectively. They will be automatically selected by the B1500, and will be a couple without data overflow.                                                                                                    |  |  |  |  |  |  |  |
| Quasi-static CV           | Block1 [Block2] <terminator></terminator>                                                                                                    |  |  |  |  |  |  |  |
|                           | <i>Block1</i> is the block of the data measured at the first sweep point.<br><i>Block2</i> is the block of the data measured at the second sweep point.<br>where <i>Block</i> consists of the following data:                                                                                                    |  |  |  |  |  |  |  |
|                           | [DataL] DataC [Source_data]                                                                                                    |  |  |  |  |  |  |  |
|                           | <i>DataL</i> is the leakage current measurement data. <i>DataC</i> is the capacitance measurement data. <i>Source_data</i> is the sweep source output value. <i>DataL</i> and <i>Source_data</i> are sent if the data output is enabled by the QSL or FMT command.                                                                                                    |  |  |  |  |  |  |  |

# 4 Bytes Data<br/>ElementsTo use the 4 bytes binary data format, enter the FMT3 or FMT4 command.The data (Data, Source\_data, Sampling\_no, Data\_search, Data\_sense, Osc\_level,<br/>and Dc\_bias) will be sent as the binary value shown in Figure 1-2.

#### Figure 1-2 4 Bytes Binary Data Output Format

|   |         |   | ] | Byt | e 1 |   |   |   | Byte 2 |   |   |   |   |   | Byte 3 |   |   |   |   |   |   |   | Byte 4 |   |   |   |   |   |   |   |   |   |
|---|---------|---|---|-----|-----|---|---|---|--------|---|---|---|---|---|--------|---|---|---|---|---|---|---|--------|---|---|---|---|---|---|---|---|---|
| 7 |         | 6 | 5 | 4   | 3   | 2 | 1 | 0 | 7      | 6 | 5 | 4 | 3 | 2 | 1      | 0 | 7 | 6 | 5 | 4 | 3 | 2 | 1      | 0 | 7 | 6 | 5 | 4 | 3 | 2 | 1 | 0 |
| A | ABC D I |   |   |     |     |   |   |   | Е      |   |   |   | F |   |        |   |   |   |   |   |   |   |        |   |   |   |   |   |   |   |   |   |

- A: Type. One bit.
- **B:** Parameter. One bit.
- C: Range. Five bits. *Range* value used to calculate the data.
- **D:** Data count. 17 bits.
- **E:** Status. Three bits.
- **F:** Channel number. Five bits.

These data elements are described in the following pages.

#### Type. One bit.

Α

В

| Α | Explanation                       |  |  |  |  |  |
|---|-----------------------------------|--|--|--|--|--|
| 0 | Data other than measurement data. |  |  |  |  |  |
| 1 | Measurement data.                 |  |  |  |  |  |

Parameter. One bit.

| В | for SMU data           | for CMU data               |
|---|------------------------|----------------------------|
| 0 | Voltage                | Resistance or reactance    |
| 1 | Current or Capacitance | Conductance or susceptance |

1-41

| 4 | 2 | • |  |
|---|---|---|--|
|   | Ļ | , |  |

Range. Five bits. *Range* value used to calculate the data.

|            | for SMU data |                |        | С          | for CMU data |        |       |         |
|------------|--------------|----------------|--------|------------|--------------|--------|-------|---------|
| C          | V            | Ι              | С      | C          | Z            | AC     | DC    | F       |
| 01000 (8)  | 0.5 V        | 1 pA           | 1 pF   | 00000 (0)  | 1 Ω          |        |       |         |
| 01001 (9)  | 5 V          | 10 pA          | 10 pF  | 00001 (1)  | 10 Ω         |        |       |         |
| 01010 (10) | 0.2 V        | 100 pA         | 100 pF | 00010 (2)  | 100 Ω        |        |       |         |
| 01011 (11) | 2 V          | l nA           | 1 nF   | 00011 (3)  | 1 kΩ         |        | 8 V   | 1 kHz   |
| 01100 (12) | 20 V         | 10 nA          | 10 nF  | 00100 (4)  | 10 kΩ        | 16 mV  | 12 V  | 10 kHz  |
| 01101 (13) | 40 V         | 100 nA         | 100 nF | 00101 (5)  | 100 kΩ       | 32 mV  | 25 V  | 100 kHz |
| 01110 (14) | 100 V        | 1 µA           | 1 µF   | 00110 (6)  | 1 MΩ         | 64 mV  |       | 1 MHz   |
| 01111 (15) | 200 V        | 10 µA          | 10 µF  | 00111 (7)  | 10 MΩ        | 125 mV | 100 V |         |
| 10000 (16) | 500 V        | 100 µA         | 100 µF | 01000 (8)  | 100 MΩ       | 250 mV |       |         |
| 10001 (17) | 1500 V       | 1 mA           | 1 mF   | 01001 (9)  | 1 GΩ         |        |       |         |
| 10010 (18) | 3000 V       | 10 mA          | 10 mF  | 01010 (10) | 10 GΩ        |        |       |         |
| 10011 (19) | 10 kV        | 100 mA         | 100 mF | 01011 (11) | 100 GΩ       |        |       |         |
| 10100 (20) |              | 1 A            | 1 F    |            |              |        |       |         |
| 10101 (21) |              | 2 A            |        |            |              |        |       |         |
| 10110 (22) |              | 20 A           |        |            |              |        |       |         |
| 10111 (23) |              | 40 A           |        |            |              |        |       |         |
| 11010 (26) |              | 500 A          |        |            |              |        |       |         |
| 11100 (28) |              | 2000 A         |        |            |              |        |       |         |
| 11111 (31) | Inval        | id data is ret | urned. |            |              |        |       |         |

Measurement data =  $Count \times Range / 50000$ Source data =  $Count \times Range / 20000$ where, *Count* is the *D* value, and *Range* is the measurement range or output range given by C. If the top bit of D is 0, Count is positive and equal to the value given by the following 16 bits. If the top bit of D is 1, Count is negative. Calculate Count by subtracting 65536 (1000000000000000 in binary) from the value given by the following 16 bits. **Example:** If the output binary data is: 1101011000010011100010000000001 then. Measurement data (A=1) Type: **Parameter:** Current (*B*=1)  $1 \text{ nA}=10^{(11-20)} \text{ A}$  (C=01011 in binary, C=11 in decimal) Range: Count: 5000 (*D*=00001001110001000) Status: Normal condition (E=000) Channel: SMU1 (channel number 1) (F=00001) Measurement data =  $5000 \times 1E-9 / 5E+4 = 100 \text{ pA}$ NOTE For the current or capacitance data, Range value can be expressed by the following formula. This is effective for  $C \le 20$ , not effective for  $21 \le C$ .  $Range = 10^{(C-20)}$ 

the source data can be calculated by the following formula.

Data count. This value is expressed in 17-bit binary data. The measurement data and

D (SMU data)

**D** (CMU data) Data count. This value is expressed in 17-bit binary data. The measurement data and the output data can be calculated by the following formula.

Resistance or reactance =  $Count \times Range / 2^{12}$ 

Conductance or susceptance =  $Count / (2^{12} \times Range)$ 

OSC level monitor value = Count × Range / 50000

DC bias monitor value = Count × Range / 50000

DC bias output value = Count / 500

Output signal frequency = Count × Range / 50000

where, *Count* is the *D* value, and *Range* is the measurement range or output range given by *C*.

If the top bit of D is 0, *Count* is positive and equal to the value given by the following 16 bits. If the top bit of D is 1, *Count* is negative. Calculate *Count* by subtracting 65536 (1000000000000000 in binary) from the value given by the following 16 bits.

#### **Example:**

If the output binary data is:

100010000001111101000000001000

expressed by the following formula.

then,

| Туре:                                                                                      | Measurement data (A=1)                                  |  |  |  |
|--------------------------------------------------------------------------------------------|---------------------------------------------------------|--|--|--|
| Parameter:                                                                                 | Resistance (or reactance) (B=0)                         |  |  |  |
| Range:                                                                                     | 10 k $\Omega$ =10^4 (C=00100 in binary, C=4 in decimal) |  |  |  |
| Count:                                                                                     | 4000 ( <i>D</i> =00000111110100000)                     |  |  |  |
| Status:                                                                                    | Normal condition ( <i>E</i> =000)                       |  |  |  |
| Channel:                                                                                   | 8 ( <i>F</i> =01000)                                    |  |  |  |
| <i>Measurement data</i> = $4000 \times 10000 / 2^{12} = 9.76 \text{ k}\Omega$              |                                                         |  |  |  |
| For the resistance, reactance, conductance, or susceptance data, <i>Range</i> value can be |                                                         |  |  |  |

Range =  $10^{\circ}C$ 

NOTE

Status. Three bits.

• Status for *Source\_data*:

Severity of a status is 001<010.

| Е   | Explanation                                       |  |
|-----|---------------------------------------------------|--|
| 001 | Data is for the first or intermediate sweep step. |  |
| 010 | Data is for the last sweep step.                  |  |

• Status for measurement data. See Table 1-13 on page 1-46.

For SMU, the severity of a status is as follows:

- For the quasi-pulsed spot measurement: 0<1<2<3<4<6 or 7
- For other measurement: 0<6<7<1<2<3<4

Channel number of the measurement/source channel. Five bits. See Table 1-14 on page 1-47.

Е

F

| Table 1-13 | Status for Measurement Data |
|------------|-----------------------------|
|            |                             |

| Е       | Explanation                                                                                                    |  |  |  |
|---------|----------------------------------------------------------------------------------------------------|--|--|--|
| 000 (0) | No status error occurred.                                                                                                    |  |  |  |
| 001 (1) | For SMU: Another channel reached its compliance setting.                                                                                                    |  |  |  |
|         | For CMU: CMU is in the NULL loop unbalance condition.                                                                                                    |  |  |  |
| 010 (2) | For SMU: This channel reached its compliance setting.                                                                                                    |  |  |  |
|         | For CMU: CMU is in the IV amplifier saturation condition.                                                                                                    |  |  |  |
| 011 (3) | Measurement data is over the measurement range. Or the sweep measurement was aborted by the automatic stop function or power compliance. Meaningless value will be returned to $D$ .                                                                              |  |  |  |
| 100 (4) | One or more channels are oscillating. Or source output did not settle before measurement. <sup>a</sup>                                                                                                    |  |  |  |
| 101 (5) | SMU is in the force saturation condition.                                                                                                    |  |  |  |
| 110 (6) | For linear or binary search measurement, the target value was not found within<br>the search range. Returns the source output value.                                                                                                    |  |  |  |
|         | For quasi-pulsed spot measurement, the detection time was over the limit (3 s for Short mode, 12 s for Long mode). <sup>b</sup>                                                                                                    |  |  |  |
| 111 (7) | For linear or binary search measurement, the search measurement was stopped.<br>Returns the source output value. See status of <i>Data_sense</i> .                                                                                                    |  |  |  |
|         | For quasi-pulsed spot measurement, output slew rate was too slow to perform the settling detection. <sup>c</sup> Or quasi-pulsed source channel reached the current compliance before the source output voltage changed 10 V from the start voltage. <sup>d</sup> |  |  |  |

- a. Make the wait time or delay time longer. Or make the current compliance larger. For pulsed measurement, make the pulse width longer, or make the pulse base value closer to the pulse peak value. For current output by limited auto ranging, make the output range lower.
- b. Make the current compliance or start voltage larger. Or set the detection interval to Long. If this status occurs with the Long mode, perform the spot measurement.
- c. Make the current compliance larger. Or set the detection interval to Long. If this status occurs with the Long mode, perform the spot measurement or pulsed spot measurement.
- d. Perform the pulsed spot measurement or spot measurement.

#### Table 1-14Channel Number

| F          | <b>Explanation</b> <sup>a</sup>                                                                   |
|------------|---------------------------------------------------------------------------------------------------|
| 00001 (1)  | Subchannel 1 of the module installed in the slot 1                                                |
| 00010 (2)  | Subchannel 1 of the module installed in the slot 2                                                |
| 00011 (3)  | Subchannel 1 of the module installed in the slot 3                                                |
| 00100 (4)  | Subchannel 1 of the module installed in the slot 4                                                |
| 00101 (5)  | Subchannel 1 of the module installed in the slot 5                                                |
| 00110 (6)  | Subchannel 1 of the module installed in the slot 6                                                |
| 00111 (7)  | Subchannel 1 of the module installed in the slot 7                                                |
| 01000 (8)  | Subchannel 1 of the module installed in the slot 8                                                |
| 01001 (9)  | Subchannel 1 of the module installed in the slot 9                                                |
| 01010 (10) | Subchannel 1 of the module installed in the slot 10                                               |
| 01011 (11) | Subchannel 2 of the module installed in the slot 1                                                |
| 01100 (12) | Subchannel 2 of the module installed in the slot 2                                                |
| 01101 (13) | Subchannel 2 of the module installed in the slot 3                                                |
| 01110 (14) | Subchannel 2 of the module installed in the slot 4                                                |
| 01111 (15) | Subchannel 2 of the module installed in the slot 5                                                |
| 10000 (16) | Subchannel 2 of the module installed in the slot 6                                                |
| 10001 (17) | Subchannel 2 of the module installed in the slot 7                                                |
| 10010 (18) | Subchannel 2 of the module installed in the slot 8                                                |
| 10011 (19) | Subchannel 2 of the module installed in the slot 9                                                |
| 10100 (20) | Subchannel 2 of the module installed in the slot 10                                               |
| 11010 (26) | Status code for extraneous data in the channel. TSQ command response or invalid data is returned. |
| 11111 (31) | Invalid data is returned.                                                                         |

a. SMU and CMU do not have the subchannel 2.

|              | Programming Basics<br>Data Output Format                                                                                                    |
|--------------|----------------------------------------------------------------------------------------------------|
| 8 Bytes Data | To use the 8 bytes binary data format, enter the FMT13 or FMT14 command.                                                                                                    |
| Elements     | The data ( <i>Data, Source_data, Sampling_no, Data_search, Data_sense, Osc_level,</i> and <i>Dc_bias</i> ) will be sent as the binary value shown in Figure 1-3. The format of the time data ( <i>Time</i> ) will be different from the others. |

#### Figure 1-3 8 Bytes Binary Data Output Format

For measurement data and source data:

| Γ | Byte 1          | Byte 2          | Byte 3          | Byte 4          | Byte 5          | Byte 6          | Byte 7          | E   | Byte 8    |
|---|-----------------|-----------------|-----------------|-----------------|-----------------|-----------------|-----------------|-----|-----------|
| Ľ | 7 6 5 4 3 2 1 0 | 7 6 5 4 3 2 1 0 | 7 6 5 4 3 2 1 0 | 7 6 5 4 3 2 1 0 | 7 6 5 4 3 2 1 0 | 7 6 5 4 3 2 1 0 | 7 6 5 4 3 2 1 0 | 765 | 4 3 2 1 0 |
| A | A B             | С               |                 | I               | )               |                 | E               | G   | F         |

#### For time data:

| Г | Byte 1          | Byte 2            | Byte 3          | Byte 4          | Byte 5          | Byte 6          | Byte 7          | Byte 8          |
|---|-----------------|-------------------|-----------------|-----------------|-----------------|-----------------|-----------------|-----------------|
| Γ | 7 6 5 4 3 2 1 0 | 7 6 5 4 3 2 1 0 7 | 7 6 5 4 3 2 1 0 | 7 6 5 4 3 2 1 0 | 7 6 5 4 3 2 1 0 | 7 6 5 4 3 2 1 0 | 7 6 5 4 3 2 1 0 | 7 6 5 4 3 2 1 0 |
| 1 | A B             |                   |                 | H               | ł               |                 |                 | F F             |

- A: Type. One bit.
- **B:** Parameter. Seven bits.
- C: Range. One byte. *Range* value used to calculate the data.
- **D:** Data count. Four bytes.
- E: Status. One byte.
- **F:** Channel number. Five bits.
- **G:** A/D converter. Three bits.
- **H:** Time data count. Six bytes.

These data elements are described in the following pages.

Type. One bit.

| Α | Explanation                       |  |
|---|-----------------------------------|--|
| 0 | Data other than measurement data. |  |
| 1 | Measurement data.                 |  |

в

Α

Parameter. Seven bits.

| В            | Explanation                                                    |
|--------------|----------------------------------------------------------------|
| 0000000 (0)  | SMU voltage measurement or output data (V)                     |
| 0000001 (1)  | SMU current measurement or output data (A)                     |
| 0000010 (2)  | SMU QSCV capacitance measurement data (F)                      |
| 0000011 (3)  | Time data (second)                                             |
| 0000110 (6)  | Sampling index                                                 |
| 0000111 (7)  | CMU output signal frequency data (Hz)                          |
| 0001000 (8)  | CMU oscillator level output data (Vac)                         |
| 0001001 (9)  | CMU DC bias output data (Vdc)                                  |
| 0001010 (10) | CMU oscillator level monitor data (Vac)                        |
| 0001011 (11) | CMU DC bias monitor data (Vdc)                                 |
| 0001100 (12) | CMU resistance measurement data ( $\Omega$ )                   |
| 0001101 (13) | CMU reactance measurement data (Ω)                             |
| 0001110 (14) | CMU conductance measurement data (S)                           |
| 0001111 (15) | CMU susceptance measurement data (S)                           |
| 0010000 (16) | SMU QSCV leakage current averaging value (A), in transition    |
| 0010001 (17) | SMU QSCV voltage $V_0$ (V), before voltage transition          |
| 0010010 (18) | SMU QSCV voltage V (V), after voltage transition               |
| 0010011 (19) | SMU QSCV leakage current $IL_0$ (A), before voltage transition |
| 0010100 (20) | SMU QSCV leakage current IL (A), after voltage transition      |
| 0010101 (21) | SMU QSCV charge current I (A), in transition                   |
| 0010110 (22) | SMU QSCV voltage averaging value (V), in transition            |
| 0010111 (23) | SMU QSCV sink SMU current setup value (A)                      |

С

Range. One byte. *Range* value used to calculate the data.

| С             | for SMU data |               |         | for CMU data |        |       |         |
|---------------|--------------|---------------|---------|--------------|--------|-------|---------|
| C             | V            | Ι             | С       | Z            | AC     | DC    | F       |
| 00000000 (0)  |              |               |         | 1 Ω          |        |       |         |
| 00000001 (1)  |              |               |         | 10 Ω         |        |       |         |
| 00000010 (2)  |              |               |         | 100 Ω        |        |       |         |
| 00000011 (3)  |              |               |         | 1 kΩ         |        | 8 V   | 1 kHz   |
| 00000100 (4)  |              |               |         | 10 kΩ        | 16 mV  | 12 V  | 10 kHz  |
| 00000101 (5)  |              |               |         | 100 kΩ       | 32 mV  | 25 V  | 100 kHz |
| 00000110 (6)  |              |               |         | 1 MΩ         | 64 mV  |       | 1 MHz   |
| 00000111 (7)  |              |               |         | 10 MΩ        | 125 mV | 100 V |         |
| 00001000 (8)  | 0.5 V        | l pA          | 1 pF    | 100 MΩ       | 250 mV |       |         |
| 00001001 (9)  | 5 V          | 10 pA         | 10 pF   | 1 GΩ         |        |       |         |
| 00001010 (10) | 0.2 V        | 100 pA        | 100 pF  | 10 GΩ        |        |       |         |
| 00001011 (11) | 2 V          | 1 nA          | 1 nF    | 100 GΩ       |        |       |         |
| 00001100 (12) | 20 V         | 10 nA         | 10 nF   |              |        |       |         |
| 00001101 (13) | 40 V         | 100 nA        | 100 nF  |              |        |       |         |
| 00001110 (14) | 100 V        | 1 µA          | 1 μF    |              |        |       |         |
| 00001111 (15) | 200 V        | 10 µA         | 10 µF   |              |        |       |         |
| 00010000 (16) | 500 V        | 100 µA        | 100 µF  |              |        |       |         |
| 00010001 (17) | 1500 V       | 1 mA          | 1 mF    |              |        |       |         |
| 00010010 (18) | 3000 V       | 10 mA         | 10 mF   |              |        |       |         |
| 00010011 (19) | 10 kV        | 100 mA        | 100 mF  |              |        |       |         |
| 00010100 (20) |              | 1 A           | 1 F     |              |        |       |         |
| 00010101 (21) |              | 2 A           |         |              |        |       |         |
| 00010110 (22) |              | 20 A          |         |              |        |       |         |
| 00010111 (23) |              | 40 A          |         |              |        |       |         |
| 00011010 (26) |              | 500 A         |         |              |        |       |         |
| 00011100 (28) |              | 2000 A        |         |              |        |       |         |
| 00011111 (31) | Inval        | id data is re | turned. |              |        |       |         |

Data count. This value is expressed in 4 bytes binary data. The measurement data and the output data can be calculated by the following formula.

Resistance or reactance =  $Count \times Range / 2^{24}$ 

Conductance or susceptance =  $Count / (2^{24} \times Range)$ 

DC bias output value = Count / 1000

Data other than the above parameters =  $Count \times Range / 1000000$ 

where, *Count* is the *D* value, and *Range* is the measurement range or output range given by *C*.

#### Example:

D

If the output binary data is:

then,

| Туре:      | Measurement data (A=1)                                 |
|------------|--------------------------------------------------------|
| Parameter: | Current ( <i>B</i> =0000001)                           |
| Range:     | 1 nA=10^(11-20) A (C=01011 in binary, C=11 in decimal) |
| Count:     | 100000 ( <i>D</i> =000000000000011000011010100000)     |
| Status:    | Normal condition ( <i>E</i> =00000000)                 |
| ADC:       | High speed ADC (G=000)                                 |
| Channel:   | SMU1 (channel number 1) (F=00001)                      |

*Measurement data* =  $100000 \times 1E-9/1E+6 = 100 \text{ pA}$ 

**NOTE** For the current or capacitance data, *Range* value can be expressed by the following formula. This is effective for  $C \le 20$ , not effective for  $21 \le C$ .

*Range* =  $10^{(C-20)}$ 

For the resistance, reactance, conductance, or susceptance data, *Range* value can be:

*Range* =  $10^{C}$ 

**E** Status. One byte. Meaningless for the *Time* data.

• Status for *Source\_data*:

Severity of a status is 001<010.

| E        | Explanation                                       |
|----------|---------------------------------------------------|
| 00000001 | Data is for the first or intermediate sweep step. |
| 00000010 | Data is for the last sweep step.                  |

• Status for measurement data. See Table 1-15.

For SMU, the severity of a status is as follows:

- For the quasi-pulsed spot measurement: 0<1<2<4<8<16 or 32
- For other measurement: 0<16<32<1<2<4<8

Channel number of the measurement/source channel. Five bits. See Table 1-14 on page 1-47.

A/D converter. Three bits. For the source data and time data, G=000.

|    | G      | Explanation             |
|----|--------|-------------------------|
| 00 | 00 (0) | SMU High Speed ADC      |
| 00 | 01 (1) | SMU High Resolution ADC |
| 01 | 0 (2)  | CMU ADC                 |

1-52

F

G

**H** Data count for the time data. This value is expressed in 6 bytes binary data. The time data can be calculated by the following formula.

Time = Count / 1000000

where, *Count* is the decimal value of *H*.

If the top bit of H is 0, *Count* is positive and equal to the value given by the following 47 bits.

#### **Example:**

If the output binary data is:

then,

| Туре:      | Data other than the measurement data $(A=0)$                |  |
|------------|-------------------------------------------------------------|--|
| Parameter: | Time ( <i>B</i> =0000011)                                   |  |
| Count:     | 100000 ( <i>H</i> =<br>000000000000000000000000000000000000 |  |
| Channel:   | SMU1 (channel number 1) (F=00001)                           |  |
|            |                                                             |  |

*Time data* = 100000 / 1000000 = 0.1 second

Programming Basics Data Output Format

| E             | Explanation                                                                                                    |
|---------------|----------------------------------------------------------------------------------------------------|
| 00000000 (0)  | No status error occurred.                                                                                                    |
| 0000001 (1)   | Measurement data is over the measurement range. Or the sweep measurement was aborted by the automatic stop function or power compliance. Meaningless value will be returned to $D$ .                                                                              |
| 00000010 (2)  | For SMU: One or more channels are oscillating. Or source output did not settle before measurement. <sup>a</sup>                                                                                                    |
|               | For CMU: CMU is in the NULL loop unbalance condition.                                                                                                    |
| 00000100 (4)  | For SMU: Another channel reached its compliance setting.                                                                                                    |
|               | For CMU: CMU is in the IV amplifier saturation condition.                                                                                                    |
| 00000101 (5)  | SMU is in the force saturation condition.                                                                                                    |
| 00001000 (8)  | This channel reached its compliance setting.                                                                                                    |
| 00010000 (16) | For linear or binary search measurement, the target value was not found within<br>the search range. Returns the source output value.                                                                                                    |
|               | For quasi-pulsed spot measurement, the detection time was over the limit (3 s for Short mode, 12 s for Long mode). <sup>b</sup>                                                                                                    |
| 00100000 (32) | For linear or binary search measurement, the search measurement was stopped. Returns the source output value. See status of <i>Data_sense</i> .                                                                                                    |
|               | For quasi-pulsed spot measurement, output slew rate was too slow to perform the settling detection. <sup>c</sup> Or quasi-pulsed source channel reached the current compliance before the source output voltage changed 10 V from the start voltage. <sup>d</sup> |

- a. Make the wait time or delay time longer. Or make the current compliance larger. For pulsed measurement, make the pulse width longer, or make the pulse base value closer to the pulse peak value. For current output by limited auto ranging, make the output range lower.
- b. Make the current compliance or start voltage larger. Or set the detection interval to Long. If this status occurs with the Long mode, perform the spot measurement.
- c. Make the current compliance larger. Or set the detection interval to Long. If this status occurs with the Long mode, perform the spot measurement or pulsed spot measurement.
- d. Perform the pulsed spot measurement or spot measurement.

# **GPIB Interface Capability**

The following table lists the GPIB capabilities and functions of the Keysight B1500. These functions provide the means for an instrument to receive, process, and transmit, commands, data, and status over the GPIB bus.

| Interface Function  | Code | Description                               |
|---------------------|------|-------------------------------------------|
| Source Handshake    | SH1  | Complete capability                       |
| Acceptor Handshake  | AH1  | Complete capability                       |
| Talker              | T6   | Basic Talker: YES                         |
|                     |      | Serial Poll: YES                          |
|                     |      | Talk Only Mode: NO                        |
|                     |      | Unaddress if MLA (my listen address): YES |
| Listener            | L4   | Basic Listener: YES                       |
|                     |      | Unaddress if MTA (my talk address): YES   |
|                     |      | Listen Only Mode: NO                      |
| Service Request     | SR1  | Complete capability                       |
| Remote/Local        | RL1  | Complete capability (with local lockout)  |
| Parallel Poll       | PP0  | No capability                             |
| Device Clear        | DC1  | Complete capability                       |
| Device Trigger      | DT1  | Complete capability                       |
| Controller Function | C0   | No capability                             |
| Driver Electronics  | E1   | Open Collector                            |

Programming Basics Status Byte

# **Status Byte**

Status byte bits are turned off or on (0 or 1) to represent the instrument operation status. When you execute a serial poll, an external computer (controller) reads the contents of the status byte, and responds accordingly. When an unmasked status bit is set to "1", the instrument sends an SRQ to the controller, causing the controller to perform an interrupt service routine.

| Bit | Decimal<br>Value | Description                                                                                                    |
|-----|------------------|----------------------------------------------------------------------------------------------------|
| 0   | 1                | Data ready                                                                                                    |
|     |                  | Indicates whether the output buffer is empty. If an unread data or query response exists, this bit is set to "1". It is set to "0" when all the stored data has been transferred to the controller, or when the B1500 receives a *RST, BC, FMT, or device clear command.                         |
| 1   | 2                | Wait                                                                                                    |
|     |                  | Indicates whether the instrument is in the wait status. This<br>bit is set to "1" when the B1500 has been set to the wait<br>state by the PA, WS, PAX, or WSX command. It is set to<br>"0" when the waiting condition is complete, or when the<br>B1500 receives a *RST or device clear command. |
| 2   | 4                | Not applicable. This bit is always set to "0".                                                                                                    |
| 3   | 8                | Interlock open                                                                                                    |
|     |                  | If the interlock circuit is open, and a voltage output or<br>voltage compliance setup value exceeds the allowable<br>voltage for the interlock open condition, this bit is set to<br>"1". It is set to "0" when the B1500 receives a serial poll,<br>*RST, or device clear command.              |

| Bit | Decimal<br>Value | Description                                                                                                    |
|-----|------------------|----------------------------------------------------------------------------------------------------|
| 4   | 16               | Set ready                                                                                                    |
|     |                  | If the B1500 receives a GPIB command or a trigger signal,<br>this bit is set to "0". It is set to "1" when its operation is<br>completed. This bit is also set to "0" when the self-test or<br>calibration is started by front panel operation, and set to<br>"1" when it is completed.   |
| 5   | 32               | Error                                                                                                    |
|     |                  | Indicates whether any error has occurred. If an error<br>occurred, this bit is set to "1". It is set to "0" when the<br>B1500 receives a serial poll, *RST, ERR?, ERRX?, CA,<br>*TST?, *CAL?, DIAG? or device clear command.                                                              |
| 6   | 64               | RQS (You cannot mask this bit.)                                                                                                    |
|     |                  | Indicates whether an SRQ (Service Request) has occurred.<br>This bit is set to "1" whenever any other unmasked bit is<br>set to "1". This causes the B1500 to send an SRQ to the<br>controller. It is set to "0" when the B1500 receives a serial<br>poll, *RST, or device clear command. |
| 7   | 128              | Not applicable. This bit is always set to "0".                                                                                                    |

The status byte register can be read with either a serial poll or the \*STB? query command. Serial poll is a low-level GPIB command.

In general, use serial polling (not \*STB?) inside interrupt service routines. Use \*STB? in other cases (not in interrupt service routine) when you want to know the value of the Status Byte.

**NOTE** If Bit 3 and Bit 5 are masked, they are not set to "0" by a serial poll. Also, if these bits are masked, set to "1", and then unmasked, a serial poll does not set them to "0".

After a masked bit is set to "1", removing the mask does not set Bit 6 to "1". That is, the B1500 does not send an SRQ to the controller. Therefore, if you remove a mask from a bit, it is usually best to do it at the beginning of the program.

# **Programming Tips**

This section provides the following additional information on creating measurement programs. It is useful for checking the operation status, improving the measurement speed, and so on.

- "To Confirm the Operation"
- "To Confirm the Command Completion"
- "To Disable the Auto Calibration"
- "To Optimize the Measurement Range"
- "To Optimize the Integration Time"
- "To Disable the ADC Zero Function"
- "To Optimize the Source/Measurement Wait Time"
- "To Use the Internal Program Memory"
- "To Get Time Data with the Best Resolution"
- "To Use Sweep Source as a Constant Source"
- "To Start Measurements Simultaneously"
- "To Interrupt Command Execution"
- "To Use Programs for Keysight 4142B"
- "To Use Programs for Keysight 4155/4156"
- "To Use Programs for Keysight E5260/E5270"

### To Confirm the Operation

To complete the measurement program, you can insert statements to check the B1500 operation status as shown below. This example starts the measurement, checks the status caused by the statements before the ERRX? command, reads and displays the measurement data without errors, or displays an error message when an error occurs.

```
OUTPUT @B1500;"XE"

OUTPUT @B1500;"ERRX?"

ENTER @B1500;Code,Msg$

IF Code=0 THEN

ENTER @B1500 USING "#,3X,12D,X";Mdata

PRINT "I(A)=";Mdata

ELSE

PRINT "ERROR: ";Msg$

END IF
```

# To Confirm the Command Completion

To check the completion of the previous command execution, use the \*OPC? query command. Entering the \*OPC command before sending a command to other equipment serves to delay its operation until the B1500 has completed its operation. The \*OPC? command is useful to control equipments sequentially.

For example, the following program segment waits until the B1500 completes the DI command execution, and sends the *XYZ* command to equipment identified by *@Address*.

```
OUTPUT @B1500;"DI";1,0,1.0E-10,1
OUTPUT @B1500;"*OPC?"
ENTER @B1500; A$
OUTPUT @Address;"XYZ"
```

# To Disable the Auto Calibration

The auto calibration function triggers self-calibration automatically every 30 minutes after measurement. When the function is enabled, open the measurement terminals frequently because calibration requires open terminals.

If you execute automatic measurements as a batch job that might leave the device connected for over 30 minutes after the measurements, disable auto calibration. Otherwise, the calibration might not be performed properly, or unexpected output might appear at the measurement terminals, and it could even damage the device. To disable auto calibration, send the CM  $\,$ 0 command.

Programming Basics Programming Tips

# To Optimize the Measurement Range

The most effective way to improve measurement speed is to reduce the number of range changes. The limited auto ranging mode is more effective than the auto ranging mode. The fixed range mode is the most effective.

Check the typical value of the measurement data, select the optimum range, and perform measurement using the fixed range mode.

# To Optimize the Integration Time

For best reliability and repeatability of the measurement data, the integration time or the number of averaging samples of the A/D converter must be increased. This increases the measurement time.

A long integration time and numerous samples are required for low current/voltage measurements. However, the values can be decreased for medium or high current/voltage measurements. Enter the following commands:

| AV                     | Sets the number of averaging samples of the A/D converter. This command is compatible with the AV command of the Keysight 4142B.                                                |
|------------------------|----------------------------------------------------------------------------------------------------|
| AAD                    | Selects the A/D converter type (high-resolution, high-speed, or high-speed for pulsed-measurement).                                                                             |
| AIT                    | Sets the integration time or the number of averaging samples. The AIT command covers the function of the AV command. The last command setting is available for the measurement. |
| For more in Reference. | nformation regarding these commands, see Chapter 4, "Command"                                                                                                    |

# To Disable the ADC Zero Function

This information is effective only when the high resolution A/D converter is used for the measurement. If measurement speed is given top priority or is more important than reliability, disable the ADC zero function by sending the AZ 0 command. This roughly halves integration time.

**NOTE** The ADC zero function is the function to cancel offset of the high resolution ADC. This function is especially effective for low voltage measurements.

### To Optimize the Source/Measurement Wait Time

If measurement speed is given top priority or is more important than reliability, set the wait time shorter by using the WAT command. The source wait time is the time the source channel always waits before changing the source output value. The measurement wait time is the time the measurement channel always waits before starting measurement. The time is given by the following formula:

*wait time* = *initial wait time*  $\times$  *A*+*B* 

where, *initial wait time* is the time the B1500 automatically sets and you cannot change. The *initial source wait time* is not the same as the *initial measurement wait time*. A and B are the command parameters of the WAT command.

The wait time settings are effective for all modules.

### Figure 1-4 Source/Measurement Wait Time

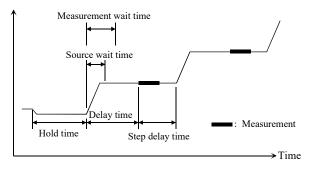

### NOTE

The wait time can be ignored if it is shorter than the delay time.

It is not easy to determine the best wait time. If you specify it too short, the measurement may start before device characteristics stable. If too long, time will be wasted.

The initial wait time may be too short for measurements of high capacitance or slow response devices. Then set the wait time longer.

For measurements of low capacitance or fast response devices, if measurement speed has top priority or is more important than reliability and accuracy, set the wait time shorter.

Programming Basics Programming Tips

# To Use the Internal Program Memory

If your program repeats the setup and measurement for a number of devices, use the internal program memory. For these measurements, using the internal program memory reduces the command transfer time, and improves the program execution speed.

You can enter a maximum of 2,000 programs (total 40,000 commands) into the internal program memory. See Chapter 2, "Remote Mode Functions."

# To Get Time Data with the Best Resolution

To read the time data with the best resolution (100  $\mu$ s), the timer must be cleared within the following interval:

- 100 sec or less (for FMT1, 2, or 5 data output format)
- 1000 sec or less (for FMT 11, 12, 15, 21, 22, or 25 data output format)

Send the TSR command to clear the timer.

### To Use Sweep Source as a Constant Source

The following setup enables sweep source to force a constant current or voltage.

• Sweep start value = Sweep stop value (for WI, WV, or WNX).

Also, setting number of sweep steps to 1 enables to perform a spot measurement.

### **To Start Measurements Simultaneously**

Spot measurement, staircase sweep measurement, and multi channel sweep measurement enable to use multiple measurement channels. Then the measurement channels perform measurement in the order defined in the MM command. However, the measurement channels with the following setup start measurements simultaneously.

- To set the multi channel sweep measurement mode (MM 16).
- To set the measurement ranging mode to fixed (for RI or RV).
- To use the high-speed ADC (use AV).

Measurement setup is independent from source output setup. So, this simultaneous measurement cannot be broken by the source output setup. Any setting of the output ranging mode is effective for the simultaneous measurement.

NOTE

# **To Perform Quasi-Sampling Measurement**

The following setup enables to perform a quasi-sampling measurement. Then the sampling interval will be sum of delay time and step delay time.

- Sets the sweep measurement mode (MM 2 or MM 16).
- Sweep start value = Sweep stop value (for WI, WV, or WNX).
- Sets hold time, delay time, and step delay time (WT).

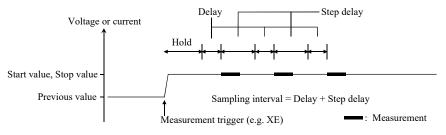

# **To Interrupt Command Execution**

The B1500 executes commands in the received order. However, only the following commands can interrupt the command execution.

| Command | Description                                                                                                    |
|---------|----------------------------------------------------------------------------------------------------|
| AV      | Changes the number of averaging samples during the measurement.                                                                                                    |
| AIT     | Changes the A/D converter setting of the SMU during the measurement.                                                                                                    |
| ACT     | Changes the A/D converter setting of the CMU during the measurement.                                                                                                    |
| AB      | Aborts the command execution.                                                                                                    |
| *RST    | Resets the B1500 during the command execution.                                                                                                    |
| XE      | If the B1500 has been set to the wait status by the PA or PAX command, the XE command can be used to release the wait status. For details, see Chapter 4, "Command Reference." |

### Table 1-16Interrupt Commands

Programming Basics Programming Tips

### To Use Programs for Keysight 4142B

Keysight B1500 supports most of the commands and the data output format supported by the Keysight 4142B Modular DC Source/Monitor. To reuse the programs created for the Keysight 4142B, confirm the following and modify the programs if necessary.

• To remove all unsupported commands

Some commands are not supported owing to differences in the modules supported by each instrument. See Table 1-17 that shows the commands not supported by the B1500. Do not use these commands.

Perform the linear search or binary search measurement as a substitute for the analog search measurement that needs the analog feedback unit (AFU).

Use a source/monitor unit (SMU) instead of the voltage source/voltage monitor unit (VS/VMU). Note that the SMU cannot perform the differential voltage measurements.

• FL command

The initial setting of the FL command is different. It is ON for the Keysight 4142B, and OFF for the B1500.

Add the FL1 command to use the filter.

AV command

This command is used to set the A/D converter of the B1500.

To set the high resolution ADC installed in the B1500, use the AAD and AIT commands.

• \*TST? command

Use 11 to specify the B1500 mainframe instead of 9 that indicates the 4142B mainframe.

### Table 1-17Modules and Commands Unsupported

| Plug-in Module                      | Commands               |
|-------------------------------------|------------------------|
| Analog Feedback Unit                | ASM, AT, ASV, AIV, AVI |
| High Current Unit                   | PDM, PDI, PDV          |
| High Voltage Unit                   | POL                    |
| Voltage Source/Voltage Monitor Unit | VM                     |

### To Use Programs for Keysight 4155/4156

Keysight B1500 supports commands similar to the FLEX command of the Keysight 4155B/4156B/4155C/4156C Parameter Analyzer. However, not all command sets are fully compatible. To reuse the programs created for the Keysight 4155/4156, the following modifications are required.

• To remove all unsupported commands

Table 1-18 shows the commands not supported by the B1500. You cannot use these commands. The SCPI commands and 4145 syntax commands are not supported neither.

The B1500 does not need the US and :PAGE commands that are necessary to change the control mode of the Keysight 4155/4156.

• To check and correct the command syntax

Even if the command name is the same, the available parameters and values may be different. Check and correct the command parameters.

• To change the FMT command parameter

Use the FMT 21, FMT 22, or FMT 25 command that sets the data output format compatible with the 4155/4156 ASCII format.

• To delete RMD?

The B1500 does not need the RMD? command that is necessary to put the measurement data into the output data buffer of the Keysight 4155/4156.

• FL command

The initial setting of the FL command is different. It is ON for the Keysight 4155/4156, and OFF for the B1500.

Add the FL1 command to use the filter.

• AV command

This command is used to set the A/D converter of the B1500.

To set the high resolution ADC installed in the B1500, use the AAD and AIT commands.

- To replace TI?/TV?/TTI?/TTV? with TI/TV/TTI/TTV respectively
- To replace WM with LSM for the linear search measurement
- To replace TSQ? with TSQ

Programming Basics Programming Tips

- If you reuse the built-in IBASIC programs:
  - Change the GPIB address.
  - Remove the statements to use the built-in flexible disk drive.

### Table 1-184155/4156 FLEX Commands Unsupported

| Category                            | Command                                      |
|-------------------------------------|----------------------------------------------|
| Control mode                        | :PAGE, US, US42                              |
| Measurement mode                    | VM, VMD                                      |
| Staircase/pulsed sweep source setup | ESC                                          |
| Sampling source setup               | MP                                           |
| Quasi-static CV measurement setup   | QSZ?                                         |
| PGU control                         | POR, SPG                                     |
| Stress source setup                 | STC, STI, STM, STP, STT, STV                 |
| Integration time                    | SIT, SLI                                     |
| Measurement execution               | TI?, TTI?, TTV?, TV?                         |
| Time stamp                          | TSQ?                                         |
| Output data                         | RMD?                                         |
| Abort/pause/wait                    | *WAI                                         |
| Zero offset cancel                  | GOC, SOC                                     |
| SMU/PGU selector                    | SSP                                          |
| R-box                               | RBC                                          |
| External trigger                    | STG                                          |
| Network operation                   | CLOSE, OPEN, PRN, RD?, SDSK, SPL,<br>SPR, WR |
| Status byte                         | *CLS, *ESE(?), *ESR?                         |
| Query                               | CMD?, *OPT?, :SYST:ERR?                      |

### To Use Programs for Keysight E5260/E5270

Keysight B1500 supports most of the commands and the data output format supported by the Keysight E5260/E5270 Series of Parametric Measurement Solutions. To reuse the programs created for the Keysight E5260/E5270, confirm the following and modify the programs if necessary.

• To remove all unsupported commands

Some commands are not supported owing to differences in the mainframe. See Table 1-19 that shows the commands not supported by the B1500. The commands will not cause errors because the B1500 will ignore these commands. However remove these commands to reduce the load.

• \*CAL?, RCV, \*TST? command

Use 11 to specify the B1500 mainframe instead of 9 that indicates the E5260/E5270 mainframe.

• DIAG? command

The B1500 does not support the front panel key test and the beeper test. So, do not use the parameter *item*=2 and 5.

#### Table 1-19E5260/E5270 FLEX Commands Unsupported

| Category         | Command                      |
|------------------|------------------------------|
| Display Control  | RED, DFM, SPA, MPA, SCH, MCH |
| Keyboard Control | KLC                          |

Programming Basics Programming Tips

# 2 Remote Mode Functions

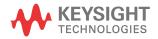

This chapter describes the functions of the Keysight B1500 in the remote mode, and the initial settings.

- "Measurement Modes"
- "Synchronous Output"
- "Automatic Abort Function"
- "Parallel Measurement Function"
- "Program Memory"
- "Dual HCSMU"
- "SPGU Module"
- "Module Selector"
- "SMU/PG Selector"
- "Ultra High Current Expander/Fixture"
- "HVSMU Current Expander"
- "Ultra High Voltage Expander"
- "Digital I/O Port"
- "Trigger Function"
- "Initial Settings"

### NOTE Synch

### **Synchronous Output**

You can use synchronous output that will be synchronized to the output of the primary sweep or search source. The output is available for the following measurement modes:

- "Staircase Sweep Measurements"
- "Pulsed Sweep Measurements"
- "Staircase Sweep with Pulsed Bias Measurements"
- "Binary Search Measurements"
- "Linear Search Measurements"

The synchronous source supports the output mode (voltage or current) same as the primary source, and does not support the pulsed output.

### **Measurement Modes**

The Keysight B1500 provides the following measurement modes.

- "Spot Measurements"
- "Pulsed Spot Measurements"
- "Multi Channel Pulsed Spot Measurements"
- "Staircase Sweep Measurements"
- "Staircase Sweep with Pulsed Bias Measurements"
- "Pulsed Sweep Measurements"
- "Multi Channel Sweep Measurements"
- "Multi Channel Pulsed Sweep Measurements"
- "Quasi-Pulsed Spot Measurements"
- "Binary Search Measurements"
- "Linear Search Measurements"
- "Sampling Measurements"
- "Quasi-static CV Measurements"
- "Spot C Measurements"
- "Pulsed Spot C Measurements"
- "CV (DC bias) Sweep Measurements"
- "Pulsed Sweep CV Measurements"
- "C-f Sweep Measurements"
- "CV (AC level) Sweep Measurements"
- "C-t Sampling Measurements"

### NOTE About Search Measurements

The B1500 supports search measurement to find a point on an I-V curve where a specified condition is satisfied. For example, it searches for a breakdown voltage or threshold voltage at a specified current.

Search measurements are performed by one or two SMUs. For two SMUs, one is the search channel, and the other is a sense channel. When one SMU is used, it serves as both search and sense channel. Basically, the search channel forces voltage or current until the search stop condition is satisfied.

### **Spot Measurements**

Spot measurement is performed as shown below. The measurement channel performs one point measurement.

Figure 2-1 Spot Measurements

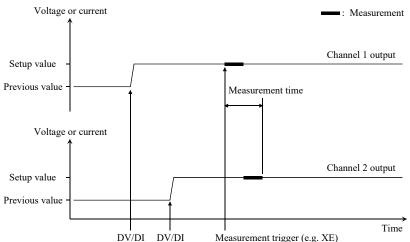

- 1. The source channel starts output by the DV or DI command. Multiple channels can be set.
- 2. The measurement channel starts measurement by a trigger, such as the XE command. If the trigger is received during the settling time of the source channels, measurement starts after the settling time.

If you use multiple measurement channels, the channels perform measurement in the order defined in the MM command. Parallel measurement is also available, see "Parallel Measurement Function" on page 2-48.

3. After measurement, the source channels continue the source output.

For 0 V output, enter the DZ command that is used to memorize the present settings of the channel and change the output to 0 V.

**NOTE** The DV command is used to force voltage, and the DI command is used to force current.

### **Pulsed Spot Measurements**

Pulsed spot measurement is performed as shown below. The measurement channel performs one point measurement while the source channel is forcing a pulse.

### Figure 2-2 Pulsed Spot Measurements

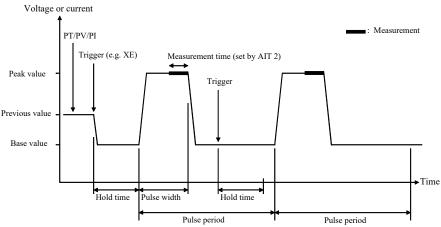

- 1. The pulse source channel sets output by the PT command and the PV or PI command. Only one channel can be used for the pulse source.
- 2. The pulse source channel starts output by a trigger, such as the XE command.
- 3. The measurement channel starts measurement as shown in Figure 2-2. Only one channel can be used for measurement. Measurement time is set by the AIT 2 command.
- 4. After measurement, the pulse source forces the pulse base value, and keeps it.

If the next trigger occurs within the pulse period, pulse output is as follows if the trigger interval is longer than several 10 ms.

- If the rest of the pulse period is longer than the hold time as shown in Figure 2-2, the pulse source waits for the rest, then starts the pulse output.
- If the rest of the pulse period is shorter than the hold time, the pulse source waits for the hold time since the last trigger, then starts the pulse output.

If the hold time, pulse period, and trigger interval are very short, pulse settling time may be shown.

For 0 V output, enter the DZ command that is used to memorize the present settings of the channel and change the output to 0 V.

**NOTE** The PT command sets the pulse timing parameters, such as pulse width and pulse period. The PV command sets voltage pulse, and the PI command sets current pulse. The base and peak values must have the same polarity for the current pulse.

### **Multi Channel Pulsed Spot Measurements**

Multi channel pulsed spot measurement is performed as shown below. The measurement channels perform one point measurement while a source channel is forcing a pulse. Up to ten channels can be used for both pulse source and measurement. Both voltage output mode and current output mode are available for the source channels.

Figure 2-3

Multi Channel Pulsed Spot Measurements by MM27, SMU1, SMU2, SMU3

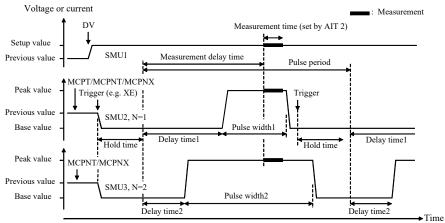

- 1. Hold time, pulse period, measurement delay time, and number of measurements are set by the MCPT command.
- 2. The pulse source is set by the MCPNT and MCPNX commands with the source identification number *N* (*N*=1 to 10).
- 3. The DC bias output is started by the DV/DI command.
- 4. Pulse output is simultaneously started by a trigger, such as the XE command.

For HR/MP/HPSMU, available delay time value is 0. Also, the pulse width value must be the same. If a different value is entered, the longest value is set.

5. The measurement channels perform measurements in parallel as shown in Figure 2-3. Measurement time is set by the AIT 2 command. This setting is effective for all measurement channels.

6. After the pulse width, the pulse source channels apply the pulse base value, and keep it.

If the next trigger occurs within the pulse period, pulse output is as follows if the trigger interval is longer than several 10 ms.

- If the rest of the pulse period is longer than the hold time as shown in Figure 2-3, the pulse source waits for the rest, then starts the pulse output.
- If the rest of the pulse period is shorter than the hold time, the pulse source waits for the hold time since the last trigger, then starts the pulse output.

If the hold time, pulse period, and trigger interval are very short, pulse settling time may be shown.

For 0 V output, enter the DZ command that is used to memorize the present settings of the channel and change the output to 0 V.

**NOTE** The MCPNT command sets the delay time and pulse width. The MCPNX command sets the pulse output. The base and peak values must have the same polarity for the current pulse.

### **Staircase Sweep Measurements**

Staircase sweep measurement is performed as shown below. The source channel forces staircase sweep voltage or current, and the measurement channel performs one point measurement at each sweep step.

### Figure 2-4 Staircase Sweep Measurements

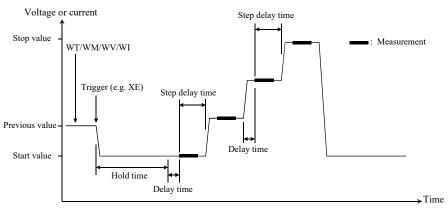

- 1. The staircase sweep source sets output by the WT, WM, and WV or WI commands. Only one channel can be used for the sweep source.
- 2. The sweep source starts output by a trigger, such as the XE command.
- 3. After the hold time, the sweep source waits for the delay time.
- 4. After the delay time, the measurement channel starts measurement.

If you use multiple measurement channels, the channels perform measurement in the order defined in the MM command. Parallel measurement is also available, see "Parallel Measurement Function" on page 2-48.

- 5. After measurement, the sweep source waits for the rest of the step delay time if it is set, and the sweep source changes the output value.
- 6. The B1500 repeats 4 and 5 for all sweep steps.
- 7. After the sweep measurement, the sweep source forces the start or stop value, as specified by the WM command, and keeps it.

For 0 V output, enter the DZ command that is used to memorize the present settings of the channel and change the output to 0 V.

# NOTEThe WT command sets the hold time, delay time, and step delay time. The WM<br/>command sets the automatic abort function and the output after measurement. The<br/>WV command sets the sweep voltage, and the WI command sets the sweep current.<br/>The start and stop values must have the same polarity for log sweep.

To Use Synchronous Sweep Source One more channel can be set up as a staircase sweep source that has the output synchronized with the staircase sweep. Refer to "Synchronous Output" on page 2-44. After the measurement, the synchronous sweep source forces the start or stop value, as same as the primary sweep source, and keeps it.

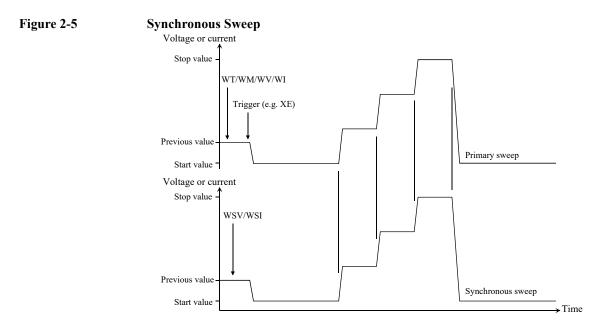

# **NOTE** The WSV command sets the sweep voltage, and the WSI command sets the sweep current. You can use the same output mode (voltage or current) as the primary sweep. The start and stop values must have the same polarity for log sweep.

To Stop Sweep<br/>OutputAn automatic abort function is available. Refer to "Automatic Abort Function" on<br/>page 2-46.

Even if the automatic abort function is disabled, the B1500 automatically stops measurement if power compliance is enabled for the sweep source and the power compliance or an automatic abort condition is detected.

### Staircase Sweep with Pulsed Bias Measurements

Staircase sweep with pulsed bias measurement is performed as shown below. The source channel forces staircase sweep voltage or current, the pulse channel forces pulsed bias, and the measurement channel performs one point measurement at each sweep step.

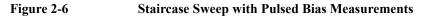

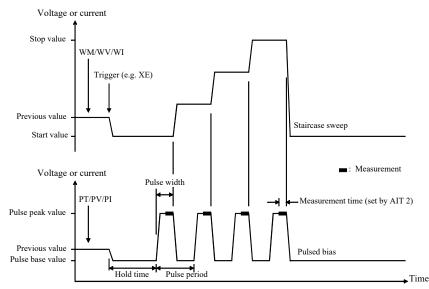

- 1. The staircase sweep source sets output by the WM, and WV or WI commands. Only one channel can be used for the sweep source.
- 2. The pulsed source sets output by the PT, and PV or PI commands. Only one channel can be used for the pulsed source.
- 3. The source channels start output by a trigger, such as the XE command.
- 4. After the hold time, the measurement channel starts measurement as shown in Figure 2-6. Only one channel can be used for measurement. Measurement time is set by the AIT 2 command.
- 5. After the measurement, the sweep source changes the output value. Then the pulsed source forces the pulse base value, and waits for the rest of the pulse period until the next pulse output.
- 6. The B1500 repeats measurement and 5 for all sweep steps.

|                                       | <ul><li>7. After the sweep measurement, the pulsed source forces the pulse base value, and the sweep source forces the start or stop value, as specified by the WM command, and keeps it.</li><li>For 0 V output, enter the DZ command that is used to memorize the present settings of the channel and change the output to 0 V.</li></ul> |
|---------------------------------------|----------------------------------------------------------------------------------------------------|
| NOTE                                  | The WM command sets the automatic abort function and the output after<br>measurement. The WV command sets the sweep voltage, and the WI command sets<br>the sweep current. The start and stop values must have the same polarity for log<br>sweep.                                                                                          |
|                                       | The PT command sets the pulse timing parameters, such as pulse width and pulse<br>period. The PV command sets voltage pulse, and the PI command sets current pulse.<br>The base and peak values must have the same polarity for the current pulse.                                                                                          |
| To Use<br>Synchronous<br>Sweep Source | One more channel can be set up as a staircase sweep source that has the output synchronized with the staircase sweep. See Figure 2-5 and "Synchronous Output" on page 2-44. After the measurement, the synchronous sweep source forces the start or stop value, as same as the primary sweep source, and keeps it.                          |
| NOTE                                  | The WSV command sets the sweep voltage, and the WSI command sets the sweep<br>current. You can use the same output mode (voltage or current) as the primary<br>sweep. The start and stop values must have the same polarity for log sweep.                                                                                                  |
| To Stop Sweep<br>Output               | An automatic abort function is available. Refer to "Automatic Abort Function" on page 2-46.                                                                                                    |
|                                       | Even if the automatic abort function is disabled, the B1500 automatically stops measurement if power compliance is enabled for the sweep source and the power compliance or an automatic abort condition is detected.                                                                                                    |

### **Pulsed Sweep Measurements**

Pulsed sweep measurement is performed as shown below. The source channel forces pulsed sweep voltage or current, and the measurement channel performs one point measurement at each sweep step.

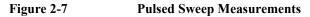

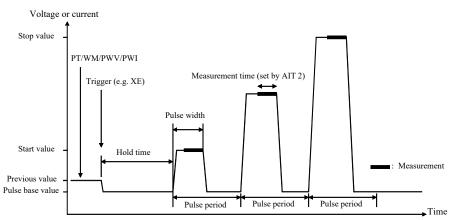

- 1. The pulsed sweep source sets output by the PT, WM, and PWV or PWI commands. Only one channel can be used for the pulsed sweep source.
- 2. The pulsed sweep source starts output by a trigger, such as the XE command.
- 3. After the hold time, the measurement channel starts measurement as shown in Figure 2-7. Only one channel can be used for measurement. Measurement time is set by the AIT 2 command.
- 4. After measurement, the pulsed sweep source forces the pulse base value, and waits for the rest of the pulse period. Then the pulsed sweep source changes the output value.
- 5. The B1500 repeats measurement and 4 for all sweep steps.
- 6. After the pulsed sweep measurement, the pulsed sweep source forces the pulse base value, and keeps it.

For 0 V output, enter the DZ command that is used to memorize the present settings of the channel and change the output to 0 V.

**NOTE** The PT command sets the hold time, pulse width, and pulse period. The WM command sets the automatic abort function. The PWV sets the pulsed sweep voltage, and the PWI sets the pulsed sweep current. The base, start, and stop values must have the same polarity for current pulse or log sweep.

To Use Synchronous Sweep Source One more channel can be set up as a staircase sweep source that has the output synchronized with the pulsed sweep. See "Synchronous Output" on page 2-44. After the measurement, the synchronous sweep source forces the start or stop value, as specified by the WM command, and keeps it.

### Figure 2-8 Synchronous Sweep

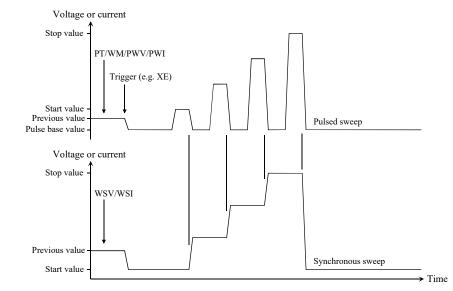

 NOTE
 The WSV command sets the sweep voltage, and the WSI command sets the sweep current. You can use the same output mode (voltage or current) as the pulsed sweep. The start and stop values must have the same polarity for log sweep.

To Stop Sweep<br/>OutputAn automatic abort function is available. Refer to "Automatic Abort Function" on<br/>page 2-46.Even if the automatic abort function is disabled, the B1500 automatically stops<br/>measurement if power compliance is enabled for the sweep source and the power

compliance or an automatic abort condition is detected.

# **Multi Channel Sweep Measurements**

Multi channel sweep measurement is performed as shown below. The source channels apply the staircase sweep or DC bias output, and the measurement channels perform one point measurement at each sweep step. Up to ten channels can be used for both sweep output and measurement. Both voltage output mode and current output mode are available for the source channels.

### Figure 2-9 Multi Channel Sweep Measurements using High-Resolution A/D Converter

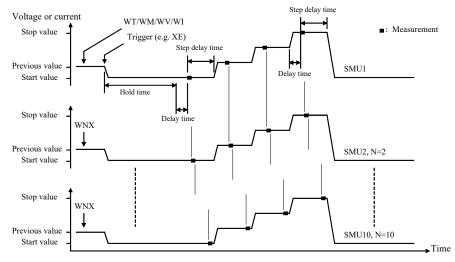

- 1. The primary sweep source is set by the WV or WI commands. And the synchronous sweep source is set by the WNX command with the source identification number N (N=2 to 10).
- 2. The sweep output is simultaneously started by a trigger, such as the XE command. However, if a sweep source sets power compliance or forces logarithmic sweep current, the sweep sources start output in the order specified by the *N* value. Then the first output is forced by the channel set by the WI or WV command.
- 3. After the hold time, the sweep sources wait for the delay time.
- 4. After the delay time, the measurement channel starts measurement. If you use multiple measurement channels, the channels that use the high speed ADC with the fixed ranging mode start measurement simultaneously, then other channels perform measurement in the order defined in the MM command.
- 5. After measurement, the sweep source waits for the rest of the step delay time if it is set, and the sweep source changes the output value.

|                         | 6. The B1500 repeats 4 and 5 for all sweep steps.                                                                                                    |
|-------------------------|----------------------------------------------------------------------------------------------------|
|                         | 7. After the sweep measurement, the sweep sources force the start or stop value, as specified by the WM command, and keep it.                                                                                                    |
|                         | For 0 V output, enter the DZ command that is used to memorize the present settings of the channel and change the output to 0 V.                                                                                                    |
| NOTE                    | The WT command sets the hold time, delay time, and step delay time. The WM command sets the automatic abort function and the output after measurement. The WV command sets the sweep voltage, and the WI command sets the sweep current. The WNX command sets the synchronous sweep output. The start and stop values must have the same polarity for log sweep. |
| To Stop Sweep<br>Output | An automatic abort function is available. Refer to "Automatic Abort Function" on page 2-46.                                                                                                    |
|                         | Even if the automatic abort function is disabled, the B1500 automatically stops measurement if power compliance is enabled for the sweep source and the power compliance or an automatic abort condition is detected.                                                                                                    |

# **Multi Channel Pulsed Sweep Measurements**

Multi channel pulsed sweep measurement is performed as shown below. The source channels apply the pulsed sweep, staircase sweep, pulsed bias, or DC bias output, and the measurement channels perform one point measurement at each sweep step. Up to ten channels can be used for both pulsed sweep output and measurement. Both voltage output mode and current output mode are available for the source channels.

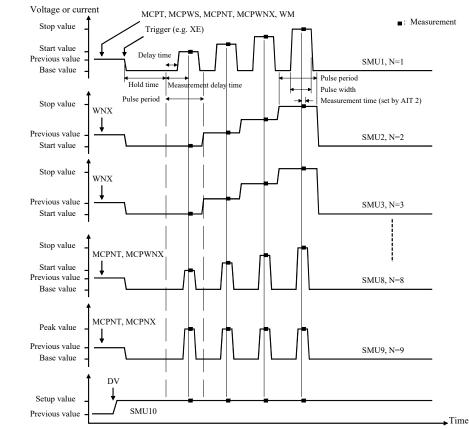

### Figure 2-10 Multi Channel Pulsed Sweep Measurements

1. Hold time, pulse period, measurement delay time, and number of measurements are set by the MCPT command.

Sweep mode and number of sweep steps are set by the MCPWS command. They are the common parameters for all sweep sources.

- 2. The pulsed sweep source is set by the MCPNT and MCPWNX commands with the source identification number *N* (*N*=1 to 10).
- 3. The staircase sweep source is set by the WM and WNX commands with the source identification number N (N=1 to 10).
- 4. The pulsed bias source is set by the MCPNT and MCPNX commands with the source identification number N (N=1 to 10).
- 5. The DC bias output is started by the DV/DI command.
- 6. The source output is started by a trigger, such as the XE command. Then the staircase sweep sources start output in the order specified by the *N* value, after that the pulsed sweep sources and the pulsed bias sources start output simultaneously.
- 7. After the hold time, all pulse sources start the pulse output simultaneously.

For HR/MP/HPSMU, available delay time value is 0. Also, the pulse width value must be the same. If a different value is entered, the longest value is set.

- 8. After the measurement delay time, the measurement channels perform measurements in parallel. Measurement time is set by the AIT 2 command. This setting is effective for all measurement channels.
- 9. The B1500 repeats the step output, the pulse output, and 8 for all sweep steps.
- 10. After the sweep measurement, the pulsed source forces the pulse base value, and the sweep source forces the start or stop value, as specified by the WM command, and keeps it.

For 0 V output, enter the DZ command that is used to memorize the present settings of the channel and change the output to 0 V.

# **NOTE** The MCPNT command sets the delay time and pulse width. The MCPWNX command sets the pulsed sweep output. The base, start, and stop values must have the same polarity for current pulse or log sweep. The WM command sets the automatic abort function and the output after measurement.

The MCPNX command sets the pulsed bias output. The base and peak values must have the same polarity for the current pulse.

The WNX command sets the staircase sweep output. The start and stop values must have the same polarity for log sweep.

|                         | Remote Mode Functions<br>Measurement Modes                                                                                                    |
|-------------------------|----------------------------------------------------------------------------------------------------|
| To Stop Sweep<br>Output | An automatic abort function is available. Refer to "Automatic Abort Function" on page 2-46.                                                                                                    |
|                         | Even if the automatic abort function is disabled, the B1500 automatically stops measurement if power compliance is enabled for the sweep source and the power compliance or an automatic abort condition is detected. |

### **Quasi-Pulsed Spot Measurements**

Quasi-pulsed spot measurement is performed as shown below. The measurement channel performs one point measurement while the source channel forces a quasi-pulse voltage. This measurement mode can minimize the output time of the measurement voltage. So it is effective for the breakdown voltage measurement and the reliability test.

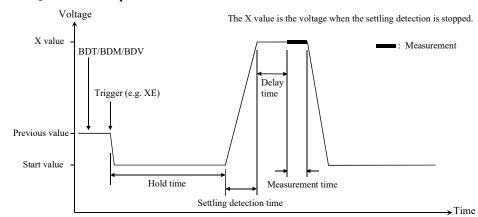

Figure 2-11 Quasi-Pulsed Spot Measurements

- 1. The quasi-pulse source channel sets output by the BDT, BDM, and BDV commands. Only one channel can be used for the quasi-pulse source.
- 2. The quasi-pulse source starts output by a trigger, such as the XE command.
- 3. After the hold time, the quasi-pulse source starts the voltage transition to the stop value (settling detection time). Also, it performs voltage measurement (settling detection) in the interval set by the BDM command. The voltage transition and settling detection continue until the output voltage slew rate becomes half of the rate when settling detection started. The slew rate depends on the cabling and the characteristics of the device. You cannot define it directly. In normal operation, the slew rate will be slower in the following conditions:

|      | • When the quasi-pulse source applies voltage close to the stop value.                                                                                                    |
|------|----------------------------------------------------------------------------------------------------|
|      | • When the quasi-pulse source reaches its current compliance due to the breakdown condition of the device under test.                                                                                                    |
| NOTE | If the slew rate was too slow when settling detection started or if the settling detection time was too long, an error occurs and the source returns its output to the start value immediately. See "BDM" on page 4-46.         |
|      | 4. After the settling detection stops, the quasi-pulse source keeps the output.                                                                                                    |
|      | <ol> <li>After the delay time, the measurement channel starts measurement.<br/>Only one channel can be used for measurement.</li> </ol>                                                                                         |
|      | 6. After measurement, the quasi-pulse source immediately returns the output to the start value and keeps it.                                                                                                    |
|      | For 0 V output, enter the DZ command that is used to memorize the present settings of the channel and change the output to 0 V.                                                                                                 |
| NOTE | If there is noise or skew on the output voltage, settling detection might stop at an unexpected voltage.                                                                                                    |
| NOTE | The BDT command sets the hold time and delay time, and the BDM command sets the settling detection interval and measurement mode (voltage or current); the BDV command sets the output. Also  start-stop  must be 10 V or more. |

### **Binary Search Measurements**

Binary search measurement is performed as shown below. The source channel forces voltage or current, and the measurement channel performs one point measurement. The B1500 repeats this until the search stop condition is satisfied, and returns the source's last output value. The last measurement data is also returned if it is set by the BSVM command.

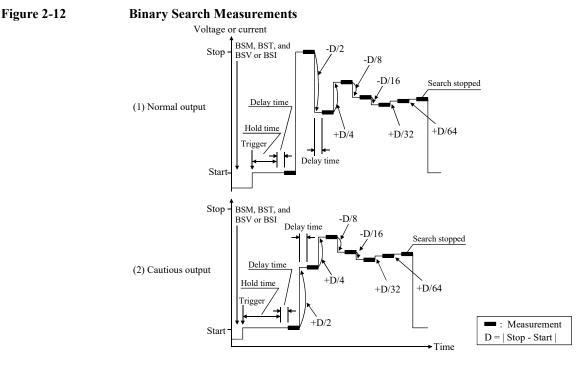

- 1. The search source sets output by the BSM, BST, and BSV or BSI commands. Only one channel can be used for the search source.
- 2. The search source starts output by a trigger, such as the XE command.
- 3. After the hold time, the measurement channel waits for the delay time, and starts measurement as shown in Figure 2-12. The measurement channel can be set by the BGI or BGV command. Only one channel can be used for measurement.
- 4. After measurement, the search source changes the output value. The output value depends on the output control mode, normal or cautious, selected by the BSM command. See Figure 2-12.

|                                         | 5. The B1500 repeats measurement and 4 until the search stop condition is satisfied. The search stop condition is one of the following conditions selected by the BGI or BGV command.                                                                                                    |  |
|-----------------------------------------|----------------------------------------------------------------------------------------------------|--|
|                                         | • Measured value = Search target value ± limit                                                                                                    |  |
|                                         | • Number of measurement points > limit                                                                                                    |  |
|                                         | 6. After the search measurement, the search source forces the start value, the stop value, or the last output value, as specified by the BSM command, and keeps it.                                                                                                    |  |
|                                         | For 0 V output, enter the DZ command that is used to memorize the present settings of the channel and change the output to 0 V.                                                                                                    |  |
| NOTE                                    | The BSM command sets the search control mode, the automatic abort function, and the output after search. The BST command sets the hold time and delay time. The BSV/BSI command sets the search output, and the BGI/BGV command sets the measurement channel.                                                  |  |
| To Use<br>Synchronous<br>Output Channel | You can use the synchronous output channel that provides the output synchronized with the search source. Refer to "Synchronous Output" on page 2-44. After measurement, the synchronous channel forces the start+offset, stop+offset, or the last output value, as specified by the BSM command, and keeps it. |  |
| Figure 2-13                             | Synchronous Output                                                                                                    |  |
|                                         | Voltage or current                                                                                                    |  |
|                                         | BSM, BST, and BSV/BSSV or BSI/BSSI                                                                                                    |  |
|                                         | Stop value - Offset                                                                                                    |  |
|                                         |                                                                                                    |  |
|                                         | Primary search source                                                                                                    |  |

#### NOTE

The BSSV/BSSI command sets the synchronous output. You can use the same output mode (voltage or current) as the search source. All output values must be covered by the output range of the search source.

Previous value

→ Time

### **Linear Search Measurements**

Linear search measurement is performed as shown below. The source channel sweeps voltage or current, and the measurement channel performs one point measurement at each sweep step. The B1500 stops sweep and measurement when the search stop condition is satisfied, and returns the source's last output value. The last measurement data is also returned if it is set by the LSVM command.

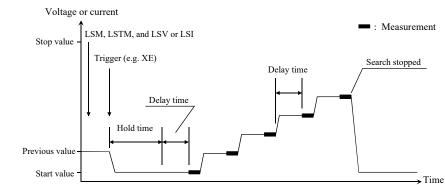

#### Figure 2-14 Linear Search Measurements

- 1. The search source sets output by the LSM, LSTM, and LSV or LSI commands. Only one channel can be used for the search source.
- 2. The search source starts output by a trigger, such as the XE command.
- 3. After the hold time, the measurement channel waits for the delay time, and starts measurement as shown in Figure 2-14. The measurement channel can be set by the LGI or LGV command. Only one channel can be used for the measurement.
- 4. After measurement, the search source changes the output value.
- 5. The B1500 repeats measurement and 4 until the search stop condition is satisfied. The search stop condition is one of the following conditions selected by the LGV or LGI command.
  - Measured value is over the search target value.
  - Measured value breaks the search target value.
- 6. After the search measurement, the search source forces the start value, the stop value, or the last output value, as specified by the LSM command, and keeps it.

| NOTE                                    | The LSM command sets the automatic abort function and the output after search.<br>The LSTM command sets the hold time and delay time. The LSV/LSI command<br>sets the search output, and the LGI/LGV command sets the measurement channel.<br>You can use the synchronous output channel that provides output synchronized with<br>the search source. Refer to "Synchronous Output" on page 2-44.<br>After measurement, the synchronous channel forces the start+offset, stop+offset, or<br>the last output value, as specified by the LSM command, and keeps it. |  |  |  |
|-----------------------------------------|----------------------------------------------------------------------------------------------------|--|--|--|
| To Use<br>Synchronous<br>Output Channel |                                                                                                    |  |  |  |
| Figure 2-15                             | Synchronous Output<br>Voltage or current                                                                                                    |  |  |  |
|                                         | Stop value<br>Previous value<br>Start value                                                                                                    |  |  |  |

NOTE The LSSV/LSSI command sets the synchronous output. You can use the same output mode (voltage or current) as the search source. All output values must be covered by the output range of the search source.

Start value

→ Time

### **Sampling Measurements**

Sampling measurement is performed as shown below. The sampling operation is performed in the specified time interval until the number of measurement result data reaches to the specified *number* of samples.

Figure 2-16 Sampling Measurements

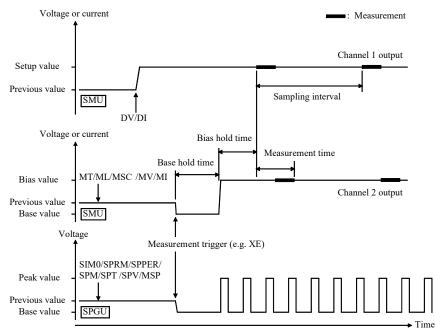

- 1. The sampling condition is set by the MT, ML, and MSC commands.
- 2. The SMU synchronous source channels are set by the MV/MI commands. The channels will start output by a trigger, such as the XE command.
- 3. The SPGU synchronous source channels are set by the SIM 0, SPRM, SPPER, SPM, SPT, SPV, and MSP. The channels will start output by a trigger.
- 4. The source channels set by the DI/DV commands will start output at the timing of the DI/DV command execution.
- 5. The synchronous source channels force the base value by a trigger such as the XE command, as follows.

The SPGUs start output in the order from lower to higher slot number, and then the SMUs start output simultaneously.

6. After the base hold time, the synchronous source channels force the bias value or the peak value as follows.

The SMUs start output simultaneously, and then the SPGUs start output in the order from lower to higher slot number. However the SPGU pulse outputs are started simultaneously.

The channels keep the output until the end of the sampling measurement.

7. And after the bias hold time, the measurement channels start measurement for the first sampling point.

If you use multiple measurement channels, the channels perform measurement in the order defined in the MM command. Parallel measurement is also available, see "Parallel Measurement Function" on page 2-48.

- 8. After that, the following operation is repeated with Sampling interval.
  - Measurement channels start measurement if they are ready to measure.
  - Measurement channels keep the condition if they are busy.

This operation is repeated until the number of measurement result data reaches to the specified *number* of samples.

For the linear sampling with *interval* < 2 ms, if the total sampling time runs over *Bias hold time* + *Sampling interval* × *number*, the sampling measurement will be stopped even if the number of measured data is less than the specified *number*.

For the log sampling, the B1500A holds only the data that can be plotted on the log scale in the same distance as close as possible. Only the held data is counted in the number of measured data.

9. After the sampling measurement, the synchronous source channels change the output value as follows.

The SPGUs change the output in the order from higher to lower slot number, and then the SMUs change the output simultaneously. However the SPGU pulse outputs are stopped simultaneously.

If the SPGU operation mode is not Free Run and the total time of pulse output is shorter than the sampling measurement time, the SPGU pulse outputs are stopped simultaneously before the measurement is completed.

SPGU forces the post measurement output value set by the MSP command.

SMU forces the post measurement output value set by the MSC command.

10. The source channel set by the DV or DI command continues the source output.

|                | Remote Mode Functions<br>Measurement Modes                                                                                                    |
|----------------|----------------------------------------------------------------------------------------------------|
|                | For 0 V output, enter the DZ command that is used to memorize the present settings of the channel and change the output to 0 V.                                                                                                    |
|                | The <i>index</i> data (max. 9999999) and the <i>time</i> data returned with the measurement data will be as shown in the following formula. However, long measurement or busy status may cause unexpected <i>time</i> and <i>index</i> data. |
|                | time = $t + Bias$ hold time + (index -1) × Sampling interval                                                                                                    |
|                | Where, <i>t</i> is the time of the sampling measurement time origin, and is the time when the output value is changed from <i>base</i> to <i>bias</i> .                                                                                      |
| NOTE           | The MT command sets the bias hold time, sampling interval, number of samples, and base hold time. If the sampling interval is less than 2 ms, the SPGU cannot be used.                                                                       |
|                | The MSC command sets the automatic abort function and the post measurement output value of SMU.                                                                                                    |
|                | The ML command sets the linear sampling mode or the log sampling mode.                                                                                                    |
|                | The MV and MI commands set the SMU synchronous voltage and current source respectively. The base and bias values must have the same polarity for MI output.                                                                                  |
|                | The SIM 0 command sets the pulse generator operation mode for all SPGU channels.                                                                                                    |
|                | The SPRM command sets the output operation mode for all SPGU channels, free run (pulse output continues until SPP), pulse count, or duration.                                                                                                |
|                | The SPPER command sets the pulse period for all SPGU channels.                                                                                                    |
|                | The SPM command sets the output mode of the SPGU channel, DC voltage, 2-level pulse using source 1, 2-level pulse using source 2, or 3-level pulse using sources 1 and 2.                                                                    |
|                | The SPT command sets the delay time, pulse width, leading time, and trailing time of the SPGU channel.                                                                                                    |
|                | The SPV command sets the pulse base and peak voltage or the DC bias voltage of the SPGU channel.                                                                                                    |
|                | The MSP command sets the SPGU synchronous voltage source and its post measurement output value.                                                                                                    |
|                | The MCC command clears the MV, MI, and MSP command setting.                                                                                                    |
| To Stop Output | An automatic abort function is available. Refer to "Automatic Abort Function" on page 2-46.                                                                                                    |

# **Quasi-static CV Measurements**

Quasi-static CV (QSCV) measurement is performed as shown. The specified SMU performs the measurement at the sweep steps except for the sweep start voltage and stop voltage. At each sweep step, current and voltage are measured during the voltage transition from *Nth step voltage-cvoltage*/2 to *Nth step voltage+cvoltage*/2, and capacitance is calculated by using the measured values. Where, *cvoltage* is the capacitance measurement voltage. For the measurement operation, see Figure 2-17. For the capacitance data calculation, see "Capacitance Data" on page 2-29.

Source parameters; *start, stop, cvoltage*, and *step* are set by the QSV command. Time parameters; *hold time, delay1, delay2, linteg*, and *cinteg* are set by the QST command. *linteg* and *cinteg* are the integration time for the leakage current measurement and the capacitance measurement, respectively.

#### Figure 2-17 Setting Parameters and Operation of QSCV Measurement

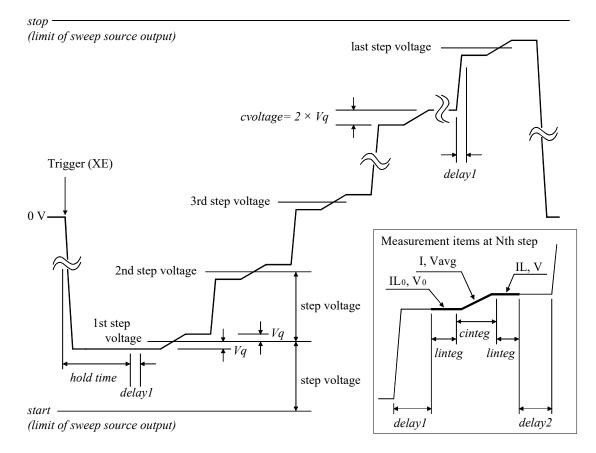

The operation of the quasi-static CV measurements is explained below. This is the case of *start < stop*.

- 1. Measurement trigger enables the sweep source output. The sweep source forces *lst step voltage-Vq*, and waits for *hold time*. where *Vq=cvoltage/2*.
- 2. Repeats 3 and 4 for the Nth sweep step. where N is integer, 1 to *step*.

*step* is the number of sweep steps given by step = |start-stop| / |step voltage| -1.

- 3. The sweep source forces *Nth step voltage-Vq*, and waits for delay time (*delay1*).
- 4. The measurement unit measures the following items, and waits for delay time (*delay2*).

| V <sub>0</sub> |                                                                                                    | IL <sub>0</sub>           | Leakage current before the voltage transition                                                                                                    |  |
|----------------|----------------------------------------------------------------------------------------------------|---------------------------|----------------------------------------------------------------------------------------------------|--|
|                |                                                                                                    | V <sub>0</sub>            | Voltage before the voltage transition                                                                                                    |  |
|                |                                                                                                    | I                         | Charge current in the voltage transition to Nth step voltage+Vq                                                                                                    |  |
|                |                                                                                                    | Vavg                      | Averaging voltage in the voltage transition to <i>Nth step voltage</i> + $Vq$ . Not measured for the 4155C/4156C compatible operation mode set by the QSC1 command. |  |
|                |                                                                                                    | IL                        | Leakage current after the voltage transition                                                                                                    |  |
|                |                                                                                                    | V                         | Voltage after the voltage transition                                                                                                    |  |
|                |                                                                                                    |                           | sweep measurement, the sweep source forces the start or stop value, as<br>by the QSM command, and keeps it.                                                         |  |
|                |                                                                                                    | ie following<br>wn below. | condition is true, the measurement operation has the differences                                                                                                    |  |
|                | • <i>delay2</i> is automatically set to 0.                                                                                                    |                           |                                                                                                    |  |
|                | • V <sub>0</sub> and IL <sub>0</sub> are not measured for the second step and later. The capacitance calculation uses the V and IL values at the previous sweep step, instead. |                           |                                                                                                    |  |
|                | Condition:                                                                                                    |                           |                                                                                                    |  |
|                |                                                                                                    |                           |                                                                                                    |  |

|step voltage| = |*start*-*stop*| / (*step* + 1) = *cvoltage* 

NOTE

**Capacitance Data** Capacitance data is given by the calculation. The calculation depends on the operation mode set by the QSC command. There is two operation modes, Normal and 4155C/4156C compatible.

Normal Mode Normal operation mode for the B1500A

• Capacitance Data

At each sweep step, the capacitance data is calculated by using the following formula.

 $C = (I - Leak) \times cinteg / (V - V_0)$ 

The QSL0, 0 command disables the leakage current compensation and the leakage current data output. Then the leakage current measurement is not executed. The capacitance data is calculated by using the following formula.

 $C = I \times cinteg / (V - V_0)$ 

Leakage Current Data

•

At each sweep step, the leakage current data is calculated by using the following formula. This data output is enabled by the QSL1, 0 or QSL1, 1 command.

 $Leak = IL_0 + (IL - IL_0) \times (V_{avg} - V_0)/(V - V_0)$ 

**4155C/4156C** Operation mode that provides a good compatibility with the measurement results by the 4155C/4156C

Capacitance Data

At each sweep step, the capacitance data is calculated by using the following formula.

 $C = (I - Leak) \times cinteg / (V - V_0)$ 

The QSL0, 0 command disables the leakage current compensation and the leakage current data output. Then the leakage current measurement is not executed. The capacitance data is calculated by using the following formula.

 $C = I \times cinteg / (V - V_0)$ 

• Leakage Current Data

At each sweep step, the leakage current data is calculated by using the following formula. This data output is enabled by the QSL1, 0 or QSL1, 1 command.

*Leak* =  $IL + \tau \times (IL_0 - IL)/(2 \times cinteg)$ , where  $\tau$  is the time for electrical charge

### **Spot C Measurements**

Spot capacitance measurement is performed as shown below. The CMU (capacitance measurement unit) applies DC bias with AC signal, and performs one point measurement.

Before performing the measurement, select the measurement parameters by using the IMP command. And select the output data by using the LMN command.

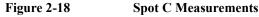

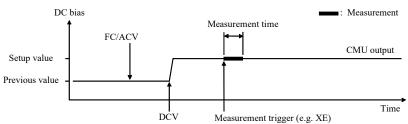

- 1. The CMU starts AC signal output by the FC and ACV commands.
- 2. The CMU starts DC bias output by the DCV command.
- 3. The CMU performs measurement by a trigger, such as the XE command. If the trigger is received during the settling time, the measurement starts after the time.
- 4. After the measurement, the CMU continue the DC bias output with AC signal.

For 0 V output, enter the DZ command that is used to memorize the present settings of the channel and change the CMU output to 0 V for both AC and DC.

NOTE

The FC command sets the AC signal frequency.

The ACV command specifies the oscillator level, and applies the AC signal.

The DCV command applies the specified DC bias.

If the SCUU (SMU CMU Unify Unit) is connected to the CMU and two MP/HRSMU modules correctly, the source module is automatically selected by the DC bias setting. The CMU is selected if it is  $\pm 25$  V or less (setting resolution: 0.001 V), or the SMU is selected if it is greater than  $\pm 25$  V (setting resolution: 0.005 V).

### **Pulsed Spot C Measurements**

**Pulsed Spot C Measurements** 

Pulsed spot C measurement is performed as shown below. The CMU (capacitance measurement unit) applies pulsed DC bias with AC signal, and performs one point measurement.

Before performing the measurement, select the measurement parameters by using the IMP command. And select the output data by using the LMN command.

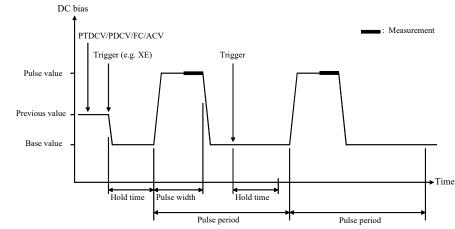

Figure 2-19

1. The CMU starts AC signal output by the FC and ACV commands.

- 2. The CMU sets the pulsed output by the PTDCV and PDCV commands.
- 3. The CMU starts output by a trigger, such as the XE command.
- 4. The CMU starts measurement as shown in Figure 2-19. The CMU performs measurement so that the pulse width and pulse period are kept.
- 5. After measurement, the CMU forces the pulse base value, and keeps it. The CMU also keeps the AC signal output.

If the next trigger occurs within the pulse period, pulse output is as follows if the trigger interval is longer than several 10 ms.

- If the rest of the pulse period is longer than the hold time as shown in Figure 2-19, the CMU waits for the rest, then starts the pulse output.
- If the rest of the pulse period is shorter than the hold time, the CMU waits for the hold time since the last trigger, then starts the pulse output.

|      | Remote Mode Functions                                                                                                    |
|------|----------------------------------------------------------------------------------------------------|
|      | Measurement Modes                                                                                                    |
|      | If the hold time, pulse period, and trigger interval are very short, pulse settling time may be shown.                                                                                                    |
|      | For 0 V output, enter the DZ command that is used to memorize the present settings of the channel and change the CMU output to 0 V for both AC and DC.                                                                                                    |
| NOTE | The PTDCV command sets the pulse timing parameters, such as pulse width and pulse period.                                                                                                    |
|      | The PDCV command sets pulsed DC bias (voltage) with AC signal.                                                                                                    |
|      | The FC command sets the AC signal frequency.                                                                                                    |
|      | The ACV command specifies the oscillator level, and applies the AC signal.                                                                                                    |
|      | If the SCUU (SMU CMU Unify Unit) is connected to the CMU and two MP/HRSMU modules correctly, the source module is automatically selected by the DC bias setting. The CMU is selected if it is $\pm 25$ V or less (setting resolution: 0.001 V), or the SMU is selected if it is greater than $\pm 25$ V (setting resolution: 0.005 V). |

# CV (DC bias) Sweep Measurements

CV (DC bias) sweep measurement is performed as shown below. The CMU (capacitance measurement unit) applies DC bias with AC signal, and performs one point measurement at each step of DC bias sweep. While the sweep measurement, the AC signal level and frequency are constant.

Before performing the measurement, select the measurement parameters by using the IMP command. And select the output data by using the LMN command.

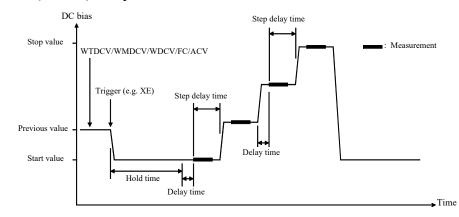

#### Figure 2-20 CV (DC bias) Sweep Measurements

- 1. The CMU starts AC signal output by the FC and ACV commands.
- 2. The CMU sets the DC bias sweep output by the WTDCV, WMDCV, and WDCV commands.
- 3. The CMU starts output by a trigger, such as the XE command.
- 4. After the hold time, the CMU waits for the delay time.
- 5. After the delay time, the CMU starts measurement.
- 6. After measurement, the CMU waits for the rest of the step delay time if it is set, and the CMU changes the output value.
- 7. The B1500 repeats 5 and 6 for all sweep steps.
- 8. After the sweep measurement, the CMU forces the start or stop value, as specified by the WMDCV command, and keeps it. The CMU also keeps the AC signal output.

| Remote Mode Functions<br>Measurement Modes                                                                                                    |  |  |
|----------------------------------------------------------------------------------------------------|--|--|
| The WTDCV command sets the hold time, delay time, and step delay time.<br>The WMDCV command sets the automatic abort function and the output after                                                                                                    |  |  |
| measurement.                                                                                                    |  |  |
| The WDCV command sets the DC bias sweep voltage. The start and stop values must have the same polarity for log sweep.                                                                                                    |  |  |
| The FC command sets the AC signal frequency.                                                                                                    |  |  |
| The ACV command specifies the oscillator level, and applies the AC signal.                                                                                                    |  |  |
| If the SCUU (SMU CMU Unify Unit) is connected to the CMU and two MP/HRSMU modules correctly, the source module is automatically selected by the sweep range (from start to stop). The CMU is selected if it is $\pm 25$ V or less (setting resolution: 0.001 V), or the SMU is selected if it is greater than $\pm 25$ V (setting resolution: 0.005 V).                             |  |  |
| An automatic abort function is available. Refer to "Automatic Abort Function" on page 2-46.                                                                                                    |  |  |
| SMU can be used for current or voltage measurement in the CV (DC bias) sweep<br>measurement mode by adding the SMU channel number after the CMU channel<br>number of the MM18 command. See Figure 2-21 and Figure 2-22. For these<br>measurements, the SMU starts measurement after the delay time and the CMU starts<br>measurement after the measurement is completed by the SMU. |  |  |
| Figure 2-21 shows an example to use a SMU additionally to the above example shown in Figure 2-20. The SMU1 is used for the constant voltage output and the current or voltage measurement.                                                                                                    |  |  |
| CV (DC bias) Sweep Measurements by MM18,CMU,SMU1<br>DC bias Step delay time<br>Stop value<br>Stop value<br>Previous value<br>Start value<br>DV Delay time<br>DV Delay time<br>DV Delay time<br>DV Delay time<br>Time                                                                                                    |  |  |
|                                                                                                    |  |  |

Figure 2-22 shows an example to use a SMU for the DC bias sweep source. This example uses the CMU for the constant voltage output and the capacitance measurement, the SMU1 for the constant voltage output and the current or voltage measurement, and the SMU2 for the DC bias sweep output and the current or voltage measurement. To perform this measurement, a bias-tee is required. And the CMU and the SMU2 must be connected as shown below.

- CMU: RF signal input of bias-tee
- SMU2: DC bias input of bias-tee

The output of the bias-tee must be connected to a DUT terminal.

This example uses the PAD1 command to perform the parallel measurement by the SMU. The SMU starts measurement simultaneously after the delay time and the CMU starts measurement after the measurement is completed by the SMU.

#### Figure 2-22 CV (DC bias) Sweep Measurements by MM18,CMU,SMU1,SMU2 and PAD1

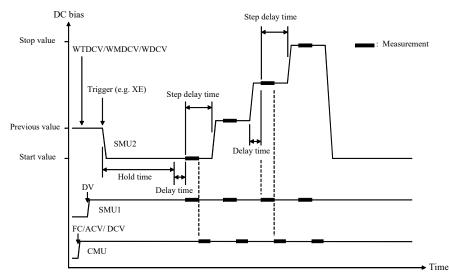

### **Pulsed Sweep CV Measurements**

Pulsed sweep CV measurement is performed as shown below. The CMU (capacitance measurement unit) applies pulsed DC bias with AC signal, and performs one point measurement at each step of pulsed DC bias sweep. While the sweep measurement, the AC signal level and frequency are constant.

Before performing the measurement, select the measurement parameters by using the IMP command. And select the output data by using the LMN command.

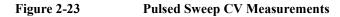

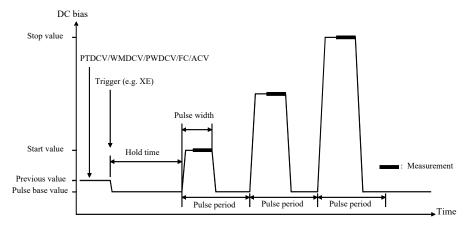

- 1. The CMU starts AC signal output by the FC and ACV commands.
- 2. The CMU sets the pulsed bias sweep output by the PTDCV, WMDCV, and PWDCV commands.
- 3. The CMU starts output by a trigger, such as the XE command.
- 4. After the hold time, the CMU starts measurement as shown in Figure 2-23. The CMU performs measurement so that the pulse width and pulse period are kept.
- 5. After measurement, the CMU forces the pulse base value, and waits for the rest of the pulse period. Then the CMU changes the output value.
- 6. The B1500 repeats measurement and 5 for all sweep steps.
- 7. After the pulsed sweep measurement, the CMU forces the pulse base value, and keeps it. The CMU also keeps the AC signal output.

| NOTE                    | The PTDCV command sets the pulse timing parameters, such as pulse width and pulse period.                                                                                                    |
|-------------------------|----------------------------------------------------------------------------------------------------|
|                         | The WMDCV command sets the automatic abort function.                                                                                                    |
|                         | The PWDCV command sets the pulsed bias sweep voltage. The base, start, and stop values must have the same polarity for log sweep.                                                                                                    |
|                         | The FC command sets the AC signal frequency.                                                                                                    |
|                         | The ACV command specifies the oscillator level, and applies the AC signal.                                                                                                    |
|                         | If the SCUU (SMU CMU Unify Unit) is connected to the CMU and two MP/HRSMU modules correctly, the source module is automatically selected by the sweep range (from start to stop). The CMU is selected if it is $\pm 25$ V or less (setting resolution: 0.001 V), or the SMU is selected if it is greater than $\pm 25$ V (setting resolution: 0.005 V). |
| To Stop Sweep<br>Output | An automatic abort function is available. Refer to "Automatic Abort Function" on page 2-46.                                                                                                    |

## **C-f Sweep Measurements**

C-f sweep measurement is performed as shown below. The CMU (capacitance measurement unit) applies AC signal with DC bias, and performs one point measurement at each step of AC signal frequency sweep. While the sweep measurement, the AC signal level and the DC bias are constant.

Before performing the measurement, select the measurement parameters by using the IMP command. And select the output data by using the LMN command.

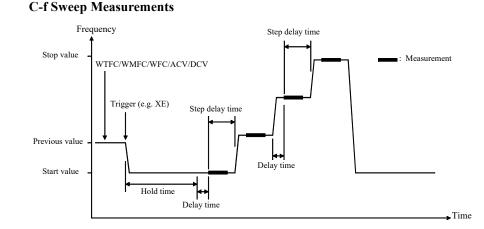

#### Figure 2-24

# 1. The CMU sets the AC signal frequency sweep output by the WTFC, WMFC, and WFC commands.

- 2. The CMU starts AC signal/DC bias output by the ACV and DCV commands.
- 3. The CMU starts frequency sweep by a trigger, such as the XE command.
- 4. After the hold time, the CMU waits for the delay time.
- 5. After the delay time, the CMU starts measurement.
- 6. After measurement, the CMU waits for the rest of the step delay time if it is set, and the CMU changes the AC signal frequency.
- 7. The B1500 repeats 5 and 6 for all sweep steps.
- 8. After the sweep measurement, the CMU keeps the signal output of the AC signal frequency's start or stop value as specified by the WMFC command.

| NOTE                    | The WTFC command sets the hold time, delay time, and step delay time.                                                                                                    |
|-------------------------|----------------------------------------------------------------------------------------------------|
|                         | The WMFC command sets the automatic abort function and the output after measurement.                                                                                                    |
|                         | The WFC command sets the AC signal frequency sweep output.                                                                                                    |
|                         | The ACV command specifies the oscillator level, and applies the AC signal.                                                                                                    |
|                         | The DCV command applies the specified DC bias.                                                                                                    |
|                         | If the SCUU (SMU CMU Unify Unit) is connected to the CMU and two MP/HRSMU modules correctly, the source module is automatically selected by the DC bias setting. The CMU is selected if it is $\pm 25$ V or less (setting resolution: 0.001 V), or the SMU is selected if it is greater than $\pm 25$ V (setting resolution: 0.005 V). |
| To Stop Sweep<br>Output | An automatic abort function is available. Refer to "Automatic Abort Function" on page 2-46.                                                                                                    |

Figure 2-25

# CV (AC level) Sweep Measurements

CV (AC level) sweep measurement is performed as shown below. The CMU (capacitance measurement unit) applies AC signal with DC bias, and performs one point measurement at each step of AC signal level sweep. While the sweep measurement, the AC signal frequency and the DC bias are constant.

Before performing the measurement, select the measurement parameters by using the IMP command. And select the output data by using the LMN command.

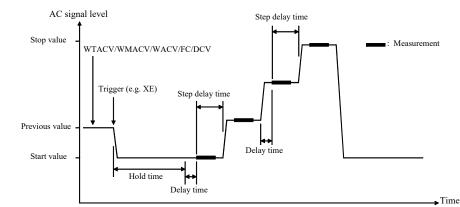

1. The CMU sets the AC signal level sweep output by the WTACV, WMACV,

WACV, and FC commands.

CV (AC level) Sweep Measurements

- 2. The CMU starts DC bias output by the DCV command.
- 3. The CMU starts AC signal level sweep by a trigger, such as the XE command.
- 4. After the hold time, the CMU waits for the delay time.
- 5. After the delay time, the CMU starts measurement.
- 6. After measurement, the CMU waits for the rest of the step delay time if it is set, and the CMU changes the AC signal level.
- 7. The B1500 repeats 5 and 6 for all sweep steps.
- 8. After the sweep measurement, the CMU keeps the signal output of the AC signal level's start or stop value as specified by the WMACV command.

| NOTE                    | The WTACV command sets the hold time, delay time, and step delay time.                                                                                                    |
|-------------------------|----------------------------------------------------------------------------------------------------|
|                         | The WMACV command sets the automatic abort function and the output after measurement.                                                                                                    |
|                         | The WACV command sets the AC signal level sweep output.                                                                                                    |
|                         | The FC command sets the AC signal frequency.                                                                                                    |
|                         | The DCV command applies the specified DC bias.                                                                                                    |
|                         | If the SCUU (SMU CMU Unify Unit) is connected to the CMU and two MP/HRSMU modules correctly, the source module is automatically selected by the DC bias setting. The CMU is selected if it is $\pm 25$ V or less (setting resolution: 0.001 V), or the SMU is selected if it is greater than $\pm 25$ V (setting resolution: 0.005 V). |
| To Stop Sweep<br>Output | An automatic abort function is available. Refer to "Automatic Abort Function" on page 2-46.                                                                                                    |

## **C-t Sampling Measurements**

C-t sampling measurement is performed as shown below. The sampling operation is performed in the specified time interval until when the total sampling time runs over *Bias hold time* + *Sampling interval* × *number* of samples.

Before performing the measurement, select the measurement parameters by using the IMP command. And select the output data by using the LMN command.

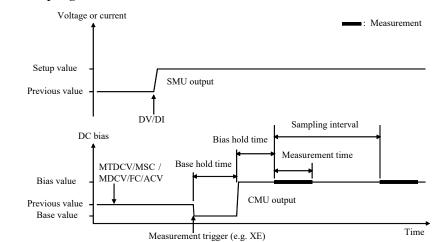

#### Figure 2-26 C-t Sampling Measurements

- 1. The sampling condition is set by the MTDCV and MSC commands.
- 2. The CMU sets the DC bias output by the MDCV command.
- 3. The CMU starts AC signal output by the FC and ACV commands.
- 4. (optional) The source channels set by the DI/DV commands will start output at the timing of the DI/DV command execution.
- 5. The CMU starts the base value output by a trigger, such as the XE command.
- 6. After the base hold time, the CMU changes the output to the bias value. The CMU keeps the value until the end of the sampling measurement.
- 7. And after the bias hold time, the CMU starts measurement for the first point.
- 8. After that, the following operation is repeated with Sampling interval.
  - CMU starts measurement if it is ready to measure.
  - CMU keeps the condition if it is busy.

|                | This operation is repeated until when the total sampling time runs over <i>Bias hold</i> $time + Sampling interval \times number$ of samples. The sampling measurement will be stopped even if the number of measurement result data is less than <i>number</i> .                                                                               |
|----------------|----------------------------------------------------------------------------------------------------|
|                | <ol> <li>After the sampling measurement, the CMU forces the <i>base</i> or <i>bias</i> value<br/>specified by the MDCV command.</li> </ol>                                                                                                    |
|                | The source channel set by the DV or DI command continues the source output.                                                                                                    |
|                | For 0 V output, enter the DZ command that is used to memorize the present settings of the channel and change the output to 0 V.                                                                                                    |
|                | The <i>index</i> data (max. 10001) and the <i>time</i> data returned with the measurement data is given by the following formula. It depends on the measurement ranging mode set by the RC command. However, long measurement or busy status may cause unexpected <i>time</i> and <i>index</i> data.                                            |
|                | • For the fixed range mode                                                                                                    |
|                | <i>time</i> = <i>Bias hold time</i> + <i>index</i> × <i>Sampling interval</i>                                                                                                    |
|                | • For the auto range mode                                                                                                    |
|                | time = Beginning time of one point measurement - t                                                                                                    |
|                | Where, <i>t</i> is the time of the sampling measurement time origin, and is the time when the output value is changed from <i>base</i> to <i>bias</i> .                                                                                                    |
| NOTE           | The MTDCV command sets the bias hold time, sampling interval, number of samples, and base hold time.                                                                                                    |
|                | The MSC command sets the automatic abort function.                                                                                                    |
|                | The MDCV command sets the DC bias output and the output after measurement.                                                                                                    |
|                | The FC command sets the AC signal frequency.                                                                                                    |
|                | The ACV command specifies the oscillator level, and applies the AC signal.                                                                                                    |
|                | If the SCUU (SMU CMU Unify Unit) is connected to the CMU and two<br>MP/HRSMU modules correctly, the source module is automatically selected by the<br>DC bias setting. The CMU is selected if it is $\pm 25$ V or less (setting resolution: 0.001<br>V), or the SMU is selected if it is greater than $\pm 25$ V (setting resolution: 0.005 V). |
| To Stop Output | An automatic abort function is available. Refer to "Automatic Abort Function" on page 2-46.                                                                                                    |

# **Synchronous Output**

You can use synchronous output that will be synchronized to the output of the primary sweep or search source. See Figure 2-27 and Figure 2-28. Synchronous output is available for the following measurement modes and set by the following commands:

| Measurement Mode                                | Command      |
|-------------------------------------------------|--------------|
| "Staircase Sweep Measurements"                  | WSI or WSV   |
| "Pulsed Sweep Measurements"                     | WSI or WSV   |
| "Staircase Sweep with Pulsed Bias Measurements" | WSI or WSV   |
| "Binary Search Measurements"                    | BSSI or BSSV |
| "Linear Search Measurements"                    | LSSI or LSSV |

The synchronous source supports the same output mode (voltage or current) as the primary source, and does not support pulsed output.

# **Parameters** The following parameters are used to set up a synchronous output. For details of the commands, refer to Chapter 4, "Command Reference."

• For the WSI and WSV commands:

| start | Synchronous sweep start value. |
|-------|--------------------------------|
| stop  | Synchronous sweep stop value.  |

The start and stop values must have the same polarity for logarithmic sweep.

• For the BSSI, BSSV, LSSI, and LSSV commands:

Offset value from the search source output.

*polarity* Polarity (+ or –) of the synchronous source output.

Synchronous output is given by one of the following formulas:

- Synchronous output = primary source output + offset
- Synchronous  $output = -1 \times primary$  source output + offset

All output values must be covered by the output range of the search source.

offset

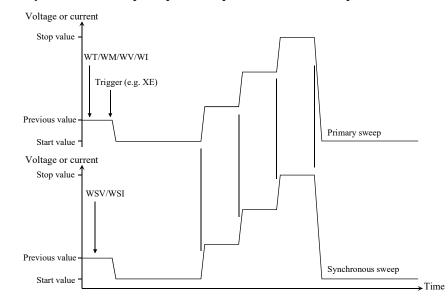

#### Figure 2-27 Synchronous Sweep Output Example for Staircase Sweep

#### Figure 2-28 Synchronous Output Example for Binary Search

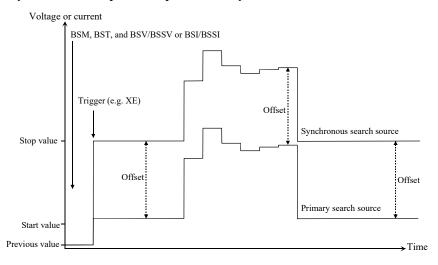

# **Automatic Abort Function**

The automatic abort function stops measurement (increasing or decreasing source output value) when one of the following conditions occurs. This function is useful to reduce sweep time and to prevent damage to the device during measurement.

- The output reaches voltage compliance or current compliance
- A measurement value exceeds the specified measurement range
- An SMU oscillates, or an error is caused in the CMU

The automatic abort function is enabled by the following commands.

- WM: Staircase sweep, staircase sweep with pulsed bias, multi channel sweep, and pulsed sweep measurements
- BSM: Binary search measurement
- LSM: Linear search measurement
- MSC: Sampling measurement and C-t sampling measurement
- QSM: Quasi-static CV measurement
- WMDCV: CV (DC bias) sweep measurement
- WMFC: C-f sweep measurement
- WMACV: CV (AC level) sweep measurement

# **When abort occurs** After measurement is aborted, the source forces the following value. And then the dummy data (199.999E+99) is returned for measurement points not reached.

- Start value (for sweep source and search output source)
- Pulse base value (for pulsed source and pulsed sweep source)
- Base value (for synchronous source of sampling measurement)

#### **Output after** measurement The commands listed above also can be used to set the source output after the measurement ends normally. The source output value can be one of the following values.

- Sweep measurement: Start value or stop value
- Search measurement: Start value, stop value, or last output value
- Sampling measurement: Base value or bias value

Exceptions:

- For the sampling measurement, the SPGU output value can be set by the MSP command, not the MSC command.
- For the C-t sampling measurement, the MFCMU output value can be set by the MDCV command, not the MSC command.
- This function is not effective for the pulsed sweep measurement and the pulsed sweep CV measurement.

**NOTE** Even if the source output value is specified, the source forces the start value or the base value if the output is stopped by the automatic abort function, the power compliance, or the AB command.

# **Parallel Measurement Function**

The following measurement modes allow to use the multiple measurement channels.

- Spot measurement (MM 1,*chnum*,*chnum*, ...,*chnum*)
- Staircase sweep measurement (MM 2, chnum, chnum, ..., chnum)
- Sampling measurement (MM 10,*chnum*,*chnum*,...,*chnum*)
- Multi channel sweep measurement (MM 16, chnum, chnum, ..., chnum)

For the spot measurement, staircase sweep measurement, and sampling measurement, executing the PAD1 command before starting measurement enables the parallel measurement (simultaneous measurement).

For the multi channel sweep measurement and the sampling measurement of the sampling interval < 2 ms, the parallel measurement is always effective without the PAD1 command.

Measurement is performed as shown below.

- 1. Measurement channels that satisfy the following required conditions start measurement simultaneously (parallel measurement).
- 2. After the parallel measurement, the other channels perform measurement in the order defined in the MM command.

# **Required Conditions**

The following conditions must be satisfied for the measurement channels to perform the parallel measurements.

• Use the high speed A/D converter

AAD chnum,0 command

• Use the fixed ranging for the measurement

RI chnum, range command (for current measurement)

RV chnum, range command (for voltage measurement)

Enter the negative value for *range* to use the fixed ranging.

# **Program Memory**

The program memory is a volatile memory that is used to store command strings temporarily. The Keysight B1500 has a built-in program memory that can store 2,000 programs maximum, and a total of 40,000 commands.

The program memory can eliminate several processes in the program execution, such as transferring commands, checking command syntax, and converting commands to the internal codes. Thus, using the program memory speeds up program execution. If frequently used command strings are stored in the program memory, GPIB/computer activity is minimized.

# **Using Program Memory**

You can store, execute, read, and delete programs in the program memory as shown below. For details on each command, refer to Chapter 4, "Command Reference."

**To store programs** Send the ST and END commands to store a program. The following procedure stores a program (program number *n*) in the program memory. A multiple command string is also available.

1. OUTPUT @B1500;"ST n"

where, n is the program number for the program now stored in the program memory. The value must be an integer, 1 to 2000.

2. OUTPUT @B1500; "XXXX"

where, *XXXX* must be the command you want to store in the program memory. Repeat this until all required commands are stored.

Table 2-1 lists the invalid commands for the program memory.

3. OUTPUT @B1500;"END"

**NOTE** The program must be complete and free of errors.

An error occurs if the program memory overflows while a program is being stored.

If you store a new program using an existing program number, the old program is deleted and the new program is stored.

|                                              | Remote Mode Functions                                                                                                    |
|----------------------------------------------|----------------------------------------------------------------------------------------------------|
|                                              | Program Memory                                                                                                    |
| To call programs<br>from a memory<br>program | A memory program can invoke another memory program by storing the DO or RU command in the memory program. Up to eight levels of nesting are available. The first level is always the DO or RU command sent by the external computer.                                                                                                    |
| To execute                                   | Send the RU or DO command to execute the memory program.                                                                                                    |
| programs                                     | • OUTPUT @B1500;"RU 1,5"                                                                                                    |
|                                              | This example executes the programs numbered 1 through 5 sequentially. These programs must be stored in the memory.                                                                                                    |
|                                              | • OUTPUT @B1500;"DO 1,2,3,4,5"                                                                                                    |
|                                              | This example executes programs 1, 2, 3, 4, and 5 in this order. These programs must be stored in the memory. A maximum of eight numbers can be specified.                                                                                                    |
| To use variables                             | You can use variables in the memory programs. To enter the value to the variable, send the VAR command. If the variable is referred by multiple programs or commands, set or change the value carefully so that the program works fine without errors. Format of the variable is $\%$ <i>tn</i> ( <i>t</i> : integer I or real R, <i>n</i> : integer, 1 to 99). |
|                                              | In the following example, the first line stores a program (program 99) which uses the %150 variable. The second line enters 2 to %150, and executes the program 99.                                                                                                    |
|                                              | OUTPUT @B1500;"ST99;CN%I50;DV%I50,0,2;TI%I50;CL%I50;END"<br>OUTPUT @B1500;"VAR0,50,2;DO99"                                                                                                    |
| To read programs                             | To read the program numbers of the memory programs, send the LST? command without a command parameter.                                                                                                    |
|                                              | To read the contents of a memory program, send the LST? command with the program number as shown below. Up to 3000 commands can be read by one command execution.                                                                                                    |
|                                              | OUTPUT @B1500;"LST?100"                                                                                                    |
| To delete                                    | To delete all memory programs, send the SCR command without a parameter.                                                                                                    |
| programs                                     | To delete a memory program, send the SCR command with the program number as shown below.                                                                                                    |
|                                              | OUTPUT @B1500;"SCR 100"                                                                                                    |
| NOTE                                         | Turning off the instrument also clears the program memory. The device clear and *RST commands do not clear the program memory.                                                                                                    |
|                                              |                                                                                                    |

| Category                    | <b>GPIB</b> Command                                                                                   |
|-----------------------------|----------------------------------------------------------------------------------------------------|
| Reset                       | *RST                                                                                                  |
| Diagnostics                 | DIAG?                                                                                                 |
| Self-test                   | *TST?                                                                                                 |
| Self Calibration            | CA, *CAL?, CM                                                                                         |
| Abort                       | AB                                                                                                    |
| Channel Control             | RCV, WZ?                                                                                              |
| Program Memory              | ST, END, SCR, VAR?, LST?                                                                              |
| SPGU Control                | ALS, ALS?, ALW, ALW? CORRSER?, ODSW?,<br>SER?, SIM?, SPM?, SPPER?, SPRM?, SPST?,<br>SPT?, SPV?, STGP? |
| SMU/PGU Selector<br>Control | ERMOD?, ERSSP?                                                                                        |
| 16 bit Control Port         | ERS?                                                                                                  |
| Query                       | ERRX?, ERR?, EMG?, *IDN?, LOP?, *LRN?,<br>NUB?, *OPC?, UNT?, WNU?                                     |
| Status Byte                 | *SRE?, *STB?                                                                                          |

#### Table 2-1Invalid Commands for Program Memory

Remote Mode Functions Dual HCSMU

# **Dual HCSMU**

This function is available when two HCSMU modules are installed in the B1505A and connected to the 16493S-020 Dual HCSMU Kelvin combination adapter or the 16493S-021 Dual HCSMU combination adapter. Two HCSMU modules can perform the dual HCSMU operation which supports  $\pm$  40 A (pulse),  $\pm$  2 A (DC).

The dual HCSMU operation is enabled by the following command.

PCH primary, secondary

where,

primary : Channel number of HCSMU used as the dual HCSMU primary channel

#### secondary:

Channel number of HCSMU used as the dual HCSMU secondary channel

After the PCH command is executed, the HCSMU modules of channel numbers *primary* and *secondary* operate as the dual HCSMU (DHCSMU) of channel number *primary*, and do not perform the single HCSMU operation.

The specified channels must have been disabled when the PCH command is executed. Do not execute the CN/CNX command for the specified channels before the PCH command.

#### NOTE

#### Available output and measurement ranges

The following output and measurement ranges are available for the dual HCSMU.

- Current ranges: 10 μA, 100 μA, 1 mA, 10 mA, 100 mA, 1 A, 2 A, and 40 A
- Voltage ranges: 0.2 V, 2 V, 20 V, and 40 V

The dual HCSMU does not support the 20 A range supported by the single HCSMU operation.

# **SPGU Module**

SPGU is the pulse generator module designed for the semiconductor parametric test application and provides the following key functions.

- Number of output channels: 2 channels per module
- Output impedance:  $50 \Omega$
- Output level: 0 to  $\pm$  40 V (open load),  $\pm$  20 V (50  $\Omega$  load)
- SPGU operation mode (effective for all channels installed in B1500A):

PG (pulse generator) or ALWG (arbitrary linear waveform generator)

• Channel output operation mode:

Free run, count, or duration

• PG output mode:

2-level pulse, 3-level pulse, or DC bias. For each channel.

- Terminal voltage measurement and load impedance calculation
- · Automatic level adjustment by using load impedance measured or specified
- Pulse switch, which is more durable than mechanical relays, and better suited for frequent switching applications.

#### Figure 2-29 SPGU Simplified Block Diagram

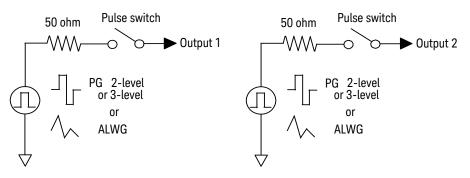

|      | Remote Mode Functions<br>SPGU Module                                                                                                    |
|------|----------------------------------------------------------------------------------------------------|
| NOTE | SPGU DC bias output                                                                                                    |
|      | The SPGU offers the additional functionality of serving as a DC voltage source.<br>However, it is not suitable for applications requiring an accurate DC bias voltage<br>because of 50 $\Omega$ output impedance. For these applications, use the SMU.                                       |
| NOTE | SPGU Channel Status                                                                                                    |
|      | The SPGU status can be read with the SPST? command. The channel output will be active (SPST? response is 1) while the channel performs the pulse output or the ALWG sequence output. The status changes to the wait state (SPST? response is 0) when one of the following conditions occurs. |
|      | • SPP command                                                                                                    |
|      | • Repeat count reaches the number specified by SPRM 1 (only for count mode)                                                                                                    |
|      | • Output time specified by SPRM 2 elapses (only for duration mode)                                                                                                    |
|      | A command sets the output switch OFF                                                                                                    |
|      | • The output operation mode is changed by the SPRM command                                                                                                    |
|      | The SPGU output can be started by the SRP command, which will cause the status to change to active state.                                                                                                    |
| NOTE | Terminal voltage measurement and load impedance calculation                                                                                                    |
|      | SPGU performs voltage measurement and impedance calculation by executing the CORRSER? command. Followings are the recommended measurement conditions for the voltage measurement.                                                                                                    |
|      | Output voltage: > 1 V                                                                                                    |
|      | Minimum load impedance: 40 $\Omega$                                                                                                    |
|      | Maximum load impedance: 500 Ω (1 V), 2000 Ω (2 V), 5000 Ω (10 V)                                                                                                    |

# **PG Operation Mode**

In the PG mode (pulse generator operation mode), the SPGU outputs normal 2- or 3-level pulse voltage or DC bias voltage. To set the PG mode, execute the SIM 0 command and use the commands listed in Table 2-2 to output pulse voltage or DC bias voltage. See Figure 2-30 for information on control commands and output timing.

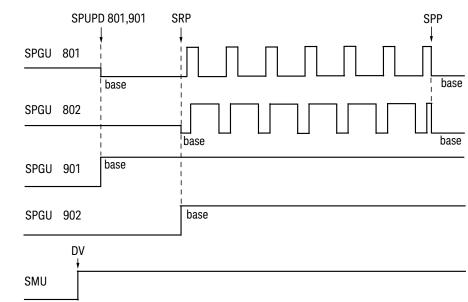

#### Figure 2-30 SPGU Pulse Output Control Commands and Output Timing

In the example shown in Figure 2-30, channels 801 and 802 are used for pulse output, and channels 901 and 902 are used for DC bias output. Channels 801 and 901 output at base voltage level in the specified order when the SPUPD command is executed. Channels 802 and 902 start their output when the SRP command is executed in the order of their channel numbers, except for pulse outputs, which are always started simultaneously. Also note that pulse outputs stop simultaneously on one of the following stop conditions.

Stop conditions:

- SPP command
- Repeat count reaches the number specified by SPRM 1 (only for count mode)
- Output time specified by SPRM 2 elapses (only for duration mode)

Remote Mode Functions SPGU Module

| Table 2-2SPGU Control Commands | for PG Mode |
|--------------------------------|-------------|
|--------------------------------|-------------|

| Command  | Description                                                                                                    |
|----------|----------------------------------------------------------------------------------------------------|
| SIM 0    | Sets the PG mode for all channels.                                                                                                    |
| SPRM     | Selects the output operation mode for all channels, free run (pulse output continues until SPP), pulse count, or duration.                                                                                                    |
| SPPER    | Sets the pulse period for all channels.                                                                                                    |
| SPM      | Selects the output mode of the channel, DC voltage, 2-level pulse using source 1, 2-level pulse using source 2, or 3-level pulse using sources 1 and 2. See Figure 2-33 for details on forming 3-level pulses.                                                                      |
| SPT      | Sets the delay time, pulse width, leading time, and trailing time of the channel. See Figure 2-31 for details on the pulse setup parameters.                                                                                                    |
| SPV      | Sets the pulse base and peak voltage or the DC bias voltage of the channel. See Figure 2-31 for details on the pulse setup parameters.                                                                                                    |
| SER/SER? | Specifies/returns the load impedance connected to the channel.                                                                                                    |
| CORRSER? | Measures the terminal voltage and returns the voltage and the calculated impedance. Also sets the impedance as same as SER.                                                                                                    |
| SPUPD    | Applies the channel setup to the specified SPGUs. The channel outputs the base voltage.                                                                                                    |
| SRP      | Starts all SPGU channel outputs.                                                                                                    |
| SPP      | Stops all SPGU pulse outputs. The channel outputs the base voltage.                                                                                                    |
| ODSW     | Sets the pulse switch to enable or disable, the normal state to open or close, the delay time for switching to start, and the state hold time.                                                                                                    |
| STGP     | Defines the trigger output for the SPGU channel and is effective for all channels in the same SPGU module. The trigger output is repeated at the timing of each pulse start by the specified channel. See Figure 2-32 for an example of the trigger output by the SPGU channel 801. |
| SPST?    | Returns the status of the SPGU, run or wait.                                                                                                    |

Figure 2-31 Pulse Setup Parameters

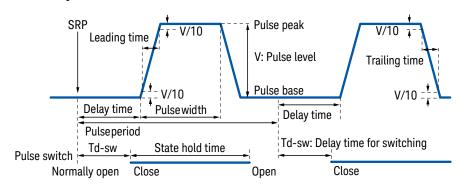

### Figure 2-32 Trigger Output in PG Mode

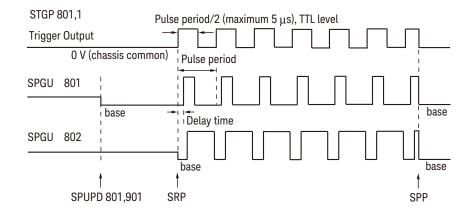

Remote Mode Functions SPGU Module

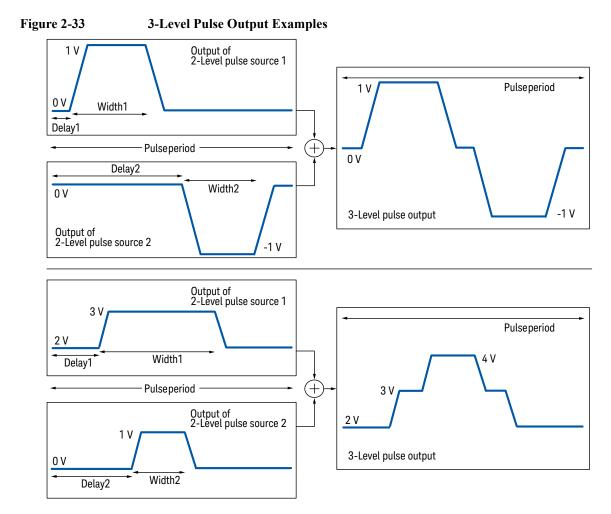

The SPGU output channels can be setup to be a 3-level pulse generator by using the SPM 3 command. A 3-level pulse source can be made by defining two 2-level pulse sources. For example, the upper example in Figure 2-33 can be made by the following command sequence.

```
SPPER Period
SPM ch,3
SPT ch,1,Delay1,Width1,Leading1,Trailing1
SPV ch,1,0,1
SPT ch,2,Delay2,Width2,Leading2,Trailing2
SPV ch,2,0,-1
```

### **ALWG Operation Mode**

The SPGU can output an arbitrary linear waveform voltage in the ALWG mode (arbitrary linear waveform generator operation mode). The waveform can be a voltage pattern sequence specified by both pattern data (Table 2-4) and sequence data (Table 2-5). You may specify a complicated pattern sequence or a simple pattern as shown in Figure 2-34.

To set the ALWG mode, execute the SIM 1 command. Then use the commands listed in Table 2-3 to output the voltage pattern sequence. See Figure 2-34 for details on the control commands and the output timing.

#### Figure 2-34 ALWG Output Control Commands and Output Timing

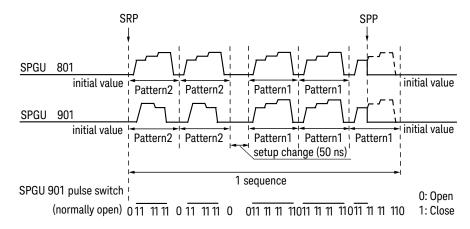

In the example shown in Figure 2-34, the SPGU channels 801 and 901 are used. Both channels output Pattern2 twice and Pattern1 three times in one sequence. Then the same pattern is set to the Pattern1 and Pattern2 of the channel 801, and two different patterns are set to the channel 901. Between two patterns of the different index, the setup change will cause delay time (50 ns).

The channels start their output when the SRP command is executed and repeat their output simultaneously. And the sequence will be repeated as same as the pulse period. The output can be stopped simultaneously by one of the following stop conditions.

Stop conditions:

- SPP command
- Repeat count reaches the number specified by SPRM 1 (only for count mode)
- Output time specified by SPRM 2 elapses (only for duration mode)

Remote Mode Functions SPGU Module

### **NOTE** Setup delay time and output voltage between the different patterns

When the pattern is changed to the pattern of the different index, 50 ns setup delay is always inserted. There are no delay between the patterns of the same index.

During the pattern change, the channel keeps the last output voltage of the previous pattern.

### Figure 2-35 Trigger Output in ALWG Mode

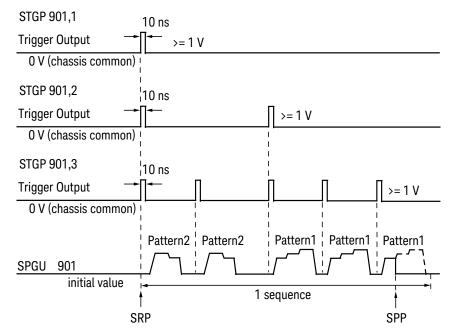

### NOTE SPUPD, ALS, and SRP commands

If the command is executed while the ALWG output continues, the SPGU will stop the output and perform the channel setup operation again. After that, the SPGU will start the output again if the operation mode is set to free run, and wait for the SRP command if it is set to sequence count or duration.

| Table 2-3SPGU Control Commands for ALWG Mode | Table 2-3 | SPGU Control Commands for ALWG Mode |
|----------------------------------------------|-----------|-------------------------------------|
|----------------------------------------------|-----------|-------------------------------------|

| Command  | Description                                                                                                    |
|----------|----------------------------------------------------------------------------------------------------|
| SIM 1    | Sets the ALWG mode for all channels.                                                                                                    |
| SPRM     | Selects the operation mode, free run (output continues until SPP), sequence count, or duration for all channels.                                                                                                    |
| ALW      | Sets the ALWG pattern data (binary format, big endian) for each channel. See Table 2-4.                                                                                                    |
| ALS      | Sets the ALWG sequence data (binary format, big endian) for the B1500A mainframe. See Table 2-5.                                                                                                    |
| SER/SER? | Specifies/returns the load impedance connected to the channel.                                                                                                    |
| CORRSER? | Measures the terminal voltage and returns the voltage and the calculated impedance. Also sets the impedance as same as SER.                                                                                                    |
| SPUPD    | Applies the channel setup to the specified SPGUs. The channel outputs the initial voltage.                                                                                                    |
| SRP      | Starts all SPGU channel outputs.                                                                                                    |
| SPP      | Stops all SPGU channel outputs. The channel outputs the initial voltage.                                                                                                    |
| ODSW     | Sets the pulse switch enable or disable and the normal state open<br>or close. Switch status (open or close) must be specified for each<br>vector data in the ALWG pattern data. See Table 2-4.                                                                                                    |
| STGP     | Specifies the SPGU channel effective for the trigger output and<br>enables the function. The trigger output is repeated at the timing<br>of the sequence start, pattern change, or pattern start of the<br>specified channel. See Figure 2-35 for an example of the trigger<br>output by the SPGU channel 801. |
| SPST?    | Returns the status of the SPGU, run or wait.                                                                                                    |

Remote Mode Functions SPGU Module

|                      |                                         | Data                                                                                                    | Data length | Byt            | e length                |
|----------------------|-----------------------------------------|----------------------------------------------------------------------------------------------------|-------------|----------------|-------------------------|
| Header               |                                         | Module type (ex: 0)                                                                                                    | 1 byte      | 20 bytes       |                         |
|                      |                                         | Data format revision (ex: 0)                                                                                                  | 1 byte      |                |                         |
|                      |                                         | Number of patterns <sup>a</sup> (ex: $x$ )                                                                                    | 2 bytes     |                |                         |
|                      |                                         | Others (0 for all bit. Do not change.)                                                                                        | 16 bytes    |                |                         |
| Pattern Initial data |                                         | Number of vector data in this pattern (ex: $N_i$ )                                                                            | 2 bytes     | 6 bytes        | $\Sigma(6+8\times N_i)$ |
|                      | data                                    | Initial voltage (1 µV/count) <sup>b</sup>                                                                                     | 4 bytes     |                | bytes,<br>i=1 to x      |
|                      |                                         | Output level (1 µV/count) <sup>b</sup>                                                                                        | 4 bytes     | $8 \times N_i$ |                         |
|                      | Pulse switch status (1: close, 0: open) | 1 bit                                                                                                    | bytes       |                |                         |
|                      |                                         | Incremental time from previous point<br>(1 nsec/count) <sup>c</sup>                                                           | 31 bits     |                |                         |
| Vector               |                                         | :<br>tor data can be repeated until the $N_i$ -th vector. ( <i>i</i> : 1 to <i>x</i> , integer)                               |             |                |                         |
| Patt                 | ern data c                              | :<br>an be repeated until the <i>x</i> -th pattern. ( <i>x</i> : number<br>(Total number of vector data must be $\leq 1024$ - | -           | eger)          |                         |

 Table 2-4
 ALWG Pattern Data (binary format, big endian)

a. Number of patterns must be 1 to 1000000000 (512).

- b. Output level data must be 0 to 1001100010010110100000000 (40 V) or 1111111111111111111111110000011000 (-1 mV) to 11111101100111010011000000000 (-40 V) in 1111101000 (1 mV) resolution.

|                  |            | Data                                                                                                    | Data length | Byte length                     |
|------------------|------------|----------------------------------------------------------------------------------------------------|-------------|---------------------------------|
| Header           |            | Module type (ex: 0)                                                                                                    | 1 byte      | 20 bytes                        |
|                  |            | Data format revision (ex: 0)                                                                                               | 1 byte      |                                 |
|                  |            | Number of pattern cycles <sup>a</sup> (ex: $x$ )                                                                           | 2 bytes     |                                 |
|                  |            | Others (0 for all bit. Do not change.)                                                                                     | 16 bytes    |                                 |
| Sequence<br>data | Pattern    | Pattern index (ex: 1 for Pattern1)                                                                                         | 2 bytes     | $6 \times i$ bytes,<br>i=1 to x |
|                  | cycle data | Repeat count <sup>b</sup> (ex: 5)                                                                                          | 4 bytes     |                                 |
|                  | Pattern c  | :<br>a cycle data can be repeated until the <i>x</i> -th pattern cycle.<br>( <i>x</i> : number of pattern cycles, integer) |             |                                 |

#### Table 2-5 ALWG Sequence Data (binary format, big endian)

a. Number of pattern cycles must be 1 to 100000000 (512).

In the example of Figure 2-34, the total byte length of the pattern data is as follows.

- SPGU 801 number of patterns: x=2 (Pattern1 and Pattern2) Number of vectors for Pattern1 and Pattern2: N<sub>1</sub>=9, N<sub>2</sub>=9 Total byte length is 20+(6+8×9)+(6+8×9)=176 bytes.
- SPGU 901 number of patterns: x=2 (Pattern1 and Pattern2) Number of vectors for Pattern1 and Pattern2: N<sub>1</sub>=9, N<sub>2</sub>=7 Total byte length is 20+(6+8×9)+(6+8×7)=160 bytes.

And, the total byte length of the sequence data is as follows.

Number of pattern cycles: *x*=2 (Pattern1 and Pattern2)

Total byte length is  $20+6\times2=32$  bytes.

Remote Mode Functions Module Selector

## **Module Selector**

The Keysight N1258A Module Selector is used to switch the measurement resources (HP/MPSMU, HC/DHCSMU, and HVSMU/HVMCU) connected to DUT (device under test). The Input ports must be connected to the HP/MPSMU, HC/DHCSMU, HVSMU/HVMCU, and GNDU. And the Output port must be connected to the DUT interface. For the packaged devices, use the Keysight N1259A test fixture which can install the module selector.

Use the ERMOD, ERHPA, ERHPL, ERHPS, and ERHPP commands to control the module selector.

The ERMOD command sets the Digital IO control mode.

The ERHPA command specifies the measurement resources connected to the input.

The ERHPL command sets the condition of the status indicator.

The ERHPP command sets the module selector input-to-output connection status.

The ERHPS command controls the connection of the HVSMU series resistor.

### Figure 2-36 Module Selector Block Diagram and Connections

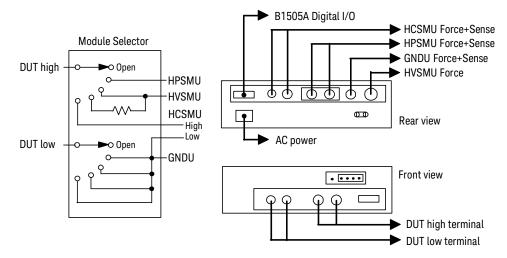

# **CAUTION** For the measurement using dual HCSMU (DHCSMU), the maximum current must be $\pm$ 30 A to prevent the module selector from performance degradation and failure.

### **External Relay Control Output**

The External Relay Control Output connector is designed for controlling an external relay switching. Use the ERHPE and ERHPR commands to use the external relay control.

The ERHPE command enables the external relay control function.

The ERHPR command controls the logical state of the Relay control output pin.

#### Figure 2-37External Relay Control Output Connector

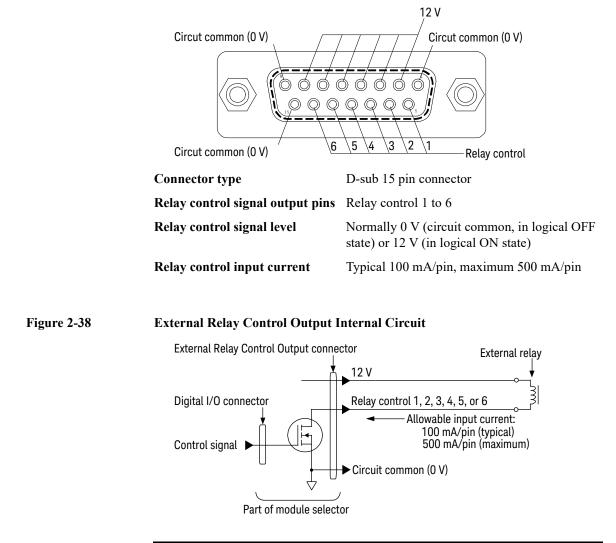

Remote Mode Functions SMU/PG Selector

## **SMU/PG Selector**

The Keysight 16440A SMU/PGU Selector (B1500A-A04) is used to switch the measurement resources connected to DUT (device under test). The Input ports must be connected to the measurement resources, an SMU and an SPGU or others, and the Output port must be connected to the DUT interface. For the SMU connection, connect the Force terminal only. The Sense terminal must be open.

Use the ERMOD and ERSSP commands to control the 16440A selector. The ERMOD command sets the Digital IO control mode. The ERSSP command sets the selector channel CH 1 or CH 2 input-output path to the SMU connect, PGU connect, or open (no connection).

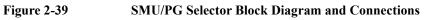

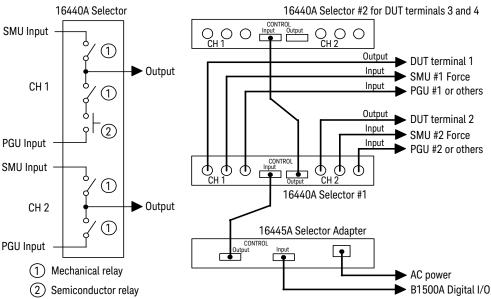

The selector CH 1 additionally provides the PGU open status which is made by keeping the PGU side mechanical relay close and opening the semiconductor relay. This is effective for applications requiring frequent PGU open/connect switching because a semiconductor relay is durable compared to a mechanical relay.

The B1500A can use up to two selectors by connecting the selector control cable between the CONTROL Output connector of the first selector and the CONTROL Input connector of the second selector.

| Ultra High Current Expander/Fixture                                                                                                    |
|----------------------------------------------------------------------------------------------------|
| The Keysight N1265A is a test fixture which contains the current expander to enable 500 A or 1500 A (option N1265A-015) output and measurement, and contains the selector to switch the measurement resource connected to the DUT. |
| The current expander is used to configure the ultra high current unit (UHCU).                                                                                                    |

The selector is used to switch the measurement resource connected to the DUT. The measurement resource will be the UHCU, HVSMU, HP/MPSMU, or GNDU. See Figure 2-41.

The selector output can be extended to your prober station by using the N1254A-524 ultra high current prober system cable. This cable supports current up to 500 A.

The N1265A also provides the connection paths for UHVU, MFCMU via bias-tee, and HP/MP/HC/DHCSMU.

Ultra High Current Unit The ultra high current unit (UHCU) can be configured by using the N1265A and two MC/HCSMU modules as shown in Figure 2-40. The UHCU output can appear on the Selector Output by controlling the built-in selector.

To configure UHCU, use the following command.

• ERPFUHCA: Specifies the MC/HCSMU modules connected to the control terminals (V Control and I Control).

Figure 2-40

To Configure UHCU

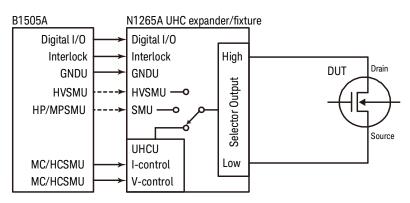

Remote Mode Functions Ultra High Current Expander/Fixture

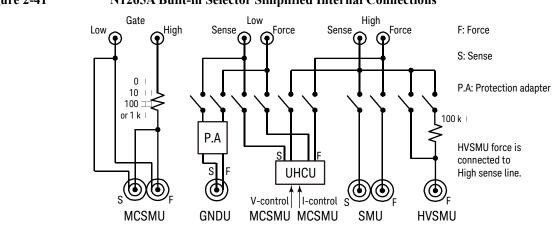

#### Figure 2-41 N1265A Built-in Selector Simplified Internal Connections

To specify the selector input connections, use the following commands.

- ERPFGA: Specifies the MC/HCSMU module connected to the Gate input.
- ERPFDA: Specifies the measurement resources connected to the Selector Input.

To control the selector input-to-output path, use the following commands.

- ERPFDP: Set the connection status of the selector input-to-output path.
- ERPFDS: Set the connection status of the series resistor on the HVSMU path.

To control the Gate path, use the following commands.

- ERPFGP: Set the connection status of the MC/HCSMU output connected to the Gate input.
- ERPFGR: Set the connection status of the series resistor on the Gate path.

## **HVSMU Current Expander**

The Keysight N1266A is a current expander for HVSMU. The N1266A is used to configure the high voltage medium current unit (HVMCU) with the HVSMU module and two MC/HCSMU modules as shown in Figure 2-42. Selector is initially installed for switching the HVSMU or the HVMCU connected to the DUT.

To configure HVMCU, use the following command.

• ERHVCA: Specifies the modules connected to the V Control, I Control, and HVSMU inputs.

To control the expander input-to-output path, use the following commands.

- ERHVP: Set the connection status of the expander input-to-output path.
- ERHVS: Set the connection status of the series resistor on the HVSMU path.

#### Figure 2-42 To Configure HVMCU

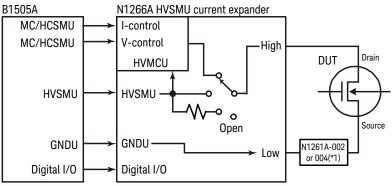

\*1: N1261A-002/004 protection adapter is required for connecting prober. Not requred for connecting N1258A, N1259A, N1259A-300, or N1265A.

## **Ultra High Voltage Expander**

The Keysight N1268A is a voltage expander to enable 10 kV output and measurement. The N1268A is used to configure the ultra high voltage unit (UHVU) with two MC/HCSMU modules as shown in Figure 2-43.

To configure UHVU, use the following command.

• ERUHVA: Specifies the MC/HCSMU modules connected to the control terminals (V Control and I Control).

#### Figure 2-43 To Configure UHVU

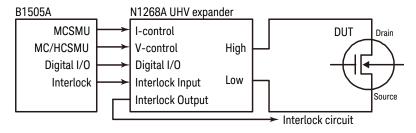

## **Digital I/O Port**

The digital I/O port is used for the trigger input/output terminals or an interface to control an external relay circuit and so on. For the trigger input/output, refer to "Trigger Function". For another usage, the following commands are available:

| ERM  | Changes the digital I/O port assignments.         |
|------|---------------------------------------------------|
| ERS? | Returns the digital I/O port status.              |
| ERC  | Changes the output status of the digital I/O port |

Connector type of the digital I/O port is D-Sub 25-pin. The pin assignment is shown in Table 2-6. In the initial setting, all port forces TTL high level (approx. 2.4 V. TTL low is approx. 0.8 V). The above commands are available for non trigger ports from DIO 1 to DIO 16.

Table 2-6Digital I/O Pin Assignment

| Description     | Pin Number |    | Description     |
|-----------------|------------|----|-----------------|
| GND             | 25         | 13 | GND             |
| Do not use      | 24         | 12 | Do not use      |
| Do not use      | 23         | 11 | Do not use      |
| DIO 15 (bit 15) | 22         | 10 | DIO 16 (bit 16) |
| DIO 13 (bit 13) | 21         | 9  | DIO 14 (bit 14) |
| DIO 11 (bit 11) | 20         | 8  | DIO 12 (bit 12) |
| DIO 9 (bit 9)   | 19         | 7  | DIO 10 (bit 10) |
| DIO 7 (bit 7)   | 18         | 6  | DIO 8 (bit 8)   |
| DIO 5 (bit 5)   | 17         | 5  | DIO 6 (bit 6)   |
| DIO 3 (bit 3)   | 16         | 4  | DIO 4 (bit 4)   |
| DIO 1 (bit 1)   | 15         | 3  | DIO 2 (bit 2)   |
| Do not use      | 14         | 2  | Do not use      |
|                 |            | 1  | Do not use      |

Remote Mode Functions Digital I/O Port

### Accessories

The following accessories are available to connect the Digital I/O port.

• Keysight 16493G Digital I/O connection cable

Used to connect the Digital I/O port to a D-Sub (f) 25-pin connector. This cable should be connected between two B1500s, or between the B1500 and the N1253A-200 BNC box. Cable length depends on the following option items:

16493G-001: Approx. 1.5 m

16493G-002: Approx. 3 m

• Keysight N1253A-100 Digital I/O T-cable

Used to connect the Digital I/O port to a D-Sub (f) 25-pin connector and a D-Sub (m) 25-pin connector. This cable must be used to connect three or more B1500s. Cable length is as following:

• D-Sub (m) to D-Sub (m): Approximately 1.5 m

Both connectors should be connected to the Digital I/O ports.

• D-Sub (m) to D-Sub (f): Approximately 30 cm

The D-Sub (f) connector should be connected to the additional N1253A-100 or the 16493G cable to connect the third or following B1500.

• Keysight N1253A-200 Digital I/O BNC box

Used to convert the D-Sub connector to the BNC connectors. Only the DIO 1 to DIO 8 are connected to the BNC (f) connectors individually. To use the BNC box, connect the 16493G cable between the Digital I/O port and the BNC box.

### Figure 2-44 Accessories for Digital I/O Port

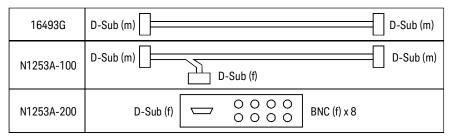

### **Digital I/O Internal Circuit**

The following figure shows the input/output circuits internally connected to each port/pin of the Digital I/O connector.

Figure 2-45Digital I/O Internal Circuit

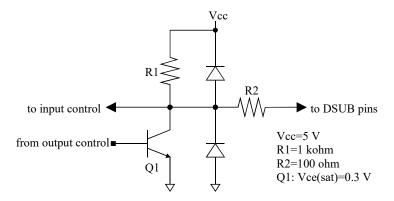

## **Trigger Function**

The Keysight B1500 can be synchronized with other equipment, such as capacitance meters, voltmeters, ammeters, probers, handlers and so on, by using the following terminals:

• Ext Trig In

BNC connector. Only for trigger input (to receive trigger).

• Ext Trig Out

BNC connector. Only for trigger output (to send trigger).

• Digital I/O

D-Sub 25-pin connector. Sixteen paths are available for the trigger port. Each path can be used for either input or output. For the pin assignment and accessories, refer to "Digital I/O Port".

Figure 2-46 shows a connection example of the B1500 and another device.

#### Figure 2-46 Connecting Trigger Input/Output

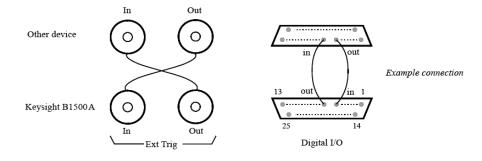

**NOTE** To use the digital I/O port for the trigger input/output port, send the TGP command. DIO 1 to DIO 16 can be used for the trigger input/output port. See Table 2-6.

### **Trigger Input**

A trigger input operation example is shown in Figure 2-47. Measurement or source output can be started by the input trigger sent through the port specified by the TGP command. See Table 2-7.

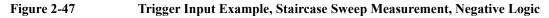

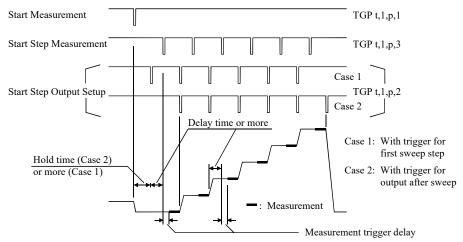

| Initial Settings | The following functions are available in the initial settings:                                                                                                    |  |  |
|------------------|----------------------------------------------------------------------------------------------------|--|--|
|                  | Trigger port: Ext Trig In                                                                                                    |  |  |
|                  | • Trigger type: Start Measurement (type 1)                                                                                                    |  |  |
|                  | • Commands for the trigger wait: WS, TM3, or PA with TM3                                                                                                    |  |  |
| Input Trigger    | The B1500 responds to the input trigger (minimum pulse width 10 $\mu$ s) that changes the signal level from high (approx. 2.4 V) to low (approx. 0.8 V). This is negative logic. You can change it to positive logic by using the third parameter of the TGP command. |  |  |
| Measurement      | Available for the Start Step Measurement trigger (type 3).                                                                                                    |  |  |
| Trigger Delay    | Delay time from a trigger input to starting a step measurement. You can set the delay time value by using the WT, WTDCV, WTACV, or WTFC command.                                                                                                    |  |  |

Remote Mode Functions Trigger Function

**PA/PAX/WS/WSX** The commands put the B1500 in the trigger wait state. The B1500 can recover from the wait state if an external trigger is sent to a trigger input port. You can use the commands regardless of the trigger type.

If you use the PA or PAX command to put the B1500 in the trigger wait state, send the TM3 command before the PA or PAX command.

Table 2-7Type of Trigger Input

| Туре | B1500 Operation by Input Trigger                                                                                                    | Command <sup>a</sup>                |
|------|----------------------------------------------------------------------------------------------------|-------------------------------------|
| 1    | Starts the measurement specified by the MM command.                                                                                                    | TGP <i>t</i> ,1, <i>p</i> ,1<br>TM3 |
| 2    | Available for the staircase sweep, multi channel sweep,<br>pulsed spot, pulsed sweep, staircase sweep with pulsed bias,<br>multi channel pulsed spot, multi channel pulsed sweep, and<br>CV(DC)/CV(AC)/C-f sweep measurements.<br>The sweep source starts to set the sweep step output.<br>The pulse source starts the pulse output at 110 µs after<br>receiving the trigger. | TGP t,1,p,2<br>TGSI m               |
| 3    | Available for the staircase sweep, multi channel sweep,<br>and CV(DC)/CV(AC)/C-f sweep measurements.<br>Waits for the measurement trigger delay, and starts the<br>sweep step measurement.                                                                                                    | TGP <i>t</i> ,1, <i>p</i> ,3        |

a. *t* selects trigger input terminal, Ext Trig In or a digital I/O path. *p* selects positive or negative logic of the trigger.

*m* selects Case 1 or Case 2 of the trigger type 2 (see Figure 2-47).

### **Trigger Output**

A trigger output operation example is shown in Figure 2-48. When the measurement or source output setup is completed, the output trigger is sent through the port specified by the TGP command. See Table 2-8.

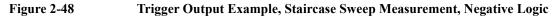

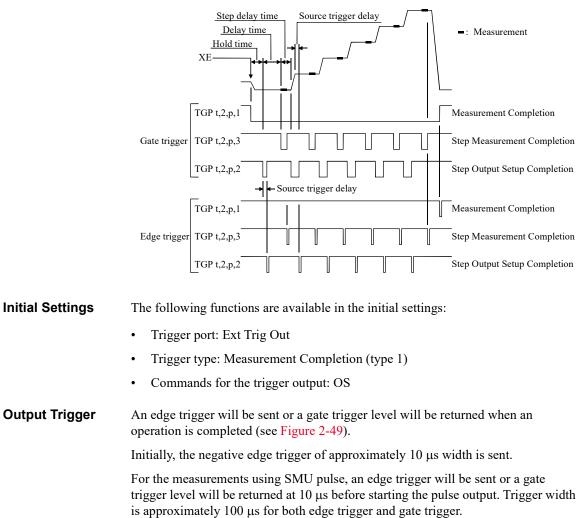

Remote Mode Functions Trigger Function

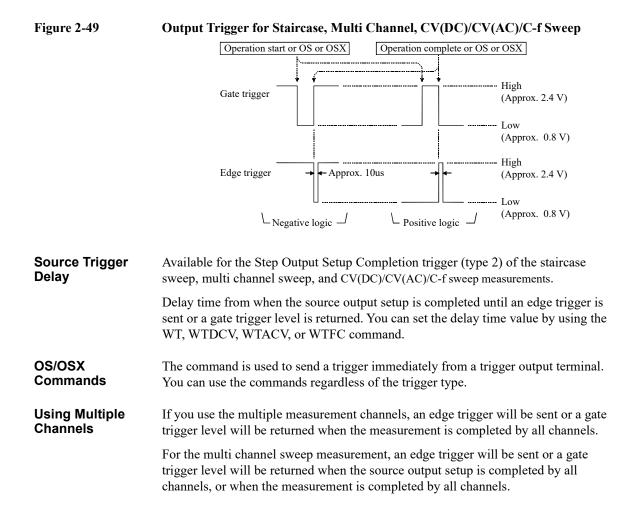

| Туре | Timing of Trigger Output by B1500                                                                                                    | Command <sup>a</sup>                                 |
|------|----------------------------------------------------------------------------------------------------|------------------------------------------------------|
| 1    | When the measurement specified by the MM command is completed.                                                                                                    | TGP <i>t</i> ,2, <i>p</i> ,1<br>TGXO <i>m</i><br>TM3 |
| 2    | Available for the staircase sweep, multi channel sweep,<br>pulsed spot, pulsed sweep, staircase sweep with pulsed bias,<br>multi channel pulsed spot, multi channel pulsed sweep, and<br>CV(DC)/CV(AC)/C-f sweep measurements. | TGP <i>t</i> ,2, <i>p</i> ,2<br>TGSO <i>m</i>        |
|      | For the staircase sweep, multi channel sweep, and CV(DC)/CV(AC)/C-f sweep measurements: when the source trigger delay time elapses after the sweep step output setup or pulse output setup is completed.                       |                                                      |
|      | For the pulsed spot, pulsed sweep, staircase sweep with pulsed bias, multi channel pulsed spot, multi channel pulsed sweep measurements: at 10 $\mu$ s before starting the pulse output.                                       |                                                      |
| 3    | Available for the staircase sweep, multi channel sweep, and CV(DC)/CV(AC)/C-f sweep measurements.                                                                                                    | TGP <i>t</i> ,2, <i>p</i> ,3<br>TGMO <i>m</i>        |
|      | When the measurement is completed at each sweep step.                                                                                                    |                                                      |

a. *t* selects the trigger output terminal, Ext Trig Out or a digital I/O. *p* selects positive or negative logic. *m* selects edge or gate trigger.

Remote Mode Functions Trigger Function

### **Using Trigger Function**

- "To Make Wait State Using PA/PAX"
- "To Make Wait State Using WS/WSX"
- "To Send Trigger Using OS/OSX"
- "To Receive Measurement Trigger"
- "To Specify Trigger Port and Receive Trigger"
- "To Control Measurement Timing Using External Trigger"

**To Make Wait State** Using PA/PAX The PA or PAX command puts the B1500 into a wait state. The B1500 can be recovered from the wait state when the specified wait time elapses, or when an event selected by the TM command occurs. Then the B1500 executes the commands following the PA/PAX command. The event only releases the wait state set by the PA/PAX command.

The wait time parameter is available for the PA/PAX command. If you specify the wait time, the wait state continues until the time elapses or until the event occurs.

Available value: -99.9999 to 99.9999 s, in 100 µs resolution.

If you set a negative value, the wait state is kept until the event occurs.

You can select the event by using the TM command. If you want to use an external trigger as the event, enter the TM3 command. Then the PA/PAX command waits for the XE command execution, or:

- PA waits for a trigger sent to the Ext Trig In terminal.
- PAX waits for a trigger sent to the specified terminal.

In the initial setting, negative logic is available. To change it to positive, send the TGP command.

**NOTE** The TM command is used to select the event effective for starting measurement, or releasing the wait time set by the PA or PAX command. Enter the TM command before the PA or PAX command.

| To Make Wait State<br>Using WS/WSX | The WS or WSX command puts the B1500 into a wait state. The B1500 can be recovered from the wait state by an external trigger. Then the B1500 executes the commands following the WS/WSX command. The external trigger only releases the wait state set by the WS/WSX command.                                  |  |  |
|------------------------------------|----------------------------------------------------------------------------------------------------|--|--|
|                                    | • WS waits for a trigger sent to the Ext Trig In terminal.                                                                                                    |  |  |
|                                    | • WSX waits for a trigger sent to the specified terminal.                                                                                                    |  |  |
|                                    | In the initial setting, the negative logic is available. To change it to the positive, send the TGP command.                                                                                                    |  |  |
|                                    | If you want to end a wait state before receiving an external trigger, enter the AB or *RST command, or use the device clear (HP BASIC CLEAR statement) if any other commands have already been entered.                                                                                                    |  |  |
| NOTE                               | For easy programming, do not enter the TM command, or use the TM1, TM2, or TM4 event mode. The TM3 event mode will complicate programming.                                                                                                    |  |  |
| To Send Trigger<br>Using OS/OSX    | To trigger an external device from the B1500, use the OS or OSX command.                                                                                                    |  |  |
| Using US/USA                       | • OS sends an edge trigger to the Ext Trig Out terminal.                                                                                                    |  |  |
|                                    | • OSX sends a trigger to the specified terminal.                                                                                                    |  |  |
|                                    | In the initial setting, negative logic is available. To change it to positive, send the TGP command.                                                                                                    |  |  |
|                                    | Enter the WS/WSX command immediately after the OS/OSX command. Then the B1500 triggers an external device to start its operation by the OS/OSX, and waits for an operation complete trigger from the external equipment. This scenario ensures that the B1500 and external equipment operations do not overlap. |  |  |
|                                    | Keysight B1500 WS Wait state start Operation OS WS Wait state                                                                                                    |  |  |
|                                    | External device Operation end Wait state start Operation                                                                                                    |  |  |

Remote Mode Functions Trigger Function

To Receive

Measurement command, perform the next step. This is not effective for the high speed spot Trigger measurement. 1. Connect a BNC cable between the Ext Trig In connector and a trigger output connector of an external device. 2. Create a control program. Then the TM3 command and HP BASIC ENTER statement should be entered as shown in the following example: OUTPUT @B1500;"MM1" ! Sets spot measurement mode ! Sets measurement condition : OUTPUT @B1500;"TM3" ! Uses external trigger ENTER @B1500 USING "#,3X,12D,2X";M data : 3. Execute the control program. The B1500 sets the measurement conditions, and waits for an external trigger (negative trigger) sent to the Ext Trig In connector. When the trigger is received, the B1500 starts measurement. When measurement is completed, the B1500 sends a negative edge trigger to the Ext Trig Out connector, and puts the measurement data in the data output buffer. Ext Trig In Start measurement Ext Trig Out Measurement completion NOTE The HP BASIC ENTER statement pauses program execution until measurement data is put in the data buffer, reads the data from the buffer, and then continues program execution.

To use an external trigger just for starting measurement, instead of the XE

#### To Specify Trigger Port and Receive Trigger

To use an external trigger just for starting measurement, instead of the XE command, perform the next step. This is not effective for the high speed spot measurement.

This example specifies the trigger input/output ports and uses the gate trigger for the output trigger.

- 1. Connect a BNC cable between the Ext Trig In connector and a trigger output connector of an external device.
- 2. Create a control program. Then the TM3 and TGP commands and HP BASIC ENTER statement should be entered as shown in the following example:

```
OUTPUT @B1500;"MM1"

USets spot measurement mode

Sets measurement condition

UTPUT @B1500;"TM3"

OUTPUT @B1500;"TGP -1,1,1,1"

USets trigger input

OUTPUT @B1500;"TGP -2,2,1,1"

USets trigger output

Sets trigger output

UTPUT @B1500;"TGX0 2"

Enables gate trigger

ENTER @B1500 USING "#,3X,12D,2X";M_data
```

3. Execute the control program.

The B1500 sets the measurement conditions, and waits for an external trigger (positive trigger) sent to the Ext Trig In connector.

When the trigger is received, the B1500 starts measurement and sends a positive gate trigger to the Ext Trig Out connector. When measurement is completed, the B1500 returns the gate trigger level to logical low, and puts the measurement data in the data output buffer.

| Ext Trig In  | Start measurement |                        |       |
|--------------|-------------------|------------------------|-------|
| Ext Trig Out |                   | Measurement completion |       |
|              |                   |                        | . • 1 |

**NOTE** The HP BASIC ENTER statement pauses program execution until measurement data is put in the data buffer, reads the data from the buffer, and then continues program execution.

Remote Mode Functions Trigger Function

#### To Control Measurement Timing Using External Trigger

Multiple trigger terminals will be used to control measurement timing. Refer to the following example that controls the staircase sweep measurement timing.

**Trigger Name or Trigger Type** Terminal **TGP** Command <sup>a</sup> Start Measurement Ext Trig In TGP -1,1,2,1 DIO 2 Start Step Measurement TGP 2,1,2,3 Start Step Output Setup DIO 1 TGP 1,1,2,2 Measurement Completion Ext Trig Out TGP -2,2,2,1 Step Measurement Completion DIO 12 TGP 12,2,2,3 Step Output Setup Completion DIO 11 TGP 11,2,2,2

The example below uses the following triggers and terminals:

a. Parameters mean the port number, trigger input/output, positive/negative logic, and trigger type in this order from left.

Example

This example uses the negative edge trigger (set by the TGP and TGXO/TGMO/TGSO commands), and the Case 1 Start Step Output Setup trigger (set by the TGSI command). The WT command sets the hold time, delay time, step delay time, source trigger delay time, and the measurement trigger delay time.

```
OUTPUT @B1500;"MM2"
                             ! Sets staircase sweep measurement mode
                               ! Sets measurement condition
         :
OUTPUT @B1500;"TM3"
                                      !Uses external trigger
OUTPUT @B1500; "TGP -1,1,2,1" !Start Measurement trigger
OUTPUT @B1500; "TGP 2,1,2,3" !Start Step Measurement trigger
OUTPUT @B1500; "TGP 1,1,2,2" !Start Step Output Setup trigger
OUTPUT @B1500; "TGP -2,2,2,1" !Measurement Completion trigger
OUTPUT @B1500; "TGP 12,2,2,3" !Step Measurement Completion trigger
OUTPUT @B1500; "TGP 11,2,2,2" !Step Output Setup Completion trigger
OUTPUT @B1500; "IGF 11,2,
OUTPUT @B1500; "IGXO 1" !1:Edge trigger
!1:Edge trigger
OUTPUT @B1500; "TGSO 1"
                                    !1:Edge trigger
OUTPUT @B1500;"TGSU 1" !1:Eage t
OUTPUT @B1500;"TGSI 1" !1:Case 1
OUTPUT @B1500; "WT"; Hold, Delay, Sdelay, Tdelay, Mdelay
FOR N=1 TO No step
  ENTER @B1500 USING "#, 3X, 12D, 2X"; M data
  PRINT "DATA";N; "=";M data
NEXT N
         :
```

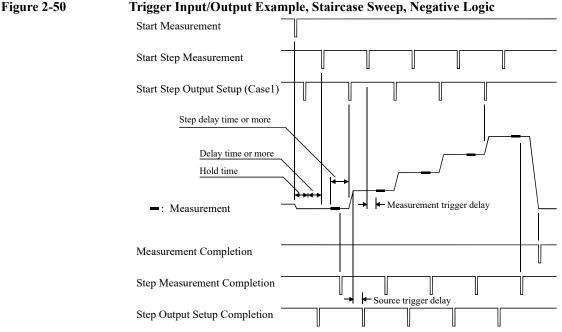

#### Trigger Input/Output Example, Staircase Sweep, Negative Logic

The B1500 sets the measurement conditions, sets the trigger ports, and waits for a Start Measurement trigger.

By the Start Measurement trigger, the B1500 starts the staircase sweep measurement.

By the Start Step Output Setup trigger, the B1500 waits until the source trigger delay elapses, and sends the Step Output Setup Completion trigger. If the trigger is received during the hold time, the B1500 performs this after the hold time.

By the Start Step Measurement trigger, the B1500 waits until the measurement trigger delay elapses, executes a step measurement, and sends the Step Measurement Completion trigger. If the trigger is received during the delay time, the B1500 performs this after the delay time.

By the next Start Step Output Setup trigger, the B1500 changes the source output value, and waits until the source trigger delay elapses, and sends the Step Output Setup Completion trigger. If the trigger is received during the step delay time, the B1500 performs this after the step delay time.

After the staircase sweep measurement, the B1500 sends the Step Measurement Completion trigger and the Measurement Completion trigger, and puts the measurement data in the data output buffer.

Remote Mode Functions Trigger Function

### **Trig In/Out Internal Circuit**

The following figures show the trigger input/output circuits internally connected to the Trig In/Out connectors.

Figure 2-51 Trigger Input Internal Circuit

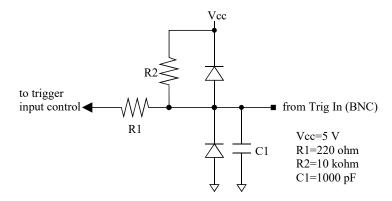

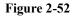

**Trigger Output Internal Circuit** 

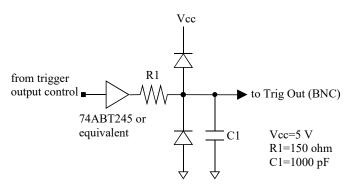

## **Initial Settings**

Keysight B1500 is initialized by turning the B1500 on, the \*RST command, or the device clear. Initial settings of the B1500 are shown in the following tables.

| Setup Item                                              | Initial Setting                   |                                             | Commands         |
|---------------------------------------------------------|-----------------------------------|---------------------------------------------|------------------|
| Auto calibration                                        | off                               |                                             | СМ               |
| Trigger mode                                            | XE, TV, TI, or                    | GET                                         | ТМ               |
| Trigger port                                            | Ext Trig In                       | Start Measurement<br>trigger input          | TGP              |
|                                                         | Ext Trig Out                      | Measurement<br>Completion trigger<br>output | TGP              |
|                                                         | Digital I/O                       | cleared                                     | TGP              |
| Trigger delay time                                      | 0 s                               |                                             | WT, PT           |
| Trigger condition of<br>Start Step Output Setup trigger | with trigger for first sweep step |                                             | TGSI             |
| Type of output trigger                                  | edge trigger                      |                                             | TGXO, TGSO, TGMO |
| Digital I/O port                                        | output for all port               |                                             | ERM              |
| Program memory                                          | cleared <sup>a</sup>              |                                             | SCR              |
| Value of internal variable (%In, %Rn)                   | 0                                 |                                             | VAR              |
| Data output format                                      | ASCII with header, CR/LF^EOI      |                                             | FMT              |
| Data output buffer                                      | cleared                           |                                             | BC               |
| Status byte                                             | Only bit 6 is enabled.            |                                             | *SRE             |
| Error code register                                     | cleared                           |                                             | ERRX?, ERR?      |

### Table 2-9Mainframe Settings

a. Program memory is not cleared by the \*RST command or the device clear.

Remote Mode Functions Initial Settings

### Table 2-10SMU Settings

| Setup Item                         | Initial Setting          |                       | Commands                                         |
|------------------------------------|--------------------------|-----------------------|--------------------------------------------------|
| Output switch                      | open                     |                       | CN, CL                                           |
| Filter                             | off                      |                       | FL                                               |
| Series resistor                    | off                      |                       | SSR                                              |
| ASU path/1 pA auto range/indicator | SMU side/disa            | ble/enable            | SAP/SAR/SAL                                      |
| Current measurement range          | with pulse               | compliance range      | RI                                               |
|                                    | without pulse            | auto                  |                                                  |
| Voltage measurement range          | with pulse               | compliance range      | RV                                               |
|                                    | without pulse            | auto                  |                                                  |
| A/D converter                      | high speed AD            | С                     | AAD                                              |
| ADC integration time               | high speed AD            | C: auto, non parallel | AIT, PAD                                         |
|                                    | high resolution          | ADC: auto             | AIT                                              |
| ADC zero function                  | off                      |                       | AZ                                               |
| AV command parameter               | number=1, mode=0         |                       | AV                                               |
| Sweep source parameters            | cleared                  |                       | WV, WSV, WI, WSI                                 |
| Pulse source parameters            | cleared                  |                       | PV, PI                                           |
| Pulse sweep source parameters      | cleared                  |                       | PWV, PWI                                         |
| Search source parameters           | cleared                  |                       | BSV, BSSV, BSI,<br>BSSI, LSV, LSSV,<br>LSI, LSSV |
| Search monitor parameters          | cleared                  |                       | BGV, BGI, LGV,<br>LGI                            |
| Search measurement data            | source output value only |                       | BSVM, LSVM                                       |
| Quasi-pulse source parameters      | cleared                  |                       | BDV                                              |
| Quasi-pulsed spot measurement mode | voltage                  |                       | BDM                                              |

| Setup Item                              | Initial Setting                  | Commands                  |  |
|-----------------------------------------|----------------------------------|---------------------------|--|
| Quasi-pulse settling detection interval | short                            | BDM                       |  |
| Sampling source                         | cleared                          | MI, MV                    |  |
| Sampling interval, sampling point       | 2 ms, 1000 points                | MT                        |  |
| Automatic abort function                | off                              | WM, BSM, LSM,<br>MSC      |  |
| Output after measurement                | start value (bias value for MSC) |                           |  |
| Hold time                               | 0 s                              | WT, PT, BDT, BST,<br>LSTM |  |
| Delay time                              | 0 s                              |                           |  |
| Step delay time                         | 0 s                              | WT                        |  |
| Trigger delay time                      | 0 s                              | WT, PT                    |  |
| Pulse width                             | 0.001 s                          | РТ                        |  |
| Pulse period                            | 0.01 s                           | РТ                        |  |

Remote Mode Functions Initial Settings

### Table 2-11CMU Settings

| Setup Item                 | Initial Setting | Commands       |
|----------------------------|-----------------|----------------|
| SCUU path/indicator        | open/enable     | SSP/SSL        |
| Measurement parameter      | Cp-G            | IMP            |
| Measurement range          | auto            | RC             |
| ADC integration time       | auto            | ACT            |
| Open/short/load correction | off             | OPEN/SHOR/LOAD |
| Phase compensation mode    | auto            | ADJ            |
| AC signal                  | 0 V, 1 kHz      | ACV, FC        |
| Sweep source parameters    | cleared         | WDCV           |
| Automatic abort function   | off             | WMDCV          |
| Output after measurement   | start value     | WMDCV          |
| Hold time                  | 0 s             | WTDCV          |
| Delay time                 | 0 s             | WTDCV          |
| Step delay time            | 0 s             | WTDCV          |
| Trigger delay time         | 0 s             | WTDCV          |

| Setup Item                         | Initial Setting                                                                            | Commands |  |
|------------------------------------|--------------------------------------------------------------------------------------------|----------|--|
| Operation mode                     | PG mode                                                                                    | SIM      |  |
| Pulse period                       | 1.0 μs                                                                                     | SPPER    |  |
| Channel output operation mode      | Free run                                                                                   | SPRM     |  |
| Channel output mode                | Pulse source 1, 2-level pulse output                                                       | SPM      |  |
| DC source setup                    | 0 V                                                                                        | SPV      |  |
| Pulse source setup                 | Delay: 0 s, Width 100 ns, Leading: 20<br>ns, Trailing: 20 ns, Base: -0.5 V, Peak:<br>0.5 V | SPT, SPV |  |
| ALWG setup                         | Cleared                                                                                    | ALW, ALS |  |
| Pulse switch                       | Disable, Normally open, Delay: 0 s,<br>Width: 100 ns                                       | ODSW     |  |
| DUT load impedance                 | 50 Ω                                                                                       | SER      |  |
| SPGU trigger output                | Disable                                                                                    | STGP     |  |
| SPGU setup in sampling measurement | Cleared                                                                                    | MSP      |  |

### Table 2-12SPGU Settings

| Table 2-13 | Initial Settings of Mainframe, SMU, and CMU |
|------------|---------------------------------------------|
|            | · · · · · · · · · · · · · · · · · · ·       |

| Setup Item                              | Initial Setting                                       |                                           | Commands                                   |  |
|-----------------------------------------|-------------------------------------------------------|-------------------------------------------|--------------------------------------------|--|
| Auto calibration                        | off                                                   |                                           | СМ                                         |  |
| SMU output switch                       | open                                                  |                                           | CN, CL                                     |  |
| SMU filter/series resistor              | off/off                                               |                                           | FL/SSR                                     |  |
| ASU path/1 pA auto range/indicator      | SMU side/disable/enable                               |                                           | SAP/SAR/SAL                                |  |
| SCUU path/indicator                     | open/enable                                           |                                           | SSP/SSL                                    |  |
| SMU current measurement range           | with pulse                                            | compliance range                          | RI                                         |  |
| -                                       | without pulse                                         | auto                                      |                                            |  |
| SMU voltage measurement range           | with pulse                                            | compliance range                          | RV                                         |  |
|                                         | without pulse                                         | auto                                      |                                            |  |
| SMU A/D converter                       | high speed AD                                         | С                                         | AAD                                        |  |
| SMU ADC Integration time                | high speed AD                                         | C: auto, non parallel                     | AIT, PAD                                   |  |
| 6                                       | high resolution                                       |                                           | AIT                                        |  |
| SMU ADC zero function                   | off                                                   |                                           | AZ                                         |  |
| SMU AV command parameter                | number=1, mod                                         | de=0                                      | AV                                         |  |
| CMU measurement parameter               | Cp-G                                                  |                                           | IMP                                        |  |
| CMU measurement range                   | auto                                                  |                                           | RC                                         |  |
| CMU ADC integration time                | auto                                                  |                                           | ACT                                        |  |
| CMU correction/compensation             |                                                       | ad: off/off/off, Phase compensation: auto | OPEN/SHOR/LOAD, ADJ                        |  |
| CMU AC signal                           | 0 V, 1 kHz                                            | , <b>r</b>                                | ACV                                        |  |
| Sweep source parameters                 | cleared                                               |                                           | WV, WSV, WI, WSI, WDCV                     |  |
| Pulse source parameters                 | cleared                                               |                                           | PV. PI                                     |  |
| Pulse sweep source parameters           | cleared                                               |                                           | PWV, PWI                                   |  |
| Search source parameters                | cleared                                               |                                           | BSV, BSSV, BSI, BSSI, LSV, LSSV, LSI, LSSV |  |
| Search monitor parameters               | cleared                                               |                                           | BGV, BGI, LGV, LGI                         |  |
| Search measurement data                 | source output v                                       | value only                                | BSVM, LSVM                                 |  |
| Quasi-pulse source parameters           | cleared                                               | and only                                  | BDV                                        |  |
| Quasi-pulsed spot measurement mode      | voltage                                               |                                           | BDM                                        |  |
| Quasi-pulse settling detection interval | short                                                 |                                           | BDM                                        |  |
| Sampling source                         | cleared                                               |                                           | MI, MV                                     |  |
| Sampling interval, sampling point       | 2 ms, 1000 poi                                        | nts                                       | M                                          |  |
| Automatic abort function                | off                                                   | 110                                       | WM, BSM, LSM, WMDCV, MSC                   |  |
| Output after measurement                |                                                       | s value for MSC)                          | WM, BSM, LSM, WMDCV, MSC                   |  |
| Pulse width                             | 0.001 s                                               | s value for MiSe)                         | PT                                         |  |
| Pulse period                            | 0.001 s                                               |                                           | PT                                         |  |
| Hold time                               | 0.01 s                                                |                                           | WT, PT, BDT, BST, LSTM, WTDCV, MT          |  |
| Delay time                              | 0 s                                                   |                                           | WT, PT, BDT, BST, LSTM, WTDCV, MT          |  |
| Step delay time                         | 0 5                                                   |                                           | WT, WTDCV                                  |  |
| Trigger delay time                      | 0 s                                                   |                                           | WT, PT, WTDCV                              |  |
| Trigger mode                            | XE, TV, TI, or GET                                    |                                           | TM                                         |  |
| Trigger port                            | Ext Trig In                                           | Start Measurement trigger input           | TGP                                        |  |
| ingger por                              | Ext Trig Out                                          | Measurement Completion trigger output     | TGP                                        |  |
|                                         | Digital I/O                                           | cleared                                   | TGP                                        |  |
| Trigger condition of                    | 5                                                     | · first sweep step                        | TGSI                                       |  |
| Start Step Output Setup trigger         | with trigger for                                      | Inst sweep step                           | 1051                                       |  |
| Type of output trigger                  | edge trigger                                          |                                           | TGXO, TGSO, TGMO                           |  |
| Digital I/O port                        | output for all port                                   |                                           | ERM                                        |  |
| Program memory                          | cleared. Not cleared by *RST command or device clear. |                                           | SCR                                        |  |
| Value of internal variable (%In, %Rn)   |                                                       |                                           | VAR                                        |  |
| Data output format                      | ASCII with her                                        | ader, CR/LF^EOI                           | FMT                                        |  |
| 1                                       | ASCII with header, CR/LF^EOI<br>cleared               |                                           | BC                                         |  |
| Data output buffer                      | Cleared<br>Only bit 6 is enabled.                     |                                           |                                            |  |
| Data output buffer<br>Status byte       |                                                       | abled                                     | *SRE                                       |  |

# **Programming Examples**

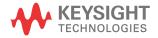

This chapter provides the following sections which show and explain programming example.

- "Programming Basics for Visual Basic .NET Users"
- "High-Speed Spot Measurements"
- "Spot Measurements"
- "Pulsed Spot Measurements"
- "Staircase Sweep Measurements"
- "Pulsed Sweep Measurements"
- "Staircase Sweep with Pulsed Bias Measurements"
- "Quasi Pulsed Spot Measurements"
- "Linear Search Measurements"
- "Binary Search Measurements"
- "Multi Channel Sweep Measurements"
- "Multi Channel Pulsed Spot Measurements"
- "Multi Channel Pulsed Sweep Measurements"
- "Sampling Measurements"
- "Quasi-static CV Measurements"
- "High-Speed Spot C Measurements"
- "Spot C Measurements"
- "CV (DC Bias) Sweep Measurements"
- "Pulsed Spot C Measurements"
- "Pulsed Sweep CV Measurements"
- "CV (AC Level) Sweep Measurements"
- "C-f Sweep Measurements"
- "C-t Sampling Measurements"
- "SPGU Pulse Output and Voltage Measurement"
- "Using Program Memory"
- "Using Trigger Function"
- "Reading Time Stamp Data"

- "Reading Binary Output Data"
- "Using Programs for 4142B"
- "Using Programs for 4155B/4156B/4155C/4156C"

Refer to Chapter 4, "Command Reference," for the command syntax and descriptions of the Keysight B1500 FLEX commands.

The following command conventions are used in this chapter.

|      | command                                                                                                    | Required command for measurement execution.                               |  |
|------|----------------------------------------------------------------------------------------------------|---------------------------------------------------------------------------|--|
|      | [command]                                                                                                    | Optional command for measurement execution.                               |  |
|      | parameter                                                                                                    | Required command parameter. A value or variable <i>must</i> be specified. |  |
|      | [parameter]                                                                                                    | Optional command parameter. A value may be specified.                     |  |
| NOTE | About Example Program Code                                                                                                    |                                                                           |  |
|      | Example programs described in this section have been written in the Microsoft Visual Basic .NET or the HP BASIC language. Most of the examples written in the Visual Basic .NET are provided as a subprogram that can be run with the project template shown in Table 3-1. To run the program, insert the example subprogram or your subprogram instead of the perform_meas subprogram in the template. |                                                                           |  |
| NOTE | <br>To Start Program                                                                                                    | n                                                                         |  |
|      | If you create the r                                                                                                    | neasurement program by using the example code shown in Table              |  |

If you create the measurement program by using the example code shown in Table 3-1, the program can be run by clicking the Run button on the Visual Basic main window. Then a message box will appear. After that, click OK to continue.

#### NOTE

#### After the Automatic Measurement

After the automatic measurements, open the measurement terminals or disconnect the device under test from the measurement terminals. If you leave the connection with the device, the device may be damaged by unexpected operations.

Do not leave the connection over 30 minutes after measurement if the auto calibration is set to ON. Then, the Keysight B1500 performs the self-calibration automatically every 30 minutes after measurement. The calibration requires to open the measurement terminals.

To disable the auto calibration, enter the CM = 0 command.

### **Programming Basics for Visual Basic .NET Users**

This section provides the basic information for programming of the automatic measurement using the Keysight B1500, Keysight IO Library, and Microsoft Visual Basic .NET.

- "To Create Your Project Template"
- "To Create Measurement Program"

### NOTE

To execute the example programs in this chapter, you need to install Keysight GPIB interface, Keysight IO Library, VISA COM Library, and Microsoft Visual Basic .NET on your computer. The VISA COM Library is included in the IO Library.

### **To Create Your Project Template**

Before starting programming, create your project template, and keep it as your reference. It will remove the conventional task in the future programming. This section explains how to create a project template.

- Step 1. Connect Keysight B1500 (ex. GPIB address 17) to the computer via GPIB.
- **Step 2.** Launch Visual Basic .NET and create a new project. The project type should be Console Application to simplify the programming.
- Step 3. Add VISA COM library (VisaComLib) to the reference.
- Step 4. Open a module (e.g. Module1.vb) in the project. And enter a program code as template. See Table 3-1 for example.
- **Step 5.** Save the project as your template (e.g. \test\my\_temp).

### **To Create Measurement Program**

Create the measurement program as shown below. The following procedure needs your project template. If the procedure does not fit your programming environment, arrange it to suit your environment.

- Step 1. Plan the automatic measurements. Then decide the following items:
  - Measurement devices

Discrete, packaged, on-wafer, and so on.

• Parameters/characteristics to be measured

h<sub>FE</sub>, Vth, sheet resistance, and so on.

• Measurement method

Spot measurement, staircase sweep measurement, and so on.

- Step 2. Make a copy of your project template (e.g. \test\my\_temp to \test\dev\_a\my\_temp).
- Step 3. Rename the copy (e.g. \test\dev\_a\my\_temp to \test\dev\_a\spot\_id).
- Step 4. Launch Visual Basic .NET.
- Step 5. Open the project (e.g. \test\dev\_a\spot\_id).
- **Step 6.** Open the module that contains the template code as shown in Table 3-1. On the code window, complete the perform\_meas subprogram.
- Step 7. Insert the code to display, store, or calculate data into the subprogram.
- Step 8. Save the project (e.g. \test\dev\_a\spot\_id).

Programming Examples Programming Basics for Visual Basic .NET Users

#### Table 3-1 Example Template Program Code for Visual Basic .NET

```
Imports Ivi.visa.interop
Module Module1
  Sub Main()
                                                                                           ′5
    Dim B1500 As IResourceManager
    Dim session As IMessage
    B1500 = New ResourceManager
    session = B1500.Open("GPIB0::17::INSTR")
    session.WriteString("*RST" & vbLf)
    MsgBox("Click OK to start measurement.", vbOKOnly, "")
    Console.WriteLine("Measurement in progress. . ." & Chr(10))
                                                                                          14
    Dim t() As Integer = \{5, 4, 3, 1\}
    Dim term As String = t(0) \& ", " \& t(1) \& ", " \& t(2) \& ", " \& t(3)
    session.WriteString("CN " & term & vbLf)
    perform meas(session, t)
    session.WriteString("CL" & vbLf)
                                                                                          19
    session.Close()
    MsgBox("Click OK to stop the program.", vbOKOnly, "")
    Console.WriteLine("Measurement completed." & Chr(10))
                                                                                          ′23
  End Sub
  Line
                                               Description
    1
           This line is required to use the VISA COM library.
 5 to 23
           Main subprogram establishes the connection with the Keysight B1500, resets the B1500,
           opens a message box to confirm the start of measurement, and pauses program execution
           until OK is clicked on the message box. By clicking OK, the program displays a message on
           the console window, enables the SMUs, and calls the perform meas subprogram that will be
           used to perform measurement.
           After the measurement, the program disables all SMUs, disables the connection with the
           B1500, and opens a message box to confirm the end of the program. Finally, by clicking OK
           on the message box, the program displays a message on the console window.
    9
           The above example is for the B1500 of the GPIB address 17 on the interface GPIB0.
           "GPIB0" is the VISA name. Confirm your GPIB settings, and set them properly.
 14 to 15
           The above example uses the SMUs installed in the B1500 slots 1, 3, 4, and 5. Change the
           slot numbers for matching your configuration.
```

```
Sub perform meas(ByVal session As IMessage, ByVal t() As Integer)
                                                                              ′25
  Dim i As Integer = 0 : Dim j As Integer = 0
  Dim nop1 As Integer = 1 : Dim nop2 As Integer = 1
  Dim data(nop2 - 1, nop1 - 1) As String
  Dim value As String = "Enter data header"
  Dim fname As String = "C:\enter file name.txt"
  Dim title As String = "Measurement Result"
  Dim msg As String = "No error." : Dim err As Integer = 0
  ' insert measurement program code
                                                                               34
  session.WriteString("ERR? 1" & vbLf) : err = session.ReadString(4 + 2)
  If err <> 0 Then session.WriteString("DZ" & vbLf) : GoTo Check err
  session.WriteString("DZ" & vbLf)
                                                                              ′40
  save data (fname, title, value, data, nop1, nop2, session, t)
 Exit Sub
 Check err:
 session.WriteString("EMG? " & err & vbLf) : msg = session.ReadString(256)
 MsgBox("Instrument error: " & err & Chr(10) & msg, vbOKOnly, "")
End Sub
                                                                              ′46
```

| Line     | Description                                                                                                    |
|----------|----------------------------------------------------------------------------------------------------|
| 25       | Beginning of the perform_meas subprogram.                                                                                                    |
| 26 to 32 | Declares variables used in this program template. The values are dummy. You must change the values to match your program. If you find unnecessary variables, delete them.                                                                                                    |
|          | <i>i</i> and <i>j</i> : Variables used to specify the element of the <i>data</i> array.<br><i>nop1</i> and <i>nop2</i> : Number of measurement steps. Also used to declare the <i>data</i> array.<br><i>data</i> : String data array used to store the measurement result data.<br><i>value</i> : String data variable to store the header (first line) of the displayed data.<br><i>fname</i> : Full path name of the measurement result data file.<br><i>title</i> : Title of the message box used to display the measurement result data.<br><i>msg</i> and <i>err</i> : Variables used to store an error message and an error code. |
| 34       | The line is placed as dummy. Remove the line and insert your program code to control the instruments and perform measurement.                                                                                                    |
| 36 to 37 | Checks if the instrument causes an error, and goes to Check_err if an error is detected.                                                                                                    |
| 39 to 40 | Applies 0 V from all channels and calls the save_data subprogram (lines 48 to 70).                                                                                                    |
| 43 to 45 | Opens a message box to display error message if an error is detected.                                                                                                    |
| 46       | End of the perform_meas subprogram.                                                                                                    |

Programming Examples Programming Basics for Visual Basic .NET Users

```
Sub save_data(ByVal fname As String, ByVal title As String, ByVal value As
String, By\overline{V}al data(,) As String, ByVal nop1 As Integer, ByVal nop2 As Integer,
                                                                                 ′48
ByVal session As IMessage, ByVal t() As Integer)
    Dim i As Integer = 0
    Dim j As Integer = 0
    FileOpen(1, fname, OpenMode.Output, OpenAccess.Write, OpenShare.LockReadWrite)
   Print(1, value)
    For j = 0 To nop2 - 1
        For i = 0 To nop1 - 1
            Print(1, data(j, i))
       Next i
   Next j
   FileClose(1)
   Dim rbx As Integer
                                                                                 ′60
    For j = 0 To nop2 - 1
        For i = 0 To nop1 - 1
            value = value & data(j, i)
        Next i
   Next j
   value = value & Chr(10) & Chr(10) & "Data save completed."
   value = value & Chr(10) & Chr(10) & "Do you want to perform measurement again?"
    rbx = MsgBox(value, vbYesNo, title)
    If rbx = vbYes Then perform meas(session, t)
  End Sub
                                                                                  ′70
```

End Module

| Line     | Description                                                                                                    |
|----------|----------------------------------------------------------------------------------------------------|
| 48       | Beginning of the save_data subprogram.                                                                                                   |
| 49 to 50 | Declares loop counters used to specify the element of the <i>data</i> array.                                                             |
| 51 to 58 | Saves measurement result data into a file specified by the <i>fname</i> variable.                                                        |
| 60 to 68 | Displays the data and a message on a message box.                                                                                        |
| 69       | If Yes is clicked on the message box, calls the perform_meas subprogram again. If No is clicked, returns to the perform_meas subprogram. |
| 70       | End of the save_data subprogram.                                                                                                    |

# **High-Speed Spot Measurements**

To perform high-speed spot measurements, use the following commands.

| Function                                           | Command | Parameters                  |
|----------------------------------------------------|---------|-----------------------------|
| Enables channels                                   | CN      | [chnum [,chnum] ]           |
| Disables channels                                  | CL      | [chnum [,chnum] ]           |
| Sets filter ON/OFF                                 | [FL]    | mode[,chnum [,chnum] ]      |
| Sets series resistor ON/OFF                        | [SSR]   | chnum,mode                  |
| Sets integration time                              | [AV]    | number[,mode]               |
| (Keysight B1500 can use<br>AAD/AIT instead of AV.) | [AAD]   | chnum[,type]                |
|                                                    | [AIT]   | type,mode[,N]               |
| Forces constant voltage                            | DV, TDV | chnum,range,output          |
| Forces constant current                            | DI, TDI | [,comp[,polarity[,crange]]] |
| Performs current measurement                       | TI      | chnum[,range]               |
|                                                    | TTI     | chnum[,range]               |
| Performs voltage measurement                       | TV      | chnum[,range]               |
|                                                    | TTV     | chnum[,range]               |
| Resets the time stamp                              | TSR     |                             |
| Returns the time stamp at this time                | TSQ     |                             |

You can use the above commands regardless of the measurement mode (MM command settings).

Programming Examples High-Speed Spot Measurements

A program example of a high-speed spot measurement is shown below. This example measures MOSFET drain current. This program uses the TTI command to measure the current and read the time stamp data.

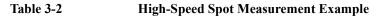

```
11
Sub perform meas(ByVal session As IMessage, ByVal t() As Integer)
   Dim i As Integer = 0
                                                    't(0): Drain
                                                   't(1): Gate
    Dim j As Integer = 0
   Dim nop1 As Integer = 1
                                                   't(2): Source
    Dim nop2 As Integer = 1
                                                   't(3): Substrate
    Dim data(nop2 - 1, nop1 - 1) As String
    Dim value As String = "Id (uA), Status, Meas Time (msec)"
    Dim fname As String = "C:\Keysight\prog ex\data1.txt"
   Dim title As String = "Measurement Result"
    Dim msg As String = "No error."
    Dim err As Integer = 0
                                                                                    13
    Dim vd As Double = 3
    Dim vg As Double = 1
    Dim idcomp As Double = 0.05
    Dim igcomp As Double = 0.01
    Dim orng As Integer = 0
   Dim mrng As Integer = 0
    session.WriteString("FMT 1" & vbLf)
                                                                                    120
   session.WriteString("AV 10,1" & vbLf)
                                                'sets number of samples for 1 data
   session.WriteString("FL 0" & vbLf)
                                                'sets filter off
   session.WriteString("DV " & t(3) & ",0,0,0.1" & vbLf)
                                                              'out= 0 V, comp= 0.1 A
   session.WriteString("DV " & t(2) & ",0,0,0.1" & vbLf)
                                                               'out= 0 V, comp= 0.1 A
   session.WriteString("DV " & t(1) & "," & orng & "," & vg & "," & igcomp & vbLf)
    session.WriteString("DV " & t(0) & "," & orng & "," & vd & "," & idcomp & vbLf)
   session.WriteString("ERR? 1" & vbLf) : err = session.ReadString(4 + 2)
    If err <> 0 Then session.WriteString("DZ" & vbLf) : GoTo Check err
                                                                                   '28
   Line
                                             Description
   2 to 11
              Declares variables used through the project. And sets the proper values.
  13 to 18
              Declares variables and sets the value.
  20 to 22
              Sets the data output format and A/D converter. Also sets the SMU filter off.
  23 to 28
              Applies voltage to device and checks if an error occurred. If an error is detected, forces
```

0 V and goes to Check err.

```
session.WriteString("TSR" & vbLf)
session.WriteString("TTI " & t(0) & "," & mrng & vbLf)
session.WriteString("TSQ" & vbLf)
                                                                                       ′30
    Dim mret As String = session.ReadString(16 + 17) 'data+comma+data+terminator
                                                         'data+terminator
    Dim tret As String = session.ReadString(17)
    Dim tcal As String = Mid(mret, 4, 12)
    tret = Mid(tret, 4, 12)
    Dim mtime As Double = Val(tret) - Val(tcal)
    Dim status As String = Mid(mret, 17, 3)
    Dim meas As Double = Val(Mid(mret, 20, 12))
    data(j, i) = Chr(13) & Chr(10) & meas * 1000000 & ", " & status & ", " & mtime
* 1000
    session.WriteString("DZ" & vbLf)
                                                                                       ′43
    save data(fname, title, value, data, nop1, nop2, session, t)
    Exit Sub
  Check err:
                                                                                       ′47
    session.WriteString("EMG? " & err & vbLf) : msg = session.ReadString(256)
    MsgBox("Instrument error: " & err & Chr(10) & msg, vbOKOnly, "")
End Sub
```

| Line     | Description                                                                                                    |
|----------|----------------------------------------------------------------------------------------------------|
| 30 to 41 | Resets time stamp and performs the high-speed spot measurement. And stores the returned data into the <i>mret</i> and <i>tret</i> string variables. Finally, stores the measured data into the <i>data</i> array.                                                          |
| 43 to 45 | Applies 0 V from all channels. And transfers the data stored in the <i>data</i> variable to the save_data subprogram (see Table 3-1). And the subprogram will save the data into a CSV file specified by the <i>fname</i> variable and displays the data on a message box. |
| 48 to 49 | Displays a message box to show an error message if the error is detected.                                                                                                    |

| Measurement<br>Result Example | Id (uA), Status, Meas Time (msec)<br>23.69, NEI, 14.05 |  |  |
|-------------------------------|--------------------------------------------------------|--|--|
|                               | Data save completed.                                   |  |  |
|                               | Do you want to perform measurement again?              |  |  |

# **Spot Measurements**

To perform spot measurements, use the following commands.

| Function                                        | Command | Parameters                                          |
|-------------------------------------------------|---------|-----------------------------------------------------|
| Enables channels                                | CN      | [chnum [,chnum] ]                                   |
| Disables channels                               | CL      | [chnum [,chnum] ]                                   |
| Sets filter ON/OFF                              | [FL]    | <i>mode</i> [, <i>chnum</i> [, <i>chnum</i> ] ]     |
| Sets series resistor ON/OFF                     | [SSR]   | chnum,mode                                          |
| Sets integration time                           | [AV]    | number[,mode]                                       |
| (Keysight B1500 can use AAD/AIT instead of AV.) | [AAD]   | chnum[,type]                                        |
|                                                 | [AIT]   | type,mode[,N]                                       |
| Forces constant voltage                         | DV, TDV | chnum,range,output                                  |
| Forces constant current                         | DI, TDI | [,comp[,polarity[,crange]]]                         |
| Sets voltage measurement range                  | [RV]    | chnum,range                                         |
| Sets current measurement                        | [RI]    | chnum,range                                         |
| range                                           | [RM]    | chnum,mode[,rate]                                   |
| Sets measurement mode                           | MM      | 1, <i>chnum</i> [, <i>chnum</i> [, <i>chnum</i> ] ] |
| Sets SMU operation mode                         | [CMM]   | chnum,mode                                          |
| Executes measurement                            | XE      |                                                     |

### NOTE

If you use multiple measurement channels, the channels start measurement in the order defined in the MM command.

A program example of a spot measurement is shown below. This example measures MOSFET drain current.

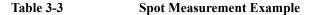

```
1
Sub perform meas(ByVal session As IMessage, ByVal t() As Integer)
     Dim i As Integer = 0
                                                                   't(0): Drain
     Dim j As Integer = 0
                                                                   't(1): Gate
                                                                   't(2): Source
     Dim nop1 As Integer = 1
     Dim nop2 As Integer = 1
                                                                   't(3): Substrate
     Dim data(nop2 - 1, nop1 - 1) As String
     Dim value As String = "Id (uA), Time (sec), Status"
     Dim fname As String = "C:\Keysight\prog ex\data2.txt"
     Dim title As String = "Measurement Result"
     Dim msg As String = "No error."
     Dim err As Integer = 0
                                                                                                            13
     Dim vd As Double = 3
     Dim vg As Double = 1
     Dim idcomp As Double = 0.05
     Dim igcomp As Double = 0.01
     Dim orng As Integer = 0
     Dim mrng As Integer = 0
     session.WriteString("FMT 1" & vbLf)
                                                                                                            19
     session.WriteString("TSC 1" & vbLf)
                                                              'enables time stamp output
     session.WriteString("FL 0" & vbLf)
                                                              'sets filter off
     session.WriteString("AV 10,1" & vbLf)
                                                              'sets number of samples for 1 data
     session.WriteString("DV " & t(3) & ",0,0,0.1" & vbLf) 'out= 0 V, comp= 0.1 A
session.WriteString("DV " & t(2) & ",0,0,0.1" & vbLf) 'out= 0 V, comp= 0.1 A
session.WriteString("DV " & t(1) & "," & orng & "," & vg & "," & igcomp & vbLf)
session.WriteString("DV " & t(0) & "," & orng & "," & vd & "," & idcomp & vbLf)
session.WriteString("MM 1," & t(0) & vbLf) '1: spot measurement
     session.WriteString("CMM " & t(0) & ",1" & vbLf) '1: current measure
session.WriteString("RI " & t(0) & ",1" & wbLf)
session.WriteString("ERR? 1" & vbLf) : err = session.ReadString(4 + 2)
                                                                          '1: current measurement
                                                                                                            29
     If err <> 0 Then session.WriteString("DZ" & vbLf) : GoTo Check err
     Line
                                                           Description
    2 to 11
                   Declares variables used through the project. And sets the proper values.
   13 to 18
                   Declares variables and sets the value.
   19 to 22
                   Sets the data output format, time stamp data output mode, and A/D converter. Also sets
                   the SMU filter off.
   23 to 26
                   Applies voltage to device.
   27 to 29
                   Sets the measurement mode, channel measurement mode, and measurement range.
   30 to 31
                   Checks if an error occurred. If an error is detected, forces 0 V and goes to Check err.
```

```
133
    session.WriteString("TSR" & vbLf)
    session.WriteString("XE" & vbLf)
    session.WriteString("TSQ" & vbLf)
    Dim mret As String = session.ReadString(16 + 17) /data+comma+data+terminator
Dim tret As String = session.ReadString(17) /data+terminator
    Dim tcal As String = Mid(mret, 4, 12)
    tret = Mid(tret, 4, 12)
    Dim mtime As Double = Val(tret) - Val(tcal)
    Dim status As String = Mid(mret, 17, 3)
    Dim meas As Double = Val(Mid(mret, 20, 12))
    data(j, i) = Chr(13) & Chr(10) & meas * 1000000 & ", " & status & ", " & mtime
* 1000
    session.WriteString("DZ" & vbLf)
                                                                                       ′46
    save data(fname, title, value, data, nop1, nop2, session, t)
    Exit Sub
  Check err:
                                                                                       ′50
    session.WriteString("EMG? " & err & vbLf) : msg = session.ReadString(256)
    MsqBox("Instrument error: " & err & Chr(10) & msq, vbOKOnly, "")
End Sub
```

| Line                                                                               | Description                                                                                                    |  |
|------------------------------------------------------------------------------------|----------------------------------------------------------------------------------------------------|--|
| 33 to 44                                                                           | Resets time stamp and performs the spot measurement. And stores the returned data into the <i>mret</i> and <i>tret</i> string variables. Finally, stores the measured data into the <i>data</i> array.                                                                     |  |
| 46 to 48                                                                           | Applies 0 V from all channels. And transfers the data stored in the <i>data</i> variable to the save_data subprogram (see Table 3-1). And the subprogram will save the data into a CSV file specified by the <i>fname</i> variable and displays the data on a message box. |  |
| 51 to 52                                                                           | Displays a message box to show an error message if the error is detected.                                                                                                    |  |
| Measurement Id (uA), Status, Meas Time (msec)<br>Result Example 23.495, NEI, 14.28 |                                                                                                    |  |

ple 23.495, NEI, 14.28
Data save completed.
Do you want to perform measurement again?

# **Pulsed Spot Measurements**

To perform pulsed spot measurements, use the following commands.

| Function                       | Command | Parameters                                      |
|--------------------------------|---------|-------------------------------------------------|
| Enables channels               | CN      | [chnum [,chnum] ]                               |
| Disables channels              | CL      | [chnum [,chnum] ]                               |
| Sets filter ON/OFF             | [FL]    | <i>mode</i> [, <i>chnum</i> [, <i>chnum</i> ] ] |
| Sets series resistor ON/OFF    | [SSR]   | chnum,mode                                      |
| Measurement time               | AIT     | 2, <i>mode</i> [, <i>N</i> ]                    |
| Forces constant voltage        | DV, TDV | chnum,range,output                              |
| Forces constant current        | DI, TDI | [,comp[,polarity[,crange]]]                     |
| Sets pulse timing parameters   | РТ      | hold,width[,period [,tdelay]]                   |
| Sets pulse voltage             | PV      | chnum,range,base,pulse[,comp]                   |
| Sets pulse current             | PI      | chnum,range,base,pulse [,comp]                  |
| Sets voltage measurement range | [RV]    | chnum,range                                     |
| Sets current measurement       | [RI]    | chnum,range                                     |
| range                          | [RM]    | chnum,mode[,rate]                               |
| Sets measurement mode          | ММ      | 3,chnum                                         |
| Sets SMU operation mode        | [CMM]   | chnum,mode                                      |
| Executes measurement           | XE      |                                                 |

A program example of a pulsed spot measurement is shown below. This example measures MOSFET drain current.

Table 3-4Pulsed Spot Measurement Example

```
1
Sub perform meas(ByVal session As IMessage, ByVal t() As Integer)
    Dim i As Integer = 0
                                                          't(0): Drain
                                                          't(1): Gate
    Dim j As Integer = 0
    Dim nop1 As Integer = 1
                                                          't(2): Source
    Dim nop2 As Integer = 1
                                                          't(3): Substrate
    Dim data(nop2 - 1, nop1 - 1) As String
    Dim value As String = "Id (uA), Status, Meas Time (msec)"
    Dim fname As String = "C:\Keysight\prog ex\data3.txt"
    Dim title As String = "Measurement Result"
    Dim msg As String = "No error."
    Dim err As Integer = 0
                                                                                              13
    Dim vd As Double = 3
    Dim vg As Double = 1
    Dim idcomp As Double = 0.05
    Dim igcomp As Double = 0.01
    Dim orng As Integer = 0
    Dim mrng As Integer = 0
    session.WriteString("FMT 1" & vbLf)
                                                                                              19
    session.WriteString("TSC 1" & vbLf)
session.WriteString("FL 0" & vbLf)
                                                       'enables time stamp output
                                                       'sets filter off
    session.WriteString("AV 1,1" & vbLf)
                                                       'sets number of samples for 1 data
    session.WriteString("DV " & t(3) & ",0,0,0.1" & vbLf) 'out= 0 V, comp= 0.1 A
session.WriteString("DV " & t(2) & ",0,0,0.1" & vbLf) 'out= 0 V, comp= 0.1 A
Dim g pt As String = "0.1,0.01,0.02" 'hold, width, period in sec
    session.WriteString("PT " & g pt & vbLf)
                                                      'O V: pulse base voltage
    Dim v0 As Double = 0
    session.WriteString("PV " & t(1) & "," & orng & "," & v0 & "," & vg & "," &
igcomp & vbLf)
    session.WriteString("DV " & t(0) & "," & orng & "," & vd & "," & idcomp & vbLf)
session.WriteString("MM 3," & t(0) & vbLf) '3: pulsed spot measurement
    session.WriteString("CMM " & t(0) & ",1" & vbLf)
                                                                 '1: current measurement
    session.WriteString("RI " & t(0) & "," & mrng & vbLf)
                                                                                              132
    session.WriteString("ERR? 1" & vbLf) : err = session.ReadString(4 + 2)
    If err <> 0 Then session.WriteString("DZ" & vbLf) : GoTo Check err
```

| Line     | Description                                                                             |
|----------|-----------------------------------------------------------------------------------------|
| 2 to 11  | Declares variables used through the project. And sets the proper values.                |
| 13 to 18 | Declares variables and sets the value.                                                  |
| 19 to 22 | Sets the data output format, time stamp data output mode, SMU filter, and averaging.    |
| 23 to 29 | Applies DC voltage to device, and sets the voltage pulse source.                        |
| 30 to 32 | Sets the measurement mode, channel measurement mode, and measurement range.             |
| 33 to 34 | Checks if an error occurred. If an error is detected, forces 0 V and goes to Check_err. |

```
′35
    session.WriteString("TSR" & vbLf)
    session.WriteString("XE" & vbLf)
    session.WriteString("TSQ" & vbLf)
    Dim mret As String = session.ReadString(16 + 17) /data+comma+data+terminator
                                                      'data+terminator
    Dim tret As String = session.ReadString(17)
    Dim tcal As String = Mid(mret, 4, 12)
    tret = Mid(tret, 4, 12)
    Dim mtime As Double = Val(tret) - Val(tcal)
    Dim status As String = Mid(mret, 17, 3)
    Dim meas As Double = Val(Mid(mret, 20, 12))
    data(j, i) = Chr(13) & Chr(10) & meas * 1000000 & ", " & status & ", " & mtime
* 1000
    session.WriteString("DZ" & vbLf)
                                                                                ′48
    save data(fname, title, value, data, nop1, nop2, session, t)
    Exit Sub
                                                                                ′52
  Check err:
    session.WriteString("EMG? " & err & vbLf) : msg = session.ReadString(256)
    MsgBox("Instrument error: " & err & Chr(10) & msg, vbOKOnly, "")
End Sub
```

| Line     | Description                                                                                                    |
|----------|----------------------------------------------------------------------------------------------------|
| 35 to 46 | Resets time stamp and performs the pulsed spot measurement. And stores the returned data into the <i>mret</i> and <i>tret</i> string variables. Finally, stores the measured data into the <i>data</i> array.                                                              |
| 48 to 50 | Applies 0 V from all channels. And transfers the data stored in the <i>data</i> variable to the save_data subprogram (see Table 3-1). And the subprogram will save the data into a CSV file specified by the <i>fname</i> variable and displays the data on a message box. |
| 53 to 54 | Displays a message box to show an error message if the error is detected.                                                                                                    |

| Measurement<br>Result Example | Id (uA), Status, Meas Time (msec)<br>25, NEI, 17.58 |
|-------------------------------|-----------------------------------------------------|
|                               | Data save completed.                                |
|                               | Do you want to perform measurement again?           |

### **Staircase Sweep Measurements**

To perform staircase sweep measurements, use the following commands.

| Function                                           | Command | Parameters                                          |
|----------------------------------------------------|---------|-----------------------------------------------------|
| Enables channels                                   | CN      | [chnum [,chnum] ]                                   |
| Disables channels                                  | CL      | [chnum [,chnum] ]                                   |
| Sets filter ON/OFF                                 | [FL]    | <i>mode</i> [, <i>chnum</i> [, <i>chnum</i> ] ]     |
| Sets series resistor ON/OFF                        | [SSR]   | chnum,mode                                          |
| Sets integration time                              | [AV]    | number[,mode]                                       |
| (Keysight B1500 can use<br>AAD/AIT instead of AV.) | [AAD]   | chnum[,type]                                        |
| AAD/ATT instead of Av.)                            | [AIT]   | type,mode[,N]                                       |
| Sets sweep source timing parameter                 | [WT]    | hold,delay<br>[,sdelay[,tdelay[,mdelay]]]           |
| Sets auto abort function                           | [WM]    | abort[,post]                                        |
| Sets voltage sweep source                          | WV      | chnum,mode,range,start,stop,step                    |
| Sets current sweep source                          | WI      | [,comp[,Pcomp]]                                     |
| Sets synchronous sweep                             | [WSV]   | chnum,range,start,stop                              |
| source <sup>a</sup>                                | [WSI]   | [,comp[,Pcomp]]                                     |
| Forces constant voltage                            | DV, TDV | chnum,range,output                                  |
| Forces constant current                            | DI, TDI | [,comp[,polarity[,crange]]]                         |
| Sets voltage measurement range                     | [RV]    | chnum,range                                         |
| Sets current measurement                           | [RI]    | chnum,range                                         |
| range                                              | [RM]    | chnum,mode[,rate]                                   |
| Sets measurement mode                              | MM      | 2, <i>chnum</i> [, <i>chnum</i> [, <i>chnum</i> ] ] |
| Sets SMU operation mode                            | [CMM]   | chnum,mode                                          |
| Executes measurement                               | XE      |                                                     |

a. The WSV/WSI command must be entered after the WV/WI command.

NOTE

If you use multiple measurement channels, the channels start measurement in the order defined in the MM command.

A program example of a staircase sweep measurement is shown below. This example measures MOSFET Id-Vd characteristics.

 Table 3-5
 Staircase Sweep Measurement Example 1

```
1
Sub perform meas(ByVal session As IMessage, ByVal t() As Integer)
    Dim i As Integer = 0
                                                   't(0): Drain
    Dim j As Integer = 0
                                                   't(1): Gate
    Dim nop1 As Integer = 11
                                                   't(2): Source
    Dim nop2 As Integer = 3
                                                   't(3): Substrate
    Dim data(nop2 - 1, nop1 - 1) As String
    Dim value As String = "Vg (V), Vd (V), Id (mA), Time (sec), Status"
    Dim fname As String = "C:\Keysight\prog ex\data4.txt"
    Dim title As String = "Measurement Result"
    Dim msg As String = "No error."
    Dim err As Integer = 0
                                                                                   13
    Dim vdl As Double = 0
    Dim vd2 As Double = 3
    Dim idcomp As Double = 0.05
    Dim vgl As Double = 1
    Dim vg2 As Double = 3
    Dim igcomp As Double = 0.01
    Dim vg As Double = vg1
                                         'secondary sweep output value
    Dim d vg As Double = 0
                                         'secondary sweep step value (delta)
    If nop2 \ll 1 Then d vg = (vg2 - vg1) / (nop2 - 1)
    Dim hold As Double = 0
    Dim delay As Double = 0
    Dim s delay As Double = 0
    Dim p comp As Double = 0.3
    Dim rep As Integer = nop1
                                                                                   27
    Dim mret As String
    Dim sc(nop1) As Double
    Dim md(nop1) As Double
    Dim st(nop1) As String
    Dim tm(nop1) As Double
    session.WriteString("FL 0" & vbLf)
                                               'sets filter off
                                              'sets number of samples for 1 data
    session.WriteString("AV 10,1" & vbLf)
    session.WriteString("DV " & t(3) & ",0,0,0.1" & vbLf) 'out= 0 V, comp= 0.1 A
session.WriteString("DV " & t(2) & ",0,0,0.1" & vbLf) 'out= 0 V, comp= 0.1 A
    Line
                                             Description
   2 to 11
              Declares variables used through the project. And sets the proper values.
  13 to 26
              Declares variables used to set the source output, and sets the value.
  27 to 31
              Declares variables used to read the measurement data.
  32 to 35
              Sets the data output format, time stamp data output mode, SMU filter, and averaging.
  36 to 37
              Applies voltage to device.
```

```
session.WriteString("MM 2," & t(0) & vbLf) \, '2: staircase sweep measurement session.WriteString("CMM " & t(0) & ",1" & vbLf) '1: current measurement
    session.WriteString("RI " & t(0) & ",0" & vbLf) '0: auto ranging
session.WriteString("WT " & hold & "," & delay & "," & s_delay & vbLf)
                                                                                       ′41
                                                          'stops any abnormal
    session.WriteString("WM 2,1" & vbLf)
    session.WriteString("ERR? 1" & vbLf) : err = session.ReadString(4 + 2)
    If err <> 0 Then session.WriteString("DZ" & vbLf) : GoTo Check err
                                                                                       46
    For j = 0 To nop2 - 1
      session.WriteString("WV " & t(0) & ",1,0," & vdl & "," & vd2 & "," & nopl &
"," & idcomp & "," & p comp & vbLf)
     session.WriteString("DV " & t(1) & ",0" & "," & vg & "," & igcomp & vbLf)
      session.WriteString("TSR" & vbLf)
      session.WriteString("XE" & vbLf)
      session.WriteString("*OPC?" & vbLf) : rep = session.ReadString(1 + 2)
      session.WriteString("ERR? 1" & vbLf) : err = session.ReadString(4 + 2)
      If err <> 0 Then session.WriteString("DZ" & vbLf) : GoTo Check err
      session.WriteString("NUB?" & vbLf) : rep = session.ReadString(\overline{3} + 2)
                                                                                       ′54
      If rep <> nop1 * 3 Then session.WriteString("DZ" & vbLf) : GoTo Check nop
      mret = session.ReadString(16 * 3 * nop1 + 1)
      For i = 0 To nop1 - 1
        tm(i) = Val(Mid(mret, 4 + 16 * 3 * i, 12))
        st(i) = Mid(mret, 17 + 16 * 3 * i, 3)
        md(i) = Val(Mid(mret, 20 + 16 * 3 * i, 12))
        sc(i) = Val(Mid(mret, 36 + 16 * 3 * i, 12))
        data(j, i) = Chr(13) & Chr(10) & vg & ", " & sc(i) & ", " & md(i) * 1000 &
  " & tm(i) & ", " & st(i)
′63
      Next i
      vg = vg + d vg
    Next j
    session.WriteString("DZ" & vbLf)
                                                                                        ′67
    save data(fname, title, value, data, nop1, nop2, session, t)
    Exit Sub
```

| Line     | Description                                                                                                    |
|----------|----------------------------------------------------------------------------------------------------|
| 38 to 40 | Sets the measurement mode, channel measurement mode, and measurement range.                                                                                                    |
| 41 to 44 | Sets the timing parameters and sweep mode of the staircase sweep source. And checks if an error occurred. If an error is detected, forces 0 V and goes to Check_err.                                                                                                    |
| 46 to 66 | Sets the sweep source, applies voltage to device, resets time stamp, and performs the staircase sweep measurement. And stores the returned data into the <i>mret</i> string variable. Finally, stores the measured data into the <i>data</i> array.                        |
| 54 to 55 | Checks number of returned data. If it is not correct, forces 0 V and goes to Check_nop.                                                                                                    |
| 63       | Stores the measured data into the <i>data</i> array.                                                                                                    |
| 67 to 69 | Applies 0 V from all channels. And transfers the data stored in the <i>data</i> variable to the save_data subprogram (see Table 3-1). And the subprogram will save the data into a CSV file specified by the <i>fname</i> variable and displays the data on a message box. |

| Check_err:<br>session.WriteString("EMG? " & err & vbLf) : msg = session.ReadString(256)<br>MsgBox("Instrument error: " & err & Chr(10) & msg, vbOKOnly, "")<br>Exit Sub | <b>'</b> 71 |
|----------------------------------------------------------------------------------------------------|-------------|
| Check_nop:<br>MsgBox("No. of data: " & rep & " (not " & nop1 * 3 & ")", vbOKOnly, "")<br>End Sub                                                                        | <b>′</b> 76 |

| Line     | Description                                                                                    |
|----------|------------------------------------------------------------------------------------------------|
| 71 to 74 | Displays a message box to show an error message if the error is detected.                      |
| 76 to 77 | Displays a message box to show an error message if the number of returned data is not correct. |

| Measurement<br>Result Example | <pre>Vg (V), Vd (V), Id (mA), Time (sec), Status<br/>1, 0, 0.0001123, 0.05631, NEI<br/>1, 0.3, 0.02327, 0.09489, NEI<br/>1, 0.6, 0.0235, 0.12746, NEI<br/>1, 0.9, 0.0235, 0.12746, NEI<br/>1, 1.2, 0.0235, 0.19262, NEI<br/>1, 1.5, 0.0235, 0.29032, NEI<br/>1, 1.8, 0.02351, 0.25775, NEI<br/>1, 2.1, 0.0235, 0.29032, NEI<br/>1, 2.4, 0.02353, 0.32288, NEI<br/>1, 2.7, 0.02351, 0.35545, NEI<br/>1, 3, 0.02353, 0.38802, NEI<br/>2, 0, 0.001794, 0.03458, NEI<br/>2, 0.3, 2.085, 0.05779, NEI<br/>2, 0.6, 3.5975, 0.07353, NEI<br/>2, 0.6, 3.5975, 0.07353, NEI<br/>2, 0.9, 4.5655, 0.08926, NEI<br/>2, 1.2, 5.0875, 0.10499, NEI<br/>2, 1.5, 5.316, 0.12073, NEI<br/>2, 2.1, 5.4455, 0.18266, NEI<br/>2, 2.1, 5.4455, 0.18266, NEI<br/>2, 2.2, 5.474, 0.16794, NEI<br/>2, 2.4, 5.474, 0.16794, NEI<br/>2, 2.7, 5.4935, 0.18367, NEI<br/>2, 0.9, 8.904, 0.09011, NEI<br/>3, 0.3, 3.4465, 0.05861, NEI<br/>3, 0.9, 8.904, 0.09011, NEI<br/>3, 1.2, 10.9, 0.10008, NEI<br/>3, 1.5, 12.425, 0.10527, NEI<br/>3, 1.8, 13.51, 0.11046, NEI<br/>3, 2.4, 14.63, 0.12085, NEI<br/>3, 2.7, 14.875, 0.1205, NEI<br/>3, 2.7, 14.875, 0.1205, NEI<br/>3, 2.7, 14.875, 0.1205, NEI<br/>3, 2.7, 14.875, 0.12065, NEI<br/>3, 2.7, 14.875, 0.1205, NEI<br/>3, 2.7, 14.875, 0.1205, NEI<br/>3, 2.7, 14.875, 0.1205, NEI<br/>3, 3, 15.04, 0.13124, NEI<br/>Data save completed.</pre> |
|-------------------------------|----------------------------------------------------------------------------------------------------|
|                               | Data save completed.<br>Do you want to perform measurement again?                                                                                                    |

Programming Examples Staircase Sweep Measurements

The following program performs the same measurement as the previous program (Table 3-5). This program starts to read measurement data before the sweep measurement is completed.

Table 3-6Staircase Sweep Measurement Example 2

```
11
Sub perform meas(ByVal session As IMessage, ByVal t() As Integer)
    Dim i As Integer = 0
                                                    't(0): Drain
                                                    't(1): Gate
   Dim j As Integer = 0
   Dim nop1 As Integer = 11
                                                    't(2): Source
    Dim nop2 As Integer = 3
                                                    't(3): Substrate
   Dim data(nop2 - 1, nop1 - 1) As String
    Dim value As String = "Vg (V), Vd (V), Id (mA), Time (sec), Status"
    Dim fname As String = "C:\Keysight\prog ex\data4r.txt"
   Dim title As String = "Measurement Result"
    Dim msg As String = "No error."
    Dim err As Integer = 0
                                                                                    13
    Dim vdl As Double = 0
    Dim vd2 As Double = 3
    Dim idcomp As Double = 0.05
   Dim vgl As Double = 1
    Dim vg2 As Double = 3
   Dim igcomp As Double = 0.01
    Dim vg As Double = vg1
                                          'secondary sweep output value
   Dim d_vg As Double = 0
                                          'secondary sweep step value (delta)
   If nop2 \ll 1 Then d vg = (vg2 - vg1) / (nop2 - 1)
   Dim hold As Double = 0
   Dim delay As Double = 0
    Dim s delay As Double = 0
    Dim p comp As Double = 0.3
   session.WriteString("FMT 5,1" & vbLf) 'ASCII,<comma>,w/sweep source data '27
   session.WriteString("TSC 1" & vbLf)
                                                'enables time stamp output
   session.WriteString("FL 0" & vbLf)
                                                'sets filter off
   session.WriteString("AV 10,1" & vbLf)
                                               'sets number of samples for 1 data
   session.WriteString("DV " & t(3) & ",0,0,0.1" & vbLf)
                                                             'out= 0 V, comp= 0.1 A
   session.WriteString("DV " & t(2) & ",0,0,0.1" & vbLf) 'out= 0 V, comp= 0.1 A
                                                  '2: staircase sweep measurement
   session.WriteString("MM 2," & t(0) & vbLf)
   session.WriteString("CMM " & t(0) & ",1" & vbLf) '1: current measurement
   session.WriteString("RI " & t(0) & ",0" & vbLf) '0: auto ranging
session.WriteString("WT " & hold & "," & delay & "," & s_delay & vbLf)
    session.WriteString("WM 2,1" & vbLf)
                                                        'stops any abnormal
    session.WriteString("ERR? 1" & vbLf) : err = session.ReadString(4 + 2)
    If err <> 0 Then session.WriteString("DZ" & vbLf) : GoTo Check err
                                                                                    139
   Line
                                              Description
   1 to 25
              Declares variables and set the value. Almost same as the previous program. Only the
              fname value is different.
     27
              Sets the data output format. A comma will be sent as the data terminator.
  28 to 39
              Sets the measurement condition. Same as the lines 33 to 44 of the previous program.
```

```
′41
    Dim ret val As String : Dim status As String : Dim chan As String
    Dim type As String : Dim rdata As Double : Dim tdata As Double
    Dim sdata As Double : Dim mdata As Double : Dim mstat As String
    Dim disp data As String : Dim k As Integer = 0
                                                                                 ′45
                                                'terminator=comma
    session.TerminationCharacter = 44
    session.TerminationCharacterEnabled = True
    For j = 0 To nop2 - 1
                                                                                 ′48
       session.WriteString("WV " & t(0) & ",1,0," & vdl & "," & vd2 & "," & nop1 &
"," & idcomp & "," & p_comp & vbLf)
       session.WriteString("DV " & t(1) & ",0" & "," & vg & "," & igcomp & vbLf)
       session.WriteString("TSR" & vbLf)
       session.WriteString("XE" & vbLf)
       For i = 0 To nop1 - 1
          For k = 0 To 2
                                                                                 ′54
             ret val = session.ReadString(16)
             status = Left(ret_val, 1)
                                               'status
             chan = Mid(ret_val, 2, 1)
                                              'channel
                                              'data type
             type = Mid(ret val, 3, 1)
             rdata = Val(Mid(ret val, 4, 12)) 'data
             If type = "T" Then \overline{t} data = rdata
                                                                  'time data
             If type = "I" Then mdata = rdata : mstat = status 'meas data, status
             If type = "V" Then sdata = rdata
                                                                  'source data
          Next k
                                                                                 163
          If mstat <> "N" Then session.WriteString("DZ" & vbLf) : GoTo Check err
          disp data = "Vg = " & vg & " (V), "
          disp data = disp data & "Vd = " & sdata & " (V), "
          disp_data = disp_data & "Id = " & mdata * 1000 & " (mA), "
          disp_data = disp_data & "Time = " & tdata & " (sec), "
          disp data = disp data & "Status = " & mstat
          Console.WriteLine(disp_data)
data(j, i) = Chr(13) & Chr(10) & vg & ", " & sdata & ", " & mdata * 1000
& ", " & tdata & ", " & mstat '71
                                                                                 71
       Next i
      vq = vq + d vq
    Next j
```

| Line     | Description                                                                                                    |
|----------|----------------------------------------------------------------------------------------------------|
| 41 to 44 | Declares the variables used to read and save the measurement data.                                                                                                    |
| 45 to 46 | Declares that a comma is the data terminator needed to read data, and enables it.                                                                                                    |
| 49 to 52 | Sets the sweep source, applies voltage to device, resets time stamp, and triggers the staircase sweep measurement. Same as the lines 47 to 50 of the previous program.                             |
| 54 to 63 | Reads data and picks up the status, channel, data type, and data. And stores the time data, measurement data, and source data into the variables, <i>tdata</i> , <i>mdata</i> , and <i>sdata</i> . |
| 64       | Checks the status of the measurement channel. And applies 0 V and goes to Check_err if an error is detected.                                                                                       |
| 65 to 71 | Displays the data on the console window. And stores the data into the <i>data</i> array.                                                                                                    |

```
session.WriteString("DZ" & vbLf) '76
save_data(fname, title, value, data, nop1, nop2, session, t)
Exit_Sub
Check_err:
   session.WriteString("EMG? " & err & vbLf) : msg = session.ReadString(256)
   MsgBox("Instrument error: " & err & Chr(10) & msg, vbOKOnly, "")
End Sub
```

| Line     | Description                                                                                                    |
|----------|----------------------------------------------------------------------------------------------------|
| 76 to 78 | Applies 0 V from all channels. And transfers the data stored in the <i>data</i> variable to the save_data subprogram (see Table 3-1). And the subprogram will save the data into a CSV file specified by the <i>fname</i> variable and displays the data on a message box. |
| 80 to 82 | Displays a message box to show an error message if the error is detected.                                                                                                    |

| Measurement<br>Result Example | <pre>Vg (V), Vd (V), Id (mA), Time (sec), Status<br/>1, 0, 0.00011485, 0.0595, N<br/>1, 0.3, 0.02333, 0.09706, N<br/>1, 0.6, 0.02351, 0.12941, N<br/>1, 0.9, 0.023545, 0.16096, N<br/>1, 1.2, 0.02356, 0.19251, N<br/>1, 1.5, 0.02357, 0.22487, N<br/>1, 1.8, 0.02356, 0.28798, N<br/>1, 2.1, 0.02356, 0.28798, N<br/>1, 2.4, 0.02356, 0.31978, N<br/>1, 2.7, 0.02359, 0.35134, N<br/>1, 2.7, 0.02357, 0.3829, N<br/>2, 0, 0.001744, 0.0327, N<br/>2, 0.3, 2.085, 0.05511, N<br/>2, 0.6, 3.597, 0.07008, N<br/>2, 0.9, 4.5645, 0.08505, N<br/>2, 1.2, 5.0875, 0.10057, N<br/>2, 1.5, 5.3175, 0.11609, N<br/>2, 1.8, 5.4055, 0.131, N<br/>2, 2.4, 5.4725, 0.16147, N<br/>2, 2.7, 5.4925, 0.17629, N<br/>2, 3, 5.512, 0.19182, N<br/>3, 0, 0.002838, 0.04035, N<br/>3, 0.3, 3.445, 0.06253, N<br/>3, 0.3, 3.445, 0.06253, N<br/>3, 0.2, 1.2, 10.895, 0.10238, N<br/>3, 1.2, 10.895, 0.10238, N<br/>3, 1.5, 12.425, 0.10732, N<br/>3, 1.8, 13.51, 0.11182, N<br/>3, 2.1, 14.215, 0.11484, N<br/>3, 2.7, 14.88, 0.12139, N<br/>3, 3, 15.045, 0.12469, N</pre> |
|-------------------------------|----------------------------------------------------------------------------------------------------|
|                               | Data save completed.                                                                                                    |

Do you want to perform measurement again?

The following program example executes the synchronous sweep measurement using two sweep sources. This example measures MOSFET Id-Vg characteristics.

 Table 3-7
 Staircase Sweep Measurement Example 3

```
Sub perform meas(ByVal session As IMessage, ByVal t() As Integer)
                                                                                 1
   Dim i As Integer = 0
                                                 't(0): Drain
   Dim j As Integer = 0
                                                 't(1): Gate
                                                 't(2): Source
   Dim nop1 As Integer = 11
   Dim nop2 As Integer = 1
                                                 't(3): Substrate
   Dim data(nop2 - 1, nop1 - 1) As String
   Dim value As String = "Vg (V), Id (mA), Time (sec), Status"
   Dim fname As String = "C:\Keysight\prog ex\data5.txt"
   Dim title As String = "Measurement Result"
   Dim msg As String = "No error."
   Dim err As Integer = 0
                                                                                13
   Dim vdl As Double = 0
   Dim vd2 As Double = 2
   Dim idcomp As Double = 0.05
   Dim pd comp As Double = 0.1
   Dim vg\overline{1} As Double = vd1
   Dim vq2 As Double = vd2
   Dim igcomp As Double = 0.01
   Dim pg comp As Double = 0.05
   Dim hold As Double = 0
    Dim delay As Double = 0
    Dim s delay As Double = 0
    Dim rep As Integer = nop1
                                                                                ′25
   Dim mret As String
   Dim sc(nop1) As Double
   Dim md(nop1) As Double
   Dim st(nop1) As String
   Dim tm(nop1) As Double
   session.WriteString("FMT 1,1" & vbLf)'ASCII,<CRLF EOI>,w/sweep source data '30
   session.WriteString("TSC 1" & vbLf) 'enables time stamp output
   session.WriteString("FL 0" & vbLf)
                                              'sets filter off
                                             'sets number of samples for 1 data
   session.WriteString("AV 10,1" & vbLf)
   session.WriteString("DV " & t(3) & ",0,0,0.1" & vbLf) /out= 0 V, comp= 0.1 A
   session.WriteString("DV " & t(2) & ",0,0,0.1" & vbLf) 'out= 0 V, comp= 0.1 A
```

| Line     | Description                                                                          |
|----------|--------------------------------------------------------------------------------------|
| 2 to 11  | Declares variables used through the project. And sets the proper values.             |
| 13 to 24 | Declares variables used to set the source output, and sets the value.                |
| 25 to 29 | Declares variables used to read the measurement data.                                |
| 30 to 33 | Sets the data output format, time stamp data output mode, SMU filter, and averaging. |
| 34 to 35 | Applies voltage to device.                                                           |

```
session.WriteString("MM 2," & t(0) & vbLf) \, '2: staircase sweep measurement session.WriteString("CMM " & t(0) & ",1" & vbLf) '1: current measurement
    session.WriteString("RI " & t(0) & ",0" & vbLf) '0: auto ranging
session.WriteString("WT " & hold & "," & delay & "," & s_delay & vbLf)
                                                                                         ′40
                                                          'stops any abnormal
    session.WriteString("WM 2,1" & vbLf)
    session.WriteString("ERR? 1" & vbLf) : err = session.ReadString(4 + 2)
    If err <> 0 Then session.WriteString("DZ" & vbLf) : GoTo Check err
    session.WriteString("WV " & t(0) & ",1,0," & vdl & "," & vd2 & "," & nop1 &
& idcomp & "," & pd comp & vbLf)
                                                                                         45
   session.WriteString("WSV " & t(1) & ",0," & vg1 & "," & vg2 & "," & igcomp &
                                                                                        ","
& pg comp & vbLf)
    session.WriteString("TSR" & vbLf)
    session.WriteString("XE" & vbLf)
    session.WriteString("*OPC?" & vbLf) : rep = session.ReadString(1 + 2)
    session.WriteString("ERR? 1" & vbLf) : err = session.ReadString(4 + 2)
    If err <> 0 Then session.WriteString("DZ" & vbLf) : GoTo Check err
    session.WriteString("NUB?" & vbLf) : rep = session.ReadString(\overline{3} + 2)
                                                                                         ′52
    If rep <> nop1 * 3 Then session.WriteString("DZ" & vbLf) : GoTo Check nop
    mret = session.ReadString(16 * 3 * nop1 + 1)
                                                                                         ′55
    For i = 0 To nop1 - 1
      tm(i) = Val(Mid(mret, 4 + 16 * 3 * i, 12))
      st(i) = Mid(mret, 17 + 16 * 3 * i, 3)
      md(i) = Val(Mid(mret, 20 + 16 * 3 * i, 12))
      sc(i) = Val(Mid(mret, 36 + 16 * 3 * i, 12))
      data(j, i) = Chr(13) \& Chr(10) \& sc(i) \& ", " \& md(i) * 1000 \& ", " \& tm(i) \&
", " & st(i)
    Next i
    session.WriteString("DZ" & vbLf)
                                                                                         ′64
    save data(fname, title, value, data, nop1, nop2, session, t)
    Exit Sub
```

| Line     | Description                                                                                                    |
|----------|----------------------------------------------------------------------------------------------------|
| 37 to 39 | Sets the measurement mode, channel measurement mode, and measurement range.                                                                                                    |
| 40 to 43 | Sets the timing parameters and sweep mode of the staircase sweep source. And checks if an error occurred. If an error is detected, forces 0 V and goes to Check_err.                                                                                                    |
| 45 to 62 | Sets the sweep sources, applies voltage to device, resets time stamp, and performs the staircase sweep measurement. And stores the returned data into the <i>mret</i> string variable. Finally, stores the measured data into the <i>data</i> array.                       |
| 52 to 53 | Checks number of returned data. If it is not correct, forces 0 V and goes to Check_nop.                                                                                                    |
| 61       | Stores the measured data into the <i>data</i> array.                                                                                                    |
| 64 to 66 | Applies 0 V from all channels. And transfers the data stored in the <i>data</i> variable to the save_data subprogram (see Table 3-1). And the subprogram will save the data into a CSV file specified by the <i>fname</i> variable and displays the data on a message box. |

| Check_err:<br>session.WriteString("EMG? " & err & vbLf) : msg = session.ReadString(256)<br>MsgBox("Instrument error: " & err & Chr(10) & msg, vbOKOnly, "")<br>Exit Sub | <b>'</b> 68 |
|----------------------------------------------------------------------------------------------------|-------------|
| Check_nop:<br>MsgBox("No. of data: " & rep & " (not " & nop1 * 3 & ")", vbOKOnly, "")<br>End Sub                                                                        | <b>′</b> 73 |

| Line     | Description                                                                                    |
|----------|------------------------------------------------------------------------------------------------|
| 68 to 70 | Displays a message box to show an error message if the error is detected.                      |
| 73 to 74 | Displays a message box to show an error message if the number of returned data is not correct. |

| Measurement    | Vg (V), Id (mA), Time (sec), Status       |
|----------------|-------------------------------------------|
| Result Example | 0, -3.685E-10, 5.44653, NEI               |
|                | 0.2, 1.6695E-08, 5.67838, NEI             |
|                | 0.4, 5.2305E-07, 5.77096, NEI             |
|                | 0.6, 1.8995E-05, 5.84304, NEI             |
|                | 0.8, 0.00078485, 5.90087, NEI             |
|                | 1, 0.023885, 5.94082, NEI                 |
|                | 1.2, 0.2708, 5.96907, NEI                 |
|                | 1.4, 1.035, 5.98927, NEI                  |
|                | 1.6, 2.261, 6.00637, NEI                  |
|                | 1.8, 3.7695, 6.02346, NEI                 |
|                | 2, 5.43, 6.04055, NEI                     |
|                | Data save completed.                      |
|                | Do you want to perform measurement again? |

## **Pulsed Sweep Measurements**

To perform pulsed sweep measurements, use the following commands.

| Function                                   | Command | Parameters                                      |  |
|--------------------------------------------|---------|-------------------------------------------------|--|
| Enables channels                           | CN      | [chnum [,chnum] ]                               |  |
| Disables channels                          | CL      | [chnum [,chnum] ]                               |  |
| Sets filter ON/OFF                         | [FL]    | <i>mode</i> [, <i>chnum</i> [, <i>chnum</i> ] ] |  |
| Sets series resistor ON/OFF                | [SSR]   | chnum,mode                                      |  |
| Measurement time                           | AIT     | 2, <i>mode</i> [, <i>N</i> ]                    |  |
| Sets pulse timing parameters               | РТ      | hold,width,period [,tdelay]                     |  |
| Sets auto abort function                   | [WM]    | abort[,post]                                    |  |
| Sets pulsed sweep source                   | PWV     | chnum,mode,range,base,start,                    |  |
|                                            | PWI     | stop, step[,comp]                               |  |
| Sets synchronous sweep source <sup>a</sup> | [WSV]   | chnum,range,start,stop                          |  |
|                                            | [WSI]   | [,comp[,Pcomp]]                                 |  |
| Forces constant voltage                    | DV, TDV | chnum,range,output                              |  |
| Forces constant current                    | DI, TDI | [,comp[,polarity[,crange]]]                     |  |
| Sets voltage measurement range             | [RV]    | chnum,range                                     |  |
| Sets current measurement range             | [RI]    | chnum,range                                     |  |
|                                            | [RM]    | chnum,mode[,rate]                               |  |
| Sets measurement mode                      | MM      | 4,chnum                                         |  |
| Sets SMU operation mode                    | [CMM]   | chnum,mode                                      |  |
| Executes measurement                       | XE      |                                                 |  |

a. The WSV/WSI command must be entered after the PWV/PWI command.

A program example of a pulsed sweep measurement is shown below. This example measures the bipolar transistor Ic-Vc characteristics.

 Table 3-8
 Pulsed Sweep Measurement Example

```
1
Sub perform meas(ByVal session As IMessage, ByVal t() As Integer)
    Dim i As Integer = 0
                                                    't(0): Emitter
    Dim j As Integer = 0
                                                    't(1): Base
    Dim nop1 As Integer = 11
                                                    't(2): Collector
    Dim nop2 As Integer = 3
                                                    't(3): not use
    Dim data(nop2 - 1, nop1 - 1) As String
    Dim value As String = "Ib (mA), Vc (V), Ic (mA), Time (sec), Status"
    Dim fname As String = "C:\Keysight\prog ex\data6.txt"
    Dim title As String = "Measurement Result"
    Dim msg As String = "No error."
    Dim err As Integer = 0
                                                                                    13
    Dim v0 As Double = 0
    Dim vcl As Double = 0
    Dim vc2 As Double = 5
    Dim iccomp As Double = 0.05
    Dim ib1 As Double = 0.003
    Dim ib2 As Double = 0.007
    Dim vbcomp As Double = 5
    Dim ib As Double = ib1
                                          'secondary sweep output value
    Dim d ib As Double = 0
                                          'secondary sweep step value (delta)
    If nop2 \ll 1 Then d ib = (ib2 - ib1) / (nop2 - 1)
    Dim hold As Double = 0
    Dim delay As Double = 0
    Dim s delay As Double = 0
    Dim rep As Integer = nop1
                                                                                    27
    Dim mret As String
    Dim sc(nop1) As Double
    Dim md(nop1) As Double
    Dim st(nop1) As String
    Dim tm(nop1) As Double
    session.WriteString("FMT 1,1" & vbLf)
                                              'ASCII, <CRLF EOI>, w/sweep source data
    session.WriteString("TSC 1" & vbLf)
                                              'enables time stamp output
    session.WriteString("FL 0" & vbLf)
                                              'sets filter off
    session.WriteString("AV 10,1" & vbLf)
                                            'sets number of samples for 1 data
    session.WriteString("CL " & t(3) & vbLf)
                                                                                    '36
    Line
                                              Description
   2 to 11
              Declares variables used through the project. And sets the proper values.
  13 to 26
              Declares variables used to set the source output, and sets the value.
  27 to 31
              Declares variables used to read the measurement data.
  32 to 35
               Sets the data output format, time stamp data output mode, SMU filter, and averaging.
     36
               Disables SMU assigned to t(3) that is not needed.
```

```
session.WriteString("DV " & t(0) & ",0,0,0.1" & vbLf) 'out=0 V, comp=0.1 A '38
Dim b_pt As String = "0.1,0.01,0.02" 'hold, width, period in sec
    session.WriteString("PT " & b pt & vbLf)
    session.WriteString("MM 4," & t(2) & vbLf) '4: pulsed sweep measurement
    session.WriteString("CMM " & t(2) & ",1" & vbLf)
    session.WriteString("RI " & t(2) & ",0" & vbLf)
session.WriteString("WT " & hold & "," & delay & "," & s_delay & vbLf)
    session.WriteString("WM 2,1" & vbLf)
                                                          'stops any abnormal
    session.WriteString("ERR? 1" & vbLf) : err = session.ReadString(4 + 2)
                                                                                      46
    If err <> 0 Then session.WriteString("DZ" & vbLf) : GoTo Check err
    For j = 0 To nop2 - 1
                                                                                      149
      session.WriteString("PWV " & t(2) & ",1,0," & v0 & "," & vc1 & "," & vc2 & ","
& nopl & "," & iccomp & vbLf)
      session.WriteString("DI " & t(1) & ",0," & ib & "," & vbcomp & vbLf)
      session.WriteString("TSR" & vbLf)
      session.WriteString("XE" & vbLf)
      session.WriteString("*OPC?" & vbLf) : rep = session.ReadString(1 + 2)
      session.WriteString("ERR? 1" & vbLf) : err = session.ReadString(4 + 2)
      If err <> 0 Then session.WriteString("DZ" & vbLf) : GoTo Check err
      session.WriteString("NUB?" & vbLf) : rep = session.ReadString(\overline{3} + 2)
                                                                                      ′57
      If rep <> nop1 * 3 Then session.WriteString("DZ" & vbLf) : GoTo Check nop
      mret = session.ReadString(16 * 3 * nop1 + 1)
                                                                                      ′60
      For i = 0 To nop1 - 1
        tm(i) = Val(Mid(mret, 4 + 16 * 3 * i, 12))
        st(i) = Mid(mret, 17 + 16 * 3 * i, 3)
        md(i) = Val(Mid(mret, 20 + 16 * 3 * i, 12))
        sc(i) = Val(Mid(mret, 36 + 16 * 3 * i, 12))
        data(j, i) = Chr(13) & Chr(10) & ib * 1000 & ", " & sc(i) & ", " & md(i) *
1000 & ", " & tm(i) & ", " & st(i)
      Next i
      ib = ib + d ib
    Next j
                                                                                      '69
```

| Line     | Description                                                                                                    |  |
|----------|----------------------------------------------------------------------------------------------------|--|
| 38 to 45 | Applies voltage to device. And sets the pulse timing parameters, measurement mode, channel measurement mode, measurement range, and sweep mode.                                                                                                    |  |
| 46 to 47 | Checks if an error occurred. If an error is detected, forces 0 V and goes to Check_err.                                                                                                    |  |
| 49 to 69 | Sets the pulsed sweep source, applies voltage to device, resets time stamp, and performs the pulsed sweep measurement. And stores the returned data into the <i>mret</i> string variable. Finally, stores the measured data into the <i>data</i> array. |  |
| 57 to 58 | Checks number of returned data. If it is not correct, forces 0 V and goes to Check_nop.                                                                                                    |  |

```
session.WriteString("DZ" & vbLf) '71
save_data(fname, title, value, data, nop1, nop2, session, t)
Exit_Sub
Check_err:
    session.WriteString("EMG? " & err & vbLf) : msg = session.ReadString(256)
MsgBox("Instrument error: " & err & Chr(10) & msg, vbOKOnly, "")
Exit_Sub
Check_nop:
    MsgBox("No. of data: " & rep & " (not " & nop1 * 3 & ")", vbOKOnly, "")
End Sub
```

| Line     | Description                                                                                                    |  |
|----------|----------------------------------------------------------------------------------------------------|--|
| 71 to 72 | Applies 0 V from all channels. And transfers the data stored in the <i>data</i> variable to the save_data subprogram (see Table 3-1). And the subprogram will save the data into a CSV file specified by the <i>fname</i> variable and displays the data on a message box. |  |
| 75 to 77 | Displays a message box to show an error message if the error is detected.                                                                                                    |  |
| 80 to 81 | Displays a message box to show an error message if the number of returned data is not correct.                                                                                                    |  |

| Measurement<br>Result Example | <pre>Ib (mA), Vc (V), Ic (mA), Time (sec), Status<br/>3, 0, -0.375, 0.1437, NCI<br/>3, 0.5, 5.28, 0.1637, NCI<br/>3, 1, 5.39, 0.1837, NCI<br/>3, 1, 5.548, 0.2037, NCI<br/>3, 2, 5.57, 0.2237, NCI<br/>3, 2, 5.57, 0.2237, NCI<br/>3, 2, 5.7, 0.2237, NCI<br/>3, 3, 5, 785, 0.2637, NCI<br/>3, 4, 6.305, 0.3037, NCI<br/>3, 4, 6.305, 0.3037, NCI<br/>3, 4, 5, 6.895, 0.3237, NCI<br/>5, 0, -0.985, 0.12189, NCI<br/>5, 0, 5, 9.68, 0.14189, NCI<br/>5, 0, 5, 9.68, 0.14189, NCI<br/>5, 1, 9.845, 0.16189, NCI<br/>5, 1, 9.985, 0.18189, NCI<br/>5, 2, 10.12, 0.20189, NCI<br/>5, 3, 10.46, 0.24189, NCI<br/>5, 3, 10.46, 0.24189, NCI<br/>5, 3, 10.46, 0.24189, NCI<br/>5, 3, 10.46, 0.24189, NCI<br/>5, 5, 14.47, 0.32189, NCI<br/>5, 5, 14.47, 0.32189, NCI<br/>7, 0, 5, 13.8, 0.14387, NCI<br/>7, 0, 5, 13.8, 0.14387, NCI<br/>7, 1, 14.005, 0.16387, NCI<br/>7, 2, 14.53, 0.22387, NCI<br/>7, 2, 14.53, 0.22387, NCI<br/>7, 3, 14.785, 0.24387, NCI<br/>7, 3, 14.785, 0.24387, NCI<br/>7, 3, 14.785, 0.24387, NCI<br/>7, 2, 14.53, 0.22387, NCI<br/>7, 3, 14.785, 0.24387, NCI<br/>7, 3, 14.785, 0.24387, NCI<br/>7, 3, 14.785, 0.24387, NCI<br/>7, 3, 14.785, 0.24387, NCI<br/>7, 4, 16.045, 0.22387, NCI<br/>7, 4, 16.045, 0.2387, NCI<br/>7, 4, 16.045, 0.2387, NCI<br/>7, 4, 16.045, 0.2387, NCI<br/>7, 4, 16.045, 0.2387, NCI<br/>7, 4, 5, 17.565, 0.30387, NCI<br/>7, 4, 16.045, 0.2387, NCI<br/>7, 4, 16.045, 0.2387, NCI</pre> |
|-------------------------------|----------------------------------------------------------------------------------------------------|
|                               | Data save completed.<br>Do you want to perform measurement again?                                                                                                    |
|                               |                                                                                                    |

### **Staircase Sweep with Pulsed Bias Measurements**

To perform staircase sweep with pulsed bias measurements, use the following commands.

| Function                     | Command | Parameters                                      |  |
|------------------------------|---------|-------------------------------------------------|--|
| Enables channels             | CN      | [chnum [,chnum] ]                               |  |
| Disables channels            | CL      | [chnum [,chnum] ]                               |  |
| Sets filter ON/OFF           | [FL]    | <i>mode</i> [, <i>chnum</i> [, <i>chnum</i> ] ] |  |
| Sets series resistor ON/OFF  | [SSR]   | chnum,mode                                      |  |
| Measurement time             | AIT     | 2, <i>mode</i> [, <i>N</i> ]                    |  |
| Sets auto abort function     | [WM]    | abort[,post]                                    |  |
| Sets voltage sweep source    | WV      | chnum,mode,range,start,stop,                    |  |
| Sets current sweep source    | WI      | step[,comp[,Pcomp]]                             |  |
| Sets synchronous sweep       | [WSV]   | chnum,range,start,stop                          |  |
| source <sup>a</sup>          | [WSI]   | [,comp[,Pcomp]]                                 |  |
| Sets pulse timing parameters | PT      | hold,width,period [,tdelay]                     |  |
| Forces pulse voltage         | PV      | chnum,range,base,pulse[,comp]                   |  |
| Forces pulse current         | PI      | chnum,range,base,pulse [,comp]                  |  |
| Forces constant voltage      | DV, TDV | chnum,range,output                              |  |
| Forces constant current      | DI, TDI | [,comp[,polarity[,crange]]]                     |  |
| Sets voltage measurement     | [RV]    | chnum,range                                     |  |
| range                        |         |                                                 |  |
| Sets current measurement     | [RI]    | chnum,range                                     |  |
| range                        | [RM]    | chnum,mode[,rate]                               |  |
| Sets measurement mode        | MM      | 5,chnum                                         |  |
| Sets SMU operation mode      | [CMM]   | chnum,mode                                      |  |
| Executes measurement         | XE      |                                                 |  |

a. The WSV/WSI command must be entered after the WV/WI command.

A program example of a staircase sweep with pulsed bias measurement is shown below. This example measures the bipolar transistor Ic-Vc characteristics.

#### Table 3-9 Staircase Sweep with Pulsed Bias Measurement Example

```
1
Sub perform meas(ByVal session As IMessage, ByVal t() As Integer)
    Dim i As Integer = 0
                                                    't(0): Emitter
    Dim j As Integer = 0
                                                    't(1): Base
                                                    't(2): Collector
    Dim nop1 As Integer = 11
    Dim nop2 As Integer = 3
                                                    't(3): not use
    Dim data (nop2 - 1, nop1 - 1) As String
    Dim value As String = "Ib (mA), Vc (V), Ic (mA), Time (sec), Status"
    Dim fname As String = "C:\Keysight\prog ex\data7.txt"
    Dim title As String = "Measurement Result"
    Dim msg As String = "No error."
    Dim err As Integer = 0
                                                                                    12
    Dim vcl As Double = 0
    Dim vc2 As Double = 5
    Dim iccomp As Double = 0.05
    Dim pccomp As Double = 0.2
    Dim iO As Double = 0
    Dim ib1 As Double = 0.003
    Dim ib2 As Double = 0.007
    Dim vbcomp As Double = 5
    Dim ib As Double = ib1
                                          'secondary sweep output value
    Dim d ib As Double = 0
                                          'secondary sweep step value (delta)
    If nop2 \ll 1 Then d ib = (ib2 - ib1) / (nop2 - 1)
    Dim hold As Double = 0
    Dim delay As Double = 0
    Dim s delay As Double = 0
    Dim rep As Integer = nop1
                                                                                    27
    Dim mret As String
    Dim sc(nop1) As Double
    Dim md(nop1) As Double
    Dim st(nop1) As String
    Dim tm(nop1) As Double
    session.WriteString("FMT 1,1" & vbLf)
                                              'ASCII, <CRLF EOI>, w/sweep source data
    session.WriteString("TSC 1" & vbLf)
                                              'enables time stamp output
    session.WriteString("FL 0" & vbLf)
                                              'sets filter off
    session.WriteString("AV 10,1" & vbLf)
                                            'sets number of samples for 1 data
    session.WriteString("CL " & t(3) & vbLf)
                                                                                    '36
    Line
                                              Description
   2 to 11
              Declares variables used through the project. And sets the proper values.
  12 to 26
              Declares variables used to set the source output, and sets the value.
  27 to 31
              Declares variables used to read the measurement data.
  32 to 35
               Sets the data output format, time stamp data output mode, SMU filter, and averaging.
     36
               Disables SMU assigned to t(3) that is not needed.
```

```
session.WriteString("DV " & t(0) & ",0,0,0.1" & vbLf)
Dim b_pt As String = "0.1,0.01,0.02" 'hold, wid
                                                                                        ′37
                                                    'hold, width, period in sec
    session.WriteString("PT " & b pt & vbLf)
    session.WriteString("MM 5," & t(2) & vbLf) '5: staircase sweep w/pulsed bias
    session.WriteString("CMM " & t(2) & ",1" & vbLf)
    session.WriteString("RI % t(2) & ",0" & vbLf)
session.WriteString("WT " & hold & "," & delay & "," & s_delay & vbLf)
    session.WriteString("WM 2,1" & vbLf)
    session.WriteString("ERR? 1" & vbLf) : err = session.ReadString(4 + 2)
                                                                                        ′45
    If err <> 0 Then session.WriteString("DZ" & vbLf) : GoTo Check err
    For j = 0 To nop2 - 1
                                                                                        48
      session.WriteString("WV " & t(2) & ",1,0," & vcl & "," & vc2 & "," & nopl &
"," & iccomp & "," & pccomp & vbLf)
      session.WriteString("PI " & t(1) & ",0," & i0 & "," & ib & "," & vbcomp &
vbLf)
      session.WriteString("TSR" & vbLf)
      session.WriteString("XE" & vbLf)
      session.WriteString("*OPC?" & vbLf) : rep = session.ReadString(1 + 2)
      session.WriteString("ERR? 1" & vbLf) : err = session.ReadString(4 + 2)
      If err <> 0 Then session.WriteString("DZ" & vbLf) : GoTo Check err
      session.WriteString("NUB?" & vbLf) : rep = session.ReadString(\overline{3} + 2)
                                                                                        ′56
      If rep <> nop1 * 3 Then session.WriteString("DZ" & vbLf) : GoTo Check nop
      mret = session.ReadString(16 * 3 * nop1 + 1)
                                                                                        159
      For i = 0 To nop1 - 1
        tm(i) = Val(Mid(mret, 4 + 16 * 3 * i, 12))
        st(i) = Mid(mret, 17 + 16 * 3 * i, 3)
        md(i) = Val(Mid(mret, 20 + 16 * 3 * i, 12))
        sc(i) = Val(Mid(mret, 36 + 16 * 3 * i, 12))
data(j, i) = Chr(13) & Chr(10) & ib * 1000 & ", " & sc(i) & ", " & md(i) *
1000 & ", " & tm(i) & ", " & st(i)
      Next i
      ib = ib + d ib
                                                                                        ′68
    Next j
```

| Line     | Description                                                                                                    |  |
|----------|----------------------------------------------------------------------------------------------------|--|
| 37 to 44 | Applies voltage to device. And sets the pulse timing parameters, measurement mode, channel measurement mode, measurement range, and sweep mode.                                                                                                    |  |
| 45 to 46 | Checks if an error occurred. If an error is detected, forces 0 V and goes to Check_err.                                                                                                    |  |
| 48 to 68 | Sets the sweep source and the pulsed bias source, resets time stamp, and performs the staircase sweep with pulsed bias measurement. And stores the returned data into the <i>mret</i> string variable. Finally, stores the measured data into the <i>data</i> array. |  |
| 56 to 57 | Checks number of returned data. If it is not correct, forces 0 V and goes to Check_nop.                                                                                                    |  |

```
′70
    session.WriteString("DZ" & vbLf)
    save data(fname, title, value, data, nop1, nop2, session, t)
    Exit Sub
  Check err:
    session.WriteString("EMG? " & err & vbLf) : msg = session.ReadString(256)
                                                                                         75
    MsgBox("Instrument error: " & err & Chr(10) & msg, vbOKOnly, "")
    Exit Sub
  Check nop:
    MsgBox("No. of data: " & rep & " (not " & nop1 * 3 & ")", vbOKOnly, "")
                                                                                         ′80
End Sub
    Line
                                                 Description
  70 to 72
               Applies 0 V from all channels. And transfers the data stored in the data variable to the
               save data subprogram (see Table 3-1). And the subprogram will save the data into a
               CSV file specified by the fname variable and displays the data on a message box.
  75 to 76
               Displays a message box to show an error message if the error is detected.
```

80 Displays a message box to show an error message if the number of returned data is not correct.

#### Measurement Result Example

| L3333333333333555555555555777777777777 | <pre>(mA), VC (V), IC (mA), Time (sec), Status<br/>0, -0.39, 0.14938, NCI<br/>1, 5, 39, 0.14938, NCI<br/>1, 5, 5, 48, 0.20938, NCI<br/>2, 5, 57, 0.22938, NCI<br/>2, 5, 57, 0.22938, NCI<br/>3, 5, 78, 0.26938, NCI<br/>3, 5, 78, 0.26938, NCI<br/>4, 6, 305, 0.30938, NCI<br/>4, 6, 305, 0.30938, NCI<br/>4, 6, 305, 0.30938, NCI<br/>4, 6, 305, 0.30938, NCI<br/>4, 6, 305, 0.32938, NCI<br/>5, 7, 97, 0.34938, NCI<br/>0, -0.98, 0.12291, NCI<br/>0, -0.98, 0.12291, NCI<br/>1, 9, 845, 0.16291, NCI<br/>2, 10.12, 0.20291, NCI<br/>2, 10.12, 0.20291, NCI<br/>3, 10, 455, 0.24291, NCI<br/>3, 10, 455, 0.24291, NCI<br/>3, 10, 455, 0.24291, NCI<br/>3, 10, 455, 0.24291, NCI<br/>4, 11, 37, 0.26291, NCI<br/>4, 11, 37, 0.26291, NCI<br/>5, 14, 47, 0.32291, NCI<br/>5, 14, 47, 0.32291, NCI<br/>0, -1.59, 0.12552, NCI<br/>1, 14, 105, 0.16552, NCI<br/>1, 14, 105, 0.16552, NCI<br/>1, 14, 35, 0.24552, NCI<br/>2, 14, 35, 0.24552, NCI<br/>2, 14, 35, 0.24552, NCI<br/>2, 14, 35, 0.24552, NCI<br/>3, 14, 785, 0.24552, NCI<br/>3, 14, 785, 0.24552, NCI<br/>3, 14, 785, 0.24552, NCI<br/>3, 14, 785, 0.24552, NCI<br/>4, 16, 045, 0.36552, NCI<br/>5, 20, 365, 0.32552, NCI</pre> |
|----------------------------------------|----------------------------------------------------------------------------------------------------|
| Dat                                    | a save completed.                                                                                                    |
| Do                                     | you want to perform measurement again?                                                                                                    |

# **Quasi Pulsed Spot Measurements**

To perform quasi-pulsed spot measurements, use the following commands.

| Function                                           | Command | Parameters                    |  |
|----------------------------------------------------|---------|-------------------------------|--|
| Enables channels                                   | CN      | [chnum [,chnum] ]             |  |
| Disables channels                                  | CL      | [chnum [,chnum] ]             |  |
| Sets filter ON/OFF                                 | [FL]    | mode[,chnum [,chnum] ]        |  |
| Sets series resistor ON/OFF                        | [SSR]   | chnum,mode                    |  |
| Sets integration time                              | [AV]    | number[,mode]                 |  |
| (Keysight B1500 can use<br>AAD/AIT instead of AV.) | [AAD]   | chnum[,type]                  |  |
|                                                    | [AIT]   | type,mode[,N]                 |  |
| Sets detection interval                            | [BDM]   | interval[,mode]               |  |
| Sets timing parameters                             | [BDT]   | hold,delay                    |  |
| Sets quasi-pulsed source                           | BDV     | chnum,range,start,stop[,comp] |  |
| Forces constant voltage                            | DV, TDV | chnum,range,output            |  |
| Forces constant current                            | DI, TDI | [,comp[,polarity[,crange]]]   |  |
| Sets voltage measurement range                     | [RV]    | chnum,range                   |  |
| Sets current measurement range                     | [RI]    | chnum,range                   |  |
|                                                    | [RM]    | chnum,mode[,rate]             |  |
| Sets measurement mode                              | MM      | 9[,chnum]                     |  |
| Sets SMU operation mode                            | [CMM]   | chnum,mode                    |  |
| Executes measurement                               | XE      |                               |  |

A program example of a spot measurement is shown below. This measures the breakdown voltage of bipolar transistor.

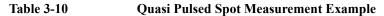

```
1
Sub perform meas(ByVal session As IMessage, ByVal t() As Integer)
    Dim i As Integer = 0
                                                            't(0): Emitter
    Dim j As Integer = 0
                                                           't(1): Base
                                                           't(2): Collector
    Dim nop1 As Integer = 1
    Dim nop2 As Integer = 1
                                                           't(3): not use
    Dim data(nop2 - 1, nop1 - 1) As String
    Dim value As String = "BVceo (V), Status"
    Dim fname As String = "C:\Keysight\prog ex\data8.txt"
    Dim title As String = "Measurement Result"
    Dim msg As String = "No error."
    Dim err As Integer = 0
                                                                                                 13
    Dim vcl As Double = 0
    Dim vc2 As Double = 100
    Dim iccomp As Double = 0.005
    Dim hold As Double = 0
    Dim delay As Double = 0
    Dim interval As Double = 0
    Dim mmode As Double = 0
    Dim mrng As Integer = 0
    session.WriteString("FMT 1" & vbLf)
session.WriteString("CL " & t(1) & "," & t(3) & vbLf)
session.WriteString("MM 9," & t(2) & vbLf)
                                                                                                 122
                                                                         '9: guasi pulsed spot
    session.WriteString("BDT " & hold & "," & delay & vbLf)
session.WriteString("BDM " & interval & "," & mmode & vbLf)
session.WriteString("BDV " & t(2) & "," & mrng & "," & vcl & "," & vc2 & "," &
iccomp & vbLf)
    session.WriteString("ERR? 1" & vbLf) : err = session.ReadString(4 + 2)
                                                                                                28
    If err <> 0 Then session.WriteString("DZ" & vbLf) : GoTo Check err
    session.WriteString("DV " & t(0) & ",0,0,0.1" & vbLf) /out= \overline{0} V, comp= 0.1 A
    session.WriteString("XE" & vbLf)
    Line
                                                     Description
   2 to 11
                 Declares variables used through the project. And sets the proper values.
   13 to 20
                 Declares variables, and sets the value.
   22 to 23
                 Sets the data output format. And disables SMUs assigned to t(1) and t(3) that are not
                 needed.
   24 to 27
                 Sets the measurement mode, measurement timing parameters, measurement
                 conditions, and source output conditions.
   28 to 29
                 Checks if an error occurred. If an error is detected, forces 0 V and goes to Check err.
```

```
Dim datal As String = session.ReadString(17) '33
Dim status As String = Left(data1, 3)
datal = Mid(data1, 4, 12)
Dim meas As Double = Val(data1)
data(j, i) = Chr(13) & Chr(10) & meas & ", " & status
session.WriteString("DZ" & vbLf) '39
save_data(fname, title, value, data, nop1, nop2, session, t)
Exit Sub
Check_err:
   session.WriteString("EMG? " & err & vbLf) : msg = session.ReadString(256)
MsgBox("Instrument error: " & err & Chr(10) & msg, vbOKOnly, "")
End Sub
```

| Line     | Description                                                                                                    |
|----------|----------------------------------------------------------------------------------------------------|
| 33 to 37 | Reads the returned data and stores it into the <i>data1</i> string variable. Finally, stores the measured data into the <i>data</i> array.                                                                                                    |
| 39 to 41 | Applies 0 V from all channels. And transfers the data stored in the <i>data</i> variable to the save_data subprogram (see Table 3-1). And the subprogram will save the data into a CSV file specified by the <i>fname</i> variable and displays the data on a message box. |
| 43 to 45 | Displays a message box to show an error message if the error is detected.                                                                                                    |

```
Measurement
Result Example
```

BVceo (V), Status 7.759, CCV

Data save completed. Do you want to perform measurement again?

## **Linear Search Measurements**

To perform linear search measurements, use the following commands.

| Function                                          | Command             | Parameters                                      |
|---------------------------------------------------|---------------------|-------------------------------------------------|
| Enables channels                                  | CN                  | [chnum [,chnum] ]                               |
| Disables channels                                 | CL                  | [chnum [,chnum] ]                               |
| Sets filter ON/OFF                                | [FL]                | <i>mode</i> [, <i>chnum</i> [, <i>chnum</i> ] ] |
| Sets series resistor ON/OFF                       | [SSR]               | chnum,mode                                      |
| Sets integration time                             | [AV]                | number[,mode]                                   |
| (Keysight B1500 can use AAD/AIT instead of AV.)   | [AAD]               | chnum[,type]                                    |
|                                                   | [AIT]               | type,mode[,N]                                   |
| Sets measurement mode                             | MM                  | 14                                              |
| Selects output data                               | [LSVM]              | output_data                                     |
| Sets timing parameters                            | [LSTM]              | hold,delay                                      |
| Sets auto abort function                          | [LSM]               | abort[,post]                                    |
| Sets current search or voltage search condition   | LGI or<br>LGV       | chnum,mode,range,target                         |
| Sets voltage source or current source             | LSV or<br>LSI       | chnum,range,start,stop,step<br>[,comp]          |
| Sets synchronous voltage source or current source | [LSSV] or<br>[LSSI] | chnum,polarity,offset[,comp]                    |
| Forces constant voltage                           | DV, TDV             | chnum,range,output                              |
| Forces constant current                           | DI, TDI             | [,comp[,polarity[,crange]]]                     |
| Executes measurement                              | XE                  |                                                 |

The LSV and LSI commands clear the previous source settings.

Send the LSI command before sending the LSSI command.

Send the LSV command before sending the LSSV command.

The LSI/LSSV commands or LSV/LSSI commands cannot be used together.

A program example of a linear search measurement is shown below. This example measures the MOSFET threshold voltage.

Table 3-11Linear Search Measurement Example

```
1
Sub perform meas(ByVal session As IMessage, ByVal t() As Integer)
    Dim i As Integer = 0
                                                          't(0): Drain
    Dim j As Integer = 0
                                                         't(1): Gate
                                                         't(2): Source
    Dim nop1 As Integer = 1
    Dim nop2 As Integer = 1
                                                         't(3): Substrate
    Dim data(nop2 - 1, nop1 - 1) As String
    Dim value As String = "Vth (V), Id (mA), Status"
    Dim fname As String = "C:\Keysight\prog ex\data9.txt"
    Dim title As String = "Measurement Result"
    Dim msg As String = "No error."
    Dim err As Integer = 0
                                                                                             13
    Dim vdl As Double = 0
    Dim vd2 As Double = 3
    Dim vdel As Double = 0.01
    Dim idcomp As Double = 0.01
    Dim igcomp As Double = 0.01
    Dim orng As Integer = 12 /12: 20 V limited auto ranging
Dim mrng As Integer = 13 /13: 100 nA limited auto ranging
    Dim hold As Double = 0
    Dim delay As Double = 0
    Dim judge As Integer = 1
                                    / 1: result>=target
                                   ' target current
    Dim tqt As Double = 0.001
                                   ' 1: positive
' offset voltage
    Dim posneg As Integer = 1
    Dim offset As Double = 0
                                                                                             27
    session.WriteString("FMT 1" & vbLf)
    session.WriteString("MM 14" & vbLf)
                                                  'linear search measurement
    session.WriteString("LSM 2,3" & vbLf) 'stops by any abnormal
session.WriteString("LSVM 1" & vbLf) 'returns search data and sense data
    session.WriteString("LSTM " & hold & "," & delay & vbLf)
    session.WriteString("LGI " & t(0) & "," & judge & "," & mrng & "," & tgt & vbLf)
session.WriteString("LSV " & t(1) & "," & orng & "," & vdl & "," & vd2 & "," &
vdel & "," & idcomp & vbLf)
    session.WriteString("LSSV " & t(0) & "," & posneg & "," & offset & "," & igcomp
                                                                                             '34
& vbLf)
```

| Line     | Description                                                              |
|----------|--------------------------------------------------------------------------|
| 2 to 11  | Declares variables used through the project. And sets the proper values. |
| 13 to 25 | Declares variables, and sets the value.                                  |
| 27 to 28 | Sets the data output format and the measurement mode.                    |
| 29 to 32 | Sets the linear search measurement conditions.                           |
| 33 to 34 | Sets the linear search sources, primary source and synchronous source.   |

```
′36
    session.WriteString("ERR? 1" & vbLf) : err = session.ReadString(4 + 2)
    If err <> 0 Then session.WriteString("DZ" & vbLf) : GoTo Check err
    session.WriteString("DV " & t(3) & ",0,0,0.1" & vbLf) 'out= 0 \overline{V}, comp= 0.1 A session.WriteString("DV " & t(2) & ",0,0,0.1" & vbLf)
    session.WriteString("XE" & vbLf)
                                                                                      ′40
    Dim mret As String = session.ReadString(16 + 17) /data+comma+data+terminator
    Dim dsearch As Double = Val(Mid(mret, 4, 12))
    Dim status As String = Mid(mret, 17, 3)
    Dim dsense As Double = Val(Mid(mret, 20, 12))
    data(j, i) = Chr(13) & Chr(10) & dsearch & ", " & dsense * 1000 & ", " & status
    session.WriteString("DZ" & vbLf)
                                                                                      ′48
    save data(fname, title, value, data, nop1, nop2, session, t)
    Exit Sub
  Check err:
                                                                                      ′52
    session.WriteString("EMG? " & err & vbLf) : msg = session.ReadString(256)
    MsgBox("Instrument error: " & err & Chr(10) & msg, vbOKOnly, "")
End Sub
```

| Line     | Description                                                                                                    |
|----------|----------------------------------------------------------------------------------------------------|
| 36 to 37 | Checks if an error occurred. If an error is detected, forces 0 V and goes to Check_err.                                                                                                    |
| 38 to 40 | Applies voltage to device, and performs the linear search measurement.                                                                                                    |
| 42 to 46 | Reads the returned data and stores it into the <i>mret</i> string variable. Finally, stores the measured data into the <i>data</i> array.                                                                                                    |
| 48 to 50 | Applies 0 V from all channels. And transfers the data stored in the <i>data</i> variable to the save_data subprogram (see Table 3-1). And the subprogram will save the data into a CSV file specified by the <i>fname</i> variable and displays the data on a message box. |
| 52 to 54 | Displays a message box to show an error message if the error is detected.                                                                                                    |

| Measurement<br>Result Example | Vth (V), Id (mA), Status<br>1.4, 1.03545, NEI |  |  |
|-------------------------------|-----------------------------------------------|--|--|
|                               | Data save completed.                          |  |  |
|                               | Do you want to perform measurement again?     |  |  |

## **Binary Search Measurements**

To perform binary search measurements, use the following commands.

| Function                                          | Command             | Parameters                                      |
|---------------------------------------------------|---------------------|-------------------------------------------------|
| Enables channels                                  | CN                  | [chnum [,chnum] ]                               |
| Disables channels                                 | CL                  | [chnum [,chnum] ]                               |
| Sets filter ON/OFF                                | [FL]                | <i>mode</i> [, <i>chnum</i> [, <i>chnum</i> ] ] |
| Sets series resistor ON/OFF                       | [SSR]               | chnum,mode                                      |
| Sets integration time                             | [AV]                | number[,mode]                                   |
| (Keysight B1500 can use AAD/AIT instead of AV.)   | [AAD]               | chnum[,type]                                    |
|                                                   | [AIT]               | type,mode[,N]                                   |
| Sets measurement mode                             | MM                  | 15                                              |
| Selects output data                               | [BSVM]              | output_data                                     |
| Sets timing parameters                            | [BST]               | hold,delay                                      |
| Sets source control mode                          | BSM                 | mode,abort[,post]                               |
| Sets current search or voltage search condition   | BGI or<br>BGV       | chnum,mode,condition,range,<br>target           |
| Sets voltage source or<br>current source          | BSV or<br>BSI       | chnum,range,start,stop[,comp]                   |
| Sets synchronous voltage source or current source | [BSSV] or<br>[BSSI] | chnum,polarity,offset[,comp]                    |
| Forces constant voltage                           | DV, TDV             | chnum,range,output                              |
| Forces constant current                           | DI, TDI             | [,comp[,polarity[,crange]]]                     |
| Executes measurement                              | XE                  |                                                 |

The BSV and BSI commands clear the previous source settings.

Send the BSI command before sending the BSSI command.

Send the BSV command before sending the BSSV command.

The BSI/BSSV commands or BSV/BSSI commands cannot be used together.

A program example of a binary search measurement is shown below. This example measures the MOSFET threshold voltage.

 Table 3-12
 Binary Search Measurement Example

```
Sub perform meas(ByVal session As IMessage, ByVal t() As Integer)
                                                                                  1
    Dim i As Integer = 0
                                                  't(0): Drain
   Dim j As Integer = 0
                                                  't(1): Gate
                                                  't(2): Source
   Dim nop1 As Integer = 1
   Dim nop2 As Integer = 1
                                                  't(3): Substrate
   Dim data (nop2 - 1, nop1 - 1) As String
   Dim value As String = "Vth (V), Id (mA), Status"
   Dim fname As String = "C:\Keysight\prog ex\data10.txt"
   Dim title As String = "Measurement Result"
   Dim msg As String = "No error."
   Dim err As Integer = 0
                                                                                 13
   Dim vdl As Double = 0
   Dim vd2 As Double = 3
   Dim idcomp As Double = 0.01
   Dim igcomp As Double = 0.01
   Dim orng As Integer = 12
                                     '12: 20 V limited auto ranging
   Dim mrng As Integer = 13
                                    '13: 100 nA limited auto ranging
   Dim hold As Double = 0
   Dim delay As Double = 0
   Dim mode As Integer = 0
                                    ' 0: limit, 1: repeat
   Dim judge As Double = 0.000001 ' limit value in A
                                    ' target current
    Dim tgt As Double = 0.001
                                    / 1: positive
   Dim posneq As Integer = 1
                                    ' offset voltage
   Dim offset As Double = 0
   session.WriteString("FMT 1" & vbLf)
                                                                                 '27
   session.WriteString("MM 15" & vbLf)
                                            'binary search measurement
   session.WriteString("BSM 1,1" & vbLf) 'cautious mode, abort off
   session.WriteString("BSVM 1" & vbLf)
                                           'returns search data and sense data
   session.WriteString("BST " & hold & "," & delay & vbLf)
   session.WriteString("BGI " & t(0) & "," & mode & "," & judge & "," & mrng & ","
& tgt & vbLf)
   session.WriteString("BSV " & t(1) & "," & orng & "," & vd1 & "," & vd2 & "," &
idcomp & vbLf)
   session.WriteString("BSSV " & t(0) & "," & posneg & "," & offset & "," & igcomp
& vbLf)
   Line
                                            Description
   2 to 11
              Declares variables used through the project. And sets the proper values.
  13 to 25
              Declares variables, and sets the value.
```

| 27 to 28 | Sets the data output format and the measurement mode.                  |
|----------|------------------------------------------------------------------------|
| 29 to 32 | Sets the binary search measurement conditions.                         |
| 33 to 34 | Sets the binary search sources, primary source and synchronous source. |

```
session.WriteString("ERR? 1" & vbLf) : err = session.ReadString(4 + 2)
                                                                            136
   If err <> 0 Then session.WriteString("DZ" & vbLf) : GoTo Check err
   'out= 0 V, comp= 0.1 A
   session.WriteString("XE" & vbLf)
                                                                           ′40
   Dim mret As String = session.ReadString(16 + 17) /data+comma+data+terminator
   Dim dsearch As Double = Val(Mid(mret, 4, 12))
   Dim status As String = Mid(mret, 17, 3)
Dim dsense As Double = Val(Mid(mret, 20, 12))
   data(j, i) = Chr(13) & Chr(10) & dsearch & ", " & dsense * 1000 & ", " & status
                                                                            ′48
   session.WriteString("DZ" & vbLf)
   save data(fname, title, value, data, nop1, nop2, session, t)
   Exit Sub
 Check err:
                                                                            ′52
   session.WriteString("EMG? " & err & vbLf) : msg = session.ReadString(256)
   MsqBox("Instrument error: " & err & Chr(10) & msq, vbOKOnly, "")
End Sub
```

| Line     | Description                                                                                                    |
|----------|----------------------------------------------------------------------------------------------------|
| 36 to 37 | Checks if an error occurred. If an error is detected, forces 0 V and goes to Check_err.                                                                                                    |
| 38 to 40 | Applies voltage to device, and performs the binary search measurement.                                                                                                    |
| 42 to 46 | Reads the returned data and stores it into the <i>mret</i> string variable. Finally, stores the measured data into the <i>data</i> array.                                                                                                    |
| 48 to 50 | Applies 0 V from all channels. And transfers the data stored in the <i>data</i> variable to the save_data subprogram (see Table 3-1). And the subprogram will save the data into a CSV file specified by the <i>fname</i> variable and displays the data on a message box. |
| 52 to 54 | Displays a message box to show an error message if the error is detected.                                                                                                    |

Measurement Result Example Vth (V), Id (mA), Status
1.393, 1.0004, NEI
Data save completed.
Do you want to perform measurement again?

## Multi Channel Sweep Measurements

To perform multi channel sweep measurements, use the following commands.

| Function                                        | Command | Parameters                                           |
|-------------------------------------------------|---------|------------------------------------------------------|
| Enables channels                                | CN      | [chnum [,chnum] ]                                    |
| Disables channels                               | CL      | [chnum [,chnum] ]                                    |
| Sets filter ON/OFF                              | [FL]    | mode[,chnum [,chnum] ]                               |
| Sets series resistor ON/OFF                     | [SSR]   | chnum,mode                                           |
| Sets integration time                           | [AV]    | number[,mode]                                        |
| (Keysight B1500 can use AAD/AIT instead of AV.) | [AAD]   | chnum[,type]                                         |
|                                                 | [AIT]   | type,mode[,N]                                        |
| Sets sweep source timing parameter              | [WT]    | hold,delay<br>[,sdelay[,tdelay[,mdelay]]]            |
| Sets auto abort function                        | [WM]    | abort[,post]                                         |
| Sets voltage sweep source                       | WV      | chnum,mode,range,start,stop,step                     |
| Sets current sweep source                       | WI      | [,comp[,Pcomp]]                                      |
| Sets synchronous sweep source <sup>a</sup>      | [WNX]   | N,chnum,mode,range,start,stop<br>[,comp[,Pcomp]]     |
| Forces constant voltage                         | DV, TDV | chnum,range,output                                   |
| Forces constant current                         | DI, TDI | [,comp[,polarity[,crange]]]                          |
| Sets voltage measurement range                  | [RV]    | chnum,range                                          |
| Sets current measurement                        | [RI]    | chnum,range                                          |
| range                                           | [RM]    | chnum,mode[,rate]                                    |
| Sets measurement mode                           | MM      | 16, <i>chnum</i> [, <i>chnum</i> [, <i>chnum</i> ] ] |
| Sets SMU operation mode                         | [CMM]   | chnum,mode                                           |
| Executes measurement                            | XE      |                                                      |

a. The WNX command must be entered after the WV/WI command.

Programming Examples Multi Channel Sweep Measurements

NOTESweep sources simultaneously start output by a trigger such as the XE command.<br/>However, if a sweep source sets power compliance or forces logarithmic sweep<br/>current, the sweep sources start output in the order specified by the WNX's N value.<br/>Then the first output is forced by the channel set by the WI or WV command.

If you use multiple measurement channels, the channels that use the high speed ADC with the fixed ranging mode start measurement simultaneously, then other channels start measurement in the order defined in the MM command.

A program example of a multi channel sweep measurement is shown below. This measures the bipolar transistor Ib-Vb and Ic-Vb characteristics simultaneously.

Table 3-13Multi Channel Sweep Measurement Example

| Dim i As<br>Dim j As<br>Dim nop1<br>Dim nop2<br>Dim data(<br>Dim value<br>Stat c"<br>Dim fname<br>Dim title<br>Dim msg A | <pre>eas(ByVal session As IMessage, ByVal t() As Integer) '1 Integer = 0 't(0): Emitter Integer = 0 't(1): Base As Integer = 11 't(2): Collector As Integer = 1 't(3): not use nop2 - 1, nop1 - 1) As String As String = "Vb (V), Ib (mA), Tb (sec), Stat_b, Ic (mA), Tc (sec), As String = "C:\Keysight\prog_ex\data11.txt" As String = "Measurement Result" s String = "No error." s Integer = 0</pre> |
|----------------------------------------------------------------------------------------------------|----------------------------------------------------------------------------------------------------|
| Dim vb1 A<br>Dim vb2 A<br>Dim ibcom<br>Dim pbcom<br>Dim hold<br>Dim delay<br>Dim s_del                                   | Double = 3 '13<br>s Double = 0.1<br>s Double = 0.9<br>p As Double = 0.1<br>As Double = 0<br>As Double = 0<br>As Double = 0<br>ay_As Double = 0                                                                                                    |
| Dim mret<br>Dim sc(nc<br>Dim mdl(n<br>Dim stl(n<br>Dim tml(n<br>Dim md2(n<br>Dim st2(n                                   | s Integer = nop1<br>As String '22<br>pl) As Double<br>op1) As Double<br>op1) As Double<br>op1) As Double<br>op1) As Double<br>op1) As Double<br>op1) As String<br>op1) As Double '29                                                                                                    |
| Line                                                                                                    | Description                                                                                                    |
| 2 to 11                                                                                                    | Declares variables used through the project. And sets the proper values.                                                                                                    |
| 13 to 21                                                                                                    | Declares variables used to set the source output, and sets the value.                                                                                                    |
| 22 to 29                                                                                                    | Declares variables used to read the measurement data.                                                                                                    |

```
session.WriteString("FMT 1,1" & vbLf)'ASCII,<CRLF EOI>,w/sweep source data '31
    session.WriteString("TSC 1" & vbLf) 'enables time stamp output
session.WriteString("FL 1" & vbLf) 'sets filter on
    session.WriteString ("AV 10,1" & vbLf)'sets number of samples for 1 data
    session.WriteString ("MM 16," & t(1) & "," & t(2) & vbLf) '16: m-ch sweep
    session.WriteString("CMM" & t(1) & ",1" & vbLf)
    session.WriteString("CMM" & t(2) & ",1" & vbLf)
    session.WriteString("RI" & t(1) & ",-19" & vbLf) '-19: 100 mA fixed range
    session.WriteString("RI" & t(2) & "
                                         ,-19" & vbLf)
    session.WriteString("WT " & hold & "," & delay & "," & s delay & vbLf)
    session.WriteString("WM 2,1" & vbLf) 'stops any abnormal
    session.WriteString("ERR? 1" & vbLf) : err = session.ReadString(4 + 2)
    If err <> 0 Then session.WriteString("DZ" & vbLf) : GoTo Check err
                                                                                   43
    session.WriteString("WV" & t(1) & ",1,0," & vb1 & "," & vb2 & "," & nop1 & ","
& ibcomp & "," & pbcomp & vbLf)
    session.WriteString("DV" & t(2) & ",0," & vc & ",0.1" & vbLf)
    session.WriteString("DV" & t(0) & ",0,0,0.1" & vbLf) 'out= 0 V, comp= 0.1 A
    session.WriteString("TSR" & vbLf)
    session.WriteString("XE" & vbLf)
    session.WriteString("*OPC?" & vbLf) : rep = session.ReadString(1 + 2)
                                                                                   ′50
    session.WriteString("ERR? 1" & vbLf) : err = session.ReadString(4 + 2)
    If err <> 0 Then session.WriteString("DZ" & vbLf) : GoTo Check err
    session.WriteString("NUB?" & vbLf) : rep = session.ReadString(\overline{3} + 2)
    If rep <> nop1 * 5 Then session.WriteString("DZ" & vbLf) : GoTo Check nop
   mret = session.ReadString(16 * 5 * nop1 + 1)
                                                                                   ′56
```

| Line     | Description                                                                                                    |
|----------|----------------------------------------------------------------------------------------------------|
| 31 to 43 | Sets the data output format, time stamp data output mode, A/D converter, SMU filter, measurement mode, channel measurement mode, and measurement range. Also sets the timing parameters and sweep mode of the staircase sweep source. And checks if an error occurred. If an error is detected, forces 0 V and goes to Check_err. |
| 45 to 49 | Sets the sweep source, applies voltage to device, resets time stamp, and performs the multi channel sweep measurement.                                                                                                    |
| 50 to 54 | Waits until the measurement is completed, and checks if an error occurred. If an error is detected, forces 0 V and goes to Check_err. Also checks number of returned data. If it is not correct, forces 0 V and goes to Check_nop.                                                                                                |
| 56       | Stores the returned data into the <i>mret</i> string variable.                                                                                                    |

```
For i = 0 To nop1 - 1
                                                                                    ′58
    tml(i) = Val(Mid(mret, 4 + 16 * 5 * i, 12))
    stl(i) = Mid(mret, 17 + 16 * 5 * i, 3)
    md1(i) = Val(Mid(mret, 20 + 16 * 5 * i, 12))
    tm2(i) = Val(Mid(mret, 36 + 16 * 5 * i, 12))
    st2(i) = Mid(mret, 49 + 16 * 5 * i, 3)
    md2(i) = Val(Mid(mret, 52 + 16 * 5 * i, 12))
    sc(i) = Val(Mid(mret, 68 + 16 * 5 * i, 12))
data(j, i) = Chr(13) & Chr(10) & sc(i) & ", " & mdl(i) * 1000 & ", " & tml(i) &
", " & st1(i) & ", " & md2(i) * 1000 & ", " & tm2(i) & ", " & st2(i)
    Next
                                                                                    69
    session.WriteString("DZ" & vbLf)
    save data(fname, title, value, data, nop1, nop2, session, t)
    Exit Sub
                                                                                     73
  Check err:
    session.WriteString("EMG? " & err & vbLf) : msg = session.ReadString(256)
    MsgBox("Instrument error: " & err & Chr(10) & msg, vbOKOnly, "")
    Exit Sub
  Check nop:
    MsgBox("No. of data: " & rep & " (not " & nop1 * 5 & ")", vbOKOnly, "")
                                                                                    79
End Sub
```

| Line     | Description                                                                                                    |
|----------|----------------------------------------------------------------------------------------------------|
| 58 to 67 | Picks the measurement data out and stores it into the <i>data</i> array.                                                                                                    |
| 69 to 71 | Applies 0 V from all channels and transfers the data stored in the <i>data</i> variable to the save_data subprogram (see Table 3-1). And the subprogram will save the data into a CSV file specified by the <i>fname</i> variable and displays the data on a message box. |
| 73 to 79 | Displays a message box to show an error message if the error is detected. Also displays a message box to show an error message if the number of returned data is not correct.                                                                                             |

| Measurement    | Vb (V), Ib (mA), Tb (sec), Stat_b, Ic (mA), Tc (sec), Stat_c |
|----------------|--------------------------------------------------------------|
| Result Example | 0.1, 0.01, 0.02949, NDI, -0.025, 0.02949, NCI                |
|                | 0.18, 0.01, 0.03788, NDI, -0.03, 0.03788, NCI                |
|                | 0.26, 0.01, 0.04628, NDI, -0.03, 0.04628, NCI                |
|                | 0.34, 0.01, 0.05468, NDI, -0.025, 0.05468, NCI               |
|                | 0.42, 0.01, 0.06308, NDI, -0.025, 0.06308, NCI               |
|                | 0.5, 0.02, 0.07148, NDI, -0.025, 0.07148, NCI                |
|                | 0.58, 0.105, 0.07987, NDI, 0.005, 0.07987, NCI               |
|                | 0.66, 0.585, 0.08825, NDI, 0.5, 0.08825, NCI                 |
|                | 0.74, 2.635, 0.09664, NDI, 4.885, 0.09664, NCI               |
|                | 0.82, 9.96, 0.10505, NDI, 20.5, 0.10505, NCI                 |
|                | 0.9, 27.84, 0.11345, NDI, 45.75, 0.11345, NCI                |
|                | Data save completed.                                         |
|                | Do you want to perform measurement again?                    |

# Multi Channel Pulsed Spot Measurements

To perform multi channel pulsed spot measurements, use the following commands.

| Function                       | Command | Parameters                                      |
|--------------------------------|---------|-------------------------------------------------|
| Enables channels               | CN      | [chnum [,chnum] ]                               |
| Disables channels              | CL      | [chnum [,chnum] ]                               |
| Sets filter ON/OFF             | [FL]    | <i>mode</i> [, <i>chnum</i> [, <i>chnum</i> ] ] |
| Sets series resistor ON/OFF    | [SSR]   | chnum,mode                                      |
| Measurement time               | [AIT]   | 2, <i>mode</i> [, <i>N</i> ]                    |
| Sets pulse common parameters   | МСРТ    | hold[,period[,Mdelay [,average]<br>]]           |
| Sets pulse timing parameters   | MCPNT   | chnum,delay,width                               |
| Sets pulse output              | MCPNX   | N,chnum,mode,range,base,pulse<br>[,comp]        |
| Forces constant voltage        | DV, TDV | chnum,range,output                              |
| Forces constant current        | DI, TDI | [,comp[,polarity[,crange]]]                     |
| Sets voltage measurement range | [RV]    | chnum,range                                     |
| Sets current measurement       | [RI]    | chnum,range                                     |
| range                          | [RM]    | chnum,mode[,rate]                               |
| Sets measurement mode          | ММ      | 27,chnum[,chnum[,chnum]]                        |
| Sets SMU operation mode        | [CMM]   | chnum,mode                                      |
| Executes measurement           | XE      |                                                 |

A program example of a multi channel pulsed spot measurement is shown below. This example measures MOSFET drain current and gate current simultaneously.

 Table 3-14
 Multi Channel Pulsed Spot Measurement Example

```
11
Sub perform meas(ByVal session As IMessage, ByVal t() As Integer)
    Dim i As Integer = 0
                                                   't(0): Drain
                                                   't(1): Gate
    Dim j As Integer = 0
    Dim nop1 As Integer = 1
                                                   't(2): Source
    Dim nop2 As Integer = 1
                                                   't(3): Substrate
    Dim data(nop2 - 1, nop1 - 1) As String
    Dim value As String = "Id (uA), Stat, Time (msec), Ig (uA), Stat, Time (msec)"
    Dim fname As String = "C:\Keysight\prog ex\data30.txt"
    Dim title As String = "Measurement Result"
    Dim msg As String = "No error."
    Dim err As Integer = 0
                                                                                   13
    Dim vd As Double = 3
    Dim vg As Double = 1
    Dim idcomp As Double = 0.05
    Dim igcomp As Double = 0.01
    Dim orng As Integer = 0
    Dim mrng As Integer = 0
    Dim mtm As Double = 0.01
                                                    'measurement time in sec
    Dim pcom As String = "0.1, 0.05, 0.01"
                                                    'hold, period, Mdelay in sec
    Dim g pt As String = ",0,0.03"
                                                    'gate delay, width in sec
    Dim d pt As String = ",0,0.03"
                                                    'drain delay, width in sec
    session.WriteString("FMT 1" & vbLf)
                                                                                   23
    session.WriteString("TSC 1" & vbLf)
                                                    'enables time stamp output
    session.WriteString("FL 0" & vbLf)
                                                    'sets filter off
    session.WriteString("AIT 2,3," & mtm & vbLf) 'sets measurement time
session.WriteString("MCPT " & pcom & vbLf)
                                                                                   27
    session.WriteString("MCPNT " & t(1) & g pt & vbLf)
    session.WriteString("MCPNX 2," & t(1) & ",1," & orng & ",0," & vg & "," &
igcomp & vbLf)
    session.WriteString("MCPNT " & t(0) & d pt & vbLf)
    session.WriteString("MCPNX 1," & t(0) & ",1," & orng & ",0," & vd & "," &
idcomp & vbLf)
    session.WriteString("DV " & t(3) & ",0,0,0.1" & vbLf)
                                                               'out= 0 V, comp= 0.1 A
    session.WriteString("DV " & t(2) & ",0,0,0.1" & vbLf)
                                                              'out= 0 V, comp= 0.1 A
    session.WriteString("MM27," & t(0) & "," & t(1) & vbLf) 'multi ch pulsed spot
    session.WriteString("CMM " & t(0) & ",1" & vbLf)
                                                        '1: current measurement
    session.WriteString("RI " & t(0) & "," & mrng & vbLf)
                                                                                   ′36
    Line
                                             Description
   2 to 11
              Declares variables used through the project. And sets the proper values.
```

Declares variables and sets the value.

13 to 22

```
138
    session.WriteString("ERR? 1" & vbLf) : err = session.ReadString(4 + 2)
    If err <> 0 Then session.WriteString("DZ" & vbLf) : GoTo Check err
    session.WriteString("TSR" & vbLf)
    session.WriteString("XE" & vbLf)
    Dim mret As String = session.ReadString(16 + 16) /data+comma+data+comma
    Dim mret1 As String = session.ReadString(16 + 17) 'data+comma+data+terminator
    Dim mtime As Double = Val(Mid(mret, 4, 12))
    Dim status As String = Mid(mret, 17, 3)
    Dim meas As Double = Val(Mid(mret, 20, 12))
    Dim mtime1 As Double = Val(Mid(mret1, 4, 12))
    Dim status1 As String = Mid(mret1, 17, 3)
    Dim meas1 As Double = Val(Mid(mret1, 20, 12))
    data(j, i) = Chr(13) & Chr(10) & meas * 1000000 & ", " & status & ", " & mtime
* 1000 & ", " & measl * 1000000 & ", " & statusl & ", " & mtimel * 1000
    session.WriteString("DZ" & vbLf)
                                                                                ′54
    save data(fname, title, value, data, nop1, nop2, session, t)
    Exit Sub
                                                                                ′58
 Check err:
    session.WriteString("EMG? " & err & vbLf) : msg = session.ReadString(256)
    MsgBox("Instrument error: " & err & Chr(10) & msg, vbOKOnly, "")
End Sub
```

| Line     | Description                                                                                                    |
|----------|----------------------------------------------------------------------------------------------------|
| 38 to 39 | Checks if an error occurred. If an error is detected, forces 0 V and goes to Check_err.                                                                                                    |
| 41 to 52 | Resets time stamp and performs measurement. And stores the returned data into the <i>mret</i> and <i>tret</i> string variables. Finally, stores the measured data into the <i>data</i> array.                                                                              |
| 54 to 56 | Applies 0 V from all channels. And transfers the data stored in the <i>data</i> variable to the save_data subprogram (see Table 3-1). And the subprogram will save the data into a CSV file specified by the <i>fname</i> variable and displays the data on a message box. |
| 59 to 60 | Displays a message box to show an error message if the error is detected.                                                                                                    |

```
Measurement

Result Example

Id (uA), Stat, Time (msec), Ig (uA), Stat, Time (msec)

45, NEI, 160.44, 0, NDI, 160.44

Data save completed.

Do you want to perform measurement again?
```

## Multi Channel Pulsed Sweep Measurements

To perform multi channel pulsed sweep measurements, use the following commands.

| Function                                   | Command | Parameters                                            |
|--------------------------------------------|---------|-------------------------------------------------------|
| Enables channels                           | CN      | [chnum [,chnum] ]                                     |
| Disables channels                          | CL      | [chnum [,chnum] ]                                     |
| Sets filter ON/OFF                         | [FL]    | mode[,chnum [,chnum] ]                                |
| Sets series resistor ON/OFF                | [SSR]   | chnum,mode                                            |
| Measurement time                           | [AIT]   | 2, <i>mode</i> [, <i>N</i> ]                          |
| Sets auto abort function                   | [WM]    | abort[,post]                                          |
| Sets pulse common parameters               | МСРТ    | hold[,period[,Mdelay [,average] ]]                    |
| Sets pulse timing parameters               | MCPNT   | chnum,delay,width                                     |
| Sets sweep mode and steps                  | MCPWS   | mode,numberOfSteps                                    |
| Sets pulsed sweep output                   | MCPWNX  | N,chnum,mode,range,base,start,st<br>op[,comp[,Pcomp]] |
| Sets pulse output                          | [MCPNX] | N,chnum,mode,range,base,pulse<br>[,comp]              |
| Sets synchronous staircase<br>sweep source | [WNX]   | N,chnum,mode,range,start,stop<br>[,comp[,Pcomp]]      |
| Forces constant voltage                    | DV, TDV | chnum,range,output                                    |
| Forces constant current                    | DI, TDI | [,comp[,polarity[,crange]]]                           |
| Sets voltage measurement range             | [RV]    | chnum,range                                           |
| Sets current measurement range             | [RI]    | chnum,range                                           |
|                                            | [RM]    | chnum,mode[,rate]                                     |
| Sets measurement mode                      | MM      | 28,chnum[,chnum[,chnum]]                              |
| Sets SMU operation mode                    | [CMM]   | chnum,mode                                            |
| Executes measurement                       | XE      |                                                       |

# NOTEBy a trigger such as the XE command, the source channels set by the WNX<br/>commands start output in the order specified by the N value, and then the source<br/>channels set by the MCPNX and MCPWNX commands start output simultaneously.

If you use multiple measurement channels, all measurement channels start measurement simultaneously.

A program example of a multi channel pulsed sweep measurement is shown below. This measures the bipolar transistor Ib-Vb and Ic-Vb characteristics simultaneously.

#### Table 3-15 Multi Channel Pulsed Sweep Measurement Example

| Dim i As<br>Dim j As<br>Dim nop1<br>Dim nop2<br>Dim data(<br>Dim value<br>Stat c"<br>Dim fname<br>Dim title<br>Dim msg A                                                                                                    | <pre>eas(ByVal session As IMessage, ByVal t() As Integer) '1 Integer = 0 't(0): Emitter Integer = 0 't(1): Base As Integer = 11 't(2): Collector As Integer = 1 't(3): not use nop2 - 1, nop1 - 1) As String As String = "Vb (V), Ib (mA), Tb (sec), Stat_b, Ic (mA), Tc (sec), As String = "C:\Keysight\prog_ex\data31.txt" As String = "Measurement Result" s String = "No error." s Integer = 0</pre> |
|----------------------------------------------------------------------------------------------------|----------------------------------------------------------------------------------------------------|
| Dim vbl A<br>Dim vb2 A<br>Dim ibcom<br>Dim iccom                                                                                                    | Double = 3 '13<br>s Double = 0.1<br>s Double = 0.9<br>p As Double = 0.1<br>p As Double = 0.5<br>s Integer = nop1                                                                                                    |
| <pre>Dim rep As Integer = nop1<br/>Dim mret As String<br/>Dim sc(nop1) As Double<br/>Dim md1(nop1) As Double<br/>Dim st1(nop1) As String<br/>Dim tm1(nop1) As Double<br/>Dim md2(nop1) As Double<br/>Dim st2(nop1) As String<br/>Dim tm2(nop1) As Double<br/>Dim mtm As Double = 0.001</pre> |                                                                                                    |
| Line                                                                                                    | Description                                                                                                    |
| 2 to 11                                                                                                    | Declares variables used through the project. And sets the proper values.                                                                                                    |
| 13 to 18                                                                                                    | Declares variables used to set the source output, and sets the value.                                                                                                    |
| 19 to 26                                                                                                    | Declares variables used to read the measurement data.                                                                                                    |
| 27 to 30                                                                                                    | Declares variables used to set the pulse and measurement timing, and sets the value.                                                                                                    |

```
session.WriteString("FMT 1,1" & vbLf)'ASCII,<CRLF EOI>,w/sweep source data '31
    session.WriteString("TSC 1" & vbLf) 'enables time stamp output
session.WriteString("FL 0" & vbLf) 'sets filter off
    session.WriteString("AIT 2,3," & mtm & vbLf)
                                                     'sets measurement time
    session.WriteString("MCPT " & pcom & vbLf)
    session.WriteString("MCPNT " & t(1) & b pt & vbLf)
    session.WriteString("MCPNT " & t(2) & c_pt & vbLf)
session.WriteString("MM 28," & t(1) & "," & t(2) & vbLf) '28: m-ch p-sweep
    session.WriteString("CMM" & t(1) & ",1" & vbLf)
    session.WriteString("CMM" & t(2) & ",1" & vbLf)
    session.WriteString("RI" & t(1) & ",0" & vbLf)
                                                                 '0: auto range
    session.WriteString("RI" & t(2) & ",0" & vbLf)
    session.WriteString("WM 2,1" & vbLf) 'stops any abnormal
    session.WriteString("ERR? 1" & vbLf) : err = session.ReadString(4 + 2)
    If err <> 0 Then session.WriteString("DZ" & vbLf) : GoTo Check err
                                                                                     ′45
    session.WriteString("MCPWS 1," & nop1 & vbLf)
    session.WriteString("MCPWNX 1," & t(1) & ",1,0,0," & vb1 & "," & vb2 & "," &
ibcomp & vbLf)
    session.WriteString("MCPNX 2," & t(2) & ",1,0,0," & vc & "," & iccomp & vbLf)
    session.WriteString("DV" & t(0) & ",0,0,0.1" & vbLf)
                                                               'out= 0 V, comp= 0.1 A
    session.WriteString("TSR" & vbLf)
    session.WriteString("XE" & vbLf)
    session.WriteString("*OPC?" & vbLf) : session.Timeout = 10000 : rep =
session.ReadString(1 + 2)
    session.WriteString("ERR? 1" & vbLf) : err = session.ReadString(4 + 2)
    If err <> 0 Then session.WriteString("DZ" & vbLf) : GoTo Check err
    session.WriteString("NUB?" & vbLf) : rep = session.ReadString(\overline{3} + 2)
   If rep <> nop1 * 5 Then session.WriteString("DZ" & vbLf) : GoTo Check nop
   mret = session.ReadString(16 * 5 * nop1 + 1)
                                                                                     '59
```

| Line     | Description                                                                                                    |
|----------|----------------------------------------------------------------------------------------------------|
| 31 to 45 | Sets the data output format, time data output mode, SMU filter, measurement time, pulse time parameters, measurement mode, channel measurement mode, and measurement range. Also sets the automatic sweep abort function. And checks if an error occurred. If an error is detected, forces 0 V and goes to Check_err. |
| 47 to 53 | Sets the pulsed sweep source, sets the pulsed bias source, applies voltage to device, resets time stamp, and performs measurement.                                                                                                    |
| 54 to 57 | Waits until the measurement is completed, and checks if an error occurred. If an error is detected, forces 0 V and goes to Check_err. Also checks number of returned data. If it is not correct, forces 0 V and goes to Check_nop.                                                                                    |
| 59       | Stores the returned data into the <i>mret</i> string variable.                                                                                                    |

```
For i = 0 To nop1 - 1
                                                                                     ′61
      tml(i) = Val(Mid(mret, 4 + 16 * 5 * i, 12))
      stl(i) = Mid(mret, 17 + 16 * 5 * i, 3)
      md1(i) = Val(Mid(mret, 20 + 16 * 5 * i, 12))
      tm2(i) = Val(Mid(mret, 36 + 16 * 5 * i, 12))
      st2(i) = Mid(mret, 49 + 16 * 5 * i, 3)
      md2(i) = Val(Mid(mret, 52 + 16 * 5 * i, 12))
      sc(i) = Val(Mid(mret, 68 + 16 * 5 * i, 12))
data(j, i) = Chr(13) & Chr(10) & sc(i) & ", " & mdl(i) * 1000 & ", " & tml(i)
& ", " & st1(i) & ", " & md2(i) * 1000 & ", " & tm2(i) & ", " & st2(i)
    Next
                                                                                     172
    session.WriteString("DZ" & vbLf)
    save_data(fname, title, value, data, nop1, nop2, session, t)
    Exit Sub
                                                                                     76
  Check err:
    session.WriteString("EMG? " & err & vbLf) : msg = session.ReadString(256)
    MsgBox("Instrument error: " & err & Chr(10) & msg, vbOKOnly, "")
    Exit Sub
  Check nop:
    MsgBox("No. of data: " & rep & " (not " & nop1 * 5 & ")", vbOKOnly, "")
                                                                                    ′82
End Sub
```

| Line     | Description                                                                                                    |
|----------|----------------------------------------------------------------------------------------------------|
| 61 to 70 | Picks the measurement data out and stores it into the <i>data</i> array.                                                                                                    |
| 72 to 74 | Applies 0 V from all channels and transfers the data stored in the <i>data</i> variable to the save_data subprogram (see Table 3-1). And the subprogram will save the data into a CSV file specified by the <i>fname</i> variable and displays the data on a message box. |
| 76 to 82 | Displays a message box to show an error message if the error is detected. Also displays a message box to show an error message if the number of returned data is not correct.                                                                                             |

| Measurement    | Vb (V), Ib (mA), Tb (sec), Stat_b, Ic (mA), Tc (sec), Stat_c |
|----------------|--------------------------------------------------------------|
| Result Example | 0.1, 0, 0.05717, NDI, -0.005, 0.05717, NCI                   |
|                | 0.18, 0, 0.06927, NDI, -0.005, 0.06927, NCI                  |
|                | 0.26, 0, 0.08134, NDI, -0.005, 0.08134, NCI                  |
|                | 0.34, 0, 0.09343, NDI, -0.005, 0.09343, NCI                  |
|                | 0.42, 0, 0.10551, NDI, -0.005, 0.10551, NCI                  |
|                | 0.5, 0, 0.11759, NDI, 0.005, 0.11759, NCI                    |
|                | 0.58, 0, 0.12966, NDI, 0.215, 0.12966, NCI                   |
|                | 0.66, 0.045, 0.14173, NDI, 3.815, 0.14173, NCI               |
|                | 0.74, 0.385, 0.15382, NDI, 22.63, 0.15382, NCI               |
|                | 0.82, 2.225, 0.1659, NDI, 51.03, 0.1659, NCI                 |
|                | 0.9, 7.86, 0.17795, NDI, 87.535, 0.17795, NCI                |
|                | Data save completed.                                         |
|                | Do you want to perform measurement again?                    |
|                |                                                              |

# **Sampling Measurements**

To make sampling measurements, use the following commands.

| Function                              | Command   | Parameters                      |
|---------------------------------------|-----------|---------------------------------|
| Enables channels                      | CN        | [chnum [,chnum] ]               |
| Disables channels                     | CL        | [chnum [,chnum] ]               |
| Sets filter ON/OFF                    | [FL]      | mode[,chnum [,chnum] ]          |
| Sets series resistor ON/OFF           | [SSR]     | chnum,mode                      |
| Sets integration time (Keysight       | [AV]      | number[,mode]                   |
| B1500 can use AAD/AIT instead of AV.) | [AAD]     | chnum[,type]                    |
| ,                                     | [AIT]     | type,mode[,N]                   |
| Sets sampling mode                    | [ML]      | mode                            |
| Sets timing parameters                | MT        | h_bias,interval,points[,h_base] |
| Sets constant voltage source          | MV        | chnum,range,base,bias[,comp]    |
| Sets constant current source          | MI        |                                 |
| Sets pulse voltage source             | MSP       | chnum[,post[,base]]             |
| Clears sampling source setup          | [MCC]     | [chnum [,chnum] ]               |
| Sets automatic abort function         | [MSC]     | abort[,post]                    |
| Forces constant voltage               | [DV, TDV] | chnum,range,output              |
| Forces constant current               | [DI, TDI] | [,comp[,polarity[,crange]]]     |
| Sets voltage measurement range        | [RV]      | chnum,range                     |
| Sets current measurement range        | [RI]      | chnum,range                     |
|                                       | [RM]      | chnum,mode[,rate]               |
| Sets measurement mode                 | ММ        | 10,chnum[,chnum[,chnum]]        |
| Sets SMU measurement mode             | [CMM]     | chnum,mode                      |
| Executes measurement                  | XE        |                                 |

Table 3-16 explains example subprogram that performs linear sampling measurement. This example measures current that flows to resistors R1 and R2, and then calculates the resistance.

```
Table 3-16Sampling Measurement Example
```

```
Sub perform meas(ByVal session As IMessage, ByVal t() As Integer)
                                                                                      11
 Dim i As Integer = 0
                                                     't(0): Low1
                                                    't(1): High1
 Dim j As Integer = 0
Dim nop1 As Integer = 30
                                                    't(2): High2
Dim nop2 As Integer = 1
                                                    't(3): Low2
 Dim data(nop2 - 1, nop1 - 1) As String
 Dim value As String = "Index, I1 (mA), R1 (ohm), St1, I2 (mA), R2 (ohm), St2"
Dim fname As String = "C:\Keysight\prog_ex\data17.txt"
Dim title As String = "Sampling Measurement Result"
Dim msg As String = "No error."
 Dim err As Integer = 0
                                                                                     13
 Dim base As Double = 0
 Dim bias As Double = 0.1
 Dim icomp As Double = 0.1
Dim vlout As Double = 0
Dim ilcomp As Double = 0.1
 Dim base h As Double = 0
 Dim bias h As Double = 0.1
Dim interval As Double = 0.05
Dim mch() As Integer = \{t(1), t(2), 0\}
 Dim range() As Double = \{0, 0\}
Dim rep As Integer = nop1
Dim mret As String
                                                                                     24
Dim id(nop1) As Double
Dim d1(nop1) As Double
 Dim d2(nop1) As Double
Dim r1(nop1) As Double
 Dim r2(nop1) As Double
 Dim s1(nop1) As String
Dim s2(nop1) As String
                                                                                     131
 session.WriteString("FMT 1,1" & vbLf) 'ASCII, <CRLF EOI>, w/sweep source data
session.WriteString("FL 1" & vbLf)
                                        'sets filter on
    Line
                                              Description
   2 to 11
               Declares variables used through the project. And sets the proper values.
  13 to 23
               Declares variables used to set the source output, and sets the value.
  24 to 31
               Declares variables used to read the measurement data.
     33
               Sets the data output format. The source output data will be also returned.
     34
               Sets the SMU filter on.
```

```
session.WriteString("AAD " & t(1) & ", 1" & vbLf) 'sets HR ADC for t(1) session.WriteString("AAD " & t(2) & ", 1" & vbLf) 'sets HR ADC for t(2)
                                                                                               '36
 session.WriteString("AIT 1,1,2" & vbLf) 'number of averaging samples for 1 data
session.WriteString("AZ 0" & vbLf) 'sets auto zero off '3
                                                                                               139
 session.WriteString("MT " & bias h & "," & interval & "," & nop1 & "," & base h &
vbLf)
session.WriteString("MV " & t(1) & ",0," & base & "," & bias & "," & icomp & vbLf)
session.WriteString("MV " & t(2) & ",0," & base & "," & bias & "," & icomp & vbLf)
session.WriteString("MM 10," & mch(0) & "," & mch(1) & vbLf)
session.WriteString("RI " & mch(0) & "," & range(0) & vbLf)
session.WriteString("RI " & mch(1) & "," & range(1) & vbLf)
session.WriteString("ERR? 1" & vbLf) : err = session.ReadString(4 + 2)
If err <> 0 Then session.WriteString("DZ" & vbLf) : GoTo Check err
                                                                                               ′47
session.WriteString("DV " & t(0) & ",0," & vlout & "," & ilcomp & ", 0" & vbLf)
session.WriteString("DV " & t(3) & ",0," & vlout & "," & ilcomp & ", 0" & vbLf)
session.WriteString("TSR" & vbLf)
session.WriteString("XE" & vbLf)
session.WriteString("*OPC?" & vbLf) : rep = session.ReadString(1 + 2)
                                                                                              ′53
session.WriteString("ERR? 1" & vbLf) : err = session.ReadString(4 + 2)
If err <> 0 Then session.WriteString("DZ" & vbLf) : GoTo Check err
```

session.WriteString("NUB?" & vbLf) : rep = session.ReadString(3 + 2)
If rep <> nop1 \* 3 Then session.WriteString("DZ") : GoTo Check nop

| Line     | Description                                                                                                    |
|----------|----------------------------------------------------------------------------------------------------|
| 36 to 38 | Sets the A/D converter.                                                                                                    |
| 39       | Sets the SMU auto zero function off.                                                                                                    |
| 40 to 42 | Sets the sampling timing parameters and the constant voltage sources.                                                                                                    |
| 43 to 47 | Sets the sampling measurement mode, and sets the current measurement range. And checks if an error occurred. If an error is detected, forces 0 V and goes to Check_err.                                                            |
| 48 to 51 | Applies 0 V to the device low terminal, resets the time stamp, and performs the sampling measurement.                                                                                                    |
| 53 to 57 | Waits until the measurement is completed, and checks if an error occurred. If an error is detected, forces 0 V and goes to Check_err. Also checks number of returned data. If it is not correct, forces 0 V and goes to Check_nop. |

```
mret = session.ReadString(16 * 3 * nop1 + 1)
                                                                                         ′59
 For i = 0 To nop1 - 1
  id(i) = Val(Mid(mret, 4 + 16 * 3 * i, 12))
d1(i) = Val(Mid(mret, 16 + 4 + 16 * 3 * i, 12))
d2(i) = Val(Mid(mret, 16 * 2 + 4 + 16 * 3 * i, 12))
   s1(i) = Mid(mret, 16 + 1 + 16 * 3 * i, 3)
   s2(i) = Mid(mret, 16 * 2 + 1 + 16 * 3 * i, 3)
   r1(i) = Math.Round(bias / d1(i), 3)
   r2(i) = Math.Round(bias / d2(i), 3)
  data(j, i) = Chr(13) & Chr(10) & id(i) & ", " & d1(i) * 1000 & ", " & r1(i) & ",
" & s1(i) & ", " & d2(i) * 1000 & ", " & r2(i) & ", " & s2(i)
Next i
session.WriteString("DZ" & vbLf)
                                                                                         71
save data(fname, title, value, data, nop1, nop2, session, t)
Exit Sub
                                                                                         ′75
Check err:
session.WriteString("EMG? " & err) : msg = session.ReadString(256)
MsgBox("Instrument error: " & err & Chr(10) & msg, vbOKOnly, "")
Exit Sub
                                                                                         ′80
Check nop:
MsgBox("No. of data: " & rep & " (not " & nop1 * 3 & ")", vbOKOnly, "")
End Sub
```

| Line     | Description                                                                                                    |
|----------|----------------------------------------------------------------------------------------------------|
| 59 to 69 | Reads the returned data and stores it into the <i>mret</i> string variable. Finally, stores the measured data into the <i>data</i> array.                                                                                                    |
| 71 to 73 | Applies 0 V from all channels. And transfers the data stored in the <i>data</i> variable to the save_data subprogram (see Table 3-1). And the subprogram will save the data into a CSV file specified by the <i>fname</i> variable and displays the data on a message box. |
| 74 to 78 | Displays a message box to show an error message if the error is detected.                                                                                                    |
| 80 to 81 | Displays a message box to show an error message if the number of returned data is not correct (nop1).                                                                                                    |

Programming Examples Sampling Measurements

| Measurement    | Index, I1 (mA), R1 (ohm), St1, I2 (mA), R2 (ohm), St2 |
|----------------|-------------------------------------------------------|
| Result Example | 1, 69.17, 1.446, NDI, 66, 1.515, NCI                  |
|                | 2, 69.18, 1.446, NDI, 66.03, 1.514, NCI               |
|                | 3, 69.18, 1.446, NDI, 66.03, 1.514, NCI               |
|                | 4, 69.15, 1.446, NDI, 66.02, 1.515, NCI               |
|                | 5, 69.16, 1.446, NDI, 66, 1.515, NCI                  |
|                | 6, 69.16, 1.446, NDI, 66.01, 1.515, NCI               |
|                | 7, 69.16, 1.446, NDI, 66.02, 1.515, NCI               |
|                | 8, 69.19, 1.445, NDI, 66.01, 1.515, NCI               |
|                | 9, 69.16, 1.446, NDI, 66.03, 1.514, NCI               |
|                | 10, 69.15, 1.446, NDI, 66.02, 1.515, NCI              |
|                | 11, 69.17, 1.446, NDI, 66.02, 1.515, NCI              |
|                | 12, 69.17, 1.446, NDI, 66.02, 1.515, NCI              |
|                | 13, 69.15, 1.446, NDI, 66.03, 1.514, NCI              |
|                | 14, 69.17, 1.446, NDI, 66.01, 1.515, NCI              |
|                | 15, 69.17, 1.446, NDI, 66.02, 1.515, NCI              |
|                | 16, 69.16, 1.446, NDI, 66.05, 1.514, NCI              |
|                | 17, 69.16, 1.446, NDI, 66.01, 1.515, NCI              |
|                | 18, 69.17, 1.446, NDI, 66, 1.515, NCI                 |
|                | 19, 69.15, 1.446, NDI, 65.99, 1.515, NCI              |
|                | 20, 69.17, 1.446, NDI, 66.01, 1.515, NCI              |
|                | 21, 69.17, 1.446, NDI, 66.02, 1.515, NCI              |
|                | 22, 69.15, 1.446, NDI, 66.03, 1.514, NCI              |
|                | 23, 69.18, 1.446, NDI, 66.02, 1.515, NCI              |
|                | 24, 69.16, 1.446, NDI, 66.03, 1.514, NCI              |
|                | 25, 69.18, 1.446, NDI, 66.03, 1.514, NCI              |
|                | 26, 69.16, 1.446, NDI, 66.03, 1.514, NCI              |
|                | 27, 69.16, 1.446, NDI, 66.02, 1.515, NCI              |
|                | 28, 69.17, 1.446, NDI, 66.03, 1.514, NCI              |
|                | 29, 69.18, 1.446, NDI, 66, 1.515, NCI                 |
|                | 30, 69.16, 1.446, NDI, 66.04, 1.514, NCI              |
|                | Data save completed.                                  |
|                | Do you want to perform measurement again?             |

# **Quasi-static CV Measurements**

To make quasi-static CV measurements, use the following commands.

| Function                                                                   | Command   | Parameters                                             |  |
|----------------------------------------------------------------------------|-----------|--------------------------------------------------------|--|
| Enables channels                                                           | CN        | [chnum [,chnum] ]                                      |  |
| Disables channels                                                          | CL        | [chnum [,chnum] ]                                      |  |
| Sets filter ON/OFF                                                         | [FL]      | <i>mode</i> [, <i>chnum</i> [, <i>chnum</i> ] ]        |  |
| Sets QSCV operation mode                                                   | [QSC]     | mode                                                   |  |
| Sets offset cancel ON/OFF<br>or performs capacitance<br>offset measurement | [QSZ]     | mode                                                   |  |
| Sets voltage sweep source                                                  | QSV       | chnum,mode,vrange,start,stop<br>,cvoltage,step[,Icomp] |  |
| Sets time parameters                                                       | QST       | cinteg,linteg,hold,delay1[,delay2]                     |  |
| Sets leak current data output and compensation ON/OFF                      | [QSL]     | data,compen                                            |  |
| Sets measurement range                                                     | [QSR]     | range                                                  |  |
| Sets QSCV smart operation                                                  | [QSO]     | mode[,chnum[,Vcomp]]                                   |  |
| Sets automatic abort function                                              | [QSM]     | abort[,post]                                           |  |
| Sets measurement mode                                                      | MM        | 13[, <i>chnum</i> ]                                    |  |
| Forces constant voltage                                                    | [DV, TDV] | chnum,range,output<br>[,comp[,polarity[,crange]]]      |  |
| Forces constant current                                                    | [DI, TDI] |                                                        |  |
| Executes measurement                                                       | XE        |                                                        |  |

Programming Examples Quasi-static CV Measurements

A program example of quasi-static CV measurement is shown below. This example measures the gate capacitance of MOSFET. This program example uses three SMUs directly connected to the DUT and a SMU connected to the DUT through the SMU/CMU unify unit (SCUU).

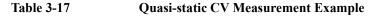

```
Sub perform meas(ByVal session As IMessage, ByVal t() As Integer)
                                                                                   1
Dim i As Integer = 0
                                                    't(0): Drain
                                                   't(1): Gate
Dim j As Integer = 0
Dim nop1 As Integer = 1
                                                    't(2): Source
Dim nop2 As Integer = 1
                                                   't(3): Substrate
Dim value As String = "Vg (V), Cgb (pF), C-status, Ileak (pA), I-status, Time
(sec)"
Dim fname As String = "C:\Keysight\prog_ex\data21.txt"
Dim title As String = "QSCV Measurement Result"
Dim msg As String = "No error."
Dim err As Integer = 0
                                                                                    12
Dim vgl As Double = 3.2
Dim vg2 As Double = -7.2
Dim vstep As Double = 0.2
Dim gstep As Integer = Math.Round(Math.Abs(vg2 - vg1) / Math.Abs(vstep)) - 1
Dim cvoltage As Double = 0.25
Dim icomp As Double = 0.1
Dim swp As Integer = 1
Dim hold As Double = 5
Dim delay1 As Double = 0.0
Dim delay2 As Double = 0.0
Dim cinteg As Double = 0.1
Dim linteg As Double = 0.1
Dim range As Integer = -10
nop1 = qstep
                                                                                    26
Dim data(nop2-1, nop1-1) As String
Dim rep As Integer
Dim mret As String
Dim sc(nop1) As Double
Dim mdl(nopl) As Double
Dim st1(nop1) As String
Dim md2(nop1) As Double
Dim st2(nop1) As String
                                                                                    ′34
Dim tm(nop1) As Double
                                              Description
    Line
   2 to 10
              Declares variables used through the project. And sets the proper values.
  12 to 25
              Declares variables used to set the source output, and sets the value.
  26 to 34
              Declares variables used to read the measurement data.
```

```
session.Timeout = 60000
                                                         'timeout = 60 seconds
                                                                                     136
 session.WriteString("FMT 1,1" & vbLf)
 session.WriteString("TSC 1" & vbLf)
                                                         'enables time stamp output
 session.WriteString("MM 13," & t(1) & vbLf)
                                                                                     ′41
                                                         'QSCV measurement
session.WriteString("QSC 0" & vbLf)
session.WriteString("QSL 1,1" & vbLf)
session.WriteString("QSM 2,1" & vbLf)
session.WriteString("QSR " & range & vbLf)
                                                         'Normal QSCV operation
                                                         'Ileak DataOn, CompenOn
                                                         'AbortOn, StartValue
session.WriteString("QST " & cinteg & "," & linteg & "," & hold & "," & delay1 &
"," & delay2 & vbLf)
session.WriteString("QSV " & t(1) & "," & swp & ",0," & vq1 & "," & vq2 & "," &
cvoltage & "," & gstep & "," & icomp & vbLf)
session.WriteString("ERR? 1" & vbLf) : err = session.ReadString(4 + 2)
If err <> 0 Then session.WriteString("DZ" & vbLf) : GoTo Check err
session.WriteString("QSZ 0" & vbLf)
                                                                                     ′51
Dim rbx As Integer
rbx = MsqBox("Do you want to perform offset cancel?", vbYesNo, "")
If rbx = vbYes Then
 MsgBox("Open measurement terminal. Then click OK.", vbOKOnly, "")
 Console.WriteLine("Wait a minute . . ." & Chr(10))
 session.WriteString("QSZ 2" & vbLf)
 session.WriteString("*OPC?" & vbLf) : rep = session.ReadString(1 + 2)
 session.WriteString("ERR? 1" & vbLf) : err = session.ReadString(4 + 2)
 If err <> 0 Then session.WriteString("DZ" & vbLf) : GoTo Check err
 mret = session.ReadString(16 + 2)
 md1(0) = Val(Mid(mret, 4, 12))
 Console.WriteLine("Offset data = " & md1(0) * 10000000000.0 & "pF" & Chr(10))
 MsgBox("Offset data = " & md1(0) * 100000000000.0 & "pF", vbOKOnly, "")
 session.WriteString("QSZ 1" & vbLf)
End If
                                                                                     ′67
```

| Line     | Description                                                                                                    |
|----------|----------------------------------------------------------------------------------------------------|
| 38 to 39 | Sets the data output format and the time stamp data output mode.                                                                                                    |
| 41 to 49 | Sets the quasi-static CV measurement condition. And checks if an error occurred. If an error is detected, forces 0 V and goes to Check_err.                                                                                                    |
| 51       | Sets the capacitance offset cancel to OFF.                                                                                                    |
| 53 to 67 | Displays a message box that asks if you perform the offset cancel. If you click Yes, the program displays a message box that prompts you to open the measurement terminals. Clicking OK starts the offset measurement. After the measurement, the offset data is displayed on the console window and the message box. Finally, the capacitance offset cancel is set to ON. |

```
MsgBox("Connect DUT. Then click OK.", vbOKOnly, "")
Console.WriteLine("Wait a minute . . . " & Chr(10))
                                                                                     69
 session.WriteString("DV " & t(0) & ",0,0,0.1,0" & vbLf)
session.WriteString("DV " & t(2) & ",0,0,0.1,0" & vbLf)
                                                                'Drain
                                                                'Source
 session.WriteString("DV " & t(3) & ",0,0,0.1,0" & vbLf)
                                                               'Substrate
 session.WriteString("TSR" & vbLf)
 session.WriteString("XE" & vbLf)
                                                                                     177
session.WriteString("*OPC?" & vbLf) : rep = session.ReadString(1 + 2)
session.WriteString("ERR? 1" & vbLf) : err = session.ReadString(4 + 2)
If err <> 0 Then session.WriteString("DZ" & vbLf) : GoTo Check err
session.WriteString("NUB?" & vbLf) : rep = session.ReadString(\overline{3} + 2)
If rep <> nop1 * 4 Then session.WriteString("DZ" & vbLf) : GoTo Check nop
mret = session.ReadString(16 * 4 * nop1 + 2) '4*nop1 data + terminator
                                                                                     183
For i = 0 To nop1 - 1
  st1(i) = Mid(mret, i * 16 * 4 + 16 * 1 + 1, 3)
  st2(i) = Mid(mret, i * 16 * 4 + 16 * 2 + 1, 3)
  tm(i) = Val(Mid(mret, i * 16 * 4 + 4, 12))
   md1(i) = Val(Mid(mret, i * 16 * 4 + 16 * 1 + 4, 12))
   md2(i) = Val(Mid(mret, i * 16 * 4 + 16 * 2 + 4, 12))
   sc(i) = Val(Mid(mret, i * 16 * 4 + 16 * 3 + 4, 12))
   data(j, i) = Chr(13) & Chr(10) & sc(i) & ", " & md2(i) * 100000000000.0 & ", "
& st2(i) & ", " & mdl(i) * 1000000000000.0 & ", " & st1(i) & ", " & tm(i)
Next i
                                                                                     ′95
session.WriteString("DZ" & vbLf)
save data(fname, title, value, data, nop1, nop2, session, t)
Exit Sub
Check err:
                                                                                     199
session.WriteString("EMG? " & err & vbLf) : msg = session.ReadString(256)
MsgBox("Instrument error: " & err & Chr(10) & msg, vbOKOnly, "")
Exit Sub
                                                                                    104
Check nop:
MsgBox("No. of data: " & rep & " (not " & nop1 * 4 & ")", vbOKOnly, "")
End Sub
    т • . . .
```

| Line      | Description                                                                                                    |
|-----------|----------------------------------------------------------------------------------------------------|
| 69 to 75  | Displays a message box that prompts you to connect DUT. Clicking OK applies voltage to the device, resets the time stamp, and performs the quasi-static CV measurement.                                                                                                    |
| 77 to 81  | Waits until the measurement is completed. If an error is detected, applies 0 V and goes to Check_err. Also if number of data is not correct, applies 0 V and goes to Check_nop.                                                                                            |
| 83 to 93  | Stores the returned data into the <i>mret</i> string variable. Finally, stores the measured data into the <i>data</i> array.                                                                                                    |
| 95 to 105 | Applies 0 V from all channels. And transfers the data stored in the <i>data</i> variable to the save_data subprogram (see Table 3-1). And the subprogram will save the data into a CSV file specified by the <i>fname</i> variable and displays the data on a message box. |

| Measurement<br>Result Example | <pre>Vg (V), Cgb (pF), C-status, Ileak (pA), I-status, Time (sec)<br/>3, 2.3085, NCC, -0.259, NCI, 5.10526<br/>2.8, 3.1277, NCC, 0.298, NCI, 5.41159<br/>2.6, 3.1034, NCC, 0.278, NCI, 6.02741<br/>2.4, 3.1334, NCC, 0.278, NCI, 6.03532<br/>2, 3.116, NCC, 0.232, NCI, 6.64316<br/>1.8, 3.1193, NCC, 0.215, NCI, 6.95102<br/>1.6, 3.1218, NCC, 0.222, NCI, 7.25891<br/>1.4, 3.106, NCC, 0.18, NCI, 7.56681<br/>1.2, 3.1303, NCC, 0.171, NCI, 7.87471<br/>1, 3.1317, NCC, 0.184, NCI, 8.18262<br/>0.8, 3.1096, NCC, 0.168, NCI, 8.49048<br/>0.6, 3.1235, NCC, 0.168, NCI, 8.19822<br/>0.4, 3.085, NCC, 0.148, NCI, 9.10628<br/>0.2, 3.1028, NCC, 0.148, NCI, 9.10628<br/>0.2, 3.1028, NCC, 0.144, NCI, 9.10628<br/>0.2, 3.0651, NCC, 0.115, NCI, 10.0301<br/>-0.4, 3.0723, NCC, 0.141, NCI, 10.338<br/>-0.6, 3.0654, NCC, 0.114, NCI, 10.338<br/>-0.6, 3.0654, NCC, 0.115, NCI, 11.66459<br/>-0.8, 3.0375, NCC, 0.141, NCI, 10.538<br/>-1, 3.0117, NCC, 0.132, NCI, 11.2617<br/>-1.2, 2.9459, NCC, 0.016, NCI, 12.8061<br/>-2, 2.7219, NCC, 0.036, NCI, 12.1854<br/>-1.8, 2.7727, NCC, 0.036, NCI, 12.1854<br/>-1.8, 2.7727, NCC, 0.036, NCI, 12.4933<br/>-2, 2.7219, NCC, 0.041, NCI, 13.109<br/>-2.4, 2.6496, NCC, 0.032, NCI, 13.4169<br/>-2.6, 2.6694, NCC, 0.032, NCI, 13.4169<br/>-3.2, 2.5974, NCC, 0.002, NCI, 13.4169<br/>-3.2, 2.5974, NCC, 0.002, NCI, 13.4169<br/>-3.2, 2.5974, NCC, 0.002, NCI, 14.0327<br/>-3, 2.5789, NCC, 0.041, NCI, 15.5722<br/>-4, 2.7984, NCC, 0.0034, NCI, 15.2643<br/>-3.8, 2.706, NCC, 0.034, NCI, 15.2643<br/>-3.8, 2.706, NCC, 0.034, NCI, 15.5722<br/>-4, 2.7984, NCC, 0.034, NCI, 15.5722<br/>-4, 2.7984, NCC, 0.034, NCI, 15.5722<br/>-4, 2.7984, NCC, 0.034, NCI, 15.5722<br/>-4, 2.7984, NCC, 0.034, NCI, 15.5722<br/>-4, 2.7984, NCC, 0.034, NCI, 15.5722<br/>-4, 2.7984, NCC, 0.034, NCI, 15.5722<br/>-4, 2.7984, NCC, 0.034, NCI, 15.6732<br/>-5, 6, 3.0081, NCC, 0.034, NCI, 16.188<br/>-4.4, 2.8908, NCC, 0.034, NCI, 16.188<br/>-4.4, 2.8908, NCC, 0.034, NCI, 16.188<br/>-4.4, 2.8908, NCC, 0.034, NCI, 16.188<br/>-4.4, 2.8908, NCC, 0.034, NCI, 16.183<br/>-5, 8, 3.0988, NCC, 0.034, NCI, 18.6512<br/>-6, 3.0051, NCC, 0.034, NCI, 18.6512<br/>-6, 3.0058, NCC, 0.024, NCI, 18.6512<br/>-6, 3.0058, NCC, 0.024, NCI, 18.6512<br/>-6, 3.0058, NCC, 0.024, NCI, 18.6512<br/>-6, 3.0054, NCC,</pre> |
|-------------------------------|----------------------------------------------------------------------------------------------------|
|                               | -6.4, 3.0658, NCC, 0.024, NCI, 19.5749<br>-6.6, 3.0757, NCC, 0.014, NCI, 19.8828                                                                                                    |

Do you want to perform measurement again?

# **High-Speed Spot C Measurements**

To perform high-speed spot C measurements, use the following commands.

| Function                            | Command   | Parameters                  |  |
|-------------------------------------|-----------|-----------------------------|--|
| Enables channels                    | CN        | [chnum [,chnum] ]           |  |
| Disables channels                   | CL        | [chnum [,chnum] ]           |  |
| Sets SMU filter ON/OFF              | [FL]      | mode[,chnum [,chnum] ]      |  |
| Sets SMU series resistor ON/OFF     | [SSR]     | chnum,mode                  |  |
| Disables SCUU status indicator      | [SSL]     | chnum,mode                  |  |
| Controls SCUU input-output path     | [SSP]     | chnum,path                  |  |
| Sets MFCMU A/D converter            | [ACT]     | mode[,N]                    |  |
| Sets MFCMU measurement mode         | [IMP]     | mode                        |  |
| Sets AC/DC voltage monitor ON/OFF   | [LMN]     | mode                        |  |
| Sets MFCMU output frequency         | FC        | chnum,freq                  |  |
| Forces AC voltage by using MFCMU    | ACV       | chnum,ac_level              |  |
| Forces DC voltage by using MFCMU    | DCV       | chnum,voltage               |  |
| Forces DC voltage by using SMU      | [DV, TDV] | chnum,range,output          |  |
| Forces DC current by using SMU      | [DI, TDI] | [,comp[,polarity[,crange]]] |  |
| Performs capacitance measurement    | TC        | chnum,mode[,range]          |  |
|                                     | TTC       | chnum,mode[,range]          |  |
| Resets the time stamp               | TSR       |                             |  |
| Returns the time stamp at this time | TSQ       |                             |  |

You can use the above commands regardless of the measurement mode (MM command settings). The TTC command returns the time data and the measurement data.

The following program performs a high-speed spot capacitance measurement by using the TTC command. This example uses the multi frequency capacitance measurement unit (MFCMU) and the SMU/CMU unify unit (SCUU).

Before performing the capacitance (impedance) measurement, you need to perform the phase compensation and data correction. See "Data Correction" on page 3-71.

```
        Table 3-18
        High-Speed Spot C Measurement Example
```

```
Sub perform meas(ByVal session As IMessage, ByVal t() As Integer)
                                                                                         11
Dim i As Integer = 0
                                                      't(0): Drain
                                                      't(1): Gate
 Dim j As Integer = 0
                                                      't(2): Source
Dim nop1 As Integer = 1
                                                      't(3): Substrate
Dim nop2 As Integer = 1
 Dim data(nop2 - 1, nop1 - 1) As String
Dim value As String = "Cp (pF), C st, G (uS), G st, OSC (mV), Osc st, DC (V),
Dc st, Time (s)"
Dim fname As String = "C:\Keysight\prog ex\data18.txt"
 Dim title As String = "High Speed Spot C Measurement Result"
Dim msg As String = "No error."
Dim err As Integer = 0
                                                                                        13
 Dim freq As Double = 1000000
Dim ref_cp As Double = 0
Dim ref_g As Double = 0
Dim osc_level As Double = 0.03
Dim dc_bias As Double = -5
 Dim range As Integer = 0
 Dim md(nop1) As Double
Dim st(nop1) As String
Dim mon(nop1) As Double
Dim st mon(nop1) As String
Dim mt As Double
                                         'timeout = 60 seconds
session.Timeout = 60000
                                                                                        125
session.WriteString("FMT 1" & vbLf)
session.WriteString("TSC 1" & vbLf) 'enables time stamp output
session.WriteString("DV " & t(0) & ",0,0,0.1,0" & vbLf)
session.WriteString("DV " & t(2) & ",0,0,0.1,0" & vbLf)
session.WriteString("SSP " & t(1) & ", 4" & vbLf) 'CMU to SCUU output
session.WriteString("ACT 0, 2" & vbLf)
                                                          'auto, 2 samples
    Line
                                                Description
   2 to 11
               Declares variables used through the project. And sets the proper values.
  13 to 23
               Declares variables and sets the value.
  25 to 27
               Sets timeout and data output format. And enables time stamp output.
  28 to 29
               Applies 0 V to the drain and source terminals.
```

```
'33
 Dim rbx As Integer
 rbx = MsqBox("Do you want to perform Phase compensation?", vbYesNo, "")
 If rbx = vbYes Then
    MsqBox("Open measurement terminal. Then click OK.", vbOKOnly, "")
    Console.WriteLine("Wait a minute . . ." & Chr(10))
    session.WriteString("ADJ " & t(1) & ",1" & vbLf)
    session.WriteString("ADJ? " & t(1) & vbLf) : err = session.ReadString(1 + 2)
    If err <> 0 Then session.WriteString("ERR? 1" & vbLf) : err =
session.ReadString(4 + 2) : session.WriteString("DZ" & vbLf) : GoTo Check err
End If
session.WriteString("FC " & t(1) & "," & freq & vbLf)
                                                                                   43
session.WriteString("ACV " & t(1) & "," & osc level & vbLf)
rbx = MsgBox("Do you want to perform Open correction?", vbYesNo, "")
If rbx = vbYes Then
    session.WriteString("CLCORR " & t(1) & ",2" & vbLf)
    MsgBox("Open measurement terminal. Then click OK.", vbOKOnly, "")
    Console.WriteLine("Wait a minute . . ." & Chr(10) & vbLf)
    session.WriteString("DCORR " & t(1) & ",1,100," & ref cp & "," & ref g & vbLf)
    session.WriteString("CORR? " & t(1) & ",1" & vbLf) : err = session.ReadString(1
+ 2)
    If err <> 0 Then session.WriteString("ERR? 1" & vbLf) : err =
session.ReadString(4 + 2) : session.WriteString("DZ" & vbLf) : GoTo Check err
   session.WriteString("CORRST " & t(1) & ",1,1" & vbLf) 'open correction ON
session.WriteString("CORRST " & t(1) & ",2,0" & vbLf) 'short correction OFF
    session.WriteString("CORRST " & t(1) & ",3,0" & vbLf)
                                                               'load correction OFF
End If
                                                                                    ′59
```

MsqBox("Connect DUT. Then click OK.", vbOKOnly, "")

| Line     | Description                                                                                                    |
|----------|----------------------------------------------------------------------------------------------------|
| 33 to 41 | Displays a message box that asks if you perform the phase compensation. If you click Yes, the phase compensation will be performed. It will take about 30 seconds.                                                                          |
| 43 to 44 | Sets the frequency and the oscillator level of the MFCMU output signal.                                                                                                    |
| 46 to 57 | Displays a message box that asks if you perform the open correction. If you click Yes, the open correction will be performed. It does not need a long time. The short correction and the load correction are not performed in this example. |
| 59       | Displays a message box that asks you to connect the device to the measurement terminal. Then the CMUH and CMUL must be connected to the gate terminal and the substrate terminal respectively.                                              |

```
′60
 session.WriteString("IMP 100" & vbLf)
 session.WriteString("LMN 1" & vbLf)
session.WriteString("ERR? 1" & vbLf) : err = session.ReadString(4 + 2)
 If err <> 0 Then session.WriteString("DZ" & vbLf) : GoTo Check err
 session.WriteString("DCV " & t(1) & "," & dc_bias & vbLf)
session.WriteString("TSR" & vbLf)
 session.WriteString("TTC " & t(1) & "," & range & vbLf)
 session.WriteString("TSQ" & vbLf)
 Dim mret As String = session.ReadString(16 * 5 + 2) '5 data + terminator
                                                                                         69
 Dim tret As String = session.ReadString(15 + 2)
                                                         '1 data + terminator
 Dim tcal As String = Mid(mret, 4, 12)
 tret = Mid(tret, 4, 12)
 mt = Val(tret) - Val(tcal)
 st(0) = Mid(mret, 16 * 1 + 1, 3)
 st(1) = Mid(mret, 16 * 2 + 1, 3)
 st mon(0) = Mid(mret, 16 \times 3 + 1, 3)
 st_{mon}(1) = Mid(mret, 16 * 4 + 1, 3)
 md(0) = Val(Mid(mret, 16 * 1 + 4, 12))
 md(1) = Val(Mid(mret, 16 * 2 + 4, 12))
 mon(0) = Val(Mid(mret, 16 * 3 + 4, 12))
 mon(1) = Val(Mid(mret, 16 * 4 + 4, 12))
data(j, i) = Chr(13) & Chr(10) & md(0) * 100000000000.0 & "," & st(0) & "," &
md(1) * 1000000.0 & "," & st(1)
data(j, i) = data(j, i) & "," & mon(0) * 1000 & "," & st_mon(0) & "," & mon(1) &
"," & st_mon(1) & "," & mt
                                                                                         ′85
 session.WriteString("DZ" & vbLf)
 save data(fname, title, value, data, nop1, nop2, session, t)
 Exit Sub
Check err:
                                                                                         189
 session.WriteString("EMG? " & err & vbLf) : msg = session.ReadString(256)
 MsqBox("Instrument error: " & err & Chr(10) & msq, vbOKOnly, "")
End Sub
                                                 Description
    Line
   60 to 67
                Sets the measurement condition, resets the time stamp, and performs the high-speed
                spot C measurement.
```

|          | -r                                                                                                    |
|----------|----------------------------------------------------------------------------------------------------|
| 69 to 83 | Stores the returned data into the <i>mret</i> and <i>tret</i> string variables. Finally, stores the measured data into the <i>data</i> array.                                                                                                    |
| 85 to 87 | Applies 0 V from all channels. And transfers the data stored in the <i>data</i> variable to the save_data subprogram (see Table 3-1). And the subprogram will save the data into a CSV file specified by the <i>fname</i> variable and displays the data on a message box. |
| 89 to 91 | Displays a message box to show an error message if the error is detected.                                                                                                    |

 Programming Examples

 High-Speed Spot C Measurements

 Measurement

 Result Example

 Cp (pF), C\_st, G (uS), G\_st, OSC (mV), Osc\_st, DC (V), Dc\_st, Time

 (s)

 4.96641,NJC,26.1348,NJY,28.7814,NJV,4.7239,NJV,0.0146

 Data save completed.

 Do you want to perform measurement again?

#### Table 3-19 Phase Compensation and Data Correction Commands for MFCMU

| Function                                                                        | Command | Parameters                       |
|---------------------------------------------------------------------------------|---------|----------------------------------|
| Sets the phase compensation mode, auto or manual                                | ADJ     | slot,mode                        |
| Performs phase<br>compensation data<br>measurement                              | ADJ?    | slot                             |
| Clears the frequency list for data correction                                   | CLCORR  | slot,mode                        |
| Adds the specified frequency to the frequency list                              | CORRL   | slot,freq                        |
| Returns the frequency<br>defined in the frequency list                          | CORRL?  | <i>slot</i> [, <i>index</i> ]    |
| Sets the reference value of open/short/load standard                            | DCORR   | slot,corr,mode,primary,secondary |
| Returns the reference value<br>of the specified standard                        | DCORR?  | slot,corr                        |
| Performs the specified<br>correction (open, short, or<br>load) data measurement | CORR?   | slot,corr                        |
| Sets the specified correction<br>ON or OFF                                      | CORRST  | slot,corr,state                  |
| Returns the status ON or<br>OFF of the specified<br>correction                  | CORRST? | slot,corr                        |

Data CorrectionTable 3-19 lists the Keysight B1500A FLEX commands used for the phase<br/>compensation and the open/short/load correction. Before performing the<br/>capacitance (impedance) measurement, perform the phase compensation to adjust<br/>the phase zero, and perform the corrections you desire.

#### Before executing CORR? command

NOTE

- Execute DCORR command to set the calibration value or reference value of the open/short/load standard.
- Execute CLCORRL and CORRL commands to define the MFCMU output frequency for the data correction.
- Execute ACV command to set the AC signal level.

These setups must be done before executing the CORR? command.

- Phase Compensation
  - 1. Open the measurement terminals at the end of the device side.
  - 2. Execute ADJ command to set the compensation mode to manual.
  - 3. Execute ADJ? command to perform phase compensation data measurement. This operation will take about 30 seconds.
- Open Correction
  - 1. Connect the open standard. Or open the measurement terminals at the end of the device side.
  - 2. Execute CORR? command to perform open correction data measurement.
  - 3. Execute CORRST command to set the open correction ON.
- Short Correction
  - 1. Connect the short standard. Or connect the measurement terminals together at the end of the device side.
  - 2. Execute CORR? command to perform short correction data measurement.
  - 3. Execute CORRST command to set the short correction ON.
- Load Correction
  - 1. Connect the load standard.
  - 2. Execute CORR? command to perform load correction data measurement.
  - 3. Execute CORRST command to set the load correction ON.

### **Spot C Measurements**

To perform capacitance spot measurements, use the following commands.

| Function                          | Command   | Parameters                  |  |
|-----------------------------------|-----------|-----------------------------|--|
| Enables channels                  | CN        | [chnum [,chnum] ]           |  |
| Disables channels                 | CL        | [chnum [,chnum] ]           |  |
| Sets SMU filter ON/OFF            | [FL]      | mode[,chnum [,chnum] ]      |  |
| Sets SMU series resistor ON/OFF   | [SSR]     | chnum,mode                  |  |
| Disables SCUU status indicator    | [SSL]     | chnum,mode                  |  |
| Controls SCUU input-output path   | [SSP]     | chnum,path                  |  |
| Sets MFCMU A/D converter          | [ACT]     | mode[,N]                    |  |
| Sets MFCMU measurement mode       | [IMP]     | mode                        |  |
| Sets AC/DC voltage monitor ON/OFF | [LMN]     | mode                        |  |
| Sets MFCMU output frequency       | FC        | chnum,freq                  |  |
| Forces AC voltage by using MFCMU  | ACV       | chnum,ac_level              |  |
| Forces DC voltage by using MFCMU  | DCV       | chnum,voltage               |  |
| Forces DC voltage by using SMU    | [DV, TDV] | chnum,range,output          |  |
| Forces DC current by using SMU    | [DI, TDI] | [,comp[,polarity[,crange]]] |  |
| Sets MFCMU measurement range      | [RC]      | chnum,mode[,range]          |  |
| Sets measurement mode             | MM        | 17,chnum                    |  |
| Executes measurement              | XE        |                             |  |

#### Measurement Result Example

Cp (pF), C\_st, G (uS), G\_st, OSC (mV), Osc\_st, DC (V), Dc\_st, Time (s) 4.96981,NJC,26.1577,NJY,28.7737,NJV,4.72556,NJV,0.0259

Data save completed. Do you want to perform measurement again? The following program performs a spot capacitance measurement. This example uses the multi frequency capacitance measurement unit (MFCMU) and the SMU/CMU unify unit (SCUU).

Before performing the capacitance (impedance) measurement, you need to perform the phase compensation and data correction. See "Data Correction" on page 3-71.

```
Table 3-20Spot C Measurement Example
```

```
'1
Sub perform meas(ByVal session As IMessage, ByVal t() As Integer)
Dim i As Integer = 0
                                                     't(0): Drain
                                                     't(1): Gate
 Dim j As Integer = 0
                                                    't(2): Source
Dim nop1 As Integer = 1
                                                    't(3): Substrate
Dim nop2 As Integer = 1
Dim data(nop2 - 1, nop1 - 1) As String
Dim value As String = "Cp (pF), C st, G (uS), G st, OSC (mV), Osc st, DC (V),
Dc st, Time (s)"
Dim fname As String = "C:\Keysight\prog ex\data19.txt"
Dim title As String = "Spot C Measurement Result"
Dim msg As String = "No error."
Dim err As Integer = 0
                                                                                     13
Dim freq As Double = 1000000
Dim ref_cp As Double = 0
Dim ref_g As Double = 0
Dim osc_level As Double = 0.03
Dim dc_bias As Double = -5
 Dim range As Integer = 0
 Dim md(nop1) As Double
Dim st(nop1) As String
Dim mon(nop1) As Double
Dim st mon(nop1) As String
Dim mt As Double
Dim rep As Integer = nop1
                                        'timeout = 60 seconds
                                                                                     ′25
session.Timeout = 60000
session.WriteString("FMT 1" & vbLf)
session.WriteString("TSC 1" & vbLf) 'enables time stamp output
session.WriteString("DV " & t(0) & ",0,0,0.1,0" & vbLf)
session.WriteString("DV " & t(2) & ",0,0,0.1,0" & vbLf)
session.WriteString("SSP " & t(1) & ", 4" & vbLf) 'CMU to SCUU output
session.WriteString("ACT 0, 2" & vbLf)
                                                       'auto, 2 samples
```

| Line     | Description                                                              |
|----------|--------------------------------------------------------------------------|
| 2 to 11  | Declares variables used through the project. And sets the proper values. |
| 13 to 24 | Declares variables and sets the value.                                   |
| 25 to 27 | Sets timeout and data output format. And enables the time stamp output.  |
| 28 to 29 | Applies 0 V to the drain and source terminals.                           |
| 30 to 31 | Makes the SCUU connection path, and sets the A/D converter of the MFCMU. |

**'**33 Dim rbx As Integer rbx = MsqBox("Do you want to perform Phase compensation?", vbYesNo, "") If rbx = vbYes Then MsqBox("Open measurement terminal. Then click OK.", vbOKOnly, "") Console.WriteLine("Wait a minute . . ." & Chr(10)) session.WriteString("ADJ " & t(1) & ",1" & vbLf) session.WriteString("ADJ? " & t(1) & vbLf) : err = session.ReadString(1 + 2) If err <> 0 Then session.WriteString("ERR? 1" & vbLf) : err = session.ReadString(4 + 2) : session.WriteString("DZ" & vbLf) : GoTo Check err End If session.WriteString("FC " & t(1) & "," & freq & vbLf) 43 session.WriteString("ACV " & t(1) & "," & osc level & vbLf) rbx = MsgBox("Do you want to perform Open correction?", vbYesNo, "") If rbx = vbYes Then session.WriteString("CLCORR " & t(1) & ",2" & vbLf) MsgBox("Open measurement terminal. Then click OK.", vbOKOnly, "") Console.WriteLine("Wait a minute . . ." & Chr(10) & vbLf) session.WriteString("DCORR " & t(1) & ",1,100," & ref cp & "," & ref g & vbLf) session.WriteString("CORR? " & t(1) & ",1" & vbLf) : err = session.ReadString(1 + 2) If err <> 0 Then session.WriteString("ERR? 1" & vbLf) : err = session.ReadString(4 + 2) : session.WriteString("DZ" & vbLf) : GoTo Check err session.WriteString("CORRST " & t(1) & ",1,1" & vbLf) 'open correction ON session.WriteString("CORRST " & t(1) & ",2,0" & vbLf) 'short correction OFF session.WriteString("CORRST " & t(1) & ",3,0" & vbLf) 'load correction OFF End If **′**59

MsgBox("Connect DUT. Then click OK.", vbOKOnly, "")

| Line     | Description                                                                                                    |
|----------|----------------------------------------------------------------------------------------------------|
| 33 to 41 | Displays a message box that asks if you perform the phase compensation. If you click Yes, the phase compensation will be performed. It will take about 30 seconds.                                                                          |
| 43 to 44 | Sets the frequency and the oscillator level of the MFCMU output signal.                                                                                                    |
| 46 to 57 | Displays a message box that asks if you perform the open correction. If you click Yes, the open correction will be performed. It does not need a long time. The short correction and the load correction are not performed in this example. |
| 59       | Displays a message box that asks you to connect the device to the measurement terminal. Then the CMUH and CMUL must be connected to the gate terminal and the substrate terminal respectively.                                              |

```
′60
 session.WriteString("MM 17," & t(1) & vbLf)
 session.WriteString("IMP 100" & vbLf)
session.WriteString("IMN 1" & vbLf)
session.WriteString("ERR? 1" & vbLf) : err = session.ReadString(4 + 2)
 If err <> 0 Then session.WriteString("DZ" & vbLf) : GoTo Check err
 session.WriteString("DCV " & t(1) & "," & dc bias & vbLf)
 session.WriteString("TSR" & vbLf)
 session.WriteString("XE" & vbLf)
 session.WriteString("*OPC?" & vbLf) : rep = session.ReadString(1 + 2)
                                                                                      69
 session.WriteString("ERR? 1" & vbLf) : err = session.ReadString(4 + 2)
 If err <> 0 Then session.WriteString("DZ" & vbLf) : GoTo Check err
 Dim mret As String = session.ReadString(16 \times 5 + 2) '5 data + terminator
                                                                                      173
 mt = Mid(mret, 4, 12)
 st(0) = Mid(mret, 16 * 1 + 1, 3)
 st(1) = Mid(mret, 16 * 2 + 1, 3)
 st_mon(0) = Mid(mret, 16 * 3 + 1, 3)
 st_{mon}(1) = Mid(mret, 16 * 4 + 1, 3)
 md(0) = Val(Mid(mret, 16 * 1 + 4, 12))
 md(1) = Val(Mid(mret, 16 * 2 + 4, 12))
 mon(0) = Val(Mid(mret, 16 * 3 + 4, 12))
mon(1) = Val(Mid(mret, 16 * 4 + 4, 12))
data(j, i) = Chr(13) & Chr(10) & md(0) * 1000000000000 & "," & st(0) & "," &
md(1) * 10000000.0 & "," & st(1)
data(j, i) = data(j, i) & "," & mon(0) * 1000 & "," & st mon(0) & "," & mon(1) &
"," & st mon(1) & "," & mt
 session.WriteString("DZ" & vbLf)
                                                                                      186
 save data(fname, title, value, data, nop1, nop2, session, t)
 Exit Sub
Check err:
                                                                                      '90
 session.WriteString("EMG? " & err & vbLf) : msg = session.ReadString(256)
MsgBox("Instrument error: " & err & Chr(10) & msg, vbOKOnly, "")
End Sub
```

| Line     | Description                                                                                                    |
|----------|----------------------------------------------------------------------------------------------------|
| 60 to 67 | Sets the measurement condition, resets the time stamp, and performs the measurement.                                                                                                    |
| 69 to 71 | Waits until the measurement is completed. If an error is detected, applies 0 V and goes to Check_err.                                                                                                    |
| 73 to 84 | Stores the returned data into the <i>mret</i> string variable. Finally, stores the measured data into the <i>data</i> array.                                                                                                    |
| 86 to 88 | Applies 0 V from all channels. And transfers the data stored in the <i>data</i> variable to the save_data subprogram (see Table 3-1). And the subprogram will save the data into a CSV file specified by the <i>fname</i> variable and displays the data on a message box. |
| 90 to 92 | Displays a message box to show an error message if the error is detected.                                                                                                    |

# CV (DC Bias) Sweep Measurements

To perform capacitance-voltage (DC bias) sweep measurements, use the following commands.

| Function                             | Command   | Parameters                                |  |
|--------------------------------------|-----------|-------------------------------------------|--|
| Enables channels                     | CN        | [chnum [,chnum] ]                         |  |
| Disables channels                    | CL        | [chnum [,chnum] ]                         |  |
| Sets SMU filter ON/OFF               | [FL]      | mode[,chnum [,chnum] ]                    |  |
| Sets SMU series resistor ON/OFF      | [SSR]     | chnum,mode                                |  |
| Disables SCUU status indicator       | [SSL]     | chnum,mode                                |  |
| Controls SCUU input-output path      | [SSP]     | chnum,path                                |  |
| Sets MFCMU A/D converter             | [ACT]     | mode[,N]                                  |  |
| Sets MFCMU measurement mode          | [IMP]     | mode                                      |  |
| Sets AC/DC voltage monitor<br>ON/OFF | [LMN]     | mode                                      |  |
| Sets MFCMU output frequency          | FC        | chnum,freq                                |  |
| Forces AC voltage by using MFCMU     | ACV       | chnum,level                               |  |
| Sets CV sweep timing parameter       | WTDCV     | hold,delay<br>[,sdelay[,tdelay[,mdelay]]] |  |
| Sets auto abort function             | [WMDCV]   | abort[,post]                              |  |
| Sets DC bias sweep source            | WDCV      | chnum,mode,start,stop,step                |  |
| Forces constant voltage              | [DV, TDV] | chnum,range,output                        |  |
| Forces constant current              | [DI, TDI] | [,comp[,polarity[,crange]]]               |  |
| Sets MFCMU measurement range         | [RC]      | chnum,mode[,range]                        |  |
| Sets measurement mode                | ММ        | 18,chnum                                  |  |
| Executes measurement                 | XE        |                                           |  |

The following program performs a capacitance vs voltage measurement by the DC bias sweep. This example uses the multi frequency capacitance measurement unit (MFCMU) and the SMU/CMU unify unit (SCUU).

Before performing the capacitance (impedance) measurement, you need to perform the phase compensation and data correction. See "Data Correction" on page 3-71.

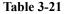

CV (DC bias) Sweep Measurement Example

```
Sub perform meas(ByVal session As IMessage, ByVal t() As Integer)
                                                                                           1
 Dim i As Integer = 0
                                                       't(0): Drain
 Dim j As Integer = 0
                                                       't(1): Gate
 Dim nop1 As Integer = 21
                                                       't(2): Source
                                                       't(3): Substrate
 Dim nop2 As Integer = 1
 Dim data(nop2 - 1, nop1 - 1) As String
Dim value As String = "Vg (V), Cp (pF), C_st, G (uS), G_st, OSC (mV), Osc_st, DC (V), Dc_st, Time (s)"
Dim fname As String = "C:\Keysight\prog ex\data20.txt"
 Dim title As String = "CV Sweep Measurement Result"
 Dim msg As String = "No error."
 Dim err As Integer = 0
 Dim freq As Double = 1000000
                                                                                         13
 Dim ref cp As Double = 0
 Dim ref_g As Double = 0
 Dim osc level As Double = 0.03
 Dim vg1 As Double = -5
 Dim vq2 As Double = 5
 Dim hold As Double = 0
 Dim delay As Double = 0
 Dim s delay As Double = 0
 Dim range As Integer = 0
 Dim rep As Integer = nop1
 Dim sc(nop1) As Double
 Dim md(nop1 * 2) As Double
 Dim st(nop1 * 2) As String
 Dim mon(nop1 * 2) As Double
Dim st_mon(nop1 * 2) As String
 Dim tm(nop1) As Double
                                                                                         ′31
 session.Timeout = 60000
                                             /timeout = 60 seconds
 session.WriteString("FMT 1,1" & vbLf)
                                            'data w/source data
session.WriteString("TSC 1" & vbLf) 'enables time st
session.WriteString("DV " & t(0) & ",0,0,0.1,0" & vbLf)
                                            'enables time stamp output
 session.WriteString("DV " & t(2) & ",0,0,0.1,0" & vbLf)
    Line
                                                 Description
               Declares variables used through the project. And sets the proper values.
   2 to 11
   13 to 29
               Declares variables and sets the value.
  31 to 33
                Sets timeout and data output format. And enables the time stamp output.
   34 to 35
                Applies 0 V to the drain and source terminals.
```

session.WriteString("SSP " & t(1) & ", 4" & vbLf) 'CMU to SCUU output **′**37 session.WriteString("ACT 2, 4" & vbLf) 'CMU integration, 4 PLC Dim rbx As Integer **′**40 rbx = MsgBox("Do you want to perform Phase compensation?", vbYesNo, "") If rbx = vbYes Then MsgBox("Open measurement terminal. Then click OK.", vbOKOnly, "") Console.WriteLine("Wait a minute . . . " & Chr(10)) session.WriteString("ADJ " & t(1) & ",1" & vbLf) session.WriteString("ADJ? " & t(1) & vbLf) : err = session.ReadString(1 + 2) If err <> 0 Then session.WriteString("ERR? 1" & vbLf) : err = session.ReadString(4 + 2) : session.WriteString("DZ" & vbLf) : GoTo Check err End If session.WriteString("FC " & t(1) & "," & freq & vbLf) **′**50 session.WriteString("ACV " & t(1) & "," & osc level & vbLf) rbx = MsqBox("Do you want to perform Open correction?", vbYesNo, "") If rbx = vbYes Then session.WriteString("CLCORR " & t(1) & ",2" & vbLf) MsgBox("Open measurement terminal. Then click OK.", vbOKOnly, "") Console.WriteLine("Wait a minute . . ." & Chr(10) & vbLf) session.WriteString("DCORR " & t(1) & ",1,100," & ref cp & "," & ref g & vbLf) session.WriteString("CORR? " & t(1) & ",1" & vbLf) : err = session.ReadString(1 + 2) If err <> 0 Then session.WriteString("ERR? 1" & vbLf) : err = session.ReadString(4 + 2) : session.WriteString("DZ" & vbLf) : GoTo Check err session.WriteString("CORRST " & t(1) & ",1,1" & vbLf) 'open correction ON session.WriteString("CORRST " & t(1) & ",2,0" & vbLf) 'short correction OFF session.WriteString("CORRST " & t(1) & ",3,0" & vbLf) 'load correction OFF End If

MsgBox("Connect DUT. Then click OK.", vbOKOnly, "")

**′**66

| Line     | Description                                                                                                    |
|----------|----------------------------------------------------------------------------------------------------|
| 37 to 38 | Makes the SCUU connection path, and sets the A/D converter of the MFCMU.                                                                                                    |
| 40 to 48 | Displays a message box that asks if you perform the phase compensation. If you click Yes, the phase compensation will be performed. It will take about 30 seconds.                                                                          |
| 50 to 51 | Sets the frequency and the oscillator level of the MFCMU output signal.                                                                                                    |
| 53 to 64 | Displays a message box that asks if you perform the open correction. If you click Yes, the open correction will be performed. It does not need a long time. The short correction and the load correction are not performed in this example. |
| 66       | Displays a message box that asks you to connect the device to the measurement terminal. Then the CMUH and CMUL must be connected to the gate terminal and the substrate terminal respectively.                                              |

```
session.WriteString("WMDCV 2, 1" & vbLf)
                                                                                      ′68
 session.WriteString("WTDCV " & hold & "," & delay & "," & s delay & vbLf)
 session.WriteString("WDCV " & t(1) & ",1," & vq1 & "," & vq2 & "," & nop1 & vbLf)
session.WriteString("MM 18," & t(1) & vbLf)
session.WriteString("IMP 100" & vbLf)
session.WriteString("LMN 1" & vbLf)
session.WriteString("RC " & t(1) & "," & range & vbLf)
session.WriteString("ERR? 1" & vbLf) : err = session.ReadString(4 + 2)
If err <> 0 Then session.WriteString("DZ" & vbLf) : GoTo Check err
session.WriteString("TSR" & vbLf)
session.WriteString("XE" & vbLf)
session.WriteString("*OPC?" & vbLf) : rep = session.ReadString(1 + 2)
                                                                                      79
session.WriteString("ERR? 1" & vbLf) : err = session.ReadString(4 + 2)
If err <> 0 Then session.WriteString("DZ" & vbLf) : GoTo Check err
session.WriteString("NUB?" & vbLf) : rep = session.ReadString(\overline{3} + 2)
                                                                                      183
If rep <> nop1 * 6 Then session.WriteString("DZ" & vbLf) : GoTo Check nop
 Dim mret As String = session.ReadString(16 * 6 * nop1 + 2) '6*nop1 data +
terminator
For i = 0 To nop1 - 1
    st(i * 2) = Mid(mret, i * 16 * 6 + 16 * 1 + 1, 3)
    st(i * 2 + 1) = Mid(mret, i * 16 * 6 + 16 * 2 + 1, 3)
    st mon(i * 2) = Mid(mret, i * 16 * 6 + 16 * 3 + 1, 3)
    st mon(i * 2 + 1) = Mid(mret, i * 16 * 6 + 16 * 4 + 1, 3)
    tm(i) = Val(Mid(mret, i * 16 * 6 + 4, 12))
    md(i * 2) = Val(Mid(mret, i * 16 * 6 + 16 * 1 + 4, 12))
    md(i * 2 + 1) = Val(Mid(mret, i * 16 * 6 + 16 * 2 + 4, 12))
mon(i * 2) = Val(Mid(mret, i * 16 * 6 + 16 * 3 + 4, 12))
    mon(i * 2 + 1) = Val(Mid(mret, i * 16 * 6 + 16 * 4 + 4, 12))
    sc(i) = Val(Mid(mret, i * 16 * 6 + 16 * 5 + 4, 12))
    data(j, i) = Chr(13) & Chr(10) & sc(i) & "," & md(i * 2) * 100000000000.0 & ","
& st(i * 2)
    data(j, i) = data(j, i) & "," & md(i * 2 + 1) * 1000000.0 & "," & st(i * 2 + 1)
    data(j, i) = data(j, i) & "," & mon(i * 2) * 1000 & "," & st_mon(i * 2)
data(j, i) = data(j, i) & "," & mon(i * 2 + 1) & "," & st_mon(i * 2 + 1) & ","
& tm(i)
Next i
                                                                                     101
```

| Line      | Description                                                                                                    |
|-----------|----------------------------------------------------------------------------------------------------|
| 68 to 78  | Sets the measurement condition, resets the time stamp, and performs the measurement.                                                                                                    |
| 68        | Sets the automatic abort function to ON, and sets the post measurement output value to vg1.                                                                                                    |
| 69        | Sets the MFCMU sweep output timing.                                                                                                    |
| 70        | Sets the MFCMU DC bias sweep output.                                                                                                    |
| 79 to 83  | Waits until the measurement is completed. After that, if an error is detected, forces 0 V and goes to Check_err. Also if the number of returned data is not correct, forces 0 V and goes to Check_nop. |
| 85 to 101 | Stores the returned data into the <i>mret</i> string variable. Finally, stores the measured data into the <i>data</i> array.                                                                           |

```
session.WriteString("DZ" & vbLf)
save_data(fname, title, value, data, nop1, nop2, session, t)
Exit Sub
Check_err:
session.WriteString("EMG? " & err & vbLf) : msg = session.ReadString(256)
MsgBox("Instrument error: " & err & Chr(10) & msg, vbOKOnly, "")
Exit Sub
Check_nop:
MsgBox("No. of data: " & rep & " (not " & nop1 * 6 & ")", vbOKOnly, "")
End Sub
```

| Line       | Description                                                                                                    |
|------------|----------------------------------------------------------------------------------------------------|
| 103 to 105 | Applies 0 V from all channels. And transfers the data stored in the <i>data</i> variable to the save_data subprogram (see Table 3-1). And the subprogram will save the data into a CSV file specified by the <i>fname</i> variable and displays the data on a message box. |
| 107 to 110 | Displays a message box to show an error message if the error is detected.                                                                                                    |
| 112 to 113 | Displays a message box to show an error message if the number of returned data is not correct.                                                                                                    |

#### Measurement Result Example

Vg (V), Cp (pF), C\_st, G (uS), G\_st, OSC (mV), Osc\_st, DC (V), Dc\_st, Time (s) -5,4.96677,NJC,26.155,NJY,28.7732,NJV,-4.72468,NJV,0.0547 -4.5,4.66524,NJC,26.3993,NJY,28.6384,NJV,-4.2384,NJV,0.0884 -4,4.2986,NJC,26.2738,NJY,28.4891,NJV,-3.75442,NJV,0.1228 -3.5,3.88182,NJC,25.5785,NJY,28.3222,NJV,-3.27358,NJV,0.1535 -3, 3.43272, NJC, 24.1992, NJY, 28.1426, NJV, -2.79417, NJV, 0.1878 -2.5,2.99286,NJC,21.9946,NJY,27.9503,NJV,-2.31792,NJV,0.2294 -2,2.57856,NJC,18.7458,NJY,27.7505,NJV,-1.84498,NJV,0.2709 -1.5,2.20793,NJC,14.2867,NJY,27.5502,NJV,-1.37609,NJV,0.3125 -1,1.92563,NJC,7.57546,NJY,27.3772,NJV,-0.91155,NJV,0.3541 -0.5,1.79915,NJC,-1.83967,NJY,27.494,NJV,-0.45241,NJV,0.3957 0,1.77613,NJC,-2.50329,NJY,27.4588,NJV,0.0041,NJV,0.4375 0.5, 1.78246, NJC, -2.73976, NJY, 27.488, NJV, 0.46025, NJV, 0.4789 1,1.7831,NJC,-2.66401,NJY,27.6511,NJV,0.92066,NJV,0.5205 1.5,1.78149,NJC,-2.52984,NJY,27.8257,NJV,1.38437,NJV,0.5621 2,1.77384,NJC,-2.39091,NJY,27.9928,NJV,1.85152,NJV,0.6037 2.5,1.77054,NJC,-2.22722,NJY,28.1473,NJV,2.32111,NJV,0.6453 3,1.76359,NJC,-2.03388,NJY,28.283,NJV,2.79339,NJV,0.6867 3.5,1.75959,NJC,-1.58516,NJY,28.3958,NJV,3.26736,NJV,0.7281 4,1.75883,NJC,-0.542666,NJY,28.481,NJV,3.74189,NJV,0.7697 4.5,1.73431,NJC,1.73765,NJY,28.5416,NJV,4.2182,NJV,0.8113 5,1.60909,NJC,6.23405,NJY,28.5737,NJV,4.69593,NJV,0.8529

Data save completed.

Do you want to perform measurement again?

#### **Pulsed Spot C Measurements**

To perform capacitance pulsed spot measurement, use the following commands.

| Function                         | Command   | Parameters                    |  |
|----------------------------------|-----------|-------------------------------|--|
| Enables channels                 | CN        | [chnum [,chnum] ]             |  |
| Disables channels                | CL        | [chnum [,chnum] ]             |  |
| Sets SMU filter ON/OFF           | [FL]      | mode[,chnum [,chnum] ]        |  |
| Sets SMU series resistor ON/OFF  | [SSR]     | chnum,mode                    |  |
| Disables SCUU status indicator   | [SSL]     | chnum,mode                    |  |
| Controls SCUU input-output path  | [SSP]     | chnum,path                    |  |
| Sets MFCMU A/D converter         | [ACT]     | mode[,N]                      |  |
| Sets MFCMU measurement mode      | [IMP]     | mode                          |  |
| Sets MFCMU output frequency      | FC        | chnum,freq                    |  |
| Forces AC voltage by using MFCMU | ACV       | chnum,ac_level                |  |
| Sets pulse timing parameters     | PTDCV     | hold,width[,period [,tdelay]] |  |
| Sets pulse voltage               | PDCV      | chnum,base,pulse              |  |
| Forces DC voltage by using SMU   | [DV, TDV] | chnum,range,output            |  |
| Forces DC current by using SMU   | [DI, TDI] | [,comp[,polarity[,crange]]]   |  |
| Sets MFCMU measurement range     | [RC]      | chnum,mode[,range]            |  |
| Sets measurement mode            | ММ        | 19,chnum                      |  |
| Executes measurement             | XE        |                               |  |

#### Measurement Result Example

Cp (pF), C\_st, G (uS), G\_st, Time (s) 0.101969,NGC,0.258706,NGY,0.59655

Data save completed. Do you want to perform measurement again? Programming Examples Pulsed Spot C Measurements

The following program performs a pulsed spot capacitance measurement. This example uses the multi frequency capacitance measurement unit (MFCMU) and the SMU/CMU unify unit (SCUU).

Before performing the capacitance (impedance) measurement, you need to perform the phase compensation and data correction. See "Data Correction" on page 3-71.

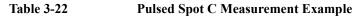

```
Sub perform meas(ByVal session As IMessage, ByVal t() As Integer)
                                                                                     11
Dim i As Integer = 0
                                                    't(0): Drain
                                                    't(1): Gate
Dim j As Integer = 0
Dim nop1 As Integer = 1
                                                    't(2): Source
                                                    't(3): Substrate
Dim nop2 As Integer = 1
Dim data(nop2 - 1, nop1 - 1) As String
Dim value As String = "Cp (pF), C_st, G (uS), G_st, Time (s)"
Dim fname As String = "C:\Keysight\prog_ex\data22.txt"
Dim title As String = "Pulsed Spot C Measurement Result"
Dim msg As String = "No error."
Dim err As Integer = 0
Dim freq As Double = 1000000
                                                                                    13
Dim ref_cp As Double = 0
Dim ref_g As Double = 0
Dim osc_level As Double = 0.03
Dim dc \overline{b}ias As Double = -5
Dim range As Integer = 0
Dim md(nop1) As Double
Dim st(nop1) As String
Dim mt As Double
session.Timeout = 60000
                                       'timeout = 60 seconds
                                                                                    123
session.WriteString("FMT 1" & vbLf)
session.WriteString("TSC 1" & vbLf) 'enables time stamp output
session.WriteString("DV " & t(0) & ",0,0,0.1,0" & vbLf)
session.WriteString("DV " & t(2) & ",0,0,0.1,0" & vbLf)
session.WriteString("SSP " & t(1) & ", 4" & vbLf) 'CMU to SCUU output
session.WriteString("ACT 0, 2" & vbLf)
                                                      'auto, 2 samples
```

| Line     | Description                                                              |
|----------|--------------------------------------------------------------------------|
| 2 to 11  | Declares variables used through the project. And sets the proper values. |
| 13 to 21 | Declares variables and sets the value.                                   |
| 23 to 25 | Sets timeout and data output format. And enables the time stamp output.  |
| 26 to 27 | Applies 0 V to the drain and source terminals.                           |
| 28 to 29 | Makes the SCUU connection path, and sets the A/D converter of the MFCMU. |

```
′31
 Dim rbx As Integer
 rbx = MsgBox("Do you want to perform Phase compensation?", vbYesNo, "")
 If rbx = vbYes Then
    MsgBox("Open measurement terminal. Then click OK.", vbOKOnly, "")
    Console.WriteLine("Wait a minute . . . " & Chr(10))
session.WriteString("ADJ " & t(1) & ",1" & vbLf)
session.WriteString("ADJ? " & t(1) & vbLf) : err = session.ReadString(1 + 2)
    If err <> 0 Then session.WriteString("ERR? 1" & vbLf) : err =
session.ReadString(4 + 2) : session.WriteString("DZ" & vbLf) : GoTo Check err
 End If
 session.WriteString("FC " & t(1) & "," & freq & vbLf)
                                                                                           ′41
 session.WriteString("ACV " & t(1) & "," & osc level & vbLf)
 rbx = MsqBox("Do you want to perform Open correction?", vbYesNo, "")
 If rbx = vbYes Then
    session.WriteString("CLCORR " & t(1) & ",2" & vbLf)
    MsgBox("Open measurement terminal. Then click OK.", vbOKOnly, "")
    Console.WriteLine("Wait a minute . . ." & Chr(10) & vbLf)
    session.WriteString("DCORR " & t(1) & ",1,100," & ref cp & "," & ref g & vbLf)
    session.WriteString ("CORR? " & t(1) & ",1" & vbLf) : err = session.ReadString (1
+ 2)
    If err <> 0 Then session.WriteString("ERR? 1" & vbLf) : err =
session.ReadString(4 + 2) : session.WriteString("DZ" & vbLf) : GoTo Check err
    session.WriteString("CORRST " & t(1) & ",1,1" & vbLf) 'open correction ON
session.WriteString("CORRST " & t(1) & ",2,0" & vbLf) 'short correction OFF
    session.WriteString("CORRST " & t(1) & ",3,0" & vbLf)
                                                                      'load correction OFF
 End If
 MsgBox("Connect DUT. Then click OK.", vbOKOnly, "")
                                                                                           ′57
 Dim g pt As String = "0.5, 0.1, 0.2" 'hold, width, period in sec
 session.WriteString("PTDCV " & g_pt & vbLf)
 Dim v0 As Double = 0
                                            '0 V: pulse base voltage
 session.WriteString("PDCV " & t(1) & "," & v0 & "," & dc bias & vbLf)
                                                                                           ′62
    Line
                                                  Description
   31 to 39
                Displays a message box that asks if you perform the phase compensation. If you click
                Yes, the phase compensation will be performed. It will take about 30 seconds.
   41 to 42
                Sets the frequency and the oscillator level of the MFCMU output signal.
   44 to 55
                Displays a message box that asks if you perform the open correction. If you click Yes,
                the open correction will be performed. It does not need a long time. The short
                correction and the load correction are not performed in this example.
     57
                Displays a message box that asks you to connect the device to the measurement
                terminal. Then the CMUH and CMUL must be connected to the gate terminal and the
                substrate terminal respectively.
   59 to 62
                Sets the pulse timing parameters and the pulse voltage output of MFCMU.
```

```
63
 session.WriteString("MM 19," & t(1) & vbLf)
session.WriteString("IMP 100" & vbLf)
session.WriteString("RC " & t(1) & "," & range & vbLf)
session.WriteString("ERR? 1" & vbLf) : err = session.ReadString(4 + 2)
 If err <> 0 Then session.WriteString("DZ" & vbLf) : GoTo Check err
 session.WriteString("TSR" & vbLf)
 session.WriteString("XE" & vbLf)
session.WriteString("*OPC?" & vbLf) : err = session.ReadString(1 + 2)
                                                                                      70
session.WriteString("ERR? 1" & vbLf) : err = session.ReadString(4 + 2)
 If err <> 0 Then session.WriteString("DZ" & vbLf) : GoTo Check err
Dim mret As String = session.ReadString(16 * 3 + 2) '3 data + terminator
                                                                                      174
mt = Mid(mret, 4, 12)
st(0) = Mid(mret, 16 * 1 + 1, 3)
st(1) = Mid(mret, 16 * 2 + 1, 3)
md(0) = Val(Mid(mret, 16 * 1 + 4, 12))
md(1) = Val(Mid(mret, 16 * 2 + 4, 12))
data(j, i) = Chr(13) & Chr(10) & md(0) * 100000000000.0 & "," & st(0) & "," &
md(1) * 1000000.0 & "," & st(1) & "," & mt
session.WriteString("DZ" & vbLf)
                                                                                      '82
save data(fname, title, value, data, nop1, nop2, session, t)
Exit Sub
Check err:
                                                                                      186
session.WriteString("EMG? " & err & vbLf) : msg = session.ReadString(256)
MsgBox("Instrument error: " & err & Chr(10) & msg, vbOKOnly, "")
End Sub
```

| Line     | Description                                                                                                    |
|----------|----------------------------------------------------------------------------------------------------|
| 63 to 69 | Sets the measurement condition, resets the time stamp, and performs the measurement.                                                                                                    |
| 70 to 72 | Waits until the measurement is completed. If an error is detected, applies 0 V and goes to Check_err.                                                                                                    |
| 74 to 80 | Stores the returned data into the <i>mret</i> string variable. Finally, stores the measured data into the <i>data</i> array.                                                                                                    |
| 82 to 84 | Applies 0 V from all channels. And transfers the data stored in the <i>data</i> variable to the save_data subprogram (see Table 3-1). And the subprogram will save the data into a CSV file specified by the <i>fname</i> variable and displays the data on a message box. |
| 86 to 88 | Displays a message box to show an error message if the error is detected.                                                                                                    |

## **Pulsed Sweep CV Measurements**

To perform capacitance-voltage pulsed sweep measurements, use the following commands.

| Function                         | Command   | Parameters                      |  |
|----------------------------------|-----------|---------------------------------|--|
| Enables channels                 | CN        | [chnum [,chnum] ]               |  |
| Disables channels                | CL        | [chnum [,chnum] ]               |  |
| Sets SMU filter ON/OFF           | [FL]      | mode[,chnum [,chnum] ]          |  |
| Sets SMU series resistor ON/OFF  | [SSR]     | chnum,mode                      |  |
| Disables SCUU status indicator   | [SSL]     | chnum,mode                      |  |
| Controls SCUU input-output path  | [SSP]     | chnum,path                      |  |
| Sets MFCMU A/D converter         | [ACT]     | mode[,N]                        |  |
| Sets MFCMU measurement mode      | [IMP]     | mode                            |  |
| Sets MFCMU output frequency      | FC        | chnum,freq                      |  |
| Forces AC voltage by using MFCMU | ACV       | chnum,level                     |  |
| Sets pulse timing parameters     | PTDCV     | hold,width,period [,tdelay]     |  |
| Sets auto abort function         | [WMDCV]   | abort[,post]                    |  |
| Sets pulse voltage sweep source  | PWDCV     | chnum,mode,base,start,stop,step |  |
| Forces constant voltage          | [DV, TDV] | chnum,range,output              |  |
| Forces constant current          | [DI, TDI] | [,comp[,polarity[,crange]]]     |  |
| Sets MFCMU measurement range     | [RC]      | chnum,mode[,range]              |  |
| Sets measurement mode            | ММ        | 20,chnum                        |  |
| Executes measurement             | XE        |                                 |  |

Programming Examples Pulsed Sweep CV Measurements

The following program performs a capacitance vs voltage measurement by the pulsed bias sweep. This example uses the multi frequency capacitance measurement unit (MFCMU) and the SMU/CMU unify unit (SCUU).

Before performing the capacitance (impedance) measurement, you need to perform the phase compensation and data correction. See "Data Correction" on page 3-71.

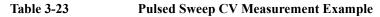

```
'1
Sub perform meas(ByVal session As IMessage, ByVal t() As Integer)
Dim i As Integer = 0
                                                         't(0): Drain
Dim j As Integer = 0
                                                         't(1): Gate
Dim nop1 As Integer = 21
                                                         't(2): Source
Dim nop2 As Integer = 1
                                                         't(3): Substrate
Dim data(nop2 - 1, nop1 - 1) As String
Dim value As String = "Vg (V), Cp (pF), C st, G (uS), G st, Time (s)"
Dim fname As String = "C:\Keysight\prog ex\data23.txt"
Dim title As String = "Pulsed Sweep CV Sweep Measurement Result"
Dim msg As String = "No error."
Dim err As Integer = 0
Dim freq As Double = 1000000
                                                                                            13
Dim ref cp As Double = 0
Dim ref g As Double = 0
Dim osc level As Double = 0.03
Dim vql As Double = -5
Dim vg2 As Double = 5
Dim range As Integer = 0
Dim rep As Integer = nop1
Dim sc(nop1) As Double
Dim md(nop1 * 2) As Double
Dim st(nop1 * 2) As String
Dim tm(nop1) As Double
session.Timeout = 60000
                                              'timeout = 60 seconds
                                                                                            26
session.WriteString("FMT 1,1" & vbLf)
                                             'data w/source data
session.WriteString("TSC 1" & vbLf) 'enables time st
session.WriteString("DV " & t(0) & ",0,0,0.1,0" & vbLf)
                                              'enables time stamp output
session.WriteString("DV " & t(2) & ",0,0,0.1,0" & vbLf)
session.WriteString("SSP " & t(1) & ", 4" & vbLf) 'CMU to SCUU output
session.WriteString("ACT 0, 2" & vbLf) 'auto, 2 samples
```

| Line     | Description                                                              |
|----------|--------------------------------------------------------------------------|
| 2 to 11  | Declares variables used through the project. And sets the proper values. |
| 13 to 24 | Declares variables and sets the value.                                   |
| 26 to 28 | Sets timeout and data output format. And enables the time stamp output.  |
| 29 to 30 | Applies 0 V to the drain and source terminals.                           |
| 31 to 32 | Makes the SCUU connection path, and sets the A/D converter of the MFCMU. |

```
′34
 Dim rbx As Integer
 rbx = MsgBox("Do you want to perform Phase compensation?", vbYesNo, "")
 If rbx = vbYes Then
    MsgBox("Open measurement terminal. Then click OK.", vbOKOnly, "")
    Console.WriteLine("Wait a minute . . . " & Chr(10))
session.WriteString("ADJ " & t(1) & ",1" & vbLf)
session.WriteString("ADJ? " & t(1) & vbLf) : err = session.ReadString(1 + 2)
    If err <> 0 Then session.WriteString("ERR? 1" & vbLf) : err =
session.ReadString(4 + 2) : session.WriteString("DZ" & vbLf) : GoTo Check err
End If
 session.WriteString("FC " & t(1) & "," & freq & vbLf)
                                                                                          ′44
 session.WriteString("ACV " & t(1) & "," & osc level & vbLf)
 rbx = MsqBox("Do you want to perform Open correction?", vbYesNo, "")
 If rbx = vbYes Then
    session.WriteString("CLCORR " & t(1) & ",2" & vbLf)
    MsgBox("Open measurement terminal. Then click OK.", vbOKOnly, "")
    Console.WriteLine("Wait a minute . . ." & Chr(10) & vbLf)
    session.WriteString("DCORR " & t(1) & ",1,100," & ref cp & "," & ref g & vbLf)
    session.WriteString ("CORR? " & t(1) & ",1" & vbLf) : err = session.ReadString (1
+ 2)
    If err <> 0 Then session.WriteString("ERR? 1" & vbLf) : err =
session.ReadString(4 + 2) : session.WriteString("DZ" & vbLf) : GoTo Check err
    session.WriteString("CORRST " & t(1) & ",1,1" & vbLf) 'open correction ON
session.WriteString("CORRST " & t(1) & ",2,0" & vbLf) 'short correction OFF
    session.WriteString("CORRST " & t(1) & ",3,0" & vbLf) 'load correction OFF
 End If
MsqBox("Connect DUT. Then click OK.", vbOKOnly, "")
                                                                                          ′60
```

| Line     | Description                                                                                                    |
|----------|----------------------------------------------------------------------------------------------------|
| 34 to 42 | Displays a message box that asks if you perform the phase compensation. If you click Yes, the phase compensation will be performed. It will take about 30 seconds.                                                                          |
| 44 to 45 | Sets the frequency and the oscillator level of the MFCMU output signal.                                                                                                    |
| 47 to 58 | Displays a message box that asks if you perform the open correction. If you click Yes, the open correction will be performed. It does not need a long time. The short correction and the load correction are not performed in this example. |
| 60       | Displays a message box that asks you to connect the device to the measurement terminal. Then the CMUH and CMUL must be connected to the gate terminal and the substrate terminal respectively.                                              |

```
Dim g pt As String = "0.5, 0.1, 0.2" 'hold, width, period in sec
                                                                                    ′61
                                        '0 V: pulse base voltage
 Dim v\overline{0} As Double = 0
 session.WriteString("WMDCV 2, 1" & vbLf)
session.WriteString("PTDCV " & g pt & vbLf)
 session.WriteString("PWDCV " & t(1) & ",1," & v0 & "," & vg1 & "," & vg2 & "," &
nop1 & vbLf)
session.WriteString("MM 20," & t(1) & vbLf)
session.WriteString("IMP 100" & vbLf)
session.WriteString("LMN 1" & vbLf)
session.WriteString("RC " & t(1) & "," & range & vbLf)
session.WriteString("ERR? 1" & vbLf) : err = session.ReadString(4 + 2)
If err <> 0 Then session.WriteString("DZ" & vbLf) : GoTo Check err
session.WriteString("TSR" & vbLf)
session.WriteString("XE" & vbLf)
                                                                                    ′74
session.WriteString("*OPC?" & vbLf) : rep = session.ReadString(1 + 2)
session.WriteString("ERR? 1" & vbLf) : err = session.ReadString(4 + 2)
If err <> 0 Then session.WriteString("DZ" & vbLf) : GoTo Check err
 session.WriteString("NUB?" & vbLf) : rep = session.ReadString(\overline{3} + 2)
If rep <> nop1 * 4 Then session.WriteString("DZ" & vbLf) : GoTo Check nop
                                                                                    178
 Dim mret As String = session.ReadString(16 * 4 * nop1 + 2) '4*nop1 + terminator
 For i = 0 To nop1 - 1
    st(i * 2) = Mid(mret, i * 16 * 4 + 16 * 1 + 1, 3)
    st(i * 2 + 1) = Mid(mret, i * 16 * 4 + 16 * 2 + 1, 3)
    tm(i) = Val(Mid(mret, i * 16 * 4 + 4, 12))
    md(i * 2) = Val(Mid(mret, i * 16 * 4 + 16 * 1 + 4, 12))
    md(i * 2 + 1) = Val(Mid(mret, i * 16 * 4 + 16 * 2 + 4, 12))
sc(i) = Val(Mid(mret, i * 16 * 4 + 16 * 3 + 4, 12))
    data(j, i) = Chr(13) & Chr(10) & sc(i) & "," & md(i * 2) * 1000000000000.0 & ","
& st(i * 2)
    data(j, i) = data(j, i) & "," & md(i * 2 + 1) * 1000000.0 & "," & st(i * 2 + 1)
& "," & tm(i)
Next i
                                                                                    '90
```

| Line     | Description                                                                                                    |
|----------|----------------------------------------------------------------------------------------------------|
| 61 to 73 | Sets the measurement condition, resets the time stamp, and performs the measurement.                                                                                                    |
| 63       | Sets the automatic abort function to ON, and sets the post measurement output value to vg1.                                                                                                    |
| 64       | Sets the pulsed sweep timing parameters of MFCMU.                                                                                                    |
| 65       | Sets the pulsed sweep voltage output of MFCMU.                                                                                                    |
| 74 to 78 | Waits until the measurement is completed. After that, if an error is detected, forces 0 V and goes to Check_err. Also if the number of returned data is not correct, forces 0 V and goes to Check_nop. |
| 80 to 90 | Stores the returned data into the <i>mret</i> string variable. Finally, stores the measured data into the <i>data</i> array.                                                                           |

```
'92
 session.WriteString("DZ" & vbLf)
 save data(fname, title, value, data, nop1, nop2, session, t)
Exit Sub
                                                                                         '96
Check err:
 session.WriteString("EMG? " & err & vbLf) : msg = session.ReadString(256)
MsgBox("Instrument error: " & err & Chr(10) & msg, vbOKOnly, "")
Exit Sub
Check nop:
                                                                                        '101
MsgBox("No. of data: " & rep & " (not " & nop1 * 4 & ")", vbOKOnly, "")
End Sub
   Line
                                                Description
 92 to 94
              Applies 0 V from all channels. And transfers the data stored in the data variable to the
              save data subprogram (see Table 3-1). And the subprogram will save the data into a CSV
              file specified by the fname variable and displays the data on a message box.
  96 to 99
             Displays a message box to show an error message if the error is detected.
```

| <i>J</i> 0 to <i>JJ</i> | Displays a message box to show an error message if the error is detected.                      |
|-------------------------|------------------------------------------------------------------------------------------------|
| 101 to 102              | Displays a message box to show an error message if the number of returned data is not correct. |

| Measurement<br>Result Example | <pre>Vg (V), Cp (pF), C_st, G (uS), G_st, Time (s)<br/>-5,0.133441,NGC,-0.334621,NGY,0.11755<br/>-4.5,0.11202,NGC,-0.301203,NGY,0.13873<br/>-4,0.137815,NGC,-0.151185,NGY,0.15973<br/>-3.5,0.103693,NGC,-0.0974783,NGY,0.18053<br/>-3,0.0877819,NGC,0.0884008,NGY,0.20112<br/>-2.5,0.0523748,NGC,0.697226,NGY,0.22152<br/>-2,0.0487233,NGC,0.0480156,NGY,0.24172<br/>-1.5,0.118844,NGC,-0.322665,NGY,0.26172<br/>-1,0.109541,NGC,-0.488218,NGY,0.28155<br/>-0.5,0.0792613,NGC,0.232565,NGY,0.30135<br/>0,0.0580278,NGC,0.240967,NGY,0.32115<br/>0.5,0.110523,NGC,-0.0462759,NGY,0.34094<br/>1,0.082289,NGC,0.156317,NGY,0.38055<br/>2,0.188602,NGC,-0.463437,NGY,0.40045</pre> |
|-------------------------------|----------------------------------------------------------------------------------------------------|
|                               |                                                                                                    |

# CV (AC Level) Sweep Measurements

To perform capacitance-voltage (AC level) sweep measurements, use the following commands.

| Function                          | Command   | Parameters                                |
|-----------------------------------|-----------|-------------------------------------------|
| Enables channels                  | CN        | [chnum [,chnum] ]                         |
| Disables channels                 | CL        | [chnum [,chnum] ]                         |
| Sets SMU filter ON/OFF            | [FL]      | mode[,chnum [,chnum] ]                    |
| Sets SMU series resistor ON/OFF   | [SSR]     | chnum,mode                                |
| Disables SCUU status indicator    | [SSL]     | chnum,mode                                |
| Controls SCUU input-output path   | [SSP]     | chnum,path                                |
| Sets MFCMU A/D converter          | [ACT]     | mode[,N]                                  |
| Sets MFCMU measurement mode       | [IMP]     | mode                                      |
| Sets AC/DC voltage monitor ON/OFF | [LMN]     | mode                                      |
| Sets MFCMU output frequency       | FC        | chnum,freq                                |
| Forces AC voltage by using MFCMU  | ACV       | chnum,level                               |
| Sets CV sweep timing parameter    | WTACV     | hold,delay<br>[,sdelay[,tdelay[,mdelay]]] |
| Sets auto abort function          | [WMACV]   | abort[,post]                              |
| Sets AC level sweep source        | WACV      | chnum,mode,start,stop,step                |
| Forces DC voltage by using MFCMU  | DCV       | chnum,voltage                             |
| Forces constant voltage           | [DV, TDV] | chnum,range,output                        |
| Forces constant current           | [DI, TDI] | [,comp[,polarity[,crange]]]               |
| Sets MFCMU measurement range      | [RC]      | chnum,mode[,range]                        |
| Sets measurement mode             | ММ        | 23,chnum                                  |
| Executes measurement              | XE        |                                           |

The following program performs a capacitance vs voltage measurement by the AC level sweep. This example uses the multi frequency capacitance measurement unit (MFCMU) and the SMU/CMU unify unit (SCUU).

Before performing the capacitance (impedance) measurement, you need to perform the phase compensation and data correction. See "Data Correction" on page 3-71.

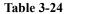

CV (AC level) Sweep Measurement Example

```
Sub perform meas(ByVal session As IMessage, ByVal t() As Integer)
                                                                                   1
 Dim i As Integer = 0
                                                   't(0): Drain
 Dim j As Integer = 0
                                                   't(1): Gate
 Dim nop1 As Integer = 10
                                                   't(2): Source
                                                   't(3): Substrate
 Dim nop2 As Integer = 1
 Dim data(nop2 - 1, nop1 - 1) As String
 Dim value As String = "Level (mV), Cp (pF), C st, G (uS), G_st, OSC (mV), Osc_st,
DC (V), Dc_st, Time (s)"
Dim fname As String = "C:\Keysight\prog ex\data24.txt"
 Dim title As String = "CV (AC) Sweep Measurement Result"
 Dim msg As String = "No error."
 Dim err As Integer = 0
 Dim freq As Double = 1000000
                                                                                  13
 Dim ref cp As Double = 0
 Dim ref_g As Double = 0
 Dim osc level As Double = 0.03
 Dim dc bias As Double = 5
 Dim v1 As Double = 0.01
 Dim v2 As Double = 0.1
 Dim hold As Double = 0
 Dim delay As Double = 0
 Dim s delay As Double = 0
 Dim range As Integer = 0
 Dim rep As Integer = nop1
 Dim sc(nop1) As Double
 Dim md(nop1 * 2) As Double
 Dim st(nop1 * 2) As String
 Dim mon(nop1 * 2) As Double
 Dim st mon(nop1 * 2) As String
 Dim tm(nop1) As Double
 session.Timeout = 60000
                                          'timeout = 60 seconds
                                                                                  132
 session.WriteString("FMT 1,1" & vbLf) 'data w/source data
 session.WriteString("TSC 1" & vbLf)
                                         'enables time stamp output
    Line
                                             Description
   2 to 11
              Declares variables used through the project. And sets the proper values.
  13 to 30
              Declares variables and sets the value.
```

| 32 to 34 | Sets the B1500A timeout and the data output format (data with source data). And |
|----------|---------------------------------------------------------------------------------|
|          | enables the time stamp output.                                                  |

session.WriteString("DV " & t(0) & ",0,0,0.1,0" & vbLf) **'**35 session.WriteString("DV " & t(2) & ",0,0,0.1,0" & vbLf)
session.WriteString("SSP " & t(1) & ", 4" & vbLf) 'CMU to SCUU output session.WriteString("ACT 0, 2" & vbLf) 'auto, 2 samples **′**40 Dim rbx As Integer rbx = MsgBox("Do you want to perform Phase compensation?", vbYesNo, "") If rbx = vbYes Then MsgBox("Open measurement terminal. Then click OK.", vbOKOnly, "") Console.WriteLine("Wait a minute . . ." & Chr(10)) session.WriteString("ADJ " & t(1) & ",1" & vbLf) session.WriteString("ADJ? " & t(1) & vbLf) : err = session.ReadString(1 + 2) If err <> 0 Then session.WriteString("ERR? 1" & vbLf) : err = session.ReadString(4 + 2) : session.WriteString("DZ" & vbLf) : GoTo Check err End If session.WriteString("FC " & t(1) & "," & freq & vbLf) 150 session.WriteString("ACV " & t(1) & "," & osc level & vbLf) rbx = MsqBox("Do you want to perform Open correction?", vbYesNo, "") If rbx = vbYes Then session.WriteString("CLCORR " & t(1) & ",2" & vbLf) MsgBox("Open measurement terminal. Then click OK.", vbOKOnly, "") Console.WriteLine("Wait a minute . . ." & Chr(10) & vbLf) session.WriteString("DCORR " & t(1) & ",1,100," & ref\_cp & "," & ref\_g & vbLf) session.WriteString("CORR? " & t(1) & ",1" & vbLf) : err = session.ReadString(1 + 2) If err <> 0 Then session.WriteString("ERR? 1" & vbLf) : err = session.ReadString(4 + 2) : session.WriteString("DZ" & vbLf) : GoTo Check err session.WriteString("CORRST " & t(1) & ",1,1" & vbLf) 'open correction ON session.WriteString("CORRST " & t(1) & ",2,0" & vbLf) 'short correction OFF session.WriteString("CORRST " & t(1) & ",3,0" & vbLf) 'load correction OFF End If

MsgBox("Connect DUT. Then click OK.", vbOKOnly, "")

**′**66

| Line     | Description                                                                                                    |
|----------|----------------------------------------------------------------------------------------------------|
| 35 to 36 | Applies 0 V to the drain and source terminals.                                                                                                    |
| 37 to 38 | Makes the SCUU connection path, and sets the A/D converter of the MFCMU.                                                                                                    |
| 40 to 48 | Displays a message box that asks if you perform the phase compensation. If you click Yes, the phase compensation will be performed. It will take about 30 seconds.                                                                          |
| 50 to 51 | Sets the frequency and the oscillator level of the MFCMU output signal.                                                                                                    |
| 53 to 64 | Displays a message box that asks if you perform the open correction. If you click Yes, the open correction will be performed. It does not need a long time. The short correction and the load correction are not performed in this example. |
| 66       | Displays a message box that asks you to connect the device to the measurement terminal. Then the CMUH and CMUL must be connected to the gate terminal and the substrate terminal respectively.                                              |

```
′68
 session.WriteString("WMACV 2, 1" & vbLf)
 session.WriteString("WTACV " & hold & "," & delay & "," & s delay & vbLf)
 session.WriteString("WACV " & t(1) & ",1," & v1 & "," & v2 & "," & nop1 & vbLf)
 session.WriteString("MM 23," & t(1) & vbLf)
session.WriteString("IMP 100" & vbLf)
session.WriteString("LMN 1" & vbLf)
session.WriteString("RC " & t(1) & "," & range & vbLf)
session.WriteString("ERR? 1" & vbLf) : err = session.ReadString(4 + 2)
If err <> 0 Then session.WriteString("DZ" & vbLf) : GoTo Check err
session.WriteString("DCV " & t(1) & "," & dc bias & vbLf)
session.WriteString("TSR" & vbLf)
session.WriteString("XE" & vbLf)
session.WriteString("*OPC?" & vbLf) : rep = session.ReadString(1 + 2)
                                                                                   ′80
 session.WriteString("ERR? 1" & vbLf) : err = session.ReadString(4 + 2)
If err <> 0 Then session.WriteString("DZ" & vbLf) : GoTo Check err
 session.WriteString("NUB?" & vbLf) : rep = session.ReadString(\overline{3} + 2)
If rep <> nop1 * 6 Then session.WriteString("DZ" & vbLf) : GoTo Check nop
                                                                                   184
 Dim mret As String = session.ReadString(16 * 6 * nop1 + 2) '6*nop1 + terminator
 For i = 0 To nop1 - 1
    st(i * 2) = Mid(mret, i * 16 * 6 + 16 * 1 + 1, 3)
    st(i * 2 + 1) = Mid(mret, i * 16 * 6 + 16 * 2 + 1, 3)
    st mon(i * 2) = Mid(mret, i * 16 * 6 + 16 * 3 + 1, 3)
    st mon(i * 2 + 1) = Mid(mret, i * 16 * 6 + 16 * 4 + 1, 3)
    tm(i) = Val(Mid(mret, i * 16 * 6 + 4, 12))
    md(i * 2) = Val(Mid(mret, i * 16 * 6 + 16 * 1 + 4, 12))
    md(i * 2 + 1) = Val(Mid(mret, i * 16 * 6 + 16 * 2 + 4, 12))
mon(i * 2) = Val(Mid(mret, i * 16 * 6 + 16 * 3 + 4, 12))
    mon(i * 2 + 1) = Val(Mid(mret, i * 16 * 6 + 16 * 4 + 4, 12))
    sc(i) = Val(Mid(mret, i * 16 * 6 + 16 * 5 + 4, 12))
    data(j, i) = Chr(13) & Chr(10) & sc(i) & "," & md(i * 2) * 100000000000.0 & ","
& st(i * 2)
    data(j, i) = data(j, i) & "," & md(i * 2 + 1) * 1000000.0 & "," & st(i * 2 + 1)
    data(j, i) = data(j, i) & "," & mon(i * 2) * 1000 & "," & st mon(i * 2)
    data(j, i) = data(j, i) & "," & mon(i * 2 + 1) & "," & st mon(i * 2 + 1) & ","
& tm(i)
Next i
                                                                                  102
```

| Line      | Description                                                                                                    |
|-----------|----------------------------------------------------------------------------------------------------|
| 68 to 79  | Sets the measurement condition, resets the time stamp, and performs the measurement.                                                                                                    |
| 68        | Sets the automatic abort function to ON, and sets the post measurement output value to v1.                                                                                                    |
| 69        | Sets the MFCMU sweep output timing.                                                                                                    |
| 70        | Sets the MFCMU AC level sweep output.                                                                                                    |
| 80 to 84  | Waits until the measurement is completed. After that, if an error is detected, forces 0 V and goes to Check_err. Also if the number of returned data is not correct, forces 0 V and goes to Check_nop. |
| 86 to 102 | Stores the returned data into the <i>mret</i> string variable. Finally, stores the measured data into the <i>data</i> array.                                                                           |

```
session.WriteString("DZ" & vbLf)
save_data(fname, title, value, data, nop1, nop2, session, t)
Exit Sub
Check_err:
session.WriteString("EMG? " & err & vbLf) : msg = session.ReadString(256)
MsgBox("Instrument error: " & err & Chr(10) & msg, vbOKOnly, "")
Exit Sub
Check_nop:
MsgBox("No. of data: " & rep & " (not " & nop1 * 6 & ")", vbOKOnly, "")
End Sub
```

| Line       | Description                                                                                                    |
|------------|----------------------------------------------------------------------------------------------------|
| 104 to 106 | Applies 0 V from all channels. And transfers the data stored in the <i>data</i> variable to the save_data subprogram (see Table 3-1). And the subprogram will save the data into a CSV file specified by the <i>fname</i> variable and displays the data on a message box. |
| 108 to 111 | Displays a message box to show an error message if the error is detected.                                                                                                    |
| 113 to 114 | Displays a message box to show an error message if the number of returned data is not correct.                                                                                                    |

#### Measurement Result Example

Level (mV), Cp (pF), C\_st, G (uS), G\_st, OSC (mV), Osc\_st, DC (V), Dc\_st, Time (s) 10,0.101413,NGC,0.023601,NGY,9.9799,NGV,5.00485,NGV,0.0714 20,0.102654,NGC,0.0450136,NGY,19.963,NGV,5.00485,NGV,0.13921 30,0.100627,NGC,0.0522385,NGY,29.9446,NGV,5.00488,NGV,0.15706 40,0.10053,NGC,0.0522385,NGY,39.926,NGV,5.00491,NGV,0.22501 50,0.10008,NGC,0.0562029,NGY,49.8853,NGV,5.00495,NGV,0.24298 60,0.0982925,NGC,0.0492554,NGY,59.8801,NGV,5.00515,NGV,0.26092 70,0.0992213,NGC,0.0548534,NGY,69.899,NGV,5.00512,NGV,0.32885 80,0.099067,NGC,0.0501863,NGY,79.915,NGV,5.00514,NGV,0.34679 90,0.100248,NGC,0.0512628,NGY,89.892,NGV,5.00487,NGV,0.36446 100,0.0990681,NGC,0.0519715,NGY,99.869,NGV,5.00486,NGV,0.38241

Data save completed.

```
Do you want to perform measurement again?
```

## **C-f Sweep Measurements**

To perform capacitance-frequency sweep measurements, use the following commands.

| Function                             | Command   | Parameters                                |
|--------------------------------------|-----------|-------------------------------------------|
| Enables channels                     | CN        | [chnum [,chnum] ]                         |
| Disables channels                    | CL        | [chnum [,chnum] ]                         |
| Sets SMU filter ON/OFF               | [FL]      | mode[,chnum [,chnum] ]                    |
| Sets SMU series resistor ON/OFF      | [SSR]     | chnum,mode                                |
| Disables SCUU status indicator       | [SSL]     | chnum,mode                                |
| Controls SCUU input-output path      | [SSP]     | chnum,path                                |
| Sets MFCMU A/D converter             | [ACT]     | mode[,N]                                  |
| Sets MFCMU measurement mode          | [IMP]     | mode                                      |
| Sets AC/DC voltage monitor<br>ON/OFF | [LMN]     | mode                                      |
| Sets C-f sweep timing parameter      | WTFC      | hold,delay<br>[,sdelay[,tdelay[,mdelay]]] |
| Sets auto abort function             | [WMFC]    | abort[,post]                              |
| Sets frequency sweep source          | WFC       | chnum,mode,start,stop,step                |
| Forces AC voltage by using MFCMU     | ACV       | chnum,level                               |
| Forces DC voltage by using MFCMU     | DCV       | chnum,voltage                             |
| Forces constant voltage              | [DV, TDV] | chnum,range,output                        |
| Forces constant current              | [DI, TDI] | [,comp[,polarity[,crange]]]               |
| Sets MFCMU measurement range         | [RC]      | chnum,mode[,range]                        |
| Sets measurement mode                | MM        | 22,chnum                                  |
| Executes measurement                 | XE        |                                           |

Programming Examples C-f Sweep Measurements

The following program performs a capacitance vs frequency sweep measurement. This example uses the multi frequency capacitance measurement unit (MFCMU) and the SMU/CMU unify unit (SCUU).

Before performing the capacitance (impedance) measurement, you need to perform the phase compensation and data correction. See "Data Correction" on page 3-71.

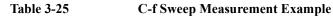

```
11
Sub perform meas(ByVal session As IMessage, ByVal t() As Integer)
 Dim i As Integer = 0
                                                     't(0): Drain
Dim j As Integer = 0
                                                     't(1): Gate
Dim nop1 As Integer = 10
                                                     't(2): Source
 Dim nop2 As Integer = 1
                                                    't(3): Substrate
Dim data(nop2 - 1, nop1 - 1) As String
Dim value As String = "Freq (MHz), Cp (pF), C_st, G (uS), G_st, OSC (mV), Osc_st,
DC (V), Dc_st, Time (s)"
Dim fname As String = "C:\Keysight\prog ex\data25.txt"
 Dim title As String = "C-f Sweep Measurement Result"
Dim msg As String = "No error."
Dim err As Integer = 0
 Dim freq As Double = 1000000
                                                                                     13
 Dim ref cp As Double = 0
Dim ref_g As Double = 0
Dim osc_level As Double = 0.03
 Dim dc \overline{b}ias As Double = 5
Dim f1 As Double = 500000.0
Dim f2 As Double = 500000.0
Dim hold As Double = 0
Dim delay As Double = 0
Dim s delay As Double = 0
Dim range As Integer = 0
 Dim rep As Integer = nop1
Dim sc(nop1) As Double
Dim md(nop1 * 2) As Double
Dim st(nop1 * 2) As String
Dim mon(nop1 * 2) As Double
 Dim st mon(nop1 * 2) As String
Dim tm(nop1) As Double
                                                   'B1500 timeout = 120 seconds
                                                                                     132
 session.Timeout = 120000
session.WriteString("FMT 1,1" & vbLf)
session.WriteString("TSC 1" & vbLf)
                                                   'enables time stamp output
```

| Line     | Description                                                                                                    |  |
|----------|----------------------------------------------------------------------------------------------------|--|
| 2 to 11  | Declares variables used through the project. And sets the proper values.                                       |  |
| 13 to 30 | Declares variables and sets the value.                                                                         |  |
| 32 to 34 | Sets the B1500A timeout and the data output format (data with source data). And enables the time stamp output. |  |

```
session.WriteString("DV " & t(0) & ",0,0,0.1,0" & vbLf)
                                                                                       ′35
 session.WriteString("DV " & t(2) & ",0,0,0.1,0" & vbLf)
session.WriteString("SSP " & t(1) & ", 4" & vbLf) 'CMU
                                                        'CMU to SCUU output
 session.WriteString("ACT 0, 2" & vbLf)
                                                         'auto, 2 samples
                                                                                       ′40
 Dim rbx As Integer
 rbx = MsgBox("Do you want to perform Phase compensation?", vbYesNo, "")
 If rbx = vbYes Then
    MsgBox("Open measurement terminal. Then click OK.", vbOKOnly, "")
    Console.WriteLine("Wait a minute . . ." & Chr(10))
    session.WriteString("ADJ " & t(1) & ",1" & vbLf)
    session.WriteString("ADJ? " & t(1) & vbLf) : err = session.ReadString(1 + 2)
    If err <> 0 Then session.WriteString("ERR? 1" & vbLf) : err =
session.ReadString(4 + 2) : session.WriteString("DZ" & vbLf) : GoTo Check err
End If
 session.WriteString("ACV " & t(1) & "," & osc level & vbLf)
                                                                                       150
 rbx = MsqBox("Do you want to perform Open correction?", vbYesNo, "")
 If rbx = vbYes Then
    session.WriteString("CLCORR " & t(1) & ",1" & vbLf) 'clears frequency list
    For i = 0 To nop1 - 1
      freg = f1 + i * (f2 - f1) / (nop1 - 1)
      session.WriteString("CORRL " & t(1) & "," & freg & vbLf)
      session.WriteString("ERR? 1" & vbLf) : err = session.ReadString(4 + 2)
      If err <> 0 Then session.WriteString("DZ" & vbLf) : GoTo Check err
    Next i
    MsgBox("Open measurement terminal. Then click OK.", vbOKOnly, "")
    Console.WriteLine("Wait a minute . . ." & Chr(10) & vbLf)
session.WriteString("DCORR " & t(1) & ",1,100," & ref_cp & "," & ref_g & vbLf)
    session.WriteString("CORR? " & t(1) & ",1" & vbLf) : err = session.ReadString(1
+ 2)
    If err <> 0 Then session.WriteString("ERR? 1" & vbLf) : err =
session.ReadString(4 + 2) : session.WriteString("DZ" & vbLf) : GoTo Check err
    session.WriteString("CORRST " & t(1) & ",1,1" & vbLf)
session.WriteString("CORRST " & t(1) & ",2,0" & vbLf)
                                                                   'open correction ON
                                                                   'short correction OFF
    session.WriteString("CORRST " & t(1) & ",3,0" & vbLf)
                                                                   'load correction OFF
 End If
                                                                                       169
```

| Line     | Description                                                                                                    |
|----------|----------------------------------------------------------------------------------------------------|
| 35 to 36 | Applies 0 V to the drain and source terminals.                                                                                                    |
| 37 to 38 | Makes the SCUU connection path, and sets the A/D converter of the MFCMU.                                                                                                    |
| 40 to 48 | Displays a message box that asks if you perform the phase compensation. If you click Yes, the phase compensation will be performed. It will take about 30 seconds.                                                                          |
| 50       | Sets the oscillator level of the MFCMU output signal.                                                                                                    |
| 52 to 69 | Displays a message box that asks if you perform the open correction. If you click Yes, the open correction will be performed. It does not need a long time. The short correction and the load correction are not performed in this example. |

```
MsgBox("Connect DUT. Then click OK.", vbOKOnly, "")
                                                                                    171
session.WriteString("WMFC 2, 1" & vbLf)
session.WriteString("WTFC " & hold & "," & delay & "," & s delay & vbLf)
session.WriteString("WFC " & t(1) & ",1," & f1 & "," & f2 \overline{k} "," & nop1 & vbLf)
                                                      'Sets measurement mode
session.WriteString("MM 22," & t(1) & vbLf)
session.WriteString("IMP 100" & vbLf)
session.WriteString("LMN 1" & vbLf)
session.WriteString("RC " & t(1) & "," & range & vbLf)
session.WriteString("ERR? 1" & vbLf) : err = session.ReadString(4 + 2)
If err <> 0 Then session.WriteString("DZ" & vbLf) : GoTo Check err
session.WriteString("DCV " & t(1) & "," & dc bias & vbLf)
session.WriteString("TSR" & vbLf)
session.WriteString("XE" & vbLf)
session.WriteString("*OPC?" & vbLf) : rep = session.ReadString(1 + 2)
                                                                                    ′84
session.WriteString("ERR? 1" & vbLf) : err = session.ReadString(4 + 2)
If err <> 0 Then session.WriteString("DZ" & vbLf) : GoTo Check err
session.WriteString("NUB?" & vbLf) : rep = session.ReadString(\overline{3} + 2)
If rep <> nop1 * 6 Then session.WriteString("DZ" & vbLf) : GoTo Check nop
                                                                                    '88
Dim mret As String = session.ReadString(16 * 6 * nop1 + 2) '6*nop1 + terminator
For i = 0 To nop1 - 1
   st(i * 2) = Mid(mret, i * 16 * 6 + 16 * 1 + 1, 3)
   st(i * 2 + 1) = Mid(mret, i * 16 * 6 + 16 * 2 + 1, 3)
   st mon(i * 2) = Mid(mret, i * 16 * 6 + 16 * 3 + 1, 3)
   st mon(i * 2 + 1) = Mid(mret, i * 16 * 6 + 16 * 4 + 1, 3)
tm(i) = Val(Mid(mret, i * 16 * 6 + 4, 12))
   md(i * 2) = Val(Mid(mret, i * 16 * 6 + 16 * 1 + 4, 12))
   md(i * 2 + 1) = Val(Mid(mret, i * 16 * 6 + 16 * 2 + 4, 12))
mon(i * 2) = Val(Mid(mret, i * 16 * 6 + 16 * 3 + 4, 12))
   mon(i * 2 + 1) = Val(Mid(mret, i * 16 * 6 + 16 * 4 + 4, 12))
   sc(i) = Val(Mid(mret, i * 16 * 6 + 16 * 5 + 4, 12))
   data(j, i) = Chr(13) & Chr(10) & sc(i) / 1000000
   data(j, i) = data(j, i) & "," & md(i * 2) * 100000000000.0 & "," & st(i * 2)
   data(j, i) = data(j, i) & "," & md(i * 2 + 1) * 1000000.0 & "," & st(i * 2 + 1)
   data(j, i) = data(j, i) & "," & mon(i * 2) * 1000 & "," & st mon(i * 2)
   data(j, i) = data(j, i) & "," & mon(i * 2 + 1) & "," & st mon(i * 2 + 1)
   data(j, i) = data(j, i) & "," & tm(i)
Next i
                                                                                   108
```

| Line      | Description                                                                                                    |  |
|-----------|----------------------------------------------------------------------------------------------------|--|
| 71        | Displays a message box that asks you to connect the device to the measurement terminal.<br>Then the CMUH and CMUL must be connected to the gate terminal and the substrate<br>terminal respectively.   |  |
| 72 to 83  | Sets the measurement condition, resets the time stamp, and performs the measurement.                                                                                                    |  |
| 84 to 88  | Waits until the measurement is completed. After that, if an error is detected, forces 0 V and goes to Check_err. Also if the number of returned data is not correct, forces 0 V and goes to Check_nop. |  |
| 90 to 108 | Stores the returned data into the <i>mret</i> string variable. Finally, stores the measured data into the <i>data</i> array.                                                                           |  |

```
session.WriteString("DZ" & vbLf)
                                                                                       '110
 save data(fname, title, value, data, nop1, nop2, session, t)
Exit Sub
Check err:
                                                                                       '114
 session.WriteString("EMG? " & err & vbLf) : msg = session.ReadString(256)
MsgBox("Instrument error: " & err & Chr(10) & msg, vbOKOnly, "")
Exit Sub
Check nop:
                                                                                       1119
MsgBox("No. of data: " & rep & " (not " & nop1 * 6 & ")", vbOKOnly, "")
End Sub
   Line
                                               Description
 110 to 112
             Applies 0 V from all channels. And transfers the data stored in the data variable to the
             save data subprogram (see Table 3-1). And the subprogram will save the data into a CSV
             file specified by the fname variable and displays the data on a message box.
```

| 114 to 117 | Displays a message box to show an error message if the error is detected.             |  |
|------------|---------------------------------------------------------------------------------------|--|
| 119 to 120 | Displays a message box to show an error message if the number of returned data is not |  |
|            | correct.                                                                              |  |

| Measurement<br>Result Example | <pre>Freq (MHz), Cp (pF), C_st, G (uS), G_st, OSC (mV), Osc_st, DC (V),<br/>Dc_st, Time (s)<br/>0.5,0.102504,NGC,-0.00489649,NGY,29.9602,NGV,5.00364,NGV,0.01205<br/>1,0.103028,NGC,0.00752516,NGY,29.9472,NGV,5.00362,NGV,0.03098<br/>1.5,0.0941827,NGC,0.0385718,NGY,29.914,NGV,5.00384,NGV,0.04993<br/>2,0.0925777,NGC,0.00978407,NGY,29.8359,NGV,5.00383,NGV,0.06891<br/>2.5,0.0936848,NGC,0.0741706,NGY,29.7236,NGV,5.00383,NGV,0.08851<br/>3,0.0926532,NGC,0.0838099,NGY,29.6289,NGV,5.00396,NGV,0.10756</pre> |
|-------------------------------|----------------------------------------------------------------------------------------------------|
|                               | 3.5,0.092532,NGC,0.0338099,NG1,29.0289,NGV,5.00396,NGV,0.10736<br>3.5,0.098542,NGC,0.0313031,NGY,29.4926,NGV,5.00391,NGV,0.12654<br>4,0.0985281,NGC,0.0103357,NGY,29.3519,NGV,5.00376,NGV,0.14551<br>4.5,0.101377,NGC,0.0136298,NGY,29.1433,NGV,5.0038,NGV,0.1644<br>5,0.100967,NGC,0.10801,NGY,28.9145,NGV,5.0038,NGV,0.1833<br>Data save completed.<br>Do you want to perform measurement again?                                                                                                    |

# **C-t Sampling Measurements**

To perform C-t sampling measurements, use the following commands.

| Function                         | Command   | Parameters                                        |
|----------------------------------|-----------|---------------------------------------------------|
| Enables Measurement Units        | CN        | [chnum [,chnum] ]                                 |
| Disables Measurement Units       | CL        | [chnum [,chnum] ]                                 |
| Sets Filter ON/OFF               | [FL]      | <i>mode</i> [, <i>chnum</i> [, <i>chnum</i> ] ]   |
| Sets series resistor ON/OFF      | [SSR]     | chnum,mode                                        |
| Disables SCUU status indicator   | [SSL]     | chnum,mode                                        |
| Controls SCUU input-output path  | [SSP]     | chnum,path                                        |
| Sets MFCMU A/D converter         | [ACT]     | mode[,N]                                          |
| Sets MFCMU measurement mode      | [IMP]     | mode                                              |
| Sets timing parameters           | MTDCV     | h_bias,interval,points[,h_base]                   |
| Sets constant voltage source     | MDCV      | chnum,base,bias[,post]                            |
| Sets MFCMU output frequency      | FC        | chnum,freq                                        |
| Forces AC voltage by using MFCMU | ACV       | chnum,ac_level                                    |
| Forces DC voltage by using SMU   | [DV, TDV] | chnum,range,output<br>[,comp[,polarity[,crange]]] |
| Forces DC current by using SMU   | [DI, TDI] |                                                   |
| Sets MFCMU measurement range     | [RC]      | chnum,mode[,range]                                |
| Sets measurement mode            | MM        | 26,chnum                                          |
| Executes measurement             | XE        |                                                   |

The following program performs sampling measurement which repeats capacitance measurement in the specified time interval when a constant voltage is applied to the DUT. This example uses the multi frequency capacitance measurement unit (MFCMU) and the SMU/CMU unify unit (SCUU).

Before performing the capacitance (impedance) measurement, you need to perform the phase compensation and data correction. See "Data Correction" on page 3-71.

#### Table 3-26 C-t Sampling Measurement Example

```
1
Sub perform meas(ByVal session As IMessage, ByVal t() As Integer)
 Dim i As Integer = 0
                                                     't(0): Drain
 Dim j As Integer = 0
                                                     't(1): Gate
Dim nop1 As Integer = 30
                                                     't(2): Source
 Dim nop2 As Integer = 1
                                                     't(3): Substrate
 Dim data(nop2 - 1, nop1 - 1) As String
Dim value As String = "Index, Cp (pF), C_st, G (uS), G_st, Time (s)"
 Dim fname As String = "C:\Keysight\prog ex\data26.txt"
 Dim title As String = "C-t Sampling Measurement Result"
 Dim msg As String = "No error."
Dim err As Integer = 0
                                                                                      13
 Dim freq As Double = 1000000
 Dim ref cp As Double = 0
 Dim ref \overline{g} As Double = 0
Dim osc level As Double = 0.03
 Dim base As Double = 0
Dim bias As Double = 5
Dim base h As Double = 0
 Dim bias h As Double = 0.1
Dim interval As Double = 0.05
 Dim range As Integer = 0
Dim rep As Integer = nop1
 Dim sc(nop1) As Double
 Dim md(nop1 * 2) As Double
 Dim st (nop1 * 2) As String
Dim tm(nop1) As Double
session.Timeout = 120000
                                                                                      129
                                                    'B1500 timeout = 120 seconds
session.WriteString("FMT 1,1" & vbLf)
session.WriteString("TSC 1" & vbLf)
                                                    'enables time stamp output
    Line
                                               Description
   2 to 11
               Declares variables used through the project. And sets the proper values.
  13 to 27
               Declares variables and sets the value.
     29
               Sets timeout for the B1500A.
```

```
session.WriteString("DV " & t(0) & ",0,0,0.1,0" & vbLf)
session.WriteString("DV " & t(2) & ",0,0,0.1,0" & vbLf)
session.WriteString("SSP " & t(1) & ", 4" & vbLf) 'CMU to SCUU output
session.WriteString("ACT 0, 2" & vbLf) 'auto, 2 samples
                                                                                             '32
                                                                                             ′37
 Dim rbx As Integer
 rbx = MsgBox("Do you want to perform Phase compensation?", vbYesNo, "")
 If rbx = vbYes Then
    MsgBox("Open measurement terminal. Then click OK.", vbOKOnly, "")
    Console.WriteLine("Wait a minute . . ." & Chr(10))
    session.WriteString("ADJ " & t(1) & ",1" & vbLf)
    session.WriteString("ADJ? " & t(1) & vbLf) : err = session.ReadString(1 + 2)
    If err <> 0 Then session.WriteString("ERR? 1" & vbLf) : err =
session.ReadString(4 + 2) : session.WriteString("DZ" & vbLf) : GoTo Check err
End If
session.WriteString("FC " & t(1) & "," & freq & vbLf)
                                                                                             ′47
session.WriteString("ACV " & t(1) & "," & osc level & vbLf)
 rbx = MsgBox("Do you want to perform Open correction?", vbYesNo, "")
 If rbx = vbYes Then
    session.WriteString("CLCORR " & t(1) & ",2" & vbLf)
    MsgBox("Open measurement terminal. Then click OK.", vbOKOnly, "")
    Console.WriteLine("Wait a minute . . ." & Chr(10) & vbLf)
    session.WriteString("DCORR " & t(1) & ",1,100," & ref cp & "," & ref g & vbLf)
    session.WriteString("CORR? " & t(1) & ",1" & vbLf) : err = session.ReadString(1
+ 2)
    If err <> 0 Then session.WriteString("ERR? 1" & vbLf) : err =
session.ReadString(4 + 2) : session.WriteString("DZ" & vbLf) : GoTo Check err
    session.WriteString("CORRST " & t(1) & ",1,1" & vbLf)
session.WriteString("CORRST " & t(1) & ",2,0" & vbLf)
                                                                    'open correction ON
'short correction OFF
    session.WriteString("CORRST " & t(1) & ",3,0" & vbLf)
                                                                        'load correction OFF
 End If
                                                                                             ′61
```

| Line     | Description                                                                                                    |
|----------|----------------------------------------------------------------------------------------------------|
| 32 to 33 | Applies 0 V to the drain and source terminals.                                                                                                    |
| 34 to 35 | Makes the SCUU connection path, and sets the A/D converter of the MFCMU.                                                                                                    |
| 37 to 45 | Displays a message box that asks if you perform the phase compensation. If you click Yes, the phase compensation will be performed. It will take about 30 seconds.                                                                          |
| 47 to 48 | Sets the frequency and the oscillator level of the MFCMU output signal.                                                                                                    |
| 50 to 61 | Displays a message box that asks if you perform the open correction. If you click Yes, the open correction will be performed. It does not need a long time. The short correction and the load correction are not performed in this example. |

```
′63
MsgBox("Connect DUT. Then click OK.", vbOKOnly, "")
 session.WriteString("MTDCV " & bias h & "," & interval & "," & nop1 & "," & base h
& vbLf)
session.WriteString("MDCV " & t(1) & "," & base & "," & bias & ",0" & vbLf)
session.WriteString("MM 26," & t(1) & vbLf)
session.WriteString("IMP 100" & vbLf)
session.WriteString("RC " & t(1) & "," & range & vbLf)
session.WriteString("ERR? 1" & vbLf) : err = session.ReadString(4 + 2)
If err <> 0 Then session.WriteString("DZ" & vbLf) : GoTo Check err
session.WriteString("TSR" & vbLf)
session.WriteString("XE" & vbLf)
session.WriteString("*OPC?" & vbLf) : rep = session.ReadString(1 + 2)
                                                                                173
session.WriteString("ERR? 1" & vbLf) : err = session.ReadString(4 + 2)
If err <> 0 Then session.WriteString("DZ" & vbLf) : GoTo Check err
session.WriteString("NUB?" & vbLf) : rep = session.ReadString(\overline{3} + 2)
If rep <> nop1 * 4 Then session.WriteString("DZ" & vbLf) : GoTo Check nop
                                                                                777
Dim mret As String = session.ReadString(16 * 4 * nop1 + 2) '4*nop1 + terminator
For i = 0 To nop1 - 1
   st(i * 2) = Mid(mret, i * 16 * 4 + 16 * 2 + 1, 3)
   st(i * 2 + 1) = Mid(mret, i * 16 * 4 + 16 * 3 + 1, 3)
   sc(i) = Val(Mid(mret, i * 16 * 4 + 4, 12))
   tm(i) = Val(Mid(mret, i * 16 * 4 + 16 * 1 + 4, 12))
   md(i * 2) = Val(Mid(mret, i * 16 * 4 + 16 * 2 + 4, 12))
   md(i * 2 + 1) = Val(Mid(mret, i * 16 * 4 + 16 * 3 + 4, 12))
   data(j, i) = Chr(13) & Chr(10) & sc(i) & "," & md(i * 2) * 1000000000000.0 & ","
& st(i * 2)
   data(j, i) = data(j, i) & "," & md(i * 2 + 1) * 1000000.0 & "," & st(i * 2 + 1)
& "," & tm(i)
                                                                                189
Next i
session.WriteString("DZ" & vbLf)
save data(fname, title, value, data, nop1, nop2, session, t)
Exit Sub
```

| Line     | Description                                                                                                    |  |
|----------|----------------------------------------------------------------------------------------------------|--|
| 63       | Displays a message box that asks you to connect the device to the measurement terminal.<br>Then the CMUH and CMUL must be connected to the gate terminal and the substrate terminal respectively.                                                                          |  |
| 64 to 72 | Sets the measurement condition, resets the time stamp, and performs the measurement.                                                                                                    |  |
| 73 to 77 | Waits until the measurement is completed. After that, if an error is detected, forces 0 V and goes to Check_err. Also if the number of returned data is not correct, forces 0 V and goes to Check_nop.                                                                     |  |
| 79 to 89 | Stores the returned data into the <i>mret</i> string variable. Finally, stores the measured data into the <i>data</i> array.                                                                                                    |  |
| 90 to 92 | Applies 0 V from all channels. And transfers the data stored in the <i>data</i> variable to the save_data subprogram (see Table 3-1). And the subprogram will save the data into a CSV file specified by the <i>fname</i> variable and displays the data on a message box. |  |

```
Check_err:

session.WriteString("EMG? " & err & vbLf) : msg = session.ReadString(256)

MsgBox("Instrument error: " & err & Chr(10) & msg, vbOKOnly, "")

Exit Sub

Check_nop:

MsgBox("No. of data: " & rep & " (not " & nop1 * 4 & ")", vbOKOnly, "")

End Sub
```

| Line      | Description                                                                                    |
|-----------|------------------------------------------------------------------------------------------------|
| 94 to 97  | Displays a message box to show an error message if the error is detected.                      |
| 99 to 100 | Displays a message box to show an error message if the number of returned data is not correct. |

| Measurement                   | Index $(nE) \subset et \subset (11S) \subset et Time (c)$                                                                                                    |
|-------------------------------|----------------------------------------------------------------------------------------------------|
| Measurement<br>Result Example | Index, Cp (pF), C st, G (uS), G st, Time (s)<br>1,0.100051,NGC,0.0579184,NGY,0.10199<br>2,0.0989954,NGC,0.0510581,NGY,0.152<br>3,0.101344,NGC,0.0603764,NGY,0.20199<br>4,0.0988522,NGC,0.058593,NGY,0.252<br>5,0.0990403,NGC,0.0514987,NGY,0.30199<br>6,0.10049,NGC,0.0588621,NGY,0.35199<br>7,0.0997872,NGC,0.0505812,NGY,0.40199<br>8,0.0990492,NGC,0.0449747,NGY,0.452<br>9,0.0999805,NGC,0.0460361,NGY,0.50199<br>10,0.0972752,NGC,0.0518454,NGY,0.552<br>11,0.100533,NGC,0.0604562,NGY,0.65199<br>13,0.0984623,NGC,0.0588873,NGY,0.70199<br>14,0.0991157,NGC,0.0550837,NGY,0.80199<br>16,0.0972,NGC,0.0564537,NGY,0.80199<br>16,0.0972,NGC,0.0596557,NGY,0.90199<br>18,0.0986133,NGC,0.0542398,NGY,0.952<br>19,0.0992744,NGC,0.0542398,NGY,0.10199 |
|                               | 19,0.0992/44,NGC,0.0634103,NGY,1.00199<br>20,0.0990222,NGC,0.0627697,NGY,1.052<br>21,0.0985357,NGC,0.0446665,NGY,1.102<br>22,0.0997336,NGC,0.060945,NGY,1.152<br>23,0.0993864,NGC,0.0538741,NGY,1.202                                                                                                    |
|                               | 24,0.0986702,NGC,0.04196,NGY,1.25199<br>25,0.099164,NGC,0.0535988,NGY,1.30199<br>26,0.100364,NGC,0.0378016,NGY,1.352<br>27,0.100047,NGC,0.0534552,NGY,1.402<br>28,0.100995,NGC,0.0550804,NGY,1.452<br>29,0.100044,NGC,0.0452834,NGY,1.50199<br>30,0.101213,NGC,0.0538826,NGY,1.552                                                                                                    |

Data save completed.

Do you want to perform measurement again?

## SPGU Pulse Output and Voltage Measurement

| Function                                                            | Command    | Parameters                                   |
|---------------------------------------------------------------------|------------|----------------------------------------------|
| Enables channels                                                    | CN         | [chnum [,chnum] ]                            |
| Disables channels                                                   | CL         | [chnum [,chnum] ]                            |
| Sets SPGU pulse output mode                                         | SIM        | 0                                            |
| Sets output operation mode                                          | SPRM       | mode[,condition]                             |
| Sets pulse period for all of SPGU channels                          | SPPER      | period                                       |
| Sets channel output mode                                            | SPM        | chnum,mode                                   |
| Sets pulse timing parameters                                        | SPT        | chnum,src,delay,width,leading<br>[,trailing] |
| Sets pulse level parameters                                         | SPV        | chnum,src,base[,peak]                        |
| Sets load impedance                                                 | SER        | chnum,loadZ                                  |
| Measures terminal voltage,<br>calculates and sets load<br>impedance | [CORRSER?] | chnum,mode,delay,interval,<br>count          |
| Sets pulse switch                                                   | [ODSW]     | chnum,state[,normal[,delay,<br>width]]       |
| Sets SPGU trigger output                                            | [STGP]     | chnum,state                                  |
| Applies SPGU channel setup                                          | SPUPD      | chnum[,chnum [,chnum] ]                      |
| Starts SPGU pulse output                                            | SRP        |                                              |
| Stops SPGU pulse output                                             | [SPP]      |                                              |
| Returns SPGU output status                                          | [SPST?]    |                                              |

To control the SPGU channel, use the following commands.

Programming Examples SPGU Pulse Output and Voltage Measurement

The following program controls a SPGU to output 2-level pulse from the channel 1 and 3-level pulse from the channel 2. This program can run without the project template (Table 3-1).

#### Table 3-27SPGU Pulse Output Example

```
Imports Ivi.visa.interop
                                                                                               11
Module Module1
Sub Main()
                                                                                               ′6
Dim B1500 As IResourceManager
 Dim session As IMessage
 B1500 = New ResourceManager
 session = B1500.Open("GPIB0::17::INSTR")
 session.WriteString("*RST" & vbLf)
                                                                                               10
 MsgBox("Click OK to start measurement.", vbOKOnly, "")
 Console.WriteLine("SPGU setup." & Chr(10))
 Dim sp ch() As Integer = \{101, 102\}
                                                                                               14
 Dim duration As Double = 10
 Dim loadz As Double = 1000000.0
 Dim period As Double = 0.0001
Dim pl_del As Double = 0.00001
Dim pl_wid As Double = 0.00008
Dim p2_del1 As Double = 0.00001
Dim p2_del2 As Double = 0.00006
Dim p2_wid1 As Double = 0.00003
 Dim p2 wid2 As Double = 0.00003
 Dim p lead As Double = 0.0000002
 Dim p trail As Double = 0.00000002
 Dim \overline{p1} base As Double = 0
 Dim p1 peak As Double = 3
 Dim p2 base1 As Double = 0
 Dim p^2 base2 As Double = 0
 Dim p2 peak1 As Double = 3
 Dim p2 peak2 As Double = -3
                                                                                               ' 32
 Dim p stat As Integer = 0
```

| Line     | Description                                                                                                    |  |
|----------|----------------------------------------------------------------------------------------------------|--|
| 1        | This line is required to use the VISA COM library.                                                                                                    |  |
| 6 to 9   | Establishes the connection with the Keysight B1500 of the GPIB address 17 on the interface GPIB0. "GPIB0" is the VISA name. Confirm your GPIB settings, and set them properly. |  |
| 10       | Resets the B1500.                                                                                                    |  |
| 14 to 32 | Declares variables and sets the value. This program uses the SPGU installed in the slot 1 of the B1500.                                                                        |  |

```
′34
 Dim msg As String = "No error."
 Dim err As Integer = 0
 session.WriteString("CN " & sp ch(0) & "," & sp ch(1) & vbLf)
                                                                                 'SPGU ch on
                                                                                                     ′37
                                                                                  'PG mode
 session.WriteString("SIM 0" & vbLf)
 session.WriteString("SPRM 2," & duration & vbLf)
                                                                                  'Duration mode
 session.WriteString("ODSW " & sp_ch(0) & ", 0" & vbLf) 'Disables pulse switch '40
 session.WriteString("ODSW " & sp_ch(1) & ", 0" & vbLf)
session.WriteString("SER " & sp_ch(0) & "," & loadz & vbLf)
                                                                                  'Load impedance
 session.WriteString("SER " & sp ch(1) & "," & loadz & vbLf)
 session.WriteString("SPPER " & period & vbLf)
                                                                                  'Pulse period
                                                                                                     ′45
 session.WriteString("SPM " & sp ch(0) & ",1" & vbLf) '2-level pulse setup
 session.WriteString("SPT " & sp ch(0) & ",1," & p1 del & "," & p1 wid & "," &
p lead & "," & p trail & vbLf)
 session.WriteString("SPV " & sp_ch(0) & ",1," & p1 base & "," & p1_peak & vbLf)
session.WriteString("SPM " & sp_ch(1) & ",3" & vbLf) '3-level pulse setup '48
 session.WriteString("SPT " & sp ch(1) & ",1," & p2 del1 & "," & p2 wid1 & "," &
p lead & "," & p trail & vbLf)
 session.WriteString("SPT " & sp ch(1) & ",2," & p2 del2 & "," & p2 wid2 & "," &
p lead & "," & p trail & vbLf)
 session.WriteString("SPV " & sp_ch(1) & ",1," & p2 base1 & "," & p2 peak1 & vbLf)
session.WriteString("SPV " & sp_ch(1) & ",2," & p2 base2 & "," & p2 peak2 & vbLf)
session.WriteString("SPUPD" & sp_ch(0) & "," & sp_ch(1) & vbLf) 'Apply setup '53
```

| Line     | Description                                                                                                    |
|----------|----------------------------------------------------------------------------------------------------|
| 34 to 35 | Declares variables used for error check.                                                                                                    |
| 37       | Enables the SPGU channels specified by sp_ch(0) and sp_ch(1).                                                                                                    |
| 38       | Sets the pulse generator mode to all of the SPGU channels.                                                                                                    |
| 39       | Selects the duration output mode.                                                                                                    |
| 40 to 41 | Disables the pulse switch.                                                                                                    |
| 42 to 43 | Sets the load impedance value.                                                                                                    |
| 44       | Sets the pulse period for all of the SPGU channels.                                                                                                    |
| 45 to 47 | Sets the channel specified by sp_ch(0) to the 2-level pulse output channel using the source 1, sets the pulse timing parameters, and sets the pulse level parameters.       |
| 48 to 52 | Sets the channel specified by sp_ch(1) to the 3-level pulse output channel using the source 1 and 2, sets the pulse timing parameters, and sets the pulse level parameters. |
| 53       | Applies the setup to the channels specified by sp_ch(0) and sp_ch(1). The channels start the pulse base output.                                                             |

```
session.WriteString("ERRX? 0" & vbLf) : msg = session.ReadString(256)
                                                                                ′55
 err = Val(Left(msg, 2))
 If err <> 0 Then session.WriteString("DZ" & vbLf) : GoTo Check err
                                                                                159
 session.WriteString("SRP" & vbLf)
                                         'starts pulse output
 Console.Write ("SPGU output in progress")
                                                                                ′62
Spgu stat:
Console.Write(".")
session.WriteString("SPST?" & vbLf) : p stat = session.ReadString(1 + 2)
If p stat = 1 Then GoTo Spgu stat
If p stat = 0 Then GoTo Close
Check err:
                                                                                ′68
MsgBox("Instrument error: " & Chr(10) & msg, vbOKOnly, "")
Close:
                                                                                ′71
Console.WriteLine(Chr(10) & "SPGU output stopped.")
session.WriteString("CL" & vbLf)
session.Close()
MsgBox("Click OK to stop the program.", vbOKOnly, "")
                                                                                76
Console.WriteLine("Program completed." & Chr(10))
End Sub
```

End Module

| Line     | Description                                                                                           |  |
|----------|----------------------------------------------------------------------------------------------------|--|
| 55 to 57 | Reads error buffer. If an error is detected, changes the channel output to 0 V and goes to Check_err. |  |
| 59       | Starts the SPGU pulse output.                                                                         |  |
| 62 to 66 | Checks the SPGU pulse output status. And waits for the end status.                                    |  |
| 68 to 69 | Clears the error buffer. And displays a message box to show an error message.                         |  |
| 71 to 76 | Disables all channels, and closes the connection with the Keysight B1500.                             |  |

#### Measurement Result Example

SPGU setup.

SPGU output in progress...... SPGU output stopped. The following program controls a SPGU to measure the terminal voltage, calculate the load impedance, set it for the automatic output level adjustment, and output 2-level pulse voltage. This program can run without the project template (Table 3-1).

### Table 3-28 SPGU Voltage Measurement and Pulse Output Example

```
Imports Ivi.visa.interop
                                                                                  1
Module Module1
Sub Main()
                                                                                  ′6
Dim B1500 As IResourceManager
 Dim session As FormattedIO488
B1500 = New ResourceManager
 session = New FormattedI0488
 session.IO = B1500.Open("GPIB0::17::INSTR")
session.IO.Timeout = 10000
                                                                                  13
session.WriteString("*RST" & vbLf)
MsgBox("Click OK to start measurement.", vbOKOnly, "")
Console.Write("SPGU setup... ")
 Dim sp ch() As Integer = \{101, 102\}
                                                                                  17
Dim duration As Double = 5
Dim loadz As Double = 50.0
Dim period As Double = 0.0001
 Dim p1 del As Double = 0.00001
 Dim p1 wid As Double = 0.00008
 Dim p lead As Double = 0.0000001
 Dim p trail As Double = 0.0000001
 Dim p\overline{1} base As Double = 0
 Dim p1 peak As Double = 3
 Dim p stat As Integer = 0
 Dim delay As Double = p1 wid / 8
 Dim count As Double = 3
 Dim interval As Double = (p1 wid - delay * 2) / count
 Dim measv As Double = 3.0
 Dim rval As String = ""
                                                                                  ′32
```

| Line     | Description                                                                                                    |
|----------|----------------------------------------------------------------------------------------------------|
| 1        | This line is required to use the VISA COM library.                                                                                                    |
| 6 to 11  | Establishes the connection with the Keysight B1500 of the GPIB address 17 on the interface GPIB0. "GPIB0" is the VISA name. Confirm your GPIB settings, and set them properly. Also sets the B1500 GPIB IO timeout. |
| 13       | Resets the B1500.                                                                                                    |
| 17 to 32 | Declares variables and sets the value. This program uses the SPGU installed in the slot 1 of the B1500.                                                                                                    |

```
′34
 Dim msg As String = "No error."
 Dim err As Integer = 0
 session.WriteString("CN " & sp ch(0) & vbLf)
                                                                               ′37
 session.WriteString("SIM 0" & vbLf)
                                                         ' PG mode
                                                        ' Duration mode
 session.WriteString("SPRM 2," & duration & vbLf)
 session.WriteString("ODSW " & sp ch(0) & ", 0" & vbLf) ' Disables pulse switch
 session.WriteString("SPPER " & period & vbLf)
                                                         ' Pulse period
                                                        ' 2-level pulse setup
 session.WriteString("SPM " & sp ch(0) & ",1" & vbLf)
session.WriteString("SPT " & sp ch(0) & ",1," & p1 del & "," & p1 wid & "," &
p lead & "," & p trail & vbLf)
 session.WriteString("SPV " & sp ch(0) & ",1," & pl base & "," & pl peak & vbLf)
 session.WriteString("SPUPD" & sp ch(0) & vbLf)
                                                                                45
                                                         ' Apply setup
session.WriteString("ERRX? 0" & vbLf) : msg = session.ReadString() : err =
Val(Left(msg, 2))
If err <> 0 Then session.WriteString("DZ" & vbLf) : GoTo Check err
Console.Write("Completed." & Chr(10) & Chr(10))
                                                                                ′48
session.WriteString("CORRSER? " & sp ch(0) & ", 1," & delay & "," & interval & ","
& count & vbLf)
rval = session.ReadString()
Console.WriteLine("Before compensation: LoadZ, TermV = " & rval)
session.WriteString("CORRSER? " & sp ch(0) & ", 1," & delay & "," & interval & ","
& count & vbLf)
rval = session.ReadString()
Console.WriteLine("After compensation: LoadZ, TermV = " & rval)
session.WriteString("SRP" & vbLf) ' Start pulse output
                                                                                156
Console.Write("SPGU output in progress")
Spgu stat:
Console.Write(".")
 session.WriteString("SPST?" & vbLf) : p stat = session.ReadString()
                                                                               ' 62
If p stat = 1 Then GoTo Spgu stat
```

| Line     | Description                                                                                                    |  |  |  |  |  |
|----------|----------------------------------------------------------------------------------------------------|--|--|--|--|--|
| 34 to 35 | Declares variables used for error check.                                                                                                    |  |  |  |  |  |
| 37       | Enables the SPGU channels specified by sp_ch(0).                                                                                                    |  |  |  |  |  |
| 38 to 45 | Defines the channel setup and applies them to the channel specified by sp_ch(0). The channels start the pulse base output.                                              |  |  |  |  |  |
| 46 to 47 | Reads error buffer. If an error is detected, changes the channel output to 0 V and goes to Check_err.                                                                   |  |  |  |  |  |
| 50 to 55 | Measures the terminal voltage, calculates the impedance, sets it to the channel specified by sp_ch(0), and displays the voltage and impedance. This is performed twice. |  |  |  |  |  |
| 56 to 62 | Starts the SPGU pulse output and checks the SPGU pulse output status. And waits for the end status.                                                                     |  |  |  |  |  |

```
′64
 Dim i, n As Integer
 session.WriteString("CORRSER? " & sp_ch(0) & ", 0," & delay & "," & interval & ","
& count & vbLf)
rval = session.ReadString()
n = Len(rval)
 i = InStr(rval, ",")
loadz = Val(Left(rval, i - 1))
measv = Val(Right(rval, n - i))
Console.WriteLine(Chr(10) & Chr(10) & "After SPGU output:")
Console.WriteLine("Load impedance = " & loadz & " ohm")
Console.WriteLine("Terminal voltage = " & measv & " V")
GoTo Close
                                                                                76
Check err:
MsgBox("Instrument error: " & Chr(10) & msg, vbOKOnly, "")
Close:
                                                                                179
Console.WriteLine(Chr(10) & "SPGU output stopped." & vbLf)
session.WriteString("CL" & vbLf)
session.IO.Close()
MsgBox("Click OK to stop the program.", vbOKOnly, "")
Console.WriteLine("Program completed." & Chr(10))
                                                                                ′84
End Sub
```

End Module

| Line     | Description                                                                       |
|----------|-----------------------------------------------------------------------------------|
| 64 to 74 | Measures the terminal voltage, calculates the impedance, and displays the result. |
| 76 to 77 | Clears the error buffer. And displays a message box to show an error message.     |
| 79 to 84 | Disables all channels, and closes the connection with the Keysight B1500.         |

| Measurement    | SPGU setup Completed.                                                              |
|----------------|------------------------------------------------------------------------------------|
| Result Example | Before compensation: LoadZ, TermV = +3.02579E+05,+6.029515                         |
|                | After compensation: LoadZ, TermV = +1.50844E+05,+3.004060                          |
|                | SPGU output in progress                                                            |
|                | After SPGU output:<br>Load impedance = 150865 ohm<br>Terminal voltage = 3.003394 V |
|                | SPGU output stopped.                                                               |

# **Using Program Memory**

The program memory can store approximately 2,000 programs or 40,000 commands. Storing programs and executing them will improve the program execution speed. The following commands are available to use program memory.

| Command    | Function and Syntax                                                                    |
|------------|----------------------------------------------------------------------------------------|
| ST and END | Stores the program in the memory.                                                      |
|            | ST pnum; command[ [; command]]; END                                                    |
|            | or                                                                                     |
|            | ST pnum<br>[command]                                                                   |
|            | :                                                                                      |
|            | [ <i>command</i> ]<br>END                                                              |
| [SCR]      | Scratches the program.                                                                 |
|            | SCR [pnum]                                                                             |
| [LST?]     | Gets a catalog of program numbers or a specific program listing (up to 3000 commands). |
|            | LST? [pnum[,index[,size]]]                                                             |
| DO         | Executes specified programs.                                                           |
|            | DO pnum[,pnum [,pnum]]                                                                 |
| RU         | Executes programs sequentially.                                                        |
|            | RU <i>start,stop</i>                                                                   |
| [PA]       | Pauses command execution or internal memory program execution.                         |
|            | PA [wait]                                                                              |
| [VAR]      | Defines an internal memory variable, and sets the value.                               |
|            | VAR Type, N, Value                                                                     |
| [VAR?]     | Reads the value of the internal memory variable.                                       |
|            | VAR? Type,N                                                                            |

 Table 3-29 and Table 3-30 show the example program that uses the internal program memory, and does the following:

- stores a high-speed spot measurement program in the memory 1, and displays it.
- stores a pulsed spot measurement program in the memory 2, and displays it.
- executes the internal memory program 1 and 2.
- displays the measurement results on the console window.

The example program shown in Table 3-30 uses the internal variables available for the internal program memory. The program code is given as the replaceable code of the lines 12 to 38 shown in Table 3-29. To run the program, delete the lines 12 to 38 from the program of Table 3-29, and insert the program lines 1 to 37 of Table 3-30. Also insert Table 3-30's lines 39 to 49 between Table 3-29's lines 52 and 53. The code shown in Table 3-30 cannot run by itself.

#### Running example programs in this section

To run the programs, the project template (Table 3-1) is not needed. To run the program of Table 3-30, see the above paragraph.

### Tips to use program memory

1. Completes program:

NOTE

Before storing the program in the program memory, verify that the program is complete and free of errors. Command parameter check will be performed when the program is executed.

If the program being stored makes changes to the present measurement setup, verify that these changes are correct and compatible with the present setup.

2. For the invalid commands in the internal memory program, refer to Table 2-1 on page 2-51.

Programming Examples Using Program Memory

#### Table 3-29 Program Memory Programming Example 1

```
Imports Ivi.visa.interop
                                                                                1
Module Module1
Sub Main()
    Dim B1500 As IResourceManager
                                                                                15
    Dim session As IMessage
    B1500 = New ResourceManager
    session = B1500.Open("GPIB0::17::INSTR")
    session.WriteString("*RST" & vbLf)
    Dim fmt As Integer = 1 : session.WriteString("FMT" & fmt & vbLf)
    Dim t() As Integer = {5, 4, 3, 1} 'Drain, Gate, Source, Substrate
    Dim v0 As Double = 0 : Dim vd As Double = 1 : Dim idcomp As Double = 0.1
                                                                                12
    Dim vg As Double = 0.8 : Dim igcomp As Double = 0.05
    Dim orng As Integer = 0 : Dim mrng As Integer = 0 : Dim hold As Double = 0.1
    Dim width As Double = 0.01 : Dim period As Double = 0.02
                                                                                17
    Dim mem As Integer = 1
    session.WriteString("ST" & mem & vbLf)
    session.WriteString("DV" & t(3) & ",0,0,0.1" & vbLf)
    session.WriteString("DV" & t(2) & ",0,0,0.1" & vbLf)
    session.WriteString("DV" & t(1) & "
                                        ." & orng & "," & vg & "," & igcomp & vbLf)
    session.WriteString("DV" & t(0) & "," & orng & "," & vd & "," & idcomp & vbLf)
    session.WriteString("TI" & t(0) & "," & mrng & vbLf)
    session.WriteString("END" & vbLf)
    display mem(session, mem)
                                                                                27
    mem = 2
    session.WriteString("ST" & mem & vbLf)
    session.WriteString("PT" & hold & "," & width & "," & period & vbLf)
    session.WriteString("DV" & t(3) & ",0,0,0.1" & vbLf)
    session.WriteString("DV" & t(2) & ",0,0,0.1" & vbLf)
    session.WriteString("PV" & t(1) & "," & orng & "," & v0 & "," & vg & "," &
igcomp & vbLf)
    session.WriteString("DV" & t(0) & "," & orng & "," & vd & "," & idcomp & vbLf)
    session.WriteString("MM3," & t(0) & vbLf)
    session.WriteString("RI" & t(0) & "," & mrng & vbLf)
    session.WriteString("XE" & vbLf)
    session.WriteString("END" & vbLf)
    display mem(session, mem)
                                                                                '38
```

| Line     | Description                                                                                                    |
|----------|----------------------------------------------------------------------------------------------------|
| 1        | This line is required to use the VISA COM library.                                                                                                  |
| 5 to 11  | Establishes the connection with the Keysight B1500, resets the B1500, and sets the data output format. Also declares the SMUs used for measurement. |
| 12 to 15 | Declares variables used to set measurement conditions and sets the value.                                                                           |
| 17 to 25 | Stores program in the internal memory 1, and displays it on the console window.                                                                     |
| 27 to 38 | Stores program in the internal memory 2, and displays it on the console window.                                                                     |

```
′40
     Dim term As String = t(0) \& "," \& t(1) \& "," \& t(2) \& "," \& t(3)
     session.WriteString("CN" & term & vbLf)
     Dim i As Integer : Dim ret As Integer : Dim msg As String
     Dim value As String : Dim status As String : Dim meas As Double
     For i = 1 To 2
      session.WriteString("DO" & i & vbLf)
      session.WriteString("*OPC?" & vbLf) : ret = session.ReadString(1 + 2)
      session.WriteString("ERR? 1" & vbLf) : ret = session.ReadString(4 + 2)
      If ret <> 0 Then session.WriteString("DZ" & vbLf) : GoTo Check err
      value = session.ReadString(17) : status = Left(value, 3)
      value = Mid(value, 4, 12) : meas = Val(value)
      Console.WriteLine("Memory " & i & ": Id = " & meas & " (A), Status = " & status
 & Chr(10))
     Next
     session.WriteString("DZ" & vbLf)
                                                                                       ′53
     session.WriteString("CL" & vbLf)
     session.Close()
     Exit Sub
                                                                                       ′58
Check err:
     session.WriteString("EMG? " & ret & vbLf) : msg = session.ReadString(256)
     MsgBox("Instrument error: " & ret & Chr(10) & msg, vbOKOnly, "")
     Exit Sub
 End Sub
                                                                                      ′64
 Sub display mem(ByVal session As IMessage, ByVal mem As Integer)
     session.WriteString("LST?" & mem & vbLf)
     Dim prog list As String = session.ReadString(256)
     Console.WriteLine("Memory " & mem & ":")
     Console.WriteLine(prog list & Chr(10))
End Sub
End Module
     Line
                                                Description
   40 to 52
                Enables SMUs and performs the measurement. After that, checks if an error occurred.
                If an error is detected, forces 0 V and goes to Check err. Also reads the measured data
                and displays it on the console window.
   53 to 56
                Applies 0 V from all channels, disables SMUs, and closes the connection with the
                Keysight B1500.
   58 to 62
                Displays a message box to show an error message if the error is detected.
   64 to 69
                Reads the program lists stored in the internal program memory, and displays it on the
                console window.
Measurement
                    Memory 1: Id = 0.021945 (A), Status = NAI
```

```
Result Example Memory 2: Id = 0.022095 (A), Status = NAI Press any key to continue
```

### Table 3-30Program Memory Programming Example 2

| display_mem(s                                                                                                    |                                                                                                    | escription             |
|----------------------------------------------------------------------------------------------------|----------------------------------------------------------------------------------------------------|------------------------|
| session.Write<br>session.Write<br>session.Write<br>session.Write<br>session.Write<br>session.Write<br>session.Write<br>session.Write                                   | String("ST" & mem & vbLf)<br>String("PT %R5,%R6,%R7" & vbLf)<br>String("DV %I3,0,0,0.1" & vbLf)<br>String("DV %I2,0,0,0.1" & vbLf)<br>String("PV %I1,%I5,%R4,%R1,%R3"<br>String("DV %I0,%I5,%R0,%R2" & vł<br>String("MM3,%I0" & vbLf)<br>String("RI %I0,%I4" & vbLf)<br>String("XE" & vbLf)<br>String("END" & vbLf) |                        |
| session.Write<br>session.Write<br>session.Write<br>session.Write<br>session.Write                                                                                      | String("ST" & mem & vbLf)<br>String("DV %I3,0,0,0.1" & vbLf)<br>String("DV %I2,0,0,0.1" & vbLf)<br>String("DV %I1,%I5,%R1,%R3" & vł<br>String("DV %I0,%I5,%R0,%R2" & vł<br>String("TI %I0,%I4" & vbLf)<br>String("END" & vbLf)                                                                                      |                        |
| session.Write<br>session.Write<br>session.Write<br>session.Write<br>session.Write<br>session.Write<br>session.Write<br>session.Write<br>session.Write<br>session.Write |                                                                                                    | '%I1=t(1)<br>'%I2=t(2) |

|   | Line    | Description                                                                                                    |
|---|---------|----------------------------------------------------------------------------------------------------|
| ] | l to 14 | Declares variables used to set measurement conditions and sets the value. To run the program, replace the code with the lines 12 to 15 of the program shown in Table 3-29.       |
| 1 | 6 to 24 | Stores program in the internal memory 1, and displays it on the console window. To run the program, replace the code with the lines 17 to 25 of the program shown in Table 3-29. |
| 2 | 6 to 37 | Stores program in the internal memory 2, and displays it on the console window. To run the program, replace the code with the lines 27 to 38 of the program shown in Table 3-29. |

```
'changes vd and vg and performs measurement again '39
session.WriteString("VAR1,0,3" & vbLf) '%R0=vd
For i = 1 To 2
session.WriteString("DO" & i & vbLf)
session.WriteString("ERR? 1" & vbLf) : ret = session.ReadString(1 + 2)
session.WriteString("ERR? 1" & vbLf) : ret = session.ReadString(4 + 2)
If ret <> 0 Then session.WriteString("DZ" & vbLf) : GoTo Check_err
value = session.ReadString(17) : status = Left(value, 3)
value = Mid(value, 4, 12) : meas = Val(value)
Console.WriteLine("Memory " & i & ": Id = " & meas & " (A), Status = " & status &
Chr(10))
Next
'49
```

| Line     | Description                                                                                                    |
|----------|----------------------------------------------------------------------------------------------------|
| 39 to 49 | Changes the value of the internal variable %R0, and performs measurement again. Can be inserted between line 52 and line 53 of the program shown in Table 3-29. |

| Measurement    | Memory  | 1:  | Id = | 0.021955  | (A), | Status | = NAI |  |
|----------------|---------|-----|------|-----------|------|--------|-------|--|
| Result Example | Memory  | 2:  | Id = | 0.021975  | (A), | Status | = NAI |  |
|                | Memory  | 1:  | Id = | 0.023085  | (A), | Status | = NAI |  |
|                | Memory  | 2:  | Id = | 0.023335  | (A), | Status | = NAI |  |
|                | Press a | any | key  | to contin | nue  |        |       |  |

# **Using Trigger Function**

The Keysight B1500 can be equipped with eight trigger ports that will be used for different purpose individually. The Keysight B1500 can synchronize the operation with other equipment by using the trigger function. For details about the trigger input/output operation, see "Trigger Function" on page 2-74. The following commands are available for the trigger function.

| Command | Function and Syntax                                                                                                    |
|---------|----------------------------------------------------------------------------------------------------|
| TGP     | Sets the trigger port for the specified terminal.                                                                                                    |
|         | <pre>TGP port,terminal,polarity[,type]</pre>                                                                                                    |
| TGPC    | Clears the trigger setting of the specified ports.                                                                                                    |
|         | TGPC [port [,port] ]                                                                                                    |
| TGSI    | Selects the sweep step first or last that ignores the Start Step<br>Output Setup trigger input set by the TGP <i>port</i> , 1, <i>polarity</i> , 2<br>command.                    |
|         | TGSI mode                                                                                                    |
| TGSO    | Selects the trigger type, edge or gate, for the Step Output Setup<br>Completion trigger output set by the TGP <i>port</i> , 2, <i>polarity</i> , 2<br>command.                    |
| TGXO    | Selects the trigger type, edge or gate, for the Measurement<br>Completion trigger output set by the TGP <i>port</i> , 2, <i>polarity</i> , 1<br>command.<br>TGXO mode             |
| TGMO    | Selects the trigger type, edge or gate, for the Step Measurement<br>Completion trigger output set by the TGP <i>port</i> , 2, <i>polarity</i> , 3<br>command.<br>TGMO <i>mode</i> |
| TM3     | Enables the trigger set by the TGP <i>port</i> , <i>terminal</i> , <i>polarity</i> , 1 command.                                                                                   |

| Command          | Function and Syntax                                                                                                    |
|------------------|----------------------------------------------------------------------------------------------------|
| OS               | Causes the Keysight B1500 to send a trigger signal from the Ext Trig Out terminal.                                                                                                    |
|                  | OS                                                                                                    |
| OSX <sup>a</sup> | Causes the Keysight B1500 to send a trigger signal from the specified port.                                                                                                    |
|                  | OSX port[,level]                                                                                                    |
| WS               | Enters a wait state until the Keysight B1500 receives an external trigger via the Ext Trig In terminal.                                                                                                    |
|                  | WS [mode]                                                                                                    |
| WSX <sup>a</sup> | Enters a wait state until the Keysight B1500 receives an external trigger via the specified port.                                                                                                    |
|                  | WSX port[,mode]                                                                                                    |
| PA               | Pauses command execution or internal memory program<br>execution until the specified wait time has elapsed, or until a<br>trigger is received from the Ext Trig In terminal if the TM3<br>command has been entered. |
|                  | PA [wait]                                                                                                    |
| PAX <sup>a</sup> | Pauses command execution or internal memory program<br>execution until the specified wait time has elapsed, or until a<br>trigger is received from the specified port if the TM3 command<br>has been entered.       |
|                  | PAX port[,wait]                                                                                                    |
| TGP              | Sets trigger port to the specified terminal.                                                                                                    |
|                  | <pre>TGP port,terminal,polarity[,type]</pre>                                                                                                    |
| TM3              | Uses an external trigger to release the PA/PAX command state or to start measurement when the B1500 is not in the PA/PAX/WS/WSX command state.                                                                      |

The following commands are also available to send a trigger or wait for an external trigger input. Refer to "Using Trigger Function" on page 2-80.

a. Enter the TGP command to set the trigger port.

Programming Examples Using Trigger Function

Programming examples using the trigger function are explained below. The examples use a couple within the available couples of the Keysight B1500A and the Keysight E5260/E5270 series. In this section, they are assigned as Unit1 (address 717) and Unit2 (address 722).

To run the programs shown in this section, you do not need the example code shown in Table 3-1 (template of a project).

The following program performs a MOSFET drain current measurement. Unit2 applies voltage to the source and substrate terminals. Unit1 applies voltage to the gate and drain terminals, and measures the drain current. Before running the program, connect a BNC cable between the following terminals.

• Unit2's Ext Trig Out to Unit1's Ext Trig In

### Table 3-31Trigger Programming Example 1

NOTE

```
Imports Ivi.visa.interop
                                                                                          1
Module Module1
Sub Main()
Dim B1500 As IResourceManager : Dim unit1 As IMessage
                                                                                          ′5
 B1500 = New ResourceManager
 unit1 = B1500.Open("GPIB0::17::INSTR")
 Dim E5270 As IResourceManager : Dim unit2 As IMessage
 E5270 = New ResourceManager
 unit2 = E5270.Open("GPIB0::22::INSTR")
unit1.WriteString("*RST" & vbLf)
unit2.WriteString("*RST" & vbLf)
 MsgBox("Click OK to start measurement.", vbOKOnly, "")
 Console.WriteLine("Measurement in progress. . . " & Chr(10))
 Dim t() As Integer = {1, 2, 1, 2}
Dim term1 As String = t(0) & "," & t(1)
                                                      'unit1[1,2], unit2[1,2]
 Dim term2 As String = t(2) \& ", " \& t(3)
 unit1.WriteString("CN " & term1 & vbLf)
 unit2.WriteString("CN " & term2 & vbLf)
 perform meas(unit1, unit2, t)
                                                                                          120
 Line
                                              Description
  1
         This line is required to use the VISA COM library.
```

5 to 20 Main subprogram establishes the connection with Unit1 and Unit2, resets them, opens a message box to confirm the start of measurement, and pauses program execution until OK is clicked on the message box. By clicking OK, the program displays a message on the console window, enables the SMUs (in the slots 1 and 2 of both Unit1 and Unit2), and calls the perform\_meas subprogram that will be used to perform measurement.

```
22
 unit1.WriteString("CL" & vbLf)
 unit2.WriteString("CL" & vbLf)
 unit1.Close()
 unit2.Close()
 MsgBox("Click OK to stop the program.", vbOKOnly, "")
 Console.WriteLine("Measurement completed." & Chr(10))
                                                                                             ′28
 End Sub
Sub perform meas(ByVal unit1 As IMessage, ByVal unit2 As IMessage, ByVal t() As
                                                                                             130
Integer)
                                                     't(0): Drain
 Dim i As Integer = 0
 Dim j As Integer = 0
                                                     't(1): Gate
                                                     't(2): Source
 Dim nop1 As Integer = 1
 Dim nop2 As Integer = 1
                                                     't(3): Substrate
 Dim data(nop2 - 1, nop1 - 1) As String
 Dim value As String = "Id (mA), Status"
 Dim fname As String = "C:\Keysight\prog ex\data14.txt"
 Dim title As String = "Measurement Result"
 Dim msg As String = "No error."
 Dim err As Integer = 0
                                                                                            42
 Dim vg As Double = 0.8 : Dim igcomp As Double = 0.05
 Dim vd As Double = 2.5 : Dim vs As Double = 0 : Dim icomp As Double = 0.1
 Dim ret As Integer
 unit1.WriteString("FMT 1" & vbLf)
 unit1.WriteString("TM 1" & vbLf)
 unit1.WriteString("AV -1" & vbLf)
 unit1.WriteString("MM 1," & t(0) & vbLf)
unit2.WriteString("DV" & t(3) & ",0," & vs & "," & icomp & vbLf)
unit2.WriteString("DV" & t(2) & ",0," & vs & "," & icomp & vbLf)
unit1.WriteString("DV" & t(0) & ",0," & vd & "," & icomp & vbLf)
 unitl.WriteString("DV" & t(1) & ",0," & vq & "," & igcomp & vbLf)
                                                                                            153
 Line
                                                Description
22 to 28
          After the measurement, the program disables all SMUs, closes the connection with Unit1 and
          Unit2, and opens a message box to confirm the end of the program. Finally, by clicking OK
          on the message box, the program displays a message on the console window.
31 to 40
          Declares variables used through the project. And sets the proper values.
42 to 44
          Declares variables used to perform measurement, and sets the value.
46 to 49
          Sets the data output format, trigger mode, A/D converter, and measurement mode.
50 to 51
          Unit2 applies voltage to the source and substrate terminals of a device.
```

52 to 53 Unit1 applies voltage to the gate and drain terminals of a device.

```
′55
unit1.WriteString("WS 2" & vbLf)
unit1.WriteString("XE" & vbLf)
unit2.WriteString("OS" & vbLf)
                                                                               ′59
'unit1.WriteString("TM 3" & vbLf)
'unit1.WriteString("*OPC?" & vbLf) : ret = unit1.ReadString(1 + 2)
'unit2.WriteString("OS" & vbLf)
'unit1.WriteString("PA" & vbLf)
                                                                               ′62
'unit2.WriteString("OS" & vbLf)
'unit1.WriteString("XE" & vbLf)
unit1.WriteString("*OPC?" & vbLf) : ret = unit1.ReadString(1 + 2)
                                                                               ′66
unitl.WriteString("ERR? 1" & vbLf) : err = unitl.ReadString(4 + 2)
If err <> 0 Then
   unit1.WriteString("DZ" & vbLf) : unit2.WriteString("DZ" & vbLf)
   GoTo Check err
End If
                                                                               73
Dim mret As String = unit1.ReadString(17)
Dim status As String = Left(mret, 3)
Dim meas As Double = Val(Mid(mret, 4, 12))
data(j, i) = Chr(13) & Chr(10) & meas * 1000 & ", " & status
unit1.WriteString("DZ" & vbLf) : unit2.WriteString("DZ" & vbLf)
                                                                               79
save data(fname, title, value, data, nop1, nop2, unit1, unit2, t)
Exit Sub
```

| Line     | Description                                                                                                    |
|----------|----------------------------------------------------------------------------------------------------|
| 55 to 57 | Unit1 waits for a trigger sent to the Ext Trig In terminal, and starts measurement by receiving a trigger sent by Unit2.                                                                                                    |
| 59 to 61 | The lines can be replaced with 55 to 57.<br>Delete ' at the top of the lines 59 to 61, and delete lines 55 to 57, then run the program.<br>Unit1 will start measurement when a trigger is received via the Ext Trig In terminal.                          |
| 62 to 64 | The lines can be replaced with 55 to 57.<br>Delete ' at the top of the lines 59 to 64, and delete lines 55 to 57, and 61, then run the program.<br>Unit1 will start measurement when a trigger is received via the Ext Trig In terminal.                  |
| 66 to 71 | Waits for the operation complete and checks if an error occurred. If an error is detected, forces 0 V and goes to Check_err.                                                                                                    |
| 73 to 77 | Reads measurement data and stores it into the <i>data</i> array.                                                                                                    |
| 79 to 81 | Applies 0 V from all channels and transfers the data stored in the <i>data</i> variable to the save_data subprogram. And the subprogram will save the data into a CSV file specified by the <i>fname</i> variable and displays the data on a message box. |

```
′83
Check err:
 unit I.WriteString ("EMG? " & err & vbLf) : msg = unit1.ReadString (256)
 MsqBox("Instrument error: " & err & Chr(10) & msq, vbOKOnly, "")
 Exit Sub
End Sub
                                                                                 '88
Sub save data (ByVal fname As String, ByVal title As String, ByVal value As String,
ByVal data(,) As String, ByVal nop1 As Integer, ByVal nop2 As Integer, ByVal unit1
As IMessage, ByVal unit2 As IMessage, ByVal t() As Integer)
                                                                                 190
 Dim i As Integer = 0
 Dim j As Integer = 0
 FileOpen(1, fname, OpenMode.Output, OpenAccess.Write, OpenShare.LockReadWrite)
 Print(1, value)
 For j = 0 To nop2 - 1
    'Print(1, Chr(13) & Chr(10) & "Unit" & j + 1)
                                                                                 '96
    For i = 0 To nop1 - 1
       Print(1, data(j, i))
    Next i
 Next j
 FileClose(1)
 Dim rbx As Integer
 For j = 0 To nop2 - 1
    'value = value & Chr(10) & "Unit" & j + 1
                                                                                105
    For i = 0 To nop1 - 1
       value = value & data(j, i)
    Next i
 Next j
 value = value & Chr(10) & Chr(10) & "Data save completed."
 value = value & Chr(10) & Chr(10) & "Do you want to perform measurement again?"
 rbx = MsgBox(value, vbYesNo, title)
 If rbx = vbYes Then perform meas(unit1, unit2, t)
End Sub
                                                                                '114
End Module
 . .
                                               . ..
                                          -
```

| Line      | Description                                                                                                    |
|-----------|----------------------------------------------------------------------------------------------------|
| 83 to 86  | Displays a message box to show an error message if the error is detected.                                                                                                    |
| 90 to 114 | Save_data subprogram saves measurement result data into a file specified by the <i>fname</i> variable and displays the data and a message on a message box. If Yes is clicked on the message box, calls the perform_meas subprogram again. If No is clicked, returns to the perform_meas subprogram. |

```
Measurement Id (mA), Status

Result Example 22.475, NAI

Data save completed.

Do you want to perform measurement again?
```

The following program controls two units and performs I-V measurement of two-terminal devices. Each unit measures a different device and performs one point measurement alternately at each sweep step. Before running the program, connect a BNC cable between the following terminals.

- Unit1's Ext Trig Out to Unit2's Ext Trig In
- Unit2's Ext Trig Out to Unit1's Ext Trig In

NOTEThe program needs the example code shown in Table 3-31 to run. Delete apostrophe<br/>(') at the beginning of the lines 96 and 105 shown in Table 3-31. And delete the lines<br/>30 to 88 shown in Table 3-31, and insert the code shown in Table 3-32 into there.

### Table 3-32Trigger Programming Example 2

| Sub perform_meas(ByVal unit1 As IMessa<br>Integer) | .ge, ByVal unit2 As IMessage, ByVal | t() As      |
|----------------------------------------------------|-------------------------------------|-------------|
| Dim i As Integer = 0                               | 't(0): Low1                         | -           |
| Dim j As Integer = 0                               | 't(1): High1                        |             |
| Dim nop1 As Integer = 5                            | 't(2): High2                        |             |
| Dim nop2 As Integer = 2                            | 't(3): Low2                         |             |
|                                                    |                                     |             |
| Dim data (nop2 - 1, nop1 - 1) As Strin             |                                     |             |
| Dim value As String = "I (mA), Time (              |                                     |             |
| Dim fname As String = "C:\Keysight\pr              |                                     |             |
| Dim title As String = "Measurement Re              | sult"                               |             |
| Dim msg As String = "No error."                    |                                     |             |
| Dim err As Integer = 0                             |                                     |             |
| Dim v1 As Double = 0.1 : Dim v2 As Do              | uble = $0.5$                        | 12          |
| Dim vs As Double = 0 : Dim icomp As D              | ouble = 0.1                         |             |
| Dim ret As Integer                                 |                                     |             |
| unit1.WriteString("FMT 1" & vbLf)                  |                                     |             |
| unit1.WriteString("AV -1" & vbLf)                  |                                     |             |
| unit1.WriteString("WT 0, 0.01" & vbLf              |                                     |             |
| unit1.WriteString("TM 3" & vbLf)                   | ,                                   |             |
| unit1.WriteString("TGP -1, 1, 2, 1" &              | vblf)                               |             |
| unit1.WriteString("TGP -2, 2, 2, 3" &              |                                     |             |
| unit1.WriteString("TGMO 1" & vbLf)                 |                                     | <b>1</b> 21 |
|                                                    |                                     | 21          |
|                                                    |                                     |             |

| Line     | Description                                                                              |
|----------|------------------------------------------------------------------------------------------|
| 1 to 11  | Declares variables used in the Main of Table 3-31. And sets the proper values.           |
| 12 to 14 | Declares variables used to perform measurement, and sets the value.                      |
| 15 to 17 | Unit1 sets the data output format, A/D converter, and sweep delay time.                  |
| 18 to 19 | Unit1 sets the Start Measurement trigger input for the Ext Trig In terminal.             |
| 20 to 21 | Unit1 sets the Step Measurement Completion trigger output for the Ext Trig Out terminal. |

```
unitl.WriteString("DV" & t(1) & ",0," & vs & "," & icomp & vbLf) /22
unitl.WriteString("WV" & t(0) & ",1,0," & v1 & "," & v2 & "," & nopl & "," & icomp
                                                                                      22
& vbLf)
unit1.WriteString("MM 2," & t(0) & vbLf)
unit1.WriteString("TSC 1" & vbLf)
                                                                                      ′27
unit2.WriteString("FMT 1" & vbLf)
unit2.WriteString("AV -1" & vbLf)
unit2.WriteString("WT 0, 0.01" & vbLf)
unit2.WriteString("TM 3" & vbLf)
                                                                                      ′30
unit2.WriteString("TGP -2, 2, 2, 1" & vbLf)
unit2.WriteString("TGXO 2" & vbLf)
unit2.WriteString("TGP -1, 1, 2, 2" & vbLf)
unit2.WriteString("TGSI 2" & vbLf)
                                                                                      134
unit2.WriteString("DV" & t(3) & ",0," & vs & "," & icomp & vbLf)
unit2.WriteString("WV" & t(2) & ",1,0," & v1 & "," & v2 & "," & nop1 & "," & icomp
& vbLf)
unit2.WriteString("MM 2," & t(2) & vbLf)
unit2.WriteString("TSC 1" & vbLf)
unit1.WriteString("TSR" & vbLf) : unit2.WriteString("TSR" & vbLf)
unit2.WriteString("XE" & vbLf)
                                                                                      42
unit1.WriteString("*OPC?" & vbLf) : ret = unit1.ReadString(1 + 2)
unit1.WriteString("ERR? 1" & vbLf) : err = unit1.ReadString(4 + 2) : ret = 1
If err <> 0 Then GoTo Check err
unit2.WriteString("ERR? 1" \overline{\&} vbLf) : err = unit2.ReadString(4 + 2) : ret = 2
If err <> 0 Then GoTo Check err
```

| Line     | Description                                                                                                    |
|----------|----------------------------------------------------------------------------------------------------|
| 22 to 25 | Unit1 applies voltage to device, and sets the sweep source, the measurement mode, and the time stamp data output.                                                                                       |
| 27 to 29 | Unit2 sets the data output format, A/D converter, and sweep delay time.                                                                                                    |
| 30 to 32 | Unit2 sets the Measurement Completion trigger output for the Ext Trig Out terminal, and specifies the gate trigger. Unit1 will start measurement when this trigger is sent to its Ext Trig In terminal. |
| 33 to 34 | Unit2 sets the Start Step Output Setup trigger input for the Ext Trig In terminal. Unit2 will start step output setup when the Step Measurement Completion trigger is sent by Unit1.                    |
| 35 to 38 | Unit2 applies voltage to device, and sets the sweep source, the measurement mode, and the time stamp data output.                                                                                       |
| 39       | Resets the time stamp.                                                                                                    |
| 40       | Unit2 starts measurement, and sends a gate trigger to the Ext Trig Out terminal. Then Unit1 starts measurement.                                                                                         |
| 42 to 46 | Waits for the operation complete. Goes to Check_err if an error is detected.                                                                                                    |

```
Dim mret1 As String = unit1.ReadString(16 * 2 * nop1 + 1)
                                                                                ′48
 Dim mret2 As String = unit2.ReadString(16 * 2 * nop1 + 1)
 Dim time As Double : Dim status As String : Dim meas As Double
 For i = 0 To nop1 - 1
  time = Val(Mid(mret1, 4 + i * 16 * 2, 12))
  status = Mid(mret1, 17 + i * 16 * 2, 3)
  meas = Val(Mid(mret1, 20 + i * 16 * 2, 12))
  data(0, i) = Chr(13) & Chr(10) & meas * 1000 & ", " & time * 1000 & ", " & status
Next i
 For i = 0 To nop1 - 1
  time = Val(Mid(mret2, 4 + i * 16 * 2, 12))
  status = Mid(mret2, 17 + i * 16 * 2, 3)
  meas = Val(Mid(mret2, 20 + i * 16 * 2, 12))
  data(1, i) = Chr(13) & Chr(10) & meas * 1000 & ", " & time * 1000 & ", " & status
Next i
unit1.WriteString("DZ" & vbLf) : unit2.WriteString("DZ" & vbLf)
                                                                                ′64
 save data(fname, title, value, data, nop1, nop2, unit1, unit2, t)
Exit Sub
                                                                                ′68
Check err:
unit1.WriteString("DZ" & vbLf) : unit2.WriteString("DZ" & vbLf)
If ret = 1 Then unit1.WriteString("EMG? " & err & vbLf) : msg =
unit1.ReadString(256)
If ret = 2 Then unit2.WriteString("EMG? " & err & vbLf) : msg =
unit2.ReadString(256)
MsgBox("Unit" & ret & " error: " & err & Chr(10) & msg, vbOKOnly, "")
Exit Sub
End Sub
```

| Line     | Description                                                                                                    |
|----------|----------------------------------------------------------------------------------------------------|
| 48 to 62 | Reads measurement data and stores it into the <i>data</i> array.                                                                                                    |
| 64 to 65 | Applies 0 V from all channels and transfers the data stored in the <i>data</i> variable to the save_data subprogram. And the subprogram will save the data into a CSV file specified by the <i>fname</i> variable and displays the data on a message box. |
| 68 to 73 | Applies 0 V from all channels and displays a message box to show an error message.                                                                                                    |

Measurement Result Example I (mA), Time (msec), Status Unit1 11.345, 18.8, NAI 22.685, 50, NAI 34.035, 81.2, NAI 45.385, 112.4, NAI 56.73, 143.5, NAI Unit2 10.98, 13.6, NAI 21.98, 47.1, NAI 32.98, 78.2, NAI 43.965, 109.6, NAI 54.965, 140.7, NAI This is a program written in the HP BASIC language, and performs the following.

- 1. Sets the Keysight B1500 for the bipolar transistor Ib-Ic measurement
- 2. Triggers a sweep measurement
- 3. Performs a step measurement and sends the Step Measurement Completion output gate trigger
- 4. Waits for the Start Step Output Setup input trigger
- 5. Displays a measurement data (Ic)
- 6. Repeats 3 to 5 the number of times specified by Ib\_num
- 7. Disables the Keysight B1500 channel output

This is a part of the program used to synchronize the Keysight B1500 operation with the other instrument. However this program does not include the program code to control the instrument. So add the program code to control it before running the program. For the timing of the trigger, refer to the comments in the following program listing.

```
10
       ASSIGN @B1500 TO 717
20
       OPTION BASE 1
30
       INTEGER Collector, Base, Ib num, Vc num
40
      1
50
      Collector=2
60
      Base=1
70
      Ib start=.0001
80
      Ib stop=.001
      Ib num=10
90
100
      Ib step=(Ib stop-Ib start)/(Ib num-1)
110
      Vb comp=1
120
      Vc=2.5
      Ic comp=.1
130
140
      1
     !Other instrument should be initialized and set up.
150
160
      1
```

| Line No.   | Description                                                                                |
|------------|--------------------------------------------------------------------------------------------|
| 10         | Assigns the I/O path to control the B1500.                                                 |
| 50 to 130  | Sets the value of the variables for source setup and so on.                                |
| 140 to 160 | Add program lines to perform initialization and measurement setup of the other instrument. |

**Programming Examples** Using Trigger Function

```
        170
        OUTPUT @B1500;"FMT 5"
        ! ASCII w/header<,>

        180
        OUTPUT @B1500;"AV -1"
        ! Averaging=1PLC

        190
        OUTPUT @B1500;"WT 0,.01"
        ! Hold Time, Delay Time

200 OUTPUT @B1500;"CN";Collector,Base
210 OUTPUT @B1500; "TGP -2,2,2,3" ! StepMeasEndTrg Output
220 OUTPUT @B1500; "TGMO 2" ! Gate Trigger
230 OUTPUT @B1500;"TGP -1,1,2,2" ! StartStepSetupTrg Input
240 OUTPUT @B1500; "TGSI 2" ! Ignore TRG for 1st step setup
250 OUTPUT @B1500;"DV";Collector,0,Vc,Ic comp
260 OUTPUT @B1500; "WI"; Base, 1, 0, Ib start, Ib stop, Ib num, Vb comp
270 OUTPUT @B1500;"MM";2,Collector
280 !
290 !Other instrument must be set to the measurement ready and
300 !trigger wait condition.
310 !
```

| Line No.   | Description                                                                                                    |  |
|------------|----------------------------------------------------------------------------------------------------|--|
| 170        | Specifies the data output format.                                                                                                    |  |
| 180        | Sets the number of averaging samples of the ADC.                                                                                                    |  |
| 190        | Sets the hold time and delay time.                                                                                                    |  |
| 200        | Enables the source/measurement channels.                                                                                                    |  |
| 210 to 220 | Sets the Step Measurement Completion trigger output for the Ext<br>Trig Out terminal, and specifies the gate trigger.                                                          |  |
| 230 to 240 | Sets the Start Step Output Setup trigger input for the Ext Trig In terminal, also disables the input trigger for the first sweep step.                                         |  |
| 250        | Forces voltage.                                                                                                    |  |
| 260        | Sets the staircase sweep source.                                                                                                    |  |
| 270        | Sets the measurement mode and the measurement channel.                                                                                                    |  |
| 280 to 310 | To synchronize the Keysight B1500 operation with the operation<br>of the other instrument, add program lines to set it to the<br>measurement ready and trigger wait condition. |  |

```
320
     OUTPUT @B1500;"XE"
330
    !
340
     !B1500 starts measurement. Then B1500 sends negative gate
350
     !trigger to the other instrument.
360
     !Then the instrument should start measurement.
370
     !
380
     FOR I=1 TO Ib num
390
      ENTER @B1500 USING "#,3X,12D,X";Ic
        PRINT "IC= ";IC*1000;" [mA]"
400
410
     !
420
     !Measurement data of the other instrument should be read.
430
    !And the data should be displayed.
440
     !
450
     !The instrument must be set to the measurement ready and
460
     !trigger wait condition.
470
     !
480
     !The instrument must send trigger to B1500. B1500 will
490
    !start a step source output by the trigger, and perform
500
     !a step measurement.
510
     !
520
     NEXT I
530
    !
540
     OUTPUT @B1500;"CL"
550
     END
```

| Line No.   | Description                                                                                                    |
|------------|----------------------------------------------------------------------------------------------------|
| 320        | Starts sweep measurement, and performs a step measurement.<br>When the Keysight B1500 starts a step measurement, it sends a<br>negative gate trigger. Then the other instrument should start<br>measurement. |
| 390 to 400 | Reads the measurement data, and displays the measurement data.                                                                                                    |
| 410 to 510 | To synchronize the Keysight B1500 operation with the operation of other instrument, add program lines to do following:                                                                                       |
|            | • To read and display the data measured by the instrument                                                                                                    |
|            | • To set it to the measurement ready and trigger wait condition                                                                                                    |
|            | • To send a trigger from the instrument                                                                                                    |
|            | When the Keysight B1500 receives the trigger, it starts a step measurement and sends negative gate trigger.                                                                                                  |
| 520        | Repeats 390 to 510 the number of times specified by Ib_num.                                                                                                    |
| 540        | Disables the source/measurement channels.                                                                                                    |

### **Reading Time Stamp Data**

Time stamp function outputs a time data with a measurement result data. For example of reading the time stamp data, see programs in the previous sections.

**NOTE** This function is not available for binary data output format (FMT 3 and 4).

This function is not available for the quasi-pulsed spot measurement (MM 9) and the search measurement (MM 14 and 15).

To read the time data with the best resolution (100  $\mu$ s), reset the time stamp every 100 sec or less for the FMT 1, 2, or 5 data output format, or every 1000 sec or less for the FMT 11, 12, 15, 21, 22, or 25 data output format.

Enter the MM command to define the measurement mode and enter the TSC command to set the time stamp function ON. You can get the time data with the measurement data. The time data is the time from timer reset to the start of measurement. To clear/reset the time stamp, enter the TSR command.

| Function                     | Command | Parameters |
|------------------------------|---------|------------|
| Sets the time stamp function | TSC     | onoff      |

The following commands returns the time data regardless of the TSC command setting. The time data is the time from when the time stamp is cleared until the following command is entered.

| Function                                     | Command | Parameters                 |
|----------------------------------------------|---------|----------------------------|
| Forces DC voltage from SMU                   | TDV     | chnum,range,output[,Icomp] |
| Forces DC current from SMU                   | TDI     | chnum,range,output[,Vcomp] |
| Forces DC bias from CMU                      | TDCV    | chnum,output               |
| Forces AC signal from CMU                    | TACV    | chnum,output               |
| Performs high speed spot current measurement | TTI     | chnum,range                |
| Performs high speed spot voltage measurement | TTV     | chnum,range                |
| Performs high speed spot C measurement       | TTC     | chnum,mode[,range]         |
| Just returns the time data                   | TSQ     |                            |

|      | Reading Binary Output Data                                                                                           |  |
|------|----------------------------------------------------------------------------------------------------|--|
|      | This section provides the example to read binary data. The following program example:                                |  |
|      | 1. executes high-speed spot measurements                                                                             |  |
|      | 2. reads the measurement data in binary data format                                                                  |  |
|      | 3. rearranges the data and calculates the measured data                                                              |  |
|      | 4. prints the measured data on the screen                                                                            |  |
| NOTE | Data resolution                                                                                                    |  |
|      | The resolution of binary data is as shown below.                                                                     |  |
|      | • Measurement data: Measurement range / 50000                                                                        |  |
|      | • Output data: Output range / 20000                                                                                  |  |
|      | Note that the resolution of the measurement data is larger than the resolution of the high resolution A/D converter. |  |

| Measurement<br>Result Example | <pre>Id (uA), Status status = 0 type = 1 mode = 1 channel = 5 sign = 0 range = 0.0001 count = 12010</pre> |
|-------------------------------|----------------------------------------------------------------------------------------------------|
|                               | 24.02, 0                                                                                                  |
|                               | Data save completed.                                                                                      |
|                               | Do you want to perform measurement again?                                                                 |

Programming Examples Reading Binary Output Data

#### Table 3-33 High-Speed Spot Measurement Example to read binary data

```
11
Sub perform meas(ByVal session As IMessage, ByVal t() As Integer)
    Dim i As Integer = 0
                                                     't(0): Drain
    Dim j As Integer = 0
                                                     't(1): Gate
   Dim nop1 As Integer = 1
                                                     't(2): Source
    Dim nop2 As Integer = 1
                                                     't(3): Substrate
    Dim data(nop2 - 1, nop1 - 1) As String
    Dim value As String = "Id (mA), Status"
    Dim fname As String = "C:\Keysight\prog ex\data16.txt"
    Dim title As String = "Measurement Result"
    Dim msg As String = "No error."
   Dim err As Integer = 0
                                                                                           13
   Dim vd As Double = 3
    Dim vg As Double = 1
    Dim idcomp As Double = 0.05
    Dim iqcomp As Double = 0.01
    Dim orng As Integer = 0
   Dim mrng As Integer = 0
   session.WriteString("FMT 3" & vbLf)
    session.WriteString("AV 10,1" & vbLf)
                                                 'sets number of samples for 1 data
    session.WriteString("FL 0" & vbLf)
                                                 'sets filter off
   session.WriteString("DV " & t(3) & ",0,0,0.1" & vbLf)
session.WriteString("DV " & t(2) & ",0,0,0.1" & vbLf)
                                                                'out= 0 V, comp= 0.1 A
                                                                 'out= 0 V, comp= 0.1 A
   session.WriteString("DV " & t(1) & "," & orng & "," & vg & "," & igcomp & vbLf)
session.WriteString("DV " & t(0) & "," & orng & "," & vd & "," & idcomp & vbLf)
    session.WriteString("ERR? 1" & vbLf) : err = session.ReadString(4 + 2)
                                                                                           128
    If err <> 0 Then session.WriteString("DZ" & vbLf) : GoTo Check err
    session.WriteString("TI " & t(0) & "," & mrng & vbLf)
    Dim dat() As Byte = session.Read(4 + 2) '4 byte data + terminator
                                                                                           ′31
    Dim status As Integer = dat(3) And 224 : status = status / 32 /224=128+64+32
    If status <> 0 Then session.WriteString("DZ" & vbLf) : GoTo Check err
    Dim type As Integer = dat(0) And 128 : type = type / 128 '0:source, 1:meas
    Dim mode As Integer = dat(0) And 64 : mode = mode / 64
                                                                   '0:voltage, 1:current
    Dim sign As Integer = dat(0) And 1
                                                                   '0:positive, 1:negative
    Dim rng As Integer = dat(0) And 62 : rng = rng / 2
                                                                   '62=32+16+8+4+2
    Dim count As Integer = dat(1) * 256 + dat(2)
    Dim chan As Integer = dat(3) And 31
                                                                   '31=16+8+4+2+1
    If sign = 1 Then count = count - 65536 '65536 = 1000000000000000 (17 bits)
```

| Line     | Description                                                                                                    |
|----------|----------------------------------------------------------------------------------------------------|
| 2 to 11  | Declares variables used through the project. And sets the proper values.                                                       |
| 13 to 18 | Declares variables and sets the value.                                                                                         |
| 20 to 22 | Sets the data output format and A/D converter. Also sets the SMU filter off.                                                   |
| 23 to 26 | Applies voltage to device.                                                                                                    |
| 28 to 29 | Checks if an error occurred. If an error is detected, forces 0 V and goes to Check_err.                                        |
| 30 to 31 | Performs the high-speed spot measurement. And stores the returned binary data (four bytes) into the <i>dat</i> array variable. |
| 33 to 41 | Picks up the elements, status, type, mode, sign, rng, count, and chan, included in the returned binary data.                   |

| Dim range As Double<br>If mode = 1 Then ' current range<br>If rng < 21 Then range = 10 ^ (rng - 20)<br>If rng = 22 Then range = 20<br>If rng = 23 Then range = 40<br>Else ' voltage range<br>If rng = 8 Then range = 0.5<br>If rng = 9 Then range = 5<br>If rng = 10 Then range = 0.2<br>If rng = 11 Then range = 2                                                                                                    | <b>'</b> 43 |
|----------------------------------------------------------------------------------------------------|-------------|
| If rng = 12 Then range = 20<br>If rng = 13 Then range = 40<br>If rng = 14 Then range = 100<br>If rng = 15 Then range = 200<br>If rng = 16 Then range = 500<br>If rng = 17 Then range = 1500<br>If rng = 18 Then range = 3000<br>End If                                                                                                    | <b>'</b> 61 |
| <pre>'value = value &amp; Chr(13) &amp; Chr(10) &amp; "status = " &amp; status<br/>'value = value &amp; Chr(13) &amp; Chr(10) &amp; "type = " &amp; type<br/>'value = value &amp; Chr(13) &amp; Chr(10) &amp; "mode = " &amp; mode<br/>'value = value &amp; Chr(13) &amp; Chr(10) &amp; "channel = " &amp; chan<br/>'value = value &amp; Chr(13) &amp; Chr(10) &amp; "sign = " &amp; sign<br/>'value = value &amp; Chr(13) &amp; Chr(10) &amp; "range = " &amp; range<br/>'value = value &amp; Chr(13) &amp; Chr(10) &amp; "count = " &amp; count &amp; Chr(13) &amp; Chr(10)</pre> | <b>′</b> 63 |
| Dim meas As Double<br>If type = 0 Then meas = count * range / 20000 'source data<br>If type = 1 Then meas = count * range / 50000 'measurement data                                                                                                    | <b>′</b> 71 |
| data(j, i) = Chr(13) & Chr(10) & meas * 1000 & ", " & status                                                                                                    | <b>′</b> 75 |
| session.WriteString("DZ" & vbLf)<br>save_data(fname, title, value, data, nop1, nop2, session, t)<br>Exit_Sub                                                                                                    | <b>'</b> 77 |
| Check err:<br>session.WriteString("EMG? " & err & vbLf) : msg = session.ReadString(256)<br>MsgBox("Instrument error: " & err & Chr(10) & msg, vbOKOnly, "")<br>Exit Sub                                                                                                    | <b>'</b> 81 |
| End Sub                                                                                                    |             |

| Line     | Description                                                                                                    |
|----------|----------------------------------------------------------------------------------------------------|
| 43 to 61 | Checks the measurement range or output range setting.                                                                                                    |
| 63 to 69 | If you want to display and save the binary data elements, delete ' at the top of the lines.                                                                                                    |
| 71 to 75 | Calculates the measurement data or source output data. And, stores the data into the <i>data</i> array.                                                                                                    |
| 77 to 79 | Applies 0 V from all channels. And transfers the data stored in the <i>data</i> variable to the save_data subprogram (see Table 3-1). And the subprogram will save the data into a CSV file specified by the <i>fname</i> variable and displays the data on a message box. |
| 81 to 84 | Displays a message box to show an error message if the error is detected.                                                                                                    |

### **Using Programs for 4142B**

This section describes the program modification example to use a program created for the Keysight 4142B Modular DC Source/Monitor. To use the program:

- 1. change the GPIB address, if necessary.
- 2. enter the ACH command to translate the channel numbers, if necessary.
- 3. remove the unsupported command, or replace it with the command supported by the B1500.

For more information, refer to "To Use Programs for Keysight 4142B" on page 1-64.

The following program examples show a modified measurement program, which performs a high-speed spot measurement.

The original 4142B program:

| 10<br>20 |   | ASSIGN @Hp4142 TO 717<br>INTEGER G_ch,D_ch,S_ch |
|----------|---|-------------------------------------------------|
| 30       | ! |                                                 |
| 40       | ! | !Source: GNDU                                   |
| 50       |   | G_ch=2 !Gate: HPSMU (SLOT2)                     |
| 60       |   | D ch=3 !Drain: MPSMU (SLOT3)                    |
| 70       |   | S <sup>-</sup> ch=4 !Substrate: MPSMU (SLOT4)   |
| 80       | ! | -                                               |
| 90       |   | OUTPUT @Hp4142;"FMT5"                           |
| 100      |   | OUTPUT @Hp4142;"CN";D ch,G ch,S ch              |
| 110      |   | OUTPUT @Hp4142;"DV";S ch;",0,0,.1"              |
| 120      |   | OUTPUT @Hp4142;"DV";G ch;",0,3,.01"             |
| 130      |   | OUTPUT @Hp4142;"DV";D ch;",0,5,.1"              |
| 140      |   | OUTPUT @Hp4142;"TI";D ch;",0"                   |
| 150      |   | ENTER @Hp4142 USING "#, 3X, 12D, X"; Mdata      |
| 160      |   | PRINT "Id(A)="; Mdata                           |
| 170      |   | OUTPUT @Hp4142;"CL"                             |
| 180      |   | END                                             |

| Line No. | Description                                |
|----------|--------------------------------------------|
| 10       | Assigns the I/O path to control the 4142B. |

| Line No.   | Description                                                                               |
|------------|-------------------------------------------------------------------------------------------|
| 90         | Specifies the data output format.                                                         |
| 100 to 130 | Enables the source/measurement channels, and forces voltage.                              |
| 140 to 180 | Executes the measurement, reads and displays the measurement data, and disables channels. |

The program modified to control the B1500:

| 10  | ASSIGN @Hp4142 TO 717                   | ! <<<< |
|-----|-----------------------------------------|--------|
| 20  | INTEGER G_ch, D_ch, S_ch                |        |
| 21  | INTEGER Sub                             | !<<<<  |
| 30  | !                                       |        |
| 40  | ! ! Source: GNDU                        |        |
| 50  | G ch=2 !Gate: HPSMU (SLOT2)             |        |
| 60  | D ch=3 !Drain: MPSMU (SLOT3)            |        |
| 70  | S_ch=4 !Substrate: MPSMU (SLOT4)        |        |
| 80  | !                                       |        |
| 81  | Sub=5                                   | ! <<<< |
| 82  | OUTPUT @Hp4142;"ACH";Sub,S ch           | ! <<<< |
| 83  | OUTPUT @Hp4142;"*OPC?"                  | ! <<<< |
| 84  | ENTER @Hp4142;A                         | ! <<<< |
| 85  | !                                       |        |
| 90  | OUTPUT @Hp4142;"FMT5"                   |        |
| 100 | OUTPUT @Hp4142;"CN";D ch,G ch,S ch      |        |
| 110 | OUTPUT @Hp4142;"DV";S ch;",0,0,.1"      |        |
| 120 | OUTPUT @Hp4142;"DV";G ch;",0,3,.01"     |        |
| 130 | OUTPUT @Hp4142;"DV";D ch;",0,5,.1"      |        |
| 140 | OUTPUT @Hp4142;"TI";D_ch;",0"           |        |
| 150 | ENTER @Hp4142 USING "#, 3X, 12D, X"; Md | ata    |
| 160 | PRINT "Id(A)="; Mdata                   |        |
| 170 | OUTPUT @Hp4142;"CL"                     |        |
| 180 | END                                     |        |
|     |                                         |        |

| Line No. | Note                                                                                                    |
|----------|----------------------------------------------------------------------------------------------------|
| 10       | Change GPIB address, if necessary.                                                                                                    |
| 21, 81   | Add program lines if the module configuration is different from the 4142B. This example adds the variable Sub, and uses the SMU in slot 5 instead of slot 4 for substrate. |
| 82 to 84 | Add program line to set the channel map. This example transfers the Sub value to the variable S_ch used in the original program.                                           |

### Using Programs for 4155B/4156B/4155C/4156C

This section describes the program modification example to use a FLEX command program created for the Keysight 4155B/4156B/4155C/4156C Parameter Analyzer. To use the program:

- 1. change the GPIB address, if necessary.
- 2. enter the ACH command to translate the channel numbers, if necessary.
- 3. change the FMT command parameter value to use the data output format compatible with the 4155/4156 output data, or change the program lines to read the measurement data.
- 4. remove the US command.
- 5. remove the RMD? command.
- 6. remove the unsupported command, or replace the command with the corresponding command supported by the B1500.

For more information, refer to "To Use Programs for Keysight 4155/4156" on page 1-65.

The following program examples show a modified measurement program, which performs a high-speed spot measurement.

### The original 4156C program:

| 10  |   | ASSIGN @Hp415x TO 717                    |
|-----|---|------------------------------------------|
| 20  |   | INTEGER G ch,D ch,S ch,B ch              |
| 30  | ! |                                          |
| 40  |   | S_ch !Source: SMU1                       |
| 50  |   | G ch=2 !Gate: SMU2                       |
| 60  |   | D <sup>-</sup> ch=3 !Drain: SMU3         |
| 70  |   | B ch=4 !Substrate: SMU4                  |
| 80  | ! | -                                        |
| 90  |   | OUTPUT @Hp415x;"US"                      |
| 100 |   | OUTPUT @Hp415x;"FMT 5"                   |
| 110 |   | OUTPUT @Hp415x;"CN ";D_ch,G_ch,S_ch,B_ch |
| 120 |   | OUTPUT @Hp415x;"DV ";S ch;",0,0,.1"      |
| 130 |   | OUTPUT @Hp415x;"DV ";B ch;",0,0,.1"      |
| 140 |   | OUTPUT @Hp415x;"DV ";G ch;",0,3,.01"     |
| 150 |   | OUTPUT @Hp415x;"DV ";D ch;",0,5,.1"      |
| 160 |   | OUTPUT @Hp415x;"TI ";D ch;",0"           |
| 170 |   | OUTPUT @Hp415x;"RMD? 1"                  |
| 180 |   | ENTER @Hp415x USING "#,5X,13D,X";Mdata   |
| 190 |   | PRINT "Id(A)="; Mdata                    |
| 200 |   | OUTPUT @Hp415x;"CL"                      |
| 210 |   | END                                      |
|     |   |                                          |

| Line No.   | Description                                                                               |
|------------|-------------------------------------------------------------------------------------------|
| 10         | Assigns the I/O path to control the 4155/4156.                                            |
| 90         | Enters the FLEX command mode.                                                             |
| 100        | Specifies the data output format.                                                         |
| 110 to 150 | Enables the source/measurement channels, and forces voltage.                              |
| 160 to 210 | Executes the measurement, reads and displays the measurement data, and disables channels. |

### Programming Examples Using Programs for 4155B/4156B/4155C/4156C

### The program modified to control the B1500:

| 10       |   | ASSIGN @Hp415x TO 717                  | ! <<<<    |
|----------|---|----------------------------------------|-----------|
| 20       |   | INTEGER G_ch, D_ch, S_ch, B_ch         |           |
| 21       |   | INTEGER Sub                            | !<<<<     |
| 30       | ! |                                        |           |
| 40<br>50 |   | S_ch=1 !Source: SMU1 <<<< replaced     | with GNDU |
|          |   | G_ch=2 !Gate: SMU2                     |           |
| 60       |   | D_ch=3 !Drain: SMU3                    |           |
| 70       |   | B_ch=4 !Substrate: SMU4                |           |
| 80       | ! |                                        |           |
| 81       |   | Sub=5                                  | !<<<<     |
| 82       |   | OUTPUT @Hp415x;"ACH ";Sub,B_ch         | ! <<<<    |
| 83       | ! |                                        |           |
| 90       | ! | OUTPUT @Hp415x;"US"                    | <<<<      |
| 100      |   | OUTPUT @Hp415x;"FMT 25"                | ! <<<<    |
| 110      |   | OUTPUT @Hp415x;"CN ";D_ch,G_ch,B_ch    |           |
| 120      | ! |                                        | <<<<      |
| 130      |   | OUTPUT @Hp415x;"DV ";B_ch;",0,0,.1"    |           |
| 140      |   | OUTPUT @Hp415x;"DV ";G_ch;",0,3,.01"   |           |
| 150      |   | OUTPUT @Hp415x;"DV ";D_ch;",0,5,.1"    |           |
| 160      |   | OUTPUT @Hp415x;"TI ";D_ch;",0"         |           |
| 170      | ! | OUTPUT @Hp415x;"RMD? 1"                | <<<<      |
| 180      |   | ENTER @Hp415x USING "#,5X,13D,X";Mdata |           |
| 190      |   | PRINT "Id(A)=";Mdata                   |           |
| 200      |   | OUTPUT @Hp415x;"CL"                    |           |
| 210      |   | END                                    |           |

| Line No.        | Note                                                                                                    |
|-----------------|----------------------------------------------------------------------------------------------------|
| 10              | Change GPIB address, if necessary.                                                                                                    |
| 21, 81          | Add program lines if the module configuration is different from the 415x. This example adds the Sub variable, and uses the SMU in slot 5 instead of slot 4 for substrate. |
| 82              | Add program line to set the channel map. This example transfers the Sub value to the variable B_ch used in the original program.                                          |
| 90              | Remove the US command. This command is not required.                                                                                                    |
| 100             | Change the FMT command parameter value.                                                                                                    |
| 40, 110,<br>120 | This example uses the GNDU instead of the SMU1. So remove the program lines that include the variable S_ch (SMU1).                                                        |
| 170             | Remove the RMD? command. This command is not required.                                                                                                    |

# 4 Command Reference

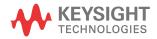

This chapter is the complete reference of the GPIB commands of the Keysight B1500:

- "Command Summary"
- "Command Parameters"
- "Command Reference"

| Abbreviations in | ASU          | Atto Sense and Switch Unit (E5288A)                      |
|------------------|--------------|----------------------------------------------------------|
| this chapter     | CMU, MFCMU   | Multi Frequency Capacitance Measurement Unit (B1520A)    |
|                  | DHC, DHCSMU  | Dual HCSMU                                               |
|                  | HC, HCSMU    | High Current SMU (B1512A)                                |
|                  | HP, HPSMU    | High Power SMU (B1510A)                                  |
|                  | HR, HRSMU    | High Resolution SMU (B1517A)                             |
|                  | HV, HVSMU    | High Voltage SMU (B1513A, B1513B or B1513C)              |
|                  | HVMC, HVMCU  | High Voltage Medium Current Unit (resource using N1266A) |
|                  | MC, MCSMU    | Medium Current SMU (B1514A)                              |
|                  | MP, MPSMU    | Medium Power SMU (B1511A or B1511B)                      |
|                  | N1265A       | Ultra high current expander/fixture                      |
|                  | N1266A       | HVSMU current expander                                   |
|                  | N1268A       | Ultra high voltage expander                              |
|                  | SCUU         | SMU CMU Unify Unit (N1301A)                              |
|                  | SMU          | Source and Monitor Unit                                  |
|                  | SPGU, HVSPGU | High Voltage Semiconductor Pulse Generator Unit (B1525A) |
|                  | UHC, UHCU    | Ultra High Current Unit (resource using N1265A)          |
|                  | UHV, UHVU    | Ultra High Voltage Unit (resource using N1268A)          |

# **Command Summary**

The following table summarizes the Keysight B1500 GPIB commands.

| Category           | Command                | Summary                                                                                                    |
|--------------------|------------------------|----------------------------------------------------------------------------------------------------|
| Reset              | *RST                   | Resets the B1500 to the initial settings.                                                                                                    |
| Diagnostics        | DIAG?                  | Performs diagnostics, and returns the result.                                                                                                    |
| Self-test          | *TST?                  | Performs the self-test, and returns the result.                                                                                                    |
|                    | RCV                    | Enables the channels that fail self-test.                                                                                                    |
| Self               | СА                     | Performs self-calibration.                                                                                                    |
| Calibration        | *CAL?                  | Performs self-calibration, and returns the result.                                                                                                    |
|                    | СМ                     | Sets SMU auto-calibration ON or OFF.                                                                                                    |
| Interlock          | INTLKVTH/<br>INTLKVTH? | Sets or returns the allowable voltage for the interlock open condition.                                                                                               |
| MFCMU Data         | ADJ/ADJ?               | Sets the phase compensation data.                                                                                                    |
| Correction         | CLCORR                 | Clears the frequency list for the correction data measurement.                                                                                                    |
|                    | CORRL/<br>CORRL?       | Adds or returns the frequency for the correction data measurement.                                                                                                    |
|                    | DCORR/DCORR?           | Sets or returns the calibration/reference value of the standard.                                                                                                    |
|                    | CORR?                  | Performs the open/short/load correction data measurement.                                                                                                    |
|                    | CORRST/CORRST?         | Sets or returns the open/short/load correction function ON/OFF.                                                                                                    |
|                    | CORRDT/CORRDT?         | Sets or returns the open/short/load correction data.                                                                                                    |
| Abort              | AB                     | Aborts the present operation and subsequent command execution.                                                                                                    |
| Pause/<br>Continue | PA/PAX                 | Pauses command execution or internal memory program<br>execution, until the specified wait time elapses or until an event<br>specified by the TM command is received. |
|                    | TM                     | Sets the event to start measurement or to release the B1500 from<br>the paused status set by the PA or PAX command.                                                   |
| Data Output        | FMT                    | Specifies the measurement data output format and the data terminator.                                                                                                 |
|                    | BC                     | Clears the B1500 output data buffer that stores measurement data and/or query command response data.                                                                  |

| Category               | Command      | Summary                                                                                                    |
|------------------------|--------------|----------------------------------------------------------------------------------------------------|
| Timer Clear            | TSR          | Clears the timer count.                                                                                                    |
| Time Stamp             | TSC          | Enables the time stamp function. This function is <i>not</i> available for the 4 bytes binary data format (FMT3 or FMT4), the high speed spot, quasi-pulsed spot (MM9), and search (MM14 and MM15) measurements. |
|                        | TSQ          | Returns the time data from timer reset (TSR) to this command.                                                                                                    |
| ASU Control            | SAL          | Disables the connection status indicator of the ASU.                                                                                                    |
|                        | SAP          | Sets the input-output path of the ASU.                                                                                                    |
|                        | SAR          | Enables 1 pA range for the auto ranging operation.                                                                                                    |
| SCUU Control           | SSL          | Disables the connection status indicator of the SCUU.                                                                                                    |
|                        | SSP          | Sets the input-output path of the SCUU.                                                                                                    |
| SMU Series<br>Resistor | SSR          | Sets the internal series resistor of the specified SMU to ON or OFF.                                                                                                    |
| SMU Filter             | FL           | Sets the internal filter of the specified SMUs to ON or OFF.                                                                                                    |
| SMU Max.<br>Output     | LIM/<br>LIM? | Sets/returns the maximum output limit value effective for all SMU.                                                                                                    |
| Channel                | ACH          | Translates a channel number to another channel number.                                                                                                    |
| Control                | CN/CNX       | Enables the specified channels by setting the output switches to ON.                                                                                                    |
|                        | CL           | Disables the specified channels by setting the output switches to OFF.                                                                                                    |
|                        | IN           | Sets the specified channels to 0 V.                                                                                                    |
|                        | DZ           | Stores the setup of the channels, and sets the output to 0 V.                                                                                                    |
|                        | PCH/PCH?     | Sets/returns the dual HCSMU (DHCSMU) operating conditions.                                                                                                    |
|                        | RZ           | Returns the channel to the settings that are stored by the DZ command and clears the stored channel settings.                                                                                                    |
|                        | WAT          | Sets the source wait time and the measurement wait time.                                                                                                    |

| Category                                    | Command        | Summary                                                                                                    |
|---------------------------------------------|----------------|----------------------------------------------------------------------------------------------------|
| SMU<br>Integration<br>Time and<br>Averaging | AV             | Sets the number of samples for averaging of the high-speed ADC (A/D converter). Not effective for the high-resolution ADC.           |
|                                             | AAD            | Selects the type of A/D converter.                                                                                                   |
|                                             | AIT            | Sets the operation mode and the setup parameter of the ADC.                                                                          |
|                                             | AITM/<br>AITM? | Only for the current measurement by using HRSMU. Sets/returns the PLC operation type of the high-resolution ADC.                     |
|                                             | AZ             | Enables or disables the ADC zero function.                                                                                           |
| High Speed                                  | TC             | Measures impedance (TC), current (TI), current and voltage                                                                           |
| Spot<br>Measurement                         | TI             | (TIV), voltage (TV), AC level (TMACV), or DC bias (TMDCV),<br>and returns the measured data.                                         |
| Wiedsureinein                               | TIV            |                                                                                                    |
|                                             | TV             |                                                                                                    |
|                                             | TMACV          |                                                                                                    |
|                                             | TMDCV          |                                                                                                    |
|                                             | TTC            | Measures impedance (TTC), current (TTI), current and voltage                                                                         |
|                                             | TTI            | (TTIV), or voltage (TTV), and returns the measurement data and<br>the time data from timer reset to the start of measurement.        |
|                                             | TTIV           |                                                                                                    |
|                                             | TTV            |                                                                                                    |
| Source Output                               | DI             | Applies DC current from the specified SMU.                                                                                           |
|                                             | DV             | Applies DC voltage from the specified SMU.                                                                                           |
|                                             | TDI            | Applies DC current (TDI) or voltage (TDV) from the specified SMU, and returns the time data from timer reset to the start of output. |
|                                             | TDV            |                                                                                                    |
|                                             | FC             | Sets the output signal frequency of the MFCMU.                                                                                       |
|                                             | ACV            | Sets the output signal level of the MFCMU, and starts AC voltage output.                                                             |
|                                             | DCV            | Applies DC voltage from the MFCMU.                                                                                                   |
|                                             | TACV           | Applies AC (TACV) or DC (TDCV) voltage from the MFCMU,                                                                               |
|                                             | TDCV           | and returns the time data from timer reset to the start of output.                                                                   |

| Category                  | Command | Summary                                                                                                    |
|---------------------------|---------|----------------------------------------------------------------------------------------------------|
| MFCMU<br>Setup            | FC      | Sets the output signal frequency of the MFCMU.                                                                                                    |
|                           | ACV     | Sets the output signal level of the MFCMU, and starts AC voltage output.                                                                                                    |
|                           | ACT     | Sets the A/D converter of the MFCMU.                                                                                                    |
|                           | IMP     | Specifies the impedance measurement parameters. For the ASCII data output. Not available for FMT 3/4/13/14.                                                                        |
|                           | LMN     | Enables or disables data output of the OSC level/DC bias monitor values.                                                                                                    |
| Measurement<br>Mode       | MM      | Sets the measurement mode and measurement channels.                                                                                                    |
| Measurement<br>Execution  | XE      | Performs measurements, and returns the measurement data; or recovers from the paused state if the PA/PAX command has been sent. Not available for the high speed spot measurement. |
| Measurement               | СММ     | Sets the SMU measurement operation mode.                                                                                                    |
| Setup                     | PAD     | Enables or disables the SMU parallel measurements. This is<br>effective for the spot (MM1), sweep (MM2), and sampling<br>(MM10) measurements.                                      |
|                           | RC      | Specifies the impedance (RC), current (RI), or voltage (RV)<br>measurement ranging mode for the measurement other than the<br>high speed spot measurement.                         |
|                           | RI      |                                                                                                    |
|                           | RV      |                                                                                                    |
|                           | RM      | Sets the range selection rule for the auto ranging current measurement.                                                                                                    |
| Staircase<br>Sweep Source | WT      | Sets the hold time, delay time, step delay time, and trigger delay time.                                                                                                    |
| Setup                     | WI      | Sets the staircase current sweep source.                                                                                                    |
|                           | WV      | Sets the staircase voltage sweep source.                                                                                                    |
| Automatic<br>Sweep Stop   | WM      | Sets the automatic abort function.                                                                                                    |

| Category                               | Command        | Summary                                                                                                    |  |  |  |  |  |
|----------------------------------------|----------------|----------------------------------------------------------------------------------------------------|--|--|--|--|--|
| Output                                 |                | For the HVMCU, UHCU, or UHVU                                                                                        |  |  |  |  |  |
| Comparison                             | SOPC/<br>SOPC? | Enables the output power comparison function, and returns the comparison reference value set by the SOPC command.   |  |  |  |  |  |
|                                        | SOVC/<br>SOVC? | Enables the output voltage comparison function, and returns the comparison reference value set by the SOVC command. |  |  |  |  |  |
| Synchronous<br>Sweep Source            | WSI            | Sets the synchronous current sweep source used with the WI or PWI command.                                          |  |  |  |  |  |
| Setup                                  | WSV            | Sets the synchronous voltage sweep source used with the WV or PWV command.                                          |  |  |  |  |  |
| Multi channel<br>Sweep Source<br>Setup | WNX            | Sets the synchronous current sweep source or synchronous voltage sweep source used with the WI or WV command.       |  |  |  |  |  |
| Pulsed Source<br>Setup                 | РТ             | Sets the hold time, pulse width, pulse period, and trigger output delay time.                                       |  |  |  |  |  |
|                                        | PI             | Sets the pulsed current source.                                                                                     |  |  |  |  |  |
|                                        | PV             | Sets the pulsed voltage source.                                                                                     |  |  |  |  |  |
| Pulsed Sweep<br>Source Setup           | РТ             | Sets the hold time, pulse width, pulse period, and trigger output delay time.                                       |  |  |  |  |  |
|                                        | PWI            | Sets the pulsed current sweep source.                                                                               |  |  |  |  |  |
|                                        | PWV            | Sets the pulsed voltage sweep source.                                                                               |  |  |  |  |  |
| Multi channel<br>Setup Clear           | WNCC           | Clears setup of all channels defined for the multi channel measurement.                                             |  |  |  |  |  |
| Multi channel                          | MCPT           | Sets the hold time, pulse width, measurement timing, etc.                                                           |  |  |  |  |  |
| Pulsed Source<br>and Multi             | MCPNT          | Sets the pulse width and the delay time.                                                                            |  |  |  |  |  |
| channel Pulsed                         | MCPNX          | Sets the pulsed bias source.                                                                                        |  |  |  |  |  |
| Sweep Source                           | MCPWS          | Sets the sweep mode and the number of sweep steps.                                                                  |  |  |  |  |  |
| Setup                                  | MCPWNX         | Sets the pulsed sweep source.                                                                                       |  |  |  |  |  |
| Quasi-pulsed<br>Spot                   | BDM            | Specifies the detection interval, and either voltage or current measurement.                                        |  |  |  |  |  |
| Measurement/<br>Source Setup           | BDT            | Specifies the hold time and delay time.                                                                             |  |  |  |  |  |
| Source Sourp                           | BDV            | Sets the quasi-pulsed voltage source.                                                                               |  |  |  |  |  |

| Category                      | Command | Summary                                                                                                 |  |  |  |  |  |
|-------------------------------|---------|----------------------------------------------------------------------------------------------------|--|--|--|--|--|
| Sampling                      | MCC     | Clears the settings of the constant sources defined by MI, MV, or MSP.                                  |  |  |  |  |  |
| Measurement/<br>Source Setup  | MI      | Sets the current source synchronized with the sampling measurement.                                     |  |  |  |  |  |
| Source Setup                  | MSC     | Sets the automatic abort function.                                                                      |  |  |  |  |  |
|                               | ML      | Sets the sampling mode, linear or logarithm.                                                            |  |  |  |  |  |
|                               | MT      | Sets the timing parameters.                                                                             |  |  |  |  |  |
|                               | MV      | Sets the voltage source synchronized with the sampling measurement.                                     |  |  |  |  |  |
|                               | MSP     | Sets the SPGU channel synchronized with the sampling measurement, and its output after the measurement. |  |  |  |  |  |
| Binary Search<br>Measurement/ | BSM     | Sets the source output control mode and the automatic abort function.                                   |  |  |  |  |  |
| Source Setup                  | BST     | Specifies the hold time and delay time.                                                                 |  |  |  |  |  |
|                               | BSVM    | Selects the data output mode.                                                                           |  |  |  |  |  |
|                               | BSI     | Sets the current source channel.                                                                        |  |  |  |  |  |
|                               | BSSI    | Sets the synchronous current source channel.                                                            |  |  |  |  |  |
|                               | BGV     | Sets the voltage monitor channel.                                                                       |  |  |  |  |  |
|                               | BSV     | Sets the voltage source channel.                                                                        |  |  |  |  |  |
|                               | BSSV    | Sets the synchronous voltage source channel.                                                            |  |  |  |  |  |
|                               | BGI     | Sets the current monitor channel.                                                                       |  |  |  |  |  |
| Linear Search                 | LSTM    | Specifies the hold time and delay time.                                                                 |  |  |  |  |  |
| Measurement/<br>Source Setup  | LSVM    | Selects the data output mode.                                                                           |  |  |  |  |  |
| Source Setup                  | LSI     | Sets the current source channel.                                                                        |  |  |  |  |  |
|                               | LSSI    | Sets the synchronous current source channel.                                                            |  |  |  |  |  |
|                               | LGV     | Sets the voltage monitor channel.                                                                       |  |  |  |  |  |
|                               | LSV     | Sets the voltage source channel.                                                                        |  |  |  |  |  |
|                               | LSSV    | Sets the synchronous voltage source channel.                                                            |  |  |  |  |  |
|                               | LGI     | Sets the current monitor channel.                                                                       |  |  |  |  |  |
|                               | LSM     | Sets the automatic abort function.                                                                      |  |  |  |  |  |

| Category                           | Command | Summary                                                                                                    |  |  |  |  |
|------------------------------------|---------|----------------------------------------------------------------------------------------------------|--|--|--|--|
| Quasi-static                       | QSC     | Sets the QSCV measurement operation.                                                                        |  |  |  |  |
| CV<br>Measurement/                 | QSO     | Enables or disables the QSCV smart operation.                                                               |  |  |  |  |
| Source Setup                       | QSM     | Sets the automatic abort function and the post measurement condition.                                       |  |  |  |  |
|                                    | QSL     | Enables or disables the data output and compensation for the leakage current.                               |  |  |  |  |
|                                    | QSZ     | Enables or disables the capacitance offset cancel function. Or executes the capacitance offset measurement. |  |  |  |  |
|                                    | QST     | Sets the integration time, hold time, and delay time.                                                       |  |  |  |  |
|                                    | QSR     | Sets the current measurement range.                                                                         |  |  |  |  |
|                                    | QSV     | Specifies the voltage output channel and its source parameters.                                             |  |  |  |  |
| MFCMU                              | WDCV    | Sets the DC bias sweep source by the MFCMU or SMU.                                                          |  |  |  |  |
| DC Bias<br>Sweep Source<br>Setup   | WMDCV   | Sets the automatic abort function, also sets the post sweep condition.                                      |  |  |  |  |
| Setup                              | WTDCV   | Sets the hold time, delay time, step delay time, and trigger dela time.                                     |  |  |  |  |
| MFCMU                              | WFC     | Sets the frequency sweep source of the MFCMU.                                                               |  |  |  |  |
| Frequency<br>Sweep Source<br>Setup | WMFC    | Sets the automatic abort function, also sets the post sweep condition.                                      |  |  |  |  |
| Setup                              | WTFC    | Sets the hold time, delay time, step delay time, and trigger delay time.                                    |  |  |  |  |
| MFCMU                              | WACV    | Sets the AC level sweep source of the MFCMU.                                                                |  |  |  |  |
| Sweep Source<br>Setup              | WMACV   | Sets the automatic abort function, also sets the post sweep condition.                                      |  |  |  |  |
|                                    | WTACV   | Sets the hold time, delay time, step delay time, and trigger delay time.                                    |  |  |  |  |
| MFCMU                              | PDCV    | Sets the pulsed voltage source of the MFCMU.                                                                |  |  |  |  |
| Pulsed Source<br>Setup             | PTDCV   | Sets the hold time, pulse width, pulse period, and trigger output delay time.                               |  |  |  |  |
| MFCMU                              | PWDCV   | Sets the pulsed voltage sweep source of the MFCMU.                                                          |  |  |  |  |
| Pulsed Sweep<br>Source Setup       | PTDCV   | Sets the hold time, pulse width, pulse period, and trigger output delay time.                               |  |  |  |  |

| Category                   | Command      | Summary                                                                                                    |  |  |  |  |  |
|----------------------------|--------------|----------------------------------------------------------------------------------------------------|--|--|--|--|--|
| MFCMU                      | MSC          | Sets the automatic abort function.                                                                                          |  |  |  |  |  |
| Sampling<br>Measurement/   | MTDCV        | Sets the timing parameters.                                                                                                 |  |  |  |  |  |
| Source Setup               | MDCV         | Sets the voltage source synchronized with the sampling measurement                                                          |  |  |  |  |  |
| SPGU Control               | SIM/SIM?     | Sets/returns the SPGU operation mode, PG or ALWG.                                                                           |  |  |  |  |  |
|                            | SPRM/SPRM?   | Sets/returns the output operating mode (free run, duration, count).                                                         |  |  |  |  |  |
|                            | SRP          | Starts the SPGU output.                                                                                                    |  |  |  |  |  |
|                            | SPP          | Stops all channel outputs and all trigger outputs of the SPGU.                                                              |  |  |  |  |  |
|                            | SPUPD        | Applies the setup of the specified SPGU channels.                                                                           |  |  |  |  |  |
|                            | SPST?        | Returns the waveform output state of the SPGU.                                                                              |  |  |  |  |  |
|                            | ODSW/ODSW?   | Sets/returns the pulse switch condition of the specified channel.                                                           |  |  |  |  |  |
|                            | SER/SER?     | Specifies/returns the load impedance connected to the channel.                                                              |  |  |  |  |  |
|                            | CORRSER?     | Measures the terminal voltage and returns the voltage and the calculated impedance. Also sets the impedance as same as SER. |  |  |  |  |  |
|                            | STGP/STGP?   | Sets/returns the trigger output condition of the specified channel.                                                         |  |  |  |  |  |
| SPGU Pulse                 | SPPER/SPPER? | Sets/returns the pulse period for all SPGU channels.                                                                        |  |  |  |  |  |
| Setup                      | SPM/<br>SPM? | Sets/returns the output mode (2-level pulse, 3-level pulse, or DC bias) of the specified channel.                           |  |  |  |  |  |
|                            | SPT/SPT?     | Sets/returns the pulse timing parameter of the specified channel.                                                           |  |  |  |  |  |
|                            | SPV/<br>SPV? | Sets/returns the voltage parameter for the DC bias source or pulse signal source of the specified channel.                  |  |  |  |  |  |
| SPGU ALWG                  | ALW/ALW?     | Sets/returns the ALWG pattern data.                                                                                         |  |  |  |  |  |
| Setup                      | ALS/ALS?     | Sets/returns the ALWG sequence data.                                                                                        |  |  |  |  |  |
| Signal monitor<br>function |              | pulsed spot measurement (MM27) and the multi channel pulsed<br>MM28) using HVSMU, HCSMU, MCSMU, DHCSMU, UHCU,               |  |  |  |  |  |
|                            | DSMPLSETUP   | Sets the signal monitor function for the specified channel.                                                                 |  |  |  |  |  |
|                            | DSMPLARM     | Sets the timing to start the signal monitor operation.                                                                      |  |  |  |  |  |
|                            | DSMPLFLUSH   | Sends the signal monitor data to the data output buffer.                                                                    |  |  |  |  |  |

| Category                       | Command          | Summary                                                                                                    |  |  |  |  |  |  |
|--------------------------------|------------------|----------------------------------------------------------------------------------------------------|--|--|--|--|--|--|
| External                       | TGP              | Enables the trigger function for a terminal.                                                                                                    |  |  |  |  |  |  |
| Trigger                        | TGPC             | Clears the trigger setting of the specified ports.                                                                                                    |  |  |  |  |  |  |
|                                | TGSI             | Selects the sweep step first or last that ignores the Start Step<br>Output Setup trigger input set by the TGP <i>port</i> , 1, <i>polarity</i> , 2<br>command.                                                                 |  |  |  |  |  |  |
|                                | TGSO             | Selects the trigger type, edge or gate, for the Step Output Setup<br>Completion trigger output set by the TGP <i>port</i> , 2, <i>polarity</i> , 2<br>command.                                                                 |  |  |  |  |  |  |
|                                | TGXO             | Selects the trigger type, edge or gate, for the Measurement<br>Completion trigger output set by the TGP <i>port</i> , 2, <i>polarity</i> , 1<br>command.                                                                       |  |  |  |  |  |  |
|                                | TGMO             | Selects the trigger type, edge or gate, for the Step Measurement<br>Completion trigger output set by the TGP <i>port</i> , 2, <i>polarity</i> , 3<br>command.                                                                  |  |  |  |  |  |  |
|                                | OS/OSX           | Causes the B1500 to send a trigger signal from a trigger output terminal.                                                                                                    |  |  |  |  |  |  |
|                                | WS/WSX           | Enters a wait state until the B1500 receives an external trigger via a trigger input terminal.                                                                                                    |  |  |  |  |  |  |
|                                | TM3              | Enables use of an external trigger to release the PA/PAX state, or<br>to start measurement if the B1500 has not been set to the<br>PA/PAX/WS/WSX state. Or enables trigger set by the TGP<br><i>port,terminal,polarity</i> ,1. |  |  |  |  |  |  |
| Digital I/O port               | ERM              | Changes the digital I/O port assignments.                                                                                                    |  |  |  |  |  |  |
|                                | ERS?             | Returns the digital I/O port status.                                                                                                    |  |  |  |  |  |  |
|                                | ERC              | Changes the output status of the digital I/O port.                                                                                                    |  |  |  |  |  |  |
|                                | ERMOD/<br>ERMOD? | Sets/returns the digital I/O control mode, direct control (normal), SMU/PGU selector control, or N1258A/N1259A control.                                                                                                    |  |  |  |  |  |  |
| SMU/PGU<br>Selector<br>Control | ERSSP/<br>ERSSP? | Sets/returns the input output connection path of the selector.                                                                                                    |  |  |  |  |  |  |

| Category                     | Command                | Summary                                                                                                    |
|------------------------------|------------------------|----------------------------------------------------------------------------------------------------|
| N1258A/<br>N1259A            | ERHPA/<br>ERHPA?       | Specifies/returns the module connected to the module selector input.                                                     |
| Module<br>Selector           | ERHPL/ERHPL?           | Sets/returns the LED status indicator operation status.                                                                  |
| Control                      | ERHPS/<br>ERHPS?       | Sets/returns the connection status of the series resistor on the HVSMU path.                                             |
|                              | ERHPP/ERHPP?           | Sets/returns the connection status of the input-to-output path.                                                          |
|                              | ERHPE/ERHPE?           | Sets/returns the External Relay Control status.                                                                          |
|                              | ERHPR/<br>ERHPR?       | Sets/returns the signal level applied to the External Relay Control connector pin.                                       |
| N1265A Ultra<br>High Current | ERPFUHCA/<br>ERPFUHCA? | Specifies/returns the MC/HCSMU modules connected to the V<br>Control and I Control inputs of the N1265A.                 |
| Expander/<br>Fixture Control | ERPFUHCTST?            | Executes the self-test of the N1265A and returns the result.                                                             |
|                              | ERPFUHCCAL?            | Executes the self-calibration of the N1265A and returns the result.                                                      |
|                              | ERPFUHCMAX?            | Returns the maximum current supported by the currently-connected N1265A.                                                 |
|                              | ERPFGA/<br>ERPFGA?     | Specifies/returns the MC/HCSMU module connected to the Gate input.                                                       |
|                              | ERPFDA/<br>ERPFDA?     | Specifies/returns the measurement resources connected to the Selector Input.                                             |
|                              | ERPFDP/<br>ERPFDP?     | Sets/returns the connection status of the selector input-to-output path.                                                 |
|                              | ERPFDS/<br>ERPFDS?     | Sets/returns the connection status of the series resistor on the HVSMU path.                                             |
|                              | ERPFGP/<br>ERPFGP?     | Sets/returns the connection status of the MC/HCSMU output connected to the Gate input.                                   |
|                              | ERPFGR/<br>ERPFGR?     | Sets/returns the connection status of the series resistor on the Gate path.                                              |
|                              | ERPFTEMP?              | Returns the temperature measured by using the thermocouple (N1265A-041) connected to the K Thermocouple 1 or 2 terminal. |

| Category                                            | Command                | Summary                                                                                                    |  |  |  |  |  |
|-----------------------------------------------------|------------------------|----------------------------------------------------------------------------------------------------|--|--|--|--|--|
| N1266A<br>HVSMU                                     | ERHVCA/<br>ERHVCA?     | Specifies/returns the modules connected to the V Control, I<br>Control, and HVSMU inputs of the N1266A.                            |  |  |  |  |  |
| Current<br>Expander                                 | ERHVCTST?              | Executes the self-test of the N1266A and returns the result.                                                                       |  |  |  |  |  |
| Control                                             | ERHVP/ERHVP?           | Sets/returns the connection status of the input-to-output path.                                                                    |  |  |  |  |  |
|                                                     | ERHVS/<br>ERHVS?       | Sets/returns the connection status of the series resistor on the HVSMU path.                                                       |  |  |  |  |  |
|                                                     | ERHVPV                 | Sets the operation mode for the performance verification.                                                                          |  |  |  |  |  |
| N1268A Ultra<br>High Voltage<br>Expander<br>Control | ERUHVA/<br>ERUHVA?     | Specifies/returns the MC/HCSMU modules connected to the V<br>Control and I Control inputs of the N1268A.                           |  |  |  |  |  |
| N1272A/B150<br>6A/B1507A                            | ERCMAA/<br>ERCMAA?     | Specifies/returns the measurement resources connected to the input ports of the device capacitance selector.                       |  |  |  |  |  |
| Selector<br>Control                                 | ERCMAGRD/<br>ERCMAGRD? | Specifies/returns the type of the output from the guard output port<br>of the device capacitance selector.                         |  |  |  |  |  |
|                                                     | ERCMAIO/<br>ERCMAIO?   | Sets/returns the input-to-output connection paths of the devi<br>capacitance selector.                                             |  |  |  |  |  |
| B1506A<br>Control                                   | ERCMAPFGD              | Sets the paths from the MPSMU to the Base/Gate and the Collector/Drain terminals and from the GNDU to the Emitter/Source terminal. |  |  |  |  |  |
|                                                     | ERPFQG/<br>ERPFQG?     | Sets/returns the gate charge measurement control mode on B1506A.                                                                   |  |  |  |  |  |
| B1274A<br>Adapter<br>Control                        | ERHPQG/<br>ERHPQG?     | Specifies/returns the measurement input/output mode of the adapter.                                                                |  |  |  |  |  |
| HVSMU<br>Control                                    | HVSMUOP/<br>HVSMUOP?   | Sets/returns a same output range to all HVSMUs.                                                                                    |  |  |  |  |  |
| Internal<br>Variable                                | VAR/<br>VAR?           | Sets/returns the value of the internal variable.                                                                                   |  |  |  |  |  |

| Category          | Command | Summary                                                                                                    |  |  |  |  |
|-------------------|---------|----------------------------------------------------------------------------------------------------|--|--|--|--|
| Program<br>Memory | ST      | Used with END command to store a program in the internal program memory. The ST command indicates the beginning of the program. |  |  |  |  |
|                   | END     | Used with the ST command to store a program in the internal program memory. The END command indicates the end of the program.   |  |  |  |  |
|                   | SCR     | Scratches the specified program from the internal program memory.                                                               |  |  |  |  |
|                   | LST?    | Returns a catalog of internal memory programs or a specific program listing (3000 commands maximum).                            |  |  |  |  |
|                   | DO      | Executes internal memory programs in the order specified.                                                                       |  |  |  |  |
|                   | RU      | Executes internal memory programs sequentially.                                                                                 |  |  |  |  |
| Error             | ERRX?   | Returns error code and error message. Supports all error code.                                                                  |  |  |  |  |
| Management        | ERR?    | Returns error codes. Supports error code 0 to 999.                                                                              |  |  |  |  |
|                   | EMG?    | Returns error message for the specified error code. Supports er code 0 to 999.                                                  |  |  |  |  |
| Query             | *IDN?   | Returns the instrument model number and the ROM version number.                                                                 |  |  |  |  |
|                   | LOP?    | Returns the operation status of all modules.                                                                                    |  |  |  |  |
|                   | *LRN?   | Returns channel settings or the B1500 command parameter settings.                                                               |  |  |  |  |
|                   | NUB?    | Returns the number of measurement data items in the output data buffer.                                                         |  |  |  |  |
|                   | *OPC?   | Starts to monitor pending operations, or asks the OPC bit setting.                                                              |  |  |  |  |
|                   | UNT?    | Returns the model and revision numbers of all modules.                                                                          |  |  |  |  |
|                   | WNU?    | Returns the number of sweep steps specified by the sweep command.                                                               |  |  |  |  |
|                   | WZ?     | Returns 0 if all channel output is $\pm 2$ V or less, or 1 if any channel applies more than $\pm 2$ V.                          |  |  |  |  |
| Status Byte       | *SRE    | Enables the specified bits of the status byte register.                                                                         |  |  |  |  |
|                   | *SRE?   | Returns which bits of the status byte register are enabled.                                                                     |  |  |  |  |
|                   | *STB?   | Returns the status byte setting.                                                                                                |  |  |  |  |

| Command | <b>Parameters</b> |
|---------|-------------------|
|---------|-------------------|

The parameters used by several commands are explained in this section.

- Channel Number
- Measurement Ranging Type
- Output Ranging Type
- HR/MP/HPSMU Source Setup Parameters
- MC/HC/DHCSMU Source Setup Parameters
- HVMCU Source Setup Parameters
- HVSMU Source Setup Parameters
- UHCU Source Setup Parameters
- UHVU Source Setup Parameters
- MFCMU Measurement Parameters and Setup Parameters

NOTE

#### **Command Parameters**

In this section, the command parameters are put in italics such as *chnum*.

NOTE Slot Numbers

Keysight B1500 provides ten module slots. And the slot numbers 1 to 10 have been assigned from the bottom slot to the top slot sequentially.

#### NOTE Number of Channels in a Module and Subchannel Numbers

Keysight B1500 plug-in modules have one or two channels.

The subchannel number is always 1 for one-channel modules (SMU and MFCMU). And the subchannel number is 1 or 2 for two-channel modules. For example, the subchannel number 1 is assigned to the SPGU Output 1, and 2 is assigned to the SPGU Output 2.

Table 4-1Channel Number

| chnum <sup>a b</sup> | Description                                     |
|----------------------|-------------------------------------------------|
| 101 or 1             | Subchannel 1 of the module installed in slot 1  |
| 201 or 2             | Subchannel 1 of the module installed in slot 2  |
| 301 or 3             | Subchannel 1 of the module installed in slot 3  |
| 401 or 4             | Subchannel 1 of the module installed in slot 4  |
| 501 or 5             | Subchannel 1 of the module installed in slot 5  |
| 601 or 6             | Subchannel 1 of the module installed in slot 6  |
| 701 or 7             | Subchannel 1 of the module installed in slot 7  |
| 801 or 8             | Subchannel 1 of the module installed in slot 8  |
| 901 or 9             | Subchannel 1 of the module installed in slot 9  |
| 1001 or 10           | Subchannel 1 of the module installed in slot 10 |
| 102                  | Subchannel 2 of the module installed in slot 1  |
| 202                  | Subchannel 2 of the module installed in slot 2  |
| 302                  | Subchannel 2 of the module installed in slot 3  |
| 402                  | Subchannel 2 of the module installed in slot 4  |
| 502                  | Subchannel 2 of the module installed in slot 5  |
| 602                  | Subchannel 2 of the module installed in slot 6  |
| 702                  | Subchannel 2 of the module installed in slot 7  |
| 802                  | Subchannel 2 of the module installed in slot 8  |
| 902                  | Subchannel 2 of the module installed in slot 9  |
| 1002                 | Subchannel 2 of the module installed in slot 10 |

a. The HPSMU, HCSMU, and HVSMU occupy two slots. To specify these module, use the channel number given by the smaller slot number. For example, use the channel number 301 or 3 to specify the HPSMU installed in slots 3 to 4.

b. To specify the UHCU, HVMCU, and UHVU, use the channel number of MCSMU or HCSMU connected to the V Control input on the N1265A, N1266A, and N1268A expander respectively.

| range <sup>a</sup> |     | Measurement resource type |     |     |     |     |     | Ranging type <sup>b</sup> |                              |
|--------------------|-----|---------------------------|-----|-----|-----|-----|-----|---------------------------|------------------------------|
| runge              | HR  | MP                        | HP  | MC  | HC  | DHC | HV  | without pulse using puls  |                              |
| 0                  | Yes | Yes                       | Yes | Yes | Yes | Yes | Yes | Auto ranging              | Compliance                   |
| 2                  |     |                           |     | Yes | Yes | Yes |     | 0.2 V limited auto        | range                        |
| 5                  | Yes | Yes                       |     |     |     |     |     | 0.5 V limited auto        | Measurement channel uses the |
| 20 or 11           | Yes | Yes                       | Yes | Yes | Yes | Yes |     | 2 V limited auto          | minimum range                |
| 50                 | Yes | Yes                       |     |     |     |     |     | 5 V limited auto          | that covers the              |
| 200 or 12          | Yes | Yes                       | Yes | Yes | Yes | Yes |     | 20 V limited auto         | compliance value.            |
| 400 or 13          | Yes | Yes                       | Yes | Yes | Yes | Yes |     | 40 V limited auto         |                              |
| 1000 or 14         | Yes | Yes                       | Yes |     |     |     |     | 100 V limited auto        |                              |
| 2000 or 15         |     |                           | Yes |     |     |     | Yes | 200 V limited auto        |                              |
| 5000               |     |                           |     |     |     |     | Yes | 500 V limited auto        |                              |
| 15000              |     |                           |     |     |     |     | Yes | 1500 V limited auto       |                              |
| 30000              |     |                           |     |     |     |     | Yes | 3000 V limited auto       |                              |
| -2                 |     |                           |     | Yes | Yes | Yes |     | 0.2 V range fixed         |                              |
| -5                 | Yes | Yes                       |     |     |     |     |     | 0.5 V range fixed         |                              |
| -20 or -11         | Yes | Yes                       | Yes | Yes | Yes | Yes |     | 2 V range fixed           |                              |
| -50                | Yes | Yes                       |     |     |     |     |     | 5 V range fixed           |                              |
| -200 or -12        | Yes | Yes                       | Yes | Yes | Yes | Yes |     | 20 V range fixed          |                              |
| -400 or -13        | Yes | Yes                       | Yes | Yes | Yes | Yes |     | 40 V range fixed          |                              |
| -1000 or -14       | Yes | Yes                       | Yes |     |     |     |     | 100 V range fixed         |                              |
| -2000 or -15       |     |                           | Yes |     |     |     | Yes | 200 V range fixed         |                              |
| -5000              |     |                           |     |     |     |     | Yes | 500 V range fixed         |                              |
| -15000             |     |                           |     |     |     |     | Yes | 1500 V range fixed        |                              |
| -30000             |     |                           |     |     |     |     | Yes | 3000 V range fixed        |                              |

Table 4-2Voltage Measurement Ranging Type

a. Regardless of the *range* value, the voltage output channel uses the voltage output range for the voltage measurement.

b. If the fixed range greater than the compliance value is specified, the channel uses the compliance range (except for MP/HR/HPSMU).

|                         | Measu        | rement resource | Ranging type |                    |  |
|-------------------------|--------------|-----------------|--------------|--------------------|--|
| range                   | UHCU HVMCU U |                 | UHVU         | Kanging type       |  |
| 0                       | Yes          | Yes             | Yes          | Auto ranging       |  |
| 1000, -1000, 14, or -14 | Yes          |                 |              | 100 V range fixed  |  |
| 30000 or -30000         |              | Yes             |              | 3000 V range fixed |  |
| 103 or -103             |              |                 | Yes          | 10 kV range fixed  |  |

| NOTE | Measurement ranging (auto and limited auto)                                                                                                    |  |  |  |  |  |  |  |
|------|----------------------------------------------------------------------------------------------------|--|--|--|--|--|--|--|
|      | The instrument automatically selects the minimum range that covers the measurement value, and performs the measurement by using the range. For the limited auto ranging, the instrument does not use the range lower than the specific range value. For example, if you select the 100 nA limited auto ranging, the instrument never uses the 10 nA range and below. |  |  |  |  |  |  |  |
| NOTE | Before using 1 pA range                                                                                                    |  |  |  |  |  |  |  |
|      | The measurement channel connected to the ASU (Atto Sense and Switch Unit) supports the 1 pA range. To use the 1 pA range, set the 1 pA fixed range or the 1 pA limited auto ranging.                                                                                                    |  |  |  |  |  |  |  |
|      | To enable the 1 pA range for the auto ranging mode, execute the SAR command.                                                                                                    |  |  |  |  |  |  |  |
|      | The Keysight B1500 automatically performs the compensation of the data measur<br>by the 1 pA range and returns the compensated data. You can use either the<br>pre-stored offset data or the pre-measured offset data.                                                                                                    |  |  |  |  |  |  |  |
|      | To measure the offset data, execute the CA command before starting the measurement for a DUT. The offset data is temporarily memorized until the B1500 is turned off.                                                                                                    |  |  |  |  |  |  |  |

| range <sup>a</sup> |     | Mea              | asuren | nent re | source | type |     | Ranging type <sup>b</sup> |                   |  |
|--------------------|-----|------------------|--------|---------|--------|------|-----|---------------------------|-------------------|--|
| runge              | HR  | MP               | HP     | MC      | HC     | DHC  | HV  | without pulse             | using pulse       |  |
| 0                  | Yes | Yes              | Yes    | Yes     | Yes    | Yes  | Yes | Auto ranging              | Compliance range  |  |
| 8, for ASU         | Yes | Yes <sup>c</sup> |        |         |        |      |     | 1 pA limited auto         | Measurement       |  |
| 9                  | Yes | Yes <sup>c</sup> |        |         |        |      |     | 10 pA limited auto        | channel uses the  |  |
| 10                 | Yes | Yes <sup>c</sup> |        |         |        |      |     | 100 pA limited auto       | minimum range     |  |
| 11                 | Yes | Yes              | Yes    |         |        |      | Yes | 1 nA limited auto         | that covers the   |  |
| 12                 | Yes | Yes              | Yes    |         |        |      | Yes | 10 nA limited auto        | compliance value. |  |
| 13                 | Yes | Yes              | Yes    |         |        |      | Yes | 100 nA limited auto       |                   |  |
| 14                 | Yes | Yes              | Yes    |         |        |      | Yes | 1 µA limited auto         |                   |  |
| 15                 | Yes | Yes              | Yes    | Yes     | Yes    | Yes  | Yes | 10 µA limited auto        |                   |  |
| 16                 | Yes | Yes              | Yes    | Yes     | Yes    | Yes  | Yes | 100 µA limited auto       |                   |  |
| 17                 | Yes | Yes              | Yes    | Yes     | Yes    | Yes  | Yes | 1 mA limited auto         |                   |  |
| 18                 | Yes | Yes              | Yes    | Yes     | Yes    | Yes  | Yes | 10 mA limited auto        |                   |  |
| 19                 | Yes | Yes              | Yes    | Yes     | Yes    | Yes  |     | 100 mA limited auto       |                   |  |
| 20                 |     |                  | Yes    | Yes     | Yes    | Yes  |     | 1 A limited auto          |                   |  |
| 21                 |     |                  |        |         |        | Yes  |     | 2 A limited auto          |                   |  |
| 22                 |     |                  |        |         | Yes    |      |     | 20 A limited auto         |                   |  |
| 23                 |     |                  |        |         |        | Yes  |     | 40 A limited auto         |                   |  |
| -8, for ASU        | Yes | Yes <sup>c</sup> |        |         |        |      |     | 1 pA range fixed          |                   |  |
| -9                 | Yes | Yes <sup>c</sup> |        |         |        |      |     | 10 pA range fixed         |                   |  |
| -10                | Yes | Yes <sup>c</sup> |        |         |        |      |     | 100 pA range fixed        |                   |  |
| -11                | Yes | Yes              | Yes    |         |        |      | Yes | 1 nA range fixed          |                   |  |
| -12                | Yes | Yes              | Yes    |         |        |      | Yes | 10 nA range fixed         |                   |  |
| -13                | Yes | Yes              | Yes    |         |        |      | Yes | 100 nA range fixed        |                   |  |
| -14                | Yes | Yes              | Yes    |         |        |      | Yes | 1 µA range fixed          |                   |  |
| -15                | Yes | Yes              | Yes    | Yes     | Yes    | Yes  | Yes | 10 µA range fixed         |                   |  |
| -16                | Yes | Yes              | Yes    | Yes     | Yes    | Yes  | Yes | 100 µA range fixed        |                   |  |
| -17                | Yes | Yes              | Yes    | Yes     | Yes    | Yes  | Yes | 1 mA range fixed          |                   |  |
| -18                | Yes | Yes              | Yes    | Yes     | Yes    | Yes  | Yes |                           |                   |  |
| -19                | Yes | Yes              | Yes    | Yes     | Yes    | Yes  |     | 100 mA range fixed        |                   |  |
| -20                |     |                  | Yes    | Yes     | Yes    | Yes  |     | 1 A range fixed           |                   |  |
| -21                |     |                  |        |         |        | Yes  |     | 2 A range fixed           |                   |  |
| -22                |     |                  |        |         | Yes    |      |     | 20 A range fixed          |                   |  |
| -23                |     |                  |        |         |        | Yes  |     | 40 A range fixed          |                   |  |

#### Table 4-3Current Measurement Ranging Type

a. Regardless of the *range* value, the current output channel uses the current output range for the current measurement.

- b. If the fixed range greater than the compliance value is specified, the channel uses the compliance range.
- c. For B1511B MPSMU. Available when the ASU is used.

|       | Resou             | irce type | Ranging type <sup>a</sup>                              |  |  |  |  |  |
|-------|-------------------|-----------|--------------------------------------------------------|--|--|--|--|--|
| range | UHCU <sup>b</sup> | HVMCU     |                                                        |  |  |  |  |  |
| 0     | Yes               | Yes       | Compliance range                                       |  |  |  |  |  |
| 19    |                   | Yes       | Measurement channel uses the minimum range that covers |  |  |  |  |  |
| 21    |                   | Yes       | the compliance value.                                  |  |  |  |  |  |
| 26    | Yes               |           |                                                        |  |  |  |  |  |
| 28    | Yes               |           |                                                        |  |  |  |  |  |
| -19   |                   | Yes       | 100 mA range fixed                                     |  |  |  |  |  |
| -21   |                   | Yes       | 2 A range fixed                                        |  |  |  |  |  |
| -26   | Yes               |           | 500 A range fixed                                      |  |  |  |  |  |
| -28   | Yes               |           | 2000 A range fixed                                     |  |  |  |  |  |

a. If the fixed range greater than the compliance value is specified, the channel uses the compliance range.

b. Regardless of the *range* value, the current output channel uses the current output range for the current measurement.

| rango | <b>Resource type</b> | Rangi               | ng type <sup>a</sup>              |
|-------|----------------------|---------------------|-----------------------------------|
| range | UHVU                 | DC voltage output   | Pulse voltage output              |
| 0     | Yes                  | Auto ranging        | Compliance range                  |
| 15    | Yes                  | 10 µA limited auto  | Measurement channel               |
| 16    | Yes                  | 100 µA limited auto | uses the minimum range            |
| 17    | Yes                  | 1 mA limited auto   | that covers the compliance value. |
| 18    | Yes                  | 10 mA limited auto  |                                   |
| 19    | Yes                  | 100 mA limited auto |                                   |
| -15   | Yes                  | 10 µA range fixed   |                                   |
| -16   | Yes                  | 100 µA range fixed  |                                   |
| -17   | Yes                  | 1 mA range fixed    |                                   |
| -18   | Yes                  | 10 mA range fixed   |                                   |
| -19   | Yes                  | 100 mA range fixed  |                                   |

a. If the fixed range greater than the compliance value is specified, the channel uses the compliance range.

| <i>range</i> or |     | N   | leasuren | Ranging type |     |     |     |                             |
|-----------------|-----|-----|----------|--------------|-----|-----|-----|-----------------------------|
| vrange          | HR  | MP  | HP       | MC           | НС  | DHC | HV  | Kanging type                |
| 0               | Yes | Yes | Yes      | Yes          | Yes | Yes | Yes | Auto ranging                |
| 2               |     |     |          | Yes          | Yes | Yes |     | 0.2 V limited auto ranging  |
| 5               | Yes | Yes |          |              |     |     |     | 0.5 V limited auto ranging  |
| 20 or 11        | Yes | Yes | Yes      | Yes          | Yes | Yes |     | 2 V limited auto ranging    |
| 50              | Yes | Yes |          |              |     |     |     | 5 V limited auto ranging    |
| 200 or 12       | Yes | Yes | Yes      | Yes          | Yes | Yes |     | 20 V limited auto ranging   |
| 400 or 13       | Yes | Yes | Yes      | Yes          | Yes | Yes |     | 40 V limited auto ranging   |
| 1000 or 14      | Yes | Yes | Yes      |              |     |     |     | 100 V limited auto ranging  |
| 2000 or 15      |     |     | Yes      |              |     |     | Yes | 200 V limited auto ranging  |
| 5000            |     |     |          |              |     |     | Yes | 500 V limited auto ranging  |
| 15000           |     |     |          |              |     |     | Yes | 1500 V limited auto ranging |
| 30000           |     |     |          |              |     |     | Yes | 3000 V limited auto ranging |

| Table 4-4Voltage Output Ranging Type |
|--------------------------------------|
|--------------------------------------|

#### Measurement resource type range or Ranging type vrange UHCU HVMCU UHVU 0 Yes Yes Yes Auto ranging 1000 or 14 Yes 100 V limited auto ranging 15000 Yes 1500 V limited auto ranging 30000 Yes 3000 V limited auto ranging 103 Yes 10 kV limited auto ranging

#### NOTE

#### **Output ranging**

The instrument automatically selects the minimum range that covers the output value, and applies voltage or current by using the range. For the limited auto ranging, the instrument does not use the range lower than the specified range value. For example, if you select the 100 nA limited auto ranging, the instrument never uses the 10 nA range and below.

| range or   |     | Μ                | leasurer | nent res | ource t | уре |     | Danaina tana                |
|------------|-----|------------------|----------|----------|---------|-----|-----|-----------------------------|
| irange     | HR  | MP               | HP       | MC       | НС      | DHC | HV  | - Ranging type              |
| 0          | Yes | Yes              | Yes      | Yes      | Yes     | Yes | Yes | Auto ranging                |
| 8, for ASU | Yes | Yes <sup>a</sup> |          |          |         |     |     | 1 pA limited auto ranging   |
| 9          | Yes | Yes <sup>a</sup> |          |          |         |     |     | 10 pA limited auto ranging  |
| 10         | Yes | Yes <sup>a</sup> |          |          |         |     |     | 100 pA limited auto ranging |
| 11         | Yes | Yes              | Yes      |          |         |     | Yes | 1 nA limited auto ranging   |
| 12         | Yes | Yes              | Yes      |          |         |     | Yes | 10 nA limited auto ranging  |
| 13         | Yes | Yes              | Yes      |          |         |     | Yes | 100 nA limited auto ranging |
| 14         | Yes | Yes              | Yes      |          |         |     | Yes | 1 µA limited auto ranging   |
| 15         | Yes | Yes              | Yes      | Yes      | Yes     | Yes | Yes | 10 μA limited auto ranging  |
| 16         | Yes | Yes              | Yes      | Yes      | Yes     | Yes | Yes | 100 µA limited auto ranging |
| 17         | Yes | Yes              | Yes      | Yes      | Yes     | Yes | Yes | 1 mA limited auto ranging   |
| 18         | Yes | Yes              | Yes      | Yes      | Yes     | Yes | Yes | 10 mA limited auto ranging  |
| 19         | Yes | Yes              | Yes      | Yes      | Yes     | Yes |     | 100 mA limited auto ranging |
| 20         |     |                  | Yes      | Yes      | Yes     | Yes |     | 1 A limited auto ranging    |
| 21         |     |                  |          |          |         | Yes |     | 2 A limited auto ranging    |
| 22         |     |                  |          |          | Yes     |     |     | 20 A limited auto ranging   |
| 23         |     |                  |          |          |         | Yes |     | 40 A limited auto ranging   |

Table 4-5Current Output Ranging Type

a. For B1511B MPSMU. Available when the ASU is used.

| range or | Meas | urement resource | e type               | Ranging type                |  |  |  |
|----------|------|------------------|----------------------|-----------------------------|--|--|--|
| irange   | UHCU | HVMCU            | CU UHVU Kanging type |                             |  |  |  |
| 0        | Yes  | NA               | NA                   | Auto ranging                |  |  |  |
| 26       | Yes  |                  |                      | 500 A limited auto ranging  |  |  |  |
| 28       | Yes  |                  |                      | 2000 A limited auto ranging |  |  |  |

### CAUTION

### Module selector maximum current

When using dual HCSMU (DHCSMU) connected to the N1258A or N1259A-300 module selector, the maximum current must be  $\pm$  30 A to prevent the module selector from performance degradation and failure.

| Output range         | Setting         | current, start, stop,                       | Maximum <i>Vcomp</i> value in V |       |       |  |
|----------------------|-----------------|---------------------------------------------|---------------------------------|-------|-------|--|
| (actually used)<br>a | resolution in A | <i>base, bias</i> , or <i>pulse</i><br>in A | HRSMU                           | MPSMU | HPSMU |  |
| 1 pA                 | 1E-15           | 0 to $\pm$ 1.15 E-12                        | ±100                            | ±100  | NA    |  |
| 10 pA                | 5E-15           | $0 \text{ to} \pm 11.5 \text{ E-12}$        | ±100                            | ±100  |       |  |
| 100 pA               | 5E-15           | $0 \text{ to} \pm 115 \text{ E-12}$         | ±100                            | ±100  |       |  |
| 1 nA                 | 50E-15          | 0 to ± 1.15 E-9                             | ±100                            | ±100  | ±200  |  |
| 10 nA                | 500E-15         | $0 \text{ to} \pm 11.5 \text{ E-9}$         | ±100                            | ±100  | ±200  |  |
| 100 nA               | 5E-12           | 0 to ± 115 E-9                              | ±100                            | ±100  | ±200  |  |
| 1 µA                 | 50E-12          | $0$ to $\pm 1.15$ E-6                       | ±100                            | ±100  | ±200  |  |
| 10 µA                | 500E-12         | $0 \text{ to} \pm 11.5\text{E-6}$           | ±100                            | ±100  | ±200  |  |
| 100 µA               | 5E-9            | $0 \text{ to} \pm 115\text{E-6}$            | ±100                            | ±100  | ±200  |  |
| 1 mA                 | 50E-9           | $0 \text{ to} \pm 1.15\text{E-3}$           | ±100                            | ±100  | ±200  |  |
| 10 mA                | 500E-9          | $0 \text{ to} \pm 11.5\text{E-3}$           | ±100                            | ±100  | ±200  |  |
| 100 mA               | 5E-6            | 0 to $\pm$ 20E-3                            | ±100                            | ±100  | ±200  |  |
|                      |                 | to $\pm$ 50E-3                              | ±40                             | ±40   | ±200  |  |
|                      |                 | to $\pm 100\text{E-3}$                      | ±20                             | ±20   | ±100  |  |
|                      |                 | to ± 115E-3                                 | NA                              | NA    | ±100  |  |
| 1 A                  | 50E-6           | $0 \text{ to } \pm 50\text{E-3}$            |                                 |       | ±200  |  |
|                      |                 | to $\pm$ 125E-3                             |                                 |       | ±100  |  |
|                      |                 | to $\pm$ 500E-3                             |                                 |       | ±40   |  |
|                      |                 | to $\pm 1$                                  |                                 |       | ±20   |  |

#### Table 4-6HR/MP/HPSMU Current Source Setup Parameters1

a. Output ranges 1 pA to 1 nA are available only for DC output, not for pulse output.

1. The following commands are used for setting the MP/HR/HPSMU to the current source. DI, TDI, WI, WSI, WNX, PI, PWI, LSI, LSSI, BSI, BSSI, MI, MCPNX, MCPWNX

| Output range    | Setting<br>resolution in | voltage, start, stop,                       | Maximum <i>Icomp</i> value in A |         |         |  |  |
|-----------------|--------------------------|---------------------------------------------|---------------------------------|---------|---------|--|--|
| (actually used) | V                        | <i>base, bias</i> , or <i>pulse</i><br>in V | HRSMU                           | MPSMU   | HPSMU   |  |  |
| 0.5 V           | 25E-6                    | $0$ to $\pm 0.5$                            | ±100E-3                         | ±100E-3 | NA      |  |  |
| 2 V             | 100E-6                   | $0 \text{ to } \pm 2$                       | ±100E-3                         | ±100E-3 | ±1      |  |  |
| 5 V             | 250E-6                   | $0 \text{ to } \pm 5$                       | ±100E-3                         | ±100E-3 | NA      |  |  |
| 20 V            | 1E-3                     | $0 \text{ to } \pm 20$                      | ±100E-3                         | ±100E-3 | ±1      |  |  |
| 40 V            | 2E-3                     | $0 \text{ to } \pm 20$                      | ±100E-3                         | ±100E-3 | ±500E-3 |  |  |
|                 |                          | to $\pm 40$                                 | ±50E-3                          | ±50E-3  |         |  |  |
| 100 V           | 5E-3                     | $0 \text{ to } \pm 20$                      | ±100E-3                         | ±100E-3 | ±125E-3 |  |  |
|                 |                          | to $\pm 40$                                 | ±50E-3                          | ±50E-3  |         |  |  |
|                 |                          | to $\pm 100$                                | ±20E-3                          | ±20E-3  |         |  |  |
| 200 V           | 10E-3                    | $0$ to $\pm 200$                            | NA                              | NA      | ±50E-3  |  |  |

 Table 4-7
 HR/MP/HPSMU Voltage Source Setup Parameters<sup>1</sup>

<sup>1.</sup> The following commands are used for setting the MP/HR/HPSMU to the voltage source. DV, TDV, BDV, WV, WSV, WNX, PV, PWV, QSV, LSV, LSSV, BSV, BSSV, MV, MCPNX, MCPWNX, MDCV, PDCV, WDCV, PWDCV

| Output                                   | Setting            | current, start, stop,               | Maxim     | Maximum   |            |                      |
|------------------------------------------|--------------------|-------------------------------------|-----------|-----------|------------|----------------------|
| range<br>(actually<br>used) <sup>a</sup> | resolution in<br>A | <i>base, bias, or pulse</i><br>in A | MC<br>SMU | HC<br>SMU | DHC<br>SMU | pulse base<br>value  |
| 10 µA                                    | 1E-11              | $0 \text{ to} \pm 11.5\text{E-6}$   | ± 30      | ± 40      | ± 40       | $\pm 10 \ \mu A$     |
| 100 µA                                   | 1E-10              | $0 \text{ to} \pm 115\text{E-6}$    |           |           |            | $\pm 100 \ \mu A$    |
| 1 mA                                     | 1E-9               | $0 \text{ to } \pm 1.15\text{E-3}$  |           |           |            | $\pm 1 \text{ mA}$   |
| 10 mA                                    | 1E-8               | $0 \text{ to } \pm 11.5\text{E-3}$  |           |           |            | $\pm 10 \text{ mA}$  |
| 100 mA                                   | 1E-7               | 0 to $\pm$ 115E-3 <sup>b</sup>      |           |           |            | ± 100 mA             |
| 1 A <sup>c</sup>                         | 1E-6               | 0 to $\pm$ 1.15 <sup>d</sup>        |           |           |            | ±1 A <sup>e</sup>    |
| 2 A                                      | 2E-6               | 0 to $\pm$ 2.02 <sup>f</sup>        | NA        | NA        |            | ±2 A                 |
| 20 A                                     | 2E-5               | $0$ to $\pm 20$                     |           | ± 20      | NA         | ± 100 mA             |
| 40 A                                     | 4E-5               | $0 \text{ to } \pm 40$              |           | NA        | ± 20       | $\pm 200 \text{ mA}$ |

#### Table 4-8 MC/HC/DHCSMU Current Source Setup Parameters<sup>1</sup>

a. Output ranges 20 A and 40 A are available only for pulse output, not for DC output.

b. Maximum 100 mA for the DC output of MCSMU.

c. For the MCSMU, the 1 A range is available only for the pulse output within the maximum pulse width 100 ms and maximum duty ratio 5 %.

- d. Maximum 1 A for the MCSMU and for the DC output of HCSMU.
- e. Maximum 50 mA for the MCSMU.

f. Maximum 2 A for the DC output.

DI, TDI, WI, WSI, WNX, PI, PWI, LSI, LSSI, BSI, BSSI, MI, MCPNX, MCPWNX

<sup>1.</sup> The following commands are used for setting the HCSMU, DHCSMU, and MCSMU to the current source.

 Table 4-9
 MC/HC/DHCSMU Voltage Source Setup Parameters<sup>1</sup>

| Output<br>range    | Setting            | $\sim$ stan has $\rho$                |                   | Maximum <i>Icomp</i> value in A <sup>a</sup> |                    |                     |  |  |  |
|--------------------|--------------------|---------------------------------------|-------------------|----------------------------------------------|--------------------|---------------------|--|--|--|
| (actually<br>used) | resolution<br>in V | <i>bias</i> , or <i>pulse</i><br>in V | MC<br>SMU         | HC<br>SMU                                    | DHC<br>SMU         | pulse base<br>value |  |  |  |
| 0.2 V              | 2E-7               | $0$ to $\pm 0.2$                      | $\pm 0.1$ for DC, | $\pm 1$ for DC,                              | $\pm 2$ for DC,    | $\pm 0.2 \ V$       |  |  |  |
| 2 V                | 2E-6               | $0$ to $\pm 2$                        | $\pm 1$ for pulse | $\pm 20$ for pulse                           | $\pm$ 40 for pulse | $\pm 2 V$           |  |  |  |
| 20 V               | 2E-5               | $0$ to $\pm 20$                       |                   |                                              |                    | $\pm 20 \ V$        |  |  |  |
| 40 V               | 4E-5               | 0 to $\pm$ 40 $^{b}$                  |                   | ± 1                                          | ± 2                | $\pm 40 \ V^b$      |  |  |  |

a. When the compliance value is set to > 1 A or < -1 A, the current measurement range is fixed to the compliance range.

b. Maximum  $\pm 30$  V for the MCSMU.

Table 4-10HVMCU Pulsed Voltage Source Setup Parameters2

| Output range<br>(actually used) | Setting resolution<br>in V | <i>start, stop,</i> or <i>pulse</i><br>in V <sup>a</sup> | Compliance range | Maximum <i>Icomp</i><br>value |
|---------------------------------|----------------------------|----------------------------------------------------------|------------------|-------------------------------|
| 1500 V                          | 1.5E-3                     | $0$ to $\pm 1500$                                        | 2 A              | ±2.5 A                        |
| 3000 V                          | 3E-3                       | $0$ to $\pm 2200$                                        | 1 A              | ±1.1 A                        |
|                                 |                            |                                                          | 100 mA           | ±110 mA                       |

a. Pulse base value must be 0 A.

 The following commands are used for setting the HCSMU, DHCSMU, and MCSMU to the voltage source.
 DV, TDV, WV, WSV, WNX, PV, PWV, LSV, LSSV, BSV, BSSV, MV, MCPNX, MCPWNX, WDCV

2. The following commands are used for setting the HVMCU to the voltage pulse source. PV, PWV, MCPNX, MCPWNX

| Output range                 | Setting resolution | current, start, stop,                       | Maximum Vco     | <i>mp</i> value in V |
|------------------------------|--------------------|---------------------------------------------|-----------------|----------------------|
| (actually used) <sup>a</sup> | in A               | <i>base, bias</i> , or <i>pulse</i><br>in A | Negative output | Positive output      |
| 1 nA                         | 1E-14              | $0 \text{ to } \pm 1.15\text{E-9}$          | -3000 to 0      | 0 to +3000           |
| 10 nA                        | 1E-13              | $0 \text{ to} \pm 11.5\text{E-9}$           |                 |                      |
| 100 nA                       | 1E-13              | $0$ to $\pm 115$ E-9                        |                 |                      |
| 1 μΑ                         | 1E-12              | $0 \text{ to } \pm 1.15\text{E-6}$          |                 |                      |
| 10 μΑ                        | 1E-11              | $0 \text{ to} \pm 11.5\text{E-6}$           |                 |                      |
| 100 μΑ                       | 1E-10              | $0$ to $\pm 115$ E-6                        |                 |                      |
| 1 mA                         | 1E-9               | $0 \text{ to } \pm 1.15\text{E-3}$          |                 |                      |
| 10 mA                        | 1E-8               | $0 \text{ to} \pm 4\text{E-3}$              |                 |                      |
|                              |                    | to $\pm$ 8E-3                               | -1500 to 0      | 0 to +1500           |

#### Table 4-11HVSMU Current Source Setup Parameters1

a. The 1 nA output range is available only for DC output, not for pulse output.

| Table 4-12        | <b>HVSMU Voltage Source</b> | Setup Parameters <sup>2</sup> |
|-------------------|-----------------------------|-------------------------------|
| $1 a D C T^{-1} $ | II vonage source            | Setup I arameters             |

| Output range    | Setting resolution | voltage, start, stop,<br>base, bias, or pulse | Maximum <i>Icor</i> | <i>np</i> value in A |
|-----------------|--------------------|-----------------------------------------------|---------------------|----------------------|
| (actually used) | in V               | in V                                          | Negative output     | Positive output      |
| 200 V           | 0.2E-3             | $0$ to $\pm 200$                              | -8E-3 to 0          | 0 to +8E-3           |
| 500 V           | 0.5E-3             | $0 \text{ to} \pm 500$                        |                     |                      |
| 1500 V          | 1.5E-3             | $0$ to $\pm 1500$                             |                     |                      |
| 3000 V          | 3E-3               | $0$ to $\pm 3000$                             | -4E-3 to 0          | 0 to +4E-3           |

1. The following commands are used for setting the HVSMU to the current source. DI, TDI, WI, WSI, WNX, PI, PWI, LSI, LSSI, BSI, BSSI, MI, MCPNX, MCPWNX

 The following commands are used for setting the HVSMU to the voltage source. DV, TDV, WV, WSV, WNX, PV, PWV, LSV, LSSV, BSV, BSSV, MV, MCPNX, MCPWNX, WDCV

#### Table 4-13UHCU Pulsed Current Source Setup Parameters1

| Output range<br>(actually used) | Setting<br>resolution in A | <i>current, start,</i><br><i>stop, base, bias,</i> or<br><i>pulse</i> in A <sup>a</sup> | Maximum<br><i>Vcomp</i> value in V |
|---------------------------------|----------------------------|-----------------------------------------------------------------------------------------|------------------------------------|
| 500 A                           | 1E-3                       | $0 \text{ to} \pm 500$                                                                  | $\pm 63$                           |
| 2000 A <sup>b</sup>             | 4E-3                       | $0$ to $\pm 1500$                                                                       |                                    |

a. Pulse base value must be 0 A.

b. Only for the N1265A-015.

#### Table 4-14UHCU Pulsed Voltage Source Setup Parameters2

| Output range    | Setting         | <i>voltage, start, stop, base, bias,</i> or <i>pulse</i> in V <sup>a</sup> | Maximum                        |
|-----------------|-----------------|----------------------------------------------------------------------------|--------------------------------|
| (actually used) | resolution in V |                                                                            | <i>Icomp</i> value in A        |
| 100 V           | 200E-6          | $0 \text{ to } \pm 60$                                                     | $\pm$ 500 or $\pm$ 1500 $^{b}$ |

a. Pulse base value must be 0 A.

b. Only for the N1265A-015.

#### Table 4-15UHVU Voltage Source Setup Parameters<sup>3</sup>

| Output range    | Setting         | voltage, start,<br>stop, base,        | Maximu<br>value          | -      |
|-----------------|-----------------|---------------------------------------|--------------------------|--------|
| (actually used) | resolution in V | <i>bias</i> , or <i>pulse</i><br>in V | Pulse                    | DC     |
| 10 kV           | 10E-3           | 0 to $\pm$ 10000 <sup>a</sup>         | $\pm$ 20E-3 <sup>b</sup> | ±10E-3 |

a. Pulse base and peak values must be the same polarity.

b. Only for the pulse output within maximum 1 ms pulse width.

- 1. The following commands are used for setting the UHCU to the current pulse source. PI, PWI, MCPNX, MCPWNX
- 2. The following commands are used for setting the UHCU to the voltage pulse source. PV, PWV, MCPNX, MCPWNX
- 3. The following commands are used for setting the UHVU to the voltage source. DV, TDV, WV, WSV, WNX, PV, PWV, LSV, LSSV, BSV, BSV, MV, MCPNX, MCPWNX

#### Table 4-16MFCMU Measurement Parameters

| mode | Primary Parameter            | Secondary Parameter                 |
|------|------------------------------|-------------------------------------|
| 1    | R (resistance, $\Omega$ )    | X (reactance, $\Omega$ )            |
| 2    | G (conductance, S)           | B (susceptance, S)                  |
| 10   | Z (impedance, $\Omega$ )     | $\theta$ (phase, radian)            |
| 11   | Z (impedance, $\Omega$ )     | $\theta$ (phase, degree)            |
| 20   | Y (admittance, S)            | $\theta$ (phase, radian)            |
| 21   | Y (admittance, S)            | $\theta$ (phase, degree)            |
| 100  | Cp (parallel capacitance, F) | G (conductance, S)                  |
| 101  | Cp (parallel capacitance, F) | D (dissipation factor)              |
| 102  | Cp (parallel capacitance, F) | Q (quality factor)                  |
| 103  | Cp (parallel capacitance, F) | Rp (parallel resistance, $\Omega$ ) |
| 200  | Cs (series capacitance, F)   | Rs (series resistance, $\Omega$ )   |
| 201  | Cs (series capacitance, F)   | D (dissipation factor)              |
| 202  | Cs (series capacitance, F)   | Q (quality factor)                  |
| 300  | Lp (parallel inductance, H)  | G (conductance, S)                  |
| 301  | Lp (parallel inductance, H)  | D (dissipation factor)              |
| 302  | Lp (parallel inductance, H)  | Q (quality factor)                  |
| 303  | Lp (parallel inductance, H)  | Rp (parallel resistance, $\Omega$ ) |
| 400  | Ls (series inductance, H)    | Rs (series resistance, $\Omega$ )   |
| 401  | Ls (series inductance, H)    | D (dissipation factor)              |
| 402  | Ls (series inductance, H)    | Q (quality factor)                  |

| rango                       | Measurement range (impedance range) <sup>a</sup> |                                         |                                       |  |
|-----------------------------|--------------------------------------------------|-----------------------------------------|---------------------------------------|--|
| range                       | $1 \text{ kHz} \le f \le 200 \text{ kHz}$        | $200 \text{ kHz} < f \le 2 \text{ MHz}$ | $2 \text{ MHz} < f \le 5 \text{ MHz}$ |  |
| $0 \le range < 100$         | 50 Ω                                             | 50 Ω                                    | 50 Ω                                  |  |
| $100 \le range < 300$       | 100 Ω                                            | 100 Ω                                   | 100 Ω                                 |  |
| $300 \le range < 1000$      | 300 Ω                                            | 300 Ω                                   | 300 Ω                                 |  |
| $1000 \le range < 3000$     | 1 kΩ                                             | 1 kΩ                                    | 1 kΩ                                  |  |
| $3000 \le range < 10000$    | 3 kΩ                                             | 3 kΩ                                    | 3 kΩ                                  |  |
| $10000 \le range < 30000$   | 10 kΩ                                            | 10 kΩ                                   |                                       |  |
| $30000 \le range < 100000$  | 30 kΩ                                            | 30 kΩ                                   |                                       |  |
| $100000 \le range < 300000$ | 100 kΩ                                           |                                         |                                       |  |
| $300000 \le range$          | 300 kΩ                                           |                                         |                                       |  |

 Table 4-17
 MFCMU Measurement Range for Fixed Ranging Mode

a. Available measurement ranges depend on the output signal frequency. MFCMU performs impedance measurement and returns the specified measurement parameters such as Cp-G. Then capacitance *C* will be given by  $C = 1 / (2\pi fZ)$  where *f* is frequency (Hz) and *Z* is impedance ( $\Omega$ ). To decide the measurement range, also see Figure 4-1.

| Table 4-18 | MFCMU Output Signal Frequency |
|------------|-------------------------------|
|------------|-------------------------------|

| freq                           | Setting resolution |
|--------------------------------|--------------------|
| $1000 \le freq < 10000$        | 0.001 Hz           |
| $10000 \le freq < 100000$      | 0.01 Hz            |
| $100000 \le freq < 1000000$    | 0.1 Hz             |
| $1000000 \le freq \le 5000000$ | 1 Hz               |

#### Table 4-19MFCMU AC Level Measurement Range

| range | Maximum measurement value, absolute value |
|-------|-------------------------------------------|
| 0.016 | 0.016 V                                   |
| 0.032 | 0.032 V                                   |
| 0.064 | 0.064 V                                   |
| 0.125 | 0.125 V                                   |
| 0.250 | 0.250 V                                   |

#### Table 4-20MFCMU DC Bias Measurement Range

| range <sup>a</sup> | Maximum measurem | ent value, absolute value |
|--------------------|------------------|---------------------------|
| 8                  | 100 V (SMU)      | 8 V (MFCMU)               |
| 12                 |                  | 12 V (MFCMU)              |
| 25                 |                  | 25 V (MFCMU)              |
| 100                |                  |                           |

a. SMU (MPSMU or HRSMU) connected to the SCUU (SMU CMU Unify Unit) always performs the 100 V limited auto ranging operation. The MFCMU uses the 25V range even if *range*=100 is specified.

# Figure 4-1 Impedance vs. Frequency Characteristics of Capacitive Load, Calculation Example

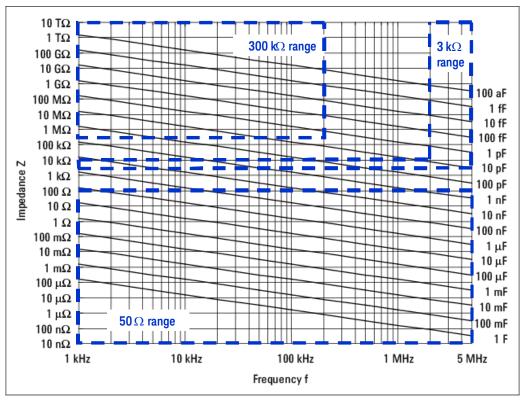

## **Command Reference**

This section contains detailed descriptions of all GPIB commands. The commands are listed in alphabetical order. Each entry:

- 1. Defines one GPIB command
- 2. Describes the execution conditions, if any exist
- 3. Describes the syntax
- 4. Lists the parameters
- 5. Shows the query response after command execution, if there is a query command
- 6. Explains any additional information
- 7. Provides examples

The following conventions are used in this section.

| parameter   | Required command parameters, for which you must substitute a value or variable. |  |
|-------------|---------------------------------------------------------------------------------|--|
| [parameter] | Optional command parameters, for which you may substitute a value or omit it.   |  |

### AAD

|                         | This command is used to specify the type of the A/D converter (ADC) for each measurement channel.                                                                                                    |                                                                                                    |  |
|-------------------------|----------------------------------------------------------------------------------------------------|----------------------------------------------------------------------------------------------------|--|
| Execution<br>Conditions | Enter the AIT command to set up the ADC.                                                                                                    |                                                                                                    |  |
| Syntax                  | AAD chn                                                                                                    | num, type                                                                                                   |  |
| Parameters              | <i>chnum</i> : SMU measurement channel number. Integer expression. 1 to 10 o to 1001. See Table 4-1 on page 4-16.                                                                                                    |                                                                                                    |  |
|                         | type :                                                                                                    | Type of the A/D converter. Integer expression. 0, 1, or 2.                                                  |  |
|                         |                                                                                                    | 0: High-speed ADC for high speed DC measurement. Initial setting.                                           |  |
|                         |                                                                                                    | 1: High-resolution ADC. For high accurate DC measurement.<br>Not available for the HCSMU, HVSMU, and MCSMU. |  |
|                         |                                                                                                    | 2: High-speed ADC for pulsed-measurement                                                                    |  |
|                         | d-measurement ADC is automatically used for the pulsed spot, pulsed<br>alti channel pulsed spot, multi channel pulsed sweep, or staircase sweep<br>ad bias measurement, even if the AAD <i>chnum</i> ,2 command is not executed.                                                           |                                                                                                    |  |
|                         | The pulsed-measurement ADC is never used for the DC measurem AAD <i>chnum</i> ,2 command is executed, the previous setting is still e                                                                                                    |                                                                                                    |  |
| Example                 | OUTPUT                                                                                                    | @B1500;"AAD 1,0"                                                                                            |  |
| Statements              | OUTPUT                                                                                                    | @B1500;"AAD 1,1"                                                                                            |  |
|                         | AB                                                                                                    |                                                                                                    |  |
|                         | The AB co                                                                                                    | ommand aborts the present operation and subsequent command execution.                                       |  |
|                         | This command stops the operation now in progress, such as the measurement execution, source setup changing, and so on. But this command does not change the present condition. For example, if the B1500 just keeps to force the DC bias, the AB command does not stop the DC bias output. |                                                                                                    |  |
| Syntax                  | AB                                                                                                    |                                                                                                    |  |
| Example<br>Statements   | OUTPUT @B1500;"AB"                                                                                                    |                                                                                                    |  |

Command Reference AB Remarks If you start an operation that you may want to abort, do not send any command after the command or command string that starts the operation. If you do, the AB command cannot enter the command input buffer until the intervening command execution starts, so the operation cannot be aborted. In this case, use a device clear to end the operation. If the AB command is entered in a command string, the other commands in the string are not executed. For example, the CN command in the following command string is not executed. OUTPUT @B1500; "AB; CN" During sweep measurement, if the B1500 receives the AB command, it returns only the measurement data obtained before abort. Then the dummy data is not returned. For the quasi-pulsed spot measurement, the B1500 cannot receive any command during the settling detection. So the AB command cannot abort the operation, and it will be performed after the settling detection. **Conditions after** The AB command sets the B1500 as listed in the following table. Execution **Operation before AB** Setting after AB Staircase sweep output Sets specified start value. Pulse output Sets specified base value. Quasi-pulsed spot measurement Sets specified start value. Sampling measurement Sets specified base value. Quasi-static CV measurement Sets specified start value. Linear search measurement Sets specified start value. Binary search measurement Sets specified start value. Multi channel sweep measurement Sets specified start value. MFCMU DC/AC/frequency sweep measurement Sets specified start value. Self-test Same as set by CL command. Self-calibration Same as set by CL command. Wait state (PA/PAX/WS/WSX command) Settings do not change. Program execution (RU or DO command) Settings do not change.

### ACH

|                       | The ACH command translates the specified <i>program</i> channel number to the specified <i>actual</i> channel number at the program execution. This command is useful when you use a control program created for an instrument, such as the 4142B, 4155B/4155C/4156B/4156C/E5260/E5270, and B1500, that has a module configuration different from the B1500 actually you use. After the ACH command, enter the *OPC? command to confirm that the command execution is completed. |                                                                                                    |  |
|-----------------------|----------------------------------------------------------------------------------------------------|----------------------------------------------------------------------------------------------------|--|
| Syntax                | ACH [act                                                                                                    | tual[,program]]                                                                                                    |  |
| Parameter             | actual :                                                                                                    | Channel number actually set to the B1500 instead of <i>program</i> . Integer expression. 1 to 10 or 101 to 1002. See Table 4-1 on page 4-16.                                                                                                    |  |
|                       | program :                                                                                                    | Channel number used in a program and will be replaced with <i>actual</i> .<br>Integer expression.                                                                                                    |  |
|                       |                                                                                                    | If you do not set <i>program</i> , this command is the same as ACH <i>n</i> , <i>n</i> .                                                                                                    |  |
|                       | If you do n                                                                                                    | ot set actual and program, all channel number mapping is cleared.                                                                                                    |  |
|                       | For parame                                                                                                    | ter settings, you cannot use the variables set by the VAR command.                                                                                                    |  |
| Remarks               | command l<br>follow the                                                                                                    | commands must be put at the beginning of the program or before the ine that includes a <i>program</i> channel number. In the program lines that ACH command, you must leave the <i>program</i> channel numbers. The nt data is returned as the data of the channel <i>program</i> , not <i>actual</i> . |  |
| Example<br>Statements | •                                                                                                    | t to use channels 1 to 3 instead of channels 5 to 7 respectively, enter the tatements. The measurement data is returned as the data of channel 5, not                                                                                                    |  |
|                       | OUTPUT @E<br>OUTPUT @E<br>OUTPUT @E<br>OUTPUT @E<br>ENTER @B1                                                                                                    | 1500;"ACH 1,5" !uses chl instead of ch5<br>1500;"ACH 2,6" ! ch2 ch6<br>1500;"ACH 3,7" ! ch3 ch7<br>1500;"*OPC?"<br>500;A                                                                                                    |  |
|                       | UTPUT @E                                                                                                    | 1500;"CN 5,6,7" !leave prog ch No.                                                                                                    |  |
|                       |                                                                                                    | 1500; "DV 5,0,3" !<br>1500; "DV 6,0,0" !<br>1500; "DV 7,0,0" !                                                                                                    |  |
|                       | OUTPUT @E<br>ENTER @B1<br>PRINT "I=                                                                                                    | 31500;"TI 5,0"<br>500 USING "#,3X,13D,X";Data!<br>";Data !                                                                                                    |  |
|                       | Output @e                                                                                                    | 81500;"CL 5,6,7" ! V                                                                                                    |  |

Command Reference ACT

### ACT

This command sets the number of averaging samples or the averaging time set to the A/D converter of the MFCMU.

Syntax ACT mode[, N]

Parametersmode :Averaging mode. Integer expression. 0 (initial setting) or 2.

• 0: Auto mode.

Defines the number of averaging samples given by the following formula. Then *initial averaging* is the number of averaging samples automatically set by the B1500 and you cannot change.

*Number of averaging samples* =  $N \times$  *initial averaging* 

• 2: Power line cycle (PLC) mode.

Defines the averaging time given by the following formula.

Averaging time = N / power line frequency

- *N*: Coefficient used to define the number of averaging samples or the averaging time. Integer expression.
  - For *mode*=0: 1 to 1023. Initial setting/default setting is 2.
  - For *mode*=2: 1 to 100. Initial setting/default setting is 1.

ExampleOUTPUT @B1500; "ACT 0,1"StatementsOUTPUT @B1500; "ACT 2,2"

### ACV

This command sets the output signal level of the MFCMU, and starts the AC<br/>voltage output. Output signal frequency is set by the FC command.Execution<br/>ConditionsThe CN/CNX command has been executed for the specified channel.SyntaxACV chnum, voltageParametersMFCMU channel number. Integer expression. 1 to 10 or 101 to 1001.<br/>See Table 4-1 on page 4-16.<br/>voltage (in V). Numeric expression.

0 mV (initial setting) to 250 mV, 1 mV step.

| Example<br>Statements | OUTPUT @B1500;"ACV 7,0.01"                                                                                                    |                                                                                                    |  |
|-----------------------|----------------------------------------------------------------------------------------------------|----------------------------------------------------------------------------------------------------|--|
|                       | ADJ                                                                                                    |                                                                                                    |  |
|                       | This command selects the MFCMU phase compensation mode. This command initializes the MFCMU.                                                                                                    |                                                                                                    |  |
| Syntax                | ADJ chni                                                                                                    | ım, mode                                                                                                    |  |
| Parameters            | chnum :                                                                                                    | MFCMU channel number. Integer expression. 1 to 10 or 101 to 1001.<br>See Table 4-1 on page 4-16.                                                                           |  |
|                       | mode :                                                                                                    | Phase compensation mode. Integer expression. 0 or 1.                                                                                                    |  |
|                       |                                                                                                    | 0: Auto mode. Initial setting.                                                                                                    |  |
|                       |                                                                                                    | 1: Manual mode.                                                                                                    |  |
|                       |                                                                                                    | 2: Load adaptive mode.                                                                                                    |  |
|                       |                                                                                                    | For <i>mode</i> =0, the B1500 sets the compensation data automatically.                                                                                                    |  |
|                       |                                                                                                    | For <i>mode</i> =1, execute the ADJ? command to perform the phase compensation and set the compensation data.                                                              |  |
|                       |                                                                                                    | For <i>mode</i> =2, the B1500 performs the phase compensation before every measurement. It is useful when there are wide load fluctuations by changing the bias and so on. |  |
| Example<br>Statements | OUTPUT @                                                                                                    | B1500;"ADJ 9,1"                                                                                                    |  |
|                       | ADJ?                                                                                                    |                                                                                                    |  |
|                       | This command performs the MFCMU phase compensation, and sets the compensation data to the B1500. This command also returns the execution results.                                                                                        |                                                                                                    |  |
|                       | This comm                                                                                                    | and resets the MFCMU.                                                                                                    |  |
|                       | Before executing this command, set the phase compensation mode to manual by using the ADJ command. During this command, open the measurement terminals at the end of the device side. This command execution will take about 30 seconds. |                                                                                                    |  |
|                       | The compet                                                                                                    | nsation data is cleared by turning the B1500 off.                                                                                                    |  |
| Syntax                | ADJ? chnum[,mode]                                                                                                    |                                                                                                    |  |

Command Reference AIT

| Parameters     | chnum :                                                                            | MFCMU channel number. Integer expression. 1 to 10 or 101 to 1001.<br>See Table 4-1 on page 4-16. |
|----------------|------------------------------------------------------------------------------------|--------------------------------------------------------------------------------------------------|
|                | mode :                                                                             | Command operation mode.                                                                          |
|                |                                                                                    | 0: Use the last phase compensation data without measurement.                                     |
|                |                                                                                    | 1: Perform the phase compensation data measurement.                                              |
|                | If the mode                                                                        | e parameter is not set, <i>mode</i> =1 is set.                                                   |
| Query Response | <i>results</i> <cr lf^eoi=""><br/><i>results</i> returns the following value.</cr> |                                                                                                  |
|                |                                                                                    |                                                                                                  |

| results | Meaning                                                |
|---------|--------------------------------------------------------|
| 0       | Phase compensation measurement was normally completed. |
| 1       | Phase compensation measurement failed.                 |
| 2       | Phase compensation measurement was aborted.            |
| 3       | Phase compensation measurement has not been performed. |

If the phase compensation measurement has never been performed, *result*=3 is returned.

Example OUT Statements ENT

OUTPUT @B1500;"ADJ?" ENTER @B1500;A

### AIT

This command is used to set the operation mode and the setup parameter of the A/D converter (ADC) for each ADC type.

**Execution** Enter the AAD command to specify the ADC type for each measurement channel. **Conditions** 

Syntax AIT type, mode[, N]

 Parameters
 type :
 Type of the A/D converter. Integer expression. 0, 1, or 2.

 0: High-speed ADC
 1: High-resolution ADC. Not available for the HCSMU, HVSMU and MCSMU.

|            | 2: High-speed ADC for pulsed-measurement                                                                                                    |
|------------|----------------------------------------------------------------------------------------------------|
| mode :     | ADC operation mode. Integer expression. 0, 1, 2, or 3.                                                                                                    |
|            | 0: Auto mode. Initial setting.                                                                                                    |
|            | 1: Manual mode                                                                                                    |
|            | 2: Power line cycle (PLC) mode                                                                                                    |
|            | 3: Measurement time mode. Not available for the high-resolution ADC.                                                                                                    |
| <i>N</i> : | Coefficient used to define the integration time or the number of averaging samples, integer expression, for <i>mode</i> =0, 1, and 2. Or the actual measurement time, numeric expression, for <i>mode</i> =3. See Table 4-21. |
| Th         | (1, 1, 2, 2, 3, 3, 3, 3, 3, 3, 3, 3, 3, 3, 3, 3, 3,                                                                                                    |

The pulsed-measurement ADC (type=2) is available for the all measurement channels used for the pulsed spot, pulsed sweep, multi channel pulsed spot, multi channel pulsed sweep, or staircase sweep with pulsed bias measurement.

Command Reference AIT

| Table 4-21 | Available Parameter Values |
|------------|----------------------------|
|            |                            |

| type | mode | Ν                                                                                                    |  |  |
|------|------|----------------------------------------------------------------------------------------------------|--|--|
| 0    | 0    | Value that defines the number of averaging samples given by the following formula. $N=1$ to 1023. Default setting is 1.                                |  |  |
|      |      | Number of averaging samples = $N \times initial$ averaging                                                                                             |  |  |
|      |      | where <i>initial averaging</i> is the number of averaging samples automatically set by Keysight B1500 and you cannot change.                           |  |  |
|      | 1    | Number of averaging samples. $N=1$ to 1023. Default setting is 1.                                                                                      |  |  |
|      | 2    | Value that defines the number of averaging samples given by the following formula. $N=1$ to 100. Default setting is 1.                                 |  |  |
|      |      | Number of averaging samples = $N \times 128$                                                                                                    |  |  |
|      |      | The Keysight B1500 gets 128 samples in a power line cycle, repeats this for the times you specify, and performs averaging to get the measurement data. |  |  |
|      | 3    | Actual measurement time, in seconds. $N=2 \ \mu s$ to 20 ms, 2 $\mu s$ resolution. Default setting is 2 $\mu s$ .                                      |  |  |
|      |      | For HR/MP/HPSMU, it performs the operation of <i>mode</i> =1. Then the number of averaging samples is automatically set to the following value.        |  |  |
|      |      | Number of averaging samples = $N / Tm$                                                                                                    |  |  |
|      |      | Tm: Required time for one sample measurement                                                                                                    |  |  |
|      |      | If $N / Tm < 1$ , Number of averaging samples =1.                                                                                                    |  |  |

| type | mode | N                                                                                                    |
|------|------|----------------------------------------------------------------------------------------------------|
| 1 0  |      | Value that defines the integration time given by the following formula. <i>N</i> =1 to 127. Default setting is 6.                                                  |
|      |      | Integration time = $N \times$ initial integration time                                                                                                    |
|      |      | where <i>initial integration time</i> is the integration time automatically set by Keysight B1500 and you cannot change.                                           |
|      | 1    | Value that defines the integration time given by the following formula. $N=1$ to 127. Default setting is 3.                                                        |
|      |      | Integration time = $N \times 80$ µsec                                                                                                    |
|      | 2    | Value that defines the integration time given by the following formula. $N=1$ to 100. Default setting is 1.                                                        |
|      |      | Integration time = $N$ / power line frequency                                                                                                    |
|      | 3    | Not applicable.                                                                                                    |
| 2    | 0    | Not applicable.                                                                                                    |
|      | 1    | Not applicable.                                                                                                    |
|      | 2    | Value that defines the number of averaging samples given by the following formula. $N=1$ to 100. Default setting is 1.                                             |
|      |      | Number of averaging samples = $N \times 128$                                                                                                    |
|      |      | The Keysight B1500 gets 128 samples in a power line cycle, repeats this for the times you specify, and performs averaging to get the measurement data.             |
|      | 3    | Actual measurement time, in seconds. $N=2 \ \mu s$ to 20 ms, 2 $\mu s$ resolution. Default setting is 2 $\mu s$ .                                                  |
|      |      | For HR/MP/HPSMU, it performs the operation of <i>type</i> =0 and <i>mode</i> =1. Then the number of averaging samples is automatically set to the following value. |
|      |      | Number of averaging samples = $N / Tm$                                                                                                    |
|      |      | <i>Tm</i> : Required time for one sample measurement                                                                                                    |
|      |      | If $N / Tm < 1$ , Number of averaging samples =1.                                                                                                    |

|                         | Command Reference<br>AITM                                                                                                    |                                                                                        |  |
|-------------------------|----------------------------------------------------------------------------------------------------|----------------------------------------------------------------------------------------|--|
| Example<br>Statements   | OUTPUT @B1500;"AIT 2,3,.001"                                                                                                    |                                                                                        |  |
|                         | AITM                                                                                                    |                                                                                        |  |
|                         | Only for the current measurement by using HRSMU. This command sets the operation type of the high-resolution ADC that is set to the power line cycle (PLC) mode by the AIT 1, 2, $N$ command. |                                                                                        |  |
|                         | This setting                                                                                                    | is cleared by the *RST or a device clear.                                              |  |
| Syntax                  | AITM typ                                                                                                    | e                                                                                      |  |
| Parameters              | type :                                                                                                    | Operation type. Integer expression. 0 or 1.                                            |  |
|                         |                                                                                                    | 0: B1500 standard operation. Initial setting.                                          |  |
|                         |                                                                                                    | 1: Classic operation. Performs the operation similar to the PLC mode of Keysight 4156. |  |
|                         | AITM?                                                                                                    |                                                                                        |  |
|                         | This command returns the operation type of the high-resolution ADC that is set by the AITM command.                                                                                           |                                                                                        |  |
| Syntax                  | AITM?                                                                                                    |                                                                                        |  |
| Query Response          | type<^EOI>                                                                                                    |                                                                                        |  |
|                         | Operation type of the high-resolution ADC. 0 (standard) or 1 (classic).                                                                                                    |                                                                                        |  |
|                         | ALS                                                                                                    |                                                                                        |  |
|                         | This comma                                                                                                    | and sets the ALWG sequence data.                                                       |  |
|                         | You must send the sequence data (binary format, big endian, <i>length</i> bytes) just after sending the ALS command.                                                                          |                                                                                        |  |
| Execution<br>Conditions | The SPGU                                                                                                    | operating mode must be set to ALWG with the SIM 1 command.                             |  |
| Syntax                  | ALS length                                                                                                    |                                                                                        |  |
| Parameters              | <i>length</i> : Total number of bytes of the ALWG sequence data. Numeric expression.                                                                                                    |                                                                                        |  |

| Remarks                 | To generate an arbitrary linear waveform, the SPGU channels need both sequence<br>data and pattern data. The sequence data must be used by and in common with all<br>SPGU channels installed in the B1500. And the pattern data must be set to each<br>SPGU channel.<br>See "SPGU Module" on page 2-53 for details on the ALWG output and the data |                                                                                                    |  |  |
|-------------------------|----------------------------------------------------------------------------------------------------|----------------------------------------------------------------------------------------------------|--|--|
|                         | format.                                                                                                    |                                                                                                    |  |  |
|                         | ALS?                                                                                                    |                                                                                                    |  |  |
|                         | This query co                                                                                                    | ommand returns the ALWG sequence data set to the B1500.                                                                                                    |  |  |
| Syntax                  | ALS?                                                                                                    |                                                                                                    |  |  |
| Query Response          | <i>block</i> <^EC<br>Returns the A                                                                                                    | uI><br>ALWG sequence data.                                                                                                    |  |  |
|                         | ALW                                                                                                    |                                                                                                    |  |  |
|                         | This command sets the ALWG pattern data to the specified SPGU channel.                                                                                                    |                                                                                                    |  |  |
|                         |                                                                                                    | d the pattern data (binary format, big endian, <i>length</i> bytes) just after LW command.                                                                                                    |  |  |
| Execution<br>Conditions | The SPGU of                                                                                                    | perating mode must be set to ALWG with the SIM 1 command.                                                                                                    |  |  |
| Syntax                  | ALW chnum                                                                                                    | n,length                                                                                                    |  |  |
| Parameters              |                                                                                                    | SPGU channel number. Integer expression. 1 to 10 or 101 to 1002. See Table 4-1.                                                                                                    |  |  |
|                         | length :                                                                                                    | Fotal number of bytes of the ALWG pattern data. Numeric expression.                                                                                                    |  |  |
| Remarks                 | data and patte                                                                                                    | In arbitrary linear waveform, the SPGU channels need both sequence<br>ern data. The sequence data must be used by and in common with all<br>els installed in the B1500. And the pattern data must be set to each<br>el. |  |  |
|                         | See <b>"SPGU N</b><br>format.                                                                                                    | Module" on page 2-53 for details on the ALWG output and the data                                                                                                    |  |  |

Command Reference AI W? ALW? This query command returns the ALWG pattern data of the specified SPGU channel. Syntax ALW? chnum **Parameters** chnum: SPGU channel number. Integer expression. 1 to 10 or 101 to 1002. See Table 4-1. **Query Response** block<^EOI> Returns the ALWG pattern data. AV This command sets the number of averaging samples of the high-speed ADC (A/D converter). This command is not effective for the high-resolution ADC. This command is not effective for the measurements using pulse. Syntax AV number[, mode] **Parameters** number : 1 to 1023, or -1 to -100. Initial setting is 1. For *positive* number input, this value specifies the number of samples depended on the mode value. See below. For *negative* number input, this parameter specifies the number of power line cycles (PLC) for one point measurement. The Keysight B1500 gets 128 samples in 1 PLC. Ignore the mode parameter. mode: Averaging mode. Integer expression. This parameter is meaningless for negative number. 0: Auto mode (default setting). Number of samples = *number* × *initial number* 1: Manual mode. Number of samples = *number* where initial number means the number of samples the Keysight B1500 automatically sets and you cannot change. For voltage measurement, *initial number*=1. For current measurement, see Table 4-22.

If you select the manual mode, *number* must be *initial number* or more to satisfy the specifications.

| Current Measurement Range  | Voltage Output Range <sup>a</sup> |       |       |  |
|----------------------------|-----------------------------------|-------|-------|--|
| Current Preusarement runge | to 40 V                           | 100 V | 200 V |  |
| to 10 μA                   | 4                                 | 10    | 25    |  |
| 100 µA to 1 A              | 1                                 | 1     | 1     |  |

#### Table 4-22Initial Number for Current Measurement

a. For measurement channels that force current, this is the minimum range that covers the voltage compliance value.

| Example    | OUTPUT | @B1500;"AV | 10"    |
|------------|--------|------------|--------|
| Statements | OUTPUT | @B1500;"AV | -50"   |
|            | OUTPUT | @B1500;"AV | 100,1" |

### AZ

This command is used to enable or disable the ADC zero function that is the function to cancel offset of the high-resolution A/D converter. This function is especially effective for low voltage measurements. Power on, \*RST command, and device clear disable the function.

This command is effective for the high-resolution A/D converter, not effective for the high-speed A/D converter.

| Syntax                | AZ mode  |                                                                                                    |
|-----------------------|----------|----------------------------------------------------------------------------------------------------|
| Parameters            | mode :   | Mode ON or OFF.                                                                                                    |
|                       |          | 0: OFF. Disables the function. Initial setting.                                                                                      |
|                       |          | 1: ON. Enables the function.                                                                                                    |
| Remarks               |          | ction to OFF in cases that the measurement speed is more important than<br>ement accuracy. This roughly halves the integration time. |
| Example<br>Statements | OUTPUT @ | B1500;"AZ 0"                                                                                                    |

Command Reference BC

### BC

The BC command clears the output data buffer that stores measurement data and query command response data. This command does not change the measurement settings. NOTE Multi command statement is not allowed for this command. Syntax ВC Example OUTPUT @B1500; "BC" Statements **BDM** The BDM command specifies the settling detection interval and the measurement mode; voltage or current, for the quasi-pulsed measurements. Syntax BDM interval[, mode] **Parameters** interval : Settling detection interval. Numeric expression. 0: Short. Initial setting. 1: Long. For measurements of the devices that have the stray capacitance, or the measurements with the compliance less than 1 µA mode: Measurement mode. Numeric expression. 0: Voltage measurement mode. Default setting. 1: Current measurement mode. Remarks The following conditions must be true to perform the measurement successfully: When *interval*=0: A > 1 V/ms and  $B \le 3$  s When *interval*=1: A > 0.1 V/ms and  $B \le 12$  s where A means the slew rate when source output sweep was started, and B means the settling detection time. See "Quasi-Pulsed Spot Measurements" on page 2-18. These values depend on the conditions of cabling and device characteristics. And you cannot specify the values directly. Example OUTPUT @B1500; "BDM 0,1" **Statements** 

# BDT

The BDT command specifies the hold time and delay time for the quasi-pulsed measurements.

| Syntax                                                                  | BDT hold, delay                                                                                                    |                                                                                                    |  |
|-------------------------------------------------------------------------|----------------------------------------------------------------------------------------------------|----------------------------------------------------------------------------------------------------|--|
| Parameters                                                              | hold :                                                                                                    | Hold time (in sec). Numeric expression.<br>0 to 655.35 s, 0.01 s resolution. Initial setting is 0.                                                                                                    |  |
|                                                                         | delay :                                                                                                    | Delay time (in sec). Numeric expression.<br>0 to 6.5535 s, 0.0001 s resolution. Initial setting is 0.                                                                                                    |  |
| Example<br>Statements                                                   | OUTPUT (                                                                                                    | B1500;"BDT 0.1,1E-3"                                                                                                    |  |
|                                                                         | BDV                                                                                                    |                                                                                                    |  |
|                                                                         | The BDV c                                                                                                    | command specifies the quasi-pulsed voltage source and its parameters.                                                                                                    |  |
| Execution<br>Conditions                                                 | If the output voltage is greater than the allowable voltage for the interlock open condition, the interlock circuit must be shorted. |                                                                                                    |  |
| Syntax                                                                  | BDV chnum, range, start, stop[, Icomp]                                                                                               |                                                                                                    |  |
| Parameters                                                              | chnum :                                                                                                    | SMU source channel number. Integer expression. 1 to 10 or 101 to 1001. See Table 4-1 on page 4-16.                                                                                                    |  |
|                                                                         | range :                                                                                                    | Ranging type for quasi-pulsed source. Integer expression. The output range will be set to the minimum range that covers both <i>start</i> and <i>stop</i> values. For the limited auto ranging, the instrument never uses the range less than the specified range. See Table 4-4 on page 4-21. |  |
| <i>start, stop</i> : Start or stop voltage (in V). Numeric expres 4-24. |                                                                                                    | Start or stop voltage (in V). Numeric expression. See Table 4-7 on page 4-24.                                                                                                    |  |
|                                                                         |                                                                                                    | 0 to $\pm$ 100 for MPSMU/HRSMU, or 0 to $\pm$ 200 for HPSMU                                                                                                    |  |
|                                                                         |                                                                                                    | start - stop  must be 10 V or more.                                                                                                    |  |
|                                                                         | Icomp :                                                                                                    | Current compliance (in A). Numeric expression. See Table 4-7 on page 4-24.                                                                                                    |  |
|                                                                         |                                                                                                    | If you do not set <i>Icomp</i> , the previous value is used.                                                                                                    |  |
|                                                                         |                                                                                                    | The compliance polarity is automatically set to the same polarity as the <i>stop</i> value, regardless of the specified <i>Icomp</i> value. If <i>stop</i> =0, the polarity is positive.                                                                                                    |  |

Command Reference BGI Remarks The time forcing the *stop* value will be approximately 1.5 ms to 1.8 ms with the following settings: BDM, BDT command parameters: *interval=0*, *mode=0*, *delay=0* ٠ AV or AAD/AIT command parameters: initial setting Example OUTPUT @B1500; "BDV 1,0,0,100,0.01" Statements BGI The BGI command sets the current monitor channel for the binary search measurement (MM15). This command setting clears, and is cleared by, the BGV command setting. This command ignores the RI command setting. Syntax BGI chnum, mode, condition, range, target **Parameters** chnum: SMU search monitor channel number. Integer expression. 1 to 10 or 101 to 1001. See Table 4-1 on page 4-16. mode. condition : Search mode (0: limit mode or 1: repeat mode) and search stop condition. The meaning of *condition* depends on the *mode* setting. mode condition 0 Limit value for the search target (*target*). The search stops when the monitor data reaches *target*  $\pm$  *condition*. Numeric expression. Positive value. in A. Setting resolution: range/20000. where range means the measurement range actually used for the measurement. 1 Repeat count. The search stops when the repeat count of the operation that changes the source output value is over the specified value. Numeric expression. 1 to 16.

*range*: Measurement ranging type. Integer expression. The measurement range will be set to the minimum range that covers the *target* value. For the limited auto ranging, the instrument never uses the range less than the specified range. See Table 4-3 on page 4-19.

*target* : Search target current (in A). Numeric expression.

|                       | 0 to $\pm 0.1$ A (MPSMU/HRSMU/MCSMU)<br>0 to $\pm 1$ A (HPSMU/HCSMU)                                                                                                    |
|-----------------------|----------------------------------------------------------------------------------------------------|
|                       | 0 to $\pm 2$ A (DHCSMU)<br>0 to $\pm 0.008$ A (HVSMU)                                                                                                    |
| Remarks               | In the limit search mode, if search cannot find the search target and the following two conditions are satisfied, the B1500 repeats the binary search between the last source value and the source <i>start</i> value. |
|                       | • <i>target</i> is between the data at source <i>start</i> value and the last measurement data.                                                                                                    |
|                       | <ul> <li><i>target</i> is between the data at source <i>stop</i> value and the data at:</li> <li>source value =   <i>stop</i> - <i>start</i>   / 2.</li> </ul>                                                         |
|                       | If the search cannot find the search target and the following two conditions are satisfied, the B1500 repeats the binary search between the last source value and the source <i>stop</i> value.                        |
|                       | • <i>target</i> is between the data at source <i>stop</i> value and the last measurement data.                                                                                                    |
|                       | <ul> <li><i>target</i> is between the data at source <i>start</i> value and the data at:<br/>source value =   <i>stop</i> - <i>start</i>   / 2.</li> </ul>                                                             |
| Example<br>Statements | OUTPUT @B1500;"BGI 1,0,1E-8,14,1E-6"                                                                                                    |
| See Also              | "BSM"                                                                                                    |
|                       | BGV                                                                                                    |
|                       | The BGV command specifies the voltage monitor channel and its search parameters for the binary search measurement (MM15). This command setting clears, and is cleared by, the BGI command setting.                     |
|                       | This command ignores the RV command setting.                                                                                                    |
| Syntax                | BGV chnum, mode, condition, range, target                                                                                                    |
| Parameters            | <i>chnum</i> : SMU search monitor channel number. Integer expression. 1 to 10 or 101 to 1001. See Table 4-1 on page 4-16.                                                                                              |

Command Reference BGV

### mode,

*condition* : Search mode (0: limit mode or 1: repeat mode) and search stop condition. The meaning of *condition* depends on the *mode* setting.

| mode    | condition                                                                                                    |
|---------|----------------------------------------------------------------------------------------------------|
| 0       | Limit value for the search target ( <i>target</i> ). The search stops when the monitor data reaches <i>target</i> $\pm$ <i>condition</i> . Numeric expression. Positive value. in V. Setting resolution: <i>range</i> /20000. where <i>range</i> means the measurement range actually used for the measurement. |
| 1       | Repeat count. The search stops when the repeat count of the operation that changes the source output value is over the specified value. Numeric expression. 1 to 16.                                                                                                    |
| ange :  | Measurement ranging type. Integer expression. The measurement rang will be set to the minimum range that covers the <i>target</i> value. For the limited auto ranging, the instrument never uses the range less than the specified range. See Table 4-2 on page 4-17.                                           |
| arget : | Search target voltage (in V). Numeric expression.                                                                                                    |
|         | 0 to $\pm 100$ V (MPSMU/HRSMU)<br>0 to $\pm 200$ V (HPSMU)<br>0 to $\pm 30$ V (MCSMU)<br>0 to $\pm 40$ V (HCSMU/DHCSMU)<br>0 to $\pm 3000$ V (HVSMU)                                                                                                    |

**Remarks** In the limit search mode, if search cannot find the search target and the following two conditions are satisfied, the B1500 repeats the binary search between the last source value and the source *start* value.

- *target* is between the data at source *start* value and the last measurement data.
- *target* is between the data at source *stop* value and the data at: source value = | *stop* - *start* | / 2.

If the search cannot find the search target and the following two conditions are satisfied, the B1500 repeats the binary search between the last source value and the source *stop* value.

- *target* is between the data at source *stop* value and the last measurement data.
- *target* is between the data at source *start* value and the data at: source value = | *stop* - *start* | / 2.

| Example<br>Statements   | OUTPUT (                                                                                                    | B1500;"BGV 1,0,0.1,12,5"                                                                                                    |  |
|-------------------------|----------------------------------------------------------------------------------------------------|----------------------------------------------------------------------------------------------------|--|
| See Also                | "BSM"                                                                                                    |                                                                                                    |  |
|                         | BSI                                                                                                    |                                                                                                    |  |
|                         |                                                                                                    | mmand sets the current search source for the binary search measurement fter search stops, the search channel forces the value specified by the nand.                                                                                                    |  |
|                         | This comm                                                                                                    | and clears the BSV, BSSI, and BSSV command settings.                                                                                                    |  |
|                         | This comm                                                                                                    | and setting is cleared by the BSV command.                                                                                                    |  |
| Execution<br>Conditions | If <i>Vcomp</i> value is greater than the allowable voltage for the interlock open condition, the interlock circuit must be shorted. |                                                                                                    |  |
| Syntax                  | BSI chni                                                                                                    | um,range,start,stop[,Vcomp]                                                                                                    |  |
| Parameters              | chnum :                                                                                                    | SMU search source channel number. Integer expression. 1 to 10 or 101 to 1001. See Table 4-1 on page 4-16.                                                                                                    |  |
|                         | range :                                                                                                    | Output ranging type. Integer expression. The output range will be set to the minimum range that covers both <i>start</i> and <i>stop</i> values. For the limited auto ranging, the instrument never uses the range less than the specified range. See Table 4-5 on page 4-22. |  |
|                         | start, stop :                                                                                                    | Search start or stop current (in A). Numeric expression. See Table 4-6 on page 4-23, Table 4-8 on page 4-25, or Table 4-11 on page 4-27 for each measurement resource type. The <i>start</i> and <i>stop</i> must have different values.                                      |  |
|                         | Vcomp :                                                                                                    | Voltage compliance value (in V). Numeric expression. See Table 4-6 on page 4-23, Table 4-8 on page 4-25, or Table 4-11 on page 4-27 for each measurement resource type. If you do not specify <i>Vcomp</i> , the previous value is set.                                       |  |
| Example<br>Statements   | OUTPUT (                                                                                                    | B1500;"BSI 1,0,1E-12,1E-6,10"                                                                                                    |  |

Command Reference BSM

## BSM

The BSM command specifies the search source control mode in the binary search measurement (MM15), and enables or disables the automatic abort function. The automatic abort function stops the search operation when one of the following conditions occurs:

| • | Compliance | on the | measurement channel | l |
|---|------------|--------|---------------------|---|
|---|------------|--------|---------------------|---|

- Compliance on the non-measurement channel
- Overflow on the AD converter
- Oscillation on any channel

This command also sets the post search condition for the binary search sources. After the search measurement is normally completed, the binary search sources force the value specified by the *post* parameter.

If the search operation is stopped by the automatic abort function, the binary search sources force the start value after search.

Syntax BSM mode, abort[, post]

Parametersmode :Source output control mode, 0 (normal mode) or 1 (cautious mode).If you do not enter this command, the normal mode is set. See Figure<br/>4-2.

- *abort* : Automatic abort function. Integer expression.
  - 1: Disables the function. Initial setting.
  - 2: Enables the function.
- *post*: Source output value after the search operation is normally completed. Integer expression.
  - 1: Start value. Initial setting.
  - 2: Stop value.
  - 3: Output value when the search target value is get.
  - If this parameter is not set, the search source forces the start value.

### **Normal mode** The operation of the normal mode is explained below:

1. The source channel forces the Start value, and the monitor channel executes a measurement.

2. The source channel forces the Stop value, and the monitor channel executes a measurement.

If the search target value is out of the range between the measured value at the Start value and the measured value at the Stop value, the search stops.

3. The source channel forces the Stop-D/2 value (or Stop+D/2 if Start>Stop), and the monitor channel executes a measurement.

If the search stop condition is not satisfied, the measured data is used to decide the direction (+ or -) of the next output change. The value of the change is always half of the previous change.

4. Repeats the output change and measurement until the search stop condition is satisfied.

For information on the search stop condition, see "BGI" or "BGV". If the output change value is less than the setting resolution, the search stops.

### Figure 4-2 Binary Search Source Output Control Mode

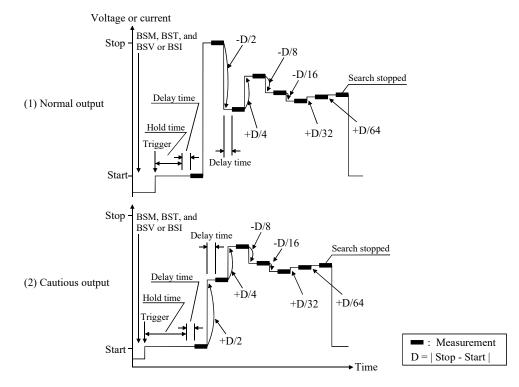

|                         | Command<br>BSSI                                                          | Reference                                                                                                    |  |
|-------------------------|--------------------------------------------------------------------------|----------------------------------------------------------------------------------------------------|--|
| Cautious mode           | The operation of the cautious mode is explained below:                   |                                                                                                    |  |
|                         | 1. The sou<br>measur                                                     | urce channel forces the Start value, and the monitor channel executes a ement.                                                                                                    |  |
|                         |                                                                          | urce channel forces the Start+D/2 value (or Start-D/2 if Start>Stop), and nitor channel executes a measurement.                                                                          |  |
|                         | the dire                                                                 | earch stop condition is not satisfied, the measured data is used to decide ection $(+ \text{ or } -)$ of the next output change. The value of the change is half of the previous change. |  |
|                         | 3. Repeat<br>satisfie                                                    | s the output change and measurement until the search stop condition is d.                                                                                                    |  |
|                         |                                                                          | ormation on the search stop condition, see "BGI" or "BGV". If the output value is less than the setting resolution, the search stops.                                                    |  |
| Example<br>Statements   | OUTPUT @B1500;"BSM 1,2,3"                                                |                                                                                                    |  |
|                         | BSSI                                                                     |                                                                                                    |  |
|                         |                                                                          | command sets the synchronous current source for the binary search<br>ent (MM15). The synchronous source output will be:                                                                  |  |
|                         | Synchronous source output = $polarity \times BSI$ source output + offset |                                                                                                    |  |
|                         | where BSI source output means the output set by the BSI command.         |                                                                                                    |  |
|                         | This comm                                                                | and setting is cleared by the BSV/BSI command.                                                                                                    |  |
| Execution<br>Conditions | The BSI co                                                               | ommand must be sent before sending this command.                                                                                                    |  |
| Syntax                  | BSSI chnum, polarity, offset[, Vcomp]                                    |                                                                                                    |  |
| Parameters              | chnum :                                                                  | SMU synchronous source channel number. Integer expression. 1 to 10 or 101 to 1001. See Table 4-1 on page 4-16.                                                                           |  |
|                         | polarity :                                                               | Polarity of the BSSI output for the BSI output.                                                                                                    |  |
|                         |                                                                          | 0: Negative. BSSI output = -BSI output + offset                                                                                                    |  |
|                         |                                                                          | 1: Positive. BSSI output = BSI output + offset                                                                                                    |  |
|                         | offset :                                                                 | Offset current (in A). Numeric expression. See Table 4-6 on page 4-23, Table 4-8 on page 4-25, or Table 4-11 on page 4-27 for each measurement resource type.                            |  |

|                         |                                                                                                    | Both primary and synchronous search sources will use the same output<br>range. So check the output range set to the BSI command to determine<br>the synchronous source outputs.        |
|-------------------------|----------------------------------------------------------------------------------------------------|----------------------------------------------------------------------------------------------------|
|                         | Vcomp :                                                                                                    | Voltage compliance value (in V). Numeric expression. If you do not specify <i>Vcomp</i> , the previous value is set.                                                                   |
| Example<br>Statements   | OUTPUT (                                                                                                    | B1500;"BSSI 1,0,1E-6,10"                                                                                                    |
| See Also                | For the source output value, output range, and the available compliance values, see Table 4-6 on page 4-23, Table 4-8 on page 4-25, or Table 4-11 on page 4-27 for each measurement resource type. |                                                                                                    |
|                         | BSSV                                                                                                    |                                                                                                    |
|                         |                                                                                                    | command sets the synchronous voltage source for the binary search<br>ent (MM15). The synchronous source output will be:                                                                |
|                         | Synchrono                                                                                                    | us source output = $polarity \times BSV$ source output + $offset$                                                                                                    |
|                         | where BSV                                                                                                    | source output means the output set by the BSV command.                                                                                                    |
|                         | This comm                                                                                                    | and setting is cleared by the BSI/BSV command.                                                                                                    |
| Execution<br>Conditions | The BSV c                                                                                                    | ommand must be sent before sending this command.                                                                                                    |
| Syntax                  | BSSV chi                                                                                                    | num,polarity,offset[,Icomp]                                                                                                    |
| Parameters              | chnum :                                                                                                    | SMU synchronous source channel number. Integer expression. 1 to 10 or 101 to 1001. See Table 4-1 on page 4-16.                                                                         |
|                         | polarity :                                                                                                    | Polarity of the BSSV output for the BSV output.                                                                                                    |
|                         |                                                                                                    | 0: Negative. BSSV output = -BSV output + offset                                                                                                    |
|                         |                                                                                                    | 1: Positive. BSSV output = BSV output + offset                                                                                                    |
|                         | offset :                                                                                                    | Offset voltage (in V). Numeric expression. See Table 4-7 on page 4-24, Table 4-9 on page 4-26, Table 4-12 on page 4-27, or Table 4-15 on page 4-28 for each measurement resource type. |
|                         |                                                                                                    | Both primary and synchronous search sources will use the same output<br>range. So check the output range set to the BSV command to determine<br>the synchronous source outputs.        |

|                         | Command<br>BST | Reference                                                                                                    |
|-------------------------|----------------|----------------------------------------------------------------------------------------------------|
|                         | Icomp :        | Current compliance value (in A). Numeric expression. If you do not specify <i>Icomp</i> , the previous value is set. Zero amps (0 A) is not a valid value for the <i>Icomp</i> parameter.         |
| Example<br>Statements   | OUTPUT @       | B1500;"BSSV 1,0,5,1E-6"                                                                                                    |
| See Also                | Table 4-7 or   | rce output value, output range, and the available compliance values, see<br>n page 4-24, Table 4-9 on page 4-26, Table 4-12 on page 4-27, or Table<br>ge 4-28 for each measurement resource type. |
|                         | BST            |                                                                                                    |
|                         |                | ommand sets the hold time and delay time for the binary search nt (MM15). If you do not enter this command, all parameters are set to 0.                                                          |
| Syntax                  | BST hold       | l, delay                                                                                                    |
| Parameters              | hold :         | Hold time (in seconds) that is the wait time after starting the search<br>measurement and before starting the delay time for the first search<br>point. Numeric expression.                       |
|                         |                | 0 to 655.35 sec. 0.01 sec resolution.                                                                                                    |
|                         | delay :        | Delay time (in seconds) that is the wait time after starting to force a step<br>output value and before starting a step measurement. Numeric<br>expression.                                       |
|                         |                | 0 to 65.535 sec. 0.0001 sec resolution.                                                                                                    |
| Example<br>Statements   | OUTPUT @       | B1500;"BST 5,0.1"                                                                                                    |
|                         | BSV            |                                                                                                    |
|                         | measuremen     | ommand sets the voltage search source for the binary search<br>nt (MM15). After search stops, the search channel forces the value<br>the BSM command.                                             |
|                         | This comma     | and clears the BSI, BSSI, and BSSV command settings.                                                                                                    |
|                         | This comma     | and setting is cleared by the BSI command.                                                                                                    |
| Execution<br>Conditions |                | t voltage is greater than the allowable voltage for the interlock open<br>he interlock circuit must be shorted.                                                                                   |

| Syntax BSV | / chnum, | range, | start, | stop[ | , Icomp] |
|------------|----------|--------|--------|-------|----------|
|------------|----------|--------|--------|-------|----------|

# Parameterschnum :SMU search source channel number. Integer expression. 1 to 10 or 101<br/>to 1001. See Table 4-1 on page 4-16.

*range*: Output ranging type. Integer expression. The output range will be set to the minimum range that covers both *start* and *stop* values. For the limited auto ranging, the instrument never uses the range less than the specified range. See Table 4-4 on page 4-21.

- start, stop: Search start or stop voltage (in V). Numeric expression. See Table 4-7 on page 4-24, Table 4-9 on page 4-26, Table 4-12 on page 4-27, or Table 4-15 on page 4-28 for each measurement resource type. The start and stop parameters must have different values.
- Icomp: Current compliance value (in A). Numeric expression. See Table 4-7 on page 4-24, Table 4-9 on page 4-26, Table 4-12 on page 4-27, or Table 4-15 on page 4-28 for each measurement resource type. If you do not specify *Icomp*, the previous value is set. Zero amps (0 A) is not allowed for *Icomp*.

Example OUTPUT @B1500; "BSV 1,0,0,20,1E-6"

Statements

**Parameters** 

### **BSVM**

The BSVM command selects the data output mode for the binary search measurement (MM15).

Syntax BSVM mode

- BSVM mode
- *mode* : Data output mode. Integer expression.
  - 0 : Returns *Data\_search* only (initial setting).
  - 1 : Returns *Data search* and *Data sense*.

*Data\_search* is the value forced by the search output channel set by BSI or BSV.

Data\_sense is the value measured by the monitor channel set by BGI or BGV.

For data output format, refer to "Data Output Format" on page 1-25.

Example OUTPUT @B1500; "BSVM 1" Statements

CA

This command performs the self-calibration.

|                         | Command Reference<br>*CAL?                                                                                                    |  |  |  |  |  |
|-------------------------|----------------------------------------------------------------------------------------------------|--|--|--|--|--|
|                         | The *OPC? command should be entered after this command to confirm the completion of the self-calibration.                                                                                                    |  |  |  |  |  |
|                         | Module condition after this command is the same as the condition by the CL command.                                                                                                    |  |  |  |  |  |
| Execution<br>Conditions | No channel must be in the high voltage state (forcing more than the allowable voltage for the interlock open condition, or voltage compliance set to more than it).                                                                                                    |  |  |  |  |  |
|                         | Before starting the calibration, open the measurement terminals.                                                                                                    |  |  |  |  |  |
| Syntax                  | CA [slot]                                                                                                    |  |  |  |  |  |
| Parameters              | <i>slot</i> : Slot number where the module under self-calibration has been installed.<br>1 to 10. Integer expression. If <i>slot</i> is not specified, the self-calibration is performed for the mainframe and all modules.                                                                                                    |  |  |  |  |  |
|                         | If <i>slot</i> specifies the slot that installs no module, this command causes an error.                                                                                                    |  |  |  |  |  |
| Example<br>Statements   | OUTPUT @B1500;"CA"<br>OUTPUT @B1500;"*OPC?"<br>ENTER @B1500;A                                                                                                    |  |  |  |  |  |
| NOTE                    | To send CA command to Keysight B1500 installed with ASU                                                                                                    |  |  |  |  |  |
|                         | If you send the CA command to the B1500 installed with the ASU (Atto Sense and<br>Switch Unit), the B1500 executes the self-calibration and the 1 pA range offset<br>measurement for the measurement channels connected to the ASUs. The offset data<br>is temporarily memorized until the B1500 is turned off, and is used for the<br>compensation of the data measured by the 1 pA range of the channels. The B1500<br>performs the data compensation automatically and returns the compensated data. |  |  |  |  |  |
|                         | Since the B1500 is turned on, if you do not send the CA command, the B1500 performs the data compensation by using the pre-stored offset data.                                                                                                    |  |  |  |  |  |
| Remarks                 | Failed modules are disabled, and can only be enabled by the RCV command.                                                                                                    |  |  |  |  |  |
|                         | *CAL?                                                                                                    |  |  |  |  |  |
|                         | This query command performs the self-calibration, and returns the results. After this command, read the results soon.                                                                                                    |  |  |  |  |  |
|                         | Module condition after this command is the same as the condition by the CL command.                                                                                                    |  |  |  |  |  |

| Execution<br>Conditions | No channel must be in the high voltage state (forcing more than the allowable voltage for the interlock open condition, or voltage compliance set to more than it). |                                                |  |  |  |  |
|-------------------------|----------------------------------------------------------------------------------------------------|------------------------------------------------|--|--|--|--|
|                         | Before starting the calibration, open the measurement terminals.                                                                                                    |                                                |  |  |  |  |
| Syntax                  | *CAL? [ <i>slot</i> ]                                                                                                    |                                                |  |  |  |  |
| Parameters              | <i>slot</i> : Slot number where the module under self-calibration has been 1 to 10. Or 0 or 11. Integer expression.                                                 |                                                |  |  |  |  |
|                         |                                                                                                    | 0: All modules and mainframe. Default setting. |  |  |  |  |
|                         |                                                                                                    | 11: Mainframe.                                 |  |  |  |  |
|                         | If <i>slot</i> specifies the slot that installs no module, this command causes an error.                                                                            |                                                |  |  |  |  |

**Query Response** results<CR/LF^EOI>

results returns the sum of the following values corresponding to the failures.

| results | Description                  | results | Description            |
|---------|------------------------------|---------|------------------------|
| 0       | Passed. No failure detected. | 32      | Slot 6 module failed.  |
| 1       | 1 Slot 1 module failed.      |         | Slot 7 module failed.  |
| 2       | Slot 2 module failed.        | 128     | Slot 8 module failed.  |
| 4       | Slot 3 module failed.        | 256     | Slot 9 module failed.  |
| 8       | Slot 4 module failed.        | 512     | Slot 10 module failed. |
| 16      | Slot 5 module failed.        | 1024    | Mainframe failed.      |

### Example Statements

OUTPUT @B1500;"\*CAL?" ENTER @B1500;A

**Remarks** If a SMU connected to SCUU fails the self-calibration, the SCUU cannot be controlled. And the SSP and SSL commands are not available.

Failed modules are disabled, and can only be enabled by the RCV command.

Command Reference CL

### CL

The CL command disables the specified channels.

ExecutionNo channel must be in the high voltage state (forcing more than the allowable<br/>voltage for the interlock open condition, or voltage compliance set to more than it).<br/>However, if you do not specify *chnum* for CL command, there are no restrictions on<br/>the execution conditions.

Syntax CL [chnum[, chnum...[, chnum]...]]

A maximum of 15 channels can be set.

**Parameters** *chnum*: Channel number. Integer expression. See Table 4-1 on page 4-16.

If you specify multiple *chnums*, the channels will be disabled in the specified order.

If you do not specify *chnum*, this command disables all SMU, all SPGU, and CMU in this order. Then, SMU will be disabled in the order from higher to lower output range and SPGU will be disabled in the order from higher to lower setup voltage.

#### Remarks

The CL command sets the specified module to the following conditions:

| SMU setup parameter | Value       | MFCMU setup parameter   | Value |
|---------------------|-------------|-------------------------|-------|
| Output switch       | OFF         | DC bias                 | 0 V   |
| Source mode         | Voltage     | AC level                | 0 V   |
| Output voltage      | 0 V         | Output signal frequency | 1 kHz |
| V range             | 20 V        | Measurement range       | 50 Ω  |
| I compliance        | 100 µA      | SPGU setup parameter    | Value |
| I range             | 100 µA      | Output switch           | OFF   |
| Filter              | OFF         | Output mode             | DC    |
| Series resistor     | Not changed | Output voltage          | 0 V   |

After this command, there is no additional power consumption for the idle state.

Example Statements OUTPUT @B1500;"CL" OUTPUT @B1500;"CL 1,2,3,5"

# CLCORR

This command disables the MFCMU open/short/load correction function and clears the frequency list for the correction data measurement. This command also clears the correction data.

| Syntax                | CLCORR chnum, mode                                                                                                    |                                                                                                    |  |  |  |
|-----------------------|----------------------------------------------------------------------------------------------------|----------------------------------------------------------------------------------------------------|--|--|--|
| Parameters            | <i>chnum</i> : MFCMU channel number. Integer expression. 1 to 10 or 101 to See Table 4-1 on page 4-16.                                                                                                    |                                                                                                    |  |  |  |
|                       | mode :                                                                                                    | Command option. Integer expression. 1 or 2.                                                                                                    |  |  |  |
|                       |                                                                                                    | 1: Just clears the frequency list.                                                                                                    |  |  |  |
|                       |                                                                                                    | 2: Clears the frequency list and sets the default frequencies, 1 k, 2 k, 5 k, 10 k, 20 k, 50 k, 100 k, 200 k, 500 k, 1 M, 1.2 M, 1.5 M, 2 M, 2.5 M, 2.7 M, 3 M, 3.2 M, 3.5 M, 3.7 M, 4 M, 4.2 M, 4.5 M, 5 MHz. |  |  |  |
| Example<br>Statements | OUTPUT @B1500;"CLCORR 9,1"                                                                                                    |                                                                                                    |  |  |  |
|                       | СМ                                                                                                    |                                                                                                    |  |  |  |
|                       | <ul> <li>The CM command sets the SMU auto-calibration function to ON or OFF. If the following two conditions are satisfied, the B1500 automatically calibrates all modules every 30 minutes.</li> <li>Auto-calibration is ON.</li> <li>For all SMUs, the output switch has been OFF for 30 minutes.</li> </ul> |                                                                                                    |  |  |  |
|                       |                                                                                                    |                                                                                                    |  |  |  |
|                       |                                                                                                    |                                                                                                    |  |  |  |
| Syntax                | CM mode                                                                                                    |                                                                                                    |  |  |  |
| Parameters            | mode :                                                                                                    | Auto-calibration ON or OFF. Integer expression.                                                                                                    |  |  |  |
|                       |                                                                                                    | 0: OFF (initial setting)                                                                                                    |  |  |  |
|                       |                                                                                                    | 1: ON                                                                                                    |  |  |  |
| Remarks               | Before star                                                                                                    | ting the calibration, open the measurement terminals.                                                                                                    |  |  |  |
|                       | If the auto-<br>after measu                                                                                                    | calibration is enabled, do not forget to open the measurement terminals arements.                                                                                                    |  |  |  |
| Example               | OUTPUT (                                                                                                    | @B1500;"CM 0"                                                                                                    |  |  |  |
| Statements            | OUTPUT @B1500;"CM 1"                                                                                                    |                                                                                                    |  |  |  |

Command Reference CMM

# CMM

The CMM command sets the SMU measurement operation mode. This command is not available for the high speed spot measurement. Syntax CMM chnum, mode **Parameters** chnum: SMU channel number. Integer expression. 1 to 10 or 101 to 1001. See Table 4-1 on page 4-16. mode: SMU measurement operation mode. Integer expression. 0 to 4. mode=4 is not available for HPSMU, MPSMU, and HRSMU. 0: Compliance side measurement. Initial setting. Measures current in the voltage source operation or voltage in the current source operation. 1: Current measurement 2: Voltage measurement 3: Force side measurement. Measures current in the current source operation or voltage in the voltage source operation. 4: Current and voltage synchronous measurement. Measurement result contains the compliance side data and the force side data in this order. The *mode* setting is kept until the *mode* is changed by this command. If you want to return it to the initial setting, enter the CMM command with *mode*=0. Example OUTPUT @B1500;"CMM 1,1" Statements CN/CNX This command enables the specified channels. See Table 4-23 for the difference between the CN command and the CNX command. WARNING THIS COMMAND ENABLES SMU TO FORCE DANGEROUS VOLTAGES. WHEN THE CHANNEL IS NOT IN USE, SET THE OUTPUT SWITCH TO "OFF" WHENEVER POSSIBLE. Execution No channel must be in the high voltage state (forcing more than the allowable Conditions voltage for the interlock open condition, or voltage compliance set to more than it). Syntax CN [chnum[, chnum...], chnum]...]] CNX [chnum[, chnum...], chnum]...]]

A maximum of 15 channels can be set.

#### **Parameters** *chnum* : Channel number. Integer expression. See Table 4-1 on page 4-16.

If the output switch of the specified SMU is already set to ON, no action is performed by this command.

If you specify multiple *chnums*, the channels will be enabled in the specified order.

If you do not specify *chnum*, this command enables all SMU, all SPGU, and CMU in this order. Then, the modules of same kind will be enabled in the order from lower to higher channel number 101 to 1002. The channel numbers 1 to 10 correspond to the channel numbers 101 to 1001 respectively. See Table 4-1 on page 4-16.

If you specify the channel connected to the ASU, this command enables the channel and connects the path to the ASU output.

If you specify a SMU connected to the SCUU, this command enables the SMU and connects the path to the SCUU output.

If you specify the MFCMU connected to the SCUU, this command enables the MFCMU and connects the path to the SCUU output.

If you specify both MFCMU and SMU connected to the SCUU, this command causes an error.

If you enter the CN/CNX command without *chnum* parameter to the B1500 installed with the SCUU, this command enables the SMUs except for the SMUs connected to the SCUU, enables the MFCMU, and connects the path to the SCUU output.

#### Table 4-23Differences between CN and CNX

| Previous status |               | Command execution result |                     |
|-----------------|---------------|--------------------------|---------------------|
| Module status   | Output switch | CN CNX                   |                     |
| Normal          | Open/Close    | Close with no error      |                     |
| High voltage    | Open          | Open with an error       |                     |
|                 | Close         | Close with an error      | Close with no error |

| Example    |  |
|------------|--|
| Statements |  |

OUTPUT @B1500;"CN" OUTPUT @B1500;"CN 1,2,3,5" OUTPUT @B1500;"CNX" OUTPUT @B1500;"CNX 1,2,3,5" Command Reference CORR?

**Remarks** The CN/CNX command sets the specified module to the following conditions:

| SMU setup parameter | Value       | MFCMU setup parameter   | Value |
|---------------------|-------------|-------------------------|-------|
| Output switch       | ON          | DC bias                 | 0 V   |
| Source mode         | Voltage     | AC level                | 0 V   |
| Output voltage      | 0 V         | Output signal frequency | 1 kHz |
| V range             | 20 V        | Measurement range       | 50 Ω  |
| I compliance        | 100 µA      | SPGU setup parameter    | Value |
| I range             | 100 µA      | Output switch           | ON    |
| Filter              | Not changed | Output mode             | DC    |
| Series resistor     | Not changed | Output voltage          | 0 V   |

After this command, there is no additional power consumption for the idle state.

# **CORR**?

This command performs the MFCMU open, short. or load correction data measurement, and set the correction data to the B1500.

Before executing this command, set the oscillator level of the MFCMU output signal by using the ACV command.

If you use the correction standard, execute the DCORR command before this command. The calibration value or the reference value of the standard must be defined before executing this command.

The correction function is set to OFF by turning off power or by the CORRST or \*RST command. The correction data is cleared by turning off power or by the CLCORR, CORRL, or DCORR command. If the correction function is set to ON after the \*RST command, the correction function uses the memorized correction data.

**Execution** Conditions To measure the open correction data, connect the open standard that has the calibration value or reference value, or open the measurement terminals at the end of the device side.

To measure the short correction data, connect the short standard that has the calibration value or reference value, or connect the measurement terminals together at the end of the device side.

To measure the load correction data, connect the load standard that has the calibration value or reference value.

Syntax CORR? chnum, corr

| Parameters            | chnum :                                                           | MFCMU channel number. Integer expression. 1 to 10 or 101 to 1001.<br>See Table 4-1 on page 4-16.           |  |  |  |
|-----------------------|-------------------------------------------------------------------|----------------------------------------------------------------------------------------------------|--|--|--|
|                       | corr :                                                            | Correction data to measure. Integer expression. 1, 2, or 3.                                                |  |  |  |
|                       |                                                                   | 1: Open correction data                                                                                    |  |  |  |
|                       |                                                                   | 2: Short correction data                                                                                   |  |  |  |
|                       |                                                                   | 3: Load correction data                                                                                    |  |  |  |
| Query Response        | result <c< th=""><th>R/LF^EOI&gt;</th></c<>                       | R/LF^EOI>                                                                                                  |  |  |  |
|                       | 0: Correctio                                                      | 0: Correction data measurement completed successfully.                                                     |  |  |  |
|                       | 1: Correctio                                                      | n data measurement failed.                                                                                 |  |  |  |
|                       | 2: Correctio                                                      | n data measurement aborted.                                                                                |  |  |  |
| Example<br>Statements | OUTPUT @B1500;"CORR? 9,3"<br>ENTER @B1500;Result                  |                                                                                                    |  |  |  |
|                       | CORRDT                                                            |                                                                                                    |  |  |  |
|                       | This comma                                                        | and sets the MFCMU open/short/load correction data to the B1500.                                           |  |  |  |
|                       |                                                                   | ection data is cleared by the CORR? command which performs the n data measurement and set it to the B1500. |  |  |  |
| Syntax                | CORRDT chnum,freq,open_r,open_i,short_r,short_i,load_r,<br>load_i |                                                                                                    |  |  |  |
| Parameters            | chnum :                                                           | MFCMU channel number. Integer expression. 1 to 10 or 101 to 1001.<br>See Table 4-1 on page 4-16.           |  |  |  |
|                       | freq :                                                            | Frequency to be added. Numeric expression in Hz. See Table 4-18 on page 4-30.                              |  |  |  |
|                       | open_r :                                                          | Open correction data (G). Numeric expression in S.                                                         |  |  |  |
|                       | open_i :                                                          | Open correction data (B). Numeric expression in S.                                                         |  |  |  |
|                       | short_r :                                                         | Short correction data (R). Numeric expression in Ω.                                                        |  |  |  |
|                       | short_i :                                                         | Short correction data (X). Numeric expression in $\Omega$ .                                                |  |  |  |
|                       | load_r :                                                          | Load correction data (R). Numeric expression in Ω.                                                         |  |  |  |
|                       | load_i :                                                          | Load correction data (X). Numeric expression in Ω.                                                         |  |  |  |
|                       |                                                                   |                                                                                                    |  |  |  |

|                       | Command<br>CORRDT? | Reference                                                                                                    |
|-----------------------|--------------------|----------------------------------------------------------------------------------------------------|
| Example<br>Statements | OUTPUT (           | @B1500;"CORRDT 9,3000000,0,0,0,0,0,0"                                                                                                    |
|                       | CORR               | DT?                                                                                                    |
|                       | This comm          | and returns the MFCMU open/short/load correction data.                                                                                                    |
| Syntax                | CORRDT?            | chnum, index                                                                                                    |
| Parameters            | chnum :            | MFCMU channel number. Integer expression. 1 to 10 or 101 to 1001.<br>See Table 4-1 on page 4-16.                                                                                       |
|                       | index :            | Index number of the list. Integer expression.                                                                                                    |
| Query Response        | freq,ope<br>OI>    | en_r,open_i,short_r,short_i,load_r,load_i <cr lf^e<="" td=""></cr>                                                                                                    |
|                       | freq :             | Frequency of the correction data. Numeric expression in Hz.                                                                                                    |
|                       | open_r :           | Open correction data (G). Numeric expression in S.                                                                                                    |
|                       | open_i :           | Open correction data (B). Numeric expression in S.                                                                                                    |
|                       | short_r :          | Short correction data (R). Numeric expression in Ω.                                                                                                    |
|                       | short_i :          | Short correction data (X). Numeric expression in Ω.                                                                                                    |
|                       | load_r :           | Load correction data (R). Numeric expression in $\Omega$ .                                                                                                    |
|                       | load_i :           | Load correction data (X). Numeric expression in $\Omega$ .                                                                                                    |
| Example<br>Statements | OUTPUT (           | <pre>@B1500;"CORRDT 9,3000000,0,0,0,0,0,0" @B1500;"CORRDT? 9,1" B1500;Freq,Open_r,Open_i,Short_r,Short_i,Load_r,</pre>                                                                 |
|                       | CORR               | L                                                                                                    |
|                       | the specifie       | and disables the MFCMU open/short/load correction function and adds<br>ed frequency to the frequency list for the correction data measurement.<br>and also clears the correction data. |
| Syntax                | CORRL C            | hnum,freq                                                                                                    |
| Parameters            | chnum :            | MFCMU channel number. Integer expression. 1 to 10 or 101 to 1001.<br>See Table 4-1 on page 4-16.                                                                                       |
|                       | freq :             | Frequency to be added. Numeric expression. in Hz. See Table 4-18 on page 4-30.                                                                                                    |
|                       | 4 66               | Kowight B1500 Sories Programming Quide Edition 15                                                                                                    |

| Example    | OUTPUT | @B1500;"CORRL | 9,3000000" |
|------------|--------|---------------|------------|
| Statements |        |               |            |

### **CORRL**?

This command returns the frequency stored in the frequency list for the MFCMU correction data measurement.

Syntax CORRL? chnum[, index]

Parameterschnum :MFCMU channel number. Integer expression. 1 to 10 or 101 to 1001.<br/>See Table 4-1 on page 4-16.

*index* : Index number of the list. Integer expression.

**Query Response** • CORRL? *chnum* returns:

number of frequencies<CR/LF^EOI>

This value is the number of frequencies stored in the list.

• CORRL? *chnum,index* returns:

frequency<CR/LF^EOI>

This value is the frequency corresponding to the specified index.

Example OUTPUT @B1500;"CLCORR 9,2" Statements OUTPUT @B1500;"CORRL? 9" ENTER @B1500;Number OUTPUT @B1500;"CORRL? 9,4" ENTER @B1500;Freq

This example returns Number=12 and Freq=10000.

# **CORRSER?**

This query command measures the SPGU terminal voltage and returns the measurement data and the calculated impedance data. Setting *mode*=1 automatically executes the SER command using this impedance data as the input parameter. Only one channel can be specified in this command. So the voltage monitor cannot be performed by using multiple channels simultaneously.

ExecutionThe SPGU output channel must be set up by using the following commands before<br/>executing this command.

• SPPER, SPM, SPT, and SPV commands, in PG mode

|                | Command Reference<br>CORRSER?                                                                                                    |                                                                                                    |  |  |
|----------------|----------------------------------------------------------------------------------------------------|----------------------------------------------------------------------------------------------------|--|--|
|                | • ALW a                                                                                                    | • ALW and ALS commands, in ALWG mode                                                                                                    |  |  |
|                | -                                                                                                    | The voltage must be measured in the first pulse or ALWG sequence output. In the PG mode, the pulse period must be more than $delay + interval \times count$ value. |  |  |
|                |                                                                                                    | nmand parameters properly. The voltage must be measured at the output<br>he voltage effective for the automatic adjustment of the SPGU output                      |  |  |
| Syntax         | CORRSER                                                                                                    | ? chnum,mode,delay,interval,count                                                                                                    |  |  |
| Parameters     | chnum :                                                                                                    | SPGU channel number. Integer expression. 1 to 10 or 101 to 1002. See Table 4-1 on page 4-16.                                                                       |  |  |
|                | mode :                                                                                                    | Automatic execution modes of SER. Integer expression.                                                                                                    |  |  |
|                |                                                                                                    | 0: Does not execute the SER command (set the load impedance)                                                                                                    |  |  |
|                |                                                                                                    | 1: Executes the SER command (set the load impedance)                                                                                                    |  |  |
|                | delay :                                                                                                    | Delay till start of measurement (seconds). Numeric expression.<br>0 (initial setting) to pulse period $-5E-6$ seconds, setting resolution<br>1E-8 seconds.         |  |  |
|                | interval :                                                                                                    | Measuring interval (seconds). Numeric expression. 5E-6 (initial setting) to 0.001 seconds, setting resolution 2E-8 seconds.                                        |  |  |
|                | count :                                                                                                    | Measurement repetitions (times). Integer expression. 1 (initial setting) to 65535 times.                                                                           |  |  |
| Query Response | loadZ,v                                                                                                    | oltage <cr lf^eoi=""></cr>                                                                                                    |  |  |
|                | loadZ:                                                                                                    | Returns the impedance calculation data ( $\Omega$ ).                                                                                                    |  |  |
|                | voltage :                                                                                                    | Returns the voltage measurement data (V).                                                                                                    |  |  |
| Remarks        | Active SPGU outputs are stopped by the CORRSER? command.                                                                                   |                                                                                                    |  |  |
|                | Any other channels specified as SPGU output channels, but not specified in this command, will output synchronized to the CORRSER? command. |                                                                                                    |  |  |
|                | After executing the CORRSER? command, all SPGU channel outputs are changed to the following value.                                         |                                                                                                    |  |  |
|                | • <i>base</i> value set by the SPV command, in PG mode                                                                                     |                                                                                                    |  |  |
|                | • initial value of waveform, in ALWG mode                                                                                                  |                                                                                                    |  |  |

| Example<br>Statements | OUTPUT @B1500;"SPPER 10E-6"<br>OUTPUT @B1500;"SPM 101,1"<br>OUTPUT @B1500;"SPT 101,1,0,5E-7,20E-9"<br>OUTPUT @B1500;"SPV 101,1,-0.5,0.5"<br>OUTPUT @B1500;"CORRSER? 101,1,1E-7,1E-8,10"<br>ENTER @B1500;A,B |  |  |  |
|-----------------------|----------------------------------------------------------------------------------------------------|--|--|--|
|                       | In this example, the voltage measurement data is returned to the variable $B$ , and the load impedance calculation data is returned to the variable $A$ .                                                   |  |  |  |
| See Also              | "SER", "SER?"                                                                                                    |  |  |  |
| NOTE                  | Terminal voltage measurement and load impedance calculation                                                                                                    |  |  |  |
|                       | SPGU performs voltage measurement and impedance calculation by executing the CORRSER? command. Followings are the recommended measurement conditions for the voltage measurement.                           |  |  |  |
|                       | Output voltage: > 1 V                                                                                                    |  |  |  |
|                       | Minimum load impedance: 40 Ω                                                                                                    |  |  |  |
|                       | Maximum load impedance: 500 $\Omega$ (1 V), 2000 $\Omega$ (2 V), 5000 $\Omega$ (10 V)                                                                                                    |  |  |  |
| Element 2             | Valtara Maritan and CORDSER? Satur Banamatan                                                                                                    |  |  |  |

### Figure 4-3 Voltage Monitor and CORRSER? Setup Parameters

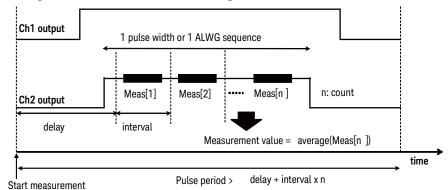

# CORRST

This command enables or disables the MFCMU open/short/load correction function. Before setting a function to ON, perform the corresponding correction data measurement by using the CORR? command.

|                       | Command Reference<br>CORRST?                                                                                                    |                                                                                                  |  |
|-----------------------|----------------------------------------------------------------------------------------------------|--------------------------------------------------------------------------------------------------|--|
|                       | The correction function is set to OFF by turning off power or by the CORRST or *RST command. The correction data is cleared by turning off power or by the CLCORR, CORRL, or DCORR command. If the correction function is set to ON after the *RST command, the correction function uses the memorized correction data. |                                                                                                  |  |
| Syntax                | CORRST chnum, corr, state                                                                                                    |                                                                                                  |  |
| Parameters            | chnum :                                                                                                    | MFCMU channel number. Integer expression. 1 to 10 or 101 to 1001.<br>See Table 4-1 on page 4-16. |  |
|                       | corr :                                                                                                    | Correction mode. Integer expression. 1, 2, or 3.                                                 |  |
|                       |                                                                                                    | 1: Open correction                                                                               |  |
|                       |                                                                                                    | 2: Short correction                                                                              |  |
|                       |                                                                                                    | 3: Load correction                                                                               |  |
|                       | state :                                                                                                    | Correction function state. Integer expression. 0 (OFF) or 1 (ON).                                |  |
|                       | CORRS                                                                                                    | Т?                                                                                               |  |
|                       | This comma                                                                                                    | nd returns the MFCMU open/short/load correction function ON or OFF.                              |  |
| Syntax                | CORRST? chnum, corr                                                                                                    |                                                                                                  |  |
| Parameters            | chnum :                                                                                                    | MFCMU channel number. Integer expression. 1 to 10 or 101 to 1001.<br>See Table 4-1 on page 4-16. |  |
|                       | corr :                                                                                                    | Correction mode. Integer expression. 1, 2, or 3.                                                 |  |
|                       |                                                                                                    | 1: Open correction                                                                               |  |
|                       |                                                                                                    | 2: Short correction                                                                              |  |
|                       |                                                                                                    | 3: Load correction                                                                               |  |
| Query Response        | <i>status</i> <ci< th=""><th>R/LF^EOI&gt;</th></ci<>                                                                                                    | R/LF^EOI>                                                                                        |  |
|                       | 0: Disable (c                                                                                                    | correction OFF)                                                                                  |  |
|                       | 1: Enable (co                                                                                                    | prrection ON)                                                                                    |  |
| Example<br>Statements | OUTPUT @B1500;"CORRST 9,3,1"<br>OUTPUT @B1500;"CORRST? 9,3"<br>ENTER @B1500;Status<br>The above example returns Status=1.                                                                                                    |                                                                                                  |  |
|                       |                                                                                                    |                                                                                                  |  |

# DCORR

|                       | This command disables the MFCMU open/short/load correction function and sets the open/short/load standard calibration value or reference value to the B1500. This command also clears the correction data. |                                                                                                    |  |  |
|-----------------------|----------------------------------------------------------------------------------------------------|----------------------------------------------------------------------------------------------------|--|--|
|                       | The referenc                                                                                                    | erence values set by this command are cleared by turning off power.                                            |  |  |
| Syntax                | DCORR chi                                                                                                    | num,corr,mode,primary,secondary                                                                                |  |  |
| Parameters            | chnum :                                                                                                    | MFCMU channel number. Integer expression. 1 to 10 or 101 to 1001. See Table 4-1 on page 4-16.                  |  |  |
|                       | corr :                                                                                                    | Correction mode. Integer expression. 1, 2, or 3.                                                               |  |  |
|                       |                                                                                                    | 1: Open correction                                                                                             |  |  |
|                       |                                                                                                    | 2: Short correction                                                                                            |  |  |
|                       |                                                                                                    | 3: Load correction                                                                                             |  |  |
|                       | mode :                                                                                                    | Measurement mode. Integer expression. 100 or 400.                                                              |  |  |
|                       |                                                                                                    | 100: Cp-G (for open correction)                                                                                |  |  |
|                       |                                                                                                    | 400: Ls-Rs (for short or load correction)                                                                      |  |  |
|                       | primary :                                                                                                    | Primary reference value of the standard. Numeric expression.                                                   |  |  |
|                       |                                                                                                    | Cp value for the open standard. in F.                                                                          |  |  |
|                       |                                                                                                    | Ls value for the short or load standard. in H.                                                                 |  |  |
|                       | secondary :                                                                                                    | Secondary reference value of the standard. Numeric expression.                                                 |  |  |
|                       |                                                                                                    | G value for the open standard. in S.                                                                           |  |  |
|                       |                                                                                                    | Rs value for the short or load standard. in $\Omega$ .                                                         |  |  |
| Example<br>Statements | OUTPUT @E                                                                                                    | C @B1500;"DCORR 9,3,400,0.00001,49.8765"                                                                       |  |  |
|                       | DCORR                                                                                                    | ?                                                                                                    |  |  |
|                       |                                                                                                    | mand returns the calibration value or the reference value of the standard he MFCMU open/short/load correction. |  |  |
| Syntax                | DCORR? cl                                                                                                    | hnum,corr                                                                                                    |  |  |
| Parameters            | chnum :                                                                                                    | MFCMU channel number. Integer expression. 1 to 10 or 101 to 1001 See Table 4-1 on page 4-16.                   |  |  |

|                       | Command R<br>DCV                                                                                                    | eference                                                                                                    |  |
|-----------------------|----------------------------------------------------------------------------------------------------|----------------------------------------------------------------------------------------------------|--|
|                       | corr :                                                                                                    | Correction mode. Integer expression. 1, 2, or 3.                                                                                                    |  |
|                       |                                                                                                    | 1: Open correction                                                                                                    |  |
|                       |                                                                                                    | 2: Short correction                                                                                                    |  |
|                       |                                                                                                    | 3: Load correction                                                                                                    |  |
| Query Response        | mode,primary,secondary <cr lf^eoi=""></cr>                                                                                                    |                                                                                                    |  |
|                       | mode :                                                                                                    | Measurement mode. Integer expression. 100 or 400.                                                                                                    |  |
|                       |                                                                                                    | 100: Cp-G (for open correction)                                                                                                    |  |
|                       |                                                                                                    | 400: Ls-Rs (for short or load correction)                                                                                                    |  |
|                       | primary :                                                                                                    | Primary reference value of the standard. Numeric expression.                                                                                                    |  |
|                       |                                                                                                    | Cp value for the open standard. in F.                                                                                                    |  |
|                       |                                                                                                    | Ls value for the short or load standard. in H.                                                                                                    |  |
|                       | secondary :                                                                                                    | Secondary reference value of the standard. Numeric expression.                                                                                                    |  |
|                       |                                                                                                    | G value for the open standard. in S.                                                                                                    |  |
|                       |                                                                                                    | Rs value for the short or load standard. in $\Omega$ .                                                                                                    |  |
| Example<br>Statements | OUTPUT @B1500;"DCORR 9,3,400,0.00001,49.8765"<br>OUTPUT @B1500;"DCORR? 9,3"<br>ENTER @B1500;Mode,Primary,Secondary                                                                                                    |                                                                                                    |  |
|                       | This example returns Mode=400, Priamry=0.00001, Secondary=49.8765.                                                                                                    |                                                                                                    |  |
|                       | DCV                                                                                                    |                                                                                                    |  |
|                       | SCUU (SMU                                                                                                    | ad forces DC bias (voltage, up to $\pm 25$ V) from the MFCMU. When the CMU unify unit) is connected, output up to $\pm 100$ V is available by U that can be connected to the Force1/Sense1 terminals. |  |
| Execution             | The CN/CNX                                                                                                    | C command has been executed for the specified channel.                                                                                                    |  |
| Conditions            | If you want to apply DC voltage over $\pm 25$ V, the SCUU must be connected correctly. The SCUU can be used with the MFCMU and two SMUs (MPSMU or HRSMU). The SCUU cannot be used if the HPSMU is connected to the SCUU or if the number of SMUs connected to the SCUU is only one. |                                                                                                    |  |
|                       | If the output voltage is greater than the allowable voltage for the interlock open<br>condition, the interlock circuit must be shorted.                                                                                                    |                                                                                                    |  |

| Syntax                | DCV chnum,voltage                                                                                                    |                                                                                                    |  |  |
|-----------------------|----------------------------------------------------------------------------------------------------|----------------------------------------------------------------------------------------------------|--|--|
| Parameters            | chnum :                                                                                                    | MFCMU source channel number. Integer expression. 1 to 10 or 101 to 1001. See Table 4-1 on page 4-16.                                                                                                    |  |  |
|                       | voltage :                                                                                                    | DC voltage (in V). Numeric expression.                                                                                                    |  |  |
|                       |                                                                                                    | 0 (initial setting) to $\pm$ 25 V (MFCMU) or $\pm$ 100 V (with SCUU)                                                                                                    |  |  |
|                       |                                                                                                    | With the SCUU, the source module is automatically selected by the setting value. The MFCMU is used if <i>voltage</i> is below $\pm 25$ V (setting resolution: 0.001 V), or the SMU is used if <i>voltage</i> is greater than $\pm 25$ V (setting resolution: 0.005 V). |  |  |
|                       |                                                                                                    | The SMU will operate with the 100 V limited auto ranging and 20 mA compliance settings.                                                                                                    |  |  |
| Example<br>Statements | OUTPUT                                                                                                    | @B1500;"DCV 7,1"                                                                                                    |  |  |
|                       | DI                                                                                                    |                                                                                                    |  |  |
|                       | The DI cor                                                                                                    | nmand forces DC current from the specified SMU.                                                                                                    |  |  |
| Execution             | The CN/CNX command has been executed for the specified channel.                                                          |                                                                                                    |  |  |
| Conditions            | If <i>Vcomp</i> value is greater than the allowable voltage for the in condition, the interlock circuit must be shorted. |                                                                                                    |  |  |
| Syntax                | <pre>DI chnum, irange, current[, Vcomp[, comp_polarity[, vrange]]]</pre>                                                 |                                                                                                    |  |  |
| Parameters            | chnum :                                                                                                    | SMU source channel number. Integer expression. 1 to 10 or 101 to 1001. See Table 4-1 on page 4-16.                                                                                                    |  |  |
|                       | irange :                                                                                                    | Ranging type for current output. Integer expression. The output range will be set to the minimum range that covers <i>current</i> value. For the limited auto ranging, the instrument never uses the range less than the specified range. See Table 4-5 on page 4-22.  |  |  |
|                       | current :                                                                                                    | Output current value (in A). Numeric expression. See Table 4-6 on page 4-23, Table 4-8 on page 4-25, or Table 4-11 on page 4-27 for each measurement resource type.                                                                                                    |  |  |
|                       | Vcomp :                                                                                                    | Voltage compliance value (in V). Numeric expression. See Table 4-6 on page 4-23, Table 4-8 on page 4-25, or Table 4-11 on page 4-27 for each measurement resource type. If you do not specify this parameter, <i>Vcomp</i> is set to the previous setting.             |  |  |

|                | Command F<br>DIAG?                                       | Reference                                     |                                                                                                    |     |  |
|----------------|----------------------------------------------------------|-----------------------------------------------|----------------------------------------------------------------------------------------------------|-----|--|
|                | comp_<br>polarity :                                      | Polarity of v                                 | voltage compliance. Integer expression.                                                                                                    |     |  |
|                |                                                          | automa                                        | node (default setting). The compliance polarity is attically set to the same polarity as <i>current</i> , regardless of ed <i>Vcomp</i> . If <i>current</i> =0 A, the polarity is set to positive                           |     |  |
|                |                                                          | 1: Manua                                      | l mode. Uses the polarity of Vcomp you specified.                                                                                                    |     |  |
|                | 1                                                        | range will b<br>the limited a                 | npliance ranging type. Integer expression. The complia<br>be set to the minimum range that covers <i>Vcomp</i> value. I<br>auto ranging, the instrument never uses the range less t<br>d range. See Table 4-4 on page 4-21. | For |  |
| Example        | OUTPUT @E                                                | 31500 <b>;"</b> D                             | I 1,0,1E-6"                                                                                                    |     |  |
| Statements     | OUTPUT @E                                                | 31500 <b>;"</b> D                             | I 3,14,5E-7,20,0,0"                                                                                                    |     |  |
|                | DIAG?                                                    |                                               |                                                                                                    |     |  |
|                | The DIAG?                                                | command st                                    | tarts the diagnostics, and returns the results.                                                                                                    |     |  |
|                | Before starting the diagnostics, refer to Remarks below. |                                               |                                                                                                    |     |  |
|                | After the DIAG? command, read the results soon.          |                                               |                                                                                                    |     |  |
| Syntax         | DIAG? item[,pause]                                       |                                               |                                                                                                    |     |  |
| Parameters     | item :                                                   | Diagnostics item. Integer expression. 1 to 5. |                                                                                                    |     |  |
|                |                                                          | item                                          | Description                                                                                                    |     |  |
|                |                                                          | 1                                             | Trigger In/Out diagnostics.                                                                                                    |     |  |
|                |                                                          | 3                                             | High voltage LED diagnostics.                                                                                                    |     |  |
|                |                                                          | 4                                             | Digital I/O diagnostics.                                                                                                    |     |  |
|                |                                                          | 6                                             | Interlock open diagnostics.                                                                                                    |     |  |
|                |                                                          | 7                                             | Interlock close diagnostics.                                                                                                    |     |  |
|                | -                                                        | Place holde                                   | r to keep the compatibility with the FLEX command of ments.                                                                                                    | f   |  |
| Query Response | <i>result</i> <cf<br>0: Passed.</cf<br>                  | R/LF^EOI                                      | >                                                                                                    |     |  |

|                         | 1: Failed.                                                                                                |
|-------------------------|----------------------------------------------------------------------------------------------------|
|                         | 2: Aborted.                                                                                               |
| Remarks                 | • Before executing DIAG? 1, connect a BNC cable between the Ext Trig In and Out connectors.               |
|                         | • After executing DIAG? 3, confirm the status of LED. Then enter the AB command. <i>result</i> returns 2. |
|                         | If the LED does not blink, the B1500 must be repaired.                                                    |
|                         | • Before executing DIAG? 4, disconnect any cable from the digital I/O port.                               |
|                         | • Before executing DIAG? 6, open interlock circuit.                                                       |
|                         | • Before executing DIAG? 7, close interlock circuit.                                                      |
| Example<br>Statements   | OUTPUT @B1500;"DIAG? 1"<br>ENTER @B1500;A                                                                 |
|                         | DO                                                                                                    |
|                         | The DO command executes the B1500 internal memory programs (up to 8 programs) in the order specified.     |
| Execution<br>Conditions | The specified programs have been stored by using the ST and END commands.                                 |
| Syntax                  | <pre>DO pnum[,pnum[,pnum[,pnum[,pnum[,pnum[,pnum]]]]]]</pre>                                              |
| Parameters              | <i>pnum</i> : Internal memory program number. Numeric expression. 1 to 2000.                              |
| Example                 | OUTPUT @B1500;"DO 1,2,3,4,5,6,7,8"                                                                        |
| Statements              | OUTPUT @B1500;"DO 98,99"                                                                                  |
|                         | DSMPLARM                                                                                                  |

Available for the multi channel pulsed spot measurement (MM27) and the multi channel pulsed sweep measurement (MM28) using HVSMU, HCSMU, MCSMU, DHCSMU, UHCU, HVMCU, or UHVU.

The DSMPLARM command sets the timing to start the signal monitor operation set by the DSMPLSETUP command. The signal monitor is started when the specified event is repeated the specified count.

|                         | Command Reference<br>DSMPLFLUSH                                                                                                    |                                                                                           |  |
|-------------------------|----------------------------------------------------------------------------------------------------|-------------------------------------------------------------------------------------------|--|
| Execution<br>Conditions | The DSMPLSETUP command must be executed before this command.                                                                                                    |                                                                                           |  |
| Syntax                  | DSMPLARM chnum, type, count                                                                                                    |                                                                                           |  |
| Parameters              | chnum :                                                                                                    | SMU channel number. Integer expression. 1 to 10. See Table 4-1 on page 4-16.              |  |
|                         | type :                                                                                                    | Event type. Integer expression.                                                           |  |
|                         |                                                                                                    | 1: Start of pulse output                                                                  |  |
|                         | count :                                                                                                    | Number of events. Integer expression. 0 disables the signal monitor.                      |  |
| Example<br>Statements   |                                                                                                    | ving command is executed, the channel 5 starts the signal monitor when lse output starts. |  |
|                         | OUTPUT @                                                                                                    | B1500;"DSMPLARM 5,1,10"                                                                   |  |
| Remarks                 | The signal monitor operation is performed as a part of the MM27/MM28 measurement.                                                                                                    |                                                                                           |  |
|                         | The MM27/MM28 measurement data is directly sent to the data output buffer regardless of the signal monitor operation ON or OFF. The data is a dummy data is the signal monitor operation does not overlap the MM27/MM28 measurement operation, or the averaging result of the signal monitor data obtained in the overlap period. |                                                                                           |  |
|                         | The channel can store all data obtained by one execution of the signal monitor. A the data is sent to the data output buffer by the DSMPLFLUSH command.                                                                                                    |                                                                                           |  |
|                         | DSMPLFLUSH                                                                                                    |                                                                                           |  |
|                         | Available for the multi channel pulsed spot measurement (MM27) and the mult<br>channel pulsed sweep measurement (MM28) using HVSMU, HCSMU, MCSM<br>DHCSMU, UHCU, HVMCU, or UHVU.                                                                                                    |                                                                                           |  |
|                         | The DSMP<br>buffer.                                                                                                    | LFLUSH command sends the signal monitor data to the data output                           |  |
| Execution<br>Conditions | The DSMPLARM command must be executed before this command.                                                                                                    |                                                                                           |  |
| Syntax                  | DSMPLFLUSH chnum                                                                                                    |                                                                                           |  |

| Parameters | chnum : | SMU channel number. Integer expression. 1 to 10. See Table 4-1 on |
|------------|---------|-------------------------------------------------------------------|
|            |         | page 4-16.                                                        |

**Response** All data obtained by one execution of the signal monitor is returned. One data contains the compliance side data and the force side data in this order. Time stamp data is not included. The data output format depends on the FMT command setting.

If there is no signal monitor data, a dummy data is returned.

Example OUTPUT @B1500;"DSMPLFLUSH 5"

Statements

**Parameters** 

# DSMPLSETUP

Available for the multi channel pulsed spot measurement (MM27) and the multi channel pulsed sweep measurement (MM28) using HVSMU, HCSMU, MCSMU, DHCSMU, UHCU, HVMCU, or UHVU.

The DSMPLSETUP command sets the signal monitor function for the specified channel. This function is used to monitor the channel input/output during the measurement specified by the MM command. The channel measures its voltage and current, and repeats it the specified count in the specified interval. Then the voltage and current measurements are performed at the same time. Use the DSMPLARM command to set the timing to start the signal monitor operation.

- Syntax DSMPLSETUP chnum, count, interval[, delay]
  - *chnum*: SMU channel number. Integer expression. 1 to 10. See Table 4-1 on page 4-16.
    - *count* : Number of sampling. Integer expression. 1 to 4000 for HVSMU. 1 to 2000 for HCSMU, MCSMU, DHCSMU, UHCU, HVMCU, and UHVU.
    - *interval* : Sampling interval. Numeric expression. 6 μs to 12 μs in 2 μs resolution for HVSMU. 2 μs to 12 μs in 2 μs resolution for HCSMU, MCSMU, DHCSMU, UHCU, HVMCU, and UHVU.
    - *delay*: Delay time. Numeric expression. maximum *count* value × *interval* to + maximum *count* value × *interval*, in 2 μs resolution. Default setting is 0.

Set 110  $\mu$ s to start the signal monitor at the timing to start the transition from the pulse base value to the pulse peak value.

|                       | Command<br>DV                                                                                                    | Reference                                                                                                    |  |  |
|-----------------------|----------------------------------------------------------------------------------------------------|----------------------------------------------------------------------------------------------------|--|--|
| Example<br>Statements | OUTPUT @                                                                                                    | B1500;"DSMPLSETUP 5,100,6E-6,1E-4"                                                                                                    |  |  |
|                       | DV                                                                                                    |                                                                                                    |  |  |
|                       | The DV cor                                                                                                    | nmand forces DC voltage from the specified SMU.                                                                                                    |  |  |
| Execution             | The CN/CN                                                                                                    | X command has been executed for the specified channel.                                                                                                    |  |  |
| Conditions            | If the output voltage is greater than the allowable voltage for the interlock open condition, the interlock circuit must be shorted. |                                                                                                    |  |  |
| Syntax                | <pre>DV chnum,vrange,voltage[,Icomp[,comp_polarity[,irange]]</pre>                                                                   |                                                                                                    |  |  |
| Parameters            | chnum :                                                                                                    | SMU source channel number. Integer expression. 1 to 10 or 101 to 1001. See Table 4-1 on page 4-16.                                                                                                    |  |  |
|                       | vrange :                                                                                                    | Ranging type for voltage output. Integer expression. The output range will be set to the minimum range that covers <i>voltage</i> value. For the limited auto ranging, the instrument never uses the range less than the specified range. See Table 4-4 on page 4-21.                               |  |  |
|                       | voltage :                                                                                                    | Output voltage value (in V). Numeric expression. See Table 4-7 on page 4-24, Table 4-9 on page 4-26, Table 4-12 on page 4-27, or Table 4-15 on page 4-28 for each measurement resource type.                                                                                                    |  |  |
|                       | Icomp :                                                                                                    | Current compliance value (in A). Numeric expression. See Table 4-7 on page 4-24, Table 4-9 on page 4-26, Table 4-12 on page 4-27, or Table 4-15 on page 4-28 for each measurement resource type. If you do not set <i>Icomp</i> , the previous value is used. 0 A is not allowed for <i>Icomp</i> . |  |  |
|                       | comp_<br>polarity :                                                                                                    | Polarity of current compliance. Integer expression.                                                                                                    |  |  |
|                       | Ferriry .                                                                                                    | <ul> <li>O: Auto mode (default setting). The compliance polarity is automatically set to the same polarity as <i>voltage</i>, regardless of the specified <i>Icomp</i>. If <i>voltage</i>=0 V, the polarity is set to positive.</li> </ul>                                                          |  |  |
|                       |                                                                                                    | 1: Manual mode. Uses the polarity of <i>Icomp</i> you specified.                                                                                                    |  |  |
|                       | irange :                                                                                                    | Current compliance ranging type. Integer expression. The compliance range will be set to the minimum range that covers <i>Icomp</i> value. For the limited auto ranging, the instrument never uses the range less than the specified range. See Table 4-5 on page 4-22.                             |  |  |
| Example               | OUTPUT @                                                                                                    | B1500;"DV 1,0,20,1E-6,0,15"                                                                                                    |  |  |
| Statements            | OUTPUT @B1500;"DV 2,12,10"                                                                                                    |                                                                                                    |  |  |

#### DZ

The DZ command stores the settings (V/I output values, V/I output ranges, V/I compliance values, and so on) of the specified channels, and sets the channels to 0 V. The settings can be recovered by using the RZ command. The stored settings are cleared by using the \*RST, RZ, CL, CA, \*TST?, or a device clear.

Syntax DZ [chnum[, chnum...[, chnum]...]]

A maximum of 15 channels can be set.

Parameters chnum: Channel number. Integer expression. See Table 4-1 on page 4-16.

If you specify multiple *chnums*, the channel outputs will be set to 0 V in the specified order.

If you do not specify *chnum*, all SMU, all SPGU, and CMU with the output switch ON will be set to 0 V in this order. Then, SMU will be set to 0 V in the order from higher to lower output range and SPGU will be set to 0 V in the order from higher to lower setup voltage.

**Remarks** The DZ command sets the specified module to the following conditions:

| SMU setup parameter | Value          | MFCMU setup parameter   | Value       |
|---------------------|----------------|-------------------------|-------------|
| Source mode         | Voltage        | DC bias                 | 0 V         |
| Output voltage      | 0 V            | AC level                | 0 V         |
| V range             | Not changed    | Output signal frequency | Not changed |
| I compliance        | See next table | Measurement range       | 50 Ω        |
| I range             | See next table | SPGU setup parameter    | Value       |
| Filter              | Not changed    | Output mode             | Not changed |
| Series resistor     | Not changed    | Output voltage          | 0 V         |

| Previous range <sup>a</sup> | I Range                | I Compliance |
|-----------------------------|------------------------|--------------|
| 1 nA to 100 µA              | same as previous range | range value  |
| over 100 µA                 | 100 µA                 | 100 µA       |

a. Range value that was set before the DZ command.

|                         | Command Reference                                                                                                    |
|-------------------------|----------------------------------------------------------------------------------------------------|
|                         | EMG?                                                                                                    |
| Example<br>Statements   | OUTPUT @B1500;"DZ 1,2,3"                                                                                                    |
|                         | EMG?                                                                                                    |
|                         | The EMG? query command returns error message corresponding to the specified error code. This command supports the error code 0 to 999.                                      |
|                         | If unsupported error is detected, 999 is returned by the ERR? command.<br>The EMG? 999 command returns the message associated with the last error.                          |
| Syntax                  | EMG? errcode                                                                                                    |
| Parameters              | <i>errcode</i> : Error code returned by the ERR? command. Numeric expression.                                                                                               |
| Query Response          | error_message <cr lf^eoi=""></cr>                                                                                                    |
|                         | See Chapter 5, "Error Messages" for the error codes and error messages.                                                                                                    |
| Example<br>Statements   | OUTPUT @B1500;"EMG? 100"<br>ENTER @B1500;A\$                                                                                                    |
| See Also                | "ERR?"                                                                                                    |
|                         | END                                                                                                    |
|                         | The END command is used with the ST command to store a program in the internal program memory. See "ST" on page 4-204.                                                      |
| Syntax                  | END                                                                                                    |
| Example<br>Statements   | OUTPUT @B1500;"ST1;CN1;DV1,0,5,1E-4;TI1,0;CL1"<br>OUTPUT @B1500;"END"                                                                                                    |
|                         | ERC                                                                                                    |
|                         | The ERC command changes the output status of the digital I/O port. This command does not change the status of the trigger ports and the input ports set by the ERM command. |
|                         | The *RST command or a device clear sets the digital I/O port (total 16 paths) to the output port, and sets the port output level to TTL high.                               |
| Execution<br>Conditions | The digital I/O control mode must be the direct control (ERMOD 0).                                                                                                    |

| Syntax                  | <pre>ERC mode, value[, rule]</pre>                                                                                                    |                                                                                                    |  |
|-------------------------|----------------------------------------------------------------------------------------------------|----------------------------------------------------------------------------------------------------|--|
| Parameters              | <i>mode</i> : Control mode. Integer expression. Set <i>mode</i> to 2.                                                                                               |                                                                                                    |  |
|                         |                                                                                                    | 2: Controls the digital I/O port.                                                                                                    |  |
|                         |                                                                                                    | If you set 1 that is effective for the Keysight 4142B, an error occurs.                                                                                |  |
|                         | value :                                                                                                    | Decimal value of the output status bit pattern. Integer expression. 0 to 65535. The bit pattern must comply with the following rule:                   |  |
|                         |                                                                                                    | Bit value 0: TTL high level (approx. 2.4 V)                                                                                                    |  |
|                         |                                                                                                    | Bit value 1: TTL low level (approx. 0.8 V)                                                                                                    |  |
|                         | rule :                                                                                                    | Place holder to keep the same syntax as the ERC command of the Keysight 4142B. Input value is ignored.                                                 |  |
| Example<br>Statements   | •                                                                                                    | t to set TTL low level for the output ports of the digital I/O port bit 0 to 7, ollowing command.                                                      |  |
|                         | OUTPUT                                                                                                    | @B1500;"ERC 2,255"                                                                                                    |  |
|                         |                                                                                                    | here the decimal value 255 means binary bit pattern 0000000011111111. This ommand does not change the status of the trigger ports and the input ports. |  |
| See Also                | "ERMOD", "ERM", "ERS?"<br>ERCMAA                                                                                                    |                                                                                                    |  |
|                         |                                                                                                    |                                                                                                    |  |
|                         | The ERCMAA command specifies the measurement resources connected to the input ports of Keysight N1272A/B1506A/B1507A's device capacitance selector.                 |                                                                                                    |  |
| Execution<br>Conditions | Digital I/O port must be set to the N1272A control mode using the ERMOD 32 command.                                                                                 |                                                                                                    |  |
|                         | No channel must be in the high voltage state (forcing more than the allowable voltage for the interlock open condition, or voltage compliance set to more than it). |                                                                                                    |  |
|                         | The CN/C                                                                                                    | NX command has not been executed for the specified channels.                                                                                           |  |
| Syntax                  | ERCMAA mfcmu,hvsmu,mpsmu                                                                                                    |                                                                                                    |  |
| Parameters              | mfcmu :                                                                                                    | Slot number of MFCMU connected to the MFCMU port                                                                                                    |  |
|                         | hvsmu :                                                                                                    | Slot number of HVSMU connected to the HVSMU port                                                                                                    |  |
|                         | mpsmu :                                                                                                    | Slot number of MPSMU connected to the MPSMU port                                                                                                    |  |

|                         | Command Reference<br>ERCMAA?                                                                                                    |
|-------------------------|----------------------------------------------------------------------------------------------------|
|                         | Effective slot numbers are 1 to 10. Integer expression. Use the smaller slot number for the module which occupies two slots, such as HVSMU.                            |
|                         | Enter 0 to cancel the assignment.                                                                                                    |
|                         | For the B1506A-H20/H50/H70, set $mfcmu = 0$ .                                                                                                    |
| Example<br>Statements   | OUTPUT @B1500;"ERCMAA 2,7,1"                                                                                                    |
|                         | ERCMAA?                                                                                                    |
|                         | The ERCMAA? command returns the slot numbers of the measurement resources connected to the input ports of Keysight N1272A/B1506A/B1507A's device capacitance selector. |
| Syntax                  | ERCMAA?                                                                                                    |
| Query Response          | mfcmu, hvsmu, mpsmu <cr lf^eoi=""></cr>                                                                                                    |
|                         | <i>mfcmu</i> : Slot number of MFCMU connected to the MFCMU port                                                                                                    |
|                         | <i>hvsmu</i> : Slot number of HVSMU connected to the HVSMU port                                                                                                    |
|                         | <i>mpsmu</i> : Slot number of MPSMU connected to the MPSMU port                                                                                                    |
|                         | Channel number will be 1 to 10. Integer expression. Or 0 is returned if the associated module has not been specified.                                                  |
| Example<br>Statements   | OUTPUT @B1500;"ERCMAA?"<br>ENTER @B1500;A,B,C                                                                                                    |
|                         | ERCMAGRD                                                                                                    |
|                         | The ERCMAGRD command specifies the type of the output from the guard output port of Keysight N1272A/B1506A/B1507A's device capacitance selector.                       |
| Execution<br>Conditions | Digital I/O port must be set to the N1272A control mode using the ERMOD 32 command.                                                                                    |
|                         | The output terminal must be set to Open using the ERCMAIO 000,000,000 command.                                                                                         |
| Syntax                  | ERCMAGRD [guard]                                                                                                    |
| Parameters              | guard : Output type                                                                                                    |
|                         | 1: Common AC guard (default setting)                                                                                                    |

|                         | 2: Floating AC guard                                                                                                    |
|-------------------------|----------------------------------------------------------------------------------------------------|
|                         | When $guard = 1$ , if the capacitance measurement path is connected by the ERCMAIO command, the guard terminal outputs the common AC guard.                                                                                                   |
|                         | When $guard = 2$ , if the capacitance measurement path is connected by the ERCMAIO command, the guard terminal outputs the floating AC guard.                                                                                                 |
|                         | When $guard = 1$ , if the I/V measurement path is connected by the ERCMAIO command, the guard terminal outputs the common level.                                                                                                    |
|                         | When $guard = 2$ , if the I/V measurement path using the HVSMU is connected by the ERCMAIO command, the guard terminal outputs the guard output of the HVSMU. If HVSMU is not used in the I/V measurement path, the guard terminal is opened. |
| Example<br>Statements   | OUTPUT @B1500;"ERCMAGRD 2"                                                                                                    |
|                         | ERCMAGRD?                                                                                                    |
|                         | The ERCMAGRD? command returns the type of the output from the guard output port of Keysight N1272A/B1506A/B1507A's device capacitance selector.                                                                                               |
| Syntax                  | ERCMAGRD?                                                                                                    |
| Query Response          | guard <cr lf^eoi=""></cr>                                                                                                    |
|                         | guard : Output                                                                                                    |
|                         | 1: Common AC guard                                                                                                    |
|                         | 2: Floating AC guard                                                                                                    |
| Example<br>Statements   | OUTPUT @B1500;"ERCMAGRD?"<br>ENTER @B1500;A                                                                                                    |
|                         | ERCMAIO                                                                                                    |
|                         | The ERCMAA command sets the input-to-output connection paths of Keysight N1272A/B1506A/B1507A's device capacitance selector.                                                                                                    |
| Execution<br>Conditions | Digital I/O port must be set to the N1272A control mode using the ERMOD 32 command.                                                                                                    |
|                         | No channel must be in the high voltage state (forcing more than the allowable voltage for the interlock open condition, or voltage compliance set to more than it).                                                                           |
| Syntax                  | <pre>ERCMAIO [cmh1[,acgs[,bias[,corr]]]]</pre>                                                                                                    |

Keysight B1500 Series Programming Guide, Edition 15

|            | Command Reference<br>ERCMAIO |                                                                                                    |
|------------|------------------------------|----------------------------------------------------------------------------------------------------|
| Parameters | cmhl :                       | MFCMU connection paths to the DUT terminals represented by three digit number ( $DGS$ ). Integer expression. Where;  |
|            |                              | D: DUT Collector/Drain output terminal<br>G: DUT Base/Gate output terminal<br>S: DUT Emitter/Source output terminal  |
|            |                              | Specify the following numbers to DGS respectively.                                                                   |
|            |                              | 0: No connection (NC)<br>1: MFCMU Low terminal (CML)<br>2: MFCMU High terminal (CMH)                                 |
|            |                              | The following combinations are available.                                                                            |
|            |                              | 000: NC, NC, NC (default setting)                                                                                    |
|            |                              | 021: NC, CMH, CML                                                                                                    |
|            |                              | 121: CML, CMH, CML                                                                                                   |
|            |                              | 201: CMH, NC, CML                                                                                                    |
|            |                              | 210: CMH, CML, NC                                                                                                    |
|            |                              | 211: CMH, CML, CML                                                                                                   |
|            |                              | 212: CMH, CML, CMH                                                                                                   |
|            | acgs :                       | Guard connection paths to the DUT terminals represented by three digit number ( $DGS$ ). Interger expression. Where; |
|            |                              | D: DUT Collector/Drain output terminal<br>G: DUT Base/Gate output terminal<br>S: DUT Emitter/Source output terminal  |
|            |                              | Specify the following numbers to DGS respectively.                                                                   |
|            |                              | 0: No connection (NC)<br>1: Common AC guard (Common)<br>2: Floating AC guard (Floating)<br>9: AC short (Short)       |
|            |                              | The following combinations are available.                                                                            |
|            |                              | 000: NC, NC, NC (default setting)                                                                                    |
|            |                              | 001: NC, NC, Common                                                                                                  |
|            |                              | 010: NC, Common, NC                                                                                                  |
|            |                              | 020: NC, Floating, NC                                                                                                |

100: Common, NC, NC

200: Floating, NC, NC

909: Short, NC, Short (AC Short between the Collector/Drain and Emitter/Source terminals)

*bias* : Bias connection paths to the DUT terminals represented by three digit number (*DGS*). Integer expression. Where;

D: DUT Collector/Drain output terminal G: DUT Base/Gate output terminal S: DUT Emitter/Source output terminal

Specify the following numbers to DGS respectively.

0: No connection or open (Open) 1: Common DC bias (Common) 2: CMU DC bias (CMH) 3: SMU DC bias (SMU)

As the SMU DC bias, the HVSMU is connected to the Collector/Drain output terminal, and the MPSMU is connected to the Base/Gate output terminal.

The following combinations are available.

- 000: Open, Open, Open (default setting)
- 021: Open, CMH, Common

031: Open, SMU, Common

121: Common, CMH, Common

131: Common, SMU, Common

201: CMH, Open, Common

210: CMH, Common, Open

211: CMH, Common, Common

- 212: CMH, Common, CMH
- 231: CMH, SMU, Common

311: SMU, Common, Common

321: SMU, CMH, Common

331: SMU, SMU, Common

Command Reference ERCMAIO

*corr* : Open/Short/Load paths to measure the correction data

0: Normal measurement path (default setting)

- 1: Open path
- 2: Short path
- 3: Load path

The following combinations of the *cmhl*, *acgs*, and *bias* parameters are available.

• Capacitance measurement paths

021,909,321

021,909,331 021,200,321 021,200,331 021,100,121 021,100,131 021,000,021 021,000,031 121,000,121 121,000,131 211,000,311 211,000,331 210,001,211 210,001,231 210,001,311 210,001,331 210,000,210 201,010,211 201,010,311 201,020,231 201,020,331

201,000,201

212,000,212

• Open the output terminal (If the N1272A is used, the HVSMU is connected directly)

000,000,000

• I/V measurement paths

000,000,031

000,000,331

Example OUTPUT @B1500;"ERCMAIO 021,909,331"

Statements

#### ERCMAIO?

The ERCMAA? command returns the input-to-output connection paths of Keysight N1272A/B1506A/B1507A's device capacitance selector.

Syntax ERCMAIO?

**Query Response** *cmhl,acgs,bias[,corr]*<CR/LF^EOI>

The status of the connection paths is returned. Integer expression. If *corr*=0, it is not included in the response.

*cmhl*: MFCMU connection paths to the DUT terminals represented by three digit number (*DGS*). Integer expression. Where;

D: DUT Collector/Drain output terminal G: DUT Base/Gate output terminal S: DUT Emitter/Source output terminal

The following numbers means the resources connected to *DGS* terminals respectively.

0: No connection (NC) 1: MFCMU Low terminal (CML) 2: MFCMU High terminal (CMH)

One of the following combinations is returned.

000: NC, NC, NC (default setting)

021: NC, CMH, CML

121: CML, CMH, CML

Command Reference ERCMAIO?

201: CMH, NC, CML 210: CMH, CML, NC 211: CMH, CML, CML 212: CMH, CML, CMH acgs : Guard connection paths to the DUT terminals represented by three digit number (DGS). Interger expression. Where; D: DUT Collector/Drain output terminal G: DUT Base/Gate output terminal S: DUT Emitter/Source output terminal The following numbers means the resources connected to DGS terminals respectively. 0: No connection (NC) 1: Common AC guard (Common) 2: Floating AC guard (Floating) 9: AC short (Short) One of the following combinations is returned. 000: NC, NC, NC (default setting) 001: NC, NC, Common 010: NC, Common, NC 020: NC, Floating, NC 100: Common, NC, NC 200: Floating, NC, NC 909: Short, NC, Short (AC Short between the Collector/Drain and Emitter/Source terminals) bias : Bias connection paths to the DUT terminals represented by three digit number (DGS). Integer expression. Where; D: DUT Collector/Drain output terminal G: DUT Base/Gate output terminal S: DUT Emitter/Source output terminal The following numbers means the resources connected to DGS

terminals respectively.

- 0: No connection or open (Open)
- 1: Common DC bias (Common)
- 2: CMU DC bias (CMH)
- 3: SMU DC bias (SMU)

As the SMU DC bias, the HVSMU is connected to the Collector/Drain output terminal, and the MPSMU is connected to the Base/Gate output terminal.

One of the following combinations is returned.

000: Open, Open, Open (default setting)

021: Open, CMH, Common

031: Open, SMU, Common

- 121: Common, CMH, Common
- 131: Common, SMU, Common
- 201: CMH, Open, Common

210: CMH, Common, Open

211: CMH, Common, Common

212: CMH, Common, CMH

231: CMH, SMU, Common

- 311: SMU, Common, Common
- 321: SMU, CMH, Common
- 331: SMU, SMU, Common
- *corr* : Open/Short/Load paths to measure the correction data
  - 1: Open path
  - 2: Short path
  - 3: Load path

Example Statements OUTPUT @B1500;"ERCMAIO?" ENTER @B1500;A,B,C Command Reference ERCMAPFGD

## ERCMAPFGD

|                         | Only for the Keysight B1506A users. The ERCMAPFGD command sets the paths from the MPSMU to the Base/Gate and the Collector/Drain terminals and from the GNDU to the Emitter/Source terminal. |                                                                                                    |
|-------------------------|----------------------------------------------------------------------------------------------------|----------------------------------------------------------------------------------------------------|
|                         |                                                                                                    | The used when the threshold voltage is measured on VGS=VDS condition<br>ET devices or VGE=VCE condition for IGBT devices.                         |
|                         | The path se                                                                                                    | etting by this command is canceled by ERPFDP or ERCMAIO command.                                                                                  |
| Execution<br>Conditions | Digital I/O command.                                                                                                    | port must be set to the N1272A control mode using the ERMOD 32                                                                                    |
|                         |                                                                                                    | I must be in the high voltage state (forcing more than the allowable<br>the interlock open condition, or voltage compliance set to more than it). |
| Syntax                  | ERCMAPF                                                                                                    | GD                                                                                                    |
| Example<br>Statements   | OUTPUT @B1500;"ERCMAPFGD"                                                                                                    |                                                                                                    |
|                         | ERHPA                                                                                                    |                                                                                                    |
|                         |                                                                                                    | A command specifies the measurement resources connected to the input<br>sysight N1258A/N1259A module selector.                                    |
| Execution<br>Conditions | Digital I/O<br>ERMOD 2                                                                                                    | port must be set to the N1258A/N1259A control mode using the command.                                                                             |
| Syntax                  | ERHPA hvsmu, hcsmu, hpsmu                                                                                                    |                                                                                                    |
| Parameters              | hvsmu :                                                                                                    | Channel number of HVSMU connected to the HVSMU port, even if it is HVMCU/HVSMU through the Keysight N1266A expander                               |
|                         | hcsmu :                                                                                                    | Channel number of HCSMU or DHCSMU connected to the HCSMU port                                                                                     |
|                         | smu :                                                                                                    | Channel number of MPSMU or HPSMU connected to the HPSMU port                                                                                      |
|                         | Effective cl<br>4-1 on page                                                                                                    | hannel numbers are 1 to 10, or 101 to 1001. Integer expression. See Table e 4-16.                                                                 |
|                         | Enter 0 if the                                                                                                    | he associated module is not installed.                                                                                                    |
| Example<br>Statements   | OUTPUT (                                                                                                    | 9B1500;"ERHPA 7,5,3"                                                                                                    |

## ERHPA?

|                         | The ERHPA? command returns the channel numbers of the measurement resources connected to the input ports of Keysight N1258A/N1259A module selector.                |                                                                                                    |  |
|-------------------------|----------------------------------------------------------------------------------------------------|----------------------------------------------------------------------------------------------------|--|
| Syntax                  | ERHPA?                                                                                                    |                                                                                                    |  |
| Query Response          | hvsmu,h                                                                                                    | csmu,hpsmu <cr lf^eoi=""></cr>                                                                                      |  |
|                         | hvsmu :                                                                                                    | Channel number of HVSMU connected to the HVSMU port, even if it is HVMCU/HVSMU through the Keysight N1266A expander |  |
|                         | hcsmu :                                                                                                    | Channel number of HCSMU or DHCSMU connected to the HCSMU port                                                       |  |
|                         | smu :                                                                                                    | Channel number of MPSMU or HPSMU connected to the HPSMU port                                                        |  |
|                         |                                                                                                    | umber will be 1 to 10, or 101 to 1001. Integer expression. Or 0 is returned viated module has not been installed.   |  |
| Example<br>Statements   |                                                                                                    | @B1500;"ERHPA?"<br>B1500;A,B,C                                                                                      |  |
|                         | ERHPH                                                                                                    | E                                                                                                    |  |
|                         | Only for the N1258A module selector users. This command enables or disables the external relay control function. See "External Relay Control Output" on page 2-65. |                                                                                                    |  |
| Execution<br>Conditions | Digital I/O port must be set to the N1258A/N1259A control mode using the ERMOD 2 command.                                                                          |                                                                                                    |  |
| Syntax                  | ERHPE onoff                                                                                                    |                                                                                                    |  |
| Parameters              | onoff :                                                                                                    | 1 (enable) or 0 (disable, initial setting). Integer expression.                                                     |  |
| Example<br>Statements   | OUTPUT @B1500;"ERHPE 1"                                                                                                    |                                                                                                    |  |
|                         | ERHPE?                                                                                                    |                                                                                                    |  |
|                         | Only for the N1258A module selector users. This command returns the condition of the external relay control function.                                              |                                                                                                    |  |
| Syntax                  | ERHPE?                                                                                                    |                                                                                                    |  |
| Query Response          | onoff <cr lf^eoi=""></cr>                                                                                                    |                                                                                                    |  |

|                         | Command Reference<br>ERHPL                                                                                      |
|-------------------------|----------------------------------------------------------------------------------------------------|
|                         |                                                                                                    |
|                         | 1 (enable) or 0 (disable). Integer expression.                                                                  |
| Example<br>Statements   | OUTPUT @B1500;"ERHPE?"<br>ENTER @B1500;A                                                                        |
|                         | ERHPL                                                                                                    |
|                         | The ERHPL command enables or disables the LED status indicator of Keysight N1258A/N1259A module selector.       |
| Execution<br>Conditions | Digital I/O port must be set to the N1258A/N1259A control mode using the ERMOD 2 command.                       |
| Syntax                  | ERHPL onoff                                                                                                    |
| Parameters              | <i>onoff</i> : 1 (enable, initial setting) or 0 (disable, always off). Integer expression.                      |
| Example<br>Statements   | OUTPUT @B1500;"ERHPL 0"                                                                                         |
|                         | ERHPL?                                                                                                    |
|                         | The ERHPL? command returns the condition of the LED status indicator of Keysight N1258A/N1259A module selector. |
| Syntax                  | ERHPL?                                                                                                    |
| Query Response          | onoff <cr lf^eoi=""></cr>                                                                                       |
|                         | 1 (enable) or 0 (disable, always off). Integer expression.                                                      |
| Example<br>Statements   | OUTPUT @B1500;"ERHPL?"<br>ENTER @B1500;A                                                                        |
|                         | ERHPP                                                                                                    |
|                         | The ERHPP command sets the input-to-output connection path of Keysight N1258A/N1259A module selector.           |
| Execution<br>Conditions | Digital I/O port must be set to the N1258A/N1259A control mode using the ERMOD 2 command.                       |
| Syntax                  | ERHPP path                                                                                                    |
| Parameters              | <i>path</i> : Input-to-output connection path. Integer expression. 0, 1, 2, 3, or 4.                            |
|                         | 4-92 Keysight B1500 Series Programming Guide, Edition 15                                                        |

|                         | 0: Open, no module is connected, initial setting                                                                                                   |
|-------------------------|----------------------------------------------------------------------------------------------------|
|                         | 1: Connects to HVSMU port                                                                                                    |
|                         | 2: Connects to HCSMU port                                                                                                    |
|                         | 3: Connects to HPSMU port                                                                                                    |
|                         | 4: Connects to HVSMU port, also connects the series resistor                                                                                       |
| Example<br>Statements   | OUTPUT @B1500;"ERHPP 3"                                                                                                    |
|                         | ERHPP?                                                                                                    |
|                         | The ERHPP? command returns the input-to-output connection path of Keysight N1258A/N1259A module selector.                                          |
| Syntax                  | ERHPP?                                                                                                    |
| Query Response          | path <cr lf^eoi=""></cr>                                                                                                    |
|                         | Input-to-output connection path. Integer expression. 0, 1, 2, 3, or 4.                                                                             |
|                         | 0: Open, no module is connected                                                                                                    |
|                         | 1: Connects to HVSMU port                                                                                                    |
|                         | 2: Connects to HCSMU port                                                                                                    |
|                         | 3: Connects to HPSMU port                                                                                                    |
|                         | 4: Connects to HVSMU port, also connects the series resistor                                                                                       |
| Example<br>Statements   | OUTPUT @B1500;"ERHPP?"<br>ENTER @B1500;A                                                                                                    |
|                         | ERHPQG                                                                                                    |
|                         | The ERHPQG command specifies the measurement input/output mode of the Keysight N1274A on-wafer gate charge measurement adapter.                    |
|                         | According to the measurement input/output mode, the measurement path is switched by the relay control function of Keysight N1258A module selector. |
| Execution<br>Conditions | Digital I/O port must be set to the N1258A/N1259A control mode using the ERMOD 2 command.                                                          |
|                         | External relay control function must be enabled using the ERHPE 1 command.                                                                         |
|                         |                                                                                                    |

|                       | Command Reference<br>ERHPQG?                                                                                                    |
|-----------------------|----------------------------------------------------------------------------------------------------|
|                       | No channel must be in the high voltage state (forcing more than the allowable voltage for the interlock open condition, or voltage compliance set to more than it).                                                  |
| Syntax                | ERHPQG state                                                                                                    |
| Parameters            | <i>state</i> : Measurement input/output mode. Integer expression.                                                                                                    |
|                       | 0: Open (default setting)                                                                                                    |
|                       | 1: Gate charge measurement mode                                                                                                    |
|                       | 2: I/V measurement mode                                                                                                    |
|                       | When <i>state</i> =0, the output of Keysight N1274A is opened.                                                                                                    |
|                       | When <i>state</i> =1, the input/output paths of Keysight N1274A are switched to the following path according to the input/output switching of Keysight N1258A.                                                       |
|                       | • If the output terminal of N1258A is opened, the output terminal of N1274A is opened.                                                                                                    |
|                       | • If the output terminal of N1258A is not opened, the input/output of N1274A make the gate charge measurement path that the output terminals of N1258A are connected to the High and Low output terminals of N1274A. |
|                       | If the output terminal of N1258A is connected to HVSMU, the output terminal of HVSMU is connected to the High Sense output terminal of N1274A.                                                                       |
|                       | When <i>state</i> =2, the input/output paths of Keysight N1274A are switched to the following path according to the input/output switching of Keysight N1258A.                                                       |
|                       | • If the output terminal of N1258A is opened, the output terminal of N1274A is opened.                                                                                                    |
|                       | • If the output terminal of N1258A is not opened, the input/output of N1274A make the I/V measurement path that the output terminals of N1258A are connected to the High and Low output terminals of N1274A.         |
|                       | If the output terminal of N1258A is connected to HVSMU, the output terminal of HVSMU is connected to the High Sense output terminal of N1274A.                                                                       |
| Example<br>Statements | OUTPUT @B1500;"ERHPQG 1"                                                                                                    |
|                       | ERHPQG?                                                                                                    |
|                       | The ERHPQG? command returns the measurement input/output mode of the Keysight N1274A on-wafer gate charge measurement adapter.                                                                                       |

| Syntax                  | ERHPQG?                             |                                                                                                    |
|-------------------------|-------------------------------------|----------------------------------------------------------------------------------------------------|
| Query Response          | <pre>state<cr lf^eoi=""></cr></pre> |                                                                                                    |
|                         | state :                             | Measurement input/output mode. Integer expression.                                                                                                    |
|                         |                                     | 0: Open                                                                                                    |
|                         |                                     | 1: Gate charge measurement mode                                                                                                    |
|                         |                                     | 2: I/V measurement mode                                                                                                    |
| Example<br>Statements   | OUTPUT<br>ENTER @                   | @B1500;"ERHPQG?"<br>B1500;A                                                                                                    |
|                         | ERHPI                               | R                                                                                                    |
|                         | or OFF to                           | e N1258A module selector users. This command sets the logical state ON<br>the specified relay control output pin. See "External Relay Control<br>a page 2-65 for the external relay control function. |
| Execution<br>Conditions |                                     | port must be set to the N1258A/N1259A control mode using the command.                                                                                                    |
|                         | External re                         | elay control function must be enabled using the ERHPE 1 command.                                                                                                    |
| Syntax                  | ERHPR pin,state                     |                                                                                                    |
| Parameters              | pin :                               | Relay control output pin number. Integer expression. 1 to 6.                                                                                                    |
|                         | state :                             | Logical state. Integer expression. 0 or 1.                                                                                                    |
|                         |                                     | 0: OFF (0 V, circuit common), initial setting                                                                                                    |
|                         |                                     | 1: ON (12 V)                                                                                                    |
| Example<br>Statements   |                                     | @B1500;"ERHPR 1,1"<br>@B1500;"ERHPR 2,1"                                                                                                    |
|                         | ERHPI                               | R?                                                                                                    |
|                         | •                                   | e N1258A module selector users. This command returns the logical state pecified relay control output pin.                                                                                             |

Syntax ERHPR? pin

|                         | Command Reference<br>ERHPS                                                                                                    |
|-------------------------|----------------------------------------------------------------------------------------------------|
| Parameters              | <i>pin</i> : Relay control output pin number. Integer expression. 1 to 6.                                                            |
| Query Response          | state <cr lf^eoi=""></cr>                                                                                                    |
|                         | 0 (logical state OFF, 0 V) or 1 (logical state ON, 12 V). Integer expression.                                                        |
| Example<br>Statements   | OUTPUT @B1500;"ERHPR? 1"<br>ENTER @B1500;A                                                                                           |
|                         | ERHPS                                                                                                    |
|                         | The ERHPS command sets the connection status of the series resistor on the HVSMU path of Keysight N1258A/N1259A module selector.     |
| Execution<br>Conditions | Digital I/O port must be set to the N1258A/N1259A control mode using the ERMOD 2 command.                                            |
| Syntax                  | ERHPS onoff                                                                                                    |
| Parameters              | <i>onoff</i> : 1 (connect) or 0 (disconnect, initial setting). Integer expression.                                                   |
| Example<br>Statements   | OUTPUT @B1500;"ERHPS 1"                                                                                                    |
|                         | ERHPS?                                                                                                    |
|                         | The ERHPS? command returns the connection status of the series resistor on the HVSMU path of Keysight N1258A/N1259A module selector. |
| Syntax                  | ERHPS?                                                                                                    |
| Query Response          | onoff <cr lf^eoi=""></cr>                                                                                                    |
|                         | Connection status of the series resistor on the HVSMU path. 1 (connect) or 0 (disconnect). Integer expression.                       |
| Example<br>Statements   | OUTPUT @B1500;"ERHPS?"<br>ENTER @B1500;A                                                                                             |
|                         | ERHVCA                                                                                                    |

This command specifies the modules connected to the V Control, I Control, and HVSMU inputs of Keysight N1266A HVSMU current expander.

| Execution<br>Conditions | No channel must be in the high voltage state (forcing more than the allowable voltage for the interlock open condition, or voltage compliance set to more than it). |                                                                                                    |
|-------------------------|----------------------------------------------------------------------------------------------------|----------------------------------------------------------------------------------------------------|
|                         | The CL co command.                                                                                                    | mmand has been already executed for the channels specified in this                                                                |
|                         | Digital I/O command.                                                                                                    | port must be set to the N1266A control mode using the ERMOD 8                                                                     |
| Syntax                  | ERHVCA vsmu,ismu,hvsmu                                                                                                    |                                                                                                    |
| Parameters              | vsmu :                                                                                                    | Slot number for the MC/HCSMU connected to the V Control input.                                                                    |
|                         | ismu :                                                                                                    | Slot number for the MC/HCSMU connected to the I Control input.                                                                    |
|                         | hvsmu :                                                                                                    | Slot number for the HVSMU connected to the HVSMU input.                                                                           |
|                         |                                                                                                    | lot numbers are 1 to 10. Integer expression. Use the smaller slot number dule which occupies two slots, such as HVSMU and HCSMU.  |
|                         | Enter 0 to                                                                                                    | cancel the assignment.                                                                                                    |
| Example<br>Statements   | OUTPUT                                                                                                    | @B1500;"ERHVCA 3,4,9"                                                                                                    |
|                         | ERHV                                                                                                    | CA?                                                                                                    |
|                         |                                                                                                    | command returns the slot numbers for the modules connected to the V<br>Control, and HVSMU inputs of Keysight N1266A HVSMU current |
| Syntax                  | ERHVCA?                                                                                                    |                                                                                                    |
| Query Response          | vsmu,ismu,hvsmu <cr lf^eoi=""></cr>                                                                                                    |                                                                                                    |
|                         | vsmu :                                                                                                    | Slot number for the MC/HCSMU connected to the V Control input.                                                                    |
|                         | ismu :                                                                                                    | Slot number for the MC/HCSMU connected to the I Control input.                                                                    |
|                         | hvsmu :                                                                                                    | Slot number for the HVSMU connected to the HVSMU input.                                                                           |
| Example<br>Statements   |                                                                                                    | @B1500;"ERHVCA?"<br>B1500;vsmu,ismu,hvsmu                                                                                         |

Command Reference ERHVCTST?

## **ERHVCTST?**

|                         |                      | command performs the self-test of Keysight N1266A HVSMU current<br>and returns the execution results. After this command, read the result         |
|-------------------------|----------------------|----------------------------------------------------------------------------------------------------|
| Execution<br>Conditions | The ERHV             | CA command has been executed before this command.                                                                                                 |
| Syntax                  | ERHVCTS              | Γ?                                                                                                    |
| Query Response          | result<              | CR/LF^EOI>                                                                                                    |
|                         | 0: Pass              |                                                                                                    |
|                         | 1: Fail              |                                                                                                    |
| Example<br>Statements   |                      | @B1500;"ERHVCTST?"<br>B1500;result                                                                                                    |
|                         | ERHV                 | P                                                                                                    |
|                         |                      | aand sets the input-to-output connection path of Keysight N1266A urrent expander.                                                                 |
| Execution<br>Conditions |                      | l must be in the high voltage state (forcing more than the allowable<br>the interlock open condition, or voltage compliance set to more than it). |
|                         | Digital I/O command. | port must be set to the N1266A control mode using the ERMOD 8                                                                                     |
| Syntax                  | ERHVP s              | tate                                                                                                    |
| Parameters              | state :              | Connection status of the input-to-output path. Integer expression. 0, 1, or 2.                                                                    |
|                         |                      | 0: Open, initial setting.                                                                                                    |
|                         |                      | 1: Connects to HVSMU                                                                                                    |
|                         |                      | 2: Connects to HVMCU                                                                                                    |
| Example<br>Statements   | OUTPUT               | @B1500;"ERHVP 2"                                                                                                    |

## **ERHVP?**

|                         |                                            | command returns the connection status of the input-to-output path of 11266A HVSMU current expander.           |
|-------------------------|--------------------------------------------|----------------------------------------------------------------------------------------------------|
| Syntax                  | ERHVP?                                     |                                                                                                    |
| Query Response          | state <c< th=""><th>R/LF^EOI&gt;</th></c<> | R/LF^EOI>                                                                                                    |
|                         | Connection                                 | n status of the input-to-output path. 0, 1, or 2 (see ERHVP).                                                 |
| Example<br>Statements   |                                            | @B1500;"ERHVP?"<br>B1500;pathHVMC                                                                             |
|                         | ERHV                                       | PV                                                                                                    |
|                         |                                            | nand sets the operation mode of Keysight N1266A HVSMU current for the performance verification.               |
| Execution<br>Conditions | Digital I/O command.                       | port must be set to the N1266A control mode using the ERMOD 8                                                 |
|                         | The ERHV                                   | P 0 command has been already executed.                                                                        |
|                         | The CL co<br>ERHVCA                        | mmand has been already executed for the channels specified in the command.                                    |
| Syntax                  | ERHVPV                                     | state                                                                                                    |
| Parameters              | state :                                    | Operation mode. Integer expression. 0, 1, or 2.                                                               |
|                         |                                            | 0: Normal mode, initial setting                                                                               |
|                         |                                            | 1: HVMCU DC output mode                                                                                       |
|                         |                                            | 2: Capacitance charge mode                                                                                    |
| Example<br>Statements   | OUTPUT                                     | @B1500;"ERHVPV 2"                                                                                             |
|                         | ERHVS                                      | 8                                                                                                    |
|                         |                                            | nand sets the connection status of the series resistor on the HVSMU path<br>at N1266A HVSMU current expander. |
| Execution<br>Conditions | Digital I/O command.                       | port must be set to the N1266A control mode using the ERMOD 8                                                 |
|                         |                                            |                                                                                                    |

|                         | Command Reference<br>ERHVS?                                                                                                    |
|-------------------------|----------------------------------------------------------------------------------------------------|
|                         | The ERHVP 0 command has been already executed.                                                                                                    |
|                         | The CL command has been already executed for the channels specified in the ERHVCA command.                                                                             |
| Syntax                  | ERHVS state                                                                                                    |
| Parameters              | <i>state</i> : Connection status of the series resistor on the HVSMU path. Integer expression. 0 or 1.                                                                 |
|                         | 0: Disable the series resistor connection, initial setting                                                                                                    |
|                         | 1: Enable the series resistor connection.                                                                                                    |
| Example<br>Statements   | OUTPUT @B1500;"ERHVS 1"                                                                                                    |
|                         | ERHVS?                                                                                                    |
|                         | This query command returns the connection status of the series resistor on the HVSMU path of Keysight N1266A HVSMU current expander.                                   |
| Syntax                  | ERHVS?                                                                                                    |
| Query Response          | <pre>state<cr lf^eoi=""></cr></pre>                                                                                                    |
|                         | Connection status of the series resistor on the HVSMU path. 0 (disconnect) or 1 (connect).                                                                             |
| Example<br>Statements   | OUTPUT @B1500;"ERHVS?"<br>ENTER @B1500;hvRHVMC                                                                                                    |
|                         | ERM                                                                                                    |
|                         | The ERM command changes the input/output assignments of the digital I/O port (total 16 paths). This command does not change the trigger port assignments and settings. |
|                         | The *RST command or a device clear sets the digital I/O port to the output port, and sets the port output level to TTL high.                                           |
| Execution<br>Conditions | The digital I/O control mode must be the direct control (ERMOD 0).                                                                                                    |
| Syntax                  | ERM iport                                                                                                    |
| Parameters              | <i>iport</i> : Decimal value of the port setting. Integer expression. 0 to 65535.                                                                                      |
|                         | 4-100 Keysight B1500 Series Programming Guide, Edition 15                                                                                                    |

|                       |             | The setting of each port must be designated by 0 or 1 that has the following meaning:                                         |
|-----------------------|-------------|----------------------------------------------------------------------------------------------------|
|                       |             | 0: Output port                                                                                                    |
|                       |             | 1: Input port                                                                                                    |
| Example<br>Statements | •           | t to use the non-trigger ports of the digital I/O ports 0 to 7 as the input the following statement.                          |
|                       | OUTPUT (    | B1500;"ERM 255"                                                                                                    |
|                       | where the c | lecimal value 255 means binary bit pattern 0000000011111111.                                                                  |
| Remarks               |             | command sets the port level to TTL high for all ports where the port is changed from output to input or from input to output. |
|                       | The ERM o   | command does not change the port assignment of the trigger ports.                                                             |
| See Also              | "ERMOD"     | , "ERC", "ERS?"                                                                                                    |
|                       | ERMO        | D                                                                                                    |
|                       | This comm   | and selects the control mode for the digital I/O ports.                                                                       |
| Syntax                | ERMOD mo    | ode[,option]                                                                                                    |
| Parameters            | mode :      | Control mode. Integer expression. 0, 1, 2, 4, 8, or 16.                                                                       |
|                       |             | 0: General purpose control mode, initial setting.                                                                             |
|                       |             | 1: 16440A SMU/PGU selector (B1500A-A04) control mode                                                                          |
|                       |             | 2: N1258A/N1259A control mode                                                                                                 |
|                       |             | 4: N1265A control mode                                                                                                    |
|                       |             | 8: N1266A control mode                                                                                                    |
|                       |             | 16: N1268A control mode                                                                                                    |
|                       |             | 32: N1272A control mode                                                                                                    |
|                       | option :    | Disable/enable of the specified mode. Integer expression. 0 or 1.                                                             |
|                       |             | 0: Disables the specified mode.                                                                                               |
|                       |             | 1: Enables the specified mode, initial setting.                                                                               |
|                       |             |                                                                                                    |

|                       | Command Reference<br>ERMOD?                                                                                                    |
|-----------------------|----------------------------------------------------------------------------------------------------|
|                       | The 16440A control mode offers easy control over the 16440A selector (B1500A-A04) connected to the digital I/O port via the Keysight 16445A selector adapter. Use ERSSP and ERSSP?.                                                                                  |
|                       | The N1258A/N1259A control mode offers easy control over the Keysight N1258A module selector or the module selector installed in the Keysight N1259A test fixture. Use ERHPA, ERHPP, and ERHPP?.                                                                      |
|                       | The N1265A control mode offers easy control over the Keysight N1265A ultra high current expander/fixture. Use ERPFDA, ERPFDA?, ERPFDP, ERPFDP?, ERPFDS, ERPFGS?, ERPFGA, ERPFGA?, ERPFGP, ERPFGP?, ERPFGR, ERPFGR?, ERPFTEMP?, ERPFUHCA, ERPFUHCA?, and ERPFUHCMAX?. |
|                       | The N1266A control mode offers easy control over the Keysight N1266A HVSMU current expander. Use ERHVCA, ERHVCA?, ERHVP, ERHVP?, ERHVPV, ERHVS, and ERHVS?.                                                                                                    |
|                       | The N1268A control mode offers easy control over the Keysight N1268A ultra high voltage expander. Use ERUHVA and ERUHVA?.                                                                                                    |
|                       | The N1272A control mode offers easy control over the Keysight N1272A device capacitance selector.                                                                                                    |
|                       | B1506A is equipped with the ultra high current expander and device capacitance selector sections. Controlling these sections requires the N1265A control mode and N1272A control mode.                                                                               |
|                       | B1507A is equipped with the device capacitance selector section. Controlling this section requires the N1272A control mode.                                                                                                    |
|                       | The general purpose control mode is for controlling the other equipments. Use ERM, ERS?, ERC, and TGP.                                                                                                    |
| Remarks               | If much equipment is used, execute the ERMOD command for all equipment. For example, execute the ERMOD 4, ERMOD 8, and ERMOD 16 commands for using the N1265A, N1266A, and N1268A. There is no requirement for the execution order of these commands.                |
| Example<br>Statements | OUTPUT @B1500;"ERMOD 1"                                                                                                    |
|                       | ERMOD?                                                                                                    |
|                       | This query command returns the control mode for the digital I/O ports.                                                                                                    |
| Syntax                | ERMOD?                                                                                                    |

| Query Response          | mode <cr lf^eoi=""></cr>                                                                                                    |
|-------------------------|----------------------------------------------------------------------------------------------------|
|                         | 0: General purpose control mode                                                                                                    |
|                         | 1: 16440A SMU/PGU selector (B1500A-A04) control mode                                                                                                    |
|                         | 2: N1258A/N1259A control mode                                                                                                    |
|                         | 4: N1265A control mode                                                                                                    |
|                         | 8: N1266A control mode                                                                                                    |
|                         | 16: N1268A control mode                                                                                                    |
|                         | 32: N1272A control mode                                                                                                    |
| Remarks                 | If some control modes are enabled, the ERMOD? command returns sum of <i>mode</i> values. For example, after the ERMOD 4, ERMOD 8, and ERMOD 16 commands are executed, the ERMOD? command returns 28 (=4+8+16). |
| Example<br>Statements   | OUTPUT @B1500;"ERMOD?"<br>ENTER @B1500;A                                                                                                    |
|                         | ERPFDA                                                                                                    |
|                         | This command specifies the measurement resources connected to the Selector Input of Keysight N1265A ultra high current expander/fixture.                                                                       |
| Execution<br>Conditions | No channel must be in the high voltage state (forcing more than the allowable voltage for the interlock open condition, or voltage compliance set to more than it).                                            |
|                         | Digital I/O port must be set to the N1265A control mode using the ERMOD 4 command.                                                                                                    |
| Syntax                  | ERPFDA <i>hvsmu</i> , <i>smu</i>                                                                                                    |
| Parameters              | <i>hvsmu</i> : Slot number for the HVSMU connected to the Selector Input HVSMU port, even if it is HVMCU/HVSMU through Keysight N1266A expander                                                                |
|                         | <i>smu</i> : Slot number for the MP/HPSMU connected to the Selector Input SMU port.                                                                                                    |
|                         | Effective slot numbers are 1 to 10. Integer expression. Use the smaller slot number for the module which occupies two slots, such as HVSMU and HPSMU.                                                          |
|                         | Enter 0 to cancel the assignment.                                                                                                    |

|                         | Command<br>ERPFDA?                                                   | Reference                                                                                                    |
|-------------------------|----------------------------------------------------------------------|----------------------------------------------------------------------------------------------------|
| Example<br>Statements   | OUTPUT @B1500;"ERPFDA 6,0"                                           |                                                                                                    |
|                         | ERPFD                                                                | DA?                                                                                                    |
|                         |                                                                      | command returns the slot numbers for the measurement resources<br>to the Selector Input of Keysight N1265A ultra high current expander/           |
| Syntax                  | ERPFDA?                                                              |                                                                                                    |
| Query Response          | hvsmu,smu <cr lf^eoi=""></cr>                                        |                                                                                                    |
|                         | hvsmu :                                                              | Slot number for the HVSMU connected to the Selector Input HVSMU<br>port, even if it is HVMCU/HVSMU through Keysight N1266A<br>expander            |
|                         | smu :                                                                | Slot number for the MP/HPSMU connected to the Selector Input SMU port.                                                                            |
| Example<br>Statements   | OUTPUT @B1500;"ERPFDA?"<br>ENTER @B1500;hvSelUHC,smuSelUHC<br>ERPFDP |                                                                                                    |
|                         |                                                                      |                                                                                                    |
|                         |                                                                      | and sets the selector input-to-output connection path of Keysight tra high current expander/fixture.                                              |
| Execution<br>Conditions |                                                                      | l must be in the high voltage state (forcing more than the allowable<br>the interlock open condition, or voltage compliance set to more than it). |
|                         | Digital I/O command.                                                 | port must be set to the N1265A control mode using the ERMOD 4                                                                                     |
| Syntax                  | ERPFDP                                                               | state                                                                                                    |
| Parameters              | state :                                                              | Selector input-to-output connection path. Integer expression. 0, 1, 2, 3, or 4.                                                                   |
|                         |                                                                      | 0: Open, no resource is connected, initial setting.                                                                                               |
|                         |                                                                      | 1: Connects the Low terminal to UHCU Low, and the High terminal to the UHCU High.                                                                 |
|                         |                                                                      | 2: Connects the Low terminal to the GNDU, and the High terminal to the HVSMU/HVMCU.                                                               |

|                         | 3: Connects the Low terminal to the GNDU, and the High terminal to the MP/HPSMU.                                                                                                    |
|-------------------------|----------------------------------------------------------------------------------------------------|
|                         | 4: Connects the Low terminal to the GNDU, and opens the High terminal.                                                                                                    |
| Example<br>Statements   | OUTPUT @B1500;"ERPFDP 1"                                                                                                    |
|                         | ERPFDP?                                                                                                    |
|                         | This query command returns the selector input-to-output connection status of Keysight N1265A ultra high current expander/fixture.                                                                                             |
| Syntax                  | ERPFDP?                                                                                                    |
| Query Response          | state <cr lf^eoi=""></cr>                                                                                                    |
|                         | Selector input-to-output connection status. 0, 1, 2, 3, or 4 (see ERPFDP).                                                                                                    |
| Example<br>Statements   | OUTPUT @B1500;"ERPFDP?"<br>ENTER @B1500;pathSelUHC                                                                                                    |
|                         | ERPFDS                                                                                                    |
|                         | This command sets the connection status of the series resistor on the HVSMU path of Keysight N1265A ultra high current expander/fixture.                                                                                      |
| Execution<br>Conditions | Digital I/O port must be set to the N1265A control mode using the ERMOD 4 command.                                                                                                    |
|                         |                                                                                                    |
|                         | The ERPFDP 0 command has been already executed.                                                                                                    |
|                         | The ERPFDP 0 command has been already executed.<br>The CL command has been already executed for the channels specified in the<br>ERPFDA command.                                                                              |
| Syntax                  | The CL command has been already executed for the channels specified in the                                                                                                    |
| Syntax<br>Parameters    | The CL command has been already executed for the channels specified in the ERPFDA command.                                                                                                    |
| -                       | The CL command has been already executed for the channels specified in the ERPFDA command. ERPFDS <i>state state</i> : Connection status of the series resistor on the HVSMU path. Integer                                    |
| -                       | The CL command has been already executed for the channels specified in the ERPFDA command.         ERPFDS state         state :       Connection status of the series resistor on the HVSMU path. Integer expression. 0 or 1. |

Command Reference ERPFDS?

#### **ERPFDS?**

|                         | This query command returns the connection status of the series resistor on the HVSMU path of Keysight N1265A ultra high current expander/fixture.                   |
|-------------------------|----------------------------------------------------------------------------------------------------|
| Syntax                  | ERPFDS?                                                                                                    |
| Query Response          | state <cr lf^eoi=""></cr>                                                                                                    |
|                         | Connection status of the series resistor on the HVSMU path. 0 (disconnect) or 1 (connect).                                                                          |
| Example<br>Statements   | OUTPUT @B1500;"ERPFDS?"<br>ENTER @B1500;A                                                                                                    |
|                         | ERPFGA                                                                                                    |
|                         | This command specifies the MC/HCSMU module connected to the Gate input of Keysight N1265A ultra high current expander/fixture.                                      |
| Execution<br>Conditions | No channel must be in the high voltage state (forcing more than the allowable voltage for the interlock open condition, or voltage compliance set to more than it). |
|                         | Digital I/O port must be set to the N1265A control mode using the ERMOD 4 command.                                                                                  |
| Syntax                  | ERPFGA gsmu                                                                                                    |
| Parameters              | <i>gsmu</i> : Slot number for the MC/HCSMU connected to the Gate input.                                                                                             |
|                         | Effective slot numbers are 1 to 10. Integer expression. Use the smaller slot number for the HCSMU which occupies two slots.                                         |
|                         | Enter 0 to cancel the assignment.                                                                                                    |
| Remarks                 | If the HCSMU is connected to the Gate input, the maximum current of the HCSMU for gate controlling is as follows:                                                   |
|                         | DC: 100 mA                                                                                                    |
|                         | Pulse: 1 A, maximum duty ratio is 5 %.                                                                                                    |
| Example<br>Statements   | OUTPUT @B1500;"ERPFGA 5"                                                                                                    |

## **ERPFGA?**

|                         | This query command returns the slot number for the MC/HCSMU module connected to the Gate input of Keysight N1265A ultra high current expander/fixture.              |  |
|-------------------------|----------------------------------------------------------------------------------------------------|--|
| Syntax                  | ERPFGA?                                                                                                    |  |
| Query Response          | gsmu <cr lf^eoi=""></cr>                                                                                                    |  |
|                         | <i>gsmu</i> : Slot number for the MC/HCSMU connected to the Gate input.                                                                                             |  |
| Example<br>Statements   | OUTPUT @B1500;"ERPFGA?"<br>ENTER @B1500;gsmuUHC                                                                                                    |  |
|                         | ERPFGP                                                                                                    |  |
|                         | This command sets the connection status of the MC/HCSMU output connected to the Gate input of Keysight N1265A ultra high current expander/fixture.                  |  |
| Execution<br>Conditions | No channel must be in the high voltage state (forcing more than the allowable voltage for the interlock open condition, or voltage compliance set to more than it). |  |
|                         | Digital I/O port must be set to the N1265A control mode using the ERMOD 4 command.                                                                                  |  |
| Syntax                  | ERPFGP state                                                                                                    |  |
| Parameters              | <i>state</i> : Connection status. Integer expression. 0 or 1.                                                                                                    |  |
|                         | 0: Open, initial setting.                                                                                                    |  |
|                         | 1: Connected.                                                                                                    |  |
| Example<br>Statements   | OUTPUT @B1500;"ERPFGP 1"                                                                                                    |  |
|                         | ERPFGP?                                                                                                    |  |
|                         | This query command returns the connection status of the MC/HCSMU module connected to the Gate input of Keysight N1265A ultra high current expander/fixture.         |  |
| Syntax                  | ERPFGP?                                                                                                    |  |
| Query Response          | state <cr lf^eoi=""></cr>                                                                                                    |  |

|                         | Command<br>ERPFGR                                                                  | Reference                                                                                                    |
|-------------------------|------------------------------------------------------------------------------------|----------------------------------------------------------------------------------------------------|
|                         | Connection                                                                         | n status. 0 (open) or 1 (connect).                                                                                          |
| Example<br>Statements   |                                                                                    | <pre>@B1500;"ERPFGP?" B1500;gpathUHC</pre>                                                                                  |
|                         | ERPFO                                                                              | GR                                                                                                    |
|                         |                                                                                    | and sets the connection status of the series resistor on the Gate path of 11265A ultra high current expander/fixture.       |
| Execution<br>Conditions | Digital I/O port must be set to the N1265A control mode using the ERMOD 4 command. |                                                                                                    |
|                         | The ERPF                                                                           | GP 0 command has been already executed.                                                                                     |
| Syntax                  | ERPFGR                                                                             | state                                                                                                    |
| Parameters              | state :                                                                            | Connection status of the series resistor on the Gate path. Integer expression. 0, 10, 100, or 1000.                         |
|                         |                                                                                    | 0: 0 Ω                                                                                                    |
|                         |                                                                                    | 10: 10 Ω                                                                                                    |
|                         |                                                                                    | 100: 100 Ω                                                                                                    |
|                         |                                                                                    | 1000: 1000 Ω                                                                                                    |
| Example<br>Statements   | OUTPUT                                                                             | 3B1500;"ERPFGR 100"                                                                                                    |
|                         | ERPFGR?                                                                            |                                                                                                    |
|                         |                                                                                    | command returns the connection status of the series resistor on the Gate ysight N1265A ultra high current expander/fixture. |
| Syntax                  | ERPFDS?                                                                            |                                                                                                    |
| Query Response          | state <ci< th=""><th>R/LF^EOI&gt;</th></ci<>                                       | R/LF^EOI>                                                                                                    |
|                         | Connectior ERPFGR).                                                                | n status of the series resistor on the Gate path. 0, 10, 100, or 1000 (see                                                  |
| Example<br>Statements   |                                                                                    | @B1500;"ERPFGR?"<br>B1500;gateR                                                                                             |

# ERPFQG

|                         | This comm<br>Keysight E                                                                                             | and enables or disables the gate charge measurement control mode on 81506A.                                                                       |  |
|-------------------------|----------------------------------------------------------------------------------------------------|----------------------------------------------------------------------------------------------------|--|
| Execution<br>Conditions | Digital I/O port must be set to the N1265A control mode using the ERMOD 4 command.                                  |                                                                                                    |  |
|                         |                                                                                                    | l must be in the high voltage state (forcing more than the allowable<br>the interlock open condition, or voltage compliance set to more than it). |  |
| Syntax                  | ERPFQG state                                                                                                    |                                                                                                    |  |
| Parameters              | state :                                                                                                    | Gate charge measurement mode. Integer expression.                                                                                                 |  |
|                         |                                                                                                    | 0: Disable (default setting)                                                                                                    |  |
|                         |                                                                                                    | 1: Enable                                                                                                    |  |
|                         | When <i>state</i> connection                                                                                        | e=0, the MCSMU output from the AUX output terminal has Kelvin                                                                                     |  |
|                         | When <i>state</i> connection                                                                                        | e=1, the MCSMU output from the AUX output terminal has non-Kelvin                                                                                 |  |
| Example<br>Statements   | OUTPUT                                                                                                    | @B1500;"ERPFQG 1"                                                                                                    |  |
|                         | ERPFQ                                                                                                    | QG?                                                                                                    |  |
|                         | This query command returns the enable/disable state of the gate charge measurement control mode on Keysight B1506A. |                                                                                                    |  |
| Syntax                  | ERPFQG?                                                                                                    |                                                                                                    |  |
| Query Response          | state <cr lf^eoi=""></cr>                                                                                           |                                                                                                    |  |
|                         | state :                                                                                                    | Gate charge measurement mode. Integer expression.                                                                                                 |  |
|                         |                                                                                                    | 0: Disable                                                                                                    |  |
|                         |                                                                                                    | 1: Enable                                                                                                    |  |
| Example<br>Statements   | OUTPUT<br>ENTER @:                                                                                                  | @B1500;"ERPFQG?"<br>B1500;A                                                                                                    |  |

Command Reference ERPFTEMP?

#### **ERPFTEMP?**

|                         | This query command returns the temperature measured by using the thermocouple (N1265A-041) connected to the K Thermocouple 1 or 2 terminal of Keysight N1265A ultra high current expander/fixture. |                                                                                                    |  |
|-------------------------|----------------------------------------------------------------------------------------------------|----------------------------------------------------------------------------------------------------|--|
| Execution<br>Conditions | Digital I/O command.                                                                                                    | port must be set to the N1265A control mode using the ERMOD 4                                                                                   |  |
| Syntax                  | ERPFTEMP? chnum                                                                                                    |                                                                                                    |  |
| Parameters              | chnum :                                                                                                    | Terminal number of the K thermocouple; 1 or 2.                                                                                                  |  |
| Query Response          | value <ch< th=""><th>R/LF^EOI&gt;</th></ch<>                                                                                                    | R/LF^EOI>                                                                                                    |  |
|                         | Measured t                                                                                                    | emperature in degrees C. Numeric expression.                                                                                                    |  |
| Example<br>Statements   |                                                                                                    | B1500;"ERPFTEMP? 1"<br>31500;Temp1                                                                                                    |  |
|                         | ERPFU                                                                                                    | HCA                                                                                                    |  |
|                         |                                                                                                    | and specifies the MC/HCSMU modules connected to the V Control and I uts of Keysight N1265A ultra high current expander/fixture.                 |  |
| Execution<br>Conditions |                                                                                                    | must be in the high voltage state (forcing more than the allowable<br>the interlock open condition, or voltage compliance set to more than it). |  |
|                         | The CL command has been already executed for the channels specified in this command.<br>Digital I/O port must be set to the N1265A control mode using the ERMOD 4 command.                         |                                                                                                    |  |
|                         |                                                                                                    |                                                                                                    |  |
| Syntax                  | ERPFUHCA                                                                                                    | A vsmu,ismu                                                                                                    |  |
| Parameters              | vsmu :                                                                                                    | Slot number for the MC/HCSMU connected to the V Control input.                                                                                  |  |
|                         | ismu :                                                                                                    | Slot number for the MC/HCSMU connected to the I Control input.                                                                                  |  |
|                         |                                                                                                    | ot numbers are 1 to 10. Integer expression. Use the smaller slot number SMU which occupies two slots.                                           |  |
|                         | Enter 0 to c                                                                                                    | cancel the assignment.                                                                                                    |  |

| Example<br>Statements   | OUTPUT                        | @B1500;"ERPFUHCA 3,4"                                                                                                    |
|-------------------------|-------------------------------|----------------------------------------------------------------------------------------------------|
|                         | ERPFU                         | JHCA?                                                                                                    |
|                         | connected                     | command returns the slot numbers for the MC/HCSMU modules<br>to the V Control and I Control inputs of Keysight N1265A ultra high<br>pander/fixture.        |
| Syntax                  | ERPFUHCA?                     |                                                                                                    |
| Query Response          | vsmu,ismu <cr lf^eoi=""></cr> |                                                                                                    |
|                         | vsmu :                        | Slot number for the MC/HCSMU connected to the V Control input.                                                                                             |
|                         | ismu :                        | Slot number for the MC/HCSMU connected to the I Control input.                                                                                             |
| Example<br>Statements   |                               | @B1500;"ERPFUHCA?"<br>B1500;vsmuUHC,ismuUHC                                                                                                    |
|                         | ERPFU                         | HCCAL?                                                                                                    |
|                         |                               | command performs the self-calibration of Keysight N1265A ultra high<br>bander/fixture, and returns the execution results. After this command, read<br>oon. |
| Execution<br>Conditions | The ERPF                      | UHCA command has been executed before this command.                                                                                                    |
| Syntax                  | ERPFUHC                       | CAL?                                                                                                    |
| Query Response          | result<                       | CR/LF^EOI>                                                                                                    |
|                         | 0: Pass                       |                                                                                                    |
|                         | 1: Fail                       |                                                                                                    |
| Example<br>Statements   |                               | @B1500;"ERPFUHCCAL?"<br>B1500;result                                                                                                    |
|                         | ERPFU                         | JHCMAX?                                                                                                    |
|                         |                               | command returns the maximum current supported by the onnected Keysight N1265A ultra high current expander/fixture.                                         |

|                         | Commanc<br>ERPFUHC                                | I Reference<br>TST?                                                                                                    |
|-------------------------|---------------------------------------------------|----------------------------------------------------------------------------------------------------|
| Execution<br>Conditions | Digital I/O command.                              | port must be set to the N1265A control mode using the ERMOD 4                                                                                 |
| Syntax                  | ERPFUHC                                           | MAX?                                                                                                    |
| Query Response          | <i>imax</i> <cr< th=""><th>/LF^EOI&gt;</th></cr<> | /LF^EOI>                                                                                                    |
|                         | If the N126 returned.                             | 55A has the 1500 A option (N1265A-015), 1500 is returned. If not, 500 is                                                                      |
| Example<br>Statements   |                                                   | @B1500;"ERPFUHCMAX?"<br>B1500;maxUHC                                                                                                    |
|                         | ERPFU                                             | JHCTST?                                                                                                    |
|                         |                                                   | command performs the self-test of Keysight N1265A ultra high current fixture, and returns the execution results. After this command, read the |
| Execution<br>Conditions | The ERPF                                          | UHCA command has been executed before this command.                                                                                           |
| Syntax                  | ERPFUHC                                           | TST?                                                                                                    |
| Query Response          | result<                                           | CR/LF^EOI>                                                                                                    |
|                         | 0: Pass                                           |                                                                                                    |
|                         | 1: Fail                                           |                                                                                                    |
| Example<br>Statements   |                                                   | @B1500;"ERPFUHCTST?"<br>B1500;result                                                                                                    |
|                         | ERR?                                              |                                                                                                    |
|                         |                                                   | query command returns error code. This command supports the error 99. Use the ERRX? command to support all errors.                            |
| Syntax                  | ERR? [m                                           | ode]                                                                                                    |
| Parameters              | mode :                                            | Error code output mode. Integer expression. 0 (default setting) or 1.                                                                         |
|                         |                                                   | 0: Reads the contents of the error queue, and clears the queue. This returns four error codes in order from their occurrence.                 |

1: Reads one error code from the head of the error queue and removes that code from the queue. This returns one error code.

| Query Response        | error_code,error_code,error_code,error_code <cr lf^eoi=""></cr>                                                                                                    |  |  |  |
|-----------------------|----------------------------------------------------------------------------------------------------|--|--|--|
|                       | or                                                                                                    |  |  |  |
|                       | error_code <cr lf^eoi=""></cr>                                                                                                    |  |  |  |
|                       | Response of the ERR? 1 command is one of the followings.                                                                                                    |  |  |  |
|                       | • 0: No error. Normal condition.                                                                                                    |  |  |  |
|                       | • <i>XYZ</i> : Error <i>XYZ</i> (100 to 999) occurs.                                                                                                    |  |  |  |
|                       | • $aXYZ$ : Error $XYZ$ (100 to 999) occurs on the slot $a$ (1 to 9).                                                                                                    |  |  |  |
|                       | • 10 <i>XYZ</i> : Error <i>XYZ</i> (100 to 999) occurs on the slot 10.                                                                                                    |  |  |  |
|                       | If the error 305 occurs on the slot 1, ERR? 1 returns 1305, and EMG? 305 returns "Excess current in HPSMU."                                                                                                    |  |  |  |
|                       | If unsupported error is detected, 999 is returned. The EMG? 999 command returns the message associated with the last error. If the error code 999 is returned, execute the "ERRX?" command to read the error code and the error message. |  |  |  |
|                       | See Chapter 5, "Error Messages" for the error codes and error messages.                                                                                                    |  |  |  |
| Remarks               | This command uses the error queue which can store four error codes. This error queue is cleared by executing the ERRX? command.                                                                                                    |  |  |  |
| Example<br>Statements | OUTPUT @B1500;"ERR?"<br>ENTER @B1500;A,B,C,D                                                                                                    |  |  |  |
|                       | OUTPUT @B1500;"ERR? 1"<br>ENTER @B1500;A                                                                                                    |  |  |  |
| See Also              | "EMG?", "ERRX?"                                                                                                    |  |  |  |
|                       | ERRX?                                                                                                    |  |  |  |
|                       | This query command reads one error code from the head of the error queue and removes that code from the queue. Supports all errors.                                                                                                    |  |  |  |
| Syntax                | ERRX? [mode]                                                                                                    |  |  |  |
| Parameters            | <ul><li><i>mode</i>: Error code output mode. Integer expression. 0 (default setting) or 1.</li><li>0: Returns the error code and the corresponding message.</li></ul>                                                                    |  |  |  |
|                       |                                                                                                    |  |  |  |

|                         | Command Reference<br>ERS?                                                                                                    |
|-------------------------|----------------------------------------------------------------------------------------------------|
|                         | 1: Returns the error code only.                                                                                                    |
| Query response          | error_code,message <cr lf^eoi=""></cr>                                                                                                    |
|                         | or                                                                                                    |
|                         | error_code <cr lf^eoi=""></cr>                                                                                                    |
|                         | <i>message</i> contains an error message similar to the EMG? response and a custom message containing additional information such as the slot number. They are separated by a semicolon (;). For example, if the error 305 occurs on the slot 1, this command returns the following response. |
|                         | 305,"Excess current in HPSMU.; SLOT1"                                                                                                    |
|                         | If no error occurred, this command returns 0, "No Error."                                                                                                    |
|                         | See Chapter 5, "Error Messages" for the error codes and error messages.                                                                                                    |
| Remarks                 | This command uses the error queue which can store 30 error codes. This error queue is cleared by executing the ERR? command.                                                                                                    |
| Example                 | OUTPUT @B1500;"ERRX?"<br>ENTER @B1500;A,B\$                                                                                                    |
|                         | OUTPUT @B1500;"ERRX? 1"<br>ENTER @B1500;A                                                                                                    |
| See Also                | "EMG?", "ERR?"                                                                                                    |
|                         | ERS?                                                                                                    |
|                         | The ERS? command returns the status of the digital I/O port (16 paths).                                                                                                    |
| Execution<br>Conditions | The digital I/O control mode must be the direct control (ERMOD 0).                                                                                                    |
| Syntax                  | ERS?                                                                                                    |
| Query Response          | pattern <cr lf^eoi=""></cr>                                                                                                    |
|                         | pattern returns the decimal value of the port status.                                                                                                    |
|                         | The status of each port is designated by 0 or 1 that has the following meaning:                                                                                                    |
|                         | 0: TTL high level (approx. 2.4 V)                                                                                                    |
|                         | 1: TTL low level (approx. 0.8 V)                                                                                                    |
|                         |                                                                                                    |

| Example<br>Statements   | OUTPUT @B1500; "ERS?"<br>ENTER @B1500;A<br>PRINT "Port Status=";A<br>For example, 255 (000000011111111) is returned when the port 0 to 7 have<br>been set to the TTL low level and the port 8 to 15 have been set to the TTL high<br>level. |                                                                                                    |  |  |
|-------------------------|----------------------------------------------------------------------------------------------------|----------------------------------------------------------------------------------------------------|--|--|
| See Also                | "ERMOD                                                                                                    | ", "ERC", "ERM"                                                                                                    |  |  |
|                         | ERSSP                                                                                                    |                                                                                                    |  |  |
|                         |                                                                                                    | nand sets the connection state of the I/O path for the Keysight 16440A J selector (B1500A-A04). Set it for each output port on the selector. |  |  |
| Execution<br>Conditions | Digital I/O port must be set to the 16440A control mode using the ERMOD 1 command.                                                                                                    |                                                                                                    |  |  |
| Syntax                  | ERSSP port,status                                                                                                    |                                                                                                    |  |  |
| Parameters              | port:                                                                                                    | Output port of SMU/PG selector. Integer expression.                                                                                          |  |  |
|                         |                                                                                                    | 0: Output 1 on the first selector                                                                                                    |  |  |
|                         |                                                                                                    | 1: Output 2 on the first selector                                                                                                    |  |  |
|                         |                                                                                                    | 2: Output 1 on the second selector                                                                                                    |  |  |
|                         |                                                                                                    | 3: Output 2 on the second selector                                                                                                    |  |  |
|                         | status:                                                                                                    | Connection status of I/O path. Integer expression.                                                                                           |  |  |
|                         |                                                                                                    | 0: All open. Breaks connection. Initial setting.                                                                                             |  |  |
|                         |                                                                                                    | 1: SMU on. Makes connection to the SMU input.                                                                                                |  |  |
|                         |                                                                                                    | 2: PGU on. Makes connection to the PGU input.                                                                                                |  |  |
|                         |                                                                                                    | 3: PGU open. Open status made by opening the semiconductor relay installed on the PGU on path.                                               |  |  |
| Example<br>Statements   | OUTPUT<br>OUTPUT                                                                                                    | OUTPUT @B1500;"ERMOD 1"<br>OUTPUT @B1500;"ERSSP 0,2"                                                                                         |  |  |
| See Also                | "ERMOD"                                                                                                    |                                                                                                    |  |  |

Command Reference ERSSP?

#### **ERSSP?**

|                         | This query command returns the connection state of the I/O path for the Keysight 16440A SMU/PGU selector (B1500A-A04). |                                                                                                    |  |  |  |
|-------------------------|----------------------------------------------------------------------------------------------------|----------------------------------------------------------------------------------------------------|--|--|--|
| Syntax                  | ERSSP? j                                                                                                    | port                                                                                                    |  |  |  |
| Parameters              | <i>port</i> : Output port of SMU/PG selector. Integer expression.                                                      |                                                                                                    |  |  |  |
|                         |                                                                                                    | 0: Output 1 on the first selector                                                                                                    |  |  |  |
|                         |                                                                                                    | 1: Output 2 on the first selector                                                                                                    |  |  |  |
|                         |                                                                                                    | 2: Output 1 on the second selector                                                                                                    |  |  |  |
|                         |                                                                                                    | 3: Output 2 on the second selector                                                                                                    |  |  |  |
| Query Response          | status<(                                                                                                    | CR/LF^EOI>                                                                                                    |  |  |  |
|                         | 0: All open                                                                                                    |                                                                                                    |  |  |  |
|                         | 1: SMU on                                                                                                    |                                                                                                    |  |  |  |
|                         | 2: PGU on                                                                                                    |                                                                                                    |  |  |  |
|                         | 3: PGU op                                                                                                    | en                                                                                                    |  |  |  |
| Example<br>Statements   | OUTPUT @B1500;"ERSSP? 1"<br>ENTER @B1500;A                                                                             |                                                                                                    |  |  |  |
| See Also                | "ERMOD"                                                                                                    | ,                                                                                                    |  |  |  |
|                         | ERUH                                                                                                    | VA                                                                                                    |  |  |  |
|                         |                                                                                                    | and specifies the MC/HCSMU modules connected to the V Control and I outs of Keysight N1268A ultra high voltage expander.                          |  |  |  |
| Execution<br>Conditions |                                                                                                    | I must be in the high voltage state (forcing more than the allowable<br>the interlock open condition, or voltage compliance set to more than it). |  |  |  |
|                         | The CL con command.                                                                                                    | mmand has been already executed for the channels specified in this                                                                                |  |  |  |
|                         | Digital I/O command.                                                                                                   | port must be set to the N1268A control mode using the ERMOD 16                                                                                    |  |  |  |
| Syntax                  | ERUHVA                                                                                                    | vsmu,ismu                                                                                                    |  |  |  |

| Parameters              | vsmu :                                                                                                    | Slot number for the MC/HCSMU connected to the V Control input.                                       |  |  |
|-------------------------|----------------------------------------------------------------------------------------------------|----------------------------------------------------------------------------------------------------|--|--|
|                         | ismu :                                                                                                    | Slot number for the MCSMU connected to the I Control input.                                          |  |  |
|                         | Effective slot numbers are 1 to 10. Integer expression. Use the smaller slot number for the HCSMU which occupies two slots.                                          |                                                                                                    |  |  |
|                         | Enter 0 to cancel the assignment.                                                                                                    |                                                                                                    |  |  |
| Example<br>Statements   | OUTPUT @B1500;"ERUHVA 3,4"                                                                                                    |                                                                                                    |  |  |
|                         | ERUH                                                                                                    | VA?                                                                                                  |  |  |
|                         | This query command returns the slot numbers for the MC/HCSMU modules connected to the V Control and I Control inputs of Keysight N1268A ultra high voltage expander. |                                                                                                    |  |  |
| Syntax                  | ERUHVA?                                                                                                    |                                                                                                    |  |  |
| Query Response          | vsmu,ismu <cr lf^eoi=""></cr>                                                                                                    |                                                                                                    |  |  |
|                         | vsmu :                                                                                                    | Slot number for the MC/HCSMU connected to the V Control input.                                       |  |  |
|                         | ismu :                                                                                                    | Slot number for the MCSMU connected to the I Control input.                                          |  |  |
| Example<br>Statements   | OUTPUT @B1500;"ERUHVA?"<br>ENTER @B1500;vsmuUHV,ismuUHV                                                                                                    |                                                                                                    |  |  |
|                         | FC                                                                                                    |                                                                                                    |  |  |
|                         | This command sets the output signal frequency of the MFCMU.                                                                                                    |                                                                                                    |  |  |
| Execution<br>Conditions | The CN/CNX command has been executed for the specified channel (MFCMU).                                                                                              |                                                                                                    |  |  |
| Syntax                  | FC chnu                                                                                                    | m,freq                                                                                               |  |  |
| Parameters              | chnum :                                                                                                    | MFCMU source channel number. Integer expression. 1 to 10 or 101 to 1001. See Table 4-1 on page 4-16. |  |  |
|                         | freq :                                                                                                    | Frequency (in Hz). Numeric expression. in Hz. See Table 4-18 on page 4-30.                           |  |  |
| Example<br>Statements   | OUTPUT @B1500;"FC 7,1000000"                                                                                                    |                                                                                                    |  |  |

Command Reference FL

#### FL

This command sets the connection mode of a SMU filter for each channel. A filter is mounted on the SMU. It assures clean source output with no spikes or overshooting. Syntax FL mode[, chnum[, chnum...[, chnum]...]] A maximum of ten channels can be set. **Parameters** mode: Status of the filter. Integer expression. 0: Disconnect (initial setting). 1: Connect. chnum : SMU channel number. Integer expression. 1 to 10 or 101 to 1001. See Table 4-1 on page 4-16. If you do not specify *chnum*, the FL command sets the same *mode* for all channels. Example OUTPUT @B1500;"FL 1" **Statements** OUTPUT @B1500;"FL 0,1,3,5" FMT This command clears the B1500 output data buffer, and specifies the data output format. For details about data output format, see "Data Output Format" on page 1-25. Without this command, the data output format is same as the format by the FMT1,0 command. Query command output data is always stored in the query buffer in ASCII format, regardless of this command. NOTE Multi command statement is not allowed for this command. Syntax FMT format[,mode] **Parameters** format : Data output format. Integer expression. 1 to 25. See Table 4-24. mode : Data output mode. Integer expression. 0 to 10. See Table 4-25. Without setting the *mode* value, only the measurement data is returned. For the sampling measurement, the sampling index is also returned if no zero value is set to mode.

| Example    | OUTPUT | @B1500;"FMT | 1"   |
|------------|--------|-------------|------|
| Statements | OUTPUT | @B1500;"FMT | 2,1" |

**Table 4-24** 

FMT format parameter

| format         | Data format                                        | Terminator          |
|----------------|----------------------------------------------------|---------------------|
| 1 <sup>a</sup> | ASCII (12 digits data with header)                 | <cr lf^eoi=""></cr> |
| 2 <sup>a</sup> | ASCII (12 digits data without header)              | <cr lf^eoi=""></cr> |
| 3 <sup>a</sup> | 4 byte binary                                      | <cr lf^eoi=""></cr> |
| 4 <sup>a</sup> | 4 byte binary                                      | <^EOI>              |
| 5 <sup>a</sup> | ASCII (12 digits data with header)                 | ,                   |
| 11             | ASCII (13 digits data with header)                 | <cr lf^eoi=""></cr> |
| 12             | ASCII (13 digits data without header) <sup>b</sup> | <cr lf^eoi=""></cr> |
| 13             | 8 byte binary                                      | <cr lf^eoi=""></cr> |
| 14             | 8 byte binary                                      | <^EOI>              |
| 15             | ASCII (13 digits data with header)                 | ,                   |
| 21             | ASCII (13 digits data with header) <sup>b</sup>    | <cr lf^eoi=""></cr> |
| 22             | ASCII (13 digits data without header) <sup>b</sup> | <cr lf^eoi=""></cr> |
| 25             | ASCII (13 digits data with header) <sup>b</sup>    | ,                   |

a. Compatible with the Keysight 4142B data output format.

b. Compatible with the Keysight 4155/4156 FLEX mode ASCII data.

12 digits data will be sn.nnnnEsnn, snn.nnnEsnn, or snnn.nnnEsnn.

13 digits data will be sn.nnnnnEsnn, snn.nnnnEsnn, or snnn.nnnnEsnn.

where, s is + or –, E is exponent symbol, and n means one digit number.

**NOTE** For the 4 byte binary data output format, the time stamp function is not available. Refer to "Data Output Format" on page 1-25. Command Reference HSS

| mode    | Source data returned with measurement data                                                                                                    |
|---------|----------------------------------------------------------------------------------------------------|
| 0       | None (default setting). Only the measurement data is returned.                                                                                                    |
| 1       | Source output data of the primary sweep source.                                                                                                    |
| 2       | For MM2 and MM5:                                                                                                    |
|         | Source output data of the synchronous sweep source set by the WSI/WSV command.                                                                                                    |
| 1 to 10 | For MM16, MM27, and MM28:                                                                                                    |
|         | Source output data of the sweep source set by the WNX, MCPNX, or MCPWNX command. The <i>mode</i> value must be the source number (1 to 10) you want to get data. For the source number, see description of the above commands. |

# HSS

This command specifies the response mode of HP/MP/HRSMU.

See also the commands (e.g. WAT) used to set the operation time of SMU.

| Syntax                | HSS mode                                                                                                    | 2                                                                                                    |  |
|-----------------------|----------------------------------------------------------------------------------------------------|----------------------------------------------------------------------------------------------------|--|
| Parameters            | mode :                                                                                                    | Response mode. Integer expression.                                                                                                    |  |
|                       |                                                                                                    | 0: Normal mode (default setting)<br>Usually, use this mode.                                                                                                    |  |
|                       |                                                                                                    | 1: Fast mode<br>This mode does not satisfy the specifications. There may be no<br>correlation between the data measured in this mode and the data<br>measured in the normal mode. Use this mode only for measurements<br>that require a particularly fast response. After the measurement, return<br>to the normal mode. |  |
|                       | To return to the normal mode, execute the HSS 0 command, or execute the MM10 or MM26 command. The *RST command cannot return to the normal mode. |                                                                                                    |  |
| Example<br>Statements | OUTPUT @                                                                                                    | B1500;"HSS 1"                                                                                                    |  |

# HVSMUOP

|                       | This command specifies the output range of HVSMU.                                                                                                    |                                                                                                    |  |  |  |
|-----------------------|----------------------------------------------------------------------------------------------------|----------------------------------------------------------------------------------------------------|--|--|--|
|                       | When multiple HVSMUs are configured, use this command to set the same range to all HVSMUs.                                                                                                    |                                                                                                    |  |  |  |
| Execution             | All HVSM                                                                                                    | IU channels are set to 0 V or disabled.                                                                                                    |  |  |  |
| Conditions            |                                                                                                    | No channel must be in the high voltage state (forcing more than the allowable voltage for the interlock open condition, or voltage compliance set to more than it). |  |  |  |
| Syntax                | HVSMUOP                                                                                                    | mode                                                                                                    |  |  |  |
| Parameters            | <i>mode</i> : Output range of HVSMU. Integer expression.                                                                                                    |                                                                                                    |  |  |  |
|                       |                                                                                                    | 1: Single channel mode (default setting)                                                                                                    |  |  |  |
|                       |                                                                                                    | 2: ±1500V mode                                                                                                    |  |  |  |
|                       |                                                                                                    | 3: +3000V mode                                                                                                    |  |  |  |
|                       |                                                                                                    | 4: -3000V mode                                                                                                    |  |  |  |
|                       | When <i>mode</i> =1, an HVSMU channel is available, but other channels can be set to 0 V or $-4$ mA to $+4$ mA. The setting range of the available channel is same as the range of the single HVSMU configuration. |                                                                                                    |  |  |  |
|                       | When <i>mode</i> =2, the output range of all HVSMU channels is from $-1500$ V to 0 V or from $-8$ mA to 0 mA, and from 0 V to $+1500$ V or from 0 mA to $+8$ mA.                                                   |                                                                                                    |  |  |  |
|                       | When <i>mode</i> =3, the output range of all HVSMU channels is from 0 V to $+3000$ V or from 0 mA to $+4$ mA.                                                                                                    |                                                                                                    |  |  |  |
|                       | When <i>mode</i> =4, the output range of all HVSMU channels is from $-3000$ V to 0 V or from $-4$ mA to 0 mA.                                                                                                    |                                                                                                    |  |  |  |
|                       | -                                                                                                    | orming this command, the conditions of the enabled HVSMU channels are e conditions set by the IN command.                                                           |  |  |  |
| Example<br>Statements | OUTPUT @B1500;"HVSMUOP 2"                                                                                                    |                                                                                                    |  |  |  |
|                       | HVSMUOP?                                                                                                    |                                                                                                    |  |  |  |
|                       | This query                                                                                                    | command returns the output range of HVSMU.                                                                                                    |  |  |  |
| Syntax                | HVSMUOP                                                                                                    | ?                                                                                                    |  |  |  |

|                       | Commanc<br>*IDN?                                  | Reference                                                                   |  |  |
|-----------------------|---------------------------------------------------|-----------------------------------------------------------------------------|--|--|
| Query Response        | <i>mode</i> <cr< th=""><th>/LF^EOI&gt;</th></cr<> | /LF^EOI>                                                                    |  |  |
|                       | mode :                                            | Output range of HVSMU. Integer expression.                                  |  |  |
|                       |                                                   | 1: Single channel mode                                                      |  |  |
|                       |                                                   | 2: ±1500V mode                                                              |  |  |
|                       |                                                   | 3: +3000V mode                                                              |  |  |
|                       |                                                   | 4: -3000V mode                                                              |  |  |
| Example<br>Statements | OUTPUT @B1500;"HVSMUOP?"<br>ENTER @B1500;A        |                                                                             |  |  |
|                       | *IDN?                                             |                                                                             |  |  |
|                       | The *IDN <sup>®</sup><br>revision nu              | ? query command returns the instrument model number and the firmware umber. |  |  |
|                       |                                                   |                                                                             |  |  |

Syntax \*IDN?

**Query Response** manufacturer, model, 0, revision<CR/LF^EOI>

| Response     | Explanation                                          |                       |  |
|--------------|------------------------------------------------------|-----------------------|--|
| manufacturer | Agilent Technologies                                 | Keysight Technologies |  |
| model        | B1500A or B1505A                                     | B1506A or B1507A      |  |
| revision     | Firmware revision number. Example: A.04.03.2010.0130 |                       |  |

Example Statements

OUTPUT @B1500;"\*IDN?" ENTER @B1500;A\$

Example Response Agilent Technologies, B1500A, 0, A.04.03.2010.0130

#### IMP

The IMP command specifies the parameter measured by the MFCMU. This command is effective for the following commands and the following measurement mode. The MFCMU can measure two parameters.

- TC command
- TTC command
- Spot C measurement (MM17)
- CV (DC bias) sweep measurement (MM18)
- Pulsed spot C measurement (MM19)
- Pulsed sweep CV measurement (MM20)
- C-f sweep measurement (MM22)
- CV (AC level) sweep measurement (MM23)
- C-t sampling measurement (MM26)

ExecutionThis command is not effective for the binary data output format (FMT3, FMT4,<br/>FMT13, and FMT14). Then one of the following couples will be measured. They<br/>will be automatically selected by the B1500, and will be a couple without data<br/>overflow.

- R (resistance,  $\Omega$ ) and X (reactance,  $\Omega$ )
- G (conductance, S) and B (susceptance, S)

Syntax IMP mode

Parametersmode :Measurement mode. 1 to 402. Integer expression. See Table 4-16 on<br/>page 4-29.

Initial setting: *mode*=100 (Cp-G measurement)

Example Statements

IN

The IN command sets the specified channel to 0 V with an output range change.

Syntax IN [chnum[, chnum...[, chnum]...]]

A maximum of 15 channels can be set.

OUTPUT @B1500;"IMP 10"

|                       | Command Reference<br>INTLKVTH                                                                                                    |                     |                   |                                 |         |  |
|-----------------------|----------------------------------------------------------------------------------------------------|---------------------|-------------------|---------------------------------|---------|--|
| Parameters            | chnum :                                                                                                    | Channel num         | ber. Integer expr | ession. See Table 4-1 on page 4 | -16.    |  |
|                       | If you specify multiple <i>chnums</i> , the channel outputs will be set to 0 V in the specified order.                                                                                                    |                     |                   |                                 |         |  |
|                       | If you do not specify <i>chnum</i> , all SMU, all SPGU, and CMU will be set to 0 V in th order. Then, SMU will be set to 0 V in the order from higher to lower output range and SPGU will be set to 0 V in the order from higher to lower setup voltage.                                                                                                    |                     |                   |                                 |         |  |
| Remarks               | The IN com                                                                                                    | mand sets the       | specified modul   | e to the following conditions:  |         |  |
|                       | SMU setu                                                                                                    | o parameter         | Value             | MFCMU setup parameter           | Value   |  |
|                       | Sourc                                                                                                    | e mode              | Voltage           | DC bias                         | 0 V     |  |
|                       | Output                                                                                                    | t voltage           | 0 V               | AC level                        | 0 V     |  |
|                       | V r                                                                                                    | ange                | 20 V              | Output signal frequency         | 1 kHz   |  |
|                       | I com                                                                                                    | pliance             | 100 µA            | Measurement range               | 50 Ω    |  |
|                       | I range                                                                                                    |                     | 100 µA            | SPGU setup parameter            | Value   |  |
|                       | Fi                                                                                                    | lter                | Not changed       | Output mode                     | DC      |  |
|                       | Series                                                                                                    | resistor            | Not changed       | Output voltage                  | 0 V     |  |
| Example<br>Statements | After this command, there is no additional power consumption for the idle state.<br>OUTPUT @B1500;"IN"<br>OUTPUT @B1500;"IN 1,2,3,5,6"<br><b>INTLKVTH</b><br>The INTLKVTH command sets the allowable voltage for the interlock open<br>condition. The B1500 output voltage and compliance voltage cannot exceed the<br>setting value when the interlock circuit is opening. This setting is stored in the<br>non-volatile memory and is not changed until this command is sent again. |                     |                   |                                 |         |  |
| Syntax                | INTLKVTH voltage                                                                                                    |                     |                   |                                 |         |  |
| Parameters            | <i>voltage</i> : Allowable voltage for the interlock open condition. 0 or 42. Numeric expression.                                                                                                    |                     |                   |                                 | Jumeric |  |
|                       |                                                                                                    | 0: Maximum          | 0 V               |                                 |         |  |
|                       |                                                                                                    | 42: Maximum         | n ±42 V (factory- | shipped non-volatile setting)   |         |  |
| Example<br>Statements | OUTPUT @                                                                                                    | B1500 <b>;"</b> IN1 | TLKVTH O"         |                                 |         |  |

# INTLKVTH?

|                       | The INTLKVTH? query command returns the present setting of the allowable voltage for the interlock open condition.                                                  |                                                                                                    |  |
|-----------------------|----------------------------------------------------------------------------------------------------|----------------------------------------------------------------------------------------------------|--|
| Syntax                | INTLKVTH?                                                                                                    |                                                                                                    |  |
| Query Response        | voltage <cr lf^eoi=""></cr>                                                                                                    |                                                                                                    |  |
|                       | This value returns 0 (maximum 0 V) or 42 (maximum ±42 V).                                                                                                    |                                                                                                    |  |
| Example<br>Statements | OUTPUT @B1500;"INTLKVTH?"<br>ENTER @B1500;Vintlk                                                                                                    |                                                                                                    |  |
|                       | LGI                                                                                                    |                                                                                                    |  |
|                       | The LGI command sets the current monitor channel for the linear search measurement (MM14). This command setting clears, and is cleared by, the LGV command setting. |                                                                                                    |  |
|                       | This command ignores the RI command setting.                                                                                                    |                                                                                                    |  |
| Syntax                | LGI chnum,mode,range,target                                                                                                    |                                                                                                    |  |
| Parameters            | chnum :                                                                                                    | SMU search monitor channel number. Integer expression. 1 to 10 or 101 to 1001. See Table 4-1 on page 4-16.                                                                                                    |  |
|                       | mode :                                                                                                    | Search mode. Integer expression.                                                                                                    |  |
|                       |                                                                                                    | 0 : If the measured value $\leq$ <i>target</i> , it is the search result data.                                                                                                    |  |
|                       |                                                                                                    | 1 : If the measured value $\geq$ <i>target</i> , it is the search result data.                                                                                                    |  |
|                       | range :                                                                                                    | Measurement ranging type. Integer expression. The measurement range will be set to the minimum range that covers the <i>target</i> value. For the limited auto ranging, the instrument never uses the range less than the specified range. See Table 4-3 on page 4-19. |  |
|                       | target:                                                                                                    | Search target current (in A). Numeric expression.                                                                                                    |  |
|                       |                                                                                                    | 0 to $\pm 0.1$ A (MPSMU/HRSMU/MCSMU)<br>0 to $\pm 1$ A (HPSMU/HCSMU)<br>0 to $\pm 2$ A (DHCSMU)<br>0 to $\pm 0.008$ A (HVSMU)                                                                                                    |  |
| Example<br>Statements | OUTPUT                                                                                                    | @B1500;"LGI 0,1,14,1E-6"                                                                                                    |  |

Command Reference LGV

# LGV

The LGV command sets the voltage monitor channel for the linear search measurement (MM14). This command setting clears, and is cleared by, the LGI command setting.

This command ignores the RV command setting.

Syntax LGV chnum, mode, range, target

*chnum*: SMU search monitor channel number. Integer expression. 1 to 10 or 101 to 1001. See Table 4-1 on page 4-16.

*mode* : Search mode. Integer expression.

0 : If the measured value  $\leq$  *target*, it is the search result data.

1 : If the measured value  $\geq$  *target*, it is the search result data.

- *range*: Measurement ranging type. Integer expression. The measurement range will be set to the minimum range that covers the *target* value. For the limited auto ranging, the instrument never uses the range less than the specified range. See Table 4-2 on page 4-17.
- *target* : Search target voltage (in V). Numeric expression.

0 to ±100 V (MPSMU/HRSMU) 0 to ±200 V (HPSMU) 0 to ±30 V (MCSMU) 0 to ±40 V (HCSMU/DHCSMU) 0 to ±3000 V (HVSMU)

Example Statements

**Parameters** 

OUTPUT @B1500;"LGV 1,2,12,3"

ments

#### LIM

The LIM command sets the maximum output limit of the voltage or current applied by SMU. The setting value is effective for all of the SMU and memorized until the LIM command is executed again. The value is not initialized by the \*RST command or power off.

Syntax LIM mode, limit

Parametersmode :Limit setup mode. 1 or 2. Integer expression.

1: Voltage output limit

| Example               | <i>limit</i> :<br>OUTPUT (                                                                                                    | <ul> <li>2: Current output limit</li> <li>Maximum output limit value, in V or A. Numeric expression.</li> <li>For voltage limit: 200 V to 10000 V (initial value), 100 V resolution.</li> <li>For current limit: 1 A to 1500 A (initial value), in 1 A resolution.</li> </ul> |
|-----------------------|----------------------------------------------------------------------------------------------------|----------------------------------------------------------------------------------------------------|
| Statements            | LIM?                                                                                                    |                                                                                                    |
|                       |                                                                                                    | command returns the voltage or current maximum output limit value of                                                                                                    |
| Syntax                | LIM? mode                                                                                                    |                                                                                                    |
| Parameters            | mode :                                                                                                    | Type of the output limit value to read. 1 or 2. Integer expression.                                                                                                    |
|                       |                                                                                                    | 1: Voltage limit value                                                                                                    |
|                       |                                                                                                    | 2: Current limit value                                                                                                    |
| Query Response        | limit <cr lf^eoi=""></cr>                                                                                                    |                                                                                                    |
|                       | This value                                                                                                    | returns the voltage output limit (V) or current output limit (A).                                                                                                    |
| Example<br>Statements | OUTPUT @B1500;"LIM? 1"<br>ENTER @B1500;Limit                                                                                                    |                                                                                                    |
|                       | <b>LMN</b><br>This command enables or disables the data monitor and data output of the MFCMU<br>AC voltage and DC voltage.<br>This command is effective for the spot C (MM17), DC bias sweep (MM18), and<br>frequency sweep (MM22), and AC level sweep (MM23). |                                                                                                    |
|                       |                                                                                                    |                                                                                                    |
|                       |                                                                                                    |                                                                                                    |
| Syntax                | LMN mode                                                                                                    |                                                                                                    |
| Parameters            | mode :                                                                                                    | Data monitor and output mode. Integer expression. 0 or 1.                                                                                                    |
|                       |                                                                                                    | 0: Disables the data monitor and output. Initial setting.                                                                                                    |
|                       |                                                                                                    | 1: Enables the data monitor and output.                                                                                                    |

| Table 4-26            | LOP? Response                                                                                                    |
|-----------------------|----------------------------------------------------------------------------------------------------|
|                       | The variables <i>stat1</i> to <i>stat10</i> will indicate the status of the module installed in the slot 1 to 10 respectively, and will be the two-digit status code shown in Table 4-26. |
| Query Response        | LOP stat1,stat2,stat3,stat4,stat5,stat6,stat7,stat8,stat<br>9,stat10 <cr lf^eoi=""></cr>                                                                                                  |
| Syntax                | LOP?                                                                                                    |
|                       | The LOP? query command returns the operation status of all modules and stores the results in the output data buffer (query buffer).                                                       |
|                       | LOP?                                                                                                    |
| Example<br>Statements | OUTPUT @B1500;"LMN 1"                                                                                                    |
|                       | Command Reference<br>LOP?                                                                                                    |

| Status code | Description                                                         |
|-------------|---------------------------------------------------------------------|
| 00          | No module is installed, or the output switch is OFF.                |
| 01          | SMU forces voltage, and does not reach current compliance.          |
| 02          | SMU forces positive current, and does not reach voltage compliance. |
| 03          | SMU forces negative current, and does not reach voltage compliance. |
| 10          | Not applicable.                                                     |
| 11          | SMU reaches voltage compliance.                                     |
| 12          | SMU reaches positive current compliance.                            |
| 13          | SMU reaches negative current compliance.                            |
| 20          | SMU is oscillating.                                                 |
| 30          | Not applicable.                                                     |
| 40          | MFCMU applies DC bias.                                              |
| 51          | MFCMU is in the NULL loop unbalance condition.                      |
| 52          | MFCMU is in the IV amplifier saturation condition.                  |

For the HPSMU that occupies two slots, two variables will be returned. Then the first one is always 00, and the last one indicates the module status. For example, LOP00, 11, 00, 00, 00, 00, 00, 00, 00, 00 will be returned when only the HPSMU installed in the slot 1-2 is used and is in the voltage compliance condition.

ExampleOUTPUT @B1500;"LOP?"StatementsENTER @B1500;A\$

#### \*LRN?

The \*LRN? (learn) query command returns the B1500 command parameter settings.

Syntax \*LRN? type

- ExampleDIM A\$[200]StatementsOUTPUT @B1500;"\*LRN? 1"ENTER @B1500;A\$
- Parameters and<br/>Query Responsetype :This parameter selects the type of query response. Available values are<br/>0 to 110, but some numbers are not used. See below. Integer expression.

A description and the query response of each *type* is described below.

**0**: Returns the output switch ON/OFF status:

CN[*chnum*[,*chnum*...[,*chnum*]...]]<CR/LF^EOI>

where *chnum* is the channel number for the channel whose output switch is set to ON.

If no output switches are ON, the query response is:

CL<CR/LF^EOI>

**1 to 10:** Returns the source status of SMU or MFCMU.

The *type* parameter corresponds to slot number where the module is installed.

For the SMU when the output switch is ON, the query response is:

DV chnum,range,voltage[,lcomp[,comp polarity[,irange]]] <CR/LF^EOI>

or

DI chnum,range,current[,Vcomp[,comp polarity[,vrange]]] <CR/LF^EOI>

where *range* is the present setting of the output range.

Command Reference \*LRN?

|      | For the SMU when the output switch is OFF, the query response is:                                                                                                    |
|------|----------------------------------------------------------------------------------------------------|
|      | CL chnum <cr lf^eoi=""></cr>                                                                                                    |
|      | For the MFCMU, the query response is:                                                                                                    |
|      | DCV chnum,voltage;ACV chnum,voltage;FC chnum,frequency <cr lf^eoi=""></cr>                                                                                                    |
|      | For the SPGU, the query response is:                                                                                                    |
|      | CNX chnum[,chnum][;CL chnum] <cr lf^eoi=""></cr>                                                                                                    |
|      | or                                                                                                    |
|      | CL chnum[,chnum][;CNX chnum] <cr lf^eoi=""></cr>                                                                                                    |
|      | where <i>chnum</i> of CNX is the channel number for the channel whose output switch is set to ON, and <i>chnum</i> of CL is the channel number for the channel whose output switch is set to OFF. |
| 30:  | Returns the filter ON/OFF status:                                                                                                    |
|      | FL0 [ <i>off ch</i> [, <i>off ch</i> [, <i>off ch</i> ] ];<br>FL1 [ <i>on ch</i> [, <i>on ch</i> [, <i>on ch</i> ] ] <cr lf^eoi=""></cr>                                                          |
|      | If all modules are Filter OFF, the query response is:                                                                                                    |
|      | FL0 <cr lf^eoi=""></cr>                                                                                                    |
|      | If all modules are Filter ON, the query response is:                                                                                                    |
|      | FL1 <cr lf^eoi=""></cr>                                                                                                    |
| 31 : | Returns the parameter values of the TM, AV, CM, FMT, and MM commands:                                                                                                    |
|      | TM trigger mode;AV number[,mode];CM auto calibration mode;<br>FMT output data format,output data mode<br>[;MM measurement mode[,chnum[,chnum[,chnum]]]]<br><cr lf^eoi=""></cr>                    |
| 32 : | Returns the measurement ranging status:                                                                                                    |
|      | RI chnum,Irange;RV chnum,Vrange<br>[;RI chnum,Irange;RV chnum,Vrange]<br>[;RI chnum,Irange;RV chnum,Vrange] <cr lf^eoi=""></cr>                                                                   |
| 33 : | Returns the staircase sweep measurement settings:                                                                                                    |

| [;WV chnum,mode,range,start,stop,nop[,Icomp [,pcomp]]] or<br>[;WI chnum,mode,range,start,stop,nop[,Vcomp[,pcomp]]]<br>[;WSV chnum,range,start,stop[,Icomp[,pcomp]]] or<br>[;WSI chnum,range,start,stop[,Vcomp[,pcomp]]] <cr lf^eoi=""></cr>                                                                                  |
|----------------------------------------------------------------------------------------------------|
| Returns the pulsed source settings:                                                                                                    |
| PT hold time,pulse width[,pulse period[,trig delay]]<br>[;PV chnum,output range,base voltage,pulse voltage [,Icomp]] or<br>[;PI chnum,output range,base current,pulse current [,Vcomp]]<br>[;PWV chnum,mode,range,base,start,stop,nop[,Icomp]] or<br>[;PWI chnum,mode,range,base,start,stop,nop[,Vcomp]] <cr lf^eoi=""></cr> |
| Returns the quasi-pulsed source settings:                                                                                                    |
| BDM detection interval[,mode];<br>BDT hold time,delay time<br>[;BDV chnum,range,start,stop[,Icomp]] <cr lf^eoi=""></cr>                                                                                                    |
| Returns the digital I/O port information:                                                                                                    |
| ERM input pin;ERC2,value <cr lf^eoi=""></cr>                                                                                                    |
| Returns channel mapping information:                                                                                                    |
| If multiple channel numbers are translated to another numbers.                                                                                                    |
| ACH actual,program[;ACH actual,program]<br>[;ACH actual,program] <cr lf^eoi=""></cr>                                                                                                    |
| If no channel number is defined by the ACH command.                                                                                                    |
| ACH <cr lf^eoi=""></cr>                                                                                                    |
| Returns SMU measurement operation mode settings:                                                                                                    |
| CMM chnum,mode[;CMM chnum,mode]<br>[;CMM chnum,mode] <cr lf^eoi=""></cr>                                                                                                    |
| Returns the sampling measurement settings:                                                                                                    |
| MSC abort,post;MT h_bias,interval,number,h_base;ML mode<br>[;MV chnum,range,base,bias,comp] or<br>[;MI chnum,range,base,bias,comp] or<br>[;MSP chnum[,post [,base]]]<br>:<br><cr lf^eoi=""></cr>                                                                                                    |
|                                                                                                    |

Command Reference \*LRN?

| 49 : | Returns the quasi-static CV measurement settings:                                                                                                    |
|------|----------------------------------------------------------------------------------------------------|
|      | QSM abort,post;QSL data,compen;QSZ mode<br>;QSO mode[,chnum[,Vcomp]]<br>;QSC mode                                                                                                    |
|      | ;QST cinteg,linteg,hold,delay1[,delay2]<br>;QSR range<br>[;QSV chnum,mode,range,start,stop,cvoltage,step[,Icomp]]                                                                                                    |
|      | :<br><cr lf^eoi=""></cr>                                                                                                    |
| 50:  | Returns the linear search measurement settings:                                                                                                    |
|      | LSM abort,post;LSTM hold,delay;LSVM mode<br>[;LGI chnum,mode,Irange,Itarget] or<br>[;LGV chnum,mode,Vrange,Vtarget]<br>[;LSV chnum,range,start,stop,step[,Icomp]] or<br>[;LSI chnum,range,start,stop,step[,Vcomp]]<br>[;LSSV chnum,polarity,offset[,Icomp]] or<br>[;LSSI chnum,polarity,offset[,Vcomp]]<br><cr lf^eoi=""></cr>         |
| 51 : | Returns the binary search measurement settings:                                                                                                    |
|      | BSM mode,past;BST hold,delay;BSVM mode<br>[;BGI chnum,mode,condition,Irange,Itarget] or<br>[;BGV chnum,mode,condition,Vrange,Vtarget]<br>[;BSV chnum,range,start,stop[,Icomp]] or<br>[;BSI chnum,range,start,stop[,Vcomp]]<br>[;BSSV chnum,polarity,offset[,Icomp]] or<br>[;BSSI chnum,polarity,offset[,Vcomp]]<br><cr lf^eoi=""></cr> |
| 53 : | Returns the SMU series resistor ON/OFF status:                                                                                                    |
|      | SSR chnum,mode[;SSR chnum,mode]<br>[;SSR chnum,mode] <cr lf^eoi=""></cr>                                                                                                    |
| 54 : | Returns the auto ranging mode status:                                                                                                    |
|      | RM chnum,mode[,rate][;RM chnum,mode[,rate]]<br>[;RM chnum,mode[,rate]] <cr lf^eoi=""></cr>                                                                                                    |
| 55 : | Returns the A/D converter settings:                                                                                                    |
|      | AAD chnum,type;AAD chnum,2[;AAD chnum,type;AAD chnum,2] [;AAD chnum,type;AAD chnum,2] <cr lf^eoi=""></cr>                                                                                                    |

| 56 : | Returns the ADC averaging or integration time setting:                                                                                                    |
|------|----------------------------------------------------------------------------------------------------|
|      | AIT0,mode,time;AIT1,mode,time;AIT2,mode,time;AZ<br>mode <cr lf^eoi=""></cr>                                                                                                    |
| 57:  | Returns the source/measurement wait time settings:                                                                                                    |
|      | WAT0,set_set;WAT1,set_meas <cr lf^eoi=""></cr>                                                                                                    |
| 58:  | Returns the trigger settings:                                                                                                    |
|      | [TGP port,terminal,polarity,type]<br>[;TGP port,terminal,polarity,type]<br>[;TGP port,terminal,polarity,type]<br>TGSI mode;TGXO mode;TGSO mode;TGMO mode <cr lf^eoi=""></cr>          |
| 59 : | Returns the multi channel sweep source settings:                                                                                                    |
|      | WNX n,chnum,mode,range,start,stop[,comp[,pcomp]]<br>[;WNX n,chnum,mode,range,start,stop[,comp[,pcomp]]]<br>[;WNX n,chnum,mode,range,start,stop[,comp[,pcomp]]]<br><cr lf^eoi=""></cr> |
|      | If no multi channel sweep source is set, the query response is:                                                                                                    |
|      | WNX <cr lf^eoi=""></cr>                                                                                                    |
| 60 : | Returns the time stamp setting:                                                                                                    |
|      | TSC enable <cr lf^eoi=""></cr>                                                                                                    |
| 61 : | Returns the display settings:                                                                                                    |
|      | RED enable;<br>KLC lock;<br>DFM format;<br>SPA1,param;<br>SPA2,param;<br>MPA param;<br>SCH chnum;<br>MCH chnum <cr lf^eoi=""></cr>                                                    |
| 62 : | Returns the ASU connection path:                                                                                                    |
|      | SAP chnum,path[;SAP chnum,path]<br>[;SAP chnum,path] <cr lf^eoi=""></cr>                                                                                                    |
| 63 : | Returns the 1 pA auto ranging operation mode:                                                                                                    |
|      | SAR chnum,mode[;SAR chnum,mode]<br>[;SAR chnum,mode] <cr lf^eoi=""></cr>                                                                                                    |

Command Reference \*LRN?

| 64:   | Returns the operation mode of the ASU connection status indicator:                                                                                                  |
|-------|----------------------------------------------------------------------------------------------------|
|       | SAL chnum,mode[;SAL chnum,mode]<br>[;SAL chnum,mode] <cr lf^eoi=""></cr>                                                                                            |
| 70:   | Returns the MFCMU measurement mode:                                                                                                    |
|       | IMP mode <cr lf^eoi=""></cr>                                                                                                    |
| 71:   | Returns the MFCMU data output mode:                                                                                                    |
|       | LMN <i>mode</i> <cr lf^eoi=""></cr>                                                                                                    |
| 72:   | Returns the MFCMU's ADC setting:                                                                                                    |
|       | ACT mode, number <cr lf^eoi=""></cr>                                                                                                    |
| 73 :  | Returns the MFCMU measurement range:                                                                                                    |
|       | RC chnum,mode,range <cr lf^eoi=""></cr>                                                                                                    |
| 80:   | Returns the operation mode of the SCUU connection status indicator:                                                                                                 |
|       | SSL chnum,mode <cr lf^eoi=""></cr>                                                                                                    |
| 81 :  | Returns the SCUU connection path:                                                                                                    |
|       | SSP chnum,mode <cr lf^eoi=""></cr>                                                                                                    |
| 90:   | Returns the MFCMU adjustment mode setting:                                                                                                    |
|       | ADJ chnum,mode <cr lf^eoi=""></cr>                                                                                                    |
| 100:  | Returns the CV (DC bias) sweep measurement settings:                                                                                                    |
|       | WMDCV abort function[,output after sweep];<br>WTDCV hold,delay[,step delay[,S trig delay[,M trig delay]]]<br>[;WDCV chnum,mode,start,stop,step] <cr lf^eoi=""></cr> |
| 101:  | Returns the pulsed spot C measurement or pulsed sweep CV measurement settings:                                                                                      |
|       | PTDCV hold,width[,period[,trig delay]]<br>[;PDCV chnum,base,peak] or<br>[;PWDCV chnum,mode,base,start,stop,step] <cr lf^eoi=""></cr>                                |
| 102:  | Returns the C-f sweep measurement settings:                                                                                                    |
|       | WMFC abort post;<br>WTFC hold,delay[,step delay[,S trig delay[,M trig delay]]]<br>[;WFC chnum,mode,start,stop,step] <cr lf^eoi=""></cr>                             |
| 103 : | Returns the CV (AC level) sweep measurement settings:                                                                                                    |

WMACV abort post; WTACV hold,delay[,step delay[,S trig delay[,M trig delay]]] [;WACV chnum,mode,start,stop,step]<CR/LF^EOI>

**104 :** Returns the C-t sampling measurement settings:

MTDCV *h\_bias,interval,number,h\_base* [;MDCV *chnum,base,bias,post*]<CR/LF^EOI>

- 105: Returns the multi channel pulsed spot measurement settings: MCPT hold,period,Mdelay,average[[;MCPNT chnum,delay,width] .... [;MCPNX n,chnum,mode,range,base,peak[,comp]]] .... <CR/LF^EOI>
- **106 :** Returns the multi channel pulsed sweep measurement settings:

MCPT hold,period,Mdelay,average;MCPWS mode,numOfStep[ [;MCPNT chnum,delay,width] . . . . [;WNX n,chnum,mode,range,start,stop[,comp[,pcomp]]] . . . . [;MCPNX n,chnum,mode,range,base,peak[,comp]] . . . . [;MCPWNX n,chnum,mode,range,base,start,stop[,comp[,pcomp]]]] . . . . < < CR/LF^EOI>

**110 :** Returns the parallel measurement mode setting:

PAD *mode*<CR/LF^EOI>

#### LSI

The LSI command sets the current search source for the linear search measurement (MM14). After search stops, the search channel forces the value specified by the LSM command.

This command clears the LSV, LSSI, and LSSV command settings.

This command setting is cleared by the LSV command.

If *Vcomp* value is greater than the allowable voltage for the interlock open condition, the interlock circuit must be shorted.

Syntax LSI chnum, range, start, stop, step[, Vcomp]

Parameterschnum :SMU search source channel number. Integer expression. 1 to 10 or 101<br/>to 1001. See Table 4-1 on page 4-16.

Command Reference LSM

|                       | range :                                                                                                    | Output ranging type. Integer expression. The output range will be set to the minimum range that covers both <i>start</i> and <i>stop</i> values. For the limited auto ranging, the instrument never uses the range less than the specified range. See Table 4-5 on page 4-22. |  |
|-----------------------|----------------------------------------------------------------------------------------------------|----------------------------------------------------------------------------------------------------|--|
|                       | start, stop :                                                                                                    | Search start or stop current (in A). Numeric expression. See Table 4-6 on page 4-23, Table 4-8 on page 4-25, or Table 4-11 on page 4-27 for each measurement resource type. The <i>start</i> and <i>stop</i> must have different values.                                      |  |
|                       | step:                                                                                                    | Step current (in A). Numeric expression.                                                                                                    |  |
|                       |                                                                                                    | If <i>start</i> < <i>stop</i> , <i>step</i> must be positive, and if <i>start</i> > <i>stop</i> , <i>step</i> must be negative. Maximum number of search steps is 1001.                                                                                                    |  |
|                       | Vcomp:                                                                                                    | Voltage compliance value (in V). Numeric expression. See Table 4-6 on page 4-23, Table 4-8 on page 4-25, or Table 4-11 on page 4-27 for each measurement resource type. If you do not specify <i>Vcomp</i> , the previous value is set.                                       |  |
| Example<br>Statements | OUTPUT @B1500;"LSI 1,0,0,1E-6,1E-8,10"                                                                                                    |                                                                                                    |  |
|                       | <b>LSM</b><br>The LSM command enables or disables the automatic abort function for the linear search measurement (MM14). The automatic abort function stops the search operation when one of the following conditions occurs: |                                                                                                    |  |
|                       |                                                                                                    |                                                                                                    |  |
|                       | Compliance on the measurement channel                                                                                                    |                                                                                                    |  |
|                       | Compliance on the non-measurement channel                                                                                                    |                                                                                                    |  |
|                       | • Overflow on the AD converter                                                                                                    |                                                                                                    |  |
|                       | Oscillation on any channel                                                                                                    |                                                                                                    |  |
|                       | This command also sets the post search condition for the linear search sources. After the search measurement is normally completed, the linear search sources force the value specified by the <i>post</i> parameter.         |                                                                                                    |  |
|                       | If the search operation is stopped by the automatic abort function, the linear search sources force the start value after search.                                                                                             |                                                                                                    |  |
| Syntax                | LSM abort[,post]                                                                                                    |                                                                                                    |  |
| Parameters            | abort :                                                                                                    | Automatic abort function. Integer expression.                                                                                                    |  |
|                       |                                                                                                    | 1: Disables the function. Initial setting.                                                                                                    |  |

|            |                                                                                                    | 2: Enables the function.                                                                                                    |  |
|------------|----------------------------------------------------------------------------------------------------|----------------------------------------------------------------------------------------------------|--|
|            | post :                                                                                                    | Source output value after the search operation is normally completed.<br>Integer expression.                                                                  |  |
|            |                                                                                                    | 1: Start value. Initial setting.                                                                                                    |  |
|            |                                                                                                    | 2: Stop value.                                                                                                    |  |
|            |                                                                                                    | 3: Output value when the search target value is obtained.                                                                                                    |  |
|            |                                                                                                    | If this parameter is not set, the search source forces the start value.                                                                                       |  |
| Example    | OUTPUT (                                                                                                    | @B1500;"LSM 2"                                                                                                    |  |
| Statements | OUTPUT (                                                                                                    | @B1500;"LSM 2,3"                                                                                                    |  |
|            | LSSI                                                                                                    |                                                                                                    |  |
|            |                                                                                                    | command sets the synchronous current source for the linear search ent (MM14). The synchronous source output will be:                                          |  |
|            | Synchronous source output = $polarity \times LSI$ source output + $offset$                                                           |                                                                                                    |  |
|            | where the LSI source output is the output set by the LSI command.                                                                    |                                                                                                    |  |
|            | This command setting is cleared by the LSV/LSI command.                                                                              |                                                                                                    |  |
| Execution  | The LSI command must be entered before this command.                                                                                 |                                                                                                    |  |
| Conditions | If <i>Vcomp</i> value is greater than the allowable voltage for the interlock open condition, the interlock circuit must be shorted. |                                                                                                    |  |
| Syntax     | LSSI chnum,polarity,offset[,Vcomp]                                                                                                   |                                                                                                    |  |
| Parameters | chnum :                                                                                                    | SMU synchronous source channel number. Integer expression. 1 to 10 or 101 to 1001. See Table 4-1 on page 4-16.                                                |  |
|            | polarity:                                                                                                    | Polarity of the LSSI output for the LSI output.                                                                                                    |  |
|            |                                                                                                    | 0 (negative): LSSI output = -LSI output + offset                                                                                                    |  |
|            |                                                                                                    | 1 (positive): LSSI output = LSI output + offset                                                                                                    |  |
|            | offset:                                                                                                    | Offset current (in A). Numeric expression. See Table 4-6 on page 4-23, Table 4-8 on page 4-25, or Table 4-11 on page 4-27 for each measurement resource type. |  |

|                       | Command Reference<br>LSSV                                                                                                    |                                                                                                    |  |
|-----------------------|----------------------------------------------------------------------------------------------------|----------------------------------------------------------------------------------------------------|--|
|                       |                                                                                                    | Both primary and synchronous search sources will use the same output range. So check the output range set to the LSI command to determine the synchronous source outputs.              |  |
|                       | Vcomp:                                                                                                    | Voltage compliance value (in V). Numeric expression. If you do not specify <i>Vcomp</i> , the previous value is set.                                                                   |  |
| Example<br>Statements | OUTPUT (                                                                                                    | B1500;"LSSI 1,1,1E-6,5"                                                                                                    |  |
| See Also              | Also For the source output value, output range, and the available compliance valu<br>Table 4-6 on page 4-23, Table 4-8 on page 4-25, or Table 4-11 on page 4-27 f<br>measurement resource type. |                                                                                                    |  |
|                       | LSSV                                                                                                    |                                                                                                    |  |
|                       | The LSSV command sets the synchronous voltage source for the linear search measurement (MM14). The synchronous source output will be:                                                           |                                                                                                    |  |
|                       | Synchronous source output = $polarity \times LSV$ source output + $offset$                                                                                                    |                                                                                                    |  |
|                       | where the LSV source output is the value set by the LSV command.                                                                                                    |                                                                                                    |  |
|                       | This command setting is cleared by the LSI/LSV command.                                                                                                    |                                                                                                    |  |
| Execution             | The LSV command must be entered before this command.                                                                                                    |                                                                                                    |  |
| Conditions            | If the output voltage is greater than the allowable voltage for the interlock open condition, the interlock circuit must be shorted.                                                            |                                                                                                    |  |
| Syntax                | LSSV chnum,polarity,offset[,Icomp]                                                                                                    |                                                                                                    |  |
| Parameters            | chnum :                                                                                                    | SMU synchronous source channel number. Integer expression. 1 to 10 or 101 to 1001. See Table 4-1 on page 4-16.                                                                         |  |
|                       | polarity:                                                                                                    | Polarity of the LSSV output for the LSV output.                                                                                                    |  |
|                       |                                                                                                    | 0 (negative): LSSV output = -LSV output + offset                                                                                                    |  |
|                       |                                                                                                    | 1 (positive): LSSV output = LSV output + offset                                                                                                    |  |
|                       | offset:                                                                                                    | Offset voltage (in V). Numeric expression. See Table 4-7 on page 4-24, Table 4-9 on page 4-26, Table 4-12 on page 4-27, or Table 4-15 on page 4-28 for each measurement resource type. |  |

|                       |             | Both primary and synchronous search sources will use the same output range. So check the output range set to the LSV command to determine the synchronous source outputs.                                                                                                  |  |
|-----------------------|-------------|----------------------------------------------------------------------------------------------------|--|
|                       | Icomp:      | Current compliance value (in A). Numeric expression. If you do not specify <i>Icomp</i> , the previous value is set. Zero amps (0 A) is not a valid value for the <i>Icomp</i> parameter.                                                                                  |  |
| Example<br>Statements | OUTPUT (    | @B1500;"LSSV 1,0,5,1E-6"                                                                                                    |  |
| See Also              | Table 4-7 o | the source output value, output range, and the available compliance values, see<br>ole 4-7 on page 4-24, Table 4-9 on page 4-26, Table 4-12 on page 4-27, or Table<br>5 on page 4-28 for each measurement resource type.                                                   |  |
|                       | LST?        |                                                                                                    |  |
|                       |             | query command stores a catalog of internal memory programs or a ogram listing in the output data buffer (query buffer) of the B1500.                                                                                                    |  |
| Syntax                | LST? [pi    | num[,index[,size]]]                                                                                                    |  |
| Parameters            | pnum :      | Memory program number. Numeric expression. 0 to 2000. If you do not specify the value, 0 is set.                                                                                                    |  |
|                       |             | LST? 0 returns the catalog of the memory programs. This is same as the LST? command results. Then <i>index</i> and <i>size</i> are not required.                                                                                                    |  |
|                       | index :     | Command index that is the number of top command to read. Numeric expression. If you do not specify the value, 1 is set.                                                                                                    |  |
|                       |             | <i>index</i> =1 specifies the first command stored in the memory program.<br>This command is always the ST command. And the last command is<br>always the END command. If the <i>index</i> value is greater than the<br>number of commands, the LST? returns the END only. |  |
|                       |             | If you set <i>index</i> =0, the LST? returns the number of commands stored in the memory program. For empty memory programs, the LST? returns 2 (ST and END).                                                                                                    |  |
|                       | size :      | Number of commands to read. Numeric expression. 1 to 3000. If you do not specify the value, 3000 is set.                                                                                                    |  |
|                       |             | If you set the value greater than the number of commands from the command specified by <i>index</i> to the last command (END), the LST? command stops operation after reading the END command.                                                                             |  |

Command Reference LST?

```
Query Response
                   Response by LST? or LST? 0:
                   number of programs[,pnum[,pnum ... [,pnum]...]]<CR/LF^EO</pre>
                   T >
                   Response by LST? pnum[, index[, size]]:
                   ST pnum<CR/LF>
                    [saved command<CR/LF>]
                    [saved command<CR/LF>]
                                •
                    [saved command<CR/LF>]
                   END<CR7LF^EOI>
                   The LST? command reads the command specified by the index, reads the command
                   stored next, and repeats this operation until the size each of commands are read. If
                   you do not specify the index and size values, the LST? command reads the first
                   stored command (ST pnum) to the 3000th stored command. If the number of
                   commands are less than 3000, the LST? command reads the commands from ST to
                   END. See Example Statements that show an HP BASIC programming example.
Example
                   Example of LST? :
Statements
                   DIM A$[100]
                   OUTPUT @B1500;"LST?"
                   ENTER @B1500;A$
                   PRINT A$
                   Example of LST? pnum[, index[, size]]:
                   DIM A$[100]
                   P num=1
                   OUTPUT @B1500;"LST?";P num,0
                   ENTER @B1500;Num c
                   Num 1=Num c/3000
                   IF Num c>3000 THEN
                    С
                      index=1
                     F\overline{O}R I=1 TO INT (Num 1)
                       OUTPUT @B1500; "LST?"; P num, C index
                       FOR N=1 TO 3000
                         ENTER @B1500;A$
                         PRINT Ă$
                         C index=C index+1
                       NEXT N
                    NEXT I
                    OUTPUT @B1500;"LST?";P_num,C_index
                     LOOP
                       ENTER @B1500;A$
                       PRINT A$
                    EXIT IF A$="END"
                    END LOOP
```

```
ELSE
OUTPUT @B1500;"LST?";P_num
LOOP
ENTER @B1500;A$
PRINT A$
EXIT IF A$="END"
END LOOP
END IF
```

# LSTM

The LSTM command sets the timing parameters for the linear search measurement (MM14). If you do not enter this command, all parameters are set to 0.

Syntax LSTM hold, delay

Parametershold :Hold time (in seconds) that is the wait time after starting the search<br/>measurement and before starting the delay time for the first search<br/>point. Numeric expression.

0 to 655.35 sec. 0.01 sec resolution.

*delay*: Delay time (in seconds) that is the wait time after starting to force a step output value and before starting a step measurement. Numeric expression.

0 to 65.535 sec. 0.0001 sec resolution.

Example Statements

#### LSV

The LSV command sets the voltage search source for the linear search measurement (MM14). After search stops, the search channel forces the value specified by the LSM command.

This command clears the LSI, LSSI, and LSSV command settings.

This command setting is cleared by the LSI command.

If the output voltage is greater than the allowable voltage for the interlock open condition, the interlock circuit must be shorted.

Syntax LSV chnum, range, start, stop, step[, Icomp]

OUTPUT @B1500;"LSTM 5,0.1"

Parameterschnum :SMU search source channel number. Integer expression. 1 to 10 or 101<br/>to 1001. See Table 4-1 on page 4-16.

Command Reference LSVM

|                       | range :                                                                                 | Output ranging type. Integer expression. The output range will be se<br>the minimum range that covers both <i>start</i> and <i>stop</i> values. Range<br>changing may cause 0 V output in a moment. For the limited auto<br>ranging, the instrument never uses the range less than the specified<br>range. See Table 4-4 on page 4-21. |  |  |
|-----------------------|-----------------------------------------------------------------------------------------|----------------------------------------------------------------------------------------------------|--|--|
|                       | start, stop :                                                                           | Search start or stop voltage (in V). Numeric expression. See Table 4-7 on page 4-24, Table 4-9 on page 4-26, Table 4-12 on page 4-27, or Table 4-15 on page 4-28 for each measurement resource type. The <i>start</i> and <i>stop</i> parameters must have different values.                                                           |  |  |
|                       | step:                                                                                   | Step voltage (in V). Numeric expression.                                                                                                    |  |  |
|                       |                                                                                         | If <i>start</i> < <i>stop</i> , <i>step</i> must be positive, and if <i>start</i> > <i>stop</i> , <i>step</i> must be negative. Maximum number of search steps is 1001.                                                                                                    |  |  |
|                       | Icomp:                                                                                  | Current compliance value (in A). Numeric expression. See Table 4-7 on page 4-24, Table 4-9 on page 4-26, Table 4-12 on page 4-27, or Table 4-15 on page 4-28 for each measurement resource type. If you do not specify <i>Icomp</i> , the previous value is set. Zero amps (0 A) is not allowed for <i>Icomp</i> .                     |  |  |
| Example<br>Statements | OUTPUT @B1500;"LSV 1,0,0,20,.5,1E-6"                                                    |                                                                                                    |  |  |
|                       | LSVM                                                                                    |                                                                                                    |  |  |
|                       | The LSVM command selects the data output mode for the linear search measurement (MM14). |                                                                                                    |  |  |
| Syntax                | LSVM mode                                                                               |                                                                                                    |  |  |
| Parameters            | mode :                                                                                  | Data output mode. Integer expression. 0 (initial setting) or 1.                                                                                                    |  |  |
|                       |                                                                                         | 0 : Returns <i>Data_search</i> only.                                                                                                    |  |  |
|                       |                                                                                         | 1 : Returns <i>Data_search</i> and <i>Data_sense</i> .                                                                                                    |  |  |
|                       | Data_search                                                                             | h is the value forced by the search output channel set by LSI or LSV.                                                                                                    |  |  |
|                       | Data_sense                                                                              | Data_sense is the value measured by the search monitor channel set by LGI or LGV.                                                                                                    |  |  |
|                       | For data output format, refer to "Data Output Format" on page 1-25.                     |                                                                                                    |  |  |
| Example<br>Statements | OUTPUT @B1500;"LSVM 1"                                                                  |                                                                                                    |  |  |

# MCC

|            | The MCC command clears the settings of the sampling output channels defined by the MV, MI, or MSP command. This command is available for the sampling measurement (MM10).                                             |                                                                                                    |  |  |  |
|------------|----------------------------------------------------------------------------------------------------|----------------------------------------------------------------------------------------------------|--|--|--|
| Syntax     | MCC [chnum[,chnum[,chnum[,chnum]]]]                                                                                                    |                                                                                                    |  |  |  |
|            | A maximum of 15 channels can be set.                                                                                                    |                                                                                                    |  |  |  |
| Parameters | chnum :                                                                                                    | Channel number of the unit to clear the settings. Integer expression. See Table 4-1 on page 4-16.                                                                                                    |  |  |  |
|            |                                                                                                    | If you do not specify <i>chnum</i> , the MCC command clears the settings of all sampling channels.                                                                                                    |  |  |  |
| Example    | OUTPUT @B1500;"MCC"                                                                                                    |                                                                                                    |  |  |  |
| Statements | OUTPUT @B1500;"MCC 1,2,3"                                                                                                    |                                                                                                    |  |  |  |
|            | <b>MCPNT</b><br>The MCPNT command sets the delay time and the pulse width of the pulse output<br>channels. This command is effective for the multi channel pulsed spot or sweep<br>measurement set by MM 27 or MM 28. |                                                                                                    |  |  |  |
|            |                                                                                                    |                                                                                                    |  |  |  |
| Syntax     | MCPNT chnum, delay, width                                                                                                    |                                                                                                    |  |  |  |
| Parameters | chnum :                                                                                                    | SMU pulsed source channel number. Integer expression. 1 to 10 or 101 to 1001. See Table 4-1 on page 4-16.                                                                                                    |  |  |  |
|            | delay :                                                                                                    | Delay time (in seconds) from the beginning of the pulse period to the beginning of the transition from base to peak. Numeric expression. Effective value depends on the measurement resource type. See Table 4-27 on page 4-144. |  |  |  |
|            | width :                                                                                                    | Pulse width (in seconds). Numeric expression. Effective value depends on the measurement resource type. See Table 4-27 on page 4-144.                                                                                            |  |  |  |

Command Reference MCPNX

|                | HR/MP/HP<br>SMU                                                                                | HCSMU /<br>DHCSMU                                                                                                    | MCSMU                                                                                                    | HVSMU                                                    | UHCU                                                                                                    | UHVU                                                                                                    | HVMCU                                                                                                    |
|----------------|------------------------------------------------------------------------------------------------|----------------------------------------------------------------------------------------------------|----------------------------------------------------------------------------------------------------|----------------------------------------------------------|----------------------------------------------------------------------------------------------------|----------------------------------------------------------------------------------------------------|----------------------------------------------------------------------------------------------------|
| delay<br>width | 0<br>500 μs to 2 s                                                                             | 0 to <i>period-wn</i><br><i>period</i> is set by<br>Resolution: 2 μ<br>50 μs to 1                                                                                               | y MCPT comm                                                                                                    |                                                          | 10 μs to 1 ms,                                                                                                    | 100 µs to 1                                                                                                    | 10 μs to 1                                                                                                    |
| wiain          | Resolution:<br>100 µs<br>Initial<br>setting: 1 ms<br>Same value<br>for all<br>HR/MP/HPS<br>MU. | so μs to 1<br>ms, duty<br>ratio<br>maximum 1<br>%, for 20 A<br>range and 40<br>A range<br>50 μs to 2 s<br>for<br>other range<br>Resolution:<br>2 μs<br>Initial<br>setting: 1 ms | 10 μs to<br>100 ms,<br>duty ratio<br>maximum<br>5 %, for 1<br>A range<br>10 μs to 2 s<br>for<br>other range<br>Resolution<br>: 2 μs<br>Initial<br>setting: 1<br>ms | s<br>Resolution<br>: 2 μs<br>Initial<br>setting: 1<br>ms | 10 μs to 1 his,<br>duty ratio<br>maximum 0.4<br>%, for 500 A<br>range10 μs to 500<br>μs, duty ratio<br>maximum 0.1<br>%, for 2000<br>A rangeResolution:<br>2 μs<br>Initial setting:<br>500 μs | 100 μs to 1<br>ms for 100<br>mA range<br>100 μs to 2<br>s for other<br>range<br>Resolution:<br>2 μs<br>Initial<br>setting: 1 ms | 10 μs to 1<br>ms for 100<br>mA range<br>10 μs to<br>100 μs for<br>1 A/2 A<br>range<br>Resolution:<br>2 μs<br>Initial<br>setting: 100<br>μs |

Table 4-27Effective value for *delay* and *width* 

For HR/MP/HPSMU, available delay time value is 0. Also, the pulse width value must be the same. If a different value is entered, the longest value is set.

#### MCPNX

The MCPNX command specifies the pulsed bias source and its parameters. This command is effective for the multi channel pulsed spot or sweep measurement set by MM 27 or MM 28.

To set the timing of output pulse and measurement, use the MCPT, MCPNT, and AIT commands.

Syntax MCPNX N, chnum, mode, range, base, pulse[, comp]

**Parameters** 

- N: Source number. Integer expression. 1 to 10. See Remarks below.
   chnum: SMU pulsed source channel number. Integer expression. 1 to 10 or 101 to 1001. See Table 4-1 on page 4-16.
- *mode* : Source type. Integer expression. 1 or 2.
  - 1: Voltage source

|         |                            | 2: Current source                                                                                                    |  |
|---------|----------------------------|----------------------------------------------------------------------------------------------------|--|
|         | range :                    | Ranging type. Integer expression.                                                                                                    |  |
|         |                            | • For voltage source ( <i>mode</i> =1): See Table 4-4 on page 4-21.                                                                                                    |  |
|         |                            | • For current source ( <i>mode</i> =2): See Table 4-5 on page 4-22.                                                                                                    |  |
|         |                            | The B1500 usually uses the minimum range that covers both <i>base</i> and <i>pulse</i> values to perform pulse output. For the limited auto ranging, the instrument never uses the range less than the specified range.                                                                                                    |  |
|         | base,                      | Dulsa hasa ar paak valua (in V ar A). Numaria avprassion                                                                                                    |  |
|         | pulse:                     | Pulse base or peak value (in V or A). Numeric expression.                                                                                                    |  |
|         |                            | <ul> <li>For voltage source (mode=1): See Table 4-7 on page 4-24, Table 4-9 on page 4-26, Table 4-10 on page 4-26, Table 4-12 on page 4-27, Table 4-14 on page 4-28, or Table 4-15 on page 4-28 for each measurement resource type. For using 3000 V range of HVSMU, base and peak must have the same polarity.</li> <li>For using UHVU, base and peak must have the same polarity.</li> </ul> |  |
|         |                            | • For current source ( <i>mode</i> =2): See Table 4-6 on page 4-23, Table 4-8 on page 4-25, Table 4-11 on page 4-27, or Table 4-13 on page 4-28 for each measurement resource type. <i>base</i> and <i>peak</i> must have the same polarity.                                                                                                    |  |
|         | comp :                     | Compliance (in A or V). Numeric expression. If you do not set <i>comp</i> , the previous value is used.                                                                                                    |  |
|         |                            | • For voltage source ( <i>mode</i> =1): See Table 4-7 on page 4-24, Table 4-9 on page 4-26, Table 4-10 on page 4-26, Table 4-12 on page 4-27, Table 4-14 on page 4-28, or Table 4-15 on page 4-28 for each measurement resource type.                                                                                                    |  |
|         |                            | • For current source ( <i>mode</i> =2): See Table 4-6 on page 4-23, Table 4-8 on page 4-25, Table 4-11 on page 4-27, or Table 4-13 on page 4-28 for each measurement resource type.                                                                                                    |  |
|         |                            | Compliance polarity is automatically set to the same polarity as the output value, regardless of the specified <i>comp</i> . If the output value is 0, the polarity is set to positive.                                                                                                    |  |
| Remarks | commands i<br>the previous | lue and the <i>chnum</i> value set to the MCPNX, MCPWNX, and WNX<br>ds must be unique for each command execution. If you set the value used to<br>ous command, the previous command setting is cleared, and the last<br>d setting is effective.                                                                                                    |  |

Command Reference MCPT

Source channels set by the WNX commands start output in the order specified by the *N* value, and then the source channels set by the MCPNX and MCPWNX commands start output simultaneously.

If you use multiple measurement channels, all measurement channels start measurement simultaneously.

Example Statements OUTPUT @B1500;"AIT 2,3,1E-3" OUTPUT @B1500;"MCPT 1,5E-2,2E-2,1" OUTPUT @B1500;"MCPNT 3,1E-2,2E-2" OUTPUT @B1500;"MCPNX 1,3,1,0,0,5,1E-1"

#### МСРТ

The MCPT command sets the hold time, pulse period, measurement timing, and number of measurements, which are the parameters for the multi channel pulsed spot or sweep measurement set by MM 27 or MM 28.

Syntax MCPT hold[, period[, Mdelay[, average]]]

Parametershold :Hold time (in seconds). Numeric expression. 0 to 655.35 sec. 10 ms<br/>resolution. Initial setting = 0.

*period*: Pulse period (in seconds). Numeric expression. 0, -1, or 5 ms to 5.0 s. 0.1 ms resolution. For using UHVU, minimum pulse period is 10 ms. Initial setting = 10 ms. Default setting = 0.  $t_0 = delay + width$ , where *delay* and *width* are the parameters set by the MCPNT command.

- *period*  $\ge$   $t_0$  + 2 ms (for  $t_0 \le 100$  ms)
- *period*  $\ge$   $t_0$  + 10 ms (for 100 ms <  $t_0$ )
- *period* =-1: Automatically set to the effective minimum period.
- *period* =0: Automatically set to the longest one of the followings.
  - Minimum period given by the pulse width and the duty ratio
  - Pulse period = 5 ms (for  $t_0 \le 3$  ms)
  - Pulse period =  $t_0 + 2 \text{ ms}$  (for 3 ms <  $t_0 \le 100 \text{ ms}$ )
  - Pulse period =  $t_0 + 10 \text{ ms} (\text{for } 100 \text{ ms} < t_0)$
- Mdelay :Measurement timing (in seconds) from the beginning of the pulse<br/>period to the beginning of the measurement. Numeric expression. 2  $\mu$ s<br/>to period-N-2 ms. 2  $\mu$ s resolution. where N is the actual measurement<br/>time set to the AIT command. Initial and default setting = 0. Entering 0

sets the optimum value automatically so that the measurement is completed when the transition from peak to base is started by the pulse output channel which starts the transition at first.

*average*: Number of measurements for averaging to get a measurement data. Integer expression. 1 to 1023. Initial and default setting = 1.

#### MCPWS

The MCPWS command sets the sweep mode and the number of sweep steps effective for the multi channel pulsed sweep measurement set by MM 28.

| Syntax     | MCPWS mode, step |                                                                                                    |  |  |
|------------|------------------|----------------------------------------------------------------------------------------------------|--|--|
| Parameters | mode :           | Sweep mode. Integer expression. 1 to 4.                                                                                                    |  |  |
|            |                  | 1: Linear sweep (single stair, start to stop.)                                                                                                    |  |  |
|            |                  | 2: Log sweep (single stair, start to stop.)                                                                                                    |  |  |
|            |                  | 3: Linear sweep (double stair, start to stop to start.)                                                                                                    |  |  |
|            |                  | 4: Log sweep (double stair, start to stop to start.)                                                                                                    |  |  |
|            | step :           | Number of sweep steps. Numeric expression. 1 to 10001.                                                                                                    |  |  |
|            | MCPWNX           |                                                                                                    |  |  |
|            |                  | The MCPWNX command specifies the pulsed sweep source and its parameters.<br>This command is effective for the multi channel pulsed sweep measurement set by<br>MM 28.<br>To set the timing of output pulse and measurement, use the MCPT, MCPNT, and<br>AIT commands. To set the sweep mode and the number of sweep steps, use the<br>MCPWS command. |  |  |
|            | AIT comm         |                                                                                                    |  |  |
| Syntax     | MCPWNX .         | N, chnum, mode, range, base, start, stop[, comp[, Pcomp]]                                                                                                    |  |  |
| Parameters | N:               | Source number. Integer expression. 1 to 10. See Remarks below.                                                                                                    |  |  |
|            | chnum :          | SMU pulsed source channel number. Integer expression. 1 to 10 or 101 to 1001. See Table 4-1 on page 4-16.                                                                                                    |  |  |
|            | mode :           | Source type. Integer expression. 1 or 2.                                                                                                    |  |  |
|            |                  | 1: Voltage source                                                                                                    |  |  |

Command Reference MCPWNX

2: Current source

*range* : Ranging type. Integer expression.

- For voltage source (*mode*=1): See Table 4-4 on page 4-21.
- For current source (*mode*=2): See Table 4-5 on page 4-22.

The B1500 usually uses the minimum range that covers *base*, *start*, and *stop* values to perform pulse output. For the limited auto ranging, the instrument never uses the range less than the specified range.

#### base, start,

stop:

Pulse base, pulse sweep start, or pulse sweep stop value (in V or A). Numeric expression. Setting *start=stop* sets the SMU to a pulsed bias source.

- For voltage source (*mode*=1): See Table 4-7 on page 4-24, Table 4-9 on page 4-26, Table 4-10 on page 4-26, Table 4-12 on page 4-27, Table 4-14 on page 4-28, or Table 4-15 on page 4-28 for each measurement resource type. For the log sweep or using 3000 V range of HVSMU, *base*, *start*, and *stop* must have the same polarity. For using UHVU, *base* and *peak* must have the same polarity.
- For current source (*mode*=2): See Table 4-6 on page 4-23, Table 4-8 on page 4-25, Table 4-11 on page 4-27, or Table 4-13 on page 4-28 for each measurement resource type. *base*, *start*, and *stop* must have the same polarity.
- *comp*: Compliance (in A or V). Numeric expression. If you do not set *comp*, the previous value is used.
  - For voltage source (*mode*=1): See Table 4-7 on page 4-24, Table 4-9 on page 4-26, Table 4-10 on page 4-26, Table 4-12 on page 4-27, Table 4-14 on page 4-28, or Table 4-15 on page 4-28 for each measurement resource type.
  - For current source (*mode*=2): See Table 4-6 on page 4-23, Table 4-8 on page 4-25, Table 4-11 on page 4-27, or Table 4-13 on page 4-28 for each measurement resource type.

For the log sweep and without *Pcomp*, set the value available for the minimum range that covers *base*, *start*, and *stop* values.

Compliance polarity is automatically set to the same polarity as the output value, regardless of the specified *comp*. If the output value is 0, the polarity is set to positive.

If you set *Pcomp*, the maximum *comp* value for the measurement resource is allowed, regardless of the output range setting.

**Pcomp**: Power compliance (in W). Numeric expression. Resolution: 0.001 W. If the *Pcomp* value is not entered, the power compliance is not set. The power compliance operation is based on the large one either pulse peak or base. This parameter is not available for HVSMU.

0.001 to 2 for MPSMU/HRSMU, 0.001 to 20 for HPSMU, 0.001 to 400 for HCSMU, 0.001 to 800 for dual HCSMU, 0.001 to 30 for MCSMU, 0.001 to 22500 for UHCU, 0.001 to 200 for UHVU, 0.001 to 600 for HVMCU

# **Remarks** The *N* value and the *chnum* value set to the MCPNX, MCPWNX, and WNX commands must be unique for each command execution. If you set the value used to the previous command, the previous command setting is cleared, and the last command setting is effective.

Source channels set by the WNX commands start output in the order specified by the *N* value, and then the source channels set by the MCPNX and MCPWNX commands start output simultaneously.

If you use multiple measurement channels, all measurement channels start measurement simultaneously.

Example OUTPUT @B1500;"AIT 2,3,1E-3" Statements OUTPUT @B1500;"MCPT 1,5E-2,2E-2,1" OUTPUT @B1500;"MCPNT 3,1E-2,2E-2" OUTPUT @B1500;"MCPNX 1,3,1,0,0,5,1E-1" OUTPUT @B1500;"MCPNS 1,101" OUTPUT @B1500;"MCPNT 4,1E-2,2E-2" OUTPUT @B1500;"MCPNX 2,4,1,0,0,0,5,1E-1"

# MDCV

This command sets the DC bias source (MFCMU, up to  $\pm 25$  V) used for the C-t sampling measurement (MM26). When the SCUU (SMU CMU unify unit) is connected, output up to  $\pm 100$  V is available by using the SMU that can be connected to the Force1/Sense1 terminals.

This command setting clears the previous MDCV command setting.

Execution Conditions

The CN/CNX command has been executed for the specified channel.

|                       | Command<br>MI                                                                                                    | Reference                                                                                                    |  |
|-----------------------|----------------------------------------------------------------------------------------------------|----------------------------------------------------------------------------------------------------|--|
|                       | If you want to apply DC voltage over $\pm 25$ V, the SCUU must be connected correctly. The SCUU can be used with the MFCMU and two SMUs (MPSMU or HRSMU). The SCUU cannot be used if the HPSMU is connected to the SCUU or if the number of SMUs connected to the SCUU is only one.                                                                                                    |                                                                                                    |  |
|                       | If the output voltage is greater than the allowable voltage for the interlock open condition, the interlock circuit must be shorted.                                                                                                    |                                                                                                    |  |
| Syntax                | MDCV chi                                                                                                    | num,base,bias[,post]                                                                                                    |  |
| Parameters            | chnum :                                                                                                    | MFCMU source channel number. Integer expression. 1 to 10 or 101 to 1001. See Table 4-1 on page 4-16.                                                                      |  |
|                       | base, bias:                                                                                                    | Base or bias voltage (in V). Numeric expression. See NOTE below.                                                                                                    |  |
|                       |                                                                                                    | 0 (initial setting) to $\pm$ 25 V (MFCMU) or $\pm$ 100 V (with SCUU)                                                                                                    |  |
|                       | post :                                                                                                    | Source output value after the measurement is normally completed.<br>Numeric expression. See NOTE below. If you do not specify <i>post</i> , the<br>previous value is set. |  |
|                       |                                                                                                    | 0 to $\pm$ 25 V (MFCMU) or $\pm$ 100 V (with SCUU)                                                                                                    |  |
| Example<br>Statements | OUTPUT @B1500;"MDCV 9,0,5"                                                                                                    |                                                                                                    |  |
| NOTE                  | With the SCUU, the source module is automatically selected by the setting value. The MFCMU is used if the <i>base</i> , <i>bias</i> , and <i>post</i> values are below $\pm 25$ V (setting resolution: 0.001 V), or the SMU is used if they are greater than $\pm 25$ V (setting resolution: 0.005 V). The SMU will operate with the 100 V limited auto ranging and 20 mA compliance settings. |                                                                                                    |  |

#### MI

The MI command sets the DC current source (SMU) for the sampling measurement (MM10). This command setting clears, and is cleared by, the MV command setting.

The specified channel starts the *base* current output by the measurement trigger (XE command and so on), and changes the output value to *bias* after the hold time elapses. The hold time is set by the *h* base parameter of the MT command.

When multiple channels are used, channel outputs start in the order from lower to higher channel number 101 to 1001. The channel numbers 1 to 10 correspond to the channel numbers 101 to 1001 respectively. See Table 4-1 on page 4-16.

|                         | If the DI command is executed for this channel, the channel works as the DC current source set by the DI command. |                                                                                                    |  |  |  |  |  |
|-------------------------|----------------------------------------------------------------------------------------------------|----------------------------------------------------------------------------------------------------|--|--|--|--|--|
| Execution<br>Conditions |                                                                                                    | If <i>Vcomp</i> value is greater than the allowable voltage for the interlock open condition, the interlock circuit must be shorted.                                                                                                    |  |  |  |  |  |
| Syntax                  | MI chnum                                                                                                    | n,irange,base,bias[,Vcomp]                                                                                                    |  |  |  |  |  |
| Parameters              | chnum :                                                                                                    | SMU source channel number. Integer expression. 1 to 10 or 101 to 1001. See Table 4-1 on page 4-16.                                                                                                    |  |  |  |  |  |
|                         | irange :                                                                                                    | Ranging type. Integer expression. The output range will be set to the minimum range that covers both <i>base</i> and <i>bias</i> values. For the limited auto ranging, the instrument never uses the range less than the specified range. See Table 4-5 on page 4-22. |  |  |  |  |  |
|                         | base, bias :                                                                                                    | Base current and bias current (in A). Numeric expression. See Table 4-6 on page 4-23, Table 4-8 on page 4-25, or Table 4-11 on page 4-27 for each measurement resource type. <i>base</i> and <i>bias</i> must have the same polarity.                                 |  |  |  |  |  |
|                         | Vcomp :                                                                                                    | Voltage compliance value (in V). Numeric expression. See Table 4-6 on page 4-23, Table 4-8 on page 4-25, or Table 4-11 on page 4-27 for each measurement resource type. If you do not specify this parameter, <i>Vcomp</i> is set to the previous setting.            |  |  |  |  |  |
| Example<br>Statements   | OUTPUT @                                                                                                    | B1500;"MI 1,18,0,5E-5,10"                                                                                                    |  |  |  |  |  |
| See Also                | "MT", "MCC", "MSC"                                                                                                |                                                                                                    |  |  |  |  |  |
|                         | ML                                                                                                    |                                                                                                    |  |  |  |  |  |
|                         |                                                                                                    | mmand sets the sampling mode, linear or logarithmic. For the sampling, this command also specify the number of measurement data ed.                                                                                                    |  |  |  |  |  |
|                         | •                                                                                                    | ot execute this command, the last sampling mode is effective.<br>n such as the *RST command sets the linear sampling mode.                                                                                                    |  |  |  |  |  |
| Syntax                  | ML mode                                                                                                    |                                                                                                    |  |  |  |  |  |
| Parameters              | mode                                                                                                    | Sampling mode, linear or logarithm.                                                                                                    |  |  |  |  |  |
|                         |                                                                                                    | 1: linear sampling, initial setting.                                                                                                    |  |  |  |  |  |

Command Reference MM

|                       | MM                                                                                               |                                                                                                    |  |  |  |  |
|-----------------------|--------------------------------------------------------------------------------------------------|----------------------------------------------------------------------------------------------------|--|--|--|--|
|                       |                                                                                                  | 2: logarithmic sampling, 10 data/decade.                                                                                                    |  |  |  |  |
|                       |                                                                                                  | 3: logarithmic sampling, 25 data/decade.                                                                                                    |  |  |  |  |
|                       |                                                                                                  | 4: logarithmic sampling, 50 data/decade.                                                                                                    |  |  |  |  |
|                       |                                                                                                  | 5: logarithmic sampling, 100 data/decade.                                                                                                    |  |  |  |  |
|                       |                                                                                                  | 6: logarithmic sampling, 250 data/decade.                                                                                                    |  |  |  |  |
|                       |                                                                                                  | 7: logarithmic sampling, 500 data/decade.                                                                                                    |  |  |  |  |
| Example<br>Statements | OUTPUT @                                                                                         | B1500;"ML 2"                                                                                                    |  |  |  |  |
|                       | MM                                                                                               |                                                                                                    |  |  |  |  |
|                       | measureme                                                                                        | ommand specifies the measurement mode and the channels used for<br>nts. This command must be entered to specify the measurement mode.<br>I speed spot measurements, do not enter the MM command. |  |  |  |  |
| Syntax                | • <i>mode</i> = 1, 2, 10, 16, 18, 27, or 28:                                                     |                                                                                                    |  |  |  |  |
|                       | <pre>MM mode, chnum[, chnum[, chnum[, chnum]]]</pre>                                             |                                                                                                    |  |  |  |  |
|                       | A maximum of ten channels can be set. For <i>mode</i> =18, the first <i>chnum</i> must be MFCMU. |                                                                                                    |  |  |  |  |
|                       | • <i>mode</i> = 3, 4, 5, 17, 19, 20, 22, 23, or 26:                                              |                                                                                                    |  |  |  |  |
|                       | MM mode, chnum                                                                                   |                                                                                                    |  |  |  |  |
|                       | • <i>mode</i> = 9 or 13:                                                                         |                                                                                                    |  |  |  |  |
|                       | MM mo                                                                                            | de[,chnum]                                                                                                    |  |  |  |  |
|                       | • mode=                                                                                          | 14 or 15:                                                                                                    |  |  |  |  |
|                       | MM mo                                                                                            | de                                                                                                    |  |  |  |  |
| Parameters            | mode :                                                                                           | Measurement mode. Integer expression. 1 to 28. See Table 4-28.                                                                                                    |  |  |  |  |
|                       | chnum:                                                                                           | Measurement channel number. Integer expression. See Table 4-1 on page 4-16.                                                                                                    |  |  |  |  |
| Remarks               | The SMU c                                                                                        | peration mode is defined by the CMM command.                                                                                                    |  |  |  |  |
|                       |                                                                                                  | rement range is defined by the RI or RV command (for SMU), or the RC for MFCMU).                                                                                                    |  |  |  |  |
|                       | To execute                                                                                       | the measurement, enter the XE command.                                                                                                    |  |  |  |  |
|                       |                                                                                                  |                                                                                                    |  |  |  |  |

For *mode*=1, 2, or 10, if you use multiple measurement channels, the channels start measurement in the order defined in the MM command.

For *mode*=16, if you use multiple measurement channels, the channels that use the high speed ADC with the fixed ranging mode start measurement simultaneously, then other channels start measurement in the order defined in the MM command.

For *mode*=9 or 13, if you do not specify *chnum*, the B1500 uses the channel specified by the BDV or QSV command to execute measurement.

For *mode*=9, 14, or 15, the time stamp function is not available. See "Data Output Format" on page 1-25.

For *mode*=18, MFCMU must be specified for the first *chnum*. Also SMU can be used for the additional measurement channels. Then the SMU will execute the measurement simultaneously or in the order specified by the MM command, and finally the MFCMU will execute the measurement. The *chnum* parameter must not specify the SMU connected to the SCUU.

| Example    | OUTPUT | @B1500;"MM | 1,1"   |
|------------|--------|------------|--------|
| Statements | OUTPUT | @B1500;"MM | 2,1,3" |

|      |                                  |                                                       | SN               | SMU              |           |           | HV       |           |
|------|----------------------------------|-------------------------------------------------------|------------------|------------------|-----------|-----------|----------|-----------|
| mode | Measurement<br>mode              | Related source setup<br>command                       | HP/<br>MP/<br>HR | MC/<br>HC/<br>HV | MF<br>CMU | UHCU<br>a | MCU<br>b | UHVU<br>c |
| 1    | Spot                             | DI, DV                                                | Yes              | Yes              |           |           |          | Yes       |
| 2    | Staircase sweep                  | WI, WV, WT, WM,<br>WSI, WSV                           | Yes              | Yes              |           |           |          | Yes       |
| 3    | Pulsed spot                      | PI, PV, PT                                            | Yes              | Yes              |           | Yes       | Yes      | Yes       |
| 4    | Pulsed sweep                     | PWI, PWV, PT, WM,<br>WSI, WSV                         | Yes              | Yes              |           | Yes       | Yes      | Yes       |
| 5    | Staircase sweep with pulsed bias | WI, WV, WM, WSI,<br>WSV, PI, PV, PT                   | Yes              | Yes              |           | Yes       | Yes      | Yes       |
| 9    | Quasi-pulsed spot                | BDV, BDT, BDM                                         | Yes              |                  |           |           |          |           |
| 10   | Sampling                         | MCC, MSC, ML, MT,<br>MI, MV                           | Yes              | Yes              |           |           |          | Yes       |
| 13   | Quasi-static CV                  | QSV, QST, QSM                                         | Yes              |                  |           |           |          |           |
| 14   | Linear search                    | LSV, LSI, LGV, LGI,<br>LSM, LSTM, LSSV,<br>LSSI, LSVM | Yes              | Yes              |           |           |          | Yes       |

|      |                               |                                                      | SN               | SMU              |           |           | HV       |           |
|------|-------------------------------|------------------------------------------------------|------------------|------------------|-----------|-----------|----------|-----------|
| mode | Measurement<br>mode           | Related source setup<br>command                      | HP/<br>MP/<br>HR | MC/<br>HC/<br>HV | MF<br>CMU | UHCU<br>a | MCU<br>b | UHVU<br>c |
| 15   | Binary search                 | BSV, BSI, BGV, BGI,<br>BSM, BST, BSSV,<br>BSSI, BSVM | Yes              | Yes              |           |           |          | Yes       |
| 16   | Multi channel sweep           | WI, WV, WT, WM,<br>WNX                               | Yes              | Yes              |           |           |          | Yes       |
| 17   | Spot C                        | FC, ACV, DCV                                         |                  |                  | Yes       |           |          |           |
| 18   | CV (DC bias) sweep            | FC, ACV, WDCV,<br>WMDCV, WTDCV                       | Yes              | Yes              | Yes       |           |          |           |
| 19   | Pulsed spot C                 | PDCV, PTDCV                                          |                  |                  | Yes       |           |          |           |
| 20   | Pulsed sweep CV               | PWDCV, PTDCV                                         |                  |                  | Yes       |           |          |           |
| 22   | C-f sweep                     | WFC, ACV, DCV,<br>WMFC, WTFC                         |                  |                  | Yes       |           |          |           |
| 23   | CV (AC level)<br>sweep        | FC, WACV, DCV,<br>WMACV, WTACV                       |                  |                  | Yes       |           |          |           |
| 26   | C-t sampling                  | MSC, MDCV, MTDCV                                     |                  |                  | Yes       |           |          |           |
| 27   | Multi channel pulsed<br>spot  | MCPT, MCPNT,<br>MCPNX                                | Yes              | Yes              |           | Yes       | Yes      | Yes       |
| 28   | Multi channel pulsed<br>sweep | MCPT, MCPNT,<br>MCPNX, MCPWS,<br>MCPWNX, WNX         | Yes              | Yes              |           | Yes       | Yes      | Yes       |

a. Pulse current output or pulse voltage output

b. Pulse voltage output

c. DC voltage output or pulse voltage output

# MSC

The MSC command enables or disables the automatic abort function for the sampling measurement (MM10 and MM26). The automatic abort function stops the measurement when one of the following conditions occurs:

- Compliance on the measurement channel (MM10)
- Compliance on the non-measurement channel (MM10)
- Oscillation on any channel (MM10)
- NULL loop unbalance condition (MM26)
- IV amplifier saturation condition (MM26)

|             | • Overflow on the AD converter (MM10 and MM26)                                                                                                    |                                                                                                    |  |  |  |  |  |
|-------------|----------------------------------------------------------------------------------------------------|----------------------------------------------------------------------------------------------------|--|--|--|--|--|
|             | This command also sets the post measurement condition for the sources. After the measurement is normally completed, the voltage/current sources force the value specified by the <i>post</i> parameter. The <i>post</i> parameter is effective only for the DC output channels in MM10. |                                                                                                    |  |  |  |  |  |
|             |                                                                                                    | urement is stopped by the automatic abort function, the voltage/current ice the <i>base</i> value.                             |  |  |  |  |  |
| Syntax      | MSC abo.                                                                                                    | MSC abort[,post]                                                                                                    |  |  |  |  |  |
| Parameters  | abort :                                                                                                    | Automatic abort function. Integer expression.                                                                                  |  |  |  |  |  |
|             |                                                                                                    | 1: Disables the function. Initial setting.                                                                                     |  |  |  |  |  |
|             |                                                                                                    | 2: Enables the function.                                                                                                    |  |  |  |  |  |
|             | post :                                                                                                    | Source output value after the measurement is normally completed.<br>Integer expression.                                        |  |  |  |  |  |
|             |                                                                                                    | 1: Base value.                                                                                                    |  |  |  |  |  |
|             |                                                                                                    | 2: Bias value. Initial setting.                                                                                                |  |  |  |  |  |
|             |                                                                                                    | If this parameter is not set, the sources force the bias value.                                                                |  |  |  |  |  |
| Output Data |                                                                                                    | returns the data measured before any abort condition is detected.<br>ta 199.999E+99 will be returned for the data after abort. |  |  |  |  |  |
| Example     | OUTPUT                                                                                                    | @B1500;"MSC 2"                                                                                                    |  |  |  |  |  |
| Statements  | OUTPUT                                                                                                    | 3B1500;"MSC 2,2"                                                                                                    |  |  |  |  |  |
|             |                                                                                                    |                                                                                                    |  |  |  |  |  |

### MSP

The MSP command specifies the SPGU channel synchronized with the sampling measurements (MM10), and the channel output after the sampling measurement. You can also specify the channel output before the sampling measurement for the channel which is set to the DC bias output by the SPM command.

Using the measurement trigger (XE command, etc.), the specified channel's output changes to the base value (set by the SPV command) and then changes to the pulse peak value or the DC bias value (set by the SPV command) after the base hold time elapses (which is set by the MT command). Finally the output is changed to the *post* value (set by the MSP command) after the sampling measurement.

|                         | Command Reference<br>MT                                                                                                    |                                                                                                    |  |  |  |  |  |  |
|-------------------------|----------------------------------------------------------------------------------------------------|----------------------------------------------------------------------------------------------------|--|--|--|--|--|--|
| Execution<br>Conditions | Sampling i                                                                                                    | Sampling interval ( <i>interval</i> of MT command) must be $\ge 2$ ms.                                                                                                    |  |  |  |  |  |  |
| Syntax                  | MSP chn                                                                                                    | um[,post[,base]]                                                                                                    |  |  |  |  |  |  |
| Parameters              | chnum :                                                                                                    | SPGU channel number. Integer expression. 1 to 10 or 101 to 1002. See Table 4-1 on page 4-16.                                                                                                    |  |  |  |  |  |  |
|                         | post :                                                                                                    | Output voltage after completing sampling measurement. Numeric expression. If this parameter is not set, the SPGU channel outputs the <i>base</i> value set by the SPV command.                                                                                                    |  |  |  |  |  |  |
|                         |                                                                                                    | 0 to $\pm$ 40 V, in 1 mV resolution                                                                                                    |  |  |  |  |  |  |
|                         | base :                                                                                                    | Output voltage before starting sampling measurement. Numeric expression. This parameter is available only for the SPGU channel which is set to the DC bias output by the SPM command. If this parameter is not set, the SPGU channel outputs the <i>base</i> value set by the SPV command. |  |  |  |  |  |  |
|                         |                                                                                                    | 0 to $\pm$ 40 V, in 1 mV resolution                                                                                                    |  |  |  |  |  |  |
| Remarks                 |                                                                                                    | command's <i>post</i> parameter is not effective for the SPGU channel red with the sampling measurements (MM10).                                                                                                    |  |  |  |  |  |  |
| Example                 | OUTPUT                                                                                                    | @B1500;"MSP 101,0,0"                                                                                                    |  |  |  |  |  |  |
| Statements              | OUTPUT                                                                                                    | @B1500;"MSP 1,0"                                                                                                    |  |  |  |  |  |  |
| See Also                | "SPT", "SPV", "SPM"                                                                                                    |                                                                                                    |  |  |  |  |  |  |
|                         | MT                                                                                                    |                                                                                                    |  |  |  |  |  |  |
|                         | This comm                                                                                                    | nand sets the timing parameters of the sampling measurement (MM10).                                                                                                    |  |  |  |  |  |  |
| NOTE                    | If you set i                                                                                                    | interval < 0.002 s                                                                                                    |  |  |  |  |  |  |
|                         |                                                                                                    | mode must be linear. This setting is not permitted for the log sampling.<br>U is not available.                                                                                                    |  |  |  |  |  |  |
|                         | The following conditions are automatically set to the all measurement channels.<br>And the all channels start measurement simultaneously. After the measurement,<br>they are returned to the previous conditions automatically. |                                                                                                    |  |  |  |  |  |  |
|                         | • High speed A/D converter (ADC)                                                                                                    |                                                                                                    |  |  |  |  |  |  |
|                         | • Minim                                                                                                    | um measurement range that covers compliance value, fixed ranging                                                                                                    |  |  |  |  |  |  |
|                         | / 150                                                                                                    |                                                                                                    |  |  |  |  |  |  |

If the measurement time is expected to be longer than *interval*, the measurement channels automatically adjust the number of averaging samples (AIT or AV command settings) to keep the sampling interval. After the measurement, it is returned to the previous setting automatically.

| Syntax                | MT h_bia                                                                                                    | as,interval,number[,h_base]                                                                                                    |  |  |
|-----------------------|----------------------------------------------------------------------------------------------------|----------------------------------------------------------------------------------------------------|--|--|
| Parameters            | h_bias :                                                                                                    | Time since the <i>bias</i> value output until the first sampling point. Numeric expression. in seconds. 0 (initial setting) to 655.35 s, resolution 0.01 s.                                                                                           |  |  |
|                       |                                                                                                    | The following values are also available for <i>interval</i> $< 0.002$ s. $ h\_bias $ will be the time since the sampling start until the <i>bias</i> value output.                                                                                    |  |  |
|                       |                                                                                                    | -0.09 to -0.0001 s, resolution 0.0001 s.                                                                                                    |  |  |
|                       | interval :                                                                                                    | Interval of the sampling. Numeric expression, 0.0001 to 65.535, in seconds. Initial value is 0.002. Resolution is 0.001 at <i>interval</i> $\ge$ 0.002.                                                                                               |  |  |
|                       |                                                                                                    | Linear sampling of <i>interval</i> < 0.002 in 0.00001 resolution is available only when the following formula is satisfied. Also see NOTE above.                                                                                                    |  |  |
|                       |                                                                                                    | <i>interval</i> $\ge$ 0.0001 + 0.00002 × (number of measurement channels-1)                                                                                                    |  |  |
|                       | number :                                                                                                    | Number of samples. Integer expression. 1 to the following value. Initial value is 1000.                                                                                                    |  |  |
|                       |                                                                                                    | For the linear sampling: 100001 / (number of measurement channels)                                                                                                    |  |  |
|                       |                                                                                                    | For the log sampling: 1 + (number of data for 11 decades)                                                                                                    |  |  |
|                       | h_base                                                                                                    | Hold time of the <i>base</i> value output until the <i>bias</i> value output. Numeric expression. in seconds. 0 (initial setting) to 655.35 s, resolution 0.01 s.                                                                                     |  |  |
| Sampling<br>Operation | command of measureme                                                                                                    | neasurement will be started by a measurement trigger such as the XE or an external trigger, and performed as shown below. Before the ent trigger, the source channels set by the DI/DV commands will start are timing of the DI/DV command execution. |  |  |
|                       | 1. By the measurement trigger, source channels set by the MI/MV commands start the <i>base</i> value output. Each source channel controls the output simultaneously. |                                                                                                    |  |  |
|                       |                                                                                                    | seconds later, the source channels change the output to the <i>bias</i> value.<br>annels keep the value until the end of the sampling measurement.                                                                                                    |  |  |
|                       | the first                                                                                                    | r $h_{bias}$ seconds later, the measurement channels start measurement for t sampling point. The measurement channels perform the measurement in by the order set to the MM command.                                                                  |  |  |
|                       |                                                                                                    |                                                                                                    |  |  |

| 4. | After that, | the following | operation is | s repeated wit | th the specified | time interval. |
|----|-------------|---------------|--------------|----------------|------------------|----------------|
|----|-------------|---------------|--------------|----------------|------------------|----------------|

- Measurement channels start measurement if they are ready to measure.
- Measurement channels keep the condition if they are busy.

This operation is repeated until the number of measurement result data reaches to the specified *number* of measurement data.

For the linear sampling with *interval* < 2 ms, if the total measurement time runs over the specified time *interval*  $\times$  *number*, the sampling measurement will be stopped even if the number of measurement result data is less than the specified *number*.

For the log sampling, the B1500 holds only the data that can be plotted on the log scale in the same distance as close as possible. Only the held data is counted in the number of measurement result data.

5. The sampling measurement is completed. And the source channel set by the MI/MV command forces the *base* or *bias* value specified by the MSC command. The source channel set by the DI/DV command keeps its output.

The index data (max. 9999999) and the time data returned with the measurement data will be as shown in the following formula. However, long measurement or busy status may cause unexpected time data.

time data = t + h bias + (index data -1) × interval

Where, t is the time of the sampling measurement time origin, and is the time when the output value is changed from *base* to *bias*.

 Example
 OUTPUT @B1500;"MT 0,0.0001,5000,0"

 Statements
 OUTPUT @B1500;"MT 0.01,0.001,101,0.1"

### MTDCV

This command sets the timing parameters of the C-t sampling measurement (MM26).

**Syntax** MTDCV h bias, interval, number[, h base]

**Parameters** 

- **h\_bias**: Time since the *bias* value output until the first sampling point. Numeric expression. in seconds. 0 (initial setting) to 655.35 s, resolution 0.01 s.
  - *interval*: Interval of the sampling. Numeric expression. in seconds. 0.008 to 655.35 s, 0.001 s resolution. Initial setting is 0.01.

|                         | number :                                                                                                    | Number of samples. Integer expression. 1 to 10001. Initial setting =                                                                                                    |  |  |  |
|-------------------------|----------------------------------------------------------------------------------------------------|----------------------------------------------------------------------------------------------------|--|--|--|
|                         | number :                                                                                                    | 1000.                                                                                                    |  |  |  |
|                         | h_base:                                                                                                    | Hold time of the <i>base</i> value output until the <i>bias</i> value output. Numeric expression. in seconds. 0 (initial setting) to 655.35 s, resolution 0.01 s.                                                                                                    |  |  |  |
| Example                 | OUTPUT (                                                                                                    | B1500;"MTDCV 0,0.008,5000,0"                                                                                                    |  |  |  |
| Statements              | OUTPUT (                                                                                                    | B1500;"MTDCV 0.01,0.008,101,0.1"                                                                                                    |  |  |  |
|                         | MV                                                                                                    |                                                                                                    |  |  |  |
|                         | The MV command sets the DC voltage source (SMU) for the sampling measurement (MM10). This command setting clears, and is cleared by, the MI command setting.                                                                                                   |                                                                                                    |  |  |  |
|                         | The specified channel starts the <i>base</i> voltage output by the measurement trigger (XE command and so on), and changes the output value to <i>bias</i> after the hold time elapses. The hold time is set by the <i>h base</i> parameter of the MT command. |                                                                                                    |  |  |  |
|                         | When multiple channels are used, channel outputs start in the order from lower to higher channel number 101 to 1001. The channel numbers 1 to 10 correspond to the channel numbers 101 to 1001 respectively. See Table 4-1 on page 4-16.                       |                                                                                                    |  |  |  |
|                         |                                                                                                    | ommand is executed for this channel, the channel works as the DC arce set by the DV command.                                                                                                    |  |  |  |
| Execution<br>Conditions |                                                                                                    | It voltage is greater than the allowable voltage for the interlock open the interlock circuit must be shorted.                                                                                                    |  |  |  |
| Syntax                  | MV chnui                                                                                                    | m,vrange,base,bias[,Icomp]                                                                                                    |  |  |  |
| Parameters              | chnum :                                                                                                    | SMU source channel number. Integer expression. 1 to 10 or 101 to 1001. See Table 4-1 on page 4-16.                                                                                                    |  |  |  |
|                         | vrange :                                                                                                    | Ranging type. Integer expression. The output range will be set to the minimum range that covers both <i>base</i> and <i>bias</i> values. For the limited auto ranging, the instrument never uses the range less than the specified range. See Table 4-4 on page 4-21.                           |  |  |  |
|                         | base, bias :                                                                                                    | Base voltage and bias voltage (in V). Numeric expression. See Table 4-7 on page 4-24, Table 4-9 on page 4-26, Table 4-12 on page 4-27, or Table 4-15 on page 4-28 for each measurement resource type. For using 3000 V range of HVSMU, <i>base</i> and <i>bias</i> must have the same polarity. |  |  |  |

|                       | Command<br>NUB?                                | Reference                                                                                                    |  |  |  |  |
|-----------------------|------------------------------------------------|----------------------------------------------------------------------------------------------------|--|--|--|--|
|                       | Icomp :                                        | Current compliance value (in A). Numeric expression. See Table 4-7 on page 4-24, Table 4-9 on page 4-26, Table 4-12 on page 4-27, or Table 4-15 on page 4-28 for each measurement resource type. If you do not set <i>Icomp</i> , the previous value is used. 0 A is not allowed for <i>Icomp</i> . |  |  |  |  |
| Example<br>Statements | OUTPUT @                                       | B1500;"MV 1,12,0,5,1E-3"                                                                                                    |  |  |  |  |
| See Also              | "МТ", "МС                                      | 2C", "MSC"                                                                                                    |  |  |  |  |
|                       | NUB?                                           |                                                                                                    |  |  |  |  |
|                       |                                                | query command checks the number of measurement data in the output<br>and stores the results in the output data buffer (query buffer).                                                                                                    |  |  |  |  |
| Syntax                | NUB?                                           |                                                                                                    |  |  |  |  |
| Query Response        | number_of_measurement_data <cr lf^eoi=""></cr> |                                                                                                    |  |  |  |  |
| Example<br>Statements | OUTPUT @B1500;"NUB?"<br>ENTER @B1500;A         |                                                                                                    |  |  |  |  |
|                       | ODSW                                           |                                                                                                    |  |  |  |  |
|                       | channel. Set                                   | his command specifies the operation of the pulse switch for the specified SPGU nannel. Set for each channel. See "SPGU Module" on page 2-53 for details on the peration of the pulse switch.                                                                                                    |  |  |  |  |
| Syntax                | ODSW chn                                       | um,state[,normal,[delay,width]]                                                                                                    |  |  |  |  |
| Parameters            | chnum :                                        | SPGU channel number. Integer expression. 1 to 10 or 101 to 1002. See Table 4-1.                                                                                                    |  |  |  |  |
|                       | state :                                        | 0: pulse switch disabled (initial setting)                                                                                                    |  |  |  |  |
|                       |                                                | 1: pulse switch enabled                                                                                                    |  |  |  |  |
|                       | normal:                                        | 0: normally open (switch is normally open, initial setting)                                                                                                    |  |  |  |  |
|                       | 1: normally closed (switch is normally closed) |                                                                                                    |  |  |  |  |
|                       | delay:                                         | Only for the PG mode. Delay time (seconds) from start of pulse output to changeover of pulse switch. Numeric expression. 0 (initial setting) to <i>pulse period</i> $-1E-7$ seconds, setting resolution $1E-8$ seconds.                                                                             |  |  |  |  |

|                       | width:                                                                 | Only for the PG mode. Duration (seconds) to hold the switched state of the pulse switch. Numeric expression. 1E-7 (initial setting) to <i>pulse period-delay</i> seconds, setting resolution 1E-8 seconds. |  |  |  |
|-----------------------|------------------------------------------------------------------------|----------------------------------------------------------------------------------------------------|--|--|--|
|                       | The <i>delay</i> and <i>width</i> parameters are ignored in ALWG mode. |                                                                                                    |  |  |  |
| Example<br>Statements | OUTPUT                                                                 | @B1500;"ODSW 101,1,1,1E-6,2E-6"                                                                                                    |  |  |  |
|                       | ODSW?                                                                  |                                                                                                    |  |  |  |
|                       | This query channel.                                                    | This query command returns the pulse switch settings for the specified SPGU channel.                                                                                                    |  |  |  |
| Syntax                | ODSW? chnum                                                            |                                                                                                    |  |  |  |
| Parameters            | chnum :                                                                | SPGU channel number. Integer expression. 1 to 10 or 101 to 1002. See Table Table 4-1.                                                                                                    |  |  |  |
| Query Response        | <pre>state[,normal,[delay,width]]<cr lf^eoi=""></cr></pre>             |                                                                                                    |  |  |  |
|                       | state :                                                                | 0: pulse switch disabled                                                                                                    |  |  |  |
|                       |                                                                        | 1: pulse switch enabled                                                                                                    |  |  |  |
|                       | normal :                                                               | 0: normally open (switch is normally open)                                                                                                    |  |  |  |
|                       |                                                                        | 1: normally closed (switch is normally closed)                                                                                                    |  |  |  |
|                       | delay :                                                                | Delay time (seconds) from start of pulse output to changeover of pulse switch.                                                                                                    |  |  |  |
|                       | width :                                                                | Duration (seconds) to hold the switched state of the pulse switch                                                                                                    |  |  |  |
| Example<br>Statements | OUTPUT @B1500;"ODSW? 101"<br>ENTER @B1500;A,B,C,D                      |                                                                                                    |  |  |  |
|                       | *OPC?                                                                  |                                                                                                    |  |  |  |

The \*OPC? command monitors the pending operations, and places ASCII character 1 into the output queue when all pending operations are completed. Also this command sets/clears the operation complete (OPC) bit in the standard event status register as follows:

- If there are no pending operations, sets the OPC bit to 1.
- If there are any pending operations, sets the OPC bit to 0. The bit will be set to 1 when all pending operations are completed.

|                       | Command<br>OS                                                                                                    | Reference                                                                                                    |  |
|-----------------------|----------------------------------------------------------------------------------------------------|----------------------------------------------------------------------------------------------------|--|
| Syntax                | *OPC?                                                                                                    |                                                                                                    |  |
| Query Response        | 1 <cr lf'<="" th=""><th>EOI&gt;<br/>e will be returned until all pending operations are completed.</th></cr>                                                                                                    | EOI><br>e will be returned until all pending operations are completed.                                                                                                    |  |
|                       | No respons                                                                                                    | e win be returned until an pending operations are completed.                                                                                                    |  |
| Example<br>Statements | OUTPUT (<br>ENTER ()E                                                                                                    | BB1500;"*OPC?"<br>31500;A                                                                                                    |  |
|                       | OS                                                                                                    |                                                                                                    |  |
|                       | The OS command causes the B1500 to send a edge trigger from the Ext Trig Out terminal. To set the trigger logic (initial setting: negative), send the TGP command for the Ext Trig Out terminal.                             |                                                                                                    |  |
| Syntax                | OS                                                                                                    |                                                                                                    |  |
| Example<br>Statements | OUTPUT @B1500;"OS"                                                                                                    |                                                                                                    |  |
|                       | OSX                                                                                                    |                                                                                                    |  |
|                       | The OSX command causes the B1500 to send a trigger from a trigger output terminal specified by the <i>port</i> parameter. To set the trigger logic (initial setting: negative), send the TGP command for the specified port. |                                                                                                    |  |
| Syntax                | OSX port[,level]                                                                                                    |                                                                                                    |  |
| Parameters            | port :                                                                                                    | External trigger output port number. Integer expression2, or 1 to 16.                                                                                                    |  |
|                       |                                                                                                    | -2: Ext Trig Out terminal.                                                                                                    |  |
|                       |                                                                                                    | 1 to 16: Port 1 to 16 of the digital I/O terminal.                                                                                                    |  |
|                       |                                                                                                    | To use a digital I/O port, send the TGP command. The <i>port</i> value must be same as the <i>port</i> value set to the TGP command.                                                                             |  |
|                       | level :                                                                                                    | Trigger output level. Integer expression. 0, 1, or 2.                                                                                                    |  |
|                       |                                                                                                    | 0: Logical low.                                                                                                    |  |
|                       |                                                                                                    | 1: Logical high.                                                                                                    |  |
|                       |                                                                                                    | 2: Edge trigger (default setting).                                                                                                    |  |
|                       |                                                                                                    | If <i>level</i> is not specified, the B1500 sends the edge trigger. For the gate trigger output, send OSX <i>port</i> ,1 when starting trigger output, and send OSX <i>port</i> ,0 when stopping trigger output. |  |

| Example<br>Statements | OUTPUT @B1500;"OSX 1,1"<br>OUTPUT @B1500;"TI";1<br>ENTER @B1500 USING "#,3X,13D,X";Idata<br>OUTPUT @B1500;"OSX 1,0"                                                                                                    |  |  |  |
|-----------------------|----------------------------------------------------------------------------------------------------|--|--|--|
| See Also              | "TGP" and "TGPC"                                                                                                    |  |  |  |
|                       | PA                                                                                                    |  |  |  |
|                       | The PA command pauses the command execution or internal memory program execution, until the specified wait time elapses or until an event specified by the TM command is received. The event set by the TM command only releases the paused status. It does not start the measurement. |  |  |  |
| Syntax                | PA [wait time]                                                                                                    |  |  |  |
| Parameters            | <i>wait time</i> : -99.9999 to 99.9999 seconds, with 100 µsec resolution. Numeric expression. If <i>wait time</i> is not specified or negative <i>wait time</i> is set, the paused status is kept until receiving an event specified by the TM command.                                |  |  |  |
| Remarks               | The TM3 command enables an external trigger from the Ext Trig In terminal as an event used to break the pause state set by the PA command.                                                                                                    |  |  |  |
|                       | The B1500 counts the <i>wait time</i> independent of the source wait time and the measurement wait time set by the WAT command. So the <i>wait time</i> can cover them as shown in the following program example:                                                                      |  |  |  |
|                       | OUTPUT @B1500;"CN";1<br>OUTPUT @B1500;"WAT";1,0,1E-3 !Source Wait Time =1ms<br>OUTPUT @B1500;"WAT";2,0,1E-3 !Meas Wait Time =1ms<br>OUTPUT @B1500;"DV";1,0,5,1E-2<br>OUTPUT @B1500;"PA";1E-3 !Wait Time =1ms<br>OUTPUT @B1500;"TI";1<br>ENTER @B1500 USING "#,3X,13D,X";Idata          |  |  |  |
| Example<br>Statements | OUTPUT @B1500;"PA 10"                                                                                                    |  |  |  |
| See Also              | "TM"                                                                                                    |  |  |  |

Command Reference PAD

## PAD

|                         | Enables or disables parallel measurements by the multiple channels (SMU). This command is effective for the SMUs that use the high speed A/D converter (ADC) and for the spot measurement (MM1), staircase sweep measurement (MM2), sampling measurement (MM10), or CV (DC bias) sweep measurement (MM18). The parallel measurements are performed at first by using the SMUs that use the high speed ADC. And the other SMUs perform measurements in series as defined in the MM command by using the high resolution ADC. |                                                                                                    |  |
|-------------------------|----------------------------------------------------------------------------------------------------|----------------------------------------------------------------------------------------------------|--|
| Syntax                  | PAD mode                                                                                                    | 2                                                                                                    |  |
| Parameters              | mode :                                                                                                    | 1 (enable) or 0 (disable, initial setting). Integer expression.                                                                                           |  |
| Example<br>Statements   | OUTPUT @B1500;"PAD 1"                                                                                                    |                                                                                                    |  |
|                         | PAX                                                                                                    |                                                                                                    |  |
|                         | The PAX command pauses the command execution or internal memory program execution, until the specified wait time elapses or until an event specified by the TM command is received. The event set by the TM command only releases the paused status. It does not start the measurement.                                                                                                    |                                                                                                    |  |
| Execution<br>Conditions | The <i>port</i> parameter is meaningful only for the event (trigger input) set by the TM3 command. Set 1 (dummy) for the event set by the TM1, TM2, or TM4 command.                                                                                                    |                                                                                                    |  |
| Syntax                  | PAX port[,wait time]                                                                                                    |                                                                                                    |  |
| Parameters              | port :                                                                                                    | External trigger input port number. Integer expression1, or 1 to 16.                                                                                      |  |
|                         |                                                                                                    | -1: Ext Trig In terminal.                                                                                                    |  |
|                         |                                                                                                    | 1 to 16: Port 1 to 16 of the digital I/O terminal.                                                                                                    |  |
|                         |                                                                                                    | To use a digital I/O port, send the TGP command. The <i>port</i> value must be same as the <i>port</i> value set to the TGP command.                      |  |
|                         | wait time :                                                                                                    | -99.9999 to 99.9999 seconds, with 100 µsec resolution. Numeric expression.                                                                                |  |
|                         |                                                                                                    | If <i>wait time</i> is not specified or negative <i>wait time</i> is set, the paused status is kept until receiving an event specified by the TM command. |  |

**Remarks** The TM3 command enables an external trigger from a trigger input terminal specified by the *port* parameter as an event used to break the pause state set by the PA command.

The B1500 counts the *wait time* independent of the source wait time and the measurement wait time set by the WAT command. So the *wait time* can cover them as shown in the following program example:

```
OUTPUT @B1500;"CN";1
OUTPUT @B1500;"WAT";1,0,1E-3 !Source Wait Time =1ms
OUTPUT @B1500;"WAT";2,0,1E-3 !Meas Wait Time =1ms
OUTPUT @B1500;"DV";1,0,5,1E-2
OUTPUT @B1500;"PAX";-1,1E-3 !Wait Time =1ms
OUTPUT @B1500;"TI";1
ENTER @B1500 USING "#,3X,13D,X";Idata
```

Example OUTPUT @B1500; "PAX 1,10" Statements

See Also "TM", "TGP", and "TGPC"

### РСН

|                         | This command specifies two HCSMU modules and enables the dual HCSMU operation. The HCSMU modules of channel numbers <i>primary</i> and <i>secondary</i> operate as the dual HCSMU (DHCSMU) of channel number <i>primary</i> , and do not perform the single HCSMU operation. |  |  |
|-------------------------|----------------------------------------------------------------------------------------------------|--|--|
|                         | This setting is cleared by the PCH 0,0, PCH primary,0, *RST, or a device clear.                                                                                                    |  |  |
| Execution<br>Conditions | Two HCSMU modules are installed in the B1505A and connected to the 16493S-020 Dual HCSMU Kelvin combination adapter or the 16493S-021 Dual HCSMU combination adapter.                                                                                                    |  |  |
|                         | The CN/CNX command has not been executed for the specified channels.                                                                                                    |  |  |
| Syntax                  | PCH primary, secondary                                                                                                    |  |  |
| Parameters              | <i>primary</i> : Channel number of HCSMU used as the dual HCSMU primary channel                                                                                                    |  |  |
|                         | <i>secondary</i> :<br>Channel number of HCSMU used as the dual HCSMU secondary<br>channel                                                                                                    |  |  |
|                         | Integer expression. 1 to 10 or 101 to 1001. See Table 4-1 on page 4-16.                                                                                                    |  |  |

|                       | Command F<br>PCH?                                                                                                    | Reference                                                                                                    |  |  |
|-----------------------|----------------------------------------------------------------------------------------------------|----------------------------------------------------------------------------------------------------|--|--|
| Example<br>Statements | OUTPUT @B1500;"PCH 6,8"<br>OUTPUT @B1500;"PCH 6"<br>ENTER @B1500;Primary,Secondary                                                                                                    |                                                                                                    |  |  |
|                       | PCH?                                                                                                    |                                                                                                    |  |  |
|                       |                                                                                                    | ? 0, and PCH? <i>primary</i> commands return the primary HCSMU channel the secondary HCSMU channel number used for the dual HCSMU.                                                        |  |  |
|                       | This comma <i>primary</i> .                                                                                                    | nd returns 0 if the dual HCSMU (DHCSMU) is not specified by                                                                                                    |  |  |
| Syntax                | PCH? [pr.                                                                                                    | imary]                                                                                                    |  |  |
| Parameters            |                                                                                                    | Primary HCSMU channel number. Integer expression. 1 to 10 or 101 to 1001. See Table 4-1 on page 4-16.                                                                                     |  |  |
| Query Response        | primary,                                                                                                    | secondary <cr lf^eoi=""></cr>                                                                                                    |  |  |
|                       | primary :                                                                                                    | Primary HCSMU channel number                                                                                                    |  |  |
|                       | secondary :                                                                                                    | Secondary HCSMU channel number                                                                                                    |  |  |
|                       | PDCV                                                                                                    |                                                                                                    |  |  |
|                       | measuremen                                                                                                    | nd sets the pulsed voltage source used for the pulsed spot C t (MM19). The source will be the MFCMU, or the SMU that can be the Force1/Sense1 terminals of the SCUU (SMU CMU unify unit). |  |  |
| Execution             | The CN/CNX command has been executed for the specified channel.                                                                                                    |                                                                                                    |  |  |
| Conditions            | If you want to apply DC voltage over $\pm 25$ V, the SCUU must be connected correctly. The SCUU can be used with the MFCMU and two SMUs (MPSMU or HRSMU). The SCUU cannot be used if the HPSMU is connected to the SCUU or if the number of SMUs connected to the SCUU is only one. |                                                                                                    |  |  |
|                       | If the output voltage is greater than the allowable voltage for the interlock open condition, the interlock circuit must be shorted.                                                                                                    |                                                                                                    |  |  |
| Syntax                | PDCV chn                                                                                                    | um,base,pulse                                                                                                    |  |  |
| Parameters            |                                                                                                    | MFCMU source channel number. Integer expression. 1 to 10 or 101 to 1001. See Table 4-1 on page 4-16.                                                                                      |  |  |
|                       | base,<br>pulse:                                                                                                    | Pulse base voltage or pulse peak voltage (in V). Numeric expression.                                                                                                    |  |  |
|                       | 4-166                                                                                                    | Keysight B1500 Series Programming Guide, Edition 15                                                                                                    |  |  |

0 (initial setting) to  $\pm$  100 V.

With the SCUU, the source module is automatically selected by the setting value. The MFCMU is used if the *base* and *pulse* values are below  $\pm 25$  V (setting resolution: 0.001 V), or the SMU is used if they are greater than  $\pm 25$  V (setting resolution: 0.005 V).

The SMU will operate with the 100 V limited auto ranging and 20 mA compliance settings.

ExampleOUTPUT @B1500; "PTDCV 1,0.01"StatementsOUTPUT @B1500; "PDCV 9,0,1"

# PI

The PI command specifies the pulse current source and its parameters. This command also clears, and is cleared by, the PV command setting.

To set the timing of output pulse and measurement, use the PT and AIT2 commands.

In the staircase sweep with pulsed bias measurement mode (set by the MM 5 command), the pulsed bias output will be synchronized with the staircase sweep outputs set by the WI or WV command.

If *Vcomp* value is greater than the allowable voltage for the interlock open condition, the interlock circuit must be shorted.

Syntax

**Parameters** 

- PI chnum, irange, base, pulse[, Vcomp]
- *chnum*: SMU pulsed source channel number. Integer expression. 1 to 10 or 101 to 1001. See Table 4-1 on page 4-16.
  - *irange*: Ranging type for pulse current output. Integer expression. The output range will be set to the minimum range that covers both *base* and *pulse* values. For the limited auto ranging, the instrument never uses the range less than the specified range. See Table 4-5 on page 4-22.

base,

*pulse*: Pulse base current or peak current (in A). Numeric expression. See Table 4-6 on page 4-23, Table 4-8 on page 4-25, Table 4-11 on page 4-27, or Table 4-13 on page 4-28 for each measurement resource type. *base* and *pulse* must have the same polarity.

|                       | Comman<br>PT     | d Reference                                                                                                    |  |  |  |
|-----------------------|------------------|----------------------------------------------------------------------------------------------------|--|--|--|
|                       | Vcomp:           | Voltage compliance value (in V). Numeric expression. See Table 4-6 on page 4-23, Table 4-8 on page 4-25, Table 4-11 on page 4-27, or Table 4-13 on page 4-28 for each measurement resource type. If <i>Vcomp</i> is not specified, the previous value is set. |  |  |  |
|                       |                  | Compliance polarity is automatically set to the same polarity as the output value, regardless of the specified <i>Vcomp</i> . If the output value is 0, the polarity is set to positive.                                                                      |  |  |  |
| Example<br>Statements | OUTPUT<br>OUTPUT | <pre>@B1500;"PT 1,0.01" @B1500;"PI 1,16,0,5E-5,5"</pre>                                                                                                    |  |  |  |
|                       |                  | @B1500;"PT 1,0.01"<br>@B1500;"PI 3,0,0,5E-6"                                                                                                    |  |  |  |
|                       | РТ               |                                                                                                    |  |  |  |
|                       | source set       | ommand sets the hold time, pulse width, and pulse period for a pulse<br>by the PI, PV, PWI or PWV command. This command also sets the<br>tput delay time.                                                                                                    |  |  |  |
| Syntax                | For pulsed       | l spot measurements:                                                                                                    |  |  |  |
|                       | PT hold          | <pre>PT hold,width[,period[,Tdelay]]</pre>                                                                                                    |  |  |  |
|                       | For pulsed       | d sweep or staircase sweep with pulsed bias measurements:                                                                                                    |  |  |  |
|                       | PT hold          | d,width,period[,Tdelay]                                                                                                    |  |  |  |
| Parameters            | hold :           | Hold time (in seconds). Numeric expression. 0 to $655.35$ sec. 10 ms resolution. Initial setting = 0.                                                                                                    |  |  |  |
|                       | width :          | Pulse width (in seconds). Numeric expression. Initial setting = 1 ms.                                                                                                    |  |  |  |
|                       |                  | HR/HP/MPSMU: 500 µs to 2 s, 100 µs resolution                                                                                                    |  |  |  |
|                       |                  | HVSMU: 500 μs to 2 s, 2 μs resolution                                                                                                    |  |  |  |
|                       |                  | HCSMU / dual HCSMU: 50 $\mu$ s to 2 s, 2 $\mu$ s resolution. Maximum 1 ms and duty ratio $\leq 1$ % for using 20 A range or 40 A range.                                                                                                    |  |  |  |
|                       |                  | MCSMU: 10 $\mu$ s to 100 ms and duty ratio maximum 5 % for 1 A range, 10 $\mu$ s to 2 s for other range, 2 $\mu$ s resolution                                                                                                    |  |  |  |
|                       |                  | UHCU: 10 $\mu$ s to 1 ms and duty ratio maximum 0.4 % for 500 A range, 10 $\mu$ s to 500 $\mu$ s and duty ratio maximum 0.1 % for 2000 A range, 2 $\mu$ s resolution.                                                                                         |  |  |  |

UHVU: 100  $\mu$ s to 1 ms for 100 mA range, 100  $\mu$ s to 2 s for other range, 2  $\mu$ s resolution.

HVMCU: 10  $\mu$ s to 1 ms for 100 mA range, 10  $\mu$ s to 100  $\mu$ s for 1 A/2 A range, 2  $\mu$ s resolution.

- period: Pulse period (in seconds). Numeric expression. 0, -1, or 5 ms to 5.0 s.
  0.1 ms resolution. For using UHVU, minimum pulse period is 10 ms.
  Initial setting = 10 ms. Default setting = 0.
  - *period*  $\geq$  *width* + 2 ms (for *width*  $\leq$  100 ms)
  - $period \ge width + 10 \text{ ms} (\text{for } 100 \text{ ms} < width)$
  - *period* = -1: Automatically set to the effective minimum period.
  - *period* =0: Automatically set to the longest one of the followings.
    - Minimum period given by the pulse width and the duty ratio
    - Pulse period = 5 ms (for *width*  $\leq$  3 ms)
    - Pulse period = width + 2 ms (for  $3 ms < width \le 100 ms$ )
    - Pulse period = width + 10 ms (for 100 ms < width)
- **Tdelay :**Trigger output delay time (in seconds). Numeric expression. 0 to width.0.1 ms resolution. Initial or default setting = 0.

This parameter is the time from pulse leading edge to timing of trigger output from a trigger output terminal.

# PTDCV

This command sets the hold time, pulse width, pulse period, and trigger output delay time of the pulsed spot C measurement (MM19) or pulsed sweep CV measurement (MM20).

| Syntax     | For pulsed spot C measurement:                |                                                                                                    |  |
|------------|-----------------------------------------------|----------------------------------------------------------------------------------------------------|--|
|            | <pre>PTDCV hold,width[,period[,Tdelay]]</pre> |                                                                                                    |  |
|            | For pulsed sweep CV measurement:              |                                                                                                    |  |
|            | <pre>PTDCV hold,width,period[,Tdelay]</pre>   |                                                                                                    |  |
| Parameters | hold :                                        | Hold time (in seconds). Numeric expression. 0 to $655.35$ sec. 10 ms resolution. Initial setting = 0 sec. |  |

Command Reference PV

|            | width :                                                                                                    | Pulse width (in seconds). Numeric expression. 8 ms to $655.35$ sec. 0.1 ms resolution. Initial setting = 8 ms.                     |  |  |
|------------|----------------------------------------------------------------------------------------------------|----------------------------------------------------------------------------------------------------|--|--|
|            |                                                                                                    | • $width \ge 50 \text{ ms} (\text{for } 1 \text{ kHz} \le \text{MFCMU} \text{ frequency} \le 10 \text{ kHz})$                      |  |  |
|            |                                                                                                    | • $width \ge 10 \text{ ms} \text{ (for } 10 \text{ kHz} < \text{MFCMU frequency} \le 200 \text{ kHz} \text{)}$                     |  |  |
|            |                                                                                                    | • $width \ge 8 \text{ ms} \text{ (for 200 kHz < MFCMU frequency } \le 5 \text{ MHz})$                                              |  |  |
|            | period :                                                                                                    | Pulse period (in seconds). Numeric expression. 0, or 10 ms to $655.35$ sec. 0.1 ms resolution. Initial or default setting = 10 ms. |  |  |
|            |                                                                                                    | • $period \ge width + 2 \text{ ms} (\text{for } width \le 100 \text{ ms})$                                                         |  |  |
|            |                                                                                                    | • $period \ge width + 10 \text{ ms} (\text{for } 100 \text{ ms} < width)$                                                          |  |  |
|            |                                                                                                    | • <i>period</i> =0: Pulse period is automatically set as follows.                                                                  |  |  |
|            |                                                                                                    | • Pulse period = $width + 2 ms$ (for $width \le 100 ms$ )                                                                          |  |  |
|            |                                                                                                    | • Pulse period = $width + 10 \text{ ms}$ (for 100 ms < $width$ )                                                                   |  |  |
|            | Tdelay :                                                                                                    | Trigger output delay time (in seconds). Numeric expression.                                                                        |  |  |
|            |                                                                                                    | 0 to <i>width</i> . 0.1 ms resolution. Initial or default setting = $0$ .                                                          |  |  |
|            |                                                                                                    | This parameter is the time from pulse leading edge to timing of trigger output from a trigger output terminal.                     |  |  |
|            | PV                                                                                                    |                                                                                                    |  |  |
|            |                                                                                                    | nmand specifies the pulsed voltage source and its parameters. This lso clears, and is cleared by, the PI command setting.          |  |  |
|            | To set the tin                                                                                                    | ming of output pulse and measurement, use the PT and AIT2 commands.                                                                |  |  |
|            | In the staircase sweep with pulsed bias measurement mode (MM 5 command), the pulsed bias output will be synchronized with the staircase sweep outputs set by the WI or WV command. |                                                                                                    |  |  |
|            | If the output voltage is greater than the allowable voltage for the interlock open condition, the interlock circuit must be shorted.                                               |                                                                                                    |  |  |
| Syntax     | PV chnum                                                                                                    | ,vrange,base,pulse[,Icomp]                                                                                                    |  |  |
| Parameters | chnum :                                                                                                    | SMU pulsed source channel number. Integer expression. 1 to 10 or 101 to 1001. See Table 4-1 on page 4-16.                          |  |  |

| vrange: | Ranging type for the pulsed voltage output. Integer expression. The         |
|---------|-----------------------------------------------------------------------------|
|         | output range will be set to the minimum range that covers both base         |
|         | and <i>pulse</i> values. For the limited auto ranging, the instrument never |
|         | uses the range less than the specified range. See Table 4-4 on page 4-21.   |

#### base,

pulse : Pulse base voltage or pulse peak voltage (in V). Numeric expression. See Table 4-7 on page 4-24, Table 4-9 on page 4-26, Table 4-10 on page 4-26, Table 4-12 on page 4-27, Table 4-14 on page 4-28, or Table 4-15 on page 4-28 for each measurement resource type. For using 3000 V range of HVSMU, base and pulse must have the same polarity. For using UHVU, base and peak must have the same polarity.

*Icomp*: Current compliance value (in A). Numeric expression. See Table 4-7 on page 4-24, Table 4-9 on page 4-26, Table 4-10 on page 4-26, Table 4-12 on page 4-27, Table 4-14 on page 4-28, or Table 4-15 on page 4-28 for each measurement resource type. If you do not set *Icomp*, the previous value is used.

Compliance polarity is automatically set to the same polarity as the output value, regardless of the specified *Icomp*. If the output value is 0, the polarity is set to positive.

 Example
 OUTPUT @B1500;"PT 1,0.01"

 Statements
 OUTPUT @B1500;"PV 1,12,0,5,1E-3"

 OUTPUT @B1500;"PT 1,0.01"
 OUTPUT @B1500;"PT 2,0,0,3"

### **PWDCV**

This command sets the pulsed voltage sweep source used for the pulsed sweep CV measurement (MM20). The sweep source will be the MFCMU, or the SMU that can be connected to the Force1/Sense1 terminals of the SCUU (SMU CMU unify unit).

Execution Conditions The CN/CNX command has been executed for the specified channel.

If you want to apply DC voltage over  $\pm 25$  V, the SCUU must be connected correctly. The SCUU can be used with the MFCMU and two SMUs (MPSMU or HRSMU). The SCUU cannot be used if the HPSMU is connected to the SCUU or if the number of SMUs connected to the SCUU is only one.

If the output voltage is greater than the allowable voltage for the interlock open condition, the interlock circuit must be shorted.

|                       | Commanc<br>PWI                                                                                                    | Reference                                                                                                    |  |
|-----------------------|----------------------------------------------------------------------------------------------------|----------------------------------------------------------------------------------------------------|--|
| Syntax                | PWDCV C                                                                                                    | hnum,mode,base,start,stop,step                                                                                                    |  |
| Parameters            | chnum :                                                                                                    | MFCMU source channel number. Integer expression. 1 to 10 or 101 to 1001. See Table 4-1 on page 4-16.                                                                                                    |  |
|                       | mode :                                                                                                    | Sweep mode. Integer expression. 1 or 3.                                                                                                    |  |
|                       |                                                                                                    | 1: Linear sweep (single stair, start to stop.)                                                                                                    |  |
|                       |                                                                                                    | 3: Linear sweep (double stair, start to stop to start.)                                                                                                    |  |
|                       | base, start<br>stop :                                                                                                    | Pulse base, start or stop voltage (in V). Numeric expression.                                                                                                    |  |
|                       |                                                                                                    | 0 (initial setting) to $\pm$ 100 V.                                                                                                    |  |
|                       |                                                                                                    | With the SCUU, the source module is automatically selected by the setting value. The MFCMU is used if the <i>base</i> , <i>start</i> , and <i>stop</i> values are below $\pm 25$ V (setting resolution: 0.001 V), or the SMU is used if they are greater than $\pm 25$ V (setting resolution: 0.005 V). |  |
|                       |                                                                                                    | The SMU will operate with the 100 V limited auto ranging and 20 mA compliance settings.                                                                                                    |  |
|                       | step:                                                                                                    | Number of steps for the pulsed sweep. Numeric expression. 1 to 1001.                                                                                                    |  |
| Example<br>Statements | OUTPUT<br>OUTPUT                                                                                                    | @B1500;"PTDCV 1,0.01,0.02"<br>@B1500;"PWDCV 9,1,0,-5,5,101"                                                                                                    |  |
|                       | PWI                                                                                                    |                                                                                                    |  |
|                       | The PWI command specifies the pulsed current sweep source and its parameters.<br>This command clears the settings of the PWV, WSV and WSI commands. The<br>settings specified by this command are cleared by the PWV command. |                                                                                                    |  |
|                       | To set the                                                                                                    | iming of output pulse and measurement, use the PT and AIT2 commands.                                                                                                    |  |
| Syntax                | PWI <i>chn</i><br>]                                                                                                    | um,mode,range,base,start,stop,step[,Vcomp[,Pcomp]                                                                                                    |  |
| Parameters            | chnum :                                                                                                    | SMU pulsed sweep source channel number. Integer expression. 1 to 10 or 101 to 1001. See Table 4-1 on page 4-16.                                                                                                    |  |
|                       | mode :                                                                                                    | Sweep mode. Integer expression. 1 to 4.                                                                                                    |  |
|                       |                                                                                                    | 1: Linear sweep (single stair, start to stop.)                                                                                                    |  |
|                       |                                                                                                    | 2: Log sweep (single stair, start to stop.)                                                                                                    |  |
|                       |                                                                                                    |                                                                                                    |  |

3: Linear sweep (double stair, start to stop to start.)

4: Log sweep (double stair, start to stop to start.)

*range*: Ranging type for pulsed current sweep. Integer expression. The output range will be set to the minimum range that covers *base*, *start*, and *stop* values. For the limited auto ranging, the instrument never uses the range less than the specified range. See Table 4-5 on page 4-22.

#### base, start,

- stop: Pulse base, start, or stop current (in A). Numeric expression. See Table 4-6 on page 4-23, Table 4-8 on page 4-25, Table 4-11 on page 4-27, or Table 4-13 on page 4-28 for each measurement resource type. base, start and stop must have the same polarity.
- *step* : Number of steps for pulsed sweep. Numeric expression. 1 to 10001.

Vcomp: Voltage compliance (in V). Numeric expression. See Table 4-6 on page 4-23, Table 4-8 on page 4-25, Table 4-11 on page 4-27, or Table 4-13 on page 4-28 for each measurement resource type. If you do not specify *Vcomp*, the previous value is set. If *Vcomp* value is greater than the allowable voltage for the interlock open condition, the interlock circuit must be shorted.

Compliance polarity is automatically set to the same polarity as the output value, regardless of the specified *Vcomp*. If the output value is 0, the polarity is set to positive.

**Pcomp**: Power compliance (in W). Numeric expression. Resolution: 0.001 W. If the *Pcomp* value is not entered, the power compliance is not set. The power compliance operation is based on the large one either pulse peak or base. This parameter is not available for HVSMU.

0.001 to 2 for MPSMU/HRSMU, 0.001 to 20 for HPSMU, 0.001 to 400 for HCSMU, 0.001 to 800 for dual HCSMU, 0.001 to 30 for MCSMU, 0.001 to 22500 for UHCU, 0.001 to 200 for UHVU, 0.001 to 600 for HVMCU

| <b>Example</b> | OUTPUT | @B1500;"PT 1,0.01"                                                   |
|----------------|--------|----------------------------------------------------------------------|
| Statements     | JUTPUT | @B1500;"PWI 1,1,0,0,0,0.1,101"                                       |
|                |        | <pre>@B1500;"PT 1,0.01" @B1500;"PWI 2,3,13,0,1E-7,1E-2,100,10"</pre> |

Command Reference PWV

# PWV

|            | The PWV command specifies the pulsed voltage sweep source and its parameters.<br>This command also clears the settings of the PWI, WSV and WSI commands. The<br>settings specified by this command are cleared by the PWI command. |                                                                                                    |  |
|------------|----------------------------------------------------------------------------------------------------|----------------------------------------------------------------------------------------------------|--|
|            | To set the timing of output pulse and measurement, use the PT and AIT2 con                                                                                                    |                                                                                                    |  |
| Syntax     | <pre>PWV chnum,mode,range,base,start,stop,step[,Icomp[,Pcomp] ]</pre>                                                                                                    |                                                                                                    |  |
| Parameters | chnum :                                                                                                    | SMU pulsed sweep source channel number. Integer expression. 1 to 10 or 101 to 1001. See Table 4-1 on page 4-16.                                                                                                    |  |
|            | mode :                                                                                                    | Sweep mode. Integer expression. 1 to 4.                                                                                                    |  |
|            |                                                                                                    | 1: Linear sweep (single stair, start to stop.)                                                                                                    |  |
|            |                                                                                                    | 2: Log sweep (single stair, start to stop.)                                                                                                    |  |
|            |                                                                                                    | 3: Linear sweep (double stair, start to stop to start.)                                                                                                    |  |
|            |                                                                                                    | 4: Log sweep (double stair, start to stop to start.)                                                                                                    |  |
|            | range:                                                                                                    | Ranging type for pulsed voltage sweep. Integer expression. The output range will be set to the minimum range that covers <i>base, start</i> , and <i>stop</i> values. For the limited auto ranging, the instrument never uses the range less than the specified range. See Table 4-4 on page 4-21.                                                                                                    |  |
|            | base, start,                                                                                                    |                                                                                                    |  |
|            | stop :                                                                                                    | Pulse base, start, or stop voltage (in V). Numeric expression. See Table 4-7 on page 4-24, Table 4-9 on page 4-26, Table 4-10 on page 4-26, Table 4-12 on page 4-27, Table 4-14 on page 4-28, or Table 4-15 on page 4-28 for each measurement resource type. If the output voltage is greater than the allowable voltage for the interlock open condition, the interlock circuit must be shorted. For the log sweep or using 3000 V range of HVSMU, <i>base, start</i> , and <i>stop</i> must have the same polarity. For using UHVU, <i>base, start</i> , and <i>stop</i> must have the same polarity. |  |
|            | step :                                                                                                    | Number of steps for pulsed sweep. Numeric expression. 1 to 10001.                                                                                                    |  |
|            | Icomp :                                                                                                    | Current compliance (in A). Numeric expression. See Table 4-7 on page 4-24, Table 4-9 on page 4-26, Table 4-10 on page 4-26, Table 4-12 on page 4-27, Table 4-14 on page 4-28, or Table 4-15 on page 4-28 for each measurement resource type. If you do not specify <i>Icomp</i> , the previous value is set.                                                                                                    |  |

Compliance polarity is automatically set to the same polarity as the output value, regardless of the specified *Icomp*. If the output value is 0, the polarity is set to positive.

**Pcomp**: Power compliance (in W). Numeric expression. Resolution: 0.001 W. If the *Pcomp* value is not entered, the power compliance is not set. The power compliance operation is based on the large one either pulse peak or base. This parameter is not available for HVSMU.

0.001 to 2 for MPSMU/HRSMU, 0.001 to 20 for HPSMU, 0.001 to 400 for HCSMU, 0.001 to 800 for dual HCSMU, 0.001 to 30 for MCSMU, 0.001 to 22500 for UHCU, 0.001 to 200 for UHVU, 0.001 to 600 for HVMCU

 Example
 OUTPUT @B1500;"PT 1,0.01"

 Statements
 OUTPUT @B1500;"PWV 1,1,0,0,0,10,101"

 OUTPUT @B1500;"PT 1,0.01"
 OUTPUT @B1500;"PT 1,0.01"

 OUTPUT @B1500;"PWV 2,3,14,0,1,10,100,0.1"

OUTPUT @B1500;"QSC 1"

# QSC

This command sets the QSCV measurement operation for the quasi-static CV measurement (MM13). For the QSCV measurement operation, see "Quasi-static CV Measurements" on page 2-27.

Syntax QSC mode

**Parameters**mode:Operation mode of the QSCV measurement. Integer expression. 0 or 1.

0: Normal. Initial setting.

1: 4155C/4156C compatible.

Use the 4155C/4156C compatible mode (*mode*=1) to have a good compatibility with the measurement results by the 4155C/4156C.

Example Statements

## OSL

This command enables or disables the leakage current data output, and enables or disables the leakage current compensation for the quasi-static CV measurement (MM13).

Syntax QSL data, compen

|            | Command Reference<br>QSM                                                                                                    |                                                                                                 |  |  |
|------------|----------------------------------------------------------------------------------------------------|-------------------------------------------------------------------------------------------------|--|--|
| Parameters | data :                                                                                                    | Leakage current data output. Integer expression. 0 or 1.                                        |  |  |
|            |                                                                                                    | 0 : Disables data output. Initial setting.                                                      |  |  |
|            |                                                                                                    | 1: Enables data output.                                                                         |  |  |
|            | compen :                                                                                                    | Leakage current compensation. Integer expression. 0 or 1.                                       |  |  |
|            |                                                                                                    | 0 : Disables compensation. Initial setting.                                                     |  |  |
|            |                                                                                                    | 1: Enables compensation.                                                                        |  |  |
| Example    | OUTPUT @B1500;"QSL 0,0"                                                                                                    |                                                                                                 |  |  |
| Statements | If you send the above command, the leakage current is not measured during the quasi-static CV measurements.                                                                                                    |                                                                                                 |  |  |
|            | QSM                                                                                                    |                                                                                                 |  |  |
|            | This command enables or disables the automatic abort function for the quasi-static CV measurement (MM13). The automatic abort function stops the measurement when one of the following conditions occurs.                                                                                                    |                                                                                                 |  |  |
|            | Compliance on the measurement channel                                                                                                    |                                                                                                 |  |  |
|            | • Compli                                                                                                    | ance on the non-measurement channel                                                             |  |  |
|            | • Overflo                                                                                                    | w on the AD converter                                                                           |  |  |
|            | <ul> <li>Oscillation on any channel</li> <li>This command also sets the post measurement condition for the sweep source. After the measurement is normally completed, the sweep source forces the value specified by the <i>post</i> parameter.</li> <li>If the measurement is stopped by the automatic abort function, the sweep source forces the start value.</li> </ul> |                                                                                                 |  |  |
|            |                                                                                                    |                                                                                                 |  |  |
|            |                                                                                                    |                                                                                                 |  |  |
| Syntax     | QSM abort[,post]                                                                                                    |                                                                                                 |  |  |
| Parameters | abort :                                                                                                    | Automatic abort function. Integer expression. 1 or 2.                                           |  |  |
|            |                                                                                                    | 1: Disables the function. Initial setting.                                                      |  |  |
|            |                                                                                                    | 2: Enables the function.                                                                        |  |  |
|            | post :                                                                                                    | Source output value after the measurement is normally completed.<br>Integer expression. 1 or 2. |  |  |
|            | 1: Start value. Initial setting.                                                                                                    |                                                                                                 |  |  |

|                         | 2: Stop value.                                         |                                                                                                    |  |  |
|-------------------------|--------------------------------------------------------|----------------------------------------------------------------------------------------------------|--|--|
|                         |                                                        | If this parameter is not set, the sweep sources force the start value.                                                                                                    |  |  |
| Output Data             |                                                        | returns the data measured before an abort condition is detected. Dummy 9E+99 will be returned for the data after abort.                                                        |  |  |
| Example<br>Statements   | OUTPUT @B1500;"QSM 2"<br>OUTPUT @B1500;"QSM 2,2"       |                                                                                                    |  |  |
|                         | QSO                                                    |                                                                                                    |  |  |
|                         |                                                        | and enables or disables the QSCV smart operation for the quasi-static ement (MM13).                                                                                            |  |  |
| Execution<br>Conditions | The QSCV measurement operation must be Normal (QSC 0). |                                                                                                    |  |  |
| Syntax                  | QSO mode[,chnum[,Vcomp]]                               |                                                                                                    |  |  |
| Parameters              | mode :                                                 | QSCV smart operation. Integer expression. 0 or 1.                                                                                                    |  |  |
|                         |                                                        | 0: Disables the smart operation. Initial setting.                                                                                                    |  |  |
|                         |                                                        | 1: Enables the smart operation.                                                                                                    |  |  |
|                         |                                                        | The QSCV smart operation is effective for the quasi-static CV measurement with large leakage current, and needs an additional SMU. The SMU must be specified by <i>chnum</i> . |  |  |
|                         |                                                        | Do not specify the following parameters when <i>mode</i> =0.                                                                                                    |  |  |
|                         | chnum :                                                | SMU source channel number. Integer expression. 1 to 10 or 101 to 1001. See Table 4-1 on page 4-16.                                                                             |  |  |
|                         |                                                        | The specified SMU is used to perform the QSCV smart operation. The SMU performs the current force operation to minimize the measurement error caused by an offset current.     |  |  |
|                         | Vcomp :                                                | Voltage compliance (in V). Numeric expression. See Table 4-6 on page 4-23. If you do not specify <i>Vcomp</i> , the previous value is set.                                     |  |  |
|                         |                                                        | This value is set to the SMU specified by <i>chnum</i> .                                                                                                    |  |  |
| Example<br>Statements   | OUTPUT (                                               | B1500;"QSO 1,5,20"                                                                                                    |  |  |

Command Reference QSR

## QSR

This command sets the current measurement range used for the quasi-static CV measurement (MM13).

| Syntax                | QSR range                                                                                                    |                                                                                                    |  |  |
|-----------------------|----------------------------------------------------------------------------------------------------|----------------------------------------------------------------------------------------------------|--|--|
| Parameters            | range :                                                                                                    | Current measurement range. Integer expression9 to -14.<br>-9: 10 pA range fixed.<br>-10: 100 pA range fixed.<br>-11: 1 nA range fixed. Initial setting.<br>-12: 10 nA range fixed.<br>-13: 100 nA range fixed.                |  |  |
|                       |                                                                                                    | -14: 1 μA range fixed.                                                                                                    |  |  |
| Remarks               | The range set by this command is used for both the leakage current measurement and the capacitance measurement. |                                                                                                    |  |  |
|                       | -                                                                                                    | T command to set the integration time of the capacitance measurement kage current measurement.                                                                                                    |  |  |
| Example<br>Statements | OUTPUT @B1500;"QSR -10"                                                                                         |                                                                                                    |  |  |
|                       | QST                                                                                                    | QST                                                                                                    |  |  |
|                       |                                                                                                    | nmand sets the integration time, hold time, and delay time of the quasi-static surement (MM13).                                                                                                    |  |  |
| Syntax                | QST cinteg,linteg,hold,delay1[,delay2]                                                                          |                                                                                                    |  |  |
| Parameters            | cinteg :                                                                                                    | Integration time for the capacitance measurement, in seconds. Numeric expression. The available values are 0.02 to 400 s for a 50 Hz line frequency, and 0.016667 to 333.33 s for 60 Hz. But the value is rounded as follows: |  |  |
|                       |                                                                                                    | cinteg = $n$ / selected line frequency ( $n$ : integer. 1 to 20000.)                                                                                                    |  |  |
|                       |                                                                                                    | The initial setting is 5/ <i>selected line frequency</i> . So this value is 0.1 s for a 50 Hz line frequency, and approximately 0.083 s for 60 Hz.                                                                            |  |  |

|                         | linteg :                                                                                                    | Integration time for the leakage current measurement, in seconds.<br>Numeric expression. The available values are 0.02 to 2 s for a 50 Hz<br>line frequency, and 0.016667 to 1.6667 s for 60 Hz. But the value is<br>rounded as follows: |  |
|-------------------------|----------------------------------------------------------------------------------------------------|----------------------------------------------------------------------------------------------------|--|
|                         |                                                                                                    | <i>linteg</i> = $n$ / <i>selected line frequency</i> ( $n$ : integer. 1 to 100.)                                                                                                    |  |
|                         |                                                                                                    | The initial setting is 5/ <i>selected line frequency</i> . So this value is 0.1 s for a 50 Hz line frequency, and approx. 0.083 s for 60 Hz.                                                                                             |  |
|                         | hold :                                                                                                    | Hold time (in seconds). Numeric expression. This is the time from the start of the first sweep step to the beginning of the delay time ( <i>delay1</i> ).                                                                                |  |
|                         |                                                                                                    | 0 to 655.35 sec. 0.01 sec resolution. Initial setting = $0$ .                                                                                                    |  |
|                         | delay1 :                                                                                                    | Delay time (in seconds). Numeric expression. This is the time from the start of each sweep step to the start of the measurement.                                                                                                    |  |
|                         |                                                                                                    | 0 to 65.535 sec. $0.0001$ sec resolution. Initial setting = 0.                                                                                                    |  |
|                         | delay2 :                                                                                                    | Delay time (in seconds). Numeric expression. This is the time from the end of the each sweep step to the start of the next sweep step or the end of the sweep. <i>delay2</i> is not effective for the spot measurement.                  |  |
|                         |                                                                                                    | 0 to 65.535 sec. $0.0001$ sec resolution. Initial setting = 0.                                                                                                    |  |
| Example                 | OUTPUT @B1500;"QST 0.35,0.1,5,0.2,0.2"                                                                                                    |                                                                                                    |  |
| Statements              | This example sets a hold time of 5 s and a delay time of 0.2 s for <i>delay1</i> and The integration time for the capacitance measurement is 0.35 s for a line fre of 60 Hz, and 0.36 s for 50 Hz. The integration time for the leakage current for 50 Hz and 60 Hz.<br>Where, 0.35 is equal to 21 / 60 and 17.5 / 50. This means 0.35 s is not a suit value for the integration time at 50 Hz. Because <i>n</i> must be integer. In this ca integration time is automatically set to 0.36 s (=18 / 50). <i>n</i> is rounded to 18, |                                                                                                    |  |
|                         |                                                                                                    |                                                                                                    |  |
|                         | QSV                                                                                                    |                                                                                                    |  |
|                         |                                                                                                    | and specifies the voltage sweep source and its parameters for the CV measurement (MM13).                                                                                                    |  |
| Execution<br>Conditions |                                                                                                    | ot specify the channel number for the MM command, the channel<br>the QSV command forces the sweep voltage, and measures the .                                                                                                    |  |
| Syntax                  | QSV chnu                                                                                                    | <pre>mm,mode,vrange,start,stop,cvoltage,step[,Icomp]</pre>                                                                                                    |  |

|            | Command<br>QSV                                                                                                    | Reference                                                                                                    |
|------------|----------------------------------------------------------------------------------------------------|----------------------------------------------------------------------------------------------------|
| Parameters | chnum :                                                                                                    | SMU source channel number. Integer expression. 1 to 10 or 101 to 1001. See Table 4-1 on page 4-16.                                                                                                    |
|            | mode :                                                                                                    | Sweep mode. Integer expression. 1 or 3.                                                                                                    |
|            |                                                                                                    | 1: Linear sweep (single stair, start to stop.)                                                                                                    |
|            |                                                                                                    | 3: Linear sweep (double stair, start to stop to start.)                                                                                                    |
|            | vrange :                                                                                                    | Ranging type. Integer expression. The output range will be set to the minimum range that covers both <i>start</i> and <i>stop</i> values. For the limited auto ranging, the instrument never uses the range less than the specified range. See Table 4-4 on page 4-21.                                                 |
|            | start, stop :                                                                                                    | Start or stop voltage (in V). Numeric expression. See Table 4-7 on page 4-24.                                                                                                    |
|            |                                                                                                    | 0 to $\pm$ 100 for MPSMU/HRSMU, or 0 to $\pm$ 200 for HPSMU                                                                                                    |
|            |                                                                                                    | This value is the upper or lower limit of the sweep output voltage.                                                                                                    |
|            | cvoltage :                                                                                                    | Capacitance measurement voltage (in V).                                                                                                    |
|            |                                                                                                    | The minimum value is double the resolution of the output range, and the maximum value is 10 V. The value must be $\leq$  sweep step voltage  you desire. If you set the value greater than  sweep step voltage , the <i>cvoltage</i> is automatically set to the same value as  sweep step voltage . See <i>step</i> . |
| NOTE       | In the QSCV measurement, the B1500 executes the capacitance measurement at the sweep steps except for the sweep start voltage and stop voltage. At each sweep step, the capacitance measurement is executed over the voltage range: output voltage $\pm$ <i>cvoltage</i> /2 (V). |                                                                                                    |
|            | step :                                                                                                    | The number of steps for the voltage sweep. 1 to 1001. Integer expression. Define the sweep step voltage at first, then calculate the <i>step</i> value by using the following formula.                                                                                                    |
|            |                                                                                                    | step =  start - stop  /  sweep step voltage  - 1                                                                                                    |
|            |                                                                                                    | If you set <i>step</i> =1 and $ stop-start  \le 10$ , the B1500 executes a one-point capacitance measurement between the <i>start</i> and <i>stop</i> values. Then <i>cvoltage</i> value is ignored.                                                                                                    |
|            | Icomp :                                                                                                    | Current compliance (in A). Numeric expression. See Table 4-6 on page 4-23. If you do not set <i>Icomp</i> , the previous value is used.                                                                                                    |
|            |                                                                                                    |                                                                                                    |

The current compliance polarity is automatically set to the same polarity value as the output voltage, regardless of polarity of the specified *Icomp*.

Example Statements OUTPUT @B1500;"QSV 1,1,0,0,5,1,4,0.1"

This example sets the following parameter values:

start=0 V, stop=5 V, cvoltage=1 V, step=4

This sets the sweep step voltage to 1 V. And the capacitance measurement is then executed over the following voltage ranges:

1st sweep step: 0.5 to 1.5 V

2nd sweep step: 1.5 to 2.5 V

3rd sweep step: 2.5 to 3.5 V

4th sweep step: 3.5 to 4.5 V

For easy definition, use variables to set the parameters as shown below:

```
Start=0 !Start voltage (V)
Stop=5 !Stop voltage (V)
Cvolt=1 !C meas voltage (V)
Svolt=1 !Sweep step voltage (V)
Nop=ABS(Start-Stop)/Svolt-1 ! Number of steps
!
OUTPUT @B1500;"QSV 1,1,0,Start,Stop,Cvolt,Nop,0.1"
```

# QSZ

This command enables/disables the capacitance offset cancel function for the quasi-static CV measurement (MM13). Or this command triggers the capacitance offset measurement, and returns the measurement result.

ExecutionThe quasi-static CV measurement setup must be completed before executing the<br/>offset measurement.

To execute the offset measurement, open the measurement terminals at the end of the device side.

Syntax QSZ mode

**Parameters** *mode* : Capacitance offset cancel function. Integer expression. 0 to 2.

|                       | Command<br>RC                                                                   | Reference                                                                                                    |  |  |
|-----------------------|---------------------------------------------------------------------------------|----------------------------------------------------------------------------------------------------|--|--|
|                       |                                                                                 | 0: Disables the function. Initial setting.                                                                                                    |  |  |
|                       |                                                                                 | 1: Enables the function.                                                                                                    |  |  |
|                       |                                                                                 | 2: Performs a capacitance offset measurement, and returns the result.                                                                                                    |  |  |
|                       | The QSZ 2                                                                       | 2 command does not enable the capacitance offset cancel function.                                                                                                    |  |  |
| Example<br>Statements | OUTPUT (<br>ENTER @1                                                            | @B1500;"QSZ 2"<br>@B1500;"*OPC?"<br>B1500;A<br>B1500 USING "#,3X,13D,X";Offset                                                                                                    |  |  |
|                       | OUTPUT (                                                                        | 3B1500;"QSZ 1"                                                                                                    |  |  |
|                       | RC                                                                              |                                                                                                    |  |  |
|                       | type of the                                                                     | mmand specifies the measurement range or the measurement ranging MFCMU. In the initial setting, the auto ranging is set. The range ccurs immediately after the trigger (that is, during the measurements).                                                                                                    |  |  |
|                       | For the high speed spot measurement, use the TC/TTC command.                    |                                                                                                    |  |  |
|                       | The range setting is cleared by the CL, CA, IN, *TST?, *RST, or a device clear. |                                                                                                    |  |  |
| Syntax                | RC chnum,mode[,range]                                                           |                                                                                                    |  |  |
| Parameters            | chnum :                                                                         | MFCMU measurement channel number. Integer expression. 1 to 10 or 101 to 1001. See Table 4-1 on page 4-16.                                                                                                    |  |  |
|                       | mode :                                                                          | Ranging mode. 0 (auto ranging. initial setting) or 2 (fixed range).                                                                                                    |  |  |
|                       | range :                                                                         | Measurement range. Needs to set when <i>mode</i> =2. Integer (0 or more). 50 $\Omega$ , 100 $\Omega$ , 300 $\Omega$ , 1 k $\Omega$ , 3 k $\Omega$ , 10 k $\Omega$ , 30 k $\Omega$ , 100 k $\Omega$ , and 300 k $\Omega$ are selectable. See Table 4-17 on page 4-30. Available measurement ranges depend on the output signal frequency set by the FC command. |  |  |
| Example               | OUTPUT (                                                                        | @B1500;"RC 8,0"                                                                                                    |  |  |
| Statements            | OUTPUT (                                                                        | B1500;"RC 8,2,10000"                                                                                                    |  |  |
|                       | RCV                                                                             |                                                                                                    |  |  |
|                       |                                                                                 | and enables the modules that fail the self-test or self-calibration so that it commands again.                                                                                                    |  |  |

The \*OPC? command should be entered to confirm the completion of the module recovery.

|                       | This command should only be used for servicing the B1500.                                                                                                    |                                                                                                    |  |  |  |
|-----------------------|----------------------------------------------------------------------------------------------------|----------------------------------------------------------------------------------------------------|--|--|--|
| Syntax                | RCV [slot]                                                                                                    |                                                                                                    |  |  |  |
| Parameters            | slot :                                                                                                    | Slot number where the failed module to enable has been installed. 1 to 10. Or 0 or 11. Integer expression.      |  |  |  |
|                       |                                                                                                    | 0: All failed modules. Default setting.                                                                         |  |  |  |
|                       |                                                                                                    | 11: Mainframe.                                                                                                  |  |  |  |
|                       | If <i>slot</i> specifies the slot that installs no module, this command causes an error.                                                                                                    |                                                                                                    |  |  |  |
| Example<br>Statements | OUTPUT<br>OUTPUT<br>ENTER @                                                                                                    | @B1500;"RCV 1"<br>@B1500;"*OPC?"<br>B1500;A                                                                     |  |  |  |
| Remarks               | When a SMU connected to SCUU is recovered, the MFCMU is also recovered. The SCUU cannot be controlled if a failed module is connected.                                                                                                    |                                                                                                    |  |  |  |
|                       | RI                                                                                                    |                                                                                                    |  |  |  |
|                       | The RI command specifies the current measurement range or ranging type. In the initial setting, the auto ranging is set. The range changing occurs immediately after the trigger (that is, during the measurements). Current measurement channel can be decided by the CMM command setting and the channel output mode (voltage or current). |                                                                                                    |  |  |  |
|                       | For the high speed spot measurement, use the TI/TTI command.                                                                                                    |                                                                                                    |  |  |  |
|                       | The range setting is cleared by the CL, CA, IN, *TST?, *RST, or a device clear.                                                                                                    |                                                                                                    |  |  |  |
| Syntax                | RI chnum, range                                                                                                    |                                                                                                    |  |  |  |
| Parameters            | chnum :                                                                                                    | SMU current measurement channel number. Integer expression. 1 to 10 or 101 to 1001. See Table 4-1 on page 4-16. |  |  |  |
|                       | range :                                                                                                    | Measurement range or ranging type. Integer expression. See Table 4-3 on page 4-19.                              |  |  |  |
| Example<br>Statements | OUTPUT                                                                                                    | @B1500;"RI 2,-20"                                                                                               |  |  |  |
|                       | RM                                                                                                    |                                                                                                    |  |  |  |
|                       | This comm                                                                                                    | This command specifies the auto range operation for the current measurement.                                    |  |  |  |

|            | Commano<br>*RST           | d Reference                                                                                                    |                                                                                                    |  |
|------------|---------------------------|----------------------------------------------------------------------------------------------------|----------------------------------------------------------------------------------------------------|--|
| Syntax     | RM chnu                   | RM chnum,mode[,rate]                                                                                                    |                                                                                                    |  |
|            | where the                 | <i>rate</i> paramete                                                                                                    | er is available for <i>mode</i> =2 or 3.                                                                                                    |  |
| Parameters | chnum :                   | <i>chnum</i> : SMU current measurement channel number. Integer expression. 1 to or 101 to 1001. See Table 4-1 on page 4-16. |                                                                                                    |  |
|            | mode :                    | Range chai                                                                                                    | nging operation mode. Integer expression. 1, 2 or 3.                                                                                                    |  |
|            |                           | mode                                                                                                    | Description                                                                                                    |  |
|            |                           | 1                                                                                                    | Initial setting. If you set <i>mode</i> =1, do not set <i>rate</i> .                                                                                                |  |
|            |                           | 2                                                                                                    | If measured data $\geq current1$ , the range changes up after measurement.                                                                                          |  |
|            |                           | 3                                                                                                    | If measured data $\leq$ <i>current2</i> , the range changes down immediately, and if measured data $\geq$ <i>current1</i> , the range changes up after measurement. |  |
|            |                           | current1 =<br>current2 =                                                                                                    | 9 mA                                                                                                    |  |
|            | rate:                     |                                                                                                    | used to calculate the <i>current</i> value. Numeric expression.<br>Default setting is 50.                                                                           |  |
| Example    | OUTPUT @B1500;"RM 1,2"    |                                                                                                    |                                                                                                    |  |
| Statements | OUTPUT @B1500;"RM 2,3,60" |                                                                                                    |                                                                                                    |  |
|            | *RST                      |                                                                                                    |                                                                                                    |  |
|            | The *RST                  | command rea                                                                                                    | sets the B1500 to the initial settings.                                                                                                    |  |
| Syntax     | *RST                      |                                                                                                    |                                                                                                    |  |
| Remarks    |                           |                                                                                                    | nnels while a sweep measurement is being performed, you command, then the *RST command.                                                                             |  |
|            | The *RST                  | command do                                                                                                    | bes not clear the following data.                                                                                                    |  |
|            | ( 10/                     |                                                                                                    | Keysight D1500 Carico Dragonanica Quida Edition 15                                                                                                    |  |

| Example<br>Statement    | <ul> <li>Program memory setup data</li> <li>Self-calibration data</li> <li>MFCMU phase compensation data</li> <li>MFCMU open/short/load correction data</li> <li>OUTPUT @B1500; "*RST"</li> <li>RU</li> <li>The RU command sequentially executes the internal memory programs.</li> </ul>                                                    |  |  |
|-------------------------|----------------------------------------------------------------------------------------------------|--|--|
| Execution<br>Conditions | The specified programs have been stored by using the ST and END commands, from the start program number through the stop program number.                                                                                                    |  |  |
| Syntax                  | RU start,stop                                                                                                    |  |  |
| Parameters              | start : Start program number. Numeric expression. 1 to 2000.                                                                                                    |  |  |
|                         | <i>stop</i> : Stop program number. Numeric expression. 1 to 2000.                                                                                                    |  |  |
|                         | where stop value must be greater than or equal to the start value.                                                                                                    |  |  |
| Example<br>Statements   | OUTPUT @B1500;"RU 1,10"<br>OUTPUT @B1500;"RU 3,6"                                                                                                    |  |  |
|                         | RV                                                                                                    |  |  |
|                         | The RV command specifies the voltage measurement range or ranging type. In the initial setting, the auto ranging is set. The range changing occurs immediately after the trigger (that is, during the measurements). Voltage measurement channel can be decided by the CMM command setting and the channel output mode (voltage or current). |  |  |
|                         | For the high speed spot measurement, use the TV/TTV command.                                                                                                    |  |  |
|                         | The range setting is cleared by the CL, CA, IN, *TST?, *RST, or a device clear.                                                                                                    |  |  |
| Syntax                  | RV chnum, range                                                                                                    |  |  |
| Parameters              | <i>chnum</i> : SMU voltage measurement channel number. Integer expression. 1 to 10 or 101 to 1001. See Table 4-1 on page 4-16.                                                                                                    |  |  |

|                         | range :                                                                                                    | Measurement range or ranging type. Integer expression. See Table 4-2 on page 4-17.                                                                                                    |  |  |  |
|-------------------------|----------------------------------------------------------------------------------------------------|----------------------------------------------------------------------------------------------------|--|--|--|
|                         | If you select the fixed range, the instrument performs measurement by using the specified range.                                                                                                    |                                                                                                    |  |  |  |
|                         | For the auto or limited auto ranging, the measurement range will be set to the minimum range that covers the measured values. However, the instrument never uses the range less than the specified range for the limited auto ranging. |                                                                                                    |  |  |  |
|                         | auto ranging                                                                                                    | surement mode that uses pulse source, if you select the auto or limited<br>g, the measurement channel uses the minimum range that covers the<br>value or voltage output range.                                                                                     |  |  |  |
| Example                 | OUTPUT @                                                                                                    | B1500;"RV 2,-15"                                                                                                    |  |  |  |
| Statements              | OUTPUT @B1500;"RV 1,12"                                                                                                    |                                                                                                    |  |  |  |
|                         | RZ                                                                                                    |                                                                                                    |  |  |  |
|                         |                                                                                                    | nmand returns the channel to the settings that are stored by the DZ nd clears the stored settings.                                                                                                    |  |  |  |
|                         |                                                                                                    | nmand stores the channel settings (V/I output values, V/I output ranges, ance values, and so on), then sets the channel to 0 V.                                                                                                    |  |  |  |
| Execution<br>Conditions | for the spec                                                                                                    | l setup has not been changed since the DZ command has been executed ified channel. And the CL, CA, *TST?, *RST, or a device clear has not ted for the specified channel.                                                                                           |  |  |  |
| Syntax                  | RZ [ <i>chnu</i>                                                                                                    | um[,chnum[,chnum]]]                                                                                                    |  |  |  |
|                         | A maximum                                                                                                    | n of 15 channels can be set.                                                                                                    |  |  |  |
| Parameters              | chnum :                                                                                                    | Channel number. Integer expression. See Table 4-1 on page 4-16.                                                                                                    |  |  |  |
|                         | If you speci<br>specified.                                                                                                    | ify multiple <i>chnums</i> , the B1500 returns the stored settings in the order                                                                                                    |  |  |  |
|                         | SPGU, and above, in th                                                                                                    | ot specify <i>chnum</i> , this command returns the settings for all SMU, all CMU that satisfy the conditions described in "Execution Conditions" is order. For the modules of same kind, the settings will be restored in er from their storage by the DZ command. |  |  |  |
| Example                 | OUTPUT @                                                                                                    | B1500;"RZ"                                                                                                    |  |  |  |
| Statements              | OUTPUT @                                                                                                    | B1500;"RZ 1,2,3"                                                                                                    |  |  |  |
|                         |                                                                                                    |                                                                                                    |  |  |  |

# SAL

|                       | This function is available for the Keysight B1500 installed with the atto sense and switch unit (ASU).                     |                                                                                                    |  |
|-----------------------|----------------------------------------------------------------------------------------------------|----------------------------------------------------------------------------------------------------|--|
|                       | Disables or enables the connection status indicator (LED) of the ASU. This command is effective for the specified channel. |                                                                                                    |  |
| Syntax                | SAL chn                                                                                                    | um, mode                                                                                                    |  |
| Parameters            | chnum :                                                                                                    | Channel number of the SMU connected to the ASU. Integer expression.<br>1 to 10 or 101 to 1001. See Table 4-1 on page 4-16.                                                                                                    |  |
|                       | mode :                                                                                                    | 0: Disables the indicator.                                                                                                    |  |
|                       |                                                                                                    | 1: Enables the indicator. Default setting.                                                                                                    |  |
| Example<br>Statements | OUTPUT                                                                                                    | @B1500;"SAL 1,0"                                                                                                    |  |
|                       | SAP                                                                                                    |                                                                                                    |  |
|                       | switch unit                                                                                                    | ion is available for the Keysight B1500 installed with the atto sense and t (ASU). This command is not effective when the High Voltage indicator sight B1500 has been lighted.                                                                                                    |  |
|                       | (B1511B/E                                                                                                    | nnection path of the ASU. Switches the ASU input resource<br>31517A or the instrument connected to the AUX input) to be connected to<br>utput. This command is effective for the specified channel.                                                                                                    |  |
|                       | output will<br>enabled ye<br><i>chnum</i> can                                                                              | Leysight B1500 is turned on or the CL command is entered, the ASU<br>be connected to the SMU connector side, but the SMU will not be<br>t. After this command is entered with <i>path</i> =1, the SMU specified by<br>not be used. After this command is entered with <i>path</i> =0 or the CN<br>is entered, the SMU output will appear on the ASU output. Then the SMU<br>be 0 V. |  |
| NOTE                  | To use AS                                                                                                    | U                                                                                                    |  |
|                       |                                                                                                    | ASU, connect it to the correct SMU properly before turning the Keysight For the connection, see <i>User's Guide</i> .                                                                                                    |  |
|                       | the 1 pA m                                                                                                    | will add the connection switch function described above to the B1500 and heasurement range to the SMU. Use the SAR command to enable/disable ange for the auto ranging operation.                                                                                                    |  |
|                       | Remember                                                                                                    | that the series resistor in the SMU connected to the ASU cannot be used.                                                                                                    |  |

|                       | Command<br>SAR             | Reference                                                                                                    |
|-----------------------|----------------------------|----------------------------------------------------------------------------------------------------|
| Syntax                | SAP chni                   | ım, path                                                                                                    |
| Parameters            | chnum :                    | Channel number of the SMU connected to the ASU. Integer expression.<br>1 to 10 or 101 to 1001. See Table 4-1 on page 4-16.                                            |
|                       | path :                     | 0: The ASU output will be connected to the SMU connector side.                                                                                                    |
|                       |                            | 1: The ASU output will be connected to the AUX connector side.                                                                                                    |
| Example<br>Statements | OUTPUT (                   | B1500;"SAP 1,1"                                                                                                    |
|                       | SAR                        |                                                                                                    |
|                       | This functions switch unit | on is available for the Keysight B1500 installed with the atto sense and (ASU).                                                                                       |
|                       |                            | disables the 1 pA range for the auto ranging operation. This command is r the specified channel.                                                                      |
| Syntax                | SAR chnum, mode            |                                                                                                    |
| Parameters            | chnum :                    | Channel number of the SMU connected to the ASU. Integer expression. 1 to 10 or 101 to 1001. See Table 4-1 on page 4-16.                                               |
|                       | mode :                     | 0: Enables 1 pA range for the auto ranging operation.                                                                                                    |
|                       |                            | 1: Disables 1 pA range for the auto ranging operation. Initial setting                                                                                                |
| Example<br>Statements | OUTPUT (                   | B1500;"SAR 1,0"                                                                                                    |
|                       | SCR                        |                                                                                                    |
|                       | The SCR co<br>memory.      | ommand scratches the specified program from the internal program                                                                                                    |
| Syntax                | SCR [pnum]                 |                                                                                                    |
| Parameters            | pnum :                     | Program number. Numeric expression. 1 to 2000.<br>If you do not specify this parameter, this command scratches all<br>programs stored in the internal program memory. |
| Example               | OUTPUT @                   | B1500;"SCR"                                                                                                    |
| Statements            | OUTPUT @                   | B1500;"SCR 5"                                                                                                    |

### SER

|                       |                                                                                                    | This command sets the load impedance connected to the specified SPGU channel.<br>Set for each channel.               |  |  |
|-----------------------|----------------------------------------------------------------------------------------------------|----------------------------------------------------------------------------------------------------|--|--|
|                       | This load impedance value is used for automatic adjustment of the SPGU output voltage. Setting the correct value will make the voltage applied to the DUT close to the voltage set with the SPV command. To automatically set the load impedance, execute the CORRSER? command. |                                                                                                    |  |  |
| Syntax                | SER chnum,loadZ                                                                                                    |                                                                                                    |  |  |
| Parameters            | mode :                                                                                                    | SPGU channel number. Integer expression. 1 to 10 or 101 to 1002. See Table 4-1.                                      |  |  |
|                       | loadZ :                                                                                                    | Load impedance value ( $\Omega$ ). Numeric expression. 0.1 $\Omega$ to 1 M $\Omega$ . Initial setting: 50 $\Omega$ . |  |  |
| Remarks               | The recommended load impedance ranges are shown below.                                                                                                    |                                                                                                    |  |  |
|                       | Measured v                                                                                                    | voltage: 1 V or more                                                                                                 |  |  |
|                       | Minimum load: 40 Ω                                                                                                    |                                                                                                    |  |  |
|                       | Maximum                                                                                                    | load: 500 $\Omega$ (at 1 V), 2 k $\Omega$ (at 5 V), 5 k $\Omega$ (at 10 V)                                           |  |  |
| Example<br>Statements | OUTPUT (                                                                                                    | B1500;"SER 101,1000000"                                                                                              |  |  |
| See Also              | "CORRSE                                                                                                    | R?"                                                                                                    |  |  |
|                       | SER?                                                                                                    |                                                                                                    |  |  |
|                       | This query channel.                                                                                                    | command returns the load impedance value set for the specified SPGU                                                  |  |  |
| Syntax                | SER? chnum                                                                                                    |                                                                                                    |  |  |
| Parameters            | chnum :                                                                                                    | SPGU channel number. Integer expression. 1 to 10 or 101 to 1002. See Table 4-1.                                      |  |  |
| Query Response        | <i>loadZ</i> <ch< th=""><th>R/LF^EOI&gt;</th></ch<>                                                                                                    | R/LF^EOI>                                                                                                    |  |  |
|                       | Returns the load impedance value $(\Omega)$ .                                                                                                    |                                                                                                    |  |  |
|                       |                                                                                                    |                                                                                                    |  |  |

|                       | Command<br>SIM                               | l Reference                                                                                                    |
|-----------------------|----------------------------------------------|----------------------------------------------------------------------------------------------------|
| Example<br>Statements | OUTPUT (<br>ENTER ()                         | @B1500;"SER? 101"<br>B1500;A                                                                                                    |
|                       | SIM                                          |                                                                                                    |
|                       | effective for                                | ommand sets the SPGU operation mode, PG or ALWG. The setting is<br>or the all SPGU modules installed in the B1500. This command also<br>V output of the SPGU channels which output switch has been ON.                                                                             |
| Syntax                | SIM mod                                      | e                                                                                                    |
| Parameters            | mode :                                       | SPGU operation mode. Integer expression. 0 or 1.                                                                                                    |
|                       |                                              | 0: PG (pulse output) mode                                                                                                    |
|                       |                                              | 1: ALWG (arbitrary linear wave output) mode                                                                                                    |
| Example<br>Statements | OUTPUT                                       | @B1500;"SIM 1"                                                                                                    |
|                       | SIM?                                         |                                                                                                    |
|                       | This query                                   | command returns the present SPGU operation mode of the B1500.                                                                                                    |
| Syntax                | SIM?                                         |                                                                                                    |
| Response              | mode <cr,< th=""><th>/LF^EOI&gt;</th></cr,<> | /LF^EOI>                                                                                                    |
|                       | 0: PG (puls                                  | se output) mode                                                                                                    |
|                       | 1: ALWG (                                    | (Arbitrary linear wave output) mode                                                                                                    |
| Example<br>Statements | OUTPUT (<br>ENTER @]                         | @B1500;"SIM?"<br>B1500;A                                                                                                    |
|                       | SOPC                                         |                                                                                                    |
|                       |                                              | and is effective for the HVMCU, UHCU, and UHVU. This command output power comparison function.                                                                                                    |
|                       | voltage app<br><i>power</i> valu             | on automatically calculates the power by multiplying the current by the<br>plied to the device under test and compares the calculation result with the<br>respecified in this command. Then if it is not less than the <i>power</i> value,<br>ement status is set to "compliance". |

This function is disabled by setting 0 to *power*.

If the automatic abort function for sweep source is enabled by the WM command, the sweep measurement is automatically stopped by detecting "compliance".

Syntax SOPC chnum, power **Parameters** chnum: Channel number assigned to the measurement resource. Integer expression. 1 to 10 or 101 to 1001. See Table 4-1. power: Comparison reference value (in W). Numeric expression. Resolution: 0.001 W. 0.001 to 22500 for UHCU, 0.001 to 100 for UHVU (DC), 0.001 to 200 for UHVU (pulse), 0.001 to 600 for HVMCU Example OUTPUT @B1500; "SOPC 3,100" Statements SOPC? This query command is effective for the HVMCU, UHCU, and UHVU. This query command returns the comparison reference value set by the SOPC command. Syntax SOPC? chnum **Parameters** chnum: Channel number assigned to the measurement resource. Integer expression. 1 to 10 or 101 to 1001. See Table 4-1. Query Response power<CR/LF^EOI> Comparison reference value (in W). Example OUTPUT @B1500;"SOPC? 3" ENTER @B1500;A Statements SOVC This command is effective for the HVMCU, UHCU, and UHVU. This command enables the output voltage comparison function. This function automatically measures the voltage applied to the device under test

and compares the measurement result with the *voltage* value specified in this command. Then if it is not less than the *voltage* value, the measurement status is set to "compliance".

This function is disabled by setting 0 to voltage.

|                         | Command<br>SOVC?        | d Reference                                                                                                    |  |
|-------------------------|-------------------------|----------------------------------------------------------------------------------------------------|--|
|                         |                         | matic abort function for sweep source is enabled by the WM command, measurement is automatically stopped by detecting "compliance".                                        |  |
| Syntax                  | SOVC ch                 | num,voltage                                                                                                    |  |
| Parameters              | chnum :                 | Channel number assigned to the measurement resource. Integer expression. 1 to 10 or 101 to 1001. See Table 4-1.                                                            |  |
|                         | voltage :               | Comparison reference value (in V). Numeric expression. The effective values and resolution depend on the measurement resource. See Table 4-10, Table 4-14, and Table 4-15. |  |
| Example<br>Statements   | OUTPUT                  | @B1500;"SOVC 3,300"                                                                                                    |  |
|                         | SOVC?                   |                                                                                                    |  |
|                         |                         | command is effective for the HVMCU, UHCU, and UHVU. This query returns the comparison reference value set by the SOVC command.                                             |  |
| Syntax                  | SOVC? c                 | chnum                                                                                                    |  |
| Parameters              | chnum :                 | Channel number assigned to the measurement resource. Integer expression. 1 to 10 or 101 to 1001. See Table 4-1.                                                            |  |
| Query Response          | voltage                 | <cr lf^eoi=""></cr>                                                                                                    |  |
|                         | Compariso               | on reference value (in V).                                                                                                    |  |
| Example<br>Statements   |                         | @B1500;"SOVC? 3"<br>B1500;A                                                                                                    |  |
|                         | SPM                     |                                                                                                    |  |
|                         | This comm<br>each chann | nand specifies the output mode of the specified SPGU channel. Set for nel.                                                                                                 |  |
| Execution<br>Conditions | The SPGU                | U operating mode must be set to PG with the SIM 0 command.                                                                                                    |  |
| Syntax                  | SPM chn                 | um, mode                                                                                                    |  |
| Parameters              | chnum :                 | SPGU channel number. Integer expression. 1 to 10 or 101 to 1002. See Table 4-1.                                                                                            |  |
|                         | mode :                  | Settings for the output signal source. Integer expression.                                                                                                    |  |
|                         | 4-192                   | Keysight B1500 Series Programming Guide, Edition 15                                                                                                    |  |

|                       |                                              | 0: DC voltage output mode.                                                                                      |
|-----------------------|----------------------------------------------|----------------------------------------------------------------------------------------------------|
|                       |                                              | 1: 2-level pulse output mode using pulse signal source 1.                                                       |
|                       |                                              | 2: 2-level pulse output mode using pulse signal source 2.                                                       |
|                       |                                              | 3: 3-level pulse output mode using pulse signal source 1 and 2.                                                 |
| Example<br>Statements | OUTPUT @                                     | B1500;"SPM 101,3"                                                                                               |
|                       | SPM?                                         |                                                                                                    |
|                       | This query                                   | command returns the output mode of the specified SPGU channel.                                                  |
| Syntax                | SPM? chr.                                    | num                                                                                                    |
| Parameters            | chnum :                                      | SPGU channel number. Integer expression. 1 to 10 or 101 to 1002. See Table 4-1.                                 |
| Query Response        | mode <cr <="" th=""><th>LF^EOI&gt;</th></cr> | LF^EOI>                                                                                                    |
|                       | 0: DC volta                                  | ge output mode.                                                                                                 |
|                       | 1: 2-level p                                 | ulse output mode using pulse signal source 1.                                                                   |
|                       | 2: 2-level p                                 | ulse output mode using pulse signal source 2.                                                                   |
|                       | 3: 3-level p                                 | ulse output mode using pulse signal source 1 and 2.                                                             |
| Example<br>Statements | OUTPUT @<br>ENTER @E                         | B1500;"SPM? 101"<br>1500;A                                                                                      |
|                       | SPP                                          |                                                                                                    |
|                       |                                              | and stops all channel outputs and all trigger outputs of the SPGU isly. The output goes to the following value. |
|                       | • <i>base</i> val                            | lue set by the SPV command, in PG mode                                                                          |
|                       | • initial v                                  | alue of waveform, in ALWG mode                                                                                  |
|                       | This comma                                   | and does not stop the SPGU DC bias output.                                                                      |
| Syntax                | SPP                                          |                                                                                                    |
| Example<br>Statements | OUTPUT @                                     | B1500;"SPP"                                                                                                    |

Command Reference SPPER

## **SPPER**

|                       |                                          | and sets the pulse period for the SPGU channel. This setting applies to nodules installed in the B1500. See "SPGU Module" on page 2-53.                                                                          |
|-----------------------|------------------------------------------|----------------------------------------------------------------------------------------------------|
| Syntax                | SPPER pe                                 | eriod                                                                                                    |
| Parameters            | period :                                 | Pulse period. Numeric expression. 2E-8 to 10 seconds, setting resolution 1E-8 seconds. Initial setting 1E-6 seconds.                                                                                             |
| Example<br>Statements | OUTPUT @B1500;"SPPER 20E-6"              |                                                                                                    |
|                       | SPPER                                    | ?                                                                                                    |
|                       | This query                               | command returns the pulse period for the SPGU channel.                                                                                                    |
| Syntax                | SPPER?                                   |                                                                                                    |
| Query Response        | period<0                                 | CR/LF^EOI>                                                                                                    |
|                       | Returns the                              | pulse period (seconds).                                                                                                    |
| Example<br>Statements | OUTPUT @B1500;"SPPER?"<br>ENTER @B1500;A |                                                                                                    |
|                       | SPRM                                     |                                                                                                    |
|                       |                                          | and specifies the operating mode for SPGU channel outputs. This setting ll SPGU modules installed in the B1500.                                                                                                  |
| Syntax                | SPRM mode[, condition]                   |                                                                                                    |
| Parameters            | mode :                                   | Operating mode of the SPGU channel output. Integer expression. 0, 1, or 2. Initial setting 0.                                                                                                    |
|                       |                                          | <b>0</b> : Free Run mode. Continues outputting until the SPP command is executed. The <i>condition</i> parameter is not required.                                                                                |
|                       |                                          | 1: Count mode. Outputs the number of pulses (when set to PG mode with the SIM 0 command), or the number of sequences (when set to ALWG mode with the SIM 1 command) specified by the <i>condition</i> parameter. |
|                       |                                          | <b>2</b> : Duration mode. Outputs for a duration specified by the <i>condition</i> parameter.                                                                                                    |

|                       | condition :                                         | Number of pulses or sequences to output, or output duration (seconds).<br>Numeric expression. The following values are valid for the <i>condition</i> parameter. |  |
|-----------------------|-----------------------------------------------------|----------------------------------------------------------------------------------------------------|--|
|                       |                                                     | When $mode = 1, 1$ (initial value) to 1,000,000 times.                                                                                                    |  |
|                       |                                                     | When $mode = 2$ , IE-6 (initial setting) to 31,556,926 seconds (1 year), setting resolution 1E-8 seconds.                                                        |  |
| Example<br>Statements | OUTPUT (                                            | B1500;"SPRM 1,300"                                                                                                    |  |
|                       | SPRM?                                               |                                                                                                    |  |
|                       | This query output.                                  | command returns the operating mode and settings of the SPGU channel                                                                                              |  |
| Syntax                | SPRM?                                               |                                                                                                    |  |
| Query Response        | mode[,co                                            | ondition] <cr lf^eoi=""></cr>                                                                                                    |  |
|                       | mode :                                              | Returns the operating mode of the SPGU channel output. Integer expression.                                                                                       |  |
|                       |                                                     | 0: Free run mode. <i>condition</i> is not returned.                                                                                                    |  |
|                       |                                                     | 1: Count mode.                                                                                                    |  |
|                       |                                                     | 2: Duration mode.                                                                                                    |  |
|                       | condition :                                         | Returns the number of pulses or sequences to output, or output duration (seconds). Numeric expression.                                                           |  |
|                       |                                                     | When $mode = 1$ , returns the number of outputs (times).                                                                                                    |  |
|                       |                                                     | When $mode = 2$ , returns the duration of the output (seconds).                                                                                                  |  |
| Example<br>Statements | OUTPUT (<br>ENTER @B                                | B1500;"SPRM?"<br>31500;A,B                                                                                                    |  |
|                       | SPST?                                               |                                                                                                    |  |
|                       | This query                                          | command returns the waveform output state of the SPGU.                                                                                                    |  |
| Syntax                | SPST?                                               |                                                                                                    |  |
| Query Response        | <i>state</i> <ci< th=""><th>R/LF^EOI&gt;</th></ci<> | R/LF^EOI>                                                                                                    |  |
|                       | 0: Pulse ou                                         | tput inactive or ALWG sequence output inactive                                                                                                    |  |
|                       |                                                     |                                                                                                    |  |

|                         | Command<br>SPT                                                    | Reference                                                                                                    |
|-------------------------|-------------------------------------------------------------------|----------------------------------------------------------------------------------------------------|
|                         | 1: Pulse out                                                      | put active or ALWG sequence active                                                                                                    |
| Example<br>Statements   | OUTPUT @<br>ENTER @B                                              | B1500;"SPST?"<br>1500;A                                                                                                    |
|                         | SPT                                                               |                                                                                                    |
|                         |                                                                   | and sets the pulse timing parameter for the specified SPGU channel. Set annel. For the parameters, see Figure 2-31 on page 2-57.            |
| Execution<br>Conditions | The SPGU operating mode must be set to PG with the SIM 0 command. |                                                                                                    |
| Syntax                  | <pre>SPT chnum, src, delay, width, leading[, trailing]</pre>      |                                                                                                    |
| Parameters              | chnum :                                                           | SPGU channel number. Integer expression. 1 to 10 or 101 to 1002. See Table 4-1.                                                             |
|                         | src:                                                              | Channel signal source. Integer expression.                                                                                                  |
|                         |                                                                   | 1: Pulse signal source 1                                                                                                    |
|                         |                                                                   | 2: Pulse signal source 2                                                                                                    |
|                         | delay :                                                           | Pulse delay time. Numeric expression. 0 to <i>pulse period</i> -2E-8 seconds, setting resolution 2.5E-9 seconds. Initial setting 0 second.  |
|                         |                                                                   | Setting resolution becomes $1E-8$ when <i>leading</i> > $8E-6$ seconds or <i>trailing</i> > $8E-6$ seconds.                                 |
|                         | width :                                                           | Pulse width. Numeric expression.1E-8 to <i>pulse period</i> -1E-8 seconds, setting resolution 2.5E-9 seconds. Initial setting 1E-7 seconds. |
|                         |                                                                   | Setting resolution becomes $1E-8$ when <i>leading</i> > $8E-6$ seconds or <i>trailing</i> > $8E-6$ seconds.                                 |
|                         | leading :                                                         | Pulse leading time. Numeric expression. 8E-9 to 0.4 seconds, setting resolution 2E-9 seconds. Initial setting 2E-8 seconds.                 |
|                         |                                                                   | Setting resolution becomes $8E-9$ when <i>leading</i> > $8E-6$ seconds or trailing > $8E-6$ seconds.                                        |
|                         | trailing :                                                        | Pulse trailing time. Numeric expression. 8E-9 to 0.4 seconds, setting resolution 2E-9 seconds. Initial setting 2E-8 seconds.                |
|                         |                                                                   | Setting resolution becomes $8E-9$ when <i>leading</i> > $8E-6$ seconds or <i>trailing</i> > $8E-6$ seconds.                                 |

|                       |            | If no value is set for <i>trailing</i> , the <i>leading</i> value will be used for both parameters. |
|-----------------------|------------|----------------------------------------------------------------------------------------------------|
| Example<br>Statements | OUTPUT (   | @B1500;"SPT 101,1,0,5E-7,20E-9"                                                                     |
|                       | SPT?       |                                                                                                    |
|                       |            | command returns the pulse timing parameter of the specified SPGU gnal source.                       |
| Syntax                | SPT? chi   | num,src                                                                                             |
| Parameters            | chnum :    | SPGU channel number. Integer expression. 1 to 10 or 101 to 1002. See Table 4-1.                     |
|                       | src:       | Channel signal source. Integer expression.                                                          |
|                       |            | 1: Pulse signal source 1                                                                            |
|                       |            | 2: Pulse signal source 2                                                                            |
| Query Response        | delay,w    | idth,leading,trailing <cr lf^eoi=""></cr>                                                           |
|                       | delay :    | returns the pulse delay time (seconds).                                                             |
|                       | width :    | returns the pulse width (seconds).                                                                  |
|                       | leading :  | returns the pulse leading time (seconds).                                                           |
|                       | trailing : | returns the pulse trailing time (seconds).                                                          |
| Example<br>Statements |            | @B1500;"SPT? 101,1"<br>B1500;A,B,C,D                                                                |
|                       | SPUPD      |                                                                                                    |

The SPUPD command applies the setup of the specified SPGU channels.

The channel output is changed to the following value by this command. And the waveform or pulse output is started by the SRP command.

- *base* value set by the SPV command, in PG mode
- initial value of waveform, in ALWG mode

If a DC bias output channel is specified in the SPUPD command, the channel starts the DC bias voltage output. And the output is not changed by the SRP command.

|                         | Commanc<br>SPV                                                    | I Reference                                                                                                    |
|-------------------------|-------------------------------------------------------------------|----------------------------------------------------------------------------------------------------|
|                         | 3PV                                                               |                                                                                                    |
| Syntax                  | SPUPD C                                                           | hnum[,chnum[,chnum[,chnum]]]                                                                                                    |
|                         | A maximu                                                          | m of ten channels can be set.                                                                                                    |
| Parameters              | chnum :                                                           | SPGU channel number. Integer expression. 1 to 10 or 101 to 1002.                                                                                                    |
|                         | channel nu                                                        | <i>chnums</i> are specified, all outputs are started in the specified order. The mbers 1 to 10 correspond to the channel numbers 101 to 1001 y. See Table 4-1 on page 4-16. |
| Example<br>Statements   | OUTPUT                                                            | @B1500;"CN 101,102,201,202"<br>@B1500;"SPUPD 101,102,201,202"<br>@B1500;"SRP"                                                                                               |
|                         | SPV                                                               |                                                                                                    |
|                         |                                                                   | hand sets the output voltage of the specified SPGU channel. Set for each or the parameters, see Figure 2-31 on page 2-57.                                                   |
| Execution<br>Conditions | The SPGU operating mode must be set to PG with the SIM 0 command. |                                                                                                    |
| Syntax                  | SPV chnum, src, base[, peak]                                      |                                                                                                    |
| Parameters              | chnum :                                                           | SPGU channel number. Integer expression. 1 to 10 or 101 to 1002. See Table 4-1.                                                                                             |
|                         | src:                                                              | Channel signal source. Integer expression. Initial setting 1.                                                                                                    |
|                         |                                                                   | 0: DC bias source                                                                                                    |
|                         |                                                                   | 1: Pulse signal source 1                                                                                                    |
|                         |                                                                   | 2: Pulse signal source 2                                                                                                    |
|                         | base :                                                            | Pulse base voltage or DC output voltage. Numeric expression. $-40$ V to 40 V, setting resolution 1 mV. Initial setting 0 V.                                                 |
|                         | peak :                                                            | Pulse peak voltage. Numeric expression. $-40$ V to 40 V, setting resolution 1 mV. Initial setting 0 V.                                                                      |
|                         |                                                                   | If no value is set for <i>peak</i> , the <i>base</i> value will be used for both parameters.                                                                                |
|                         |                                                                   | The <i>peak</i> parameter has no effect on DC bias sources.                                                                                                    |
| Example<br>Statements   | OUTPUT                                                            | @B1500;"SPV 101,1,-0.5,0.5"                                                                                                    |

### SPV?

This query command returns the voltage parameter of the specified SPGU channel signal source.

| Syntax                | SPV? ch                                        | num, src                                                                                                    |
|-----------------------|------------------------------------------------|----------------------------------------------------------------------------------------------------|
| Parameters            | chnum :                                        | SPGU channel number. Integer expression. 1 to 10 or 101 to 1002. See Table 4-1.                                                       |
|                       | src:                                           | Channel signal source. Integer expression.                                                                                            |
|                       |                                                | 0: DC bias source                                                                                                    |
|                       |                                                | 1: Pulse signal source 1                                                                                                    |
|                       |                                                | 2: Pulse signal source 2                                                                                                    |
| Query Response        | <pre>base,peak<cr lf^eoi=""></cr></pre>        |                                                                                                    |
|                       | base :                                         | pulse base voltage (V) or DC output voltage (V)                                                                                       |
|                       | peak :                                         | pulse peak voltage (V) or DC output voltage (V)                                                                                       |
| Example<br>Statements | OUTPUT @B1500;"SPV? 101,1"<br>ENTER @B1500;A,B |                                                                                                    |
|                       | *SRE                                           |                                                                                                    |
|                       |                                                | command enables the specified bits of the status byte register for SRQ quests), and masks (disables) the bits that are not specified. |
| Syntax                | *SRE bit                                       |                                                                                                    |
| Parameters            | bit :                                          | Sum of the decimal values corresponding to the bits to be enabled.<br>Integer expression. 0 to 255. See Table 4-29.                   |
|                       |                                                | For example, to enable Bit 0 and 4 for the SRQ, the <i>bit</i> value must be $17 (1+16)$ .                                            |
|                       |                                                | If <i>bit</i> =0, all bits, except for Bit 6, will be masked (disabled for the SRQ). You cannot mask bit 6.                           |
| Example               | OUTPUT                                         | @B1500;"*SRE 6"                                                                                                    |
| Statements            |                                                | @B1500;"*SRE 32"                                                                                                    |
|                       |                                                |                                                                                                    |

Command Reference \*SRE?

| Decimal Value | Bit Number | Description    |
|---------------|------------|----------------|
| 1             | Bit 0      | data ready     |
| 2             | Bit 1      | wait           |
| 4             | Bit 2      | not used       |
| 8             | Bit 3      | interlock open |
| 16            | Bit 4      | set ready      |
| 32            | Bit 5      | error          |
| 64            | Bit 6      | RQS            |
| 128           | Bit 7      | not used       |

Table 4-29Status Byte Register

### **\*SRE?**

The \*SRE? query command returns information about which bits of the status byte register are enabled for the SRQ (service requests), and stores the results in the output data buffer (query buffer).

### Syntax \*SRE?

Query Response enabled bits<CR/LF^EOI>

*enabled\_bits* are represented by the corresponding decimal values shown in Table 4-29. For example, if Bit 0, 3, and 4 are enabled for the SRQ, 25(1+8+16) will be returned.

If all bits, except for Bit 6, are masked, enabled bits will be 0.

Example Statements OUTPUT @B1500;"\*SRE?" ENTER @B1500;A

## SRP

The SRP command starts the SPGU output. If multiple outputs are defined, all outputs are started in the order from lower to higher channel number 101 to 1002. And all waveform or pulse outputs are started simultaneously.

#### Syntax

SRP

| Example<br>Statements | OUTPUT @B1500;"SRP"                                                                                                    |                                                                                                    |  |  |
|-----------------------|----------------------------------------------------------------------------------------------------|----------------------------------------------------------------------------------------------------|--|--|
|                       | SSL                                                                                                    | SSL                                                                                                    |  |  |
|                       | This function is available for the Keysight B1500 installed with the multi frequency capacitance measurement unit (MFCMU) and the SMU CMU unify unit (SCUU). To use the SCUU, connect it to the MFCMU and two SMUs (MPSMU or HRSMU) correctly. The SCUU cannot be used with the HPSMU or when only one SMU is connected. |                                                                                                    |  |  |
|                       | Disables or                                                                                                    | r enables the connection status indicator (LED) of the SCUU.                                                                                            |  |  |
| Syntax                | SSL chn                                                                                                    | um, mode                                                                                                    |  |  |
| Parameters            | chnum :                                                                                                    | MFCMU channel number. Integer expression. 3 to 10 or 301 to 1001.<br>See Table 4-1 on page 4-16.                                                        |  |  |
|                       | mode :                                                                                                    | 0: Disables the indicator.                                                                                                    |  |  |
|                       |                                                                                                    | 1: Enables the indicator. Initial setting.                                                                                                    |  |  |
| Example<br>Statements | OUTPUT                                                                                                    | @B1500;"SSL 9,0"                                                                                                    |  |  |
| NOTE                  | To use SC                                                                                                    | UU                                                                                                    |  |  |
|                       | MPSMU/H                                                                                                    | the Keysight B1500 on, connect the SCUU to the MFCMU and two<br>IRSMUs properly. The SCUU is used to switch the module (SMU or<br>connected to the DUT. |  |  |

### SSP

This function is available for the Keysight B1500 installed with the multi frequency capacitance measurement unit (MFCMU) and the SMU CMU unify unit (SCUU). To use the SCUU, connect it to the MFCMU and two SMUs (MPSMU or HRSMU) correctly. The SCUU cannot be used with the HPSMU or when only one SMU is connected.

Sets the connection path of the SCUU. Switches the SCUU input resource (MFCMU or SMU) to be connected to the SCUU output.

When the B1500 is turned on, the SCUU input to output connection is not made (open). When the SCUU input to output connection is made, the measurement unit output switch will be automatically set to ON.

|                       | Command Refere                                                                                                    | ence                                                                                     |  |
|-----------------------|----------------------------------------------------------------------------------------------------|------------------------------------------------------------------------------------------|--|
| Syntax                | SSP chnum,pa                                                                                                    | th                                                                                       |  |
| Parameters            |                                                                                                    | MU channel number. Integer expression. 3 to 10 or 301 to 1001.<br>able 4-1 on page 4-16. |  |
|                       | path : Path of                                                                                                    | connected to the SCUU output. 1 to 4. See Table 4-30.                                    |  |
| Example<br>Statements | OUTPUT @B150                                                                                                    | 0;"SSP 9,4"                                                                              |  |
| Remarks               | When the connection is changed from SMU to MFCMU, the SMU output will be set<br>as follows. The other setup parameters are not changed.                          |                                                                                          |  |
|                       | Output voltage                                                                                                    | 0 V                                                                                      |  |
|                       | Output range                                                                                                    | 100 V                                                                                    |  |
|                       | Compliance                                                                                                    | 20 mA                                                                                    |  |
|                       | Series resistance OFF<br>When the connection is changed from MFCMU to SMU, the SMU output will be set<br>as follows. The other setup parameters are not changed. |                                                                                          |  |
|                       |                                                                                                    |                                                                                          |  |
|                       | Output voltage                                                                                                    | 0 V                                                                                      |  |
|                       | Output range                                                                                                    | 20 V                                                                                     |  |
|                       | Compliance                                                                                                    | 100 μΑ                                                                                   |  |
|                       | Series resistance                                                                                                    | Condition before the connection is changed from SMU to MFCMU                             |  |
| Table 4-30            | SCUU Input Out                                                                                                    | put Connection Control                                                                   |  |
|                       |                                                                                                    |                                                                                          |  |

| Command      | SCUU output connection after the command |                    |  |  |
|--------------|------------------------------------------|--------------------|--|--|
| Command      | CMUH/Force1/Sense1                       | CMUL/Force2/Sense2 |  |  |
| SSP chnum, 1 | Force1/Sense1                            | Open               |  |  |
| SSP chnum, 2 | Open                                     | Force2/Sense2      |  |  |
| SSP chnum, 3 | Force1/Sense1                            | Force2/Sense2      |  |  |
| SSP chnum, 4 | СМИН                                     | CMUL               |  |  |

Force1/Sense1 is connected to the SMU installed in the slot numbered *slot*-1.

Force2/Sense2 is connected to the SMU installed in the slot numbered *slot*-2.

where, *slot* is the slot number given by *chnum*.

# NOTE To use SCUU

Before turn the Keysight B1500 on, connect the SCUU to the MFCMU and two MPSMU/HRSMUs properly. The SCUU is used to switch the module (SMU or MFCMU) connected to the DUT.

### SSR

|                         | This comm<br>for each ch | and sets the connection mode of a SMU series resistor (approx. 1 M $\Omega$ ) annel.                                                                                                    |  |  |
|-------------------------|--------------------------|----------------------------------------------------------------------------------------------------|--|--|
|                         | 1                        | If the output switch is opened, the SSR command just sets the mode, and the CN command connects or disconnects the series resistor.                                                                   |  |  |
|                         | -                        | at switch is already closed, the SSR command connects the series resistor J output. Then the output forces 0 V one moment.                                                                            |  |  |
|                         | you set is a             | sistor is mounted on each module. If you use a series resistor, the voltage applied to the near side of the series resistor. Thus, the voltage will be the series resistor and the device under test. |  |  |
| Execution<br>Conditions | HVSMU, t                 | resistor cannot be used for the measurements that use the HCSMU, the<br>he MCSMU, the SMU connected to the atto sense and switch unit (ASU),<br>surements that use 1 A range of the HPSMU.            |  |  |
|                         |                          | el must not be in the high voltage state (forcing more than the allowable<br>the interlock open condition, or voltage compliance set to more than it).                                                |  |  |
| Syntax                  | SSR chn                  | um, mode                                                                                                    |  |  |
| Parameters              | chnum :                  | SMU channel number. Integer expression. 1 to 10 or 101 to 1001. See Table 4-1 on page 4-16.                                                                                                    |  |  |
|                         | mode :                   | Status of the series resistor. Integer expression.                                                                                                    |  |  |
|                         |                          | 0: Disconnect (initial setting).                                                                                                    |  |  |
|                         |                          | 1: Connect.                                                                                                    |  |  |
| Example                 | OUTPUT (                 | @B1500;"SSR 1,1"                                                                                                    |  |  |
| Statements              | OUTPUT (                 | @B1500;"SSR 2,1"                                                                                                    |  |  |

```
Command Reference
ST
```

# ST

|            |                                                                 | mand is used with the END command to store a program in the internal nory that can store 2,000 programs maximum, and a total of 40,000                            |  |  |  |
|------------|-----------------------------------------------------------------|----------------------------------------------------------------------------------------------------|--|--|--|
|            | number. If th                                                   | mand indicates the start of the program, and assigns the program<br>he assigned program number already exists, the B1500 deletes the old<br>d stores the new one. |  |  |  |
|            |                                                                 | mmand indicates the end of the program. If the END command is not B1500 stores the commands until the program memory is full.                                     |  |  |  |
|            | Use the DO o                                                    | or RU command to execute stored programs.                                                                                                    |  |  |  |
| Syntax     | STpnum[;c                                                       | <pre>STpnum[; command[; command[; command]]; END</pre>                                                                                                    |  |  |  |
|            | or                                                              |                                                                                                    |  |  |  |
|            | ST pnum<br>[command]<br>[command]<br>:<br>:<br>[command]<br>END |                                                                                                    |  |  |  |
| Parameters | pnum :                                                          | Program number. Integer expression. 1 to 2000.                                                                                                    |  |  |  |
|            | command :                                                       | Command stored in the internal program memory. Specify commands according to normal syntax – no special syntax is necessary.                                      |  |  |  |
|            | For the commpage 2-51.                                          | nands that cannot stored in the program memory, refer to Table 2-1 on                                                                                             |  |  |  |
| Example    | Example 1:                                                      | Example 1:                                                                                                    |  |  |  |
| Statements |                                                                 | OUTPUT @B1500;"ST1;CN1;DV1,0,5,1E-4;TI1,0;CL1"<br>OUTPUT @B1500;"END"                                                                                             |  |  |  |
|            | Example 2:                                                      | Example 2:                                                                                                    |  |  |  |
|            | OUTPUT @E<br>OUTPUT @E<br>OUTPUT @E<br>OUTPUT @E                | OUTPUT @B1500;"ST 1"<br>OUTPUT @B1500;"CN 1"<br>OUTPUT @B1500;"DV 1,0,5,1E-4"<br>OUTPUT @B1500;"TI 1,0"<br>OUTPUT @B1500;"CL 1"<br>OUTPUT @B1500;"END"            |  |  |  |

### \*STB?

The \*STB? query command stores the decimal representation of the status byte in the output data buffer (query buffer).

The \*STB? command is functionally identical to the SPOLL command of BASIC, however this command does not clear the status byte (the SPOLL command clears the status byte).

### Syntax \*STB?

ExampleOUTPUT @B1500;"\*STB?"StatementsENTER @B1500;A

**Query Response** status byte<CR/LF^EOI>

*status\_byte* value is a decimal number that indicates which bits of the status byte are ON ("1"). See Table 4-29.

For example, if *status\_byte* is 40(8+32), then Bit 3 and 5 are set to 1.

### **STGP**

This command specifies the trigger output timing for the specified SPGU channel. This setting applies commonly to all channels in the same SPGU module. See "SPGU Module" on page 2-53 for details on the SPGU trigger.

Syntax STGP chnum, state

| Parameters            | chnum : |             | GU channel number. Integer expression. 1 to 10 or 101 to 1002. See ble 4-1.                        |
|-----------------------|---------|-------------|----------------------------------------------------------------------------------------------------|
|                       | state : | Tri         | gger output state. Integer expression. Initial setting 0.                                          |
|                       |         | 0<br>1<br>2 | trigger output disabled.                                                                           |
|                       |         |             | Output trigger signals synchronized to the pulses (PG mode), or to the start of the ALWG sequence. |
|                       |         |             | Output a trigger when the ALWG pattern changes, or at start of the first pattern.                  |
|                       |         | 3           | Output triggers at the start of every ALWG pattern.                                                |
| Example<br>Statements | OUTPUT  | @B15        | 500;"STGP 101,1"                                                                                   |

Command Reference STGP?

### STGP?

|                       | This query                                                                                            | command returns the trigger output state of the specified SPGU channel.                                                                                                    |  |  |
|-----------------------|----------------------------------------------------------------------------------------------------|----------------------------------------------------------------------------------------------------|--|--|
| Syntax                | STGP? c                                                                                               | hnum                                                                                                    |  |  |
| Parameters            | chnum :                                                                                               | SPGU channel number. Integer expression. 1 to 10 or 101 to 1002. See Table 4-1.                                                                                                    |  |  |
| Query Response        | state <ci< td=""><td>R/LF^EOI&gt;</td></ci<>                                                          | R/LF^EOI>                                                                                                    |  |  |
|                       | 0: Trigger o                                                                                          | output disabled.                                                                                                    |  |  |
|                       | 1: Output trigger signals synchronized to the pulses (PG mode), or to the start of the ALWG sequence. |                                                                                                    |  |  |
|                       | 2: Output a                                                                                           | trigger when the ALWG pattern changes, or at start of the first pattern.                                                                                                    |  |  |
|                       | 3: Output t                                                                                           | riggers at the start of every ALWG pattern.                                                                                                    |  |  |
| Example<br>Statements | OUTPUT (<br>ENTER @1                                                                                  | @B1500;"STGP? 101"<br>B1500;A                                                                                                    |  |  |
|                       | TACV                                                                                                  |                                                                                                    |  |  |
|                       |                                                                                                    | and forces AC voltage from the MFCMU, and returns the time data from to the start of output.                                                                                                    |  |  |
| Execution             | The CN/Cl                                                                                             | NX command has been executed for the specified channel.                                                                                                    |  |  |
| Conditions            | The FC command has been executed to set the frequency of the AC voltage.                              |                                                                                                    |  |  |
|                       | This comm<br>FMT4).                                                                                   | and is not effective for the 4 byte binary data output format (FMT3 and                                                                                                    |  |  |
| Syntax                | TACV chnum, voltage                                                                                   |                                                                                                    |  |  |
| Parameters            | chnum :                                                                                               | MFCMU source channel number. Integer expression. 1 to 10 or 101 to 1001. See Table 4-1 on page 4-16.                                                                                                    |  |  |
|                       | voltage :                                                                                             | Oscillator level of the output AC voltage (in V). Numeric expression.                                                                                                    |  |  |
|                       |                                                                                                    | 0 (initial setting) to 0.25 V, 0.001 V step.                                                                                                    |  |  |
| Remarks               | every 100 s                                                                                           | time data with the best resolution (100 $\mu$ s), the timer must be cleared sec or less for the FMT1, 2, or 5 data output format, or sec or less for the FMT 11, 12, 15, 21, 22, or 25 data output format. |  |  |
|                       |                                                                                                    |                                                                                                    |  |  |

| Example<br>Statements | OUTPUT (<br>ENTER @P                                                                                                    | @B1500;"TACV 7,0.01"<br>B1500 USING "#,3X,13D,X";Time                                                                                                    |  |
|-----------------------|----------------------------------------------------------------------------------------------------|----------------------------------------------------------------------------------------------------|--|
|                       | TC                                                                                                    |                                                                                                    |  |
|                       | MFCMU, a                                                                                                    | mmand performs the high speed spot measurement by using the<br>and returns the measurement data. The command starts a measurement<br>of the trigger mode (TM command) and the measurement mode (MM                                                                                                    |  |
|                       | example, C                                                                                                    | AU measures the primary parameter and the secondary parameter (for 2p and G). Use the IMP command to select the measurement parameters. on page 4-123.                                                                                                    |  |
| Execution             | The CN/CN                                                                                                    | NX command has been executed for the specified channel.                                                                                                    |  |
| Conditions            | The IMP co                                                                                                    | ommand has been executed.                                                                                                    |  |
| Syntax                | TC chnum,mode[,range]                                                                                                    |                                                                                                    |  |
| Parameters            | chnum :                                                                                                    | MFCMU measurement channel number. Integer expression. 1 to 10 or 101 to 1001. See Table 4-1 on page 4-16.                                                                                                    |  |
|                       | mode :                                                                                                    | Ranging mode. 0 (auto ranging. initial setting) or 2 (fixed range).                                                                                                    |  |
|                       | range :                                                                                                    | Measurement range. Needs to set when <i>mode</i> =2. Integer (0 or more).<br>50 $\Omega$ , 100 $\Omega$ , 300 $\Omega$ , 1 k $\Omega$ , 3 k $\Omega$ , 10 k $\Omega$ , 30 k $\Omega$ , 100 k $\Omega$ , and 300 k $\Omega$<br>are selectable. See Table 4-17 on page 4-30. Available measurement<br>ranges depend on the output signal frequency set by the FC command. |  |
| Example<br>Statements | ENTER @H                                                                                                    | @B1500;"TC 8,2,1000"<br>31500 USING "#,3X,13D,X";Cdata<br>31500 USING "#,3X,13D,X";Gdata                                                                                                    |  |
|                       | TDCV                                                                                                    |                                                                                                    |  |
|                       | terminals o                                                                                                    | voltage from the MFCMU or the SMU connected to the Force1/Sense1<br>f the SCUU (SMU CMU unify unit), and returns the time data from timer<br>start of output.                                                                                                    |  |
| Execution             | The CN/CI                                                                                                    | NX command has been executed for the specified channel (MFCMU).                                                                                                    |  |
| Conditions            | If you want to apply DC voltage over $\pm 25$ V, the SCUU must be connected correctly. The SCUU can be used with the MFCMU and two SMUs (MPS HRSMU). The SCUU cannot be used if the HPSMU is connected to the SCUU the number of SMUs connected to the SCUU is only one. |                                                                                                    |  |
|                       |                                                                                                    |                                                                                                    |  |

|                       | Command Reference<br>TDI                                             |                                                                                                    |  |
|-----------------------|----------------------------------------------------------------------|----------------------------------------------------------------------------------------------------|--|
|                       | This comm<br>FMT4).                                                  | and is not effective for the 4 byte binary data output format (FMT3 and                                                                                                    |  |
| Syntax                | TDCV chi                                                             | num,voltage                                                                                                    |  |
| Parameters            | chnum :                                                              | MFCMU source channel number. Integer expression. 1 to 10 or 101 to 1001. See Table 4-1 on page 4-16.                                                                                                    |  |
|                       | voltage :                                                            | DC voltage (in V). Numeric expression.                                                                                                    |  |
|                       |                                                                      | 0 (initial setting) to $\pm$ 100 V.                                                                                                    |  |
|                       |                                                                      | Source module is automatically selected by the setting value. The MFCMU is selected if <i>voltage</i> is $\pm 25$ V or less (setting resolution: 0.001 V), or the SMU is selected if <i>voltage</i> is greater than $\pm 25$ V (setting resolution: 0.005 V). |  |
|                       |                                                                      | The SMU will operate with the 100 V limited auto ranging and 20 mA compliance settings.                                                                                                    |  |
|                       |                                                                      | If the output voltage is greater than the allowable voltage for the interlock open condition, the interlock circuit must be shorted.                                                                                                    |  |
| Remarks               | every 100 s                                                          | time data with the best resolution (100 $\mu$ s), the timer must be cleared sec or less for the FMT1, 2, or 5 data output format, or sec or less for the FMT 11, 12, 15, 21, 22, or 25 data output format.                                                    |  |
| Example<br>Statements | OUTPUT @B1500;"TDCV 7,1"<br>ENTER @B1500 USING "#,3X,13D,X";Time     |                                                                                                    |  |
|                       | TDI                                                                  |                                                                                                    |  |
|                       |                                                                      | rent and returns the time data from timer reset to the start of output. This s not effective for the 4 byte binary data output format (FMT3 and                                                                                                    |  |
| Execution             | The CN/CI                                                            | NX command has been executed for the specified channel.                                                                                                    |  |
| Conditions            | 1                                                                    | bliance value is greater than the allowable voltage for the interlock open<br>the interlock circuit must be shorted.                                                                                                    |  |
| Syntax                | <pre>TDI chnum, irange, current[, Vcomp[, polarity[, vrange]]]</pre> |                                                                                                    |  |
| Parameters            | chnum :                                                              | SMU source channel number. Integer expression. 1 to 10 or 101 to 1001. See Table 4-1 on page 4-16.                                                                                                    |  |

|                       | irange:                                                              | Ranging type for current output. Integer expression. The output range will be set to the minimum range that covers <i>current</i> value. For the limited auto ranging, the instrument never uses the range less than the specified range. See Table 4-5 on page 4-22.   |
|-----------------------|----------------------------------------------------------------------|----------------------------------------------------------------------------------------------------|
|                       | current:                                                             | Output current (in A). Numeric expression. See Table 4-6 on page 4-23, Table 4-8 on page 4-25, or Table 4-11 on page 4-27 for each measurement resource type.                                                                                                    |
|                       | Vcomp:                                                               | Voltage compliance value (in V). Numeric expression. See Table 4-6 on page 4-23, Table 4-8 on page 4-25, or Table 4-11 on page 4-27 for each measurement resource type. If you do not specify this parameter, <i>Vcomp</i> is set to the previous setting.              |
|                       | polarity:                                                            | Polarity of voltage compliance. Numeric expression.                                                                                                    |
|                       |                                                                      | <b>0:</b> Auto mode (default setting). The compliance polarity is automatically set to the same polarity as <i>current</i> , regardless of the specified <i>Vcomp</i> . If <i>current</i> =0 A, the polarity is set to positive.                                        |
|                       |                                                                      | <b>1:</b> Manual mode. Uses the polarity of <i>Vcomp</i> you specified.                                                                                                    |
|                       | vrange:                                                              | Voltage compliance ranging type. Integer expression. The compliance range will be set to the minimum range that covers <i>Vcomp</i> value. For the limited auto ranging, the instrument never uses the range less than the specified range. See Table 4-4 on page 4-21. |
| Remarks               | every 100 s                                                          | time data with the best resolution (100 $\mu$ s), the timer must be cleared ec or less for the FMT1, 2, or 5 data output format, or sec or less for the FMT 11, 12, 15, 21, 22, or 25 data output format.                                                               |
| Example<br>Statements | OUTPUT @B1500;"TDI 1,0,1E-6"<br>ENTER @B1500 USING "#,3X,13D,X";Time |                                                                                                    |
|                       | TDV                                                                  |                                                                                                    |
|                       |                                                                      | age and returns the time data from timer reset to the start of output. This<br>is not effective for the 4 byte binary data output format (FMT3 and                                                                                                    |
| Execution             | The CN/CN                                                            | X command has been executed for the specified channel.                                                                                                    |
| Conditions            | -                                                                    | t voltage is greater than the allowable voltage for the interlock open<br>ne interlock circuit must be shorted.                                                                                                    |
| Syntax                | TDV chnu                                                             | <pre>m,vrange,voltage[,Icomp[,polarity[,irange]]</pre>                                                                                                    |

|                       | Command Reference<br>TDV                                                                                                    |                                                                                                    |
|-----------------------|----------------------------------------------------------------------------------------------------|----------------------------------------------------------------------------------------------------|
| Parameters            | chnum :                                                                                                    | SMU source channel number. Integer expression. 1 to 10 or 101 to 1001. See Table 4-1 on page 4-16.                                                                                                    |
|                       | vrange:                                                                                                    | Ranging type for voltage output. Integer expression. The output range will be set to the minimum range that covers <i>voltage</i> value. For the limited auto ranging, the instrument never uses the range less than the specified range. See Table 4-4 on page 4-21.                               |
|                       | voltage:                                                                                                    | Output voltage (V). Numeric expression. See Table 4-7 on page 4-24,<br>Table 4-9 on page 4-26, Table 4-12 on page 4-27, or Table 4-15 on page<br>4-28 for each measurement resource type.                                                                                                    |
|                       | Icomp:                                                                                                    | Current compliance value (in A). Numeric expression. See Table 4-7 on page 4-24, Table 4-9 on page 4-26, Table 4-12 on page 4-27, or Table 4-15 on page 4-28 for each measurement resource type. If you do not set <i>Icomp</i> , the previous value is used. 0 A is not allowed for <i>Icomp</i> . |
|                       | polarity:                                                                                                    | Polarity of current compliance. Integer expression.                                                                                                    |
|                       |                                                                                                    | <b>0:</b> Auto mode (default setting). The compliance polarity is automatically set to the same polarity as <i>voltage</i> , regardless of the specified <i>lcomp</i> . If <i>voltage</i> =0 V, the polarity is set to positive.                                                                    |
|                       |                                                                                                    | 1: Manual mode. Uses the polarity of <i>Icomp</i> you specified.                                                                                                    |
|                       | irange:                                                                                                    | Current compliance ranging type. Integer expression. The compliance range will be set to the minimum range that covers <i>Icomp</i> value. For the limited auto ranging, the instrument never uses the range less than the specified range. See Table 4-5 on page 4-22.                             |
| Remarks               | To read the time data with the best resolution (100 $\mu$ s), the timer must be cleared every 100 sec or less for the FMT1, 2, or 5 data output format, or every 1000 sec or less for the FMT 11, 12, 15, 21, 22, or 25 data output format. |                                                                                                    |
| Example<br>Statements | OUTPUT @B1500;"TDV 1,0,20,1E-6,0,15"<br>ENTER @B1500 USING "#,3X,13D,X";Time                                                                                                    |                                                                                                    |

## TGMO

The TGMO command selects the edge trigger or the gate trigger for the Step Measurement Completion trigger output set by the TGP *port*, 2, *polarity*, 3 command. See Figure 4-4.

This command is available for the staircase sweep, multi channel sweep, and MFCMU DC/AC/frequency sweep measurements.

#### Figure 4-4

#### -4 Trigger Output Example, Staircase Sweep Measurement, Negative Logic

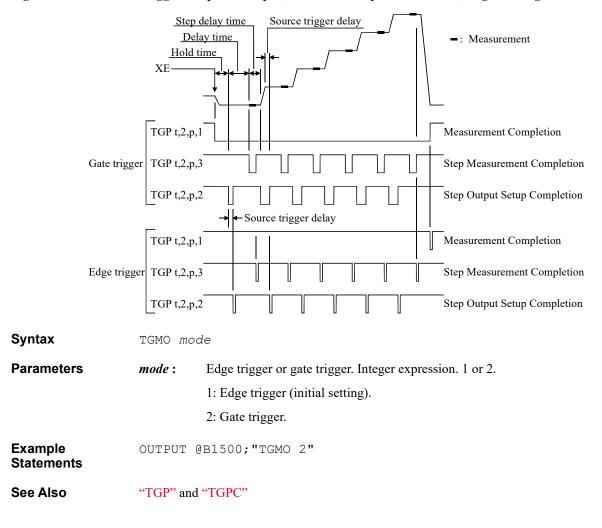

Command Reference TGP

### TGP

The TGP command enables the trigger function for the terminal specified by the *port* parameter. For the trigger function, refer to "Trigger Function" on page 2-74.

**Syntax** TGP port, terminal, polarity[, type]

| Parameters            | port :                                                                                                    | Trigger port number. Integer expression1, -2, or 1 to 16.                                                                                                    |  |  |
|-----------------------|----------------------------------------------------------------------------------------------------|----------------------------------------------------------------------------------------------------|--|--|
|                       |                                                                                                    | -1: Ext Trig In terminal.                                                                                                    |  |  |
|                       |                                                                                                    | -2: Ext Trig Out terminal.                                                                                                    |  |  |
|                       |                                                                                                    | 1 to 16: Port 1 to 16 of the digital I/O terminal.                                                                                                    |  |  |
|                       | terminal :                                                                                                    | Terminal type. Integer expression. 1 or 2.                                                                                                    |  |  |
|                       |                                                                                                    | 1: Trigger input. Not available for <i>port</i> =-2.                                                                                                    |  |  |
|                       |                                                                                                    | 2: Trigger output. Not available for <i>port</i> =-1.                                                                                                    |  |  |
|                       | polarity :                                                                                                    | Trigger logic. Integer expression. 1 or 2.                                                                                                    |  |  |
|                       |                                                                                                    | 1: Positive logic.                                                                                                    |  |  |
|                       |                                                                                                    | 2: Negative logic.                                                                                                    |  |  |
|                       | type :                                                                                                    | Trigger type. Integer expression. 0, 1, 2, or 3. Selects the function of the trigger port. See Table 4-31.                                                                                    |  |  |
|                       |                                                                                                    | If this parameter is not specified, <i>type</i> is set to 0.                                                                                                    |  |  |
| Example<br>Statements | OUTPUT @                                                                                                    | B1500;"TGP 1,1,1,2"                                                                                                    |  |  |
| Remarks               | The function of type=0 is effective for all trigger ports regardless of the <i>type</i> value.<br>Then the PA and WS commands are used for the Ext Trig In terminal, and the OS command is used for the Ext Trig Out terminal. Also the PAX and WSX commands are used for the trigger input ports set by the TGP command, and the OSX command is used for the trigger output ports set by the TGP command. |                                                                                                    |  |  |
|                       |                                                                                                    | <i>pe</i> =1 to 3 is available for a port only. If you send the command with the same <i>type</i> for than once, only the last command is effective. <i>type</i> =0 is set for another ports. |  |  |
|                       | •                                                                                                    | end the TGP command with <i>terminal</i> =1 and <i>port</i> =1 to 16, the signal level of ger input terminal is set to physical high.                                                         |  |  |
|                       | •                                                                                                    | the TGP command with <i>terminal</i> =2, the signal level of the trigger output set to logical low.                                                                                           |  |  |

| Table 4-3      | 1        | Trigger Type                                                                                                    |
|----------------|----------|----------------------------------------------------------------------------------------------------|
| type           | terminal | Description                                                                                                    |
| 0              | 1        | When a trigger is received, the B1500 recovers from the wait state set by the PA, PAX, WS, or WSX command.                                                                                                    |
|                | 2        | The B1500 sends a trigger by the OS or OSX command.                                                                                                    |
| 1 <sup>a</sup> | 1        | Start measurement trigger                                                                                                    |
|                |          | When a trigger is received, the B1500 starts the measurement.                                                                                                    |
|                | 2        | Measurement completion trigger                                                                                                    |
|                |          | The B1500 sends a trigger after measurement.                                                                                                    |
| 2              | 1        | Start step output setup trigger                                                                                                    |
|                |          | When a trigger is received, the B1500 starts the output setup at each sweep step or the pulsed output setup. This function is available for the staircase sweep, multi channel sweep, pulsed spot, pulsed sweep, staircase sweep with pulsed bias, multi channel pulsed spot, multi channel pulsed sweep, and $CV(DC)/CV(AC)/C$ -f sweep measurements.          |
|                | 2        | Step output setup completion trigger                                                                                                    |
|                |          | The B1500 sends a trigger when the output setup is completed at each sweep step or the pulsed output setup is completed. This function is available for the staircase sweep, multi channel sweep, pulsed spot, pulsed sweep, staircase sweep with pulsed bias, multi channel pulsed spot, multi channel pulsed sweep, and CV(DC)/CV(AC)/C-f sweep measurements. |
| 3              | 1        | Start step measurement trigger                                                                                                    |
|                |          | When a trigger is received, the B1500 starts the measurement at each sweep step.<br>This function is available for the staircase sweep, multi channel sweep, and CV(DC)/CV(AC)/C-f sweep measurements.                                                                                                    |
|                | 2        | Step measurement completion trigger                                                                                                    |
|                |          | The B1500 sends a trigger after measurement at each sweep step. This function is available for the staircase sweep, multi channel sweep, and CV(DC)/CV(AC)/C-f sweep measurements.                                                                                                    |

a. TM3 command must be entered to use this trigger type.

See Also See Figure 4-4 on page 4-211 for a trigger output example and Figure 4-5 on page 4-215 for a trigger input example.

Command Reference TGPC TGPC The TGPC command clears the trigger setting of the specified ports. Syntax TGPC [port[,port...[,port]...]] A maximum of 18 ports can be set. If no port is specified, the TGPC command clears the setting of all ports; Ext Trig In, Ext Trig Out, and digital I/O ports 1 to 16. **Parameters** port : Trigger port number. Integer expression. -1, -2, or 1 to 16. -1: Ext Trig In terminal. -2: Ext Trig Out terminal. 1 to 16: Port 1 to 16 of the digital I/O terminal. Remarks The TGPC command sets the trigger ports as shown below. Same as after TGP -1,1,2,0 command execution. Ext Trig In **Ext Trig Out** Same as after TGP -2,2,2,0 command execution. **Digital I/O Ports** No trigger function is available. The ERS? and ERC commands are available for the port control. This is not same as the condition set by the \*RST command that sets the ports as shown below. **Ext Trig In** Same as after TGP -1,1,2,1 command execution. Ext Trig Out Same as after TGP -2,2,2,1 command execution. **Digital I/O Ports** No trigger function is available. The ERS? and ERC commands are available for the port control. Example OUTPUT @B1500; "TGPC -1, -2, 1, 2" **Statements** See Also "TGP"

# TGSI

|                      | S<br>T<br>sp        | The TGSI command selects Case 1 or Case 2 effective for the Start Step Output<br>Setup trigger input set by the TGP <i>port</i> , 1, <i>polarity</i> , 2 command.<br>This command is available for the staircase sweep, multi channel sweep, pulsed<br>spot, pulsed sweep, staircase sweep with pulsed bias, multi channel pulsed spot,<br>multi channel pulsed sweep, and MFCMU DC/AC/frequency sweep measurements. |                                                                                                |  |  |
|----------------------|---------------------|----------------------------------------------------------------------------------------------------|------------------------------------------------------------------------------------------------|--|--|
| Syntax               | Т                   | TGSI mode                                                                                                    |                                                                                                |  |  |
| Parameter            | 's m                | node :                                                                                                    | Case 1 or Case 2. Integer expression. See Figure 4-5.                                          |  |  |
|                      |                     |                                                                                                    | 1: Case 1 (initial setting).                                                                   |  |  |
|                      |                     |                                                                                                    | 2: Case 2.                                                                                     |  |  |
|                      |                     | Case 1 waits for a trigger for the first sweep step, and does not wait for a trigger for the source output after sweep.                                                                                                    |                                                                                                |  |  |
|                      |                     | Case 2 does not wait for a trigger for the first sweep step, and waits for a trigger for the source output after sweep.                                                                                                    |                                                                                                |  |  |
| Example<br>Statement |                     | UTPUT @                                                                                                    | B1500;"TGSI 2"                                                                                 |  |  |
| See Also             | "                   | <b>'TGP''</b> and                                                                                                    | "TGPC"                                                                                         |  |  |
| Figure 4-5           | Т                   | rigger Inp                                                                                                    | out Example, Staircase Sweep Measurement, Negative Logic                                       |  |  |
|                      | Start Measurer      | ment                                                                                                    | TGP t,1,p,1                                                                                    |  |  |
|                      | Start Step Mea      | asurement                                                                                                    | TGP t,1,p,3                                                                                    |  |  |
|                      | Start Step Outj     | put Setup                                                                                                    | Case 1<br>TGP t,1,p,2<br>Delay time or more                                                    |  |  |
|                      | Hold tim<br>or more | ne (Case 2)<br>(Case 1)                                                                                                    | Case 1: With trigger for<br>first sweep step<br>Case 2: With trigger for<br>output after sweep |  |  |

Measurement trigger delay

-: Measurement

Command Reference TGSO

# TGSO

|                       | The TGSO command selects the edge trigger or the gate trigger for the Step Output<br>Setup Completion trigger output set by the TGP <i>port</i> , 2, <i>polarity</i> , 2 command. See<br>Figure 4-4 on page 4-211                         |                                                                                                    |  |
|-----------------------|----------------------------------------------------------------------------------------------------|----------------------------------------------------------------------------------------------------|--|
|                       | This command is available for the staircase sweep, multi channel sweep, pulsed spot, pulsed sweep, staircase sweep with pulsed bias, multi channel pulsed spot, multi channel pulsed sweep, and MFCMU DC/AC/frequency sweep measurements. |                                                                                                    |  |
| Syntax                | TGSO mode                                                                                                    |                                                                                                    |  |
| Parameters            | mode :                                                                                                    | Edge trigger or gate trigger. Integer expression.                                                                                                    |  |
|                       |                                                                                                    | 1: Edge trigger (initial setting).                                                                                                    |  |
|                       |                                                                                                    | 2: Gate trigger.                                                                                                    |  |
| Example<br>Statements | OUTPUT                                                                                                    | @B1500;"TGSO 2"                                                                                                    |  |
| See Also              | "TGP" and "TGPC"                                                                                                    |                                                                                                    |  |
|                       |                                                                                                    |                                                                                                    |  |
|                       | TGXO                                                                                                    |                                                                                                    |  |
|                       | The TGXC<br>Measurem                                                                                                    | Command selects the edge trigger or the gate trigger for the<br>ent Completion trigger output set by the TGP <i>port</i> , 2, <i>polarity</i> , 1<br>See Figure 4-4 on page 4-211                                                              |  |
| Syntax                | The TGXC<br>Measurem                                                                                                    | ent Completion trigger output set by the TGP <i>port</i> , 2, <i>polarity</i> , 1<br>See Figure 4-4 on page 4-211                                                                                                    |  |
| Syntax<br>Parameters  | The TGXC<br>Measurem<br>command.                                                                                                    | ent Completion trigger output set by the TGP <i>port</i> , 2, <i>polarity</i> , 1<br>See Figure 4-4 on page 4-211                                                                                                    |  |
| -                     | The TGXO<br>Measurem<br>command.<br>TGXO mo                                                                                                    | ent Completion trigger output set by the TGP <i>port</i> , 2, <i>polarity</i> , 1<br>See Figure 4-4 on page 4-211<br>de                                                                                                    |  |
| -                     | The TGXO<br>Measurem<br>command.<br>TGXO mo                                                                                                    | ent Completion trigger output set by the TGP <i>port</i> , 2, <i>polarity</i> , 1<br>See Figure 4-4 on page 4-211<br>de<br>Edge trigger or gate trigger. Integer expression.                                                                   |  |
| -                     | The TGXC<br>Measurem<br>command.<br>TGXO mo<br>mode :                                                                                                    | <ul> <li>ent Completion trigger output set by the TGP port, 2, polarity, 1</li> <li>See Figure 4-4 on page 4-211</li> <li>de</li> <li>Edge trigger or gate trigger. Integer expression.</li> <li>1: Edge trigger (initial setting).</li> </ul> |  |

# ΤI

|                         | The TI command performs the high speed spot measurement, and returns the measurement data. The command starts a current measurement regardless of the SMU operation mode, trigger mode (TM command), and measurement mode (MM command).              |                                                                                                    |  |  |
|-------------------------|----------------------------------------------------------------------------------------------------|----------------------------------------------------------------------------------------------------|--|--|
| Execution<br>Conditions | The CN/Cl                                                                                                    | The CN/CNX command has been executed for the specified channel.                                                               |  |  |
| Syntax                  | TI <i>chnu</i>                                                                                                    | m[,range]                                                                                                    |  |  |
| Parameters              | chnum :                                                                                                    | SMU measurement channel number. Integer expression. 1 to 10 or 101 to 1001. See Table 4-1 on page 4-16.                       |  |  |
|                         | range :                                                                                                    | Measurement range or ranging type. Integer expression. See Table 4-3 on page 4-19.                                            |  |  |
|                         |                                                                                                    | ot specify the <i>range</i> parameter for voltage output channels, the channel inimum range that covers the compliance value. |  |  |
| Example<br>Statements   | OUTPUT @B1500;"TI 1"<br>ENTER @B1500 USING "#,3X,13D,X";Idata                                                                                                    |                                                                                                    |  |  |
|                         | TIV                                                                                                    |                                                                                                    |  |  |
|                         | The TIV command performs the high speed spot measurement, and returns the measurement data. The command starts a current and voltage measurement regardless of the SMU operation mode, trigger mode (TM command), and measurement mode (MM command). |                                                                                                    |  |  |
|                         | The HCSMU and HVSMU perform the current measurement and the voltage measurement simultaneously.                                                                                                    |                                                                                                    |  |  |
|                         | The HRSMU, MPSMU, and HPSMU perform the compliance side measurement and the force side measurement in this order.                                                                                                    |                                                                                                    |  |  |
| Execution<br>Conditions | The CN/CNX command has been executed for the specified channel.                                                                                                    |                                                                                                    |  |  |
| Syntax                  | TIV chnum[,irange,vrange]                                                                                                    |                                                                                                    |  |  |
| Parameters              | <i>chnum</i> : SMU measurement channel number. Integer expression. 1 to 10 or 101 to 1001. See Table 4-1 on page 4-16.                                                                                                    |                                                                                                    |  |  |

|                       | Comman<br>TM       | d Reference                                                               |                                                                                                    |  |  |
|-----------------------|--------------------|---------------------------------------------------------------------------|----------------------------------------------------------------------------------------------------|--|--|
|                       | irange :           |                                                                           | easurement range or ranging type. Integer expression. See on page 4-19.                                                       |  |  |
|                       | vrange :           | -                                                                         | easurement range or ranging type. Integer expression. See on page 4-17.                                                       |  |  |
|                       | minimum            |                                                                           | the <i>irange</i> and <i>vrange</i> parameters, the channel uses the overs the compliance value and the minimum range that e. |  |  |
| Example<br>Statements | ENTER (<br>ENTER ( | B1500 US                                                                  | TIV 1"<br>ING "#,3X,12D,X";Idata<br>ING "#,3X,12D,X";Vdata<br>a*1000;"mA, V=";Vdata*1000;"mV"                                 |  |  |
|                       | TM                 |                                                                           |                                                                                                    |  |  |
|                       | The TM c           | ommand spe                                                                | cifies how events are effective for the following actions:                                                                    |  |  |
|                       | • Releas           | • Releasing the B1500 from the paused status set by the PA or PAX command |                                                                                                    |  |  |
|                       |                    |                                                                           | rement except for high speed spot measurement (when the<br>paused status set by the PA, PAX, WS, or WSX command)              |  |  |
| Syntax                | TM mode            | 9                                                                         |                                                                                                    |  |  |
| Parameters            | mode :             | <i>mode</i> : Event mode. Integer expression. See below.                  |                                                                                                    |  |  |
|                       |                    | mode                                                                      | Events                                                                                                    |  |  |
|                       |                    | 1                                                                         | XE command and GPIB GET (Group Execute Trigger,<br>TRIGGER command in HP BASIC). Initial setting.                             |  |  |

XE command

2

3

4

To enable the trigger function set by the TGP *port,terminal,polarity*,1 command, the *mode* value must be 3.

the MM command execution)

XE command and external trigger

XE command and MM command (automatic trigger after

| Remarks                 | In the TM3 event mode, if the B1500 is not in the wait status set by the PA, PAX, WS, or WSX command, the B1500 can start the measurement by an external trigger input. After measurement, the B1500 sends a trigger to a trigger output terminal. In the initial setting, you can use the Ext Trig In and Out terminals. To use the digital I/O port, enter the TGP command to set the trigger input or output terminal. To set the trigger logic (initial setting: negative), send the TGP command for the trigger input terminal. |                                                                                               |  |  |
|-------------------------|----------------------------------------------------------------------------------------------------|-----------------------------------------------------------------------------------------------|--|--|
| Example                 | OUTPUT @B1500;"TM 1"                                                                                                    |                                                                                               |  |  |
| Statements              | OUTPUT                                                                                                    | JTPUT @B1500;"TM 3"                                                                           |  |  |
| See Also                | "РА", "РА                                                                                                    | "PA", "PAX", "TGP", "TGPC", "WS", and "WSX"                                                   |  |  |
|                         | TMAC                                                                                                    | V                                                                                             |  |  |
|                         |                                                                                                    | nand monitors the MFCMU AC voltage output signal level, and returns rement data.              |  |  |
| Execution<br>Conditions | The CN/CNX command has been executed for the specified channel.                                                                                                    |                                                                                               |  |  |
| Syntax                  | <pre>TMACV chnum,mode[,range]</pre>                                                                                                    |                                                                                               |  |  |
| Parameters              | chnum :                                                                                                    | MFCMU channel number. Integer expression. 1 to 10 or 101 to 1001. See Table 4-1 on page 4-16. |  |  |
|                         | mode :                                                                                                    | Ranging mode. Integer expression. 0 or 2.                                                     |  |  |
|                         |                                                                                                    | 0: Auto ranging. Initial setting.                                                             |  |  |
|                         |                                                                                                    | 2: Fixed range.                                                                               |  |  |
|                         | range :                                                                                                    | Measurement range. This parameter must be set if <i>mode</i> =2. See Table 4-19 on page 4-30. |  |  |
| Example<br>Statements   | OUTPUT @B1500;"TMACV 9,0"<br>ENTER @B1500 USING "#,3X,13D,X";Aclevel                                                                                                    |                                                                                               |  |  |
|                         | TMDC                                                                                                    | V                                                                                             |  |  |
|                         | This command monitors the MFCMU DC bias output, and returns the measureme                                                                                                    |                                                                                               |  |  |

This command monitors the MFCMU DC bias output, and returns the measurement data.

|                       | Command Reference<br>TSC                                                                                                    |                                                                                                  |  |  |
|-----------------------|----------------------------------------------------------------------------------------------------|--------------------------------------------------------------------------------------------------|--|--|
| Execution             | The CN/CNX command has been executed for the specified channel.                                                                                                    |                                                                                                  |  |  |
| Conditions            | If you want to apply DC voltage over $\pm 25$ V, the SCUU must be connected correctly. The SCUU can be used with the MFCMU and two SMUs (MPSMU HRSMU). The SCUU cannot be used if the HPSMU is connected to the SCUU the number of SMUs connected to the SCUU is only one. |                                                                                                  |  |  |
|                       | If the output voltage is greater than the allowable voltage for the interlock open condition, the interlock circuit must be shorted.                                                                                                    |                                                                                                  |  |  |
| Syntax                | TMDCV ch                                                                                                    | nnum,mode[,range]                                                                                |  |  |
| Parameters            | chnum :                                                                                                    | MFCMU channel number. Integer expression. 1 to 10 or 101 to 1001.<br>See Table 4-1 on page 4-16. |  |  |
|                       | mode :                                                                                                    | Ranging mode. Integer expression. 0 or 2.                                                        |  |  |
|                       |                                                                                                    | 0: Auto ranging. Initial setting.                                                                |  |  |
|                       |                                                                                                    | 2: Fixed range.                                                                                  |  |  |
|                       | range :                                                                                                    | Measurement range. This parameter must be set if <i>mode</i> =2. See Table 4-20 on page 4-31.    |  |  |
| Example<br>Statements | OUTPUT @B1500;"TMDCV 9,0"<br>ENTER @B1500 USING "#,3X,13D,X";Dcbias                                                                                                    |                                                                                                  |  |  |
|                       | TSC                                                                                                    |                                                                                                  |  |  |
|                       | The TSC co                                                                                                    | ommand enables or disables the time stamp function.                                              |  |  |
| Execution             | Time stamp function is not available for the following measurement modes:                                                                                                    |                                                                                                  |  |  |
| Conditions            | • Quasi-pulsed spot measurement (MM 9)                                                                                                    |                                                                                                  |  |  |
|                       | • Linear search measurement (MM 14)                                                                                                    |                                                                                                  |  |  |
|                       | • Binary s                                                                                                    | search measurement (MM 15)                                                                       |  |  |
|                       | This comm<br>FMT4).                                                                                                    | and is not effective for the 4 byte binary data output format (FMT3 and                          |  |  |
| Syntax                | TSC mode                                                                                                    |                                                                                                  |  |  |

| Parameters            | <i>mode</i> : Time stamp function mode. Integer expression. |                                        |                                                                                                    |
|-----------------------|-------------------------------------------------------------|----------------------------------------|----------------------------------------------------------------------------------------------------|
|                       |                                                             | mode                                   | Description                                                                                                    |
|                       |                                                             | 0                                      | Disables the time stamp function. Initial setting.                                                                                                    |
|                       |                                                             | 1                                      | Enables the time stamp function.                                                                                                    |
|                       |                                                             | measurement d                          | tion is enabled, the B1500 returns the time data with the lata. The time data is the time from timer reset to the start at. Refer to "Data Output Format" on page 1-25. |
| Remarks               | every 100 se                                                | ec or less for the                     | he best resolution (100 $\mu$ s), the timer must be cleared<br>e FMT1, 2, or 5 data output format, or<br>ne FMT 11, 12, 15, 21, 22, or 25 data output format.           |
| Example<br>Statements | OUTPUT @                                                    | B1500;"TSC                             | 1"                                                                                                    |
|                       | TSQ                                                         |                                        |                                                                                                    |
|                       | -                                                           | nd is sent. The t                      | the time data from when the TSR command is sent until<br>ime data will be put in the data output buffer as same as                                                      |
|                       | This comma setting.                                         | nd is effective                        | for all measurement modes, regardless of the TSC                                                                                                    |
|                       | This comma<br>FMT4).                                        | nd is not effect                       | ive for the 4 byte binary data output format (FMT3 and                                                                                                    |
| Syntax                | TSQ                                                         |                                        |                                                                                                    |
| Example<br>Statements | ENTER @B                                                    | B1500;"TSQ<br>1500 USING<br>ime=";Time | "#,3X,13D,X";Time                                                                                                    |
|                       | TSR                                                         |                                        |                                                                                                    |
|                       | measuremen                                                  | t modes, regard                        | mer count. This command is effective for all<br>dless of the TSC setting. This command is not effective<br>utput format (FMT3 and FMT4).                                |
| Syntax                | TSR [ <i>chn</i>                                            | um]                                    |                                                                                                    |

|                         | Command<br>*TST?                                                                                                    | and Reference                                                                                                    |  |  |
|-------------------------|----------------------------------------------------------------------------------------------------|----------------------------------------------------------------------------------------------------|--|--|
| Parameters              | chnum :                                                                                                    | SMU or MFCMU channel number. Integer expression. 1 to 10. See Table 4-1 on page 4-16.                                                         |  |  |
|                         | If <i>chnum</i> is specified, this command clears the timer count once at the source output start by the DV, DI, or DCV command for the specified channel. The channel output switch of the specified channel must be ON when the timer count is cleared. This command setting is disabled by the CL command. If this command is entered many times before timer count is cleared, only the last command is effective. |                                                                                                    |  |  |
|                         | If <i>chnum</i> is                                                                                                    | not specified, this command clears the timer count immediately.                                                                               |  |  |
| Example<br>Statements   | OUTPUT @B1500;"TSR"<br>OUTPUT @B1500;"TSR 1"                                                                                                    |                                                                                                    |  |  |
| Remarks                 | To read the time data with the best resolution (100 $\mu$ s), the timer must be cleared every 100 sec or less for the FMT1, 2, or 5 data output format, or every 1000 sec or less for the FMT 11, 12, 15, 21, 22, or 25 data output format.                                                                                                    |                                                                                                    |  |  |
|                         | *TST?                                                                                                    |                                                                                                    |  |  |
|                         |                                                                                                    | This query command performs the self-test and self-calibration, and returns the execution results. After this command, read the results soon. |  |  |
|                         | Module con command.                                                                                                    | ale condition after this command is the same as the condition by the CL nand.                                                                 |  |  |
| Execution<br>Conditions | No channel must be in the high voltage state (forcing more than the allowable voltage for the interlock open condition, or voltage compliance set to more than it).                                                                                                    |                                                                                                    |  |  |
|                         | Before this command, open the measurement terminals.                                                                                                    |                                                                                                    |  |  |
| Syntax                  | *TST? [slot[, option]]                                                                                                    |                                                                                                    |  |  |
| Parameters              | <i>slot</i> : Slot number where the module under self-test and self-ca been installed. 1 to 10. Or 0 or 11. Integer expression.                                                                                                    |                                                                                                    |  |  |
|                         |                                                                                                    | 0: All modules and mainframe. Default setting.                                                                                                |  |  |
|                         |                                                                                                    | 11: Mainframe.                                                                                                    |  |  |
|                         | option :                                                                                                    | Execution option. Integer expression. 0 or 1.                                                                                                 |  |  |
|                         |                                                                                                    | 0: Returns the pass/fail result.                                                                                                    |  |  |
|                         |                                                                                                    | 1: Performs the self-test and returns the result. Default setting.                                                                            |  |  |

|                | The *TST? <i>slot</i> ,0 command just returns the pass/fail result of the latest *TST?/CA/*CAL? command or the auto calibration.                        |
|----------------|----------------------------------------------------------------------------------------------------|
|                | The *TST? 0,0 command returns the memorized latest pass/fail result of all modules.                                                                     |
|                | If <i>slot</i> specifies the slot that installs no module, this command causes an error.                                                                |
| Remarks        | If a SMU connected to SCUU fails this command, the SCUU cannot be controlled.<br>And the SSP and SSL commands are not available.                        |
|                | If the MFCMU connected to SCUU fails this command, all modules connected to SCUU cannot be used.                                                        |
|                | Failed modules are disabled, and can only be enabled by the RCV command. To recover the modules connected to SCUU, recover MFCMU and SMU in this order. |
| Query Response | results <cr lf^eoi=""></cr>                                                                                                    |
|                | See Table 4-32. <i>results</i> returns the sum of the values corresponding to the failures.                                                             |

ExampleOUTPUT @B1500;"\*TST?"StatementsENTER @B1500;A

Table 4-32\*TST? Response

| results | Description                  | results | Description            |
|---------|------------------------------|---------|------------------------|
| 0       | Passed. No failure detected. | 32      | Slot 6 module failed.  |
| 1       | Slot 1 module failed.        | 64      | Slot 7 module failed.  |
| 2       | Slot 2 module failed.        | 128     | Slot 8 module failed.  |
| 4       | Slot 3 module failed.        | 256     | Slot 9 module failed.  |
| 8       | Slot 4 module failed.        | 512     | Slot 10 module failed. |
| 16      | Slot 5 module failed.        | 1024    | Mainframe failed.      |

#### TTC

The TTC command performs the high speed spot measurement by using the MFCMU, and returns the measurement data and the time data from timer reset to the start of measurement. The command starts a current measurement regardless of the trigger mode (TM command) and the measurement mode (MM command).

|                       | Command<br>TTI                                                                          | Reference                                                                                                    |  |
|-----------------------|-----------------------------------------------------------------------------------------|----------------------------------------------------------------------------------------------------|--|
|                       | example, C                                                                              | AU measures the primary parameter and the secondary parameter (for p and G). Use the IMP command to select the measurement parameters. on page 4-123.                                                                                                    |  |
| Execution             | The CN/CI                                                                               | NX command has been executed for the specified channel.                                                                                                    |  |
| Conditions            | The IMP command has been executed.                                                      |                                                                                                    |  |
|                       | This comm<br>FMT4).                                                                     | and is not effective for the 4 byte binary data output format (FMT3 and                                                                                                    |  |
| Syntax                | TTC chni                                                                                | um,mode[,range]                                                                                                    |  |
| Parameters            | chnum :                                                                                 | MFCMU measurement channel number. Integer expression. 1 to 10 or 101 to 1001. See Table 4-1 on page 4-16.                                                                                                    |  |
|                       | mode :                                                                                  | Ranging mode. 0 (auto ranging. initial setting) or 2 (fixed range).                                                                                                    |  |
|                       | range :                                                                                 | Measurement range. Needs to set when <i>mode</i> =2. Integer (0 or more).<br>50 $\Omega$ , 100 $\Omega$ , 300 $\Omega$ , 1 k $\Omega$ , 3 k $\Omega$ , 10 k $\Omega$ , 30 k $\Omega$ , 100 k $\Omega$ , and 300 k $\Omega$<br>are selectable. See Table 4-17 on page 4-30. Available measurement<br>ranges depend on the output signal frequency set by the FC command. |  |
| Remarks               | every 100 s                                                                             | time data with the best resolution (100 $\mu$ s), the timer must be cleared sec or less for the FMT1, 2, or 5 data output format, or sec or less for the FMT 11, 12, 15, 21, 22, or 25 data output format.                                                                                                    |  |
| Example<br>Statements | OUTPUT (<br>ENTER @F<br>ENTER @F<br>ENTER @F<br>PRINT "F                                | <pre>@B1500;"IMP 101" @B1500;"TTC 8,2,1000" B1500 USING "#,3X,13D,X";Time B1500 USING "#,3X,13D,X";Cdata B1500 USING "#,3X,13D,X";Ddata Data=";Cdata*1000000;" uF, D=";Ddata; Time;" s"</pre>                                                                                                    |  |
|                       | TTI                                                                                     |                                                                                                    |  |
|                       | measureme<br>The comma                                                                  | mmand performs the high speed spot measurement, and returns the<br>ent data and the time data from timer reset to the start of measurement.<br>and starts a current measurement regardless of the SMU operation mode,<br>de (TM command), and measurement mode (MM command).                                                                                            |  |
| Execution             | The CN/CN                                                                               | NX command has been executed for the specified channel.                                                                                                    |  |
| Conditions            | This command is not effective for the 4 byte binary data output format (FMT3 and FMT4). |                                                                                                    |  |
|                       | 4-224                                                                                   | Keysight B1500 Series Programming Guide, Edition 15                                                                                                    |  |

| Syntax                | TTI chnum[,range]                                                                                       |                                                                                                    |  |
|-----------------------|----------------------------------------------------------------------------------------------------|----------------------------------------------------------------------------------------------------|--|
| Parameters            | chnum :                                                                                                 | SMU measurement channel number. Integer expression. 1 to 10 or 101 to 1001. See Table 4-1 on page 4-16.                                                                                                    |  |
|                       | range :                                                                                                 | Measurement range or ranging type. Integer expression. See Table 4-3 on page 4-19.                                                                                                    |  |
|                       |                                                                                                    | ot specify the <i>range</i> parameter for voltage output channels, the channel inimum range that covers the compliance value.                                                                                                    |  |
| Remarks               | every 100                                                                                               | e time data with the best resolution (100 $\mu$ s), the timer must be cleared sec or less for the FMT1, 2, or 5 data output format, or 0 sec or less for the FMT 11, 12, 15, 21, 22, or 25 data output format.                                                                   |  |
| Example<br>Statements | ENTER @<br>ENTER @                                                                                      | @B1500;"TTI 1"<br>B1500 USING "#,3X,13D,X";Time<br>B1500 USING "#,3X,13D,X";Idata<br>Data=";Idata*1000;"mA, at";Time;"s"                                                                                                    |  |
|                       | TTIV                                                                                                    |                                                                                                    |  |
|                       | measureme<br>The comm                                                                                   | command performs the high speed spot measurement, and returns the<br>ent data and the time data from timer reset to the start of measurement.<br>and starts a current and voltage measurement regardless of the SMU<br>node, trigger mode (TM command), and measurement mode (MM |  |
|                       | The HCSMU, HVSMU, and MCSMU perform the current measurement and the voltage measurement simultaneously. |                                                                                                    |  |
|                       |                                                                                                    | IU, MPSMU, and HPSMU perform the compliance side measurement ce side measurement in this order.                                                                                                    |  |
| Execution             | 1                                                                                                    |                                                                                                    |  |
| Conditions            | This command is not effective for the 4 byte binary data output format (FMT3 and FMT4).                 |                                                                                                    |  |
| Syntax                | TTIV ch                                                                                                 | num[,irange,vrange]                                                                                                    |  |
| Parameters            | chnum :                                                                                                 | SMU measurement channel number. Integer expression. 1 to 10 or 101 to 1001. See Table 4-1 on page 4-16.                                                                                                    |  |
|                       | irange :                                                                                                | Current measurement range or ranging type. Integer expression. See Table 4-3 on page 4-19.                                                                                                    |  |

|                       | Command<br>TTV                                                                                                    | Reference                                                                                                    |  |
|-----------------------|----------------------------------------------------------------------------------------------------|----------------------------------------------------------------------------------------------------|--|
|                       | vrange :                                                                                                    | Voltage measurement range or ranging type. Integer expression. See Table 4-2 on page 4-17.                                                                                                    |  |
|                       | minimum ra                                                                                                    | ot specify the <i>irange</i> and <i>vrange</i> parameters, the channel uses the ange that covers the compliance value and the minimum range that putput value.                                                                                                    |  |
| Remarks               | every 100 s                                                                                                    | time data with the best resolution (100 $\mu$ s), the timer must be cleared ec or less for the FMT1, 2, or 5 data output format, or sec or less for the FMT 11, 12, 15, 21, 22, or 25 data output format.                                                                    |  |
| Example<br>Statements | OUTPUT @B1500;"TTIV 1"<br>ENTER @B1500 USING "#,3X,13D,X";Time<br>ENTER @B1500 USING "#,3X,12D,X";Idata<br>ENTER @B1500 USING "#,3X,12D,X";Vdata<br>PRINT "I=";Idata*1000;"mA, V=";Vdata*1000;"mV,<br>at";Time;"s" |                                                                                                    |  |
|                       | TTV                                                                                                    |                                                                                                    |  |
|                       | measureme<br>The comma                                                                                                    | ommand performs the high speed spot measurement, and returns the<br>nt data and the time data from timer reset to the start of measurement.<br>and starts a voltage measurement regardless of the SMU operation mode,<br>le (TM command), and measurement mode (MM command). |  |
| Execution             | The CN/CNX command has been executed for the specified channel.                                                                                                    |                                                                                                    |  |
| Conditions            | This command is not effective for the 4 byte binary data output format (FMT3 and FMT4).                                                                                                    |                                                                                                    |  |
| Syntax                | TTV chni                                                                                                    | um[,range]                                                                                                    |  |
| Parameters            | chnum :                                                                                                    | SMU measurement channel number. Integer expression. 1 to 10 or 101 to 1001. See Table 4-1 on page 4-16.                                                                                                    |  |
|                       | range :                                                                                                    | Measurement range or ranging type. Integer expression. See Table 4-2 on page 4-17.                                                                                                    |  |
|                       |                                                                                                    | ot specify the <i>range</i> parameter for current output channels, the channel nimum range that covers the compliance value.                                                                                                    |  |
| Remarks               | every 100 s                                                                                                    | time data with the best resolution (100 $\mu$ s), the timer must be cleared ec or less for the FMT1, 2, or 5 data output format, or sec or less for the FMT 11, 12, 15, 21, 22, or 25 data output format.                                                                    |  |

| Example<br>Statements   | OUTPUT @B1500;"TTV 1"<br>ENTER @B1500 USING "#,3X,13D,X";Time<br>ENTER @B1500 USING "#,3X,13D,X";Vdata<br>PRINT "Data=";Vdata*1000;"mV, at";Time;"s" |                                                                                                    |  |
|-------------------------|----------------------------------------------------------------------------------------------------|----------------------------------------------------------------------------------------------------|--|
|                         | TV                                                                                                    |                                                                                                    |  |
|                         | measureme                                                                                                    | mmand performs the high speed spot measurement, and returns the<br>ent data. The command starts a voltage measurement regardless of the<br>ation mode, trigger mode (TM), and measurement mode (MM). |  |
| Execution<br>Conditions | The CN/Cl                                                                                                    | NX command has been executed for the specified channel.                                                                                                    |  |
| Syntax                  | TV chnu                                                                                                    | m[,range]                                                                                                    |  |
| Parameters              | chnum :                                                                                                    | SMU measurement channel number. Integer expression. 1 to 10 or 101 to 1001. See Table 4-1 on page 4-16.                                                                                              |  |
|                         | range :                                                                                                    | Measurement range or ranging type. Integer expression. See Table 4-2 on page 4-17.                                                                                                    |  |
|                         |                                                                                                    | ot specify the <i>range</i> parameter for current output channels, the channel inimum range that covers the compliance value.                                                                        |  |
| Example<br>Statements   |                                                                                                    | @B1500;"TV 1"<br>B1500 USING "#,3X,13D,X";Vdata                                                                                                    |  |
|                         | UNT?                                                                                                    |                                                                                                    |  |
|                         | This comm                                                                                                    | and returns the model and revision numbers of mainframe and modules.                                                                                                    |  |
| Syntax                  | UNT? [m                                                                                                    | ode]                                                                                                    |  |
| Parameters              | mode :                                                                                                    | Integer expression. 0 (returns information for all modules, default setting) or 1 (returns information for mainframe and all modules).                                                               |  |
| Query Response          |                                                                                                    | odel,FrameRevision;]Slot1Model,Slot1Revision;<br>Slot9Model,Slot9Revision;Slot10Model,Slot10Revisi<br>F^EOI>                                                                                         |  |
| Example<br>Statements   |                                                                                                    | 50]<br>@B1500;"UNT?"<br>B1500;A\$                                                                                                    |  |

Command Reference VAR

#### VAR

|                       | This command defines the Keysight B1500 internal variable, and sets the value. The variable name is automatically assigned by using the parameters you specify. |                                                                                                    |
|-----------------------|----------------------------------------------------------------------------------------------------|----------------------------------------------------------------------------------------------------|
| Syntax                | VAR type                                                                                                    | e,n,value                                                                                                    |
| Parameters            | type :                                                                                                    | Variable type. Integer expression. 0 or 1.                                                                         |
|                       |                                                                                                    | 0: Integer variable. Variable name will be %In.                                                                    |
|                       |                                                                                                    | 1: Real variable. Variable name will be %R <i>n</i> .                                                              |
|                       | <i>n</i> :                                                                                                    | Number $n$ added to the variable name. Integer expression. 0 to 99.                                                |
|                       | value :                                                                                                    | Value entered in the variable. Numeric value. The value must be 6 digits or less. Available values are as follows: |
|                       |                                                                                                    | For integer variables: -9999999 to 9999999                                                                         |
|                       |                                                                                                    | For real variables: -99999.9 to 9999.9                                                                             |
| Example<br>Statements | OUTPUT @B1500;"ST1;CN1;DV1,0,%R99,1E-4;TI1,0"<br>OUTPUT @B1500;"END"<br>OUTPUT @B1500;"VAR 1,99,2.5"<br>This example sets 2.5 to the real variable %R99.        |                                                                                                    |
|                       |                                                                                                    |                                                                                                    |
|                       | Returns the                                                                                                    | value of the variable set by the VAR command.                                                                      |
| Syntax                | VAR? typ                                                                                                    | pe,n                                                                                                    |
| Parameters            | type :                                                                                                    | Variable type. Integer expression. 0 or 1.                                                                         |
|                       |                                                                                                    | 0: Integer variable. For the variable %In.                                                                         |
|                       |                                                                                                    | 1: Real variable. For the variable %R <i>n</i> .                                                                   |
|                       | <i>n</i> :                                                                                                    | Number $n$ added to the variable name. Integer expression. 0 to 99.                                                |
| Query Response        | <i>value</i> <cf< th=""><th>R/LF^EOI&gt;</th></cf<>                                                                                                    | R/LF^EOI>                                                                                                    |
| Example<br>Statements | OUTPUT @B1500; "VAR? 1,99"<br>ENTER @B1500; A\$<br>This example reads the %R99 real variable value.                                                             |                                                                                                    |

#### WACV

|                         | This command sets the AC level sweep source used for the CV (AC level) sweep measurement (MM23). The sweep source will be the MFCMU.   |                                                                                                    |  |
|-------------------------|----------------------------------------------------------------------------------------------------|----------------------------------------------------------------------------------------------------|--|
| Execution<br>Conditions | The CN/CNX command has been executed for the specified channel.                                                                        |                                                                                                    |  |
| Syntax                  | WACV chi                                                                                                    | num,mode,start,stop,step                                                                                                    |  |
| Parameters              | chnum :                                                                                                    | chnum:MFCMU channel number. Integer expression. 1 to 10 or 101 to 1001.<br>See Table 4-1 on page 4-16.mode:Sweep mode. Integer expression. 1 to 4. |  |
|                         | mode :                                                                                                    |                                                                                                    |  |
|                         |                                                                                                    | 1: Linear sweep (single stair, start to stop.)                                                                                                    |  |
|                         |                                                                                                    | 2: Log sweep (single stair, start to stop.)                                                                                                    |  |
|                         | <ul><li>3: Linear sweep (double stair, start to stop to start.)</li><li>4: Log sweep (double stair, start to stop to start.)</li></ul> |                                                                                                    |  |
|                         |                                                                                                    |                                                                                                    |  |
|                         | start, stop :                                                                                                    | Start or stop value of the AC level sweep (in V). Numeric expression.                                                                              |  |
|                         |                                                                                                    | 0 (initial setting) to 0.250 V, 0.001 V step.                                                                                                    |  |
|                         | step:                                                                                                    | Number of steps for staircase sweep. Numeric expression. 1 to 1001.                                                                                |  |
| Example<br>Statements   | OUTPUT (                                                                                                    | B1500;"WACV 9,1,0.001,0.100,100"                                                                                                    |  |

#### WAT

This command sets the source wait time and the measurement wait time as shown in Figure 4-6. The wait time is given by the following formula:

*wait time* =  $N \times initial$  *wait time* + *offset* 

where *initial wait time* is the time the Keysight B1500 initially sets and you cannot change. The *initial source wait time* is not same as the *initial measurement wait time*. The SMU wait time settings are effective for all SMUs.

Command Reference WAT

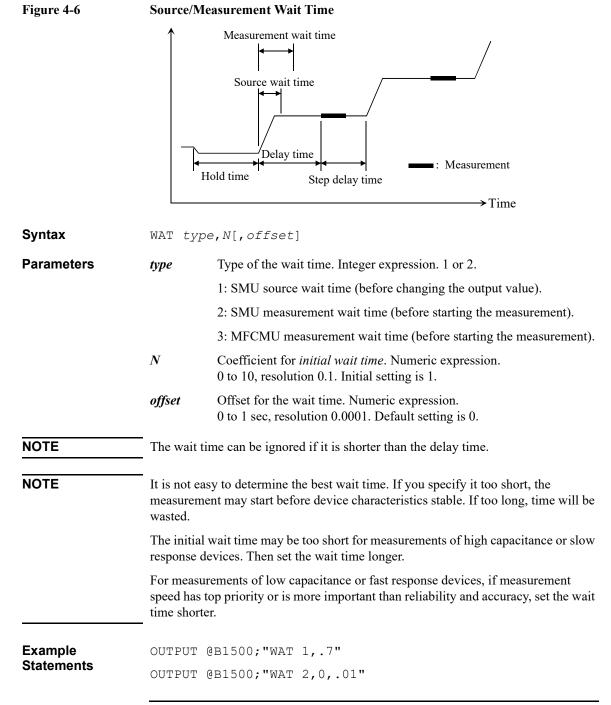

#### WDCV

|                         | This command sets the DC bias sweep source used for the CV (DC bias) sweep measurement (MM18). The sweep source will be MFCMU or SMU.                                                                                                    |                                                                                                    |  |  |  |
|-------------------------|----------------------------------------------------------------------------------------------------|----------------------------------------------------------------------------------------------------|--|--|--|
| Execution<br>Conditions | The CN/CNX command has been executed for the specified channel.                                                                                                    |                                                                                                    |  |  |  |
|                         | If you want to apply DC voltage over $\pm 25$ V using the SCUU, the SCUU must be connected correctly. The SCUU can be used with the MFCMU and two SMUs (MPSMU or HRSMU). The SCUU cannot be used if the HPSMU is connected to the SCUU or if the number of SMUs connected to the SCUU is only one. |                                                                                                    |  |  |  |
|                         |                                                                                                    | If the output voltage is greater than the allowable voltage for the interlock open condition, the interlock circuit must be shorted.                                                                                                    |  |  |  |
| Syntax                  | WDCV chi                                                                                                    | num,mode,start,stop,step[,comp]                                                                                                    |  |  |  |
| Parameters              | chnum :                                                                                                    | MFCMU or SMU channel number. Integer expression. 1 to 10 or 101 to 1001. See Table 4-1 on page 4-16.                                                                                                    |  |  |  |
|                         | mode :                                                                                                    | Sweep mode. Integer expression.                                                                                                    |  |  |  |
|                         |                                                                                                    | 1: Linear sweep (single stair, start to stop.)                                                                                                    |  |  |  |
|                         |                                                                                                    | 2: Log sweep (single stair, start to stop.)                                                                                                    |  |  |  |
|                         |                                                                                                    | 3: Linear sweep (double stair, start to stop to start.)                                                                                                    |  |  |  |
|                         |                                                                                                    | 4: Log sweep (double stair, start to stop to start.)                                                                                                    |  |  |  |
|                         | start, stop :                                                                                                    | Start or stop value of the DC bias sweep (in V). Numeric expression.<br>For the log sweep, <i>start</i> and <i>stop</i> must have the same polarity.                                                                                                    |  |  |  |
|                         |                                                                                                    | See Table 4-7 on page 4-24, Table 4-9 on page 4-26, or Table 4-12 on page 4-27 for each measurement resource type.                                                                                                    |  |  |  |
|                         |                                                                                                    | For MFCMU, 0 (initial setting) to $\pm25$ V (MFCMU) or $\pm100$ V (with SCUU)                                                                                                    |  |  |  |
|                         |                                                                                                    | With the SCUU, the source module is automatically selected by the setting value. The MFCMU is used if the <i>start</i> and <i>stop</i> values are below $\pm 25$ V (setting resolution: 0.001 V), or the SMU is used if they are greater than $\pm 25$ V (setting resolution: 0.005 V). |  |  |  |
|                         |                                                                                                    | The SMU connected to the SCUU will operate with the 100 V limited auto ranging and 20 mA compliance settings.                                                                                                    |  |  |  |
|                         | step :                                                                                                    | Number of steps for staircase sweep. Numeric expression. 1 to 1001.                                                                                                    |  |  |  |

|                         | Command Reference<br>WFC       |                                                                                                    |
|-------------------------|--------------------------------|----------------------------------------------------------------------------------------------------|
|                         | Icomp :                        | Available only for SMU. An error occurs if the <i>Icomp</i> value is specified for the MFCMU.                                                                                                    |
|                         |                                | Current compliance (in A). Numeric expression. See Table 4-7 on page 4-24, Table 4-9 on page 4-26, or Table 4-12 on page 4-27 for each measurement resource type. If you do not set <i>Icomp</i> , the previous value is used. |
|                         |                                | Compliance polarity is automatically set to the same polarity as the output value, regardless of the specified <i>Icomp</i> . If the output value is 0, the compliance polarity is positive.                                   |
| Example<br>Statements   | OUTPUT @                       | B1500;"WDCV 8,1,5,-5,101"                                                                                                    |
|                         | WFC                            |                                                                                                    |
|                         |                                | and sets the frequency sweep source used for the C-f sweep nt (MM22). The sweep source will be the MFCMU.                                                                                                    |
| Execution<br>Conditions | The CN/CN                      | IX command has been executed for the specified channel.                                                                                                    |
| Syntax                  | WFC chnum,mode,start,stop,step |                                                                                                    |
| Parameters              | chnum :                        | MFCMU channel number. Integer expression. 1 to 10 or 101 to 1001.<br>See Table 4-1 on page 4-16.                                                                                                    |
|                         | mode :                         | Sweep mode. Integer expression. 1 to 4.                                                                                                    |
|                         |                                | 1: Linear sweep (single stair, start to stop.)                                                                                                    |
|                         |                                | 2: Log sweep (single stair, start to stop.)                                                                                                    |
|                         |                                | 3: Linear sweep (double stair, start to stop to start.)                                                                                                    |
|                         |                                | 4: Log sweep (double stair, start to stop to start.)                                                                                                    |
|                         | start, stop :                  | Start or stop value of the frequency sweep (in Hz). Numeric expression.<br>See Table 4-18 on page 4-30.                                                                                                    |
|                         |                                | 1000 (1 kHz, initial setting) to 5000000 Hz (5 MHz).                                                                                                    |
|                         |                                | Setting resolution: 1 mHz (1 kHz to), 10 mHz (10 kHz to), 100 mHz (100 kHz to), 1 Hz (1 MHz to 5 MHz).                                                                                                    |
|                         | step :                         | Number of steps for staircase sweep. Numeric expression. 1 to 1001.                                                                                                    |

| Example<br>Statements | OUTPUT @      | B1500;"WFC 9,1,100000,5000000,50"                                                                                                    |
|-----------------------|---------------|----------------------------------------------------------------------------------------------------|
|                       | WI            |                                                                                                    |
|                       |               | nmand specifies the staircase sweep current source and its parameters.<br>and also clears the WV, WSV, WSI, and WNX command settings.                                                                                                    |
|                       | This comm     | and setting is cleared by the WV command.                                                                                                    |
| Syntax                | For Stai      | rcase Sweep Measurement:                                                                                                    |
|                       | WI ch         | <pre>num,mode,range,start,stop,step[,Vcomp[,Pcomp]]</pre>                                                                                                    |
|                       | For Stai      | rcase Sweep with Pulsed Bias Measurement:                                                                                                    |
|                       | WI ch         | num,mode,range,start,stop,step[,Vcomp]                                                                                                    |
| Parameters            | chnum :       | SMU sweep source channel number. Integer expression. 1 to 10 or 101 to 1001. See Table 4-1 on page 4-16.                                                                                                    |
|                       | mode :        | Sweep mode. Integer expression. Only linear sweep ( <i>mode</i> =1 or 3) is available for the staircase sweep with pulsed bias.                                                                                                    |
|                       |               | 1: Linear sweep (single stair, start to stop.)                                                                                                    |
|                       |               | 2: Log sweep (single stair, start to stop.)                                                                                                    |
|                       |               | 3: Linear sweep (double stair, start to stop to start.)                                                                                                    |
|                       |               | 4: Log sweep (double stair, start to stop to start.)                                                                                                    |
|                       | range :       | Ranging type for staircase sweep current output. Integer expression.<br>See Table 4-5 on page 4-22.                                                                                                    |
|                       |               | For the linear sweep, the B1500 uses the minimum range that covers<br>both <i>start</i> and <i>stop</i> values to force the staircase sweep current.                                                                                                |
|                       |               | For the log sweep, the B1500 uses the minimum range that covers the output value, and changes the output range dynamically.                                                                                                    |
|                       |               | For the limited auto ranging, the instrument never uses the range less than the specified range.                                                                                                    |
|                       | start, stop : | Start or stop current (in A). Numeric expression. See Table 4-6 on page 4-23, Table 4-8 on page 4-25, or Table 4-11 on page 4-27 for each measurement resource type. <i>start</i> and <i>stop</i> must have the same polarity for <i>log</i> sweep. |
|                       | step :        | Number of steps for staircase sweep. Numeric expression. 1 to 10001.                                                                                                    |

| Command | Reference |
|---------|-----------|
| WM      |           |

| Vcomp : | Voltage compliance (in V). Numeric expression. See Table 4-6 on page 4-23, Table 4-8 on page 4-25, or Table 4-11 on page 4-27 for each measurement resource type.                                 |
|---------|----------------------------------------------------------------------------------------------------|
|         | If you do not set <i>Vcomp</i> , the previous value is used. If <i>Vcomp</i> value is greater than the allowable voltage for the interlock open condition, the interlock circuit must be shorted. |
|         | Compliance polarity is automatically set to the same polarity as the output value, regardless of the specified <i>Vcomp</i> . If the output value is 0, the polarity is set to positive.          |
|         | If you set <i>Pcomp</i> , the maximum <i>Vcomp</i> value for the measurement resource is allowed, regardless of the output range setting.                                                         |
|         | For the log sweep and without <i>Pcomp</i> , set the value available for the minimum range that covers <i>start</i> and <i>stop</i> values.                                                       |
| Pcomp : | Power compliance (in W). Numeric expression. Resolution: 0.001 W. If the <i>Pcomp</i> value is not entered, the power compliance is not set. This parameter is not available for HVSMU.           |
|         | 0.001 to 2 for MPSMU/HRSMU, 0.001 to 20 for HPSMU, 0.001 to 40 for HCSMU, 0.001 to 80 for dual HCSMU, 0.001 to 3 for MCSMU, 0.001 to 100 for UHVU                                                 |
| OUTPUT  | @B1500;"WI 1,1,11,0,0.1,100,10,1"                                                                                                    |

Example Statements

OUTPUT @B1500;"WI 1,1,11,0,0.1,100,10,1 OUTPUT @B1500;"WI 2,2,15,1E-6,0.1,100"

#### WM

The WM command enables or disables the automatic abort function for the staircase sweep sources and the pulsed sweep source. The automatic abort function stops the measurement when one of the following conditions occurs:

- Compliance on the measurement channel
- Compliance on the non-measurement channel
- Overflow on the AD converter
- Oscillation on any channel

This command also sets the post measurement condition for the sweep sources. After the measurement is normally completed, the staircase sweep sources force the value specified by the *post* parameter, and the pulsed sweep source forces the pulse base value. If the measurement is stopped by the automatic abort function, the staircase sweep sources force the start value, and the pulsed sweep source forces the pulse base value after sweep.

Syntax WM abort[,post] **Parameters** abort : Automatic abort function. Integer expression. 1: Disables the function. Initial setting. 2: Enables the function. post: Source output value after the measurement is normally completed. Integer expression. 1: Start value. Initial setting. 2: Stop value. If this parameter is not set, the sweep sources force the start value. **Output Data** The B1500 returns the data measured before an abort condition is detected. Dummy data 199.999E+99 will be returned for the data after abort. Example OUTPUT @B1500;"WM 2" Statements OUTPUT @B1500;"WM 2,2" WMACV This command enables or disables the automatic abort function for the CV (AC level) sweep measurement (MM23). The automatic abort function stops the measurement when one of the following conditions occurs. • NULL loop unbalance condition IV amplifier saturation condition • Overflow on the AD converter • This command also sets the post measurement condition of the MFCMU. After the measurement is normally completed, the MFCMU forces the value specified by the post parameter. If the measurement is stopped by the automatic abort function, the MFCMU forces the start value. Syntax WMACV abort[, post]

|             | Command<br>WMDCV                                                                                                    | Reference                                                                                                    |  |  |  |
|-------------|----------------------------------------------------------------------------------------------------|----------------------------------------------------------------------------------------------------|--|--|--|
| Parameters  | abort :                                                                                                    | Automatic abort function. Integer expression. 1 or 2.                                                                                                    |  |  |  |
|             |                                                                                                    | 1: Disables the function. Initial setting.                                                                                                    |  |  |  |
|             |                                                                                                    | 2: Enables the function.                                                                                                    |  |  |  |
|             | post :                                                                                                    | AC level value after the measurement is normally completed. Integer expression. 1 or 2.                                                                       |  |  |  |
|             |                                                                                                    | 1: Start value. Initial setting.                                                                                                    |  |  |  |
|             |                                                                                                    | 2: Stop value.                                                                                                    |  |  |  |
|             |                                                                                                    | If this parameter is not set, the MFCMU forces the start value.                                                                                               |  |  |  |
| Output Data |                                                                                                    | returns the data measured before an abort condition is detected. Dummy 09E+99 will be returned for the data after abort.                                      |  |  |  |
| Example     | OUTPUT @B1500;"WMACV 2"                                                                                                    |                                                                                                    |  |  |  |
| Statements  | OUTPUT @B1500;"WMACV 2,2"                                                                                                    |                                                                                                    |  |  |  |
|             | WMDCV                                                                                                    |                                                                                                    |  |  |  |
|             | This command enables or disables the automatic abort function for the CV (DC bias) sweep measurement (MM18) and the pulsed bias sweep measurement (MM20). The automatic abort function stops the measurement when one of the following conditions occurs:        |                                                                                                    |  |  |  |
|             | • NULL                                                                                                    | loop unbalance condition                                                                                                    |  |  |  |
|             | • IV amp                                                                                                    | lifier saturation condition                                                                                                    |  |  |  |
|             | • Overflow on the AD converter                                                                                                    |                                                                                                    |  |  |  |
|             | This command also sets the post measurement condition of the MFCMU. After the measurement is normally completed, the DC bias sweep source forces the value specified by the <i>post</i> parameter, and the pulsed bias sweep source forces the pulse base value. |                                                                                                    |  |  |  |
|             |                                                                                                    | urement is stopped by the automatic abort function, the DC bias sweep<br>es the start value, and the pulsed bias sweep source forces the pulse base<br>sweep. |  |  |  |
| Syntax      | WMDCV al                                                                                                    | bort[,post]                                                                                                    |  |  |  |
| Parameters  | abort :                                                                                                    | Automatic abort function. Integer expression.                                                                                                    |  |  |  |
|             |                                                                                                    | 1: Disables the function. Initial setting.                                                                                                    |  |  |  |
|             |                                                                                                    | -                                                                                                    |  |  |  |

|             |                                                                                                    | 2: Enables the function.                                                                                                 |  |  |  |
|-------------|----------------------------------------------------------------------------------------------------|----------------------------------------------------------------------------------------------------|--|--|--|
|             | post :                                                                                                    | Source output value after the measurement is normally completed.<br>Integer expression.                                  |  |  |  |
|             |                                                                                                    | 1: Start value. Initial setting.                                                                                         |  |  |  |
|             |                                                                                                    | 2: Stop value.                                                                                                    |  |  |  |
|             |                                                                                                    | If this parameter is not set, the MFCMU forces the start value.                                                          |  |  |  |
| Output Data |                                                                                                    | returns the data measured before an abort condition is detected. Dummy 99E+99 will be returned for the data after abort. |  |  |  |
| Example     | OUTPUT                                                                                                    | 3B1500;"WMDCV 2"                                                                                                    |  |  |  |
| Statements  | OUTPUT @B1500;"WMDCV 2,2"                                                                                                    |                                                                                                    |  |  |  |
|             | WMFC                                                                                                    |                                                                                                    |  |  |  |
|             | <ul> <li>This command enables or disables the automatic abort function for the C-f sweep measurement (MM22). The automatic abort function stops the measurement when one of the following conditions occurs.</li> <li>NULL loop unbalance condition</li> <li>IV amplifier saturation condition</li> <li>Overflow on the AD converter</li> <li>This command also sets the post measurement condition of the MFCMU. After the measurement is normally completed, the MFCMU forces the value specified by the <i>post</i> parameter.</li> </ul> |                                                                                                    |  |  |  |
|             |                                                                                                    |                                                                                                    |  |  |  |
|             |                                                                                                    |                                                                                                    |  |  |  |
|             |                                                                                                    |                                                                                                    |  |  |  |
|             |                                                                                                    |                                                                                                    |  |  |  |
|             |                                                                                                    | If the measurement is stopped by the automatic abort function, the MFCMU forces the start value.                         |  |  |  |
| Syntax      | WMFC ab                                                                                                    | ort[,post]                                                                                                    |  |  |  |
| Parameters  | abort :                                                                                                    | Automatic abort function. Integer expression. 1 or 2.                                                                    |  |  |  |
|             |                                                                                                    | 1: Disables the function. Initial setting.                                                                               |  |  |  |
|             |                                                                                                    | 2: Enables the function.                                                                                                 |  |  |  |
|             | post :                                                                                                    | Signal frequency value after the measurement is normally completed.<br>Integer expression. 1 or 2.                       |  |  |  |
|             |                                                                                                    | 1: Start value. Initial setting.                                                                                         |  |  |  |
|             |                                                                                                    |                                                                                                    |  |  |  |

|                         | Command Reference<br>WNCC                                                                                                    |
|-------------------------|----------------------------------------------------------------------------------------------------|
|                         | 2: Stop value.                                                                                                    |
|                         | If this parameter is not set, the MFCMU forces the start value.                                                                                                    |
| Output Data             | The B1500 returns the data measured before an abort condition is detected. Dummy data 199.999E+99 will be returned for the data after abort.                                                 |
| Example                 | OUTPUT @B1500;"WMFC 2"                                                                                                    |
| Statements              | OUTPUT @B1500;"WMFC 2,2"                                                                                                    |
|                         | WNCC                                                                                                    |
|                         | The WNCC command clears the multi channel sweep setup. This command is effective for the measurement modes 16, 27, and 28, and clears the setup of the following commands.                   |
|                         | WNX, MCPT, MCPNT, MCPNX, MCPWS, and MCPWNX                                                                                                    |
| Syntax                  | WNCC                                                                                                    |
| Example<br>Statement    | OUTPUT @B1500;"WNCC"                                                                                                    |
|                         | WNU?                                                                                                    |
|                         | The WNU? query command returns the number of sweep steps specified by the sweep command (WI, WV, PWI or PWV), and stores the results in the output data buffer (query buffer).               |
| Execution<br>Conditions | If you want to know the number of steps for a pulsed sweep, you must execute an "MM 4" command before using this command, otherwise the number of steps for the staircase sweep is reported. |
| Syntax                  | WNU?                                                                                                    |
| Query Response          | number_of_sweep_steps <cr lf^eoi=""></cr>                                                                                                    |
| Example<br>Statement    | OUTPUT @B1500;"WNU?"<br>ENTER @B1500;A                                                                                                    |
|                         | WNX                                                                                                    |

The WNX command specifies the staircase sweep source (synchronous sweep source) that will be synchronized with the primary sweep source. Including the primary sweep source, the maximum of ten sweep sources can be used for a

|            | measurement. There is no restrictions for the output mode (voltage or current) of the sweep sources. This command is available for the multi channel sweep measurement (MM16 and MM28). |                                                                                                    |  |  |  |
|------------|----------------------------------------------------------------------------------------------------|----------------------------------------------------------------------------------------------------|--|--|--|
|            | For MM16, the primary sweep source is set by the WI or WV command.                                                                                                    |                                                                                                    |  |  |  |
|            | For MM28, the primary sweep source is set by the WNX or MCPWNX condefined with the parameter $N=1$ .                                                                                    |                                                                                                    |  |  |  |
|            | Sweep mode, linear or log, and the number of sweep steps are set by the WI or W command for MM16, or the MCPWS command for MM28.                                                        |                                                                                                    |  |  |  |
|            | This comm                                                                                                    | hand setting is cleared by the WI, WV, or WNCC command.                                                                                                    |  |  |  |
| Execution  | For MM16                                                                                                    | , the WI or WV command must be entered before the WNX command.                                                                                                    |  |  |  |
| Conditions | If the output voltage is greater than the allowable voltage for the interlock open condition, the interlock circuit must be shorted.                                                    |                                                                                                    |  |  |  |
| Syntax     | WNX N,chnum,mode,range,start,stop[,comp[,Pcomp]]                                                                                                    |                                                                                                    |  |  |  |
| Parameters | <i>N</i> :                                                                                                    | Source number. Integer expression. 2 to 10 for MM16. 1 to 10 for MM28. See Remarks below.                                                                                                    |  |  |  |
|            | chnum :                                                                                                    | SMU sweep source channel number. Integer expression. 1 to 10 or 101 to 1001. See Table 4-1 on page 4-16.                                                                                                    |  |  |  |
|            | mode :                                                                                                    | Sweep source type. Integer expression. 1 or 2.                                                                                                    |  |  |  |
|            |                                                                                                    | 1: Voltage sweep source                                                                                                    |  |  |  |
|            |                                                                                                    | 2: Current sweep source                                                                                                    |  |  |  |
|            | range :                                                                                                    | Ranging type for synchronous sweep output. Integer expression.                                                                                                    |  |  |  |
|            |                                                                                                    | • For voltage source ( <i>mode</i> =1): See Table 4-4 on page 4-21.                                                                                                    |  |  |  |
|            |                                                                                                    | The B1500 usually uses the minimum range that covers both <i>start</i> and <i>stop</i> values to force the staircase sweep voltage. However, if you set <i>Pcomp</i> and if the following formulas are true, the B1500 changes the output range dynamically (20 V range or above). Range changing may cause 0 V output in a moment. For the limited auto ranging, the instrument never uses the range less than the specified range. |  |  |  |
|            |                                                                                                    | • <i>comp</i> > maximum current for the output range                                                                                                    |  |  |  |
|            |                                                                                                    | • <i>Pcomp</i> /output value > maximum current for the output range                                                                                                    |  |  |  |
|            |                                                                                                    | • For current source ( <i>mode</i> =2): See Table 4-5 on page 4-22.                                                                                                    |  |  |  |

Command Reference WNX

For the linear sweep, the B1500 uses the minimum range that covers both *start* and *stop* values to force the staircase sweep current.

For the log sweep, the B1500 changes the output range dynamically.

For the limited auto ranging, the instrument never uses the range less than the specified range.

- start, stop : Start or stop value (in V or A). Numeric expression. Setting start=stop
  sets the SMU to a constant source. For the log sweep, start and stop
  must have the same polarity.
  - For voltage source (*mode*=1): See Table 4-7 on page 4-24, Table 4-9 on page 4-26, Table 4-10 on page 4-26, Table 4-12 on page 4-27, Table 4-14 on page 4-28, or Table 4-15 on page 4-28 for each measurement resource type.
  - For current source (*mode*=2): See Table 4-6 on page 4-23, Table 4-8 on page 4-25, Table 4-11 on page 4-27, or Table 4-13 on page 4-28 for each measurement resource type.
- *comp*: Compliance (in A or V). Numeric expression. If you do not set *comp*, the previous value is used.
  - For voltage source (*mode*=1): See Table 4-7 on page 4-24, Table 4-9 on page 4-26, Table 4-10 on page 4-26, Table 4-12 on page 4-27, Table 4-14 on page 4-28, or Table 4-15 on page 4-28 for each measurement resource type.
  - For current source (*mode*=2): See Table 4-6 on page 4-23, Table 4-8 on page 4-25, Table 4-11 on page 4-27, or Table 4-13 on page 4-28 for each measurement resource type.

For the log sweep and without *Pcomp*, set the value available for the minimum range that covers *start* and *stop* values.

Compliance polarity is automatically set to the same polarity as the output value, regardless of the specified *comp*. If the output value is 0, the polarity is set to positive.

If you set *Pcomp*, the maximum *comp* value for the module is allowed, regardless of the output range setting.

**Pcomp**: Power compliance (in W). Numeric expression. Resolution: 0.001 W. If the *Pcomp* value is not entered, the power compliance is not set. This parameter is not available for HVSMU.

|            |                         | 0.001 to 2 for MPSMU/HRSMU, 0.001 to 20 for HPSMU, 0.001 to 40 for HCSMU, 0.001 to 80 for dual HCSMU, 0.001 to 3 for MCSMU, 0.001 to 100 for UHVU                                                                                                    |  |
|------------|-------------------------|----------------------------------------------------------------------------------------------------|--|
| Remarks    | commands<br>the previou | e and the <i>chnum</i> value set to the MCPNX, MCPWNX, and WNX<br>must be unique for each command execution. If you set the value used to<br>s command, the previous command setting is cleared, and the last<br>setting is effective.                                                  |  |
|            | XE comma<br>logarithmic | , the sweep sources simultaneously start output by a trigger such as the<br>nd. However, if a sweep source sets power compliance or forces<br>sweep current, the sweep sources start output in the order specified by<br>. Then the first output is forced by the primary sweep source. |  |
|            | high-speed              | , if you use multiple measurement channels, the channels that use the A/D converter with the fixed ranging mode start measurement usly, then other channels start measurement in the order defined in the and.                                                                          |  |
|            | specified by            | the source channels set by the WNX commands start output in the order y the $N$ value, and then the source channels set by the MCPNX and commands start output simultaneously.                                                                                                    |  |
|            |                         | , if you use multiple measurement channels, all measurement channels rement simultaneously.                                                                                                    |  |
| Example    | OUTPUT (                | BB1500;"WNX 2,3,1,12,0,3,1E-3,2E-3"                                                                                                    |  |
| Statements | OUTPUT (                | BE1500;"WNX 3,4,2,0,1E-3,1E-2,3"                                                                                                    |  |
|            | WS                      |                                                                                                    |  |
|            | external trig           | mmand causes the B1500 to enter a wait state until the B1500 receives an gger from the Ext Trig In terminal. To set the trigger logic (initial setting: end the TGP command for the Ext Trig In terminal.                                                                               |  |
|            | To end a wa             | ait state before the trigger, execute the AB or *RST command.                                                                                                    |  |
| Syntax     | WS [mode]               |                                                                                                    |  |
| Parameters | mode :                  | Waiting mode. Integer expression. 1 or 2. If this parameter is not specified, <i>mode</i> is set to 1.                                                                                                    |  |
|            |                         | 1: Continues the operation if an external trigger was already received.<br>Otherwise, the B1500 immediately goes into a wait state for an external<br>trigger.                                                                                                    |  |

|                         | Commanc<br>WSI                                                                                                    | Reference                                                                                                    |  |  |  |
|-------------------------|----------------------------------------------------------------------------------------------------|----------------------------------------------------------------------------------------------------|--|--|--|
|                         |                                                                                                    | 2: In any condition, the B1500 immediately goes into a wait state for an external trigger.                                                                                                    |  |  |  |
| Remarks                 |                                                                                                    | The B1500 checks its trigger flag to confirm the present trigger status, received or none. To clear the trigger flag:                                                                                                    |  |  |  |
|                         | • Enter t                                                                                                    | he *RST command or a device clear.                                                                                                    |  |  |  |
|                         | • Enter t                                                                                                    | he TM3 command.                                                                                                    |  |  |  |
|                         | • Enter t                                                                                                    | he TM1, TM2, or TM4 command to change the mode from TM3.                                                                                                    |  |  |  |
|                         | • Enter t                                                                                                    | he OS command.                                                                                                    |  |  |  |
|                         | • Trigger                                                                                                    | r the B1500 to start measurement via the Ext Trig In terminal.                                                                                                    |  |  |  |
|                         | 66                                                                                                    | r the B1500 to recover from wait state set by the WS command via the g In terminal.                                                                                                    |  |  |  |
| Example<br>Statements   | OUTPUT @B1500;"WS 2"                                                                                              |                                                                                                    |  |  |  |
|                         | WSI                                                                                                    | WSI                                                                                                    |  |  |  |
|                         | source) that sweep source                                                                                         | ommand specifies the staircase sweep current source (synchronous sweep<br>at will be synchronized with the staircase sweep current source (primary<br>rce) set by the WI command, or the pulsed sweep current source (primary<br>rce) set by the PWI command. |  |  |  |
| Execution<br>Conditions | Available for the staircase sweep (MM 2), pulsed sweep (MM 4), or staircase s with pulsed bias (MM5) measurement. |                                                                                                    |  |  |  |
|                         |                                                                                                    | hand must be entered after the WI or PWI command that clears the WSI setting. The WV and PWV command also clears the WSI setting.                                                                                                    |  |  |  |
| Syntax                  | WSI chn                                                                                                    | <pre>WSI chnum,range,start,stop[,Vcomp[,Pcomp]]</pre>                                                                                                    |  |  |  |
| Parameters              | chnum :                                                                                                    | SMU synchronous sweep source channel number. Integer expression. 1 to 10 or 101 to 1001. See Table 4-1 on page 4-16.                                                                                                    |  |  |  |
|                         | range :                                                                                                    | Ranging type for synchronous sweep current output. Integer expression. See Table 4-5 on page 4-22.                                                                                                    |  |  |  |
|                         |                                                                                                    | For the linear sweep, the B1500 uses the minimum range that covers both <i>start</i> and <i>stop</i> values to force the staircase sweep current.                                                                                                    |  |  |  |
|                         |                                                                                                    | For the log sweep, the B1500 uses the minimum range that covers the output value, and changes the output range dynamically.                                                                                                    |  |  |  |

Sweep mode, linear or log, is set by the WI or PWI command.

For the limited auto ranging, the instrument never uses the range less than the specified range.

- start, stop: Start or stop current (in A). Numeric expression. See Table 4-6 on page 4-23, Table 4-8 on page 4-25, or Table 4-11 on page 4-27 for each measurement resource type. start and stop must have the same polarity for log sweep. Sweep mode, linear or log, and the number of sweep steps are set by the WI or PWI command.
- Vcomp: Voltage compliance (in V). Numeric expression. See Table 4-6 on page 4-23, Table 4-8 on page 4-25, or Table 4-11 on page 4-27 for each measurement resource type. If you do not set Vcomp, the previous value is used. If Vcomp value is greater than the allowable voltage for the interlock open condition, the interlock circuit must be shorted.

Compliance polarity is automatically set to the same polarity as the output value, regardless of the specified *Vcomp*. If the output value is 0, the compliance polarity is positive.

If you set *Pcomp*, the maximum *Vcomp* value for the measurement resource is allowed, regardless of the output range setting.

For the log sweep and without *Pcomp*, set the value available for the minimum range that covers *start* and *stop* values.

**Pcomp**: Power compliance (in W). Numeric expression. Resolution: 0.001 W. If the *Pcomp* value is not entered, the power compliance is not set. This parameter is not available for HVSMU.

0.001 to 2 for MPSMU/HRSMU, 0.001 to 20 for HPSMU, 0.001 to 40 for HCSMU, 0.001 to 80 for dual HCSMU, 0.001 to 3 for MCSMU, 0.001 to 100 for UHVU

 Example
 OUTPUT @B1500; "WSI 1,16,0,4E-5"

 Statements
 OUTPUT @B1500; "WSI 2,0,1E-3,1E-2,5,5E-2"

#### WSV

The WSV command specifies the staircase sweep voltage source (synchronous sweep source) that will be synchronized with the staircase sweep voltage source (primary sweep source) set by the WV command, or the pulsed sweep voltage source (primary sweep source) set by the PWV command.

|                         | Commanc<br>WSV | Reference                                                                                                    |  |  |  |
|-------------------------|----------------|----------------------------------------------------------------------------------------------------|--|--|--|
| Execution<br>Conditions |                | Available for the staircase sweep (MM 2), pulsed sweep (MM 4), or staircase sweep with pulsed bias (MM5) measurement.                                                                                                    |  |  |  |
|                         |                | and must be entered after the WV or PWV command that clears the mand setting. The WI and PWI command also clears the WSV setting.                                                                                                    |  |  |  |
| Syntax                  | WSV chn        | WSV chnum, range, start, stop[, Icomp[, Pcomp]]                                                                                                    |  |  |  |
| Parameters              | chnum :        | SMU synchronous sweep source channel number. Integer expression. 1 to 10 or 101 to 1001. See Table 4-1 on page 4-16.                                                                                                    |  |  |  |
|                         | range :        | Ranging type for synchronous sweep voltage output. Integer expression. See Table 4-4 on page 4-21.                                                                                                    |  |  |  |
|                         |                | The B1500 usually uses the minimum range that covers both <i>start</i> and <i>stop</i> values to force the staircase sweep voltage. However, if you set <i>Pcomp</i> and if the following formulas are true, the B1500 changes the output range dynamically (20 V range or above). Range changing may cause 0 V output in a moment. For the limited auto ranging, the instrument never uses the range less than the specified range.                                                                           |  |  |  |
|                         |                | • <i>Icomp</i> > maximum current for the output range                                                                                                    |  |  |  |
|                         |                | • <i>Pcomp</i> /output voltage > maximum current for the output range                                                                                                    |  |  |  |
|                         | start, stop    | : Start or stop voltage (in V). Numeric expression. See Table 4-7 on page 4-24, Table 4-9 on page 4-26, Table 4-12 on page 4-27, or Table 4-15 on page 4-28 for each measurement resource type. <i>start</i> and <i>stop</i> must have the same polarity for <i>log</i> sweep. Sweep mode, linear or log, and the number of sweep steps are set by the WV or PWV command. If the output voltage is greater than the allowable voltage for the interlock open condition, the interlock circuit must be shorted. |  |  |  |
|                         | Icomp :        | Current compliance (in A). Numeric expression. See Table 4-7 on page 4-24, Table 4-9 on page 4-26, Table 4-12 on page 4-27, or Table 4-15 on page 4-28 for each measurement resource type. If you do not set <i>Icomp</i> , the previous value is used.                                                                                                    |  |  |  |
|                         |                | Compliance polarity is automatically set to the same polarity as the output value, regardless of the specified <i>Icomp</i> . If the output value is 0, the compliance polarity is positive.                                                                                                    |  |  |  |
|                         |                | If you set <i>Pcomp</i> , the maximum <i>Icomp</i> value for the measurement resource is allowed, regardless of the output range setting.                                                                                                    |  |  |  |

|            | Pcomp :                   | Power compliance (in W). Numeric expression. Resolution: 0.001 W. If the <i>Pcomp</i> value is not entered, the power compliance is not set. This parameter is not available for HVSMU.                                                                                                    |  |
|------------|---------------------------|----------------------------------------------------------------------------------------------------|--|
|            |                           | 0.001 to 2 for MPSMU/HRSMU, 0.001 to 20 for HPSMU, 0.001 to 40 for HCSMU, 0.001 to 80 for dual HCSMU, 0.001 to 3 for MCSMU, 0.001 to 100 for UHVU                                                                                                    |  |
| Example    | OUTPUT (                  | BB1500;"WSV 1,0,1,100,0.01,1"                                                                                                    |  |
| Statements | OUTPUT (                  | B1500;"WSV 2,12,0,10"                                                                                                    |  |
|            | WSX                       |                                                                                                    |  |
|            | an external set the trigg | command causes the B1500 to enter a wait state until the B1500 receives<br>trigger from a trigger input terminal specified by the <i>port</i> parameter. To<br>ger logic (initial setting: negative), send the TGP command for the<br>erminal. To end a wait state before the trigger, execute the AB or *RST |  |
| Syntax     | WSX port[,mode]           |                                                                                                    |  |
| Parameters | port :                    | External trigger input port number. Integer expression1, or 1 to 16.                                                                                                    |  |
|            |                           | -1: Ext Trig In terminal.                                                                                                    |  |
|            |                           | 1 to 16: Port 1 to 16 of the digital I/O terminal.                                                                                                    |  |
|            |                           | To use a digital I/O port, send the TGP command. The <i>port</i> value must be same as the <i>port</i> value set to the TGP command.                                                                                                    |  |
|            | mode :                    | Waiting mode. Integer expression. 1 or 2. If this parameter is not specified, <i>mode</i> is set to 1.                                                                                                    |  |
|            |                           | 1: Continues the operation if an external trigger was already received.<br>Otherwise, the B1500 immediately goes into a wait state for an external trigger.                                                                                                    |  |
|            |                           | 2: In any condition, the B1500 immediately goes into a wait state for an external trigger.                                                                                                    |  |
| Remarks    |                           | checks its trigger flag to confirm the present trigger status, received or ear the trigger flag:                                                                                                    |  |
|            | • Enter th                | ne *RST command or a device clear.                                                                                                    |  |
|            | • Enter th                | ne TM3 command.                                                                                                    |  |
|            |                           |                                                                                                    |  |

- Enter the TM1, TM2, or TM4 command to change the mode from TM3. ٠
- Enter the OS command. •
- Trigger the B1500 to start measurement via the trigger input terminal. ٠
- Trigger the B1500 to recover from wait state set by the WS command via the trigger input terminal.

Example **Statements** 

OUTPUT @B1500;"WSX 2"

#### WT

The WT command sets the hold time, delay time, and step delay time for the staircase sweep or multi channel sweep measurement. This command is also used to set the step source trigger delay time effective for the step output setup completion trigger and the step measurement trigger delay time effective for the start step measurement trigger. For the trigger function, refer to "Trigger Function" on page 2-74.

If you do not enter this command, all parameters are set to 0.

This command is not effective for the measurements using pulse.

Syntax

**Parameters** 

| <pre>WT hold,delay[,Sdelay[,Tdelay[,Mdelay]]]</pre> |                                                                                                    |  |
|-----------------------------------------------------|----------------------------------------------------------------------------------------------------|--|
| hold :                                              | Hold time (in seconds) that is the wait time after starting the sweep measurement and before starting the delay time for the first step.                                |  |
|                                                     | 0 to 655.35, with 10 ms resolution. Numeric expression.                                                                                                    |  |
| delay :                                             | Delay time (in seconds) that is the wait time after starting to force a step output and before starting a step measurement.                                             |  |
|                                                     | 0 to 65.535, with 0.1 ms resolution. Numeric expression.                                                                                                    |  |
| Sdelay :                                            | Step delay time (in seconds) that is the wait time after starting a step measurement and before starting to force the next step output value.                           |  |
|                                                     | 0 to 1.0, with 0.1 ms resolution. Numeric expression.                                                                                                    |  |
|                                                     | If this parameter is not set, Sdelay will be 0.                                                                                                    |  |
|                                                     | If <i>Sdelay</i> is shorter than the measurement time, the B1500 waits until the measurement completes, then forces the next step output.                               |  |
| Tdelay :                                            | Step source trigger delay time (in seconds) that is the wait time after<br>completing a step output setup and before sending a step output setup<br>completion trigger. |  |

| 0, 11       | .1 0 1    |          | 1         | <b>ъ</b> т · | •           |
|-------------|-----------|----------|-----------|--------------|-------------|
| 0 to delay  | with () I | ms re    | esolution | Numeric      | expression. |
| o to actuy, |           | 1110 1 6 | 001010111 | 1 (01110110  | empression  |

If this parameter is not set, *Tdelay* will be 0.

*Mdelay*: Step measurement trigger delay time (in seconds) that is the wait time after receiving a start step measurement trigger and before starting a step measurement.

0 to 65.535, with 0.1 ms resolution. Numeric expression.

If this parameter is not set, *Mdelay* will be 0.

 Example
 OUTPUT @B1500; "WT 5,0.1,0.1,0.1,0.1"

 Statements
 OUTPUT @B1500; "WT 5,0.2"

#### WTACV

**Parameters** 

This command sets the hold time, delay time, and step delay time for the CV (AC level) sweep measurement (MM23). This command is also used to set the step source trigger delay time effective for the step output setup completion trigger and the step measurement trigger delay time effective for the start step measurement trigger. For the trigger function, refer to "Trigger Function" on page 2-74. If you do not enter this command, all parameters are set to 0.

Syntax WTACV hold, delay[, Sdelay[, Tdelay[, Mdelay]]]

*hold* : Hold time (in seconds) that is the wait time after starting measurement and before starting delay time for the first step.

0 (initial setting) to 655.35, with 10 ms resolution. Numeric expression.

*delay*: Delay time (in seconds) that is the wait time after starting to force a step output and before starting a step measurement.

0 (initial setting) to 655.35, with 0.1 ms resolution. Numeric expression.

*Sdelay*: Step delay time (in seconds) that is the wait time after starting a step measurement and before starting to force the next step output.

0 (initial setting) to 1, with 0.1 ms resolution. Numeric expression. If this parameter is not set, *Sdelay* will be 0. If *Sdelay* is shorter than the measurement time, the B1500 waits until the measurement completes, then forces the next step output.

|            | Command<br>WTDCV                                       | Reference                                                                                                    |  |  |  |
|------------|--------------------------------------------------------|----------------------------------------------------------------------------------------------------|--|--|--|
|            | Tdelay :                                               | Step source trigger delay time (in seconds) that is the wait time after<br>completing a step output setup and before sending a step output setup<br>completion trigger.                                                                                                    |  |  |  |
|            |                                                        | 0 (initial setting) to <i>delay</i> or 65.535, with 0.1 ms resolution. Numeric expression. If this parameter is not set, <i>Tdelay</i> will be 0.                                                                                                    |  |  |  |
|            | Mdelay :                                               | Step measurement trigger delay time (in seconds) that is the wait time<br>after receiving a start step measurement trigger and before starting a<br>step measurement.                                                                                                    |  |  |  |
|            |                                                        | 0 (initial setting) to 65.535, with 0.1 ms resolution. Numeric expression. If this parameter is not set, <i>Mdelay</i> will be 0.                                                                                                    |  |  |  |
| Example    | OUTPUT                                                 | @B1500;"WTACV 5,0.1,0.1,0.1,0.1"                                                                                                    |  |  |  |
| Statements |                                                        | @B1500;"WTACV 5,0.2"                                                                                                    |  |  |  |
|            | WTDCV                                                  |                                                                                                    |  |  |  |
|            | bias) swee<br>trigger dela<br>measureme<br>the trigger | hand sets the hold time, delay time, and step delay time for the CV (DC p measurement (MM18). This command is also used to set the step source ay time effective for the step output setup completion trigger and the step ent trigger delay time effective for the start step measurement trigger. For function, refer to "Trigger Function" on page 2-74. If you do not enter and, all parameters are set to 0. |  |  |  |
| Syntax     | WTDCV h                                                | <pre>WTDCV hold,delay[,Sdelay[,Tdelay[,Mdelay]]]</pre>                                                                                                    |  |  |  |
| Parameters | hold :                                                 | Hold time (in seconds) that is the wait time after starting measurement<br>and before starting delay time for the first step.                                                                                                    |  |  |  |
|            |                                                        | 0 to 655.35, with 10 ms resolution. Numeric expression.                                                                                                    |  |  |  |
|            | delay :                                                | Delay time (in seconds) that is the wait time after starting to force a step output and before starting a step measurement.                                                                                                    |  |  |  |
|            |                                                        | 0 to 65.535, with 0.1 ms resolution. Numeric expression.                                                                                                    |  |  |  |
|            | Sdelay :                                               | Step delay time (in seconds) that is the wait time after starting a step measurement and before starting to force the next step output.                                                                                                    |  |  |  |
|            |                                                        | 0 to 1, with 0.1 ms resolution. Numeric expression.                                                                                                    |  |  |  |
|            |                                                        | If this parameter is not set, <i>Sdelay</i> will be 0.                                                                                                    |  |  |  |
|            |                                                        | If <i>Sdelay</i> is shorter than the measurement time, the B1500 waits until the measurement completes, then forces the next step output.                                                                                                    |  |  |  |

|                       | Tdelay :                                              | Step source trigger delay time (in seconds) that is the wait time after completing a step output setup and before sending a step output setup completion trigger.                                                                                                    |
|-----------------------|-------------------------------------------------------|----------------------------------------------------------------------------------------------------|
|                       |                                                       | 0 to <i>delay</i> , with 0.1 ms resolution. Numeric expression.                                                                                                    |
|                       |                                                       | If this parameter is not set, <i>Tdelay</i> will be 0.                                                                                                    |
|                       | Mdelay :                                              | Step measurement trigger delay time (in seconds) that is the wait time<br>after receiving a start step measurement trigger and before starting a<br>step measurement.                                                                                                    |
|                       |                                                       | 0 to 65.535, with 0.1 ms resolution. Numeric expression.                                                                                                    |
|                       |                                                       | If this parameter is not set, <i>Mdelay</i> will be 0.                                                                                                    |
| Example<br>Statements |                                                       | @B1500;"WTDCV 5,0.1,0.1,0.1,0.1"<br>@B1500;"WTDCV 5,0.2"                                                                                                    |
|                       | WTEO                                                  |                                                                                                    |
|                       | WTFC                                                  |                                                                                                    |
|                       | measureme<br>delay time<br>measureme<br>the trigger   | hand sets the hold time, delay time, and step delay time for the C-f sweep<br>ent (MM22). This command is also used to set the step source trigger<br>effective for the step output setup completion trigger and the step<br>ent trigger delay time effective for the start step measurement trigger. For<br>function, refer to "Trigger Function" on page 2-74. If you do not enter<br>and, all parameters are set to 0. |
| Syntax                | <pre>WTFC hold,delay[,Sdelay[,Tdelay[,Mdelay]]]</pre> |                                                                                                    |
| Parameters            | hold :                                                | Hold time (in seconds) that is the wait time after starting measurement<br>and before starting delay time for the first step.                                                                                                    |
|                       |                                                       | 0 (initial setting) to 655.35, with 10 ms resolution. Numeric expression.                                                                                                    |
|                       | delay :                                               | Delay time (in seconds) that is the wait time after starting to force a step output and before starting a step measurement.                                                                                                    |
|                       |                                                       | 0 (initial setting) to 655.35, with 0.1 ms resolution. Numeric expression.                                                                                                    |
|                       | Sdelay :                                              | Step delay time (in seconds) that is the wait time after starting a step measurement and before starting to force the next step output.                                                                                                    |
|                       |                                                       |                                                                                                    |

|                      |                                                                                                    | 0 (initial setting) to 1, with 0.1 ms resolution. Numeric expression. If this parameter is not set, <i>Sdelay</i> will be 0. If <i>Sdelay</i> is shorter than the measurement time, the B1500 waits until the measurement completes, then forces the next step output.                                                                                                    |  |
|----------------------|----------------------------------------------------------------------------------------------------|----------------------------------------------------------------------------------------------------|--|
|                      | Tdelay :                                                                                                    | Step source trigger delay time (in seconds) that is the wait time after<br>completing a step output setup and before sending a step output setup<br>completion trigger.                                                                                                    |  |
|                      |                                                                                                    | 0 (initial setting) to <i>delay</i> or 65.535, with 0.1 ms resolution. Numeric expression. If this parameter is not set, <i>Tdelay</i> will be 0.                                                                                                    |  |
|                      | Mdelay :                                                                                                    | Step measurement trigger delay time (in seconds) that is the wait time<br>after receiving a start step measurement trigger and before starting a<br>step measurement.                                                                                                    |  |
|                      |                                                                                                    | 0 (initial setting) to 65.535, with 0.1 ms resolution. Numeric expression. If this parameter is not set, <i>Mdelay</i> will be 0.                                                                                                    |  |
| Example              | OUTPUT @B1500;"WTFC 5,0.1,0.1,0.1,0.1"                                                                                                    |                                                                                                    |  |
| Statements           |                                                                                                    | @B1500;"WTFC 5,0.2"                                                                                                    |  |
|                      | WV                                                                                                    |                                                                                                    |  |
|                      | The WV co                                                                                                    | ommand specifies the staircase sweep voltage source and its parameters.                                                                                                    |  |
|                      |                                                                                                    | and also clears the WI, WSI, WSV, and WNX command settings.                                                                                                    |  |
|                      | This comm<br>This comm                                                                                                    | and also clears the WI, WSI, WSV, and WNX command settings.<br>and setting is cleared by the WI command. If the output voltage is greater<br>owable voltage for the interlock open condition, the interlock circuit                                                                                                    |  |
| Syntax               | This comm<br>This comm<br>than the all<br>must be sh                                                                                                    | and also clears the WI, WSI, WSV, and WNX command settings.<br>and setting is cleared by the WI command. If the output voltage is greater<br>owable voltage for the interlock open condition, the interlock circuit                                                                                                    |  |
| Syntax               | This comm<br>This comm<br>than the all<br>must be sh<br>• For Sta                                                                                          | and also clears the WI, WSI, WSV, and WNX command settings.<br>and setting is cleared by the WI command. If the output voltage is greater<br>owable voltage for the interlock open condition, the interlock circuit<br>orted.                                                                                                    |  |
| Syntax               | This comm<br>This comm<br>than the all<br>must be sh<br>• For Sta<br>WV ch                                                                                 | and also clears the WI, WSI, WSV, and WNX command settings.<br>and setting is cleared by the WI command. If the output voltage is greater<br>owable voltage for the interlock open condition, the interlock circuit<br>orted.<br>ircase Sweep Measurement:                                                                                                    |  |
| Syntax               | <ul> <li>This comm</li> <li>This comm</li> <li>than the all</li> <li>must be sh</li> <li>For Sta</li> <li>WV ch</li> <li>For Sta</li> </ul>                | and also clears the WI, WSI, WSV, and WNX command settings.<br>and setting is cleared by the WI command. If the output voltage is greater<br>lowable voltage for the interlock open condition, the interlock circuit<br>orted.<br>ircase Sweep Measurement:<br>anum, mode, range, start, stop, step[, Icomp[, Pcomp]]                                                                                                    |  |
| Syntax<br>Parameters | <ul> <li>This comm</li> <li>This comm</li> <li>than the all</li> <li>must be sh</li> <li>For Sta</li> <li>WV ch</li> <li>For Sta</li> </ul>                | and also clears the WI, WSI, WSV, and WNX command settings.<br>and setting is cleared by the WI command. If the output voltage is greater<br>owable voltage for the interlock open condition, the interlock circuit<br>orted.<br>ircase Sweep Measurement:<br>num, mode, range, start, stop, step[, Icomp[, Pcomp]]<br>ircase Sweep with Pulsed Bias Measurement:                                                                                                    |  |
|                      | <ul> <li>This comm</li> <li>This comm</li> <li>than the all</li> <li>must be sh</li> <li>For Sta</li> <li>WV ch</li> <li>For Sta</li> <li>WV ch</li> </ul> | <pre>and also clears the WI, WSI, WSV, and WNX command settings.<br/>and setting is cleared by the WI command. If the output voltage is greater<br/>owable voltage for the interlock open condition, the interlock circuit<br/>orted.<br/>ircase Sweep Measurement:<br/>anum, mode, range, start, stop, step[, Icomp[, Pcomp]]<br/>ircase Sweep with Pulsed Bias Measurement:<br/>anum, mode, range, start, stop, step[, Icomp]<br/>SMU sweep source channel number. Integer expression. 1 to 10 or 101</pre> |  |

- 2: Log sweep (single stair, start to stop.)
- 3: Linear sweep (double stair, start to stop to start.)
- 4: Log sweep (double stair, start to stop to start.)
- *range*: Ranging type for staircase sweep voltage output. Integer expression. See Table 4-4 on page 4-21.

The B1500 usually uses the minimum range that covers both *start* and *stop* values to force the staircase sweep voltage. However, if you set *Pcomp* and if the following formulas are true, the B1500 uses the minimum range that covers the output value, and changes the output range dynamically (20 V range or above). Range changing may cause 0 V output in a moment. For the limited auto ranging, the instrument never uses the range less than the specified range.

- *Icomp* > maximum current for the output range
- *Pcomp*/output voltage > maximum current for the output range
- *start, stop*: Start or stop voltage (in V). Numeric expression. See Table 4-7 on page 4-24, Table 4-9 on page 4-26, Table 4-12 on page 4-27, or Table 4-15 on page 4-28 for each measurement resource type. *start* and *stop* must have the same polarity for *log* sweep.
- *step* : Number of steps for staircase sweep. Numeric expression. 1 to 10001.
- *Icomp*: Current compliance (in A). Numeric expression. See Table 4-7 on page 4-24, Table 4-9 on page 4-26, Table 4-12 on page 4-27, or Table 4-15 on page 4-28 for each measurement resource type. If you do not set *Icomp*, the previous value is used.

Compliance polarity is automatically set to the same polarity as the output value, regardless of the specified *Icomp*. If the output value is 0, the compliance polarity is positive.

If you set *Pcomp*, the maximum *Icomp* value for the measurement resource is allowed, regardless of the output range setting.

**Pcomp**: Power compliance (in W). Numeric expression. Resolution: 0.001 W. If the *Pcomp* value is not entered, the power compliance is not set. This parameter is not available for HVSMU.

0.001 to 2 for MPSMU/HRSMU, 0.001 to 20 for HPSMU, 0.001 to 40 for HCSMU, 0.001 to 80 for dual HCSMU, 0.001 to 3 for MCSMU, 0.001 to 100 for UHVU

|                       | Command<br>WZ?                                                                                                    | Reference                                                                                                    |  |
|-----------------------|----------------------------------------------------------------------------------------------------|----------------------------------------------------------------------------------------------------|--|
|                       |                                                                                                    |                                                                                                    |  |
| Example<br>Statements | OUTPUT @B1500;"WV 1,2,12,1E-6,10,100,0.1,1"                                                                                                    |                                                                                                    |  |
| Statements            | OUTPUT @B1500;"WV 2,1,0,0,20,101"                                                                                                    |                                                                                                    |  |
|                       | WZ?                                                                                                    |                                                                                                    |  |
|                       |                                                                                                    | command immediately confirms all channel output, and returns the t is within $\pm 2$ V or 1 if it is more than $\pm 2$ V.                                              |  |
| Syntax                | WZ? [ <i>tii</i>                                                                                                    | neout]                                                                                                    |  |
| Parameters            | timeout :                                                                                                    | Timeout. Numeric expression.                                                                                                    |  |
|                       |                                                                                                    | 0 to 655.35 sec, with 0.01 sec resolution.                                                                                                    |  |
|                       |                                                                                                    | With <i>timeout</i> parameter, this command waits until all channel output becomes within $\pm 2$ V or until the specified <i>timeout</i> elapses, and returns 0 or 1. |  |
|                       |                                                                                                    | The $WZ$ ? 0 command has the same effect as the $WZ$ ? command.                                                                                                    |  |
| Query Response        | onse state <cr lf^eoi=""></cr>                                                                                                    |                                                                                                    |  |
|                       | 0: All chan                                                                                                    | nel output is within $\pm 2$ V.                                                                                                    |  |
|                       | 1: Any out                                                                                                    | put channel applies more than $\pm 2$ V.                                                                                                    |  |
| Example<br>Statement  | OUTPUT @B1500;"WZ? 5.0"<br>ENTER @B1500;A                                                                                                    |                                                                                                    |  |
|                       | XE                                                                                                    |                                                                                                    |  |
|                       | The XE command triggers the B1500 to start measurement, or causes the B1500 to recover from the wait state set by the PA command. This command is not available for the high-speed spot measurement. |                                                                                                    |  |
| Syntax                | XE                                                                                                    |                                                                                                    |  |
| Example<br>Statement  | OUTPUT @B1500;"XE"                                                                                                    |                                                                                                    |  |
| NOTE                  | After measurement, the measurement data will be entered to the output data buffer.<br>For data output format, refer to "Data Output Format" on page 1-25.                                            |                                                                                                    |  |

# **Execution** The following execution conditions are for you who use the XE command to start measurement. There is no execution condition when you use the XE command to recover from the wait state.

- If any channel is set to the high voltage state (forcing more than the allowable voltage for the interlock open condition, or voltage compliance set to more than it) after the trigger (XE), the interlock terminal must be shorted.
- The commands shown in Table 4-33 must be entered before the XE command.

#### Table 4-33 Required Commands before XE, by Measurement Mode

| Measurement Mode                 | Commands                                 |
|----------------------------------|------------------------------------------|
| Spot                             | CN, MM, DV or DI                         |
| Staircase sweep                  | CN, MM, WV or WI                         |
| Pulsed spot                      | CN, MM, PT, PV or PI                     |
| Pulsed sweep                     | CN, MM, PT, PWV or PWI                   |
| Staircase sweep with pulsed bias | CN, MM, PT, WV or WI, PV or PI           |
| Quasi-pulsed spot                | CN, MM, BDV                              |
| Sampling                         | CN, MM, MCC, ML, MT, MSC, MI, MV,<br>MSP |
| Quasi-static CV                  | CN, MM, QST, QSV                         |
| Liner search                     | CN, MM, LSV or LSI, LGV or LGI           |
| Binary search                    | CN, MM, BSV or BSI, BGV or BGI           |
| Multi channel sweep              | CN, MM, WI or WV, WNX                    |
| Spot C                           | CN, MM, IMP, FC, ACV, DCV                |
| CV (DC bias) sweep               | CN, MM, IMP, FC, ACV, WDCV               |
| CV (AC level) sweep              | CN, MM, IMP, FC, DCV, WACV               |
| C-f sweep                        | CN, MM, IMP, DCV, ACV, WFC               |
| Pulsed spot C                    | CN, MM, IMP, FC, ACV, PTDCV, PDCV        |
| Pulsed sweep CV                  | CN, MM, IMP, FC, ACV, PTDCV, PWDCV       |

| Measurement Mode           | Commands                              |
|----------------------------|---------------------------------------|
| C-t sampling               | CN, MM, IMP, FC, ACV, MDCV, MTDCV     |
| Multi channel pulsed spot  | CN, MM, MCPT, MCPNT, MCPNX            |
| Multi channel pulsed sweep | CN, MM, MCPT, MCPNT, MCPWS,<br>MCPWNX |

## 5 Error Messages

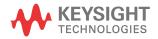

Error Messages

This chapter lists the error code of the Keysight B1500.

If error occurs, find solutions in this section and solve problems. However, if problems still remain, perform self-test.

If the Keysight B1500 fails self-test, contact your nearest Keysight Technologies Service Center.

If errors occur, error codes are stored in the error buffer. To read the error code and the error message, use the "ERRX?" command. The output of the error codes is in the order that they occurred.

Example response by "ERRX?": 305,"Excess current in HPSMU.; SLOT1"

This response indicates that the error 305 occurs on the slot 1.

#### NOTE ERR? command and EMG? command

These commands can be used to read the error code 0 to 999 and the corresponding error message. If the error code 999 is returned, execute the "ERRX?" command to read the error code and the error message.

Response of the ERR? 1 command is one of the followings.

- 0: No error. Normal condition.
- *XYZ*: Error *XYZ* (100 to 999) occurs.
- aXYZ: Error XYZ (100 to 999) occurs on the slot a (1 to 9).
- 10XYZ: Error XYZ (100 to 999) occurs on the slot 10.

If the error 305 occurs on the slot 1, ERR? 1 returns 1305, and EMG? 305 returns "Excess current in HPSMU."

### **Operation Error**

| 100 | Undefined GPIB command.                                                                                                    |
|-----|----------------------------------------------------------------------------------------------------|
|     | Send the correct command.                                                                                                    |
| 102 | Incorrect numeric data syntax.                                                                                                    |
|     | Correct the data syntax.                                                                                                    |
| 103 | Incorrect terminator position.                                                                                                    |
|     | Correct the command syntax. The number of parameters will be incorrect.                                                                                                 |
| 104 | Incorrect serial data syntax.                                                                                                    |
| 120 | Incorrect parameter value.                                                                                                    |
|     | Correct the parameter value.                                                                                                    |
| 121 | Channel number must be 1 to 10.                                                                                                    |
|     | Correct the channel number. The channel number must be 1 to 10 for Keysight B1500.                                                                                      |
| 122 | Number of channels must be corrected.                                                                                                    |
|     | Check the MM, FL, CN, CL, IN, DZ, or RZ command, and correct the number of channels.                                                                                    |
| 123 | Force and compliance must be set correctly.                                                                                                    |
|     | Incorrect force and compliance values were set. Set them correctly.                                                                                                    |
| 124 | Incorrect range value for this channel.                                                                                                    |
|     | Check the range value available for the channel, and correct the range value.                                                                                           |
| 125 | Search goal value must be less than compliance value.                                                                                                    |
| 126 | Pulse base and peak must be same polarity.                                                                                                    |
|     | The polarity of the base and peak values must be the same in the PI command. Also the polarity of the base, start, and stop values must be the same in the PWI command. |
| 130 | Start and stop must be same polarity.                                                                                                    |

|     | For a log sweep, the polarity of the start and stop values must be the same in the WV, WI, WSV, WSI, or WNX command. Also, 0 is not allowed for the start and stop values.                                                     |
|-----|----------------------------------------------------------------------------------------------------|
| 140 | Invalid setup                                                                                                    |
|     | Check the setup required for the specified function and set it properly.                                                                                                    |
| 150 | Command input buffer is full.                                                                                                    |
|     | Keysight B1500 can receive 256 characters maximum including the terminator at one time.                                                                                                    |
| 151 | This command is not allowed to this channel.                                                                                                    |
| 152 | Cannot use failed module.                                                                                                    |
|     | The channel number specifying the module failed the self-test or<br>calibration. Specify another module that passed the self-test or<br>calibration. For the service purpose, execute the RCV command to<br>enable the module. |
| 153 | No module for the specified channel.                                                                                                    |
|     | Module is not installed in the slot specified by the channel number.                                                                                                    |
| 154 | Cannot recover this module.                                                                                                    |
|     | The specified module cannot recover from the fail status. It may be defective.                                                                                                    |
| 155 | Module initialization failed.                                                                                                    |
|     | The specified module failed the initialization. It may be defective.                                                                                                    |
| 160 | Incorrect ST execution.                                                                                                    |
|     | The internal memory programming can be started by the ST command<br>and completed by the END command. Do not enter the ST command<br>between the ST command and the END command.                                               |
| 161 | Incorrect END execution.                                                                                                    |
|     | The internal memory programming can be started by the ST command<br>and completed by the END command. Do not send the END command<br>before starting the programming.                                                          |
| 162 | Incorrect command for program memory.                                                                                                    |
|     | Specified command cannot be stored in the program memory. For the incorrect commands, see "Program Memory" on page 2-49.                                                                                                    |

| 170 | Incorrect usage of internal variable.                                                                                                    |  |
|-----|----------------------------------------------------------------------------------------------------|--|
|     | The internal variable must be $\%$ In for integer data, or $\%$ Rn for real data. where n is an integer, 0 to 99. Use $\%$ In for the integer type command parameters; and use $\%$ Rn for the real type command parameters. For the internal variables, see "VAR" on page 4-228.                                               |  |
| 171 | Internal variable is not allowed.                                                                                                    |  |
|     | The internal variables $\%$ In and $\%$ Rn are not available for the ACH, VAR, and VAR? commands. Do not use the internal variables for the commands.                                                                                                    |  |
| 200 | Channel output switch must be ON.                                                                                                    |  |
|     | To enter the specified command, set the channel output switch to ON.                                                                                                    |  |
| 201 | Compliance must be set.                                                                                                    |  |
|     | To change the source output mode (voltage or current), set the compliance value.                                                                                                    |  |
| 202 | Interlock circuit must be closed.                                                                                                    |  |
|     | To set the output voltage or the voltage compliance to more than the allowable voltage for the interlock open condition (high voltage state), close the interlock circuit. If the interlock circuit is opened in the high voltage state, outputs of all units will be set to 0 V.                                               |  |
| 203 | Cannot enable channel.                                                                                                    |  |
|     | The channel output switch cannot be set to ON in the high voltage state.<br>Set the output voltage or the voltage compliance to the allowable<br>voltage for the interlock open condition or less to set the switch to ON.                                                                                                    |  |
| 204 | Cannot disable channel.                                                                                                    |  |
|     | The channel output switch cannot be set to OFF in the high voltage<br>state. Set the output voltage or the voltage compliance to the allowable<br>voltage for the interlock open condition or less to set the switch to OFF.<br>Or send the CL command with no parameter to set switches of all<br>channels to OFF immediately. |  |
| 205 | DZ must be sent before RZ.                                                                                                    |  |
|     | The RZ command is effective for the channels set to 0 V output by the DZ command.                                                                                                    |  |
| 206 | Do not specify the channel recovered by RZ.                                                                                                    |  |

|     | Specify the channels that have not been recovered yet by the RZ command after the DZ command. The RZ command cannot be executed if the specified channels include a channel that has already been recovered by the RZ command.                                   |  |
|-----|----------------------------------------------------------------------------------------------------|--|
| 210 | Ext trigger could not start measurement.                                                                                                    |  |
|     | External trigger cannot start measurement because of busy condition.                                                                                                    |  |
| 211 | TM1 must be sent to use GET.                                                                                                    |  |
|     | Send the TM1 command to use the GPIB GET command (TRIGGER statement in HP BASIC).                                                                                                    |  |
| 212 | Compliance must be set correctly.                                                                                                    |  |
|     | Compliance was not set or an incorrect compliance value was set in the DV, DI, PV, PI, PWV, PWI, TDV, TDI, LSV, LSI, LSSV, LSSI, BSV, BSI, BSSV, or BSSI command. Set the compliance value correctly.                                                            |  |
| 213 | Cannot perform self-test or calibration.                                                                                                    |  |
|     | Self-test and calibration cannot be performed in the high voltage state.<br>Set the output voltage or the voltage compliance to the allowable<br>voltage for the interlock open condition or less to perform the self-test<br>or calibration.                    |  |
| 214 | Send MM before measurement trigger.                                                                                                    |  |
|     | Before sending the measurement trigger, the MM command must be sent to set the measurement mode.                                                                                                    |  |
| 217 | Self-test is not defined for this module.                                                                                                    |  |
| 218 | Cannot change output range.                                                                                                    |  |
|     | The specified module failed the output range change. The output is set to the initial condition 0 V and 100 $\mu$ A.                                                                                                    |  |
| 219 | Channel output switch must be OFF.                                                                                                    |  |
|     | The channel output switch must be OFF before executing the specified command.                                                                                                    |  |
| 220 | Send WV or WI to set primary sweep source.                                                                                                    |  |
|     | Before triggering the staircase sweep measurement, triggering the<br>staircase sweep with pulsed bias measurement, or sending the WSV,<br>WSI, or WNX command to set the synchronous sweep source, send the<br>WV or WI command to set the primary sweep source. |  |

| 2 | 221 | Send PWV or PWI to set pulse sweep source.                                                                                                    |  |
|---|-----|----------------------------------------------------------------------------------------------------|--|
|   |     | Before triggering the pulsed sweep measurement, or sending the WSV<br>or WSI command to set the synchronous sweep source, send the PWV<br>or PWI command to set the pulse sweep source.        |  |
| 2 | 222 | Send PV or PI to set pulse source.                                                                                                    |  |
|   |     | Before triggering the staircase sweep with pulsed bias measurement, send the PV or PI command to set the pulse source.                                                                         |  |
| 2 | 223 | Compliance must be set correctly.                                                                                                    |  |
|   |     | Compliance was not set or an incorrect compliance value was set in the WV, WI, WSV, WSI, WNX, or BDV command. Set the compliance value correctly.                                              |  |
| 2 | 224 | Sweep and sync output modes must be the same.                                                                                                    |  |
|   |     | The primary sweep channel and the synchronous sweep channel must<br>be different, and they must be set to the same output mode (voltage or<br>current).                                        |  |
| 2 | 225 | Send WSV, WSI, or WNX to get sync sweep data.                                                                                                    |  |
|   |     | If you enable data output of the synchronous sweep source, do not forget to set the synchronous sweep source by the WSV, WSI, or WNX command. For data output, see "FMT" on page 4-118.        |  |
| 2 | 226 | Set linear sweep for MM4 or MM5.                                                                                                    |  |
|   |     | Only the linear sweep is available for the PWV or PWI command for<br>the pulsed sweep measurement (MM4) or the WV or WI command for<br>the staircase sweep with pulsed bias measurement (MM5). |  |
| 2 | 227 | Sweep measurement was aborted.                                                                                                    |  |
|   |     | Sweep measurement was aborted by the automatic abort function or the power compliance.                                                                                                    |  |
| 2 | 228 | Pulse period is not set for pulse measurements.                                                                                                    |  |
| 2 | 230 | Pulse source must be set.                                                                                                    |  |
|   |     | To perform the pulsed spot measurement (MM3), send the PV or PI command to set the pulse source.                                                                                               |  |
| 2 | 231 | Compliance must be set correctly.                                                                                                    |  |

|     | Compliance was not set or an incorrect compliance value was set in the PV, PI, PWV, or PWI command. Set the correct compliance value effective for the pulse output. |  |
|-----|----------------------------------------------------------------------------------------------------|--|
| 232 | Invalid pulse output setup                                                                                                    |  |
|     | Check the pulse output setup and set the correct value.                                                                                                    |  |
| 233 | Invalid pulse timing setup                                                                                                    |  |
|     | Check the pulse timing parameters and set the correct values.                                                                                                    |  |
| 238 | Too large pulse width (max. 2 s).                                                                                                    |  |
|     | The maximum value of the pulse width is 2 s. And the available value depends on the pulse period value. See "PT" on page 4-168.                                      |  |
| 239 | Pulse width must be 0.01 ms or more.                                                                                                    |  |
|     | Set the pulse width to 0.01 ms or more. See "PT" on page 4-168.                                                                                                    |  |
| 240 | Enter QSV to set QSCV sweep source.                                                                                                    |  |
|     | The QSV command must be entered to set the sweep source of the quasi-static CV measurement.                                                                          |  |
| 241 | QSR range value must be $-9$ to $-14$ .                                                                                                    |  |
|     | The <i>range</i> values available for the QSR command are $-9$ to $-14$ . Set one of the available values.                                                           |  |
| 242 | QSCV measurement was aborted.                                                                                                    |  |
|     | Quasi-static CV measurement was aborted by the automatic abort function.                                                                                             |  |
| 243 | Enter MM13 before QSZ.                                                                                                    |  |
|     | Before the QSZ command, the MM13 command must be entered to set the measurement mode.                                                                                |  |
| 244 | Set a longer integration time to QST.                                                                                                    |  |
|     | The integration time is too short to perform the offset measurement. Set<br>a longer value to the integration time parameter of the QST command.                     |  |
| 245 | Specify a higher measurement range to QSR.                                                                                                    |  |
|     | Too large offset current was measured. Specify the next higher measurement range to the QSR command.                                                                 |  |
| 246 | QSV mode value must be 1 or 3.                                                                                                    |  |

|     | The <i>mode</i> values available for the QSV command are 1 (single linear) and 3 (double linear). Set one of the available values.                                                                             |  |
|-----|----------------------------------------------------------------------------------------------------|--|
| 247 | Dedicated channel must be specified by QSO.                                                                                                    |  |
|     | Specify the dedicated channel to the QSO command. It must be the channel other than the measurement channel set by the MM13 command or the sweep output channel set by the QSV command.                        |  |
| 253 | Program memory is full.                                                                                                    |  |
|     | Maximum of 2000 programs or 40000 commands can be stored in the program memory. See "ST" on page 4-204.                                                                                                    |  |
| 254 | Invalid input for a memory program.                                                                                                    |  |
|     | The GPIB GET command (TRIGGER statement in HP BASIC) and ar<br>external trigger input are not allowed in a memory program (between<br>the ST and END commands).                                                |  |
| 255 | Maximum nesting level is eight.                                                                                                    |  |
|     | Nesting (one program calling another) of a memory program must be eight levels or less.                                                                                                    |  |
| 260 | Data output buffer is full.                                                                                                    |  |
|     | Maximum 34034 measurement data items can be stored in the data output buffer.                                                                                                    |  |
| 270 | Search source channel must be set.                                                                                                    |  |
|     | Before triggering the search measurement or sending the LSSV, LSSI,<br>BSSV, or BSSI command to set the synchronous search source, send<br>the LSV, LSI, BSV, or BSI command to set the primary search source. |  |
| 271 | Search monitor channel must be set.                                                                                                    |  |
|     | Before triggering the search measurement, send the LGV, LGI, BGV, or BGI command to set the search monitor channel.                                                                                            |  |
| 273 | Search and sync output modes must be the same.                                                                                                    |  |
|     | The primary search source channel and the synchronous source channel<br>must be different, and they must be set to the same output mode<br>(voltage or current).                                               |  |
| 274 | Search sync source is overflow.                                                                                                    |  |
|     | Set the search sources so that the same output range is set to both primary and synchronous search sources.                                                                                                    |  |

| 275 | Search target must be compliance value or less.                                                                                                    |  |
|-----|----------------------------------------------------------------------------------------------------|--|
|     | The search target value must be less than or equal to the compliance<br>value of the search monitor channel. Correct the search target value or<br>the compliance value. |  |
| 276 | Start and stop must be different.                                                                                                    |  |
|     | Set different values for the search start and stop values.                                                                                                    |  |
| 277 | Step must be output resolution or more.                                                                                                    |  |
|     | Set the search step value to the output resolution or more.                                                                                                    |  |
| 278 | Search and sync channels must be different.                                                                                                    |  |
|     | Set the search source and the synchronous source to different channels.                                                                                                  |  |
| 279 | Search monitor mode must be compliance side.                                                                                                    |  |
|     | Send the LGI/BGI command to set the voltage source search monitor channel, or send the LGV/BGV command to set the current source search monitor channel.                 |  |
| 280 | Send WDCV to set CV sweep source.                                                                                                    |  |
|     | Before triggering the multi frequency CV measurement, send the WDCV command to set the DC voltage sweep source.                                                          |  |
| 281 | Send PDCV to set CV pulse source.                                                                                                    |  |
|     | Before triggering the pulsed spot C measurement, send the PDCV command to set the pulsed voltage source.                                                                 |  |
| 282 | Send PWDCV to set CV pulse sweep source.                                                                                                    |  |
|     | Before triggering the pulsed CV measurement, send the PWDCV command to set the pulsed voltage sweep source.                                                              |  |
| 283 | Set linear sweep for MM20.                                                                                                    |  |
|     | Only the linear sweep is available for the PWDCV command for the pulsed CV measurement (MM20).                                                                           |  |
| 284 | Improper setting of CMU frequency and pulse width.                                                                                                    |  |
|     | Pulse width value is out of the range for the CMU output frequency. Set both frequency value and pulse width value properly.                                             |  |
| 290 | Send WFC to set Cf sweep source.                                                                                                    |  |
|     | Before triggering the Cf sweep measurement, send the WFC command to set the frequency sweep source (oscillator).                                                         |  |

| 301 | Line power failure.                                                                                                    |  |
|-----|----------------------------------------------------------------------------------------------------|--|
| 303 | Excess voltage in MPSMU.                                                                                                    |  |
|     | Voltage that exceeds maximum voltage at the present current range was detected by a MPSMU. All output switches were set to OFF.                                                                                   |  |
| 304 | Ground unit abuse is detected.                                                                                                    |  |
| 305 | Excess current in HPSMU.                                                                                                    |  |
|     | Current that exceeds maximum current at the present voltage range was detected by a HPSMU. All output switches were set to OFF.                                                                                   |  |
| 307 | Unsupported module.                                                                                                    |  |
|     | This module is not supported by this firmware revision. Until you update the firmware, use Keysight B1500 with this module removed.                                                                               |  |
| 309 | Unknown emergency occurred.                                                                                                    |  |
|     | All modules stopped their output and opened their output relay.                                                                                                    |  |
| 310 | erlock open operation error. Initialized.                                                                                                    |  |
|     | Initialization was automatically performed because the B1500 failed to set its output to 0 V when the interlock circuit was opened in the high voltage condition. Any module may be defective. Perform self-test. |  |
| 311 | ASU control cable was connected/disconnected.                                                                                                    |  |
|     | The B1500 must be turned off when the Atto Sense and Switch Unit (ASU) is connected/disconnected.                                                                                                    |  |
| 312 | SCUU control cable was connected/disconnected.                                                                                                    |  |
|     | The B1500 must be turned off when the SMU CMU Unify Unit (SCUU) is connected/disconnected.                                                                                                    |  |
| 320 | Excess current in CMU.                                                                                                    |  |
|     | Current that exceeds maximum current at the present voltage range was detected by the CMU. The output switch was set to OFF.                                                                                      |  |
| 321 | This command is not available for CMU.                                                                                                    |  |
|     | CMU was specified for the SMU dedicated command. Specify SMU.                                                                                                    |  |
| 322 | This command is not available for SMU.                                                                                                    |  |
|     | SMU was specified for the CMU dedicated command. Specify CMU.                                                                                                    |  |
| 323 | Use SSP instead of CN for SCUU modules.                                                                                                    |  |

|     | It is not necessary to specify the modules connected to the SMU CMU<br>Unify Unit (SCUU) in the CN command. The output switches will be<br>controlled by the SSP command. |  |
|-----|----------------------------------------------------------------------------------------------------|--|
| 330 | Turn on again to detect source channel.                                                                                                    |  |
|     | SCUU might be disconnected/connected on the power on condition.<br>Restart the B1500 to detect and enable the channel.                                                    |  |
| 331 | Turn on again to detect synchronous channel.                                                                                                    |  |
|     | SCUU might be disconnected/connected on the power on condition.<br>Restart the B1500 to detect and enable the channel.                                                    |  |
| 332 | Turn on again to detect measurement channel.                                                                                                    |  |
|     | SCUU might be disconnected/connected on the power on condition.<br>Restart the B1500 to detect and enable the channel.                                                    |  |
| 333 | Turn on again to detect search source.                                                                                                    |  |
|     | SCUU might be disconnected/connected on the power on condition.<br>Restart the B1500 to detect and enable the channel.                                                    |  |
| 334 | Turn on again to detect search sync source.                                                                                                    |  |
|     | SCUU might be disconnected/connected on the power on condition.<br>Restart the B1500 to detect and enable the channel.                                                    |  |
| 335 | Turn on again to detect search monitor channel.                                                                                                    |  |
|     | SCUU might be disconnected/connected on the power on condition.<br>Restart the B1500 to detect and enable the channel.                                                    |  |
| 603 | Sweep and pulse channels must be different.                                                                                                    |  |
|     | Set the sweep source and the pulse source to different channels for the staircase sweep with pulsed bias measurement (MM5).                                               |  |
| 610 | Quasi-pulse source channel must be set.                                                                                                    |  |
|     | Before triggering the quasi-pulsed spot measurement, send the BDV command to set the quasi-pulse source.                                                                  |  |
| 620 | TGP specified incorrect I/O port.                                                                                                    |  |
|     | Specify trigger input for the Ext Trig In port, or trigger output for the Ext Trig Out port by the TGP command. See "TGP" on page 4-212.                                  |  |
| 621 | Specify trigger input port for PAX/WSX.                                                                                                    |  |

No trigger input port was specified for the PAX or WSX command. Specify the trigger input port, or set the port as the trigger input port. See "TGP" on page 4-212 to set trigger port.

- 622 Specify trigger output port for OSX. No trigger output port was specified for the OSX command. Specify the trigger output port, or set the port as the trigger output port. See "TGP" on page 4-212 to set trigger port. 626 DIO control mode must be HV/HC/HP SMU selector control mode (ERMOD 2). Set the digital IO control mode to the N1258A/N1259A control mode by using the ERMOD 2 command. 627 Mismatch HV/HC/HP SMU selector ID Module selector is not connected to the Digital IO connector. Connect the N1258A or the module selector of the N1259A. 628 HV/HC/HP SMU selector control cable was disconnected. Connection cable was removed. Turn the instrument off and connect the cable. And then turn the instrument on again. 629 HV/HC/HP SMU selector is not active. Module selector does not respond. The power cord may be removed. 630 Incorrect polarity of search step value. For the linear search measurement. The step value must be positive if start<stop, or negative if start>stop. 631 Number of search steps must be 1001 or less. For the linear search measurement. The number of search steps between start and stop must be 1001 or less. This means the step value must be |stop-start|/1001 or more. 632 Search measurement was aborted. Search measurement was aborted by the automatic abort function. 640 Search limits must be range/20000 or more. For the binary search measurement. The limit value for the search target must be range/20000 or more. where range means the
  - 650 Data format must be ASCII to get time data.

measurement range actually used for the measurement.

|     | The time stamp function is not available for the binary data output format. To use the time stamp function, set the data output format to ASCII.                                                                                                  |  |
|-----|----------------------------------------------------------------------------------------------------|--|
| 655 | Cannot connect/disconnect series resistor.                                                                                                    |  |
|     | The series resistor status cannot be changed in the high voltage state.<br>Set the output voltage or the voltage compliance to the allowable<br>voltage for the interlock open condition or less to connect or disconnect<br>the series resistor. |  |
| 656 | Series resistor must be OFF for 1 A range.                                                                                                    |  |
|     | The series resistor cannot be set to ON for the measurement channels or<br>the output channels that use 1 A range.                                                                                                    |  |
| 657 | Series resistor cannot be used with ASU.                                                                                                    |  |
|     | The series resistor is not available for the channel connected to the Atto Sense and Switch Unit (ASU).                                                                                                    |  |
| 660 | Sampling measurement was aborted.                                                                                                    |  |
|     | Sampling measurement was aborted by the automatic abort function.                                                                                                    |  |
| 661 | Negative hold time is only valid for I/V-t linear sampling with interval $< 2$ ms.                                                                                                    |  |
| 662 | Sampling interval for I/V-t log sampling must be 2 ms or longer.                                                                                                    |  |
| 663 | Number of samples does not have to exceed 100001.                                                                                                    |  |
| 664 | Base and bias must be same polarity for I mode.                                                                                                    |  |
|     | The <i>base</i> and <i>bias</i> values of the MI command must be the same polarity.                                                                                                    |  |
| 670 | Specified channel does not have ASU.                                                                                                    |  |
|     | Specify the module that can be used with the ASU.                                                                                                    |  |
| 671 | SSP is not available for this channel.                                                                                                    |  |
|     | SSP command is available only for the CMU. Specify the slot number that the CMU has been installed.                                                                                                    |  |
| 680 | CMU correction mode must be manual.                                                                                                    |  |
|     | To perform the CMU correction by using the ADJ? command, set the CMU correction mode to manual by using the ADJ command.                                                                                                    |  |
| 681 | CMU correction mode must be off.                                                                                                    |  |

- **682** Invalid standard is specified as CMU correction.
- **683** Frequency index is not available for CMU correction.
- 684 AC Voltage is 0 mV.
- 685 CMU correction is not complete.
- **690** DIO control mode must be Ultra High Current Expander / Fixture control mode (ERMOD 4).

Set the digital IO control mode to N1265A control mode by using the ERMOD 4 command.

691 Mismatch Ultra High Current Expander / Fixture ID.

Ultra high current expander/fixture is not connected to the Digital IO connector. Connect the N1265A.

692 Ultra High Current Expander / Fixture control cable was disconnected.

Connection cable was removed. Turn the instrument off and connect the cable. And then turn the instrument on again.

693 Ultra High Current Expander / Fixture is not active.

Ultra high current expander/fixture does not respond. The power switch may be off or the power cord may be removed.

694 DIO control mode must be HVSMU Current Expander control mode (ERMOD 8).

Set the digital IO control mode to N1266A control mode by using the ERMOD 8 command.

695 Mismatch HVSMU Current Expander ID.

HVSMU current expander is not connected to the Digital IO connector. Connect the N1266A.

696 HVSMU Current Expander control cable was disconnected.

Connection cable was removed. Turn the instrument off and connect the cable. And then turn the instrument on again.

697 HVSMU Current Expander is not active.

HVSMU current expander does not respond. The power switch may be off or the power cord may be removed.

940 DIO control mode must be Ultra High Voltage Expander control mode (ERMOD 16).

|      | Set the digital IO control mode to N1268A control mode by using the ERMOD 16 command.                                       |  |
|------|----------------------------------------------------------------------------------------------------|--|
| 941  | Mismatch Ultra High Voltage Expander ID.                                                                                    |  |
|      | Ultra high voltage expander is not connected to the Digital IO connector. Connect the N1268A.                               |  |
| 942  | Ultra High Voltage Expander control cable was disconnected.                                                                 |  |
|      | Connection cable was removed. Turn the instrument off and connect the cable. And then turn the instrument on again.         |  |
| 943  | Ultra High Voltage Expander is not active.                                                                                  |  |
|      | Ultra high voltage expander does not respond. The power cord may be removed.                                                |  |
| 950  | DIO control mode must be Device Capacitance Selector control mode (ERMOD 32).                                               |  |
|      | Set the digital IO control mode to N1272A control mode by using the ERMOD 32 command.                                       |  |
| 951  | Mismatch Device Capacitance Selector ID.                                                                                    |  |
|      | N1272A/B1506A/B1507A is not connected to the Digital IO connector.<br>Connect the N1272A, B1506A, or B1507A.                |  |
| 952  | Device Capacitance Selector control cable was disconnected.                                                                 |  |
|      | Connection cable was removed. Turn the instrument off and connect the cable. And then turn the instrument on again.         |  |
| 953  | Device Capacitance Selector is not active.                                                                                  |  |
|      | N1272A/B1506A/B1507A does not respond. The power cord may be removed.                                                       |  |
| 999  | Error not supported by the "ERR?" command occurs. Execute the "ERRX?" command to read the error code and the error message. |  |
| 1000 | The specified module doesn't support power compliance.                                                                      |  |
|      | The power compliance is not available for the specified module.                                                             |  |
| 1001 | Illegal pulse duty                                                                                                    |  |
|      | Set the pulse period and the pulse width so that the pulse duty ratio is within the acceptable range.                       |  |
| 1002 | Illegal pulse width                                                                                                    |  |
|      |                                                                                                    |  |

|      | Check the pulse width and set the correct value.                                                                                                    |  |
|------|----------------------------------------------------------------------------------------------------|--|
| 1003 | Illegal pulse base/peak limit                                                                                                    |  |
|      | Check the pulse base and peak values, and set the correct values.                                                                                                   |  |
| 1004 | Illegal pulse base/peak polarity                                                                                                    |  |
|      | Check the pulse base and peak values, and set the polarity properly.                                                                                                |  |
| 1005 | Illegal sweep polarity                                                                                                    |  |
|      | Check the sweep start and stop values, and set the polarity properly.                                                                                               |  |
| 1006 | Application measurement setup is not sufficient.                                                                                                    |  |
|      | Check the setup required for the specified measurement and set it properly.                                                                                         |  |
| 1007 | Source channel must be set.                                                                                                    |  |
|      | Set the source output channel properly.                                                                                                    |  |
| 1008 | Pulse output channel is required.                                                                                                    |  |
|      | Specify the pulse output channel. Or set the pulse output channel properly.                                                                                         |  |
| 1009 | The specified value is out of range defined by output limit function.                                                                                               |  |
|      | Specify the voltage/current output value within the range limited by the LIM command. Or change the limit value by using the LIM command.                           |  |
| 1010 | This B1500A does not support PCH.                                                                                                    |  |
|      | PCH is not supported by this B1500A. The B1500A must be upgraded to use the dual HCSMU operation.                                                                   |  |
| 1011 | SMU is not installed in the slot set to PCH.                                                                                                    |  |
|      | Empty slot or non SMU module was specified by PCH. The HCSMU modules must be specified.                                                                             |  |
| 1012 | Execute CL to the modules set to PCH.                                                                                                    |  |
|      | Output switch of the modules set to PCH must be OFF previously.                                                                                                    |  |
| 1013 | Execute ERHPA 0,0,0 before PCH.                                                                                                    |  |
|      | Modules set to ERHPA cannot be specified in PCH.<br>Execute ERHPA 0,0,0, then execute PCH. After that execute ERHPA to<br>set the module selector input connection. |  |
| 1014 | Modules set to PCH must be HCSMU.                                                                                                    |  |

| Only the HCSMU mo | dule can be sp | ecified in PCH. |
|-------------------|----------------|-----------------|
|-------------------|----------------|-----------------|

1015 Modules set to PCH must be different.

Same module was specified by PCH for both primary and secondary HCSMU modules. They must be the different modules.

**1016** Do not execute CN/CNX to the secondary module set to PCH.

Specify the primary module in CN/CNX to enable the dual HCSMU channel.

**1017** Specified module is already used for dual HCSMU.

Specify a free HCSMU.

**1018** Total setting current exceeds the capacity of main frame power supply. Reduce setting current.

Set the current lower than the specified value.

- 1019 A voltage setting other than 0 V or a current setting above +4 mA or below -4 mA can be applied to only one HVSMU channel in case of single channel HVSMU operation. Change HVSMU operation mode by HVSMUOP command.
- **1020** Cannot change HVSMU operation mode in high voltage status.

Execute HVSMUOP command after solving the high voltage status.

**1021** Cannot change N1274A path in high voltage status.

Execute ERHPQG command after solving the high voltage status.

**1022** Execute ERHPE 1 before ERHPQG.

Enable the external relay control function of the N1258A module selector using ERHPE command, and then execute ERHPQG command.

**2000** SPGU module does not exist.

The SPGU channel number must be specified correctly.

**2001** SPGU channel does not exist.

The SPGU channel number must be specified correctly.

2002 SPGU signal source does not exist.

The SPGU signal source number must be specified correctly.

**2003** SPGU operation mode must be PG. (SIM 0).

| 2004 | SPGU operation mode must be ALWG (SIM 1).                                                                                   |
|------|----------------------------------------------------------------------------------------------------|
| 2051 | Over voltage emergency occurred.                                                                                            |
|      | All modules stopped their output and opened their output relay.                                                             |
| 2052 | Over current emergency occurred.                                                                                            |
|      | All modules stopped their output and opened their output relay.                                                             |
| 2053 | High temperature emergency occurred.                                                                                        |
|      | All modules stopped their output and opened their output relay.                                                             |
| 2054 | Over voltage H/W SRQ detected.                                                                                              |
|      | Specified module stopped the output and opened the output relay.                                                            |
| 2055 | Over current H/W SRQ detected.                                                                                              |
|      | Specified module stopped the output and opened the output relay.                                                            |
| 2056 | High temperature H/W SRQ detected.                                                                                          |
|      | Specified module stopped the output and opened the output relay.                                                            |
| 2101 | Specified load impedance is out of absolute limits.                                                                         |
|      | Set the appropriate impedance value to SER.                                                                                 |
| 2103 | Specified period is out of absolute limits.                                                                                 |
|      | Set the appropriate pulse period value to SPPER.                                                                            |
| 2104 | Specified trigger count is out of absolute limits.                                                                          |
|      | Set the appropriate count value to SPRM.                                                                                    |
| 2105 | Specified load voltage is out of range.                                                                                     |
|      | Set the appropriate voltage to SPV or ALW.                                                                                  |
| 2106 | Specified load voltage of added amplitude is out of range.                                                                  |
|      | Set the appropriate voltage to SPV for setting the 3-level pulse output.                                                    |
| 2107 | Specified voltage is out of absolute limits (can't achieve amplitude).                                                      |
|      | Set the appropriate voltage to SPV. It must be the voltage which can be applied under the present load impedance condition. |
| 2108 | Specified transition time is out of absolute limits.                                                                        |
|      | Set the appropriate value of leading time or trailing time to SPT.                                                          |
| 2111 | Leading/0.8 must be within Width value.                                                                                     |

Set the appropriate value to SPT. The pulse width value must be more than *leading time/*0.8 value.

2112 Delay + Width + Trail/0.8 must be within Period value.

Set the appropriate value to SPT. The pulse period value must be more than *delay time+pulse width+trailing time/*0.8 value.

2113 Specified pulse delay is out of absolute limits.

Set the appropriate delay time value to SPT.

2114 Specified pulse width is out of absolute limits.

Set the appropriate pulse width value to SPT.

2115 Specified duration is out of absolute limits.

Set the appropriate duration value to SPRM.

**2121** Delay + Width must be within Period value (ODSW Timing).

Set the appropriate value to ODSW. The period value must be more than *delay+width* value.

**2122** Specified ODSW delay timing parameter out of absolute limits.

Set the appropriate *delay* value to ODSW.

**2123** Specified ODSW width timing parameter out of absolute limits.

Set the appropriate *width* value to ODSW.

**2131** Delay + Interval \* N must be within Period value (ADC Timing).

Set the appropriate value to CORRSER?. The period value must be more than *delay+interval×count* value.

**2132** Specified delay for DUT impedance measurement out of absolute limits.

Set the appropriate *delay* time value to CORRSER?.

**2133** Specified interval for DUT impedance measurement out of absolute limits.

Set the appropriate *interval* value to CORRSER?.

**2134** Specified count for DUT impedance measurement out of absolute limits.

Set the appropriate *count* value to CORRSER?.

**2151** ALWG Sequence Data is not ready.

|      | Sequence data must be set by using ALS before starting the output.                                                                                                    |
|------|----------------------------------------------------------------------------------------------------|
| 2152 | Specified ALWG Sequence Data size is out of absolute limits.                                                                                                    |
|      | Set the appropriate sequence data to ALS. Too large data was specified.                                                                                                    |
| 2153 | Specified pattern index of ALWG Sequence Data is out of absolute limits.                                                                                                    |
|      | Set the appropriate sequence data to ALS. The pattern index in the sequence data must be the index of a pattern defined in the pattern data.                                                   |
| 2154 | Specified repeat count of ALWG Sequence Data is out of absolute limits.                                                                                                    |
|      | Set the appropriate sequence data to ALS. The repeat count in the sequence data must be 1 to 1048576.                                                                                          |
| 2155 | ALWG Pattern Data is not ready.                                                                                                    |
|      | Pattern data must be set by using ALW before starting the output.                                                                                                    |
| 2156 | Specified ALWG Pattern Data size is out of absolute limits.                                                                                                    |
|      | Set the appropriate pattern data to ALW. Too large data was specified.                                                                                                    |
| 2157 | Specified interval time of ALWG Pattern is out of absolute limits.                                                                                                    |
|      | Set the appropriate pattern data to ALW. The incremental time value in the pattern data must be 10 ns to 671.088630 ms in 10 ns resolution.                                                    |
| 2158 | Specified output voltage of ALWG Pattern Data is out of absolute limits.                                                                                                    |
|      | Set the appropriate pattern data to ALW. The output level value in the pattern data must be 0 to $\pm$ 40 V in 1 mV resolution.                                                                |
| 2204 | Load voltage is too small for DUT impedance measurement.                                                                                                    |
|      | Failed to perform the terminal voltage measurement and the load impedance calculation by the CORRSER? command. Set the SPGU output voltage more than 1 V. Set high voltage for high impedance. |
| 2206 | Auto correction of load impedance failed.                                                                                                    |
|      | Cannot perform the SPGU automatic level adjustment. Load impedance exceeds the acceptable range. Change the SPGU output voltage or the DUT.                                                    |
| 3000 | WGFMU module does not exist.                                                                                                    |

|      | Check the channel number of the WGFMU module and set the correct                                                                                                    |
|------|----------------------------------------------------------------------------------------------------|
|      | value.                                                                                                    |
| 3001 | RSU is not connected.                                                                                                    |
|      | Check the channel number of the WGFMU module connected to the RSU and set the correct value.                                                                                                    |
| 3015 | Measurement data corrupted.                                                                                                    |
|      | Cannot get the measurement data. Correct measurement result is not stored in the memory.                                                                                                    |
| 3050 | Measurement data memory overflow error.                                                                                                    |
|      | ALWG sequencer run time error. WGFMU module memory overflow occurred. Data exceeds memory size could not be stored.                                                                                                    |
| 3051 | Measurement data FIFO overflow error.                                                                                                    |
|      | ALWG sequencer run time error. WGFMU module FIFO overflow occurred because the averaging count was frequently changed.                                                                                                    |
| 3052 | Measurement range change request error.                                                                                                    |
|      | ALWG sequencer run time error. Measurement range cannot be<br>changed because the range change interval is too short.                                                                                                    |
| 3201 | ALWG Sequence Data is not ready.                                                                                                    |
|      | Sequence data must be set to the specified WGFMU channel.                                                                                                    |
| 3202 | ALWG Waveform Data is not ready.                                                                                                    |
|      | Waveform data must be set to the specified WGFMU channel.                                                                                                    |
| 3301 | Specified output voltage is out of absolute limits.                                                                                                    |
|      | Check the output voltage and set the correct value. The value must be $-3$ V to $+3$ V for the 3 V range, $-5$ V to $+5$ V for the 5 V range, $-10$ V to 0 V for the $-10$ V range, or 0 V to $+10$ V for the $+10$ V range. |
| 3302 | Specified voltage output range is invalid.                                                                                                    |
|      | Check the voltage output range and set the correct value.                                                                                                    |
| 3303 | Invalid measurement mode for current operation mode.                                                                                                    |
|      | Operation mode must be Fast IV or DC to perform current measurement.                                                                                                    |
| 3304 | Specified ALWG Vector Data size is out of absolute limits.                                                                                                    |

|              | ALWG data cannot be read because of too large data size.                                                                                                    |
|--------------|----------------------------------------------------------------------------------------------------|
| 3305         | Specified ALWG Sequence Data size is out of absolute limits.                                                                                                    |
|              | ALWG data cannot be read because of too large sequence data size.                                                                                                    |
| 3306         | ALWG Waveform Data is empty.                                                                                                    |
|              | ALWG data must not be empty.                                                                                                    |
| 3307         | Specified ALWG Waveform Data size is out of absolute limits.                                                                                                    |
|              | ALWG data cannot be read because of too large waveform data size.                                                                                                    |
| 3308         | Specified waveform index of ALWG Sequence Data is out of absolute limits.                                                                                                    |
|              | Check the index value of the sequence data and set the correct value.                                                                                                    |
| 3309         | Specified loop number of ALWG Sequence Data is out of absolute limits.                                                                                                    |
|              | Check the loop value of the sequence data and set the correct value.                                                                                                    |
| 3310         | Specified output voltage of ALWG Waveform Data is out of absolute limits.                                                                                                    |
|              | Check the output voltage and set the correct value. The value must be $-3$ V to $+3$ V for the 3 V range, $-5$ V to $+5$ V for the 5 V range, $-10$ V                                                                                                    |
|              | to 0 V for the $-10$ V range, or 0 V to $+10$ V for the $+10$ V range.                                                                                                    |
| 3311         | to 0 V for the $-10$ V range, or 0 V to $+10$ V for the $+10$ V range.<br>Specified interval time of ALWG Waveform is out of absolute limits.                                                                                                    |
| 3311         |                                                                                                    |
| 3311<br>3312 | Specified interval time of ALWG Waveform is out of absolute limits.<br>Check the incremental time (interval time) and set the correct value.                                                                                                    |
|              | Specified interval time of ALWG Waveform is out of absolute limits.<br>Check the incremental time (interval time) and set the correct value.<br>The value must be 10 ns to 10995.11627775 s, in 10 ns resolution.                                                                                                    |
|              | Specified interval time of ALWG Waveform is out of absolute limits.<br>Check the incremental time (interval time) and set the correct value.<br>The value must be 10 ns to 10995.11627775 s, in 10 ns resolution.<br>Specified ALWG measurement interval time is out of absolute limits.<br>Check the measurement interval time and set the correct value. The                                                                                                    |
| 3312         | Specified interval time of ALWG Waveform is out of absolute limits.<br>Check the incremental time (interval time) and set the correct value.<br>The value must be 10 ns to 10995.11627775 s, in 10 ns resolution.<br>Specified ALWG measurement interval time is out of absolute limits.<br>Check the measurement interval time and set the correct value. The<br>value must be 10 ns to 1.34217728 s, in 10 ns resolution.                                                                                                    |
| 3312         | Specified interval time of ALWG Waveform is out of absolute limits.<br>Check the incremental time (interval time) and set the correct value.<br>The value must be 10 ns to 10995.11627775 s, in 10 ns resolution.<br>Specified ALWG measurement interval time is out of absolute limits.<br>Check the measurement interval time and set the correct value. The<br>value must be 10 ns to 1.34217728 s, in 10 ns resolution.<br>Specified ALWG measurement instruction code is invalid.                                                                                                    |
| 3312<br>3313 | Specified interval time of ALWG Waveform is out of absolute limits.<br>Check the incremental time (interval time) and set the correct value.<br>The value must be 10 ns to 10995.11627775 s, in 10 ns resolution.<br>Specified ALWG measurement interval time is out of absolute limits.<br>Check the measurement interval time and set the correct value. The<br>value must be 10 ns to 1.34217728 s, in 10 ns resolution.<br>Specified ALWG measurement instruction code is invalid.<br>Check the measurement event setting and set the correct values.                                                             |
| 3312<br>3313 | Specified interval time of ALWG Waveform is out of absolute limits.<br>Check the incremental time (interval time) and set the correct value.<br>The value must be 10 ns to 10995.11627775 s, in 10 ns resolution.<br>Specified ALWG measurement interval time is out of absolute limits.<br>Check the measurement interval time and set the correct value. The<br>value must be 10 ns to 1.34217728 s, in 10 ns resolution.<br>Specified ALWG measurement instruction code is invalid.<br>Check the measurement event setting and set the correct values.<br>Specified ALWG range change instruction code is invalid. |

| 3316 | Specified ALWG measurement count is greater than measurement interval.                                                              |
|------|----------------------------------------------------------------------------------------------------|
|      | Check the measurement averaging time and set the correct value. The value must less than or equal to the measurement interval time. |
| 3317 | Specified slot is invalid.                                                                                                    |
|      | Check the slot number and set the correct value. The slot number must be 1 to 10.                                                   |
| 3318 | Specified module channel is invalid.                                                                                                |
|      | Check the channel number and set the correct value.                                                                                 |
| 3319 | Output delay is out of absolute limits.                                                                                             |
|      | Check the output delay and set the correct value. The value must be $-50$ ns to 50 ns, in 625 ps resolution.                        |
| 3320 | Measurement delay is out of absolute limits.                                                                                        |
|      | Check the measurement delay and set the correct value. The value must be $-50$ ns to 50 ns, in 625 ps resolution.                   |
| 3321 | VM/IM measurement mode is invalid.                                                                                                  |
|      | Check the measurement mode and set the correct value.                                                                               |
| 3322 | Voltage measurement range is invalid.                                                                                               |
|      | Check the voltage measurement range and set the correct value.                                                                      |
| 3323 | Current measurement range is invalid.                                                                                               |
|      | Check the current measurement range and set the correct value.                                                                      |
| 3324 | WGMA?,WGMB? command query size is out of absolute limits.                                                                           |
|      | Check the data size for WGMA? or WGMB? and set the correct value.                                                                   |
| 3325 | Specified count for spot measurement is out of absolute limits.                                                                     |
|      | Check the count value for WGMS? and set the correct value.                                                                          |
| 3326 | Specified interval for spot measurement is out of absolute limits.                                                                  |
|      | Check the interval value for WGMS? and set the correct value.                                                                       |
| 3327 | Specified operation mode is invalid for spot measurement.                                                                           |
|      | Operation mode must be DC to perform spot measurement.                                                                              |
| 4304 | HV/HC/HP SMU selector must be open state.                                                                                           |

|      |      | Set the module selector input-output path to the open status to execute the specified command.                                                                  |
|------|------|----------------------------------------------------------------------------------------------------|
|      | 4305 | External relay control is not active.                                                                                                    |
|      |      | Enable the external relay control function by using the ERHPE command to enter the specified command. Also, check the cable connection and the relay operation. |
| NOTE |      | e errors 4401 to 4408 occurs, the all module output is changed to 0 V and out switch is disconnected.                                                           |
|      | 4401 | HVSMU over voltage emergency occurred.                                                                                                    |
|      | 4402 | HVSMU over current or guard abuse emergency occurred.                                                                                                    |
|      | 4403 | HVSMU guard abuse emergency occurred.                                                                                                    |
|      | 4404 | HVSMU HVPS cannot power-off emergency occurred.                                                                                                    |
|      | 4405 | HVSMU V ADC lost emergency occurred.                                                                                                    |
|      | 4406 | HVSMU I ADC lost emergency occurred.                                                                                                    |
|      | 4407 | HVSMU Float lost emergency occurred.                                                                                                    |
|      | 4408 | HVSMU HVPS cannot power-on emergency occurred.                                                                                                    |
|      | 5301 | Specified module is already assigned to voltage control, current control or gate control.                                                                       |
|      |      | Specify a free MCSMU/HCSMU.                                                                                                    |
|      | 5302 | Voltage control module and current control module must be different.                                                                                            |
|      |      | Specify a free MCSMU/HCSMU.                                                                                                    |
|      | 5303 | Do not execute CN/CNX to the current control module set to ERPFUHCA.                                                                                            |
|      |      | Execute the CN/CNX command to the module that is set to voltage control by the ERPFUHCA command.                                                                |
|      | 5304 | Ultra High Current Expander / Fixture drain path must be open state.                                                                                            |
|      |      | Open the selector connection path before switch the HVSMU series resistor.                                                                                      |
|      | 5305 | Execute CL to the module set to ERPFUHCA.                                                                                                    |
|      |      | Execute the CL command to the modules that will be specified by the ERPFUHCA command.                                                                           |

| 5306 | Ultra High Current Expander / Fixture gate path must be open state.                             |
|------|-------------------------------------------------------------------------------------------------|
|      | Open the gate connection path before switching the series resistor for the path.                |
| 5307 | CRC for N1265A/B1506A EEPROM Vs correction segment failed.                                      |
|      | N1265A/B1506A might be defective. Contact your nearest Keysight<br>Technologies service center. |
| 5308 | CRC for N1265A/B1506A EEPROM Is correction segment failed.                                      |
|      | N1265A/B1506A might be defective. Contact your nearest Keysight<br>Technologies service center. |
| 5309 | CRC for N1265A/B1506A EEPROM Vm correction segment failed.                                      |
|      | N1265A/B1506A might be defective. Contact your nearest Keysight<br>Technologies service center. |
| 5310 | CRC for N1265A/B1506A EEPROM Im correction segment failed.                                      |
|      | N1265A/B1506A might be defective. Contact your nearest Keysight<br>Technologies service center. |
| 5311 | Specified module is already assigned to voltage control or current control of HVMCU.            |
|      | Specify a free MCSMU/HCSMU.                                                                     |
| 5312 | Different module must be assigned to voltage control and current control of HVMCU.              |
|      | Specify a free MCSMU/HCSMU.                                                                     |
| 5313 | Do not execute CN/CNX to the current control module set to ERHVCA.                              |
|      | Execute the CN/CNX command to the module that is set to voltage control by the ERHVCA command.  |
| 5314 | HVSMU Current Expander output must be open state.                                               |
|      | Open the input-output path before switching the HVSMU series resistor.                          |
| 5315 | Execute CL to the module set to ERHVCA.                                                         |
|      | Execute the CL command to the modules that will be specified by the ERHVCA command.             |
| 5316 | CRC for N1266A EEPROM Vm correction segment failed.                                             |

|      | N1266A might be defective. Contact your nearest Keysight Technologies service center.                      |
|------|----------------------------------------------------------------------------------------------------|
| 5317 | CRC for N1266A EEPROM Im correction segment failed.                                                        |
|      | N1266A might be defective. Contact your nearest Keysight Technologies service center.                      |
| 5318 | Over voltage is detected in Selector Output High Force, Low Force, or Low Sense terminal of N1265A/B1506A. |
|      | Remove the causes of overvoltage.                                                                          |
| 5319 | Over voltage is detected in Selector Output High Sense terminal of N1265A/B1506A.                          |
|      | Remove the causes of overvoltage.                                                                          |
| 5320 | Pulse width overrun is detected in N1265A/B1506A.                                                          |
|      | Check the assignment of control modules.                                                                   |
| 5321 | Specified module is already assigned to voltage control or current control of UHVU.                        |
|      | Specify a free MCSMU/HCSMU.                                                                                |
| 5322 | Different module must be assigned to voltage control and current control of UHVU.                          |
|      | Specify a free MCSMU/HCSMU.                                                                                |
| 5323 | Do not execute CN/CNX to the current control module set to ERUHVA.                                         |
|      | Execute the CN/CNX command to the module that is set to voltage control by the ERUHVA command.             |
| 5324 | Execute CL to the module set to ERUHVA.                                                                    |
|      | Execute the CL command to the modules that will be specified by the ERUHVA command.                        |
| 5325 | Specified module is already used for UHCU, Selector, or Gate of N1265A/B1506A.                             |
|      | Specify a free module.                                                                                     |
| 5326 | Specified module is already used for HVMCU.                                                                |
|      | Specify a free module.                                                                                     |
| 5327 | Specified module is already used for UHVU.                                                                 |
|      |                                                                                                    |

Specify a free module.

|      | 1 5                                                                                                 |
|------|----------------------------------------------------------------------------------------------------|
| 5330 | N1265A/B1506A: Cooling fan is not operating.                                                        |
|      | Check the operation of cooling fan and the condition around the fan.                                |
| 5331 | Execute CL to the module set to ERCMAA.                                                             |
| 5332 | Execute ERCMAIO to clear measurement path of Device Capacitance Selector before executing ERCMAGRD. |
| 5333 | Invalid parameters for ERCMAIO.                                                                     |
| 5334 | N1272A/B1506A/B1507A: Input modules are not assigned. Execute ERCMAA to assign input modules.       |
| 5340 | N1265A/B1506A: Control modules are not assigned. Execute ERPFUHCA to assign control modules.        |
| 5341 | N1265A/B1506A: Status test failed.                                                                  |
| 5342 | N1265A/B1506A: Voltage pulse test failed.                                                           |
| 5343 | N1265A/B1506A: Current pulse test failed.                                                           |
| 5344 | N1265A/B1506A: Current measurement CMR test failed.                                                 |
| 5345 | N1265A/B1506A: Offset voltage test failed.                                                          |
| 5346 | N1265A/B1506A: Voltage measurement offset test failed.                                              |
| 5347 | N1265A/B1506A: Current measurement offset test failed.                                              |
| 5350 | N1266A: Control modules are not assigned. Execute ERHVCA to assign control modules.                 |
| 5351 | N1265A/B1506A: Voltage measurement offset calibration failed.                                       |
| 5352 | N1265A/B1506A: Current measurement offset calibration failed.                                       |
| 5355 | N1266A: Cannot use N1258A's series resistor for HVSMU.                                              |
| 5356 | N1266A: Cannot use N1265A's series resistor for HVSMU.                                              |
| 5360 | N1268A: Control modules are not assigned. Execute ERUHVA to assign control modules.                 |
| 5361 | N1266A: Voltage pulse test failed.                                                                  |
| 5371 | Specified module cannot be used in the present measurement mode.                                    |
| 5381 | N1265A/B1506A diagnosis failed.                                                                     |
| 5385 | N1268A diagnosis failed.                                                                            |
|      |                                                                                                    |

|      | 5395 | N1272A/B1506A/B1507A diagnosis failed.                                                                |
|------|------|----------------------------------------------------------------------------------------------------|
| NOTE |      | e errors 5401 to 5413 occurs, the all module output is changed to 0 V and out switch is disconnected. |
|      | 5401 | HCSMU high force over voltage emergency occurred.                                                     |
|      | 5402 | HCSMU high sense over voltage emergency occurred.                                                     |
|      | 5403 | HCSMU low force over voltage emergency occurred.                                                      |
|      | 5404 | HCSMU low sense over voltage emergency occurred.                                                      |
|      | 5405 | HCSMU low sense chassis over voltage emergency occurred.                                              |
|      | 5406 | HCSMU power supply shortage voltage emergency occurred.                                               |
|      | 5407 | HCSMU sense open error detected.                                                                      |
|      | 5408 | HCSMU pulse peak over current emergency occurred.                                                     |
|      | 5409 | HCSMU DC over current emergency occurred.                                                             |
|      | 5410 | HCSMU pulse width over current emergency occurred.                                                    |
|      | 5411 | HCSMU float lost emergency occurred.                                                                  |
|      | 5413 | HCSMU should not apply low current to high impedance device.                                          |
| NOTE |      | e errors 6401 to 6413 occurs, the all module output is changed to 0 V and out switch is disconnected. |
|      | 6401 | MCSMU high force over voltage emergency occurred.                                                     |
|      | 6402 | MCSMU high sense over voltage emergency occurred.                                                     |
|      | 6403 | MCSMU low force over voltage emergency occurred.                                                      |
|      | 6404 | MCSMU low sense over voltage emergency occurred.                                                      |
|      | 6410 | MCSMU pulse width over current emergency occurred.                                                    |
|      | 6411 | MCSMU float lost emergency occurred.                                                                  |
|      | 6412 | MCSMU calculation overflow emergency occurred.                                                        |
|      | 6413 | MCSMU should not apply low current to high impedance device.                                          |
|      |      |                                                                                                    |

,

# Self-test/Calibration Error

When the Keysight B1500 fails the self-test or self-calibration, the Keysight B1500 returns the following error code and error message.

In the error code, N indicates the slot number. If the module is installed in slot 1, and it fails the function test, the error code will be 1760.

| 700 | CPU failed NVRAM read/write test.            |
|-----|----------------------------------------------|
| 701 | CPU failed FPGA read/write test.             |
| 702 | CPU failed H-RESOLN ADC end signal test.     |
| 703 | CPU failed H-RESOLN ADC start signal test.   |
| 704 | CPU failed emergency status signal test.     |
| 705 | CPU failed SRQ status signal test.           |
| 706 | CPU failed high voltage status signal test.  |
| 707 | CPU failed low voltage status signal test.   |
| 708 | CPU failed DAC settling status signal test.  |
| 709 | CPU failed measure ready status signal test. |
| 710 | CPU failed set ready status signal test.     |
| 711 | CPU failed measure end status signal test.   |
| 712 | CPU failed measure trigger signal test.      |
| 713 | CPU failed pulse trigger signal test.        |
| 714 | CPU failed abort trigger signal test.        |
| 715 | CPU failed DAC set trigger signal test.      |
| 720 | H-RESOLN ADC is not installed.               |
| 721 | H-RESOLN ADC failed ROM/RAM test.            |
| 722 | H-RESOLN ADC failed B-COM offset DAC test.   |
| 723 | H-RESOLN ADC failed sampling ADC test.       |
| 724 | H-RESOLN ADC failed integrating ADC test.    |
|     |                                              |

725 H-RESOLN ADC failed bus function test.

| 740  | GNDU failed calibration.                                      |
|------|---------------------------------------------------------------|
| 935  | CMU FPGA version mismatch.                                    |
| 2400 | SPGU module is in TEST FAIL state.                            |
| 2401 | Digital H/W function test failed.                             |
| 2402 | CPLD access function test failed.                             |
| 2403 | CPLD version check test failed.                               |
| 2404 | CPLD revision check test failed.                              |
| 2405 | FPGA configuration test failed.                               |
| 2406 | FPGA access function test failed.                             |
| 2407 | FPGA version check test failed.                               |
| 2408 | FPGA revision check test failed.                              |
| 2409 | DCM function test failed.                                     |
| 2410 | CONVEND interrupt function test failed.                       |
| 2411 | EMG interrupt function test failed.                           |
| 2412 | 10 MHz clock test failed.                                     |
| 2413 | FPGA SYNC SEL pin control function test failed.               |
| 2414 | FPGA SYNC FB pin control function test failed.                |
| 2415 | FPGA SYNC IN pin control function test failed.                |
| 2416 | IDELAY function test failed.                                  |
| 2417 | NVRAM access function test failed.                            |
| 2418 | ADC function test failed.                                     |
| 2419 | SDRAM access function test failed.                            |
| 2430 | Module EEPROM CRC data is invalid.                            |
| 2431 | Module EEPROM CRC data of module data ID is invalid.          |
| 2432 | Module EEPROM CRC data of format revision data is invalid.    |
| 2433 | Module EEPROM CRC data of analog reference data is invalid.   |
| 2434 | Module EEPROM CRC data of timing calibration data is invalid. |
| 2435 | Module EEPROM CRC data is skew calibration data invalid.      |

| 2450 | Internal ADC function test failed.                        |
|------|-----------------------------------------------------------|
| 2451 | 0.5 Vref Internal ADC function test failed.               |
| 2452 | 4.5 Vref Internal ADC function test failed.               |
| 2453 | Power Amp initial test failed.                            |
| 2454 | Filter & Amp test failed.                                 |
| 2455 | Internal temperature test failed.                         |
| 2456 | Internal output resistance test failed.                   |
| 2481 | Invalid frame configuration.                              |
| 2482 | Frame has no modules.                                     |
| 2483 | PLL not locked in secondary module.                       |
| 2484 | Reference line is not connected.                          |
| 2485 | Sync line is not connected.                               |
| 2486 | Interrupt line is not available.                          |
| 2487 | Module service request assertion test failed.             |
| 2488 | Module service request detection test failed.             |
| 2489 | Emergency interrupt is not available.                     |
| 2500 | SPGU calibration failed.                                  |
| 2501 | Power Amp idling calibration failed.                      |
| 2502 | DAC output level calibration failed.                      |
| 3002 | WGFMU initialization failure.                             |
| 3003 | WGFMU FPGA is not configured.                             |
| 3004 | EEPROM CRC data of system timing data is invalid.         |
| 3005 | EEPROM CRC data of DAC DCM PS data is invalid.            |
| 3006 | EEPROM CRC data of ADC DCM PS data is invalid.            |
| 3007 | EEPROM CRC data of DAC clock edge data is invalid.        |
| 3008 | EEPROM CRC data of ADC clock edge data is invalid.        |
| 3009 | EEPROM CRC data of DAC level calibration data is invalid. |
| 3010 | EEPROM CRC data of ADC level calibration data is invalid. |
|      |                                                           |

| 3011 | EEPROM CRC data of DAC skew calibration data is invalid. |
|------|----------------------------------------------------------|
| 3012 | EEPROM CRC data of ADC skew calibration data is invalid. |
| 3013 | EEPROM CRC data of RSU calibration data is invalid.      |
| 3014 | Invalid EEPROM type.                                     |
| 3400 | WGFMU module is in TEST FAIL state.                      |
| 3401 | Digital H/W function test failed.                        |
| 3402 | CPLD access function test failed.                        |
| 3403 | FPGA configuration test failed.                          |
| 3404 | FPGA1 access function test failed.                       |
| 3405 | FPGA2 access function test failed.                       |
| 3406 | FPGA1 System Clock DCM function test failed.             |
| 3407 | FPGA1 DAC Clock DCM function test failed.                |
| 3408 | FPGA1 ADC Clock DCM function test failed.                |
| 3409 | FPGA1 Memory Clock DCM function test failed.             |
| 3410 | FPGA2 System Clock DCM function test failed.             |
| 3411 | FPGA2 DAC Clock DCM function test failed.                |
| 3412 | FPGA2 ADC Clock DCM function test failed.                |
| 3413 | FPGA2 Memory Clock DCM function test failed.             |
| 3414 | FPGA1, 2 communication I/F test failed.                  |
| 3415 | CONVEND interrupt function test failed.                  |
| 3416 | 10 MHz clock test failed.                                |
| 3417 | FPGA SYNC SEL pin control function test failed.          |
| 3418 | FPGA SYNC FB pin control function test failed.           |
| 3419 | FPGA SYNC IN pin control function test failed.           |
| 3420 | IDELAY function test failed.                             |
| 3421 | Channel 1 SDRAM access function test failed.             |
| 3422 | Channel 2 SDRAM access function test failed.             |
| 3423 | WGFMU EEPROM access function test failed.                |

- 3424 Channel 1 RSU EEPROM access function test failed.
- 3425 Channel 2 RSU EEPROM access function test failed.
- WGFMU EEPROM CRC data is invalid.
- WGFMU EEPROM CRC data of format revision data is invalid.
- WGFMU EEPROM CRC data of serial number data is invalid.
- WGFMU EEPROM CRC data of system timing data is invalid.
- WGFMU EEPROM CRC data of DAC DCM PS data is invalid.
- WGFMU EEPROM CRC data of ADC DCM PS data is invalid.
- WGFMU EEPROM CRC data of DAC clock edge data is invalid.
- WGFMU EEPROM CRC data of ADC clock edge data is invalid.
- WGFMU EEPROM CRC data of DAC level calibration data is invalid.
- WGFMU EEPROM CRC data of ADC level calibration data is invalid.
- WGFMU EEPROM CRC data of DAC skew calibration data is invalid.
- WGFMU EEPROM CRC data of ADC skew calibration data is invalid.
- RSU EEPROM CRC data of format revision data is invalid.
- RSU EEPROM CRC data of serial number data is invalid.
- RSU EEPROM CRC data of type id data is invalid.
- RSU EEPROM CRC data of calibration data is invalid.
- WGFMU EEPROM data is invalid.
- WGFMU EEPROM data of RSU type is invalid.
- WGFMU EEPROM data of RSU cable type is invalid.
- 3460 Main DAC, Main ADC test failed.
- Bias DAC, Main ADC test failed.
- 3462 Main DAC, Reference ADC test failed.
- VM function test failed.
- IM offset test failed.
- IM short test failed.
- Invalid frame configuration.

| 3481                                        | Invalid frame configuration.                                    |  |
|---------------------------------------------|-----------------------------------------------------------------|--|
| 3482                                        | Frame has no modules.                                           |  |
| 3483                                        | PLL not locked in secondary module.                             |  |
| 3484                                        | Reference line is not connected.                                |  |
| 3485                                        | Sync line is not connected.                                     |  |
| 3486                                        | Sync Reserve line is not connected.                             |  |
| 3487                                        | Interrupt line is not available.                                |  |
| 3488                                        | Module service request assertion test failed.                   |  |
| 3489                                        | Module service request detection test failed.                   |  |
| 3490                                        | Emergency interrupt is not available.                           |  |
| 3500                                        | WGFMU calibration failed.                                       |  |
| 3501                                        | ADC gain calibration failed.                                    |  |
| 3502                                        | CMR calibration failed.                                         |  |
| 3503                                        | IM offset calibration failed.                                   |  |
| 3504                                        | VM offset calibration failed.                                   |  |
| 3505                                        | VF gain calibration failed.                                     |  |
| 3506                                        | VF offset calibration failed.                                   |  |
| 3507                                        | Reference ADC does not exist. Cannot perform WGFMU calibration. |  |
| 3508                                        | WGFMU, RSU cable length calibration failed.                     |  |
| <br>Error codes 4501 to 4701 are for HVSMU. |                                                                 |  |
| 4501                                        | Digital H/W function test failed.                               |  |
| 4502                                        |                                                                 |  |

**4502** CPLC access function test failed.

NOTE

- **4503** FPGA access function test failed.
- **4504** SERDES access function test failed.
- **4505** Bus FPGA JTAG function test failed.
- 4506 Float FPGA JTAG function test failed.
- 4507 OPT I/F access function test failed.
- 4508 Internal temperature test failed.

| 4509 | ADC access test failed.                      |  |
|------|----------------------------------------------|--|
| 4510 | EEPROM access function test failed.          |  |
| 4511 | Float lost detection test failed.            |  |
| 4512 | ADC lost detection test failed.              |  |
| 4513 | HVPS control test failed.                    |  |
| 4514 | ADC control test failed.                     |  |
| 4515 | DAC switch test failed.                      |  |
| 4516 | DAC control test failed.                     |  |
| 4517 | CALBUS control test failed.                  |  |
| 4520 | V divider gain test failed.                  |  |
| 4521 | V loop control test failed.                  |  |
| 4522 | Voltage detector test failed.                |  |
| 4523 | Oscillation detector test failed.            |  |
| 4524 | I ADC gain test failed.                      |  |
| 4525 | I loop control test failed.                  |  |
| 4526 | I range change test failed.                  |  |
| 4527 | HVPS force test failed.                      |  |
| 4528 | Over current detector test failed.           |  |
| 4529 | Guard abuse detector test failed.            |  |
| 4601 | VFVM calibration failed.                     |  |
| 4602 | EEPROM CRC data of VFVM adjust is invalid.   |  |
| 4603 | Non-feedback mode offset calibration failed. |  |
| 4604 | Calculation of VM correction data failed.    |  |
| 4605 | Calculation of VF correction data failed.    |  |
| 4611 | IFIM calibration failed.                     |  |
| 4612 | EEPROM CRC data of IFIM adjust is invalid.   |  |
| 4613 | IFIM offset measurement failed.              |  |
| 4614 | IFIM gain measurement by Ref ADC failed.     |  |
|      |                                              |  |

5-36

|      | 4615        | IFIM gain measurement by I ADC failed.    |
|------|-------------|-------------------------------------------|
|      | 4616        | Calculation of IM correction data failed. |
|      | 4617        | Calculation of IF correction data failed. |
|      | 4701        | Non-feedback offset adjustment failed.    |
| NOTE | Error codes | s 5501 to 5701 are for HCSMU.             |
|      | 5501        | Digital H/W function test failed.         |
|      | 5502        | CPLC access function test failed.         |
|      | 5503        | FPGA access function test failed.         |
|      | 5505        | Bus FPGA JTAG function test failed.       |
|      | 5506        | Float FPGA JTAG function test failed.     |
|      | 5507        | OPT I/F access function test failed.      |
|      | 5509        | ADC access test failed.                   |
|      | 5510        | EEPROM access function test failed.       |
|      | 5513        | Power AMP bias test failed.               |
|      | 5551        | V offset self-test failed.                |
|      | 5552        | V sense self-test failed.                 |
|      | 5553        | HS VADC self-test failed.                 |
|      | 5554        | V CMR DAC self-test failed.               |
|      | 5555        | I offset self-test failed.                |
|      | 5556        | V loop self-test failed.                  |
|      | 5557        | I sense low self-test failed.             |
|      | 5558        | HS IADC self-test failed.                 |
|      | 5559        | I CMR DAC self-test failed.               |
|      | 5560        | I sense high self-test failed.            |
|      | 5561        | Power supply test failed.                 |
|      | 5562        | V switch test failed.                     |
|      | 5563        | High force output relay test failed.      |
|      | 5564        | High sense output relay test failed.      |

|      | 5601        | VM offset calibration failed.           |
|------|-------------|-----------------------------------------|
|      | 5602        | V CMR DAC calibration failed.           |
|      | 5603        | VM gain calibration failed.             |
|      | 5604        | IM offset calibration failed.           |
|      | 5605        | I CMR DAC calibration failed.           |
|      | 5606        | Iad gain calibration failed.            |
|      | 5701        | Power AMP bias adjustment failed.       |
| NOTE | Error codes | 6501 to 6606 are for MCSMU.             |
|      | 6501        | Digital H/W function test failed.       |
|      | 6502        | CPLC access function test failed.       |
|      | 6503        | FPGA access function test failed.       |
|      | 6505        | Bus FPGA JTAG function test failed.     |
|      | 6506        | Float FPGA JTAG function test failed.   |
|      | 6507        | OPT I/F access function test failed.    |
|      | 6509        | ADC access test failed.                 |
|      | 6510        | EEPROM access function test failed.     |
|      | 6551        | V offset self-test is failed.           |
|      | 6552        | V sense self-test is failed.            |
|      | 6553        | HS VADC self-test is failed.            |
|      | 6554        | V CMR DAC self-test is failed.          |
|      | 6555        | I offset self-test is failed.           |
|      | 6556        | V loop self-test is failed.             |
|      | 6557        | I sense low self-test is failed.        |
|      | 6558        | HS IADC self-test is failed.            |
|      | 6559        | I CMR DAC self-test is failed.          |
|      | 6560        | I sense high self-test is failed.       |
|      | 6562        | V switch test is failed.                |
|      | 6563        | High force output relay test is failed. |
|      |             |                                         |

| 6564 | High sense output relay test is failed.       |  |
|------|-----------------------------------------------|--|
| 6601 | VM offset calibration is failed.              |  |
| 6602 | V CMR DAC calibration is failed.              |  |
| 6603 | VM gain calibration is failed.                |  |
| 6604 | IM offset calibration is failed.              |  |
| 6605 | I CMR DAC calibration is failed.              |  |
| 6606 | Iad gain calibration is failed.               |  |
| N760 | SMU failed function test.                     |  |
| N761 | SMU failed VF/VM function test.               |  |
| N762 | SMU failed IF/IM function test.               |  |
| N763 | SMU failed loop status test.                  |  |
| N764 | SMU failed temperature sensor test.           |  |
| N765 | SMU failed CMR amplifier calibration.         |  |
| N766 | SMU failed CMR amplifier adjustment.          |  |
| N767 | SMU failed CMR 100 V range full output test.  |  |
| N768 | SMU failed VF/VM calibration.                 |  |
| N769 | SMU failed VM offset calibration.             |  |
| N770 | SMU failed VM gain calibration.               |  |
| N771 | SMU failed VF offset calibration.             |  |
| N772 | SMU failed VF gain calibration.               |  |
| N773 | SMU failed VF gain calibration at 20 V range. |  |
| N774 | SMU failed VF filter offset calibration.      |  |
| N775 | SMU failed H-SPEED ADC self-calibration.      |  |
| N776 | SMU failed H-SPEED ADC VM offset calibration. |  |
| N777 | SMU failed H-SPEED ADC VM gain calibration.   |  |
| N778 | SMU failed IF/IM calibration.                 |  |
| N779 | SMU failed calibration bus test.              |  |
| N780 | SMU failed IM offset calibration.             |  |

| N781 | SMU failed IM gain calibration.               |
|------|-----------------------------------------------|
| N782 | SMU failed IF offset calibration.             |
| N783 | SMU failed IF gain calibration.               |
| N784 | SMU failed IDAC filter offset calibration.    |
| N785 | SMU failed oscillation detector test.         |
| N786 | SMU failed I bias test.                       |
| N787 | SMU failed common mode rejection test.        |
| N789 | SMU failed high voltage detector test.        |
| N790 | SMU failed zero voltage detector test.        |
| N791 | SMU failed V hold test.                       |
| N792 | SMU failed V switch test.                     |
| N800 | CMU failed NULL DC offset adjustment.         |
| N801 | CMU failed NULL DC offset measurement.        |
| N802 | CMU failed VRD DC offset adjustment.          |
| N803 | CMU failed VRD heterodyne offset adjustment.  |
| N804 | CMU failed NULL gain/phase adjustment.        |
| N805 | CMU failed MODEM offset adjustment.           |
| N806 | CMU failed relative Z adjustment.             |
| N807 | CMU failed Vch full scale measurement.        |
| N808 | CMU failed nominal gain measurement           |
| N809 | CMU failed extent range X3 adjustment.        |
| N810 | CMU failed range resistor 500hm adjustment.   |
| N811 | CMU failed range resistor 1kohm adjustment.   |
| N812 | CMU failed range resistor 10kohm adjustment.  |
| N813 | CMU failed range resistor 100kohm adjustment. |
| N814 | CMU failed relative Z calculation.            |
| N820 | CMU failed correction.                        |
| N830 | CMU failed configuration test.                |

| N831 | SCUU failed SCUU configuration test. |
|------|--------------------------------------|
| N832 | SCUU failed SMU configuration test.  |
| N833 | SCUU failed CMU configuration test.  |
| N834 | CMU failed digital function test.    |
| N835 | CMU failed CPLD test.                |
| N836 | CMU failed FPGA test.                |
| N837 | CMU failed EEPROM test.              |
| N838 | CMU failed PLL1/PLL2 test.           |
| N839 | CMU failed PLL DET low state test.   |
| N840 | CMU failed PLL DET high state test.  |
| N841 | CMU failed PLL1 lock test            |
| N842 | CMU failed PLL2 lock test.           |
| N843 | CMU failed PLL2 lock test.           |
| N844 | CMU failed Hcur DC and VRD ADC test. |
| N845 | CMU failed DC offset test.           |
| N846 | CMU failed DC bias 0V test.          |
| N847 | CMU failed DC bias -25V test.        |
| N848 | CMU failed DC bias +25V test.        |
| N849 | CMU failed PLL0 test.                |
| N850 | CMU failed PLL0 lock test.           |
| N851 | CMU failed PLL0 lock test.           |
| N852 | CMU failed DDS test.                 |
| N853 | CMU failed DDS1 test.                |
| N854 | CMU failed DDS2 test.                |
| N855 | CMU failed VRD normalizer test.      |
| N856 | CMU failed RA1 test.                 |
| N857 | CMU failed RA2 test.                 |
| N858 | CMU failed ExR test.                 |
|      |                                      |

| N859 | CMU failed R_LPF2 f1 test.          |
|------|-------------------------------------|
| N860 | CMU failed MODEM DAC test.          |
| N861 | CMU failed N_II_DAC test.           |
| N862 | CMU failed N_QI_DAC test.           |
| N863 | CMU failed N_IQ_DAC test.           |
| N864 | CMU failed N_QQ_DAC test.           |
| N865 | CMU failed TRD normalizer test.     |
| N866 | CMU failed NA1 test.                |
| N867 | CMU failed NA2 test.                |
| N868 | CMU failed NA3 test.                |
| N869 | CMU failed N_LPF1 f2 test.          |
| N870 | CMU failed N_LPF1 f3 test.          |
| N871 | CMU failed N_LPF1 f4 test.          |
| N872 | CMU failed N_LPF1 f5 test.          |
| N873 | SCUU failed EEPROM test.            |
| N874 | SCUU failed output relay test.      |
| N875 | SCUU failed control test.           |
| N876 | SCUU failed CG2 test.               |
| N877 | SCUU failed LRL test.               |
| N880 | CMU failed Hcur AC and VRD Fm test. |
| N881 | CMU failed SA/RA 32mV test.         |
| N882 | CMU failed SA/RA 64mV test.         |
| N883 | CMU failed SA/RA 125mV test.        |
| N884 | CMU failed SA/RA 250mV test.        |
| N885 | CMU failed ExR test.                |
| N886 | CMU failed Bias_chg test.           |
| N887 | CMU failed R_LPF2/R_HPF_vs test.    |
| N888 | CMU failed VRD IF test.             |
|      |                                     |

| N889 | CMU failed IRM local 0deg test.       |
|------|---------------------------------------|
| N890 | CMU failed IRM local 90deg test.      |
| N891 | CMU failed S_LPF1 f1 120kHz test.     |
| N892 | CMU failed S_LPF1 f2 500kHz test.     |
| N893 | CMU failed S_LPF1 f3 2MHz test.       |
| N894 | CMU failed S_LPF1 f4 5MHz test.       |
| N895 | CMU failed TRD MODEM test.            |
| N896 | CMU failed VG local 90deg test.       |
| N897 | CMU failed VG local 0deg test.        |
| N898 | CMU failed NA4 test.                  |
| N899 | CMU failed NA5 X1/4 test.             |
| N900 | CMU failed NA5 X1/8 test.             |
| N901 | CMU failed N_LPF2 f2 500kHz test.     |
| N902 | CMU failed N_LPF2 f3 5MHz test.       |
| N903 | CMU failed MODEM PSD test.            |
| N904 | CMU failed PSD 0deg test.             |
| N905 | CMU failed PSD 90deg test.            |
| N906 | CMU failed Rr/Rf 100ohm test.         |
| N907 | CMU failed Rr/Rf 1kohm test.          |
| N908 | CMU failed Rr/Rf 10kohm test.         |
| N909 | CMU failed Rr/Rf 100kohm test.        |
| N910 | CMU failed TRD IVAmp test.            |
| N911 | CMU failed N_HPF1/N_LPF1 10kHz test.  |
| N912 | CMU failed N_HPF1/N_LPF1 200kHz test. |
| N913 | CMU failed N_HPF1/N_LPF1 1MHz test.   |
| N914 | CMU failed N_HPF1/N_LPF1 2MHz test.   |
| N915 | CMU failed N_HPF1/N_LPF1 5MHz test.   |
| N916 | CMU failed NA1 test.                  |

| N917 | CMU failed NA2 test. |
|------|----------------------|
|      |                      |

- **N918** CMU failed NA3 test.
- **N919** CMU failed IV saturation detector test.
- N920 CMU failed normal status test.
- **N921** CMU failed normal status test.
- **N922** CMU failed IV saturation status test.
- **N923** CMU failed IV saturation status test.
- N924 CMU failed unbalance detector test.
- **N925** CMU failed normal status test.
- N926 CMU failed normal status test.
- **N927** CMU failed unbalance status test.
- N928 CMU failed unbalance status test.
- N929 CMU failed over current detector test.
- **N930** CMU failed normal status test.
- N931 CMU failed normal status test.
- **N932** CMU failed over current status test.
- **N933** CMU failed over current status test.

This information is subject to change without notice. © Keysight Technologies 2005-2022 Edition 15, May 2022

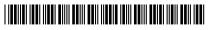

B1500-90010 www.keysight.com

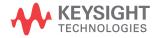